IBM Director 4.20

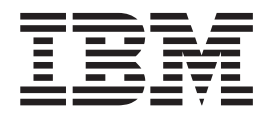

# Guide d'installation et de configuration

IBM Director 4.20

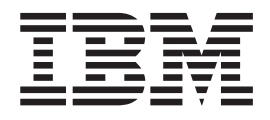

# Guide d'installation et de configuration

#### **Important**

Avant d'utiliser le présent document et le produit associé, prenez connaissance des informations générales figurant à l'Annexe C, [«Remarques»,](#page-290-0) à la page 271.

#### **Remarque**

Certaines captures d'écrans de ce manuel ne sont pas disponibles en français à la date d'impression.

#### **Troisième édition - août 2004**

LE PRESENT DOCUMENT EST LIVRE ″EN L'ETAT″. IBM DECLINE TOUTE RESPONSABILITE, EXPRESSE OU IMPLICITE, RELATIVE AUX INFORMATIONS QUI Y SONT CONTENUES, Y COMPRIS EN CE QUI CONCERNE LES GARANTIES DE QUALITE MARCHANDE OU D'ADAPTATION A VOS BESOINS. Certaines juridictions n'autorisent pas l'exclusion des garanties implicites, auquel cas l'exclusion ci-dessus ne vous sera pas applicable.

Ce document est mis à jour périodiquement. Chaque nouvelle édition inclut les mises à jour. Les informations qui y sont fournies sont susceptibles d'être modifiées avant que les produits décrits ne deviennent eux-mêmes disponibles. En outre, il peut contenir des informations ou des références concernant certains produits, logiciels ou services non annoncés dans ce pays. Cela ne signifie cependant pas qu'ils y seront annoncés.

Pour plus de détails, pour toute demande d'ordre technique, ou pour obtenir des exemplaires de documents IBM, référez-vous aux documents d'annonce disponibles dans votre pays, ou adressez-vous à votre partenaire commercial.

Vous pouvez également consulter les serveurs Internet suivants :

- <http://www.fr.ibm.com> (serveur IBM en France)
- <http://www.can.ibm.com> (serveur IBM au Canada)
- <http://www.ibm.com> (serveur IBM aux Etats-Unis)

*Compagnie IBM France Direction Qualité Tour Descartes 92066 Paris-La Défense Cedex 50*

© Copyright IBM France 2004. Tous droits réservés.

**© Copyright International Business Machines Corporation 2004. All rights reserved.**

# **Table des matières**

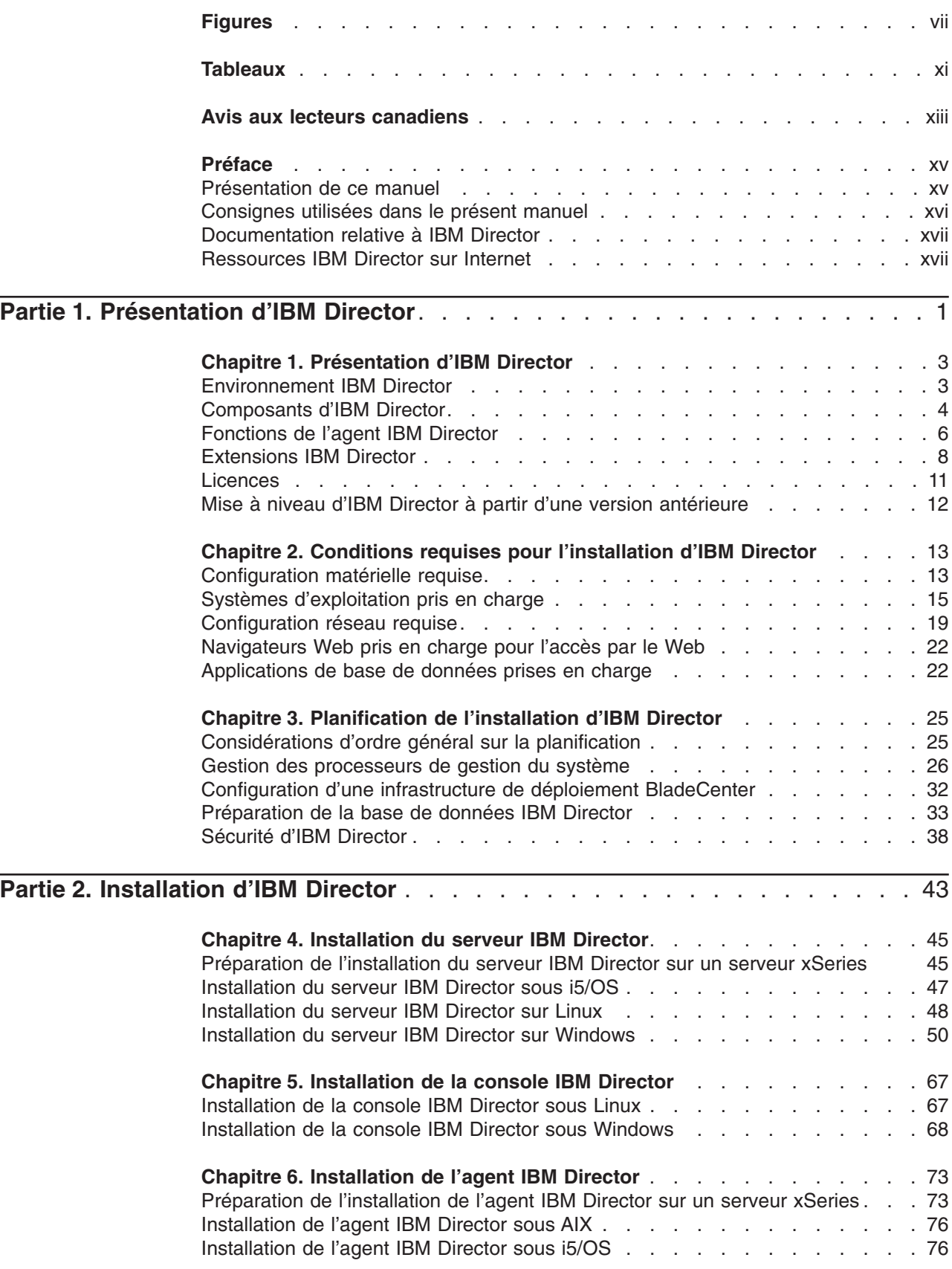

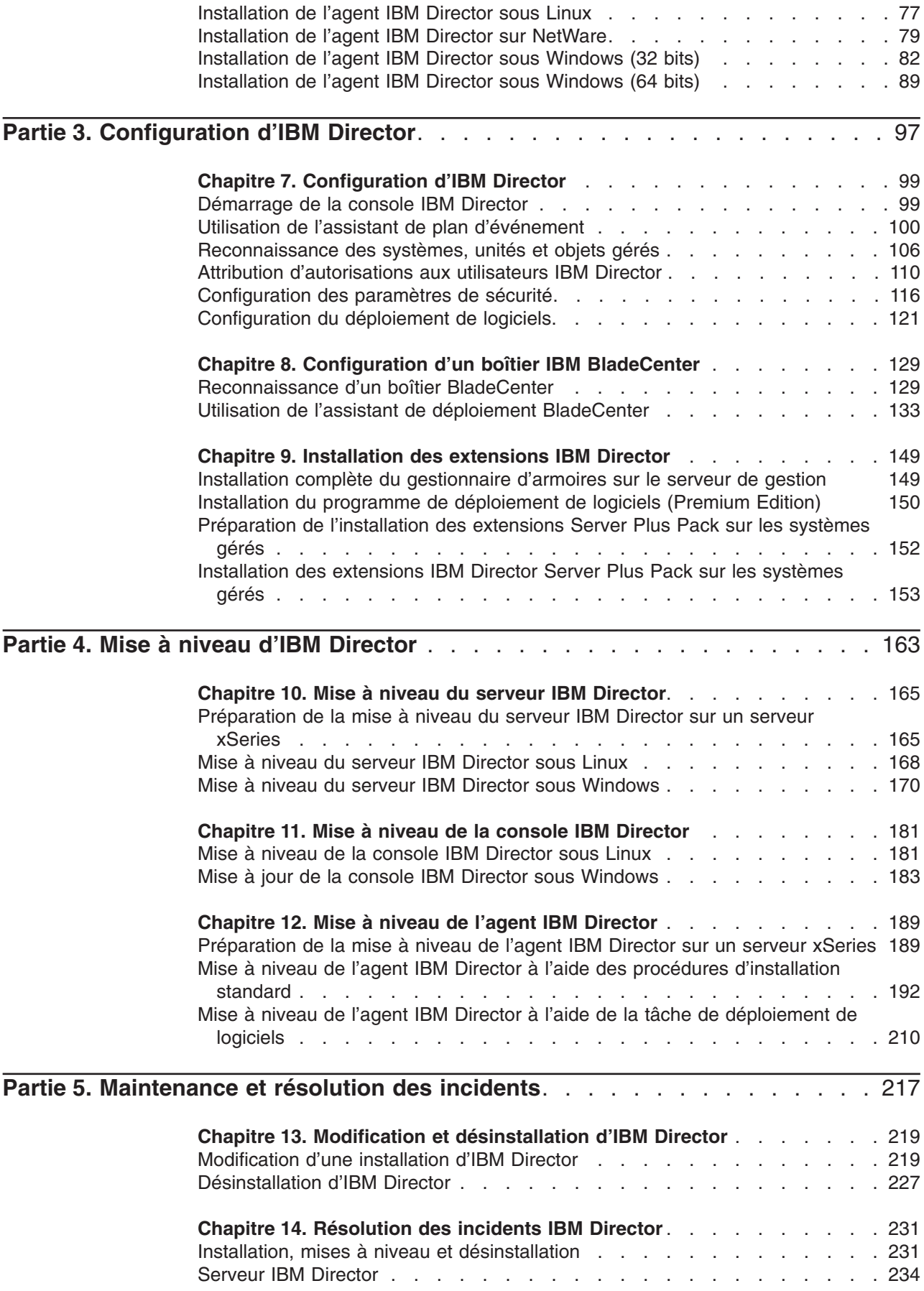

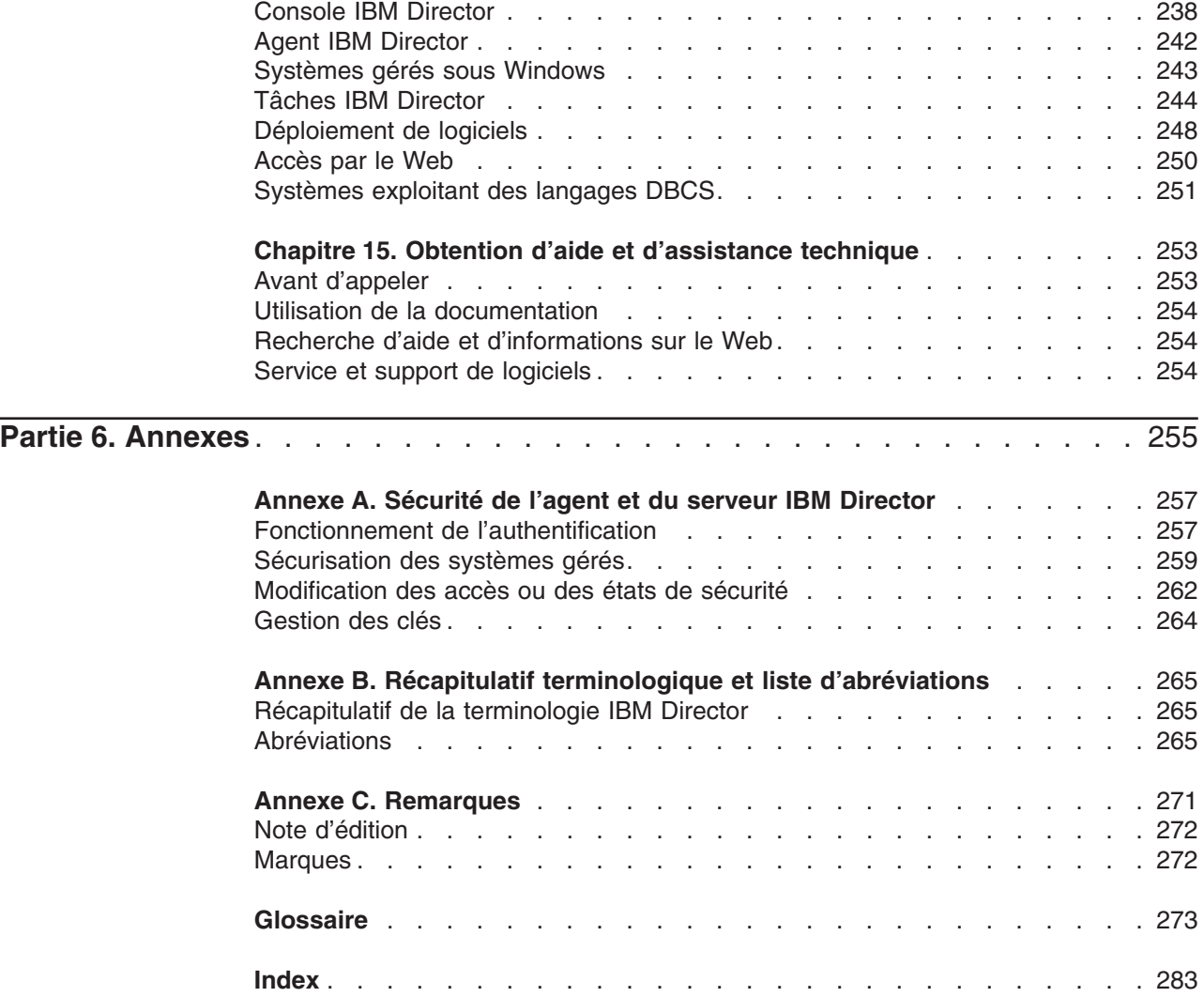

# <span id="page-8-0"></span>**Figures**

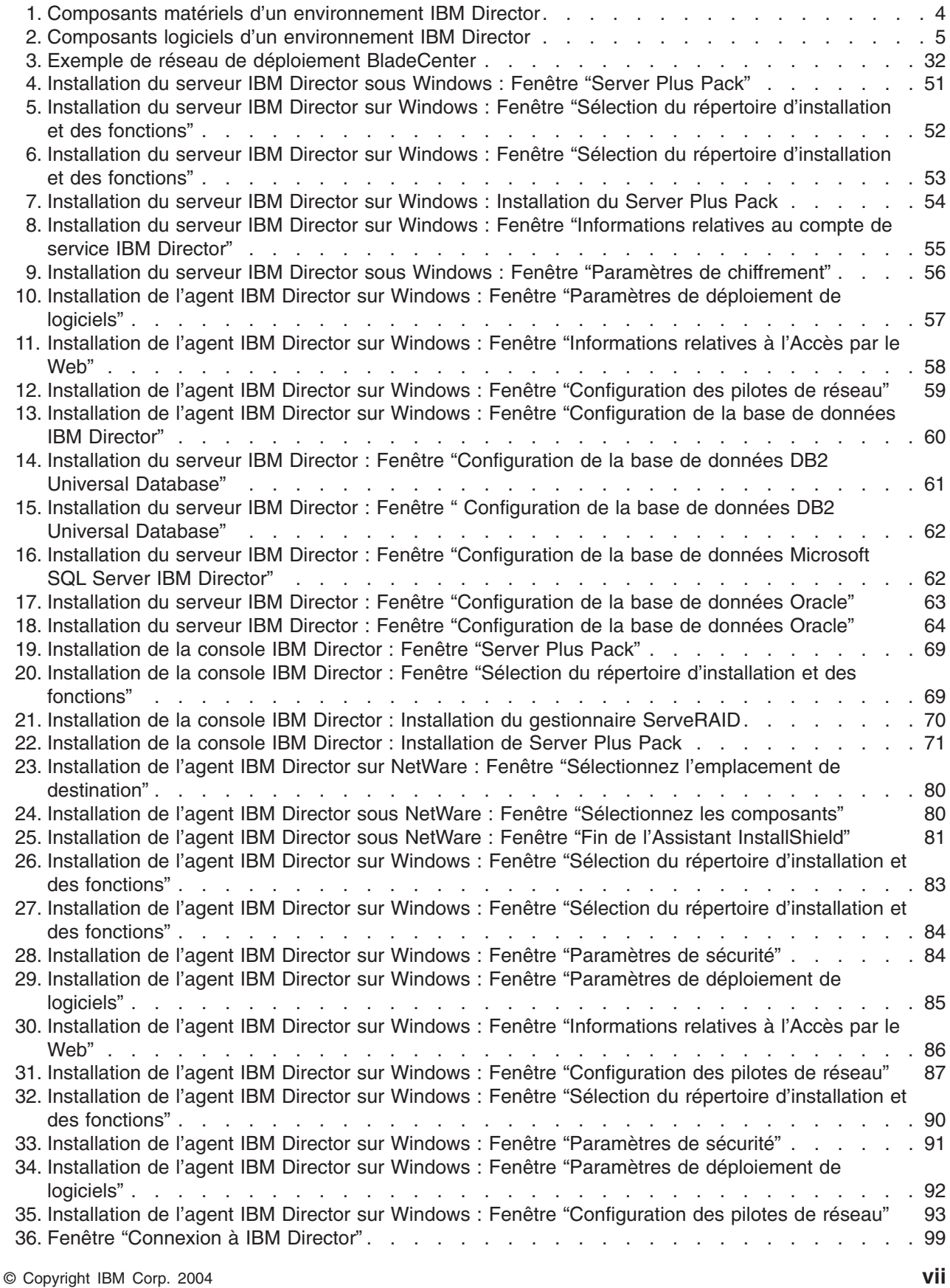

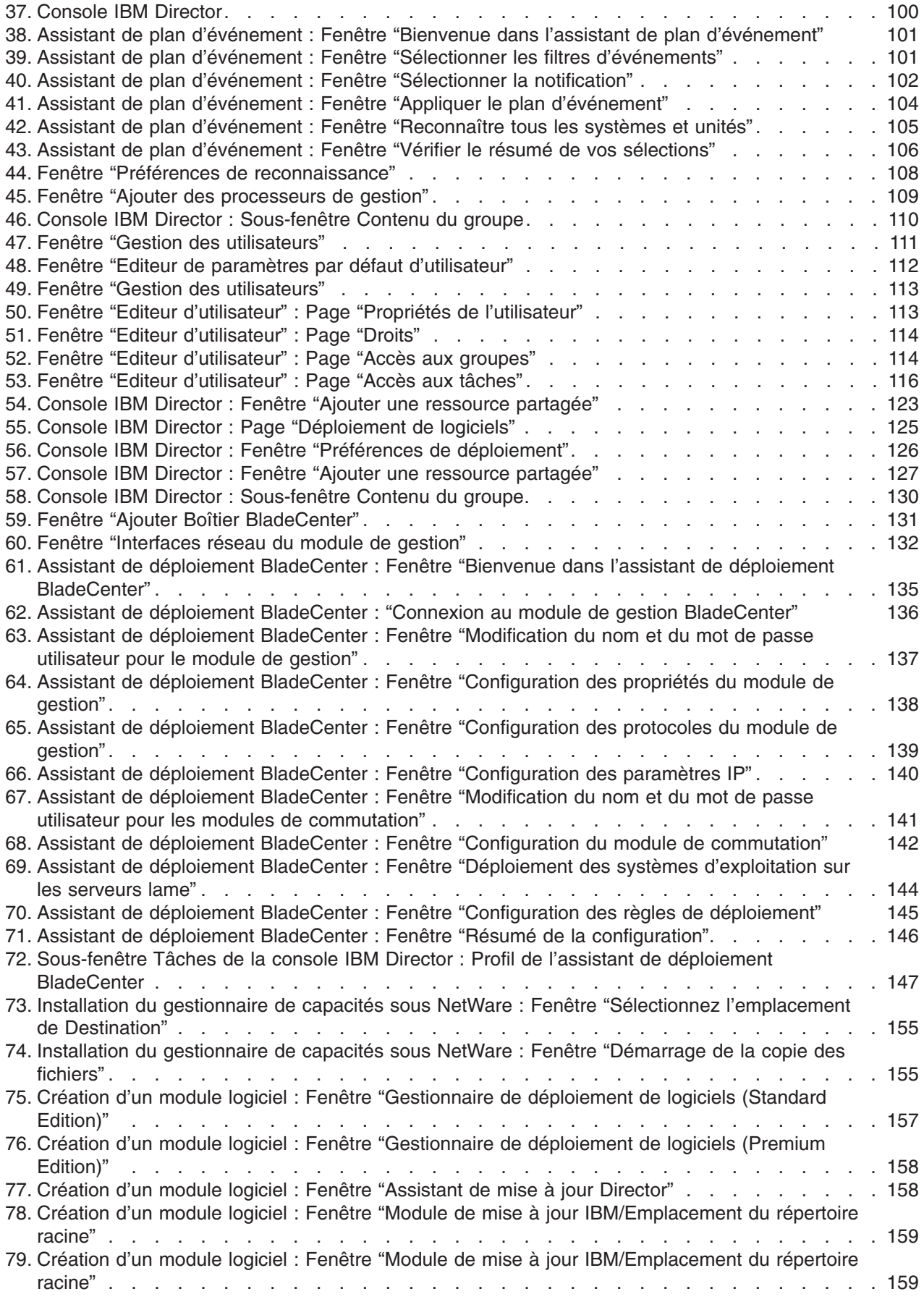

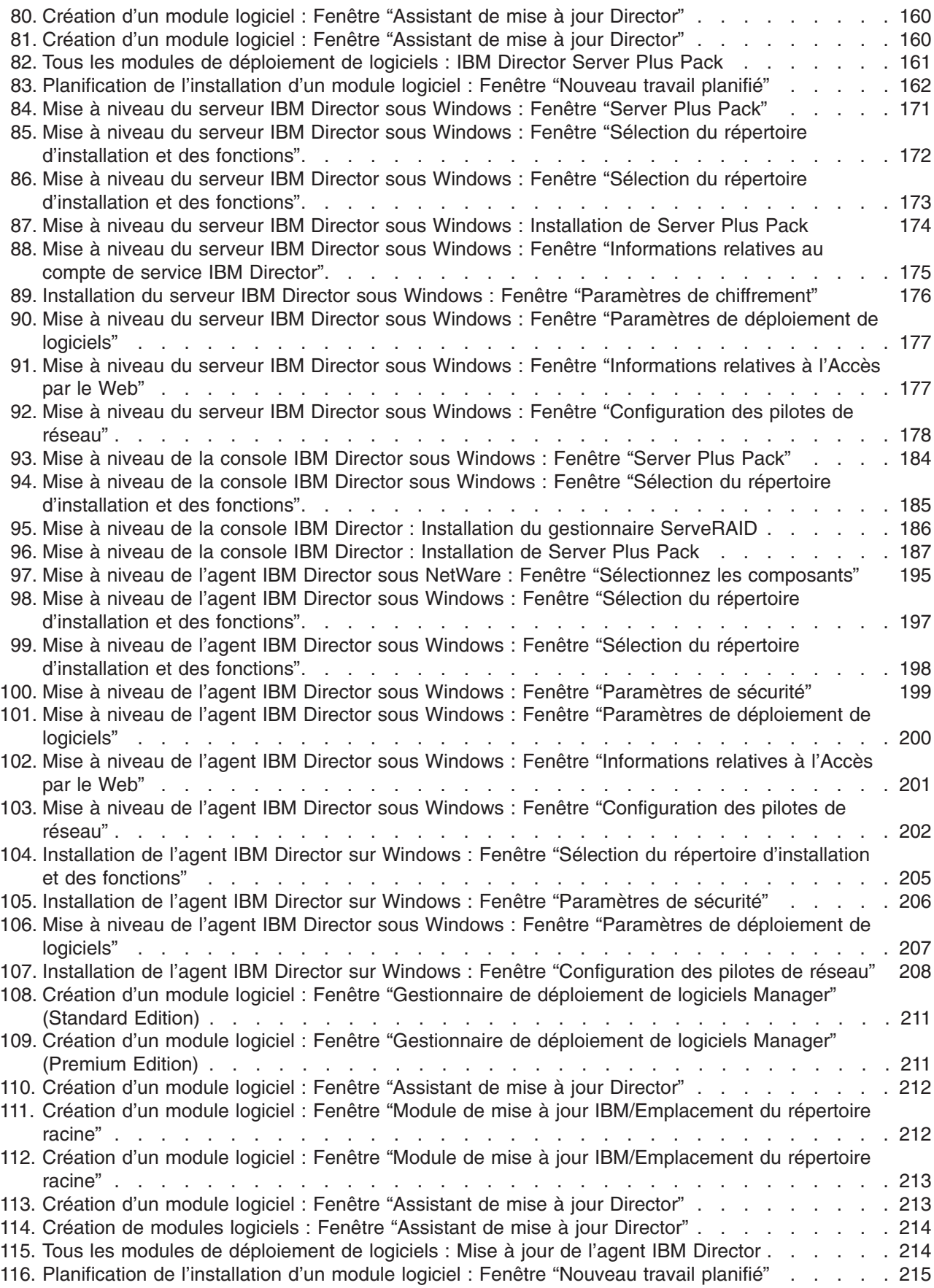

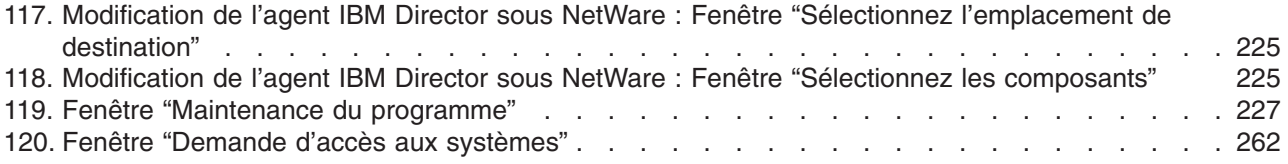

# <span id="page-12-0"></span>**Tableaux**

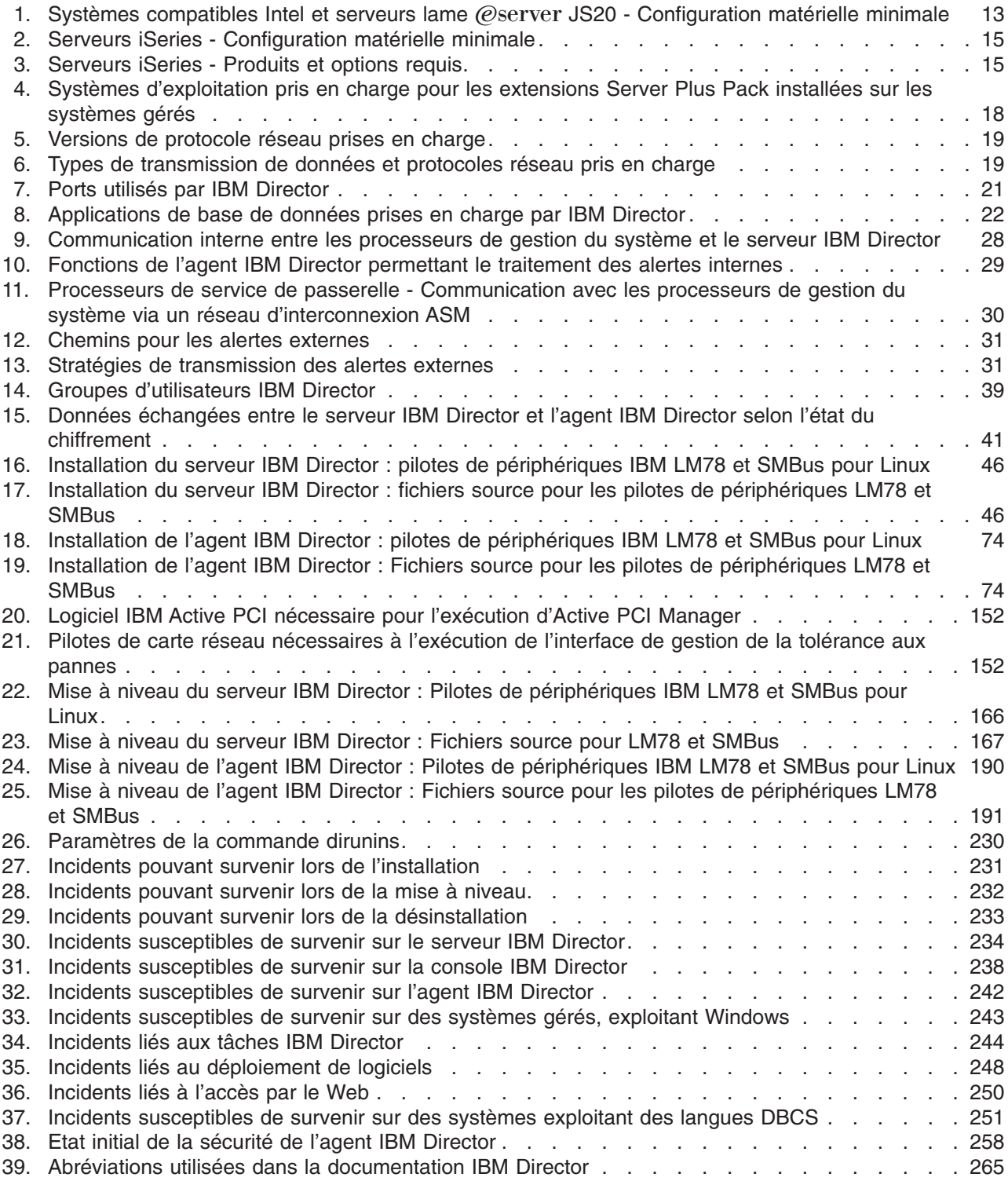

# <span id="page-14-0"></span>**Avis aux lecteurs canadiens**

Le présent document a été traduit en France. Voici les principales différences et particularités dont vous devez tenir compte.

#### **Illustrations**

Les illustrations sont fournies à titre d'exemple. Certaines peuvent contenir des données propres à la France.

#### **Terminologie**

La terminologie des titres IBM peut différer d'un pays à l'autre. Reportez-vous au tableau ci-dessous, au besoin.

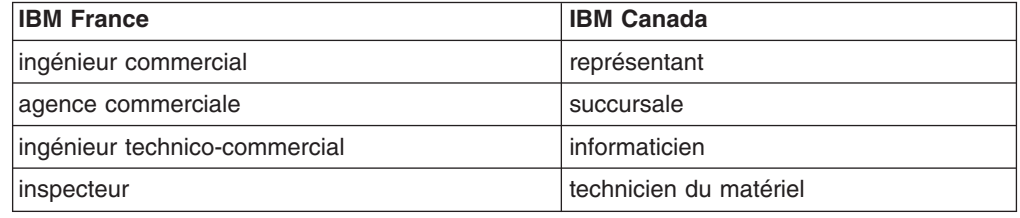

#### **Claviers**

Les lettres sont disposées différemment : le clavier français est de type AZERTY, et le clavier français-canadien de type QWERTY.

#### **OS/2 et Windows - Paramètres canadiens**

Au Canada, on utilise :

- v les pages de codes 850 (multilingue) et 863 (français-canadien),
- le code pays 002,
- le code clavier CF.

#### **Nomenclature**

Les touches présentées dans le tableau d'équivalence suivant sont libellées différemment selon qu'il s'agit du clavier de la France, du clavier du Canada ou du clavier des États-Unis. Reportez-vous à ce tableau pour faire correspondre les touches françaises figurant dans le présent document aux touches de votre clavier.

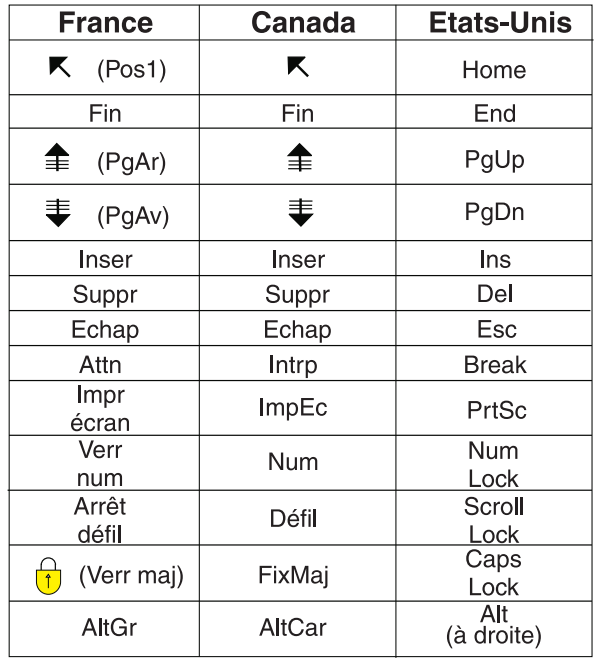

#### **Brevets**

Il est possible qu'IBM détienne des brevets ou qu'elle ait déposé des demandes de brevets portant sur certains sujets abordés dans ce document. Le fait qu'IBM vous fournisse le présent document ne signifie pas qu'elle vous accorde un permis d'utilisation de ces brevets. Vous pouvez envoyer, par écrit, vos demandes de renseignements relatives aux permis d'utilisation au directeur général des relations commerciales d'IBM, 3600 Steeles Avenue East, Markham, Ontario, L3R 9Z7.

#### **Assistance téléphonique**

Si vous avez besoin d'assistance ou si vous voulez commander du matériel, des logiciels et des publications IBM, contactez IBM direct au 1 800 465-1234.

# <span id="page-16-0"></span>**Préface**

Ce manuel fournit des informations sur l'installation et la configuration d'IBM Director 4.20. Outre une présentation générale d'IBM Director 4.1 et des conditions requises pour l'utilisation de ce logiciel, ce manuel traite des thèmes suivants :

- Planification d'un environnement IBM Director
- Installation d'IBM Director et de ses extensions
- v Mise à niveau d'IBM Director, de la version 3.1 ou supérieure à la version 4.20.
- Configuration d'IBM Director

Ce manuel comprend également des informations sur la sécurité d'IBM Director, ainsi que la résolution des incidents susceptibles d'être rencontrés lors de son utilisation.

# **Présentation de ce manuel**

Le Chapitre 1, [«Présentation](#page-22-0) d'IBM Director», à la page 3 offre une présentation générale d'IBM Director, décrivant notamment ses composants, ses fonctions et ses extensions.

Le Chapitre 2, [«Conditions](#page-32-0) requises pour l'installation d'IBM Director», à la page 13 contient des informations de base concernant IBM Director. Celles-ci comprennent les conditions requises concernant les systèmes et les réseaux, les systèmes d'exploitation et les applications de bases de données pris en charge, des informations sur le compte utilisateur IBM, ainsi qu'une présentation des fonctions de sécurité d'IBM Director.

Le Chapitre 3, [«Planification](#page-44-0) de l'installation d'IBM Director», à la page 25 décrit la planification de l'environnement IBM Director. Il contient également des instructions sur l'utilisation des processeurs de gestion du système, la configuration d'une infrastructure de déploiement BladeCenter et la configuration d'une base de données associée à IBM Director.

Le Chapitre 4, [«Installation](#page-64-0) du serveur IBM Director», à la page 45 contient des instructions permettant l'installation du serveur IBM Director.

Le Chapitre 5, [«Installation](#page-86-0) de la console IBM Director», à la page 67 contient des instructions permettant l'installation de la console IBM Director.

Le Chapitre 6, [«Installation](#page-92-0) de l'agent IBM Director», à la page 73 contient des instructions permettant l'installation de l'agent IBM Director.

Le Chapitre 7, [«Configuration](#page-118-0) d'IBM Director», à la page 99 contient des informations sur le lancement de la console IBM Director, l'utilisation de l'assistant de plan d'événement, la configuration des préférences de reconnaissance, la création de processeurs de gestion, l'attribution d'autorisations aux utilisateurs, ainsi que la configuration des paramètres de sécurité pour le déploiement des logiciels.

Le Chapitre 8, [«Configuration](#page-148-0) d'un boîtier IBM BladeCenter», à la page 129 contient les procédures de reconnaissance du boîtier BladeCenter et d'exécution de l'assistant de déploiement BladeCenter.

<span id="page-17-0"></span>Le Chapitre 9, [«Installation](#page-168-0) des extensions IBM Director», à la page 149 contient des instructions permettant une installation complète du gestionnaire d'armoires sur le serveur de gestion, l'installation du programme de déploiement de logiciels IBM Director (Premium Edition) et des extensions Server Plus Pack d'IBM Director sur des systèmes gérés.

Le Chapitre 10, «Mise à niveau du serveur IBM [Director»,](#page-184-0) à la page 165 contient des instructions permettant la mise à niveau du serveur IBM Director.

Le Chapitre 11, «Mise à niveau de la console IBM [Director»,](#page-200-0) à la page 181 contient des instructions permettant la mise à niveau de la console IBM Director.

Le Chapitre 12, «Mise à niveau de l'agent IBM [Director»,](#page-208-0) à la page 189 contient des instructions permettant la mise à niveau de l'agent IBM Director.

Le Chapitre 13, «Modification et [désinstallation](#page-238-0) d'IBM Director», à la page 219 contient les procédures de modification et de désinstallation d'IBM Director.

Le Chapitre 14, [«Résolution](#page-250-0) des incidents IBM Director», à la page 231 décrit la résolution d'incidents susceptibles d'être rencontrés lors de l'utilisation d'IBM Director.

Le Chapitre 15, «Obtention d'aide et [d'assistance](#page-272-0) technique», à la page 253 contient des informations sur l'accès aux sites Web de support technique d'IBM, qui vous offrent une aide et une assistance technique.

L'Annexe A, «Sécurité de l'agent et du serveur IBM [Director»,](#page-276-0) à la page 257 contient des informations relatives à la sécurité de l'agent et du serveur IBM Director. Il comprend une présentation du concept d'authentification, des procédures de sécurisation de systèmes gérés et des informations sur la gestion des clés.

L'Annexe B, «Récapitulatif terminologique et liste [d'abréviations»,](#page-284-0) à la page 265 contient un récapitulatif de la terminologie IBM Director et une liste des abréviations utilisées dans les publications IBM Director.

L'Annexe C, [«Remarques»,](#page-290-0) à la page 271 décrit les consignes et les marques liées à ce produit.

Le "Glossaire" fournit les définitions des termes utilisés dans la documentation relative à IBM Director.

#### **Consignes utilisées dans le présent manuel**

Le présent manuel utilise les consignes suivantes pour mettre en valeur certaines informations clés :

- v **Remarques :** Cette consigne indique d'importants conseils, messages ou avis.
- v **Important :** Cette consigne indique des informations ou conseils susceptibles de prévenir des inconvénients ou difficultés.
- **Attention :** Cette consigne indique les endommagements possibles des programmes, des dispositifs ou des données. Une consigne de type Attention précède immédiatement une instruction ou une situation comportant des risques d'endommagement.

# <span id="page-18-0"></span>**Documentation relative à IBM Director**

Les documents suivants sont disponibles au format PDF (Portable Document Format) sur le site Web d'IBM Director 4.20, à l'adresse http://www.ibm.com/pc/support/site.wss/document.do?Indocid=MIGR-55606 :

- v *IBM Director 4.20 - Guide d'installation et de configuration* Troisième édition, juillet 2004 (dir4.20 docs install.pdf)
- v *IBM Director 4.20 Systems Management Guide* Troisième édition, juillet 2004 (dir4.20\_docs\_sysmgt.pdf)
- v *IBM Director 4.1 Events Reference* (dir41\_events.pdf)
- v *IBM Director 4.20 Upward Integration Modules Installation Guide* Troisième édition, juillet 2004 (dir4.20\_docs\_uim.pdf)

Les publications IBM xSeries suivantes peuvent être utiles lors de la planification de systèmes :

- *IBM* @server *BladeCenter Type* 8677 *Planning* and *Installation* Guide
- v *Remote Supervisor Adapter, User's Guide*
- v *Remote Supervisor Adapter, Installation Guide*
- v *Remote Supervisor Adapter II, User's Guide*
- v *Remote Supervisor Adapter II, Installation Guide*
- v *IBM Management Processor Command-Line Interface Version 2.0 User's Guide*

Vous pouvez télécharger ces documents à partir du site Web site de support IBM à l'adresse http://www.ibm.com/pc/support/.

En outre, les documents IBM Redbooks suivants peuvent être utiles :

- v *Creating a Report of the Tables in the IBM Director 4.1 Database* (TIPS0185)
- v *IBM Director Security* (REDP-0417-00)
- *IBM* (*@server BladeCenter Systems Management with IBM Director V4.1 and Remote Deployment Manager V4.1* (REDP-3776-00)
- v *Implementing Systems Management Solutions using IBM Director* (SG24-6188)
- v *Integrating IBM Director with Enterprise Management Solutions* (SG24-5388)
- v *Managing IBM TotalStorage NAS with IBM Director* (SG24-6830)
- v *Monitoring Redundant Uninterruptible Power Supplies Using IBM Director* (REDP-3827-00)

Vous pouvez télécharger ces documents sur le site Web IBM Redbooks, à l'adresse http://www.ibm.com/redbooks/. Vous trouverez également sur ce site Web, des documents relatifs à des matériels IBM spécifiques ; ces documents contiennent souvent des outils de gestion de systèmes.

**Remarque :** Veillez à noter la date de la publication, afin de déterminer le niveau du logiciel IBM Director auquel les publications Redbooks font référence.

# **Ressources IBM Director sur Internet**

Les pages Web suivantes contiennent des ressources facilitant la compréhension, l'utilisation et l'identification des incidents d'IBM Director et des outils de gestion de système associés.

#### **IBM Director 4.20**

http://www.ibm.com/pc/support/site.wss/document.do?lndocid=MIGR-55606

Vous pouvez télécharger le code et les informations concernant IBM Director 4.20, listés ci-dessous à partir de cette page Web :

- Image CD-ROM
- Documentation
- Pilotes de périphériques IBM LM78 et SMBus (system management bus) pour Linux
- Fichiers Readme
- v Fichiers XML (Extensible Markup Language) à utiliser avec la tâche de déploiement de logiciels

Consultez cette page Web régulièrement pour obtenir la documentation et les fichiers Readme mis à jour.

#### **Page IBM Director Agent**

http://www.ibm.com/servers/eserver/xseries/systems\_management/ sys\_migration/ibmdiragent.html

Vous pouvez télécharger le document IBM Director Hardware and Software Compatibility sur cette page Web. Ce document répertorie les systèmes  $\omega$ Eserver et xSeries ainsi que tous les systèmes d'exploitation pris en charge. Ce fichier est mis à jour toutes les 6 à 8 semaines.

#### **IBM** @server **Information** Center

http://www.ibm.com/servers/library/infocenter

Vous trouverez sur cette page Web des informations concernant le moteur de virtualisation IBM Virtualization Engine et IBM Director Multiplatform.

#### **Page IBM ServerProven**

http://www.pc.ibm.com/us/compat/index.html

La page Web ServerProven fournit des informations concernant la compatibilité matérielle des gammes xSeries, BladeCenter et IntelliStation avec IBM Director.

#### **Site Web d'assistance IBM**

http://www.ibm.com/products/fr/

Site Web d'assistance IBM pour les matériels et logiciels de gestion de systèmes. Pour obtenir le support logiciel sur la gestion de systèmes, cliquez sur le lien **Systems management**.

#### **IBM - Logiciels de gestions de systèmes : Téléchargement et support électronique**

http://www.ibm.com/pc/us/eserver/xseries/systems\_management/dwnl.html

Accédez à cette page Web pour télécharger les logiciels de gestion de systèmes IBM, y compris IBM Director. Consultez cette page Web régulièrement pour obtenir les mises à jour et les dernières éditions d'IBM Director.

#### **Page Web de gestion de systèmes IBM xSeries**

http://www.ibm.com/pc/ww/eserver/xseries/systems\_management/index.html

Cette page Web présente des généralités sur la gestion des systèmes IBM et sur IBM Director. Elle contient également des liens vers les pages Web des extensions IBM Director, notamment Remote Deployment Manager (gestionnaire de déploiement distant), Scalable Systems Manager, Server Plus Pack et Software Distribution - Premium Edition (déploiement de logiciel).

<span id="page-20-0"></span>**Partie 1. Présentation d'IBM Director**

# <span id="page-22-0"></span>**Chapitre 1. Présentation d'IBM Director**

IBM Director est une solution complète de gestion de systèmes. Elle fait appel à des normes de l'industrie et peut donc être utilisée avec la plupart des systèmes dotés d'un microprocesseur Intel et avec certains serveurs IBM @server iSeries et pSeries.

Ensemble puissant d'outils et de programmes, IBM Director automatise la plupart des processus nécessaires à l'administration proactive des systèmes, notamment la planification des capacités, le traçage des ressources, la maintenance préventive, le contrôle de diagnostic et la détection des incidents. IBM Director est équipé d'une interface graphique facilitant l'accès aux systèmes locaux et distants.

IBM Director est exploitable dans les environnements comprenant des systèmes d'exploitation multiples (environnements hétérogènes) et peut être intégré aux logiciels de gestion de groupes de travail et d'entreprise fournis par IBM (les logiciels Tivoli, par exemple), Computer Associates, Hewlett-Packard, Microsoft, NetIQ ou BMC Software.

**Remarque :** Il existe deux versions d'IBM Director : IBM Director et IBM Director Multiplateforme. Ils comprennent le même code et les mêmes composants logiciels (serveur IBM Director, agent IBM Director et console IBM Director) mais ils sont fournis différemment. IBM Director est livré avec les serveurs IBM xSeries et avec les produits @server BladeCenter. Il peut également être acheté pour une installation sur des systèmes non IBM. IBM Director Multiplateforme est un service système qui peut être installé via IBM Virtualization Engine sur les serveurs iSeries, pSeries et xSeries.

# **Environnement IBM Director**

IBM Director est conçu pour permettre la gestion d'un environnement complexe de serveurs, ordinateurs de bureau, postes de travail, ordinateurs mobiles (portables) et dispositifs connexes. IBM Director permet de gérer jusqu'à 5000 systèmes.

Un environnement IBM Director comprend les groupes de matériels suivants :

- v Un ou plusieurs serveurs sur lesquels le serveur IBM Director est installé. Ces serveurs sont appelés *serveurs de gestion*.
- Serveurs, postes de travail, ordinateurs de bureau et ordinateurs portables gérés par IBM Director. Ces systèmes portent le nom de *systèmes gérés*.
- Périphériques de réseau, imprimantes ou ordinateurs comprenant des agents SNMP (Simple Network Management Protocol) installés ou imbriqués. Ces dispositifs sont appelés *unités SNMP*.

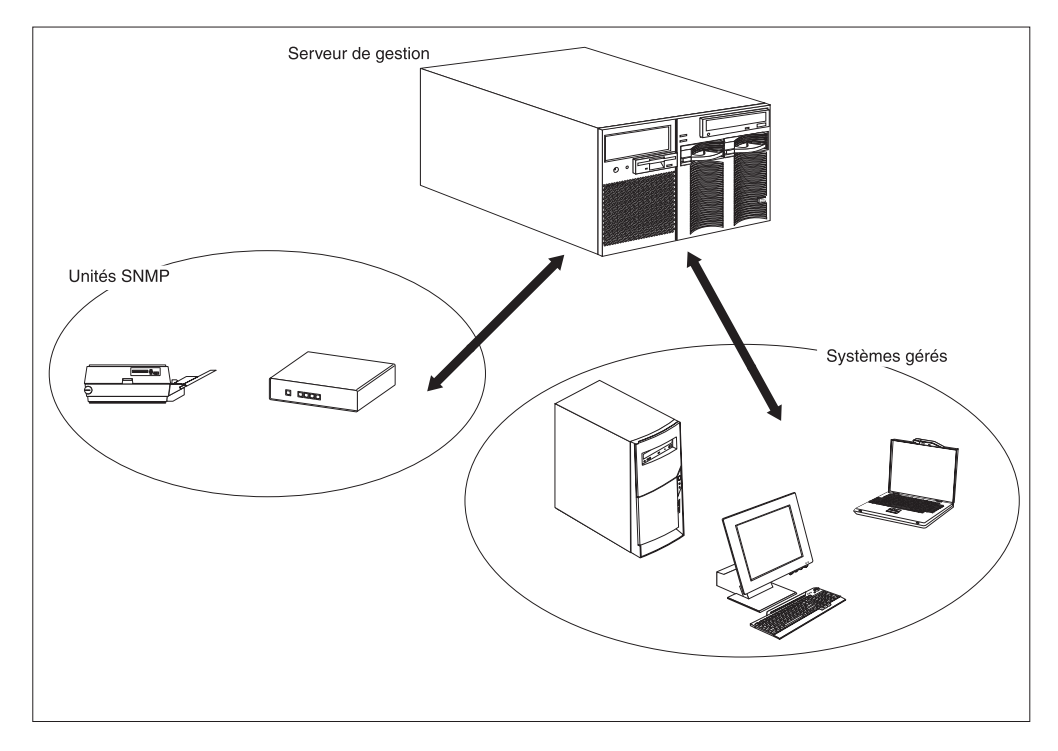

<span id="page-23-0"></span>La figure 1 représente les composants matériels d'un environnement IBM Director.

*Figure 1. Composants matériels d'un environnement IBM Director*

# **Composants d'IBM Director**

Le logiciel IBM Director est constitué de trois composants :

- Serveur IBM Director
- Agent IBM Director
- Console IBM Director

Le serveur IBM Director ne peut être installé que sur le serveur de gestion. Lorsque vous installez le serveur IBM Director sous Microsoft Windows ou Linux, l'agent IBM Director et la console IBM Director sont installés automatiquement. Lorsque vous installez le serveur IBM Director sous IBM i5/OS, seul l'agent IBM Director est installé automatiquement.

L'agent IBM Director doit être installé sur chacun des systèmes à gérer.

La console IBM Director doit être installée sur chacun des systèmes à partir duquel l'administrateur système accédera à distance au serveur de gestion via l'interface graphique. Un système sur lequel la console IBM Director est installée est une *console de gestion*.

<span id="page-24-0"></span>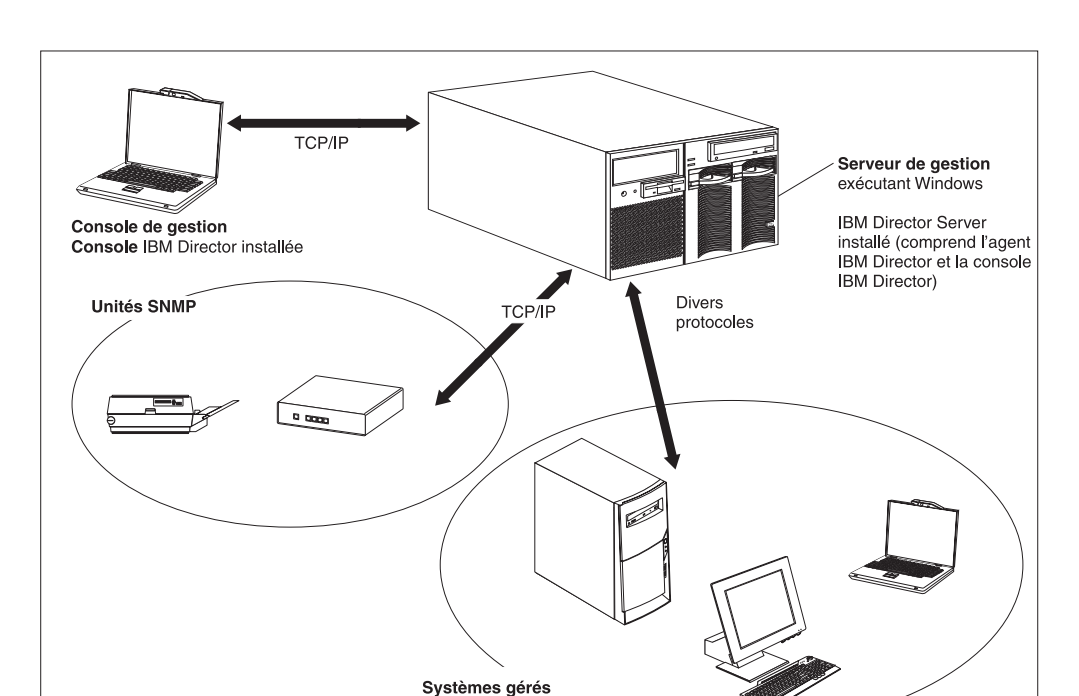

La figure 2 montre l'agencement des composants logiciels dans un environnement IBM Director de base.

*Figure 2. Composants logiciels d'un environnement IBM Director*

### **Serveur IBM Director**

Le serveur IBM Director est le composant principal d'IBM Director. Il contient les données de gestion, le moteur du serveur et la logique applicative. Le serveur IBM Director est pourvu de fonctions de base, telles que la reconnaissance des systèmes gérés, le stockage permanent des données de configuration et de gestion, une base de données d'inventaire, des fonctions d'écoute des événements, de sécurité et authentification, ainsi qu'une prise en charge de la console de gestion et des tâches administratives.

équipés de l'agent IBM Director

Le serveur IBM Director archive les données d'inventaire dans une base de données SQL (Structured Query Language). L'accès aux informations de cette base de données relationnelle reste possible même lorsque les systèmes gérés sont indisponibles.

Tous les serveurs IBM xSeries et unités @server BladeCenter sont livrés avec une licence de serveur IBM Director. Vous pouvez acquérir des licences de serveur IBM Director supplémentaires pour permettre l'installation sur des serveurs non IBM.

#### **Agent IBM Director**

L'agent IBM Director transmet des données de gestion au serveur IBM Director. Les données peuvent être transférées selon différents protocoles tels que TCP/IP (Transmission Control Protocol/Internet Protocol), NetBIOS (Network Basic Input/Output System), IPX (Internetwork Package Exchange) et SNA (Systems Network Architecture). Le serveur IBM Director peut communiquer avec tous les systèmes du réseau sur lesquels l'agent IBM Director est installé.

<span id="page-25-0"></span>L'agent IBM Director a des fonctions différentes selon le système d'exploitation sous lequel il est installé. Par exemple, sur les systèmes Windows 32 bits, seul l'accès Web peut être installé.

Une licence de l'agent IBM Director est fournie avec les serveurs IBM @server compatibles Intel, les serveurs lame IBM @server JS20, les ordinateurs de table IBM NetVista, IBM ThinkCentre et IBM PC, les postes de travail IBM IntelliStation, les ordinateurs portables IBM ThinkPad, les produits NAS (Network Attached Storage) IBM TotalStorage et les terminaux point de vente IBM SurePOS. Vous pouvez acquérir des licences supplémentaires pour les systèmes non IBM.

# **Console IBM Director**

La console IBM Director est l'interface graphique (GUI) du serveur IBM Director. Les données sont transférées de la console vers le serveur IBM Director selon le protocole TCP/IP. Grâce à la console IBM Director, vous pouvez effectuer toutes les tâches d'administration système à l'aide de la souris.

Lorsque vous installez la console IBM Director sur un système, l'agent IBM Director n'est pas installé automatiquement. Si vous voulez gérer le système sur lequel la console IBM Director (console de gestion), vous devez y installer l'agent IBM Director.

Vous pouvez installer la console IBM Director sur autant de systèmes que nécessaire. IBM Director inclut une licence illimitée pour la console IBM Director.

# **Fonctions de l'agent IBM Director**

Lorsque vous installez l'agent IBM Director, vous avez la possibilité d'inclure les fonctions suivantes.

# **Gestionnaire ServeRAID**

Le gestionnaire ServeRAID s'utilise avec les serveurs xSeries qui contiennent une carte ServeRAID ou un contrôleur SCSI (Small Computer System Interface) avec des fonctions RAID (Redundant Array of Independent Disks). Le gestionnaire ServeRAID permet de contrôler et de gérer des configurations RAID sans déconnecter les serveurs.

**Remarque :** Le gestionnaire ServeRAID n'est pas pris en charge sur une console VMware ou sous un système d'exploitation invité.

#### **Agent Assistant du processeur de gestion**

L'agent Assistant du processeur de gestion (MPA) fonctionne sur les serveurs xSeries et @server équipés d'un ou plusieurs processeurs de gestion ou adaptateurs suivants :

- Processeur de gestion avancée de systèmes (ASM)
- Carte PCI ASM
- Processeur de gestion de système intégré (ISMP)
- v Contrôleur de gestion de la carte mère IPMI (Intelligent Platform Management Interface)
- Carte RSA
- Carte RSA II

Vous devez installer l'agent MPA si vous voulez utiliser la tâche MPA pour configurer, surveiller et gérer les processeurs de gestion.

L'agent MPA traite les communications internes entre les processeurs de gestion du système et le serveur IBM Director. Il assure également la notification interne des alertes pour certains systèmes Linux et NetWare. Pour les systèmes gérés sous Linux, il assure cette fonction si le suivi de l'état de santé du système n'est pas pris en charge. Pour les systèmes NetWare, il effectue cette fonction si elle est prise en charge par le processeur de gestion du système.

## **Agent de contrôle à distance IBM Director**

L'agent de contrôle à distance IBM Director vous permet d'exécuter des fonctions bureautiques à distance sur un système géré. Vous pouvez, à partir de la console IBM Director, contrôler la souris et le clavier d'un système géré sur lequel l'agent de contrôle à distance IBM Director a été installé. Cette fonction n'est prise en charge que par les systèmes d'exploitation Windows 32 bits et 64 bits.

#### **Accès par le Web**

Lorsque vous installez un accès par le Web sur un système géré, vous pouvez ouvrir l'agent IBM Director et visualiser en temps réel les ressources et informations sur l'état du système géré, depuis un navigateur Web ou depuis la console de gestion Microsoft(MMC, Microsoft Management Console). Cette fonction n'est prise en charge que par les systèmes d'exploitation Windows 32 bits.

# **Fichiers d'aide de l'accès par le Web**

Les fichiers suivants concernent l'aide en ligne de l'interface d'accès par le Web. Ils fournissent des informations sur les données des systèmes gérés qui sont accessibles lorsque vous utilisez un accès par le Web, ainsi que des instructions sur l'exécution des tâches d'administration. L'accès par le Web n'est pris en charge que par les systèmes d'exploitation Windows 32 bits.

#### **Surveillance de l'état de santé du système**

Le contrôle de l'état de santé du système permet de surveiller activement certaines fonctions système critiques telles que la température du système, la tension d'alimentation, la vitesse du ventilateur et l'état de l'alimentation. Cette fonction génère et retransmet des alertes matérielles vers le journal d'événements du système d'exploitation, le serveur IBM Director et les autres environnements de gestion. Elle ne peut être installée que sur un système Windows 32 bits.

#### **Remarques :**

- 1. Dans le cas des systèmes gérés exécutant Windows, vous devez *obligatoirement* installer le contrôle de l'état de santé du système si vous souhaitez surveiller les alertes internes et matérielles du système.
- 2. Pour les systèmes gérés sous Linux, cette fonction est prise en charge sur certains serveurs xSeries. Il ne s'agit pas d'une fonction installable, mais elle est intégrée à l'agent IBM Director.

### **Accès et réacheminement des alertes SNMP**

Cette fonction spécifie l'emploi du protocole SNMP pour l'accès aux données des systèmes gérés. Ainsi, les gestionnaires basés sur SNMP peuvent interroger les systèmes gérés et recevoir leurs alertes. Si le composant de surveillance de l'état de santé du système est activé, cette fonction permet également de réacheminer les alertes matérielles sous forme d'alertes SNMP.

**Remarque :** Pour les système gérés sous Linux, la fonction d'accès et de réacheminement des alertes SNMPSNMP n'est pas une fonction installable, mais elle est intégrée à l'agent IBM Director.

# <span id="page-27-0"></span>**Extensions IBM Director**

Les *extensions* sont des outils qui complètent les fonctions d'IBM Director. Les extensions IBM Director comprennent entre autres IBM Director Server Plus Pack, IBM Director Software Distribution (Premium Edition), IBM Remote Deployment Manager, IBM Scalable Systems Manager, IBM Virtual Machine Manager, et d'autres encore.

## **IBM Director Server Plus Pack**

Le module IBM Director Server Plus Pack contient un ensemble d'outils qui étendent les fonctions d'IBM Director. Ces outils évolués de gestion de systèmes sont spécialement conçus pour les serveurs xSeries et Netfinity. Les extensions suivantes sont incluses dans le Server Plus Pack :

- Active PCI Manager
- Gestionnaire de capacités
- v Gestionnaire d'armoires
- Régénération du logiciel
- Disponibilité du système

Pour pouvoir exploiter les extensions du Server Plus Pack, vous devez les installer sur le serveur de gestion, la console de gestion et tous les systèmes gérés hébergés par des serveurs xSeries et Netfinity. Si aucun serveur IBM xSeries ou Netfinity n'est présent dans l'environnement IBM Director, l'installation des extensions du Server Plus Pack n'est pas nécessaire.

Les composants accompagnant une installation du serveur et de la console IBM Director sont situés sur le CD-ROM *IBM Director*. Les composants du Server Plus Pack destinés à une installation de l'agent IBM Director sont situés sur le CD-ROM *IBM Director Server Plus Pack*.

**Remarque :** Pour conclure l'installation du gestionnaire d'armoires sur le serveur de gestion, vous devez également installer le composant serveur du gestionnaire d'armoires, situé sur le CD-ROM *IBM Director Server Plus Pack*.

Le CD-ROM *IBM Director Server Plus Pack* est offert moyennant un coût supplémentaire. Pour plus d'informations, prenez contact avec votre partenaire commercial IBM.

Sauf avis contraire, les extensions fonctionnent sur tous les serveurs xSeries actuellement disponibles.

#### **Active PCI Manager**

Active PCI Manager fonctionne avec les serveurs xSeries 235, 255, 345, 360, 365, 440 et 445, ainsi qu'avec l'armoire d'extension distante RXE-100.

Active PCI Manager permet de gérer les cartes PCI (Peripheral Component Interconnect) et PCI-X (Peripheral Component Interconnect-Extended). Deux tâches annexes sont incluses dans Active PCI Manager : l'interface de gestion de la tolérance aux pannes (Fault Tolerant Management Interface, FTMI) et le gestionnaire d'emplacements (Slot Manager, auparavant disponible dans Active PCI Manager). L'interface FTMI permet de visualiser les cartes réseau appartenant aux groupes qui bénéficient d'une tolérance aux pannes. Elle permet également d'effectuer des opérations de mise en/hors ligne, de reprise et d'éjection des cartes affichées. Le gestionnaire d'emplacements permet d'afficher des informations sur les cartes PCI et PCI-X, d'analyser les performances de ces cartes et de déterminer les emplacements les mieux appropriés.

#### **Gestionnaire de capacités**

Le gestionnaire de capacités permet de contrôler les ressources critiques telles que l'utilisation du processeur, la capacité du disque dur, l'utilisation de la mémoire et le trafic sur le réseau. Le gestionnaire de capacités peut identifier les goulots d'étranglement existants ou latents sur un serveur individuel ou un groupe de serveurs. Il génère des rapports d'analyse des performances contenant des recommandations visant à prévenir les pertes de performances ou les temps d'arrêt, et indique des prévisions en termes de performances.

#### **Gestionnaire d'armoires**

Le gestionnaire d'armoires permet d'élaborer une représentation visuelle réaliste d'une armoire et de ses composants, à l'aide de la souris. Lorsque vous cliquez sur un élément de cette représentation, vous obtenez des informations (telles que des données relatives à l'état de santé et à l'inventaire du système) sur le composant correspondant de l'armoire.

#### **Régénération du logiciel**

La fonction Régénération du logiciel permet d'éviter les pannes intempestives liées à l'épuisement des ressources. La forte consommation de ressources par les systèmes d'exploitation lorsque des logiciels sont exécutés durant de longues périodes peut entraîner des défaillances lorsque ces ressources sont libérées. Ce phénomène d'épuisement des ressources ou de vieillissement logiciel peut nuire à l'efficacité de certaines opérations, voire entraîner une défaillance générale du système. La fonction Régénération du logiciel surveille les ressources utilisées par le système d'exploitation, anticipe les ruptures possibles sur le système et génère des événements relatifs à l'épuisement des ressources. Lorsque vous êtes averti, vous pouvez entreprendre des actions correctives avant que la défaillance ne se produise.

Vous pouvez aussi recourir à la fonction Régénération du logiciel pour automatiser le redémarrage des systèmes d'exploitation, applications et services, sur la base d'un calendrier pratique permettant d'anticiper les pannes. La régénération de logiciels reconnaît les configurations en grappe. Vous pouvez donc l'utiliser pour redémarrer un noeud sans avoir à mettre le cluster hors ligne.

#### **Disponibilité du système**

La fonction Disponibilité du système permet de recueillir des données sur la disponibilité d'un serveur et d'effectuer un suivi. Elle mesure avec précision les temps de fonctionnement et d'immobilisation du serveur et fournit plusieurs représentations graphiques de ces informations. Cette fonction vous aide à identifier des tendances générales de la disponibilité d'un système.

# **Programme de déploiement de logiciels IBM Director (Premium Edition)**

Le programme de déploiement de logiciels IBM Director (Premium Edition) ajoute diverses fonctions à la tâche de déploiement de logiciels d'IBM Director. La tâche de déploiement de base permet d'importer des logiciels IBM Director et de générer des modules logiciels, au moyen de l'assistant de mise à jour. L'acquisition et l'installation du programme de déploiement de logiciels IBM Director (Premium Edition) vous permet d'exécuter les tâches complémentaires suivantes :

- Importation de logiciels IBM et non IBM et génération de modules logiciels à l'aide des assistants conçus pour les plateformes suivantes : AIX, i5/OS, Linux et Windows
- v Sauvegarde ou exportation d'un module logiciel en vue d'une utilisation sur un autre serveur de gestion
- Importation d'un module logiciel qui a été créé par un autre serveur de gestion

Le programme IBM Software Distribution (Premium Edition) est offert moyennant un coût supplémentaire. Pour plus d'informations, prenez contact avec votre partenaire commercial IBM.

# **Gestionnaire de déploiement distant IBM**

Le gestionnaire de déploiement distant (RDM) IBM est un outil souple et puissant permettant de configurer, déployer ou supprimer des systèmes. RDM permet d'exécuter les tâches de déploiement suivantes :

- Mise à jour du microcode
- Modification des paramètres de configuration
- v Installation des systèmes d'exploitation
- Sauvegarde et restauration des partitions primaires
- v Effacement sécurisé de données sur les disques

RDM prend à la fois en charge les déploiements personnalisés et sur script. En outre, il ne nécessite aucun composant d'agent, puisqu'il s'appuie sur des protocoles normalisés pour identifier et reconnaître les systèmes cible.

RDM est offert moyennant un coût supplémentaire. Pour plus d'informations, prenez contact avec votre partenaire commercial IBM.

# **IBM Scalable Systems Manager**

Scalable Systems Manager (SSM) permet de visualiser, de configurer et de gérer les partitions matérielles statiques sur les serveurs xSeries pris en charge. Scalable Systems Manager permet d'effectuer les tâches suivantes :

- Affichage d'informations sur les partitions et les systèmes évolutifs prédéfinis qui sont enregistrées dans la mémoire NVRAM.
- Configuration et gestion de partitions et de systèmes évolutifs supplémentaires
- Configuration des armoires d'extension RXE-100 qui sont connectées aux serveurs utilisés dans les partitions évolutives

Etant donné que la fonction SSM peut communiquer avec des serveurs externes via leur processeur de gestion, elle n'a pas besoin d'agent.

Vous pouvez télécharger SSM à partir du site Web du support IBM.

# <span id="page-30-0"></span>**IBM Virtual Machine Manager**

IBM Virtual Machine Manager (VMM) permet d'utiliser VMware VirtualCenter et Microsoft Virtual Server dans un environnement IBM Director. Lorsque VMM et les applications de virtualisation associées sont installées, vous pouvez effectuer les tâches suivantes à partir de la console IBM Director :

- Définition des relations entre les plateformes physiques et les composants virtuels
- Génération de rapports sur l'état des plateformes physiques et des composants virtuels correspondants
- v Etablissement d'une connexion avec l'interface de gestion de l'application de virtualisation
- Reconnaissance des composants virtuels
- v Exécution d'opérations relatives à l'alimentation sur les machines virtuelles
- Création de plans d'événement impliquant des objets virtuels

En outre, pour les environnements VMware VirtualCenter, VMM permet de transférer une machine virtuelle d'un système hôte physique à un autre.

# **Extensions IBM Director complémentaires**

Les extensions IBM Director supplémentaires suivantes peuvent être téléchargées à partir du site du support technique IBM :

#### **Gestionnaire de clusters**

Permet de gérer des clusters utilisant IBM Cluster Systems Management (CSM) à l'aide de la console IBM Director

#### **IBM Electronic Service Agent**

Capture les données d'inventaire du système et, si celui-ci est couvert par un contrat de service ou une garantie, transmet automatiquement la description des incidents matériels à IBM.

#### **Real Time Diagnostics**

Permet d'exécuter des utilitaires de diagnostic standard sur les serveurs xSeries alors qu'ils sont actifs.

IBM peut procéder sans préavis à l'ajout ou au retrait d'extensions sur le site Web de support IBM.

# **Licences**

Tous les serveurs IBM xSeries et unités @server BladeCenter sont livrés avec une licence de serveur IBM Director. Cette licence fournit des autorisations pour les installations suivantes :

- Une installation du serveur IBM Director
- 20 installations de l'agent IBM Director sur des systèmes non IBM
- v Nombre illimité d'installations de la console IBM Director

La plupart des systèmes IBM équipés de processeurs Intel sont livrés avec une licence d'agent IBM Director. Pour obtenir la liste complète des systèmes IBM à processeurs Intel et des serveurs lame @server JS20 accrédités pour la délivrance d'une licence d'agent IBM Director, consultez le document *IBM Director Hardware and Software Compatibility*. Vous pouvez télécharger ce fichier PDF à partir de la page Web de l'agent IBM Director, à l'adresse http://www.ibm.com/pc/ww/eserver/xseries/ systems\_management/nfdir/agent.html.

<span id="page-31-0"></span>Vous pouvez, si nécessaire, acquérir des licences supplémentaires pour les systèmes non IBM. Pour plus d'informations, prenez contact avec votre partenaire commercial IBM.

La licence d'installation du serveur IBM Director comprend également la possibilité d'installer le module du Server Plus Pack sur le serveur de gestion. Ceci vous permet d'utiliser les extensions du Server Plus Pack (sauf le gestionnaire d'armoires) sur le serveur de gestion *uniquement*. L'acquisition de licences supplémentaires est requise pour installer le module du Server Plus Pack sur les systèmes gérés, ou le gestionnaire d'armoires sur le serveur de gestion. Pour plus d'informations, prenez contact avec votre partenaire commercial IBM.

# **Mise à niveau d'IBM Director à partir d'une version antérieure**

Si vous disposez d'une des versions suivantes d'IBM Director pour un système d'exploitation pris en charge, vous pouvez effectuer une mise à niveau vers IBM Director 4.20 :

- IBM Director 3.1
- IBM Director 3.1.1
- IBM Director 4.1
- IBM Director 4 10.2
- IBM Director 4.11
- IBM Director 4.12

Les versions antérieures à la version 3.1 ne sont pas compatibles avec IBM Director 4.20.

IBM Director Server 4.20 peut gérer les systèmes exécutant l'agent IBM Director version 3.1 ou une version ultérieure. Vous pouvez ainsi gérer des systèmes fonctionnant sous des systèmes d'exploitation qui ne sont pas pris en charge par IBM Director 4.20.

Le serveur IBM Director et la console IBM Director doivent être de la même version. Si vous effectuez une mise à niveau du serveur IBM Director, vous devez faire de même pour la console IBM Director.

Si la console IBM Director et l'agent IBM Director sont installés sur le même système, ils doivent tous deux avoir le même niveau de version que le serveur IBM Director.

Si le pilote d'unité IBM SMBus pour Linux version 4.1, 4.11, ou 4.12 est installé sur un système géré, vous devez le désinstaller et le remplacer par le pilote version 4.20.

# <span id="page-32-0"></span>**Chapitre 2. Conditions requises pour l'installation d'IBM Director**

Le présent chapitre fournit des informations sur la configuration matérielle requise, et précise les systèmes d'exploitation, les protocoles réseau et les applications de base de données pris en charge. Par ailleurs, il présente les fonctions de sécurité d'IBM Director.

# **Configuration matérielle requise**

Cette section décrit la configuration minimale requise pour l'installation d'IBM Director.

Notez cependant qu'un système possédant cette configuration minimale risque d'offrir des performances insuffisantes dans un environnement de production. Tenez alors compte des points suivants :

- v Les exigences minimales en termes de vitesse du microprocesseur, de mémoire vive et d'espace disque *s'ajoutent* aux autres ressources exploitées par les logiciels déjà installés sur le système.
- Procédez à une analyse des performances, afin de déterminer si le système présente une capacité suffisante pour satisfaire aux exigences supplémentaires de fonctionnement en tant que serveur ou console de gestion.

# **Systèmes compatibles Intel et serveurs lame eServer JS20**

Les systèmes sur lesquels vous installez l'agent ou le serveur IBM Director doivent être conformes aux spécifications Wired for Management (WfM), version 2.0.

Le tableau qui suit indique les valeurs minimales requises pour la vitesse du microprocesseur, la quantité de mémoire vive et l'espace disque pour les différents composants d'IBM Director.

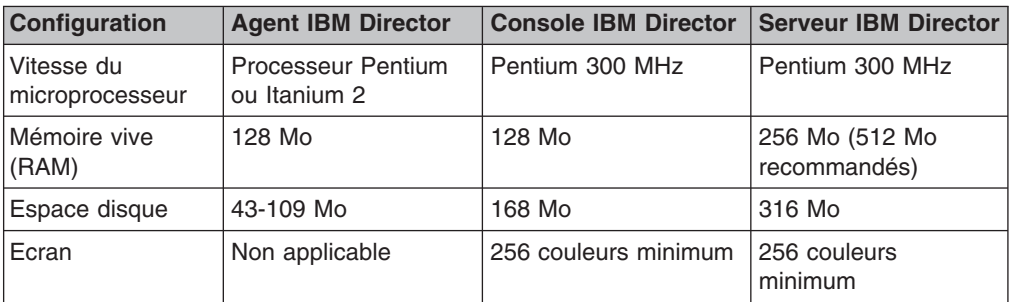

*Tableau 1. Systèmes compatibles Intel et serveurs lame @server JS20 - Configuration matérielle minimale*

L'espace disque requis pour l'installation de l'agent IBM Director dépend du système d'exploitation :

- AIX 5L version 5.2 nécessite 43 Mo.
- Red Hat Enterprise Linux AS version 3.0 pour IBM PowerPC (iSeries et pSeries) et SUSE LINUX Enterprise Server 8 pour IBM pSeries et IBM iSeries nécessitent 88 Mo.
- Tous les autres systèmes d'exploitation pris en charge nécessitent 109 Mo.

La version 2.1 ou supérieure de SMBIOS est requise pour tous les systèmes compris dans un environnement IBM Director.

## <span id="page-34-0"></span>**Serveurs iSeries**

Le tableau qui suit indique les valeurs minimales requises pour les performances (CPW, Commercial Processing Workload), la taille de pool mémoire et l'espace disque pour les différents composants d'IBM Director.

*Tableau 2. Serveurs iSeries - Configuration matérielle minimale*

| <b>Configuration</b>   | <b>Agent IBM Director</b> | <b>Serveur IBM Director</b> |
|------------------------|---------------------------|-----------------------------|
| Performances relatives | 75 CPW                    | <b>150 CPW</b>              |
| Taille de pool mémoire | 350 Mo                    | 500 Mo                      |
| Espace disque          | 300 Mo                    | 500 Mo                      |

Le tableau ci-après répertorie les produits ou options qui sont nécessaires pour une installation correcte et sécurisée d'IBM Director.

*Tableau 3. Serveurs iSeries - Produits et options requis*

| <b>Produits ou options</b>                            | <b>Référence</b> |
|-------------------------------------------------------|------------------|
| IBM Cryptographic Access Provider 128-bit for iSeries | 5722-AC3         |
| <b>IBM HTTP Server for iSeries</b>                    | 5722-DG1         |
| Option 5, Java Developer Kit 1.3                      | 5722-JV1         |
| Option 30, OS/400 - Qshell                            | 5722-SS1         |
| Option 34, OS/400 - Digital Certificate Manager       | 5722-SS1         |

# **Systèmes d'exploitation pris en charge**

Cette section indique les différents systèmes d'exploitation qui prennent en charge le serveur, l'agent et la console IBM Director ainsi que les extensions Server Plus Pack.

Tenez compte des points suivants concernant les systèmes d'exploitation :

- v Pour installer l'agent IBM Director sur les systèmes d'exploitation ci-après, vous pouvez utiliser IBM Director Multiplatforme ou le logiciel IBM Director qui vous a été fourni avec l'unité BladeCenter :
	- AIX 5L version 5.2
	- Red Hat Enterprise Linux AS version 3.0 pour IBM PowerPC (iSeries et pSeries)
	- SUSE LINUX Enterprise Server 8 pour IBM pSeries et IBM iSeries

Les logiciels correspondant à ces installations peuvent aussi être téléchargés à partir du site Web du support IBM.

• Pour installer l'agent ou le serveur IBM Director sous i5/OS (auparavant appelé OS/400), vous devez utiliser IBM Director Multiplatforme, qui s'installe à l'aide du programme IBM Virtualization Engine.

Pour consulter la liste la plus récente des systèmes d'exploitation pris en charge, voir le document *IBM Director Hardware and Software Compatibility*. Ce fichier PDF est mis à jour toutes les 6 à 8 semaines. Vous pouvez le télécharger depuis l'adresse http://www.ibm.com/servers/eserver/xseries/ systems\_management/sys\_migration/ibmdiragent.html.

# **Serveur IBM Director**

Le serveur IBM Director peut être installé sous les systèmes d'exploitation suivants :

- i5/OS version 5 édition 3
- Red Hat Linux Advanced Server version 2.1 (Mise à jour 3 requise)
- Red Hat Enterprise Linux AS version 2.1 (Mise à jour 3 requise)
- Red Hat Enterprise Linux AS version 3.0 pour Intel x86
- Red Hat Enterprise Linux ES versions 2.1 et 3.0
- SUSE LINUX Enterprise Server 8 pour x86 (Service Pack 3 requis)
- Windows 2000 Advanced Server Edition et Server Edition (Service Pack 3 requis)
- Windows Server 2003 Enterprise Edition, Standard Edition et Web Edition

# **Agent IBM Director**

L'agent IBM Director peut être installé sous les systèmes d'exploitation suivants :

- AIX 5L version 5.2 (avec le kit de maintenance version 5.2.00-03 ou suivante)
- i5/OS version 5 édition 3
- Novell NetWare versions 6.0 et 6.5
- Red Hat Linux Advanced Server version 2.1 (Mise à jour 3 requise)
- Red Hat Enterprise Linux AS, version 2.1 (Mise à jour 3 requise)
- Red Hat Enterprise Linux AS version 3.0 pour Intel x86
- Red Hat Enterprise Linux ES et WS, versions 2.1 et 3.0
- Red Hat Enterprise Linux AS version 3.0 pour AMD64 (64 bits)
- Red Hat Enterprise Linux AS version 3.0 pour IBM PowerPC (iSeries et pSeries)
- Red Hat Enterprise Linux AS version 3.0 pour Intel Itanium (64 bits)
- SUSE LINUX Enterprise Server 8 pour AMD64 (Service Pack 3 requis)
- SUSE LINUX Enterprise Server 8 pour IBM pSeries et IBM iSeries (Service Pack 3 requis)
- SUSE LINUX Enterprise Server 8 pour processeur Itanium (Service Pack 3 requis)
- SUSE LINUX Enterprise Server 8 pour x86 (Service Pack 3 requis)
- VMware ESX Server version 1.5.2 (Correctif 3 requis) avec les systèmes d'exploitation invités suivants :
	- Red Hat Linux Advanced Server version 2.1 (Mise à jour 3 requise)
	- Windows NT 4.0 Workstation (Service Pack version 6a ou suivante requise)
	- Windows NT 4.0 Server Enterprise Edition et Standard Edition (Service Pack version 6a ou suivante requise)
	- Windows 2000 Advanced Server Edition, Professional Edition et Server Edition (Service Pack 3 ou suivant requis)
	- Windows Server 2003 Enterprise Edition, Standard Edition et Web Edition
- VMware ESX Server version 2.0 avec les systèmes d'exploitation invités suivants :
	- Red Hat Linux Advanced Server version 2.1 (Mise à jour 3 requise)
	- Red Hat Enterprise Linux AS, version 2.1 (Mise à jour 3 requise)
	- SUSE LINUX Enterprise Server 8 pour x86 (Service Pack 3 requis)
	- Windows NT 4.0 Server (Service Pack version 6a ou suivante requise)
- Windows 2000 Advanced Server Edition, Professional Edition et Server Edition (Service Pack 3 ou suivant requis)
- Windows Server 2003 Enterprise Edition, Standard Edition et Web Edition
- VMware ESX Server version 2.0.1 avec les systèmes d'exploitation invités suivants :
	- Red Hat Linux Advanced Server version 2.1 (Mise à jour 3 requise)
	- Red Hat Enterprise Linux AS version 2.1 (Mise à jour 3 requise)
	- Red Hat Enterprise Linux AS version 3.0 pour Intel x86
	- SUSE LINUX Enterprise Server 8 pour x86 (Service Pack 3 requis)
	- Windows NT 4.0 Server (Service Pack version 6a ou suivante requise)
	- Windows 2000 Advanced Server Edition, Professional Edition et Server Edition (Service Pack 3 ou suivant requis)
	- Windows Server 2003 Enterprise Edition, Standard Edition et Web Edition
- VMware ESX Server version 2.1 avec les systèmes d'exploitation invités suivants :
	- Red Hat Enterprise Linux AS, version 2.1 (Mise à jour 3 requise)
	- Red Hat Enterprise Linux AS version 3.0 pour Intel x86
	- SUSE LINUX Enterprise Server 8 pour x86 (Service Pack 3 requis)
	- Windows NT 4.0 Server (Service Pack version 6a ou suivante requise)
	- Windows 2000 Advanced Server Edition et Server Edition (Service Pack 3 ou suivant requis)
	- Windows XP Professional Edition (Service Pack 1 requis)
	- Windows Server 2003 Enterprise Edition, Standard Edition et Web Edition
- Windows NT 4.0 Workstation (Service Pack version 6a ou suivante requise)
- Windows NT 4.0 Server Standard Edition, Enterprise Edition et Terminal Server Edition (Service Pack version 6a ou suivante requise)
- Windows NT 4.0 Server avec Citrix MetaFrame (Service Pack version 6a ou suivante requise)
- Windows 2000 Advanced Server Edition, Datacenter Server Edition, Professional Edition et Server Edition (Service Pack 3 ou suivant requis)
- Windows XP Professional Edition (Service Pack 1 ou 1a recommandé)
- Windows Server 2003 Enterprise Edition, Datacenter Edition, Standard Edition et Web Edition
- Windows Server 2003 Datacenter Edition et Enterprise Edition, versions 64 bits

### **Console IBM Director**

La console IBM Director peut être installée sur les systèmes d'exploitation suivants :

- Red Hat Linux Advanced Server version 2.1 (Mise à jour 3 requise)
- Red Hat Enterprise Linux AS, version 2.1 (Mise à jour 3 requise)
- Red Hat Enterprise Linux AS version 3.0 pour Intel x86
- Red Hat Enterprise Linux ES versions 2.1 et 3.0
- SUSE LINUX Enterprise Server 8 pour x86 (Service Pack 3 requis)
- v Windows 2000 Advanced Server Edition, Professional Edition et Server Edition (Service Pack 3 requis)
- Windows XP Professional Edition (Service Pack 1 ou 1a recommandé)
- Windows Server 2003 Enterprise Edition, Standard Edition et Web Edition

## **Extensions du Server Plus Pack**

Le tableau suivant dresse la liste des extensions du module Server Plus Pack et indique les systèmes d'exploitation sur lesquels ces extensions sont prises en charge.

Tableau 4. Systèmes d'exploitation pris en charge pour les extensions Server Plus Pack installées sur les systèmes *gérés*

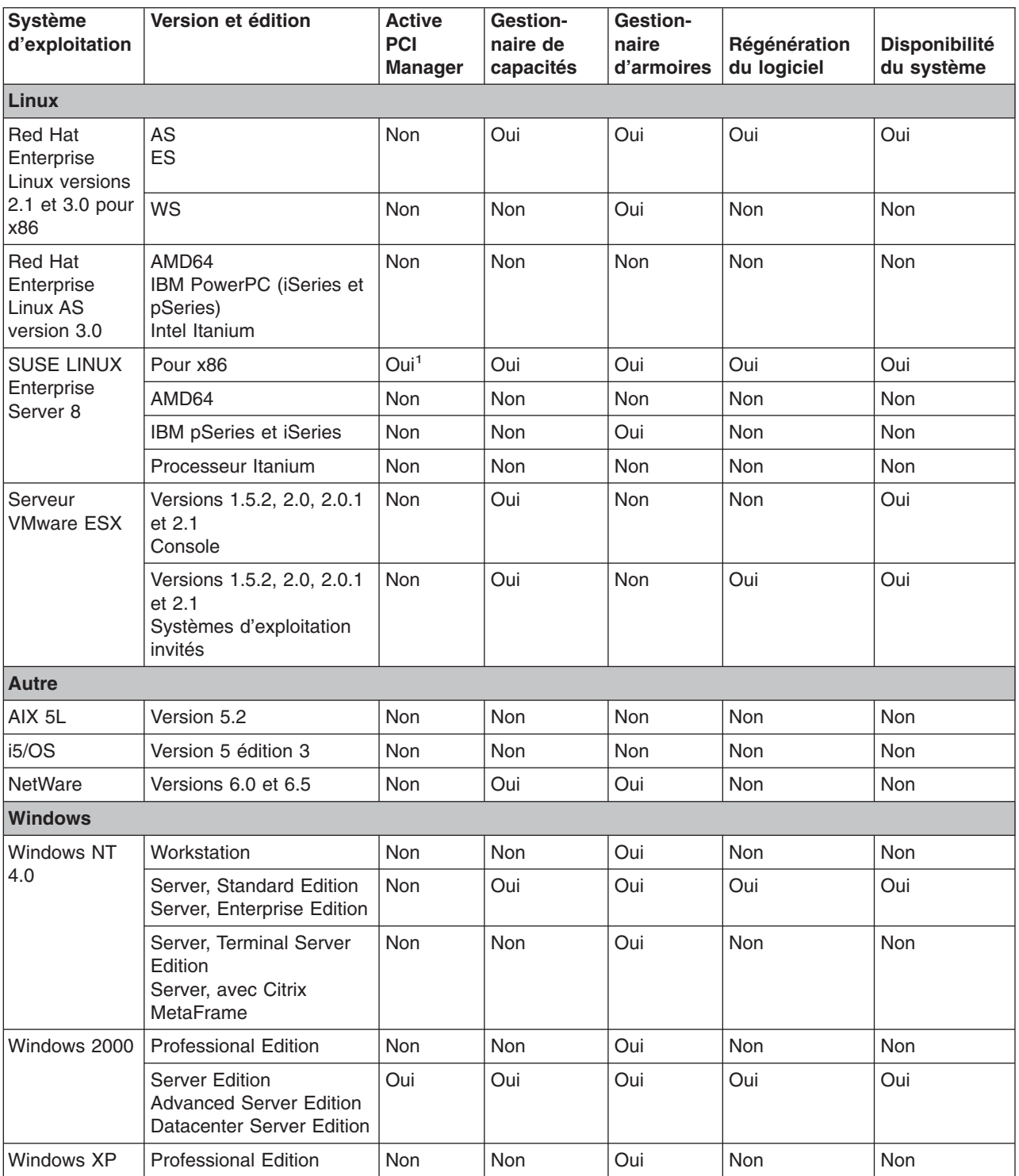

Tableau 4. Systèmes d'exploitation pris en charge pour les extensions Server Plus Pack installées sur les systèmes *gérés (suite)*

| Système<br>d'exploitation              | Version et édition                                                                     | <b>Active</b><br><b>PCI</b><br><b>Manager</b> | Gestion-<br>naire de<br>capacités | Gestion-<br>naire<br>d'armoires | Régénération<br>du logiciel | <b>Disponibilité</b><br>du système |
|----------------------------------------|----------------------------------------------------------------------------------------|-----------------------------------------------|-----------------------------------|---------------------------------|-----------------------------|------------------------------------|
| Windows<br>Server 2003                 | <b>Standard Edition</b><br><b>Enterprise Edition</b><br>Web Edition                    | Oui <sup>1</sup>                              | Oui                               | Oui                             | Oui                         | Oui                                |
|                                        | Datacenter Edition                                                                     | Oui <sup>1</sup>                              | Oui                               | Oui                             | Oui                         | Oui                                |
|                                        | Systèmes Itanium 64<br>bits:<br><b>Enterprise Edition</b><br><b>Datacenter Edition</b> | <b>Non</b>                                    | <b>Non</b>                        | Non                             | Non                         | Non                                |
| Gestionnaire d'emplacements uniquement |                                                                                        |                                               |                                   |                                 |                             |                                    |

## **Configuration réseau requise**

Cette section décrit les protocoles réseaux pris en charge, ainsi que les ports utilisés par l'environnement IBM Director.

### **Protocoles réseau**

Le tableau ci-après dresse la liste des versions de protocole réseau pouvant être utilisées dans un environnement IBM Director :

| <b>Protocole</b> | Version prise en charge                                                                                                    |  |
|------------------|----------------------------------------------------------------------------------------------------|--|
| IPX              | Versions d'IPX prises en charge par NetWare et Windows                                                                              |  |
| <b>NetBIOS</b>   | Versions natives de NetBIOS prises en charge par Windows                                                                            |  |
| <b>SNA</b>       | Microsoft SNA 4.0 avec Service Pack 1                                                                                               |  |
| <b>TCP/IP</b>    | Toutes les versions de TCP/IP version 4.0 compatibles avec<br>WinSock prises en charge par AIX, i5/OS, Linux, NetWare et<br>Windows |  |

*Tableau 5. Versions de protocole réseau prises en charge*

Certains protocoles réseau ne sont pris en charge que pour certains types de transmission de données ou pour quelques systèmes d'exploitation spécifiques. Le tableau qui suit contient un complément d'informations.

*Tableau 6. Types de transmission de données et protocoles réseau pris en charge*

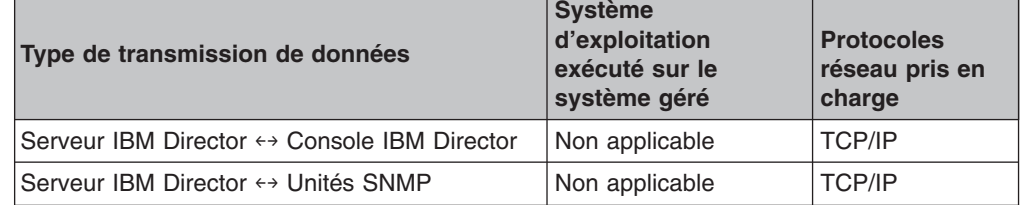

| Type de transmission de données           | <b>Système</b><br>d'exploitation<br>exécuté sur le<br>système géré | <b>Protocoles</b><br>réseau pris en<br>charge |
|-------------------------------------------|--------------------------------------------------------------------|-----------------------------------------------|
|                                           | <b>AIX</b>                                                         | <b>TCP/IP</b>                                 |
|                                           | i5/OS                                                              | <b>TCP/IP</b>                                 |
| Serveur IBM Director ← Agent IBM Director | Linux                                                              | <b>TCP/IP</b>                                 |
|                                           | <b>NetWare</b>                                                     | IPX ou TCP/IP                                 |
|                                           | <b>Windows</b>                                                     | IPX, NetBIOS,<br>SNA ou TCP/IP                |

*Tableau 6. Types de transmission de données et protocoles réseau pris en charge (suite)*

# **Ports**

Le tableau ci-après dresse la liste des ports utilisés dans un environnement IBM Director. Les abréviations utilisées dans le tableau sont explicitées dans la partie inférieure.

*Tableau 7. Ports utilisés par IBM Director*

| Catégorie                                                   | <b>Connexion</b>                                                                            | Port de destination                                                                         |
|-------------------------------------------------------------|---------------------------------------------------------------------------------------------|---------------------------------------------------------------------------------------------|
| Communication<br>entre les processus<br><b>IBM Director</b> | Serveur IBM Director ← Agent IBM Director                                                   | 14247 UDP et TCP<br>14248 UDP (i5/OS et Linux)<br>4490 IPX (lecture)<br>4491 IPX (écriture) |
|                                                             | Console IBM Director → Serveur IBM Director                                                 | 2033 TCP <sup>1</sup>                                                                       |
|                                                             | Client DIRCMD ← Serveur IBM Director                                                        | 2034 TCP                                                                                    |
|                                                             | Console IBM Director → Console IBM Director                                                 | Port libre<br>(pour le tableau de bord de<br>gestion des commutateurs<br>BladeCenter)       |
|                                                             | Accès par le Web<br>(configuré lors de l'installation de l'agent IBM Director)              | 411 HTTP (par défaut)<br>423 HTTPS (par défaut)<br>8009 (usage interne)                     |
| <b>HTTP</b>                                                 | Serveur IBM Director → Module de commutation                                                | 80 TCP                                                                                      |
|                                                             | <b>BladeCenter</b>                                                                          |                                                                                             |
|                                                             | Accès par le Web                                                                            | 80 HTTP                                                                                     |
| Processeurs de<br>gestion du système                        | Serveur IBM Director ← > Processeur de gestion du<br>système                                | 6090 TCP                                                                                    |
|                                                             | Processeur de gestion du système → Serveur IBM<br>Director (alertes)                        | 13991 UDP                                                                                   |
|                                                             | Serveur IBM Director → Processeur de gestion du<br>système<br>(ASF, ASF 2.0 et IPMI)        | 623 et 664 UDP                                                                              |
|                                                             | Processeur de gestion du système → Serveur IBM<br><b>Director</b><br>(ASF, ASF 2.0 et IPMI) | Port aléatoire dans la plage<br>1024-65535 <sup>2</sup>                                     |
| <b>SNMP</b>                                                 | Serveur IBM Director → Agent SNMP                                                           | 161 UDP                                                                                     |
|                                                             | Agent SNMP → Serveur IBM Director                                                           | <b>162 UDP</b>                                                                              |
| <b>SSH</b>                                                  | Serveur IBM Director → Unités SNMP<br>(tâche Session éloignée)                              | 22 TCP                                                                                      |
| <b>Telnet</b>                                               | Serveur IBM Director → Module de gestion BladeCenter                                        | 23 TCP                                                                                      |
|                                                             | Serveur IBM Director $\rightarrow$ Module de commutation<br><b>BladeCenter</b>              | 23 TCP                                                                                      |
|                                                             | Serveur IBM Director → Unités SNMP<br>(tâche Session éloignée)                              | <b>23 TCP</b>                                                                               |

*Tableau 7. Ports utilisés par IBM Director (suite)*

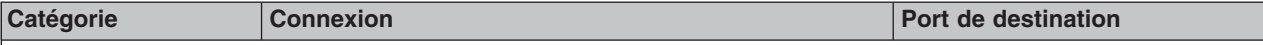

<sup>1</sup> La console IBM Director ouvre de façon aléatoire un port compris dans la plage 1024-65535. Elle se connecte ensuite au serveur IBM Director sur le port 2033. Lorsque le serveur IBM Director répond à la console IBM Director, il se connecte au port aléatoire appartenant à la plage 1024-65535.

<sup>2</sup> Vous pouvez définir un port fixe en modifiant le fichier asmDefinitions.properties qui se trouve dans le répertoire des données.

**Abréviations :** ASF = Alert Standard Format. HTTP = Hypertext Transfer Protocol. HTTPS = Hypertext Transfer Protocol Secure. IPMI= Intelligent Platform Management Interface. SNMP = Simple Network Management Protocol. SSH = Secure Shell. TCP = Transmission Control Protocol. UDP = User Datagram Protocol

## **Navigateurs Web pris en charge pour l'accès par le Web**

Si vous avez installé l'accès par le Web sur un système géré, vous pouvez utiliser les navigateurs suivants pour accéder à ce système :

- Microsoft Internet Explorer version 4.01 ou suivante
- Netscape Navigator version 4.7x
- Netscape Navigator version 7.01 ou suivante

Vous pouvez également utiliser Microsoft Management Console (MMC) version 1.1 ou supérieure.

#### **Remarques :**

- 1. Votre navigateur Web doit assurer la prise en charge des applets Java.
- 2. Si vous utilisez Internet Explorer, vous devez au moins utiliser le chiffrement sur 56 bits.

## **Applications de base de données prises en charge**

Le serveur IBM Director requiert une base de données SQL pour stocker les données d'inventaire du système. Le tableau qui suit répertorie les applications de base de données prises en charge.

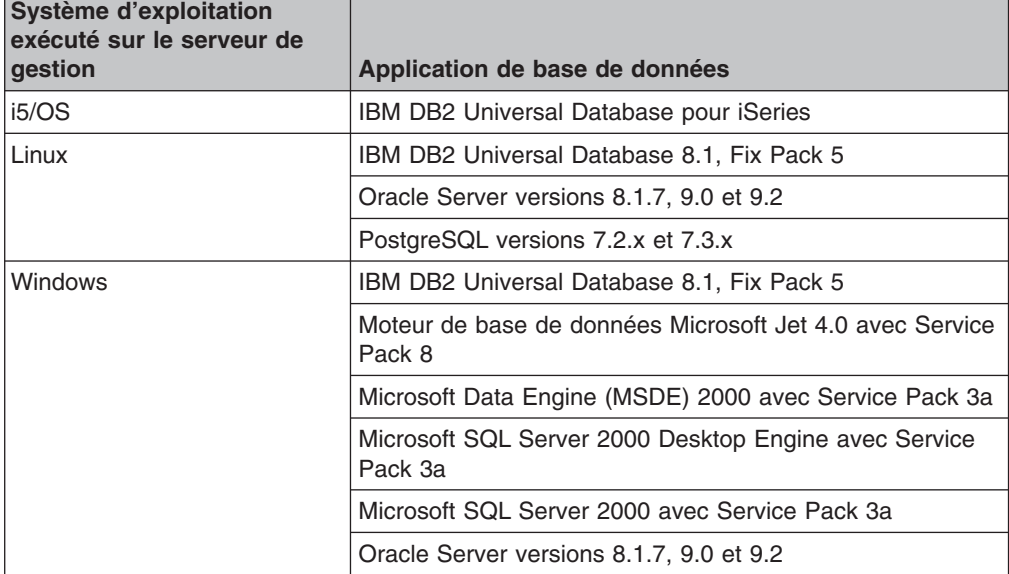

*Tableau 8. Applications de base de données prises en charge par IBM Director*

- **Remarque :** Si les deux conditions ci-après sont remplies, vérifiez que Microsoft Data Access Control (MDAC) 2.8 est installé sur le même serveur que l'application de base de données :
	- Le serveur de base de données est exécuté sous Windows 2000.
	- Vous utilisez l'une des applications de base de données Microsoft.

# **Chapitre 3. Planification de l'installation d'IBM Director**

Ce chapitre contient des informations sur la planification de l'environnement IBM Director. Il contient également des instructions sur l'utilisation des processeurs de gestion du système, la configuration d'une infrastructure de déploiement BladeCenter et la configuration d'une base de données associée à IBM Director.

## **Considérations d'ordre général sur la planification**

Cette section contient des informations sur les sujets suivants :

- v Vérification de l'environnement
- v Sélection de l'emplacement d'installation du serveur IBM Director
- Sélection de l'application de base de données IBM Director
- Mise à jour des pilotes de périphériques, du microcode et du BIOS (Basic Input/Output System)

## **Vérification de l'environnement**

Vérifiez l'environnement que vous allez gérer avec IBM Director. Avant d'installer ce dernier, assurez-vous que le réseau est opérationnel. Effectuez les opérations ci-après afin de faciliter l'installation d'IBM Director et la reconnaissance des systèmes et des unités :

- v Déterminez l'emplacement physique et l'adresse réseau de l'ensemble des systèmes et des unités du réseau. Identifiez les sous-réseaux locaux et distants, et répérez les protocoles réseau utilisés.
- v Déterminez le trafic qui peut être géré par votre réseau. Si vous disposez d'une liaison à un grand réseau (WAN), utilisez une ligne T1 offrant un débit d'*au moins* 1,5 Mégaoctets par seconde (Mo/s) afin d'obtenir des performances fiables du réseau.
- Vérifiez que les unités et les systèmes sont tous installés et raccordés correctement.
- Activez les alertes SNMP, si nécessaire. Pour qu'IBM Director interroge les unités SNMP et reçoive leurs alertes, vous devez vérifier qu'un serveur SNMP et un service d'alertes SNMP sont bien en cours d'exécution sur le serveur de gestion.

### **Sélection de l'emplacement d'installation du serveur IBM Director**

Déterminez le serveur sur lequel vous allez installer le serveur IBM Director.

Le serveur de gestion ne doit pas être un serveur lame. Seul le respect de cette condition permet l'exécution de l'assistant de déploiement et des tâches BladeCenter.

(Installations sous Windows) N'installez pas le serveur IBM Director sur un contrôleur de domaine. En effet, cette configuration solliciterait les ressources au point de détériorer les performances du contrôleur de domaine. En outre, si vous installez le serveur IBM Director sur un contrôleur de domaine puis faites régresser ce dernier, vous ne pourrez plus accéder à la console IBM Director. Enfin, si le compte de service IBM Director n'est pas titulaire des droits d'administrateur, le redémarrage du serveur IBM Director est impossible.

Si vous êtes dans l'un des cas suivants, vous devrez peut-être installer plusieurs instances du serveur IBM Director :

- Vous voulez gérer plus de 5000 systèmes.
- Les systèmes que vous voulez gérer se trouvent dans différents emplacements géographiques ou appartiennent à plusieurs administrateurs système.

### **Sélection de l'application de base de données IBM Director**

Si vous prévoyez d'installer le serveur IBM Director sous i5/OS, vous n'avez pas besoin de sélectionner une application de base de données. IBM DB2 Universal Database pour iSeries est intégré à i5/OS. En revanche, si le serveur IBM Director sera installé sous Linux ou Windows, vous devez indiquer l'application de base de données qui sera utilisée avec IBM Director.

Pour plus d'informations, voir [«Préparation](#page-52-0) de la base de données IBM Director» à la [page](#page-52-0) 33.

### **Mise à jour des pilotes de périphériques, du microcode et du BIOS**

Avant d'installer l'agent IBM Director, prévoyez de mettre à jour les pilotes de périphériques, le microcode et le BIOS sur les systèmes que vous allez gérer. De la sorte, vous serez certain de disposer des dernières versions des correctifs et des améliorations de performances.

Vous pouvez utiliser Update*Xpress* pour effectuer ces mises à jour sur les serveurs xSeries et sur certains serveurs Netfinity. Avant d'utiliser le CD Update*Xpress* pour installer les mises à jour, vérifiez les informations relatives aux serveurs pris en charge sur ce CD.

### **Gestion des processeurs de gestion du système**

Afin qu'IBM Director gère efficacement les serveurs IBM Netfinity et xSeries, vous devez identifier les processeurs de gestion de système présents sur les serveurs. Ainsi, vous pourrez accomplir les tâches suivantes :

- v Détermination des fonctions de l'agent IBM Director et des pilotes de périphériques à installer sur les systèmes gérés
- v Choix d'un mode de configuration des serveurs, processeurs optionnels de gestion de système et interconnexions ASM, en vue d'optimiser l'aptitude des systèmes à communiquer avec le serveur IBM Director et à lui envoyer des alertes
- v Création manuelle d'objets du processeur de gestion sur la console IBM Director, si nécessaire

## **Communication entre les processeurs de gestion du système et le serveur IBM Director**

Plusieurs passerelles de communication sont établies entre le serveur IBM Director et les serveurs IBM Netfinity ou xSeries :

#### **Communication interne**

Le serveur IBM Director communique avec l'agent IBM Director. Ce dernier utilise un pilote de périphérique pour transmettre les données en direction et en provenance du processeur de gestion du système. On parle de communication interprocessus (IPC, Interprocess communication).

#### **Sur le réseau local**

Les données sont transmises entre le processeur de gestion du système et le serveur IBM Director via le réseau local. Pour cela, le processeur de gestion du système doit être équipé d'une carte d'interface réseau (NIC) ou avoir accès à une carte NIC partagée avec le serveur.

#### **Interconnexion sur réseau ASM**

Les données sont transmises d'un processeur de gestion du système à un second processeur de gestion du système via un réseau d'interconnexion ASM. Le deuxième processeur fait office de passerelle entre le serveur IBM Director et le premier processeur.

Les deux derniers types de communications sont considérés comme *externes* car ils sont indépendants du système d'exploitation.

Un *réseau d'interconnexion ASM* est constitué d'un groupe de processeurs de gestion de système mis en réseau via la fonction d'interconnexion ASM. Connectés via des ports RS-485, les processeurs de gestion du système peuvent communiquer avec le serveur IBM Director et lui transmettre des alertes externes via un*processeur de service de passerelle* (également appelé passerelle d'interconnexion ASM). Avec un réseau d'interconnexion ASM, il n'y a pas besoin d'avoir plusieurs modems, téléphones ou ports de réseau local. Par ailleurs, les processeurs de gestion de système dépourvus d'interface réseau peuvent établir des communications externes avec le serveur IBM Director.

#### **Remarques :**

- 1. Pour que IBM Director et SSM (Scalable Systems Manager) puissent communiquer en externe, les conditions suivantes doivent être remplies :
	- Les processeurs de gestion du système doivent gérer des adresses IP cohérentes. Affectez des adresses IP statiques ou bien configurez DHCP (Dynamic Host Configuration Protocol) de façon à avoir des adresses IP cohérentes pour les processeurs.
	- Les adresses IP des processeurs de gestion de système ne peuvent pas être modifiées une fois que le serveur a été reconnu par IBM Director.
- 2. A un instant donné, une seule des applications de gestion de systèmes suivantes peut communiquer avec un processeur de gestion de système :
	- Cluster Systems Management (CSM)
	- Serveur IBM Director
	- IBM Management Processor Command-Line Interface (MPCLI)

## **Communications et alertes internes**

Pour activer les communications internes entre le serveur IBM Director et un système géré contenant un processeur de gestion du système, vous devez installer le pilote du processeur et l'agent MPA sur le système géré.

La possibilité d'établir une communication interne entre le processeur de gestion du système et le serveur IBM Director dépend du type du processeur et du système d'exploitation exécuté sur le système géré.

*Tableau 9. Communication interne entre les processeurs de gestion du système et le serveur IBM Director*

|                                                               | Système d'exploitation |                  |                |
|---------------------------------------------------------------|------------------------|------------------|----------------|
| Processeur de gestion du système principal                    | Linux                  | <b>NetWare</b>   | <b>Windows</b> |
| Carte PCI de gestion avancée de systèmes<br>(Carte ASM PCI)   | Oui                    | Oui              | Oui            |
| Processeur de gestion avancée de systèmes<br>(Processeur ASM) | Oui                    | Oui              | Oui            |
| Processeur de gestion de système intégré (ISMP)               | Oui                    | <b>Non</b>       | Oui            |
| Processeur de gestion de la carte mère IPMI                   | Oui                    | <b>Non</b>       | Oui            |
| Carte RSA                                                     | Oui                    | Oui              | Oui            |
| Carte RSA II                                                  | Oui                    | Oui <sup>1</sup> | Oui            |
| <sup>1</sup> Novell NetWare 6.5 uniquement                    |                        |                  |                |

Si des communications internes sont possibles, les alertes sont traitées soit par l'agent MPA, soit par la fonction de surveillance de l'état de santé du système. Les processeurs ISMP qui équipent les serveurs exécutant Linux ne peuvent pas émettre d'alertes internes bien que la communication interne entre le processeur de gestion du système et le serveur IBM Director soit possible, sauf si le serveur prend en charge la fonction de surveillance de l'état de santé du système.

Le tableau qui suit indique par quelle fonction de l'agent IBM Director s'effectue l'émission d'alertes internes.

| Type de processeur de                                                                                | Système d'exploitation exécuté sur le système géré                                        |                |                                               |  |
|----------------------------------------------------------------------------------------------------|-------------------------------------------------------------------------------------------|----------------|-----------------------------------------------|--|
| gestion du système                                                                                   | Linux                                                                                     | <b>NetWare</b> | <b>Windows</b>                                |  |
| Carte PCI ASM                                                                                        | Agent MPA                                                                                 | Agent MPA      | Surveillance de l'état<br>de santé du système |  |
| Processeur ASM                                                                                       | Agent MPA                                                                                 | Agent MPA      | Surveillance de l'état<br>de santé du système |  |
| <b>ISMP</b>                                                                                          | Aucun ou<br>Surveillance de<br>l'état de santé du<br>système <sup>1</sup>                 | Non applicable | Surveillance de l'état<br>de santé du système |  |
| Processeur de gestion de la<br>carte mère IPMI                                                       | Surveillance de<br>l'état de santé du<br>système                                          | Non applicable | Surveillance de l'état<br>de santé du système |  |
| Carte RSA                                                                                            | Agent MPA ou<br>fonction<br>Surveillance de<br>l'état de santé du<br>système <sup>2</sup> | Agent MPA      | Surveillance de l'état<br>de santé du système |  |
| Carte RSA II                                                                                         | Agent MPA ou<br>fonction<br>Surveillance de<br>l'état de santé du<br>système <sup>2</sup> | Agent MPA      | Surveillance de l'état<br>de santé du système |  |
| <sup>1</sup> Si la fonction de surveillance de l'état de santé du système est prise en charge sur le |                                                                                           |                |                                               |  |

*Tableau 10. Fonctions de l'agent IBM Director permettant le traitement des alertes internes*

<sup>1</sup> Si la fonction de surveillance de l'état de santé du système est prise en charge sur le serveur.

<sup>2</sup> L'agent MPA gère les alertes, sauf si la fonction de surveillance de l'état de santé du système est prise en charge sur le serveur.

Voir le document *IBM Director Hardware and Software Compatibility* pour avoir la liste des serveurs sous Linux qui prennent en charge la fonction Surveillance de l'état de santé du système. Ce fichier PDF est mis à jour toutes les 6 à 8 semaines. Vous pouvez le télécharger depuis l'adresse

http://www.ibm.com/servers/eserver/xseries/systems\_management/ sys\_migration/ibmdiragent.html.

## **Communications et alertes externes**

Le type de processeur de gestion du système présent sur un serveur détermine les voies qui peuvent être empruntées par les communications externes. Les serveurs dotés de ISMP ne peuvent établir que des communications externes avec le serveur IBM Director, via un processeur de service de passerelle.

#### **Processeurs de service de passerelle**

Les processeurs de gestion du système suivants peuvent tous faire office de processeur de service de passerelle :

- Carte PCI ASM
- Processeur ASM
- Carte RSA
- Carte RSA II

Toutefois, certains de ces processeurs ne sont pas capables de communiquer avec certains autres. Par ailleurs, un processeur ASM ne peut communiquer avec le serveur IBM Director que via des communications interprocessus

Le tableau qui suit présente les différents processeurs de service de passerelle et les types de processeurs de gestion de système situés sur un réseau d'interconnexion ASM avec lesquels il peuvent communiquer.

*Tableau 11. Processeurs de service de passerelle - Communication avec les processeurs de gestion du système via un réseau d'interconnexion ASM*

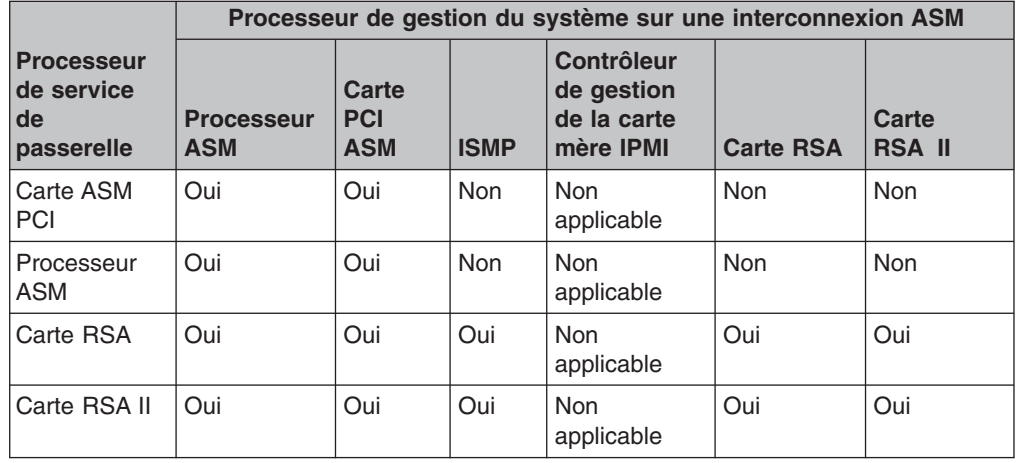

Pour optimiser la réception des alertes par le serveur IBM Director en provenance de processeurs de gestion du système situés sur un réseau d'interconnexion ASM, utilisez une carte RSA ou RSA II en tant que processeur de service de passerelle.

- **Remarque :** Si vous disposez de l'un des serveurs suivants connecté à une armoire d'extension distante RXE-100, vous ne pouvez pas utiliser la carte RSA intégrée en tant que processeur de service de passerelle :
	- xSeries 360
	- xSeries 365
	- xSeries 440
	- xSeries 445
	- xSeries 455

La carte RSA est dédiée à la gestion de l'armoire RXE-100.

#### **Stratégies d'alerte et de transmission des alertes**

Le tableau qui suit contient des informations sur les chemins disponibles pour les alertes externes.

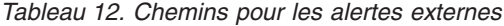

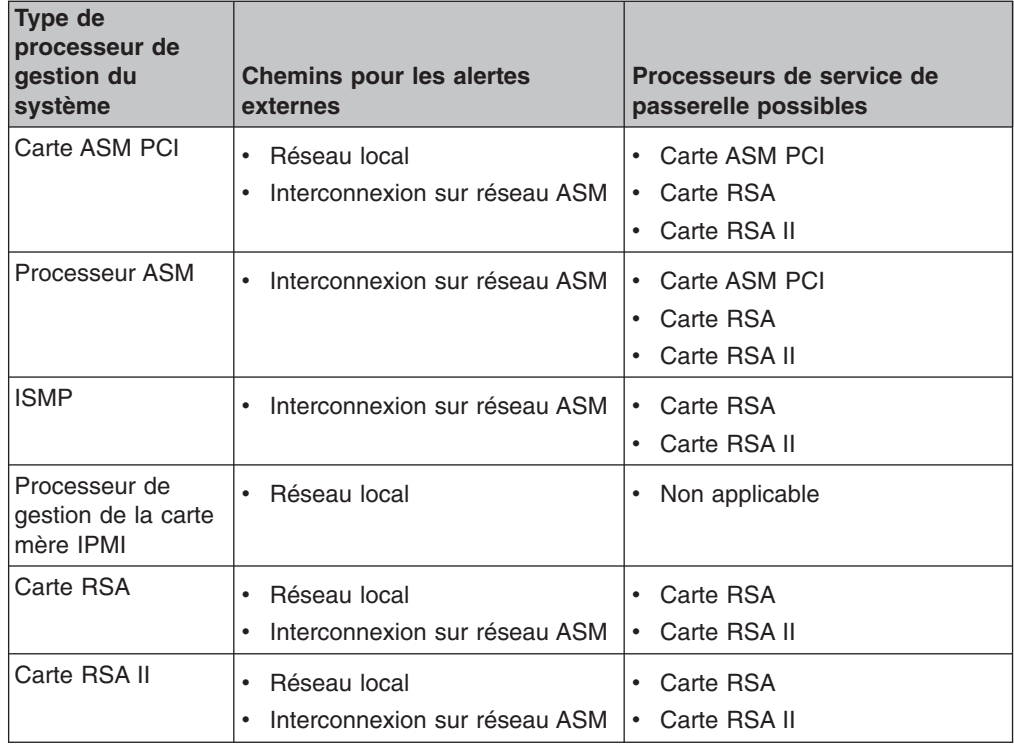

Reportez-vous à la documentation livrée avec votre serveur pour plus d'informations sur la configuration du processeur de gestion de système et de l'interconnexion ASM, afin de vous assurer que le serveur IBM Director reçoit les alertes. Les publications IBM Redbooks *Implementing Systems Management Solutions Using IBM Director* (SG24-6188-01) contiennent également des informations utiles. Pour plus d'informations, voir [«Documentation](#page-18-0) relative à IBM [Director»](#page-18-0) à la page xvii.

Le type de serveur de gestion du système détermine également les types de stratégies possibles pour le réacheminement des alertes. Le tableau qui suit contient des informations sur les stratégies possibles pour la transmission des alertes.

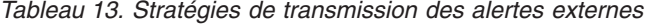

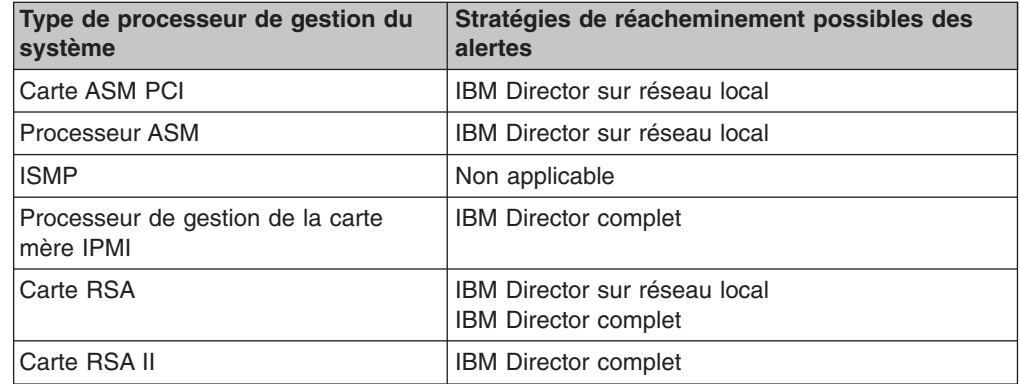

Certains processeurs de gestion du système admettent également SNMP comme stratégie de transmission des alertes.

## **Configuration d'une infrastructure de déploiement BladeCenter**

**Important :** Si vous voulez utiliser IBM Director pour gérer les serveurs lame d'un boîtier BladeCenter, choisissez un serveur de gestion qui ne soit pas un serveur lame.

Prévoyez un réseau de gestion distinct pour permettre la configuration et la gestion des boîtiers BladeCenter et des serveurs lame. En séparant le segment de réseau local utilisé pour la production de celui auquel le module de gestion BladeCenter est connecté, vous êtes assuré que seuls les administrateurs système accrédités pourront se connecter aux boîtiers et modules de commutation BladeCenter.

La figure 3 présente un exemple de réseau permettant de déployer en toute sécurité votre boîtier BladeCenter et vos serveurs lame.

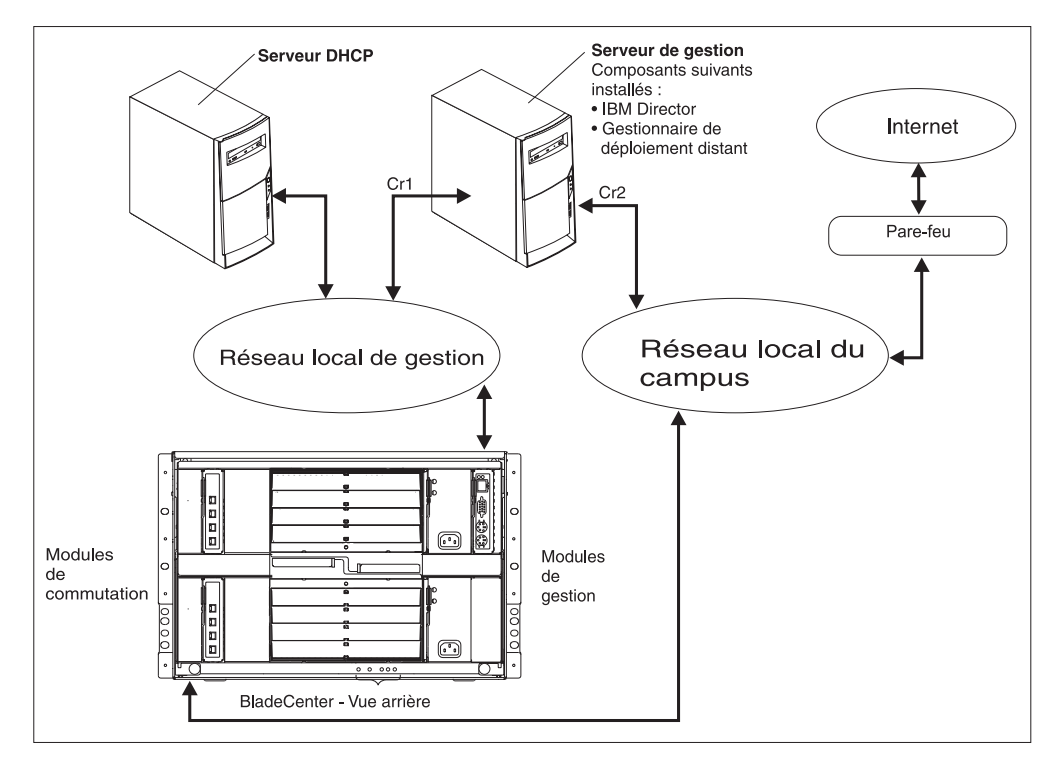

*Figure 3. Exemple de réseau de déploiement BladeCenter*

Une configuration réseau de ce type garantit que les applications exécutées sur les serveurs lame ne modifient en aucun cas les paramètres du boîtier, car aucune connexion n'existe entre les serveurs lame et les ports de configuration du module de gestion ou de commutation.

Pour attribuer une adresse au port externe du module de gestion, il convient d'utiliser une liaison DHCP (Dynamic Host Configuration Protocol). Lorsque le module de gestion BladeCenter est démarré pour la première fois, il recherche un serveur DHCP. Si la recherche est infructueuse, le module attribue l'adresse IP 192.168.70.125 au port de gestion externe. Du fait que cette adresse IP statique est la même pour tous les modules de gestion, des conflits d'adresses IP peuvent <span id="page-52-0"></span>se produire si vous n'utilisez pas de serveur DHCP alors que vous introduisez simultanément plusieurs boîtiers BladeCenter sur un même réseau. Lorsque vous configurez le boîtier BladeCenter, vous attribuez des adresses IP statiques au module de gestion, ainsi qu'aux ports interne et externe du module de gestion.

Si vous envisagez d'utiliser le gestionnaire de déploiement distant (RDM), installez également RDM sur le serveur de gestion.

(Windows uniquement) Si vous projetez d'utiliser une application de base de données autre que Microsoft Jet, vous devez également installer le serveur de base de données sur le réseau local de gestion. Si le serveur de base de données se trouve sur un domaine différent, une communication sécurisée doit être établie entre les deux domaines.

Vérifiez que vous avez installé la dernière version du microcode du module de gestion. Vous pouvez télécharger ce microcode à partir du site Web de support IBM à l'adresse ://www.ibm.com/pc/support/.

A un instant donné, une seule des applications logicielles suivantes peut communiquer avec un module de gestion BladeCenter :

- Cluster Systems Management (CSM)
- Serveur IBM Director
- IBM Management Processor Command-Line Interface (MPCLI)

## **Préparation de la base de données IBM Director**

Le serveur IBM Director utilise une base de données SQL pour stocker les données d'inventaire du système. Le tableau qui suit répertorie les applications de base de données prises en charge.

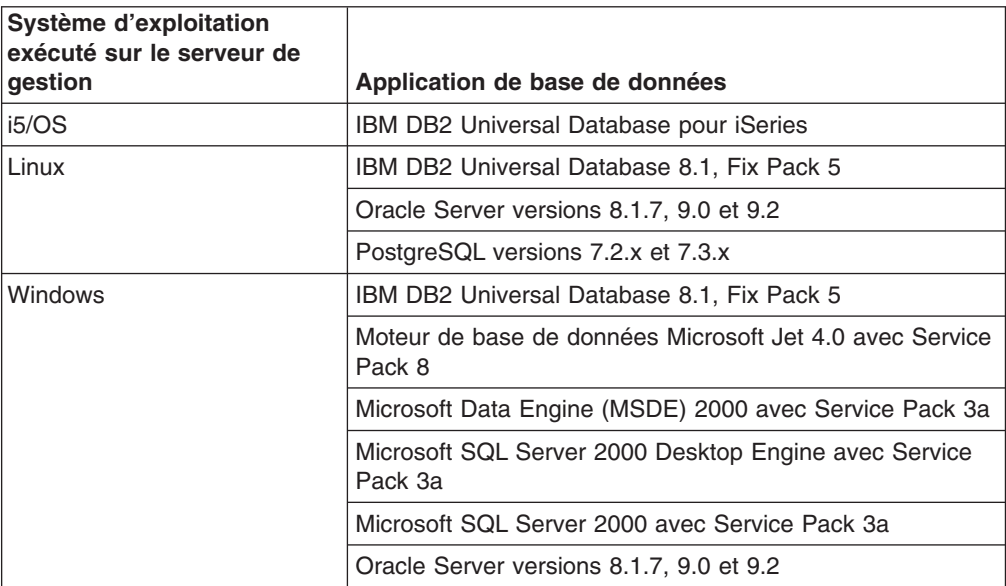

- **Remarque :** Si les deux conditions ci-après sont remplies, vérifiez que Microsoft Data Access Control (MDAC) 2.8 est installé sur le même serveur que l'application de base de données :
	- v Le serveur de base de données est exécuté sous Windows 2000.
	- Vous utilisez l'une des applications de base de données Microsoft.

Installez l'application de base de données avant d'installer le serveur IBM Director, sauf si vous envisagez d'utiliser IBM DB2 Universal Database pour iSeries ou Microsoft Jet.

Tenez compte des points suivants :

- v L'administrateur de base de données doit déterminer la taille appropriée du fichier de base de données. Si l'environnement IBM Director doit comprendre entre 300 et 500 systèmes, une taille initiale de 100 Mo est suffisante. Vous pouvez avoir besoin d'une base plus volumineuse si avez plus de systèmes gérés ou si les données d'inventaire sont très nombreuses.
- Pour IBM DB2, Microsoft SQL Server et PostgreSQL, l'ID utilisateur associé à la base de données IBM Director doit posséder les droits d'exécution suivants :
	- CREATE TABLE
	- ALTER TABLE
	- DROP TABLE
	- CREATE INDEX
	- ALTER INDEX
	- DROP INDEX
	- CREATE VIEW
	- ALTER VIEW
	- DROP VIEW

## **IBM DB2 Universal Database**

Vous pouvez utiliser IBM DB2 Universal Database avec les serveurs de gestion sous i5/OS, Linux ou Windows. Si le serveur de gestion est sous i5/OS, DB2 est déjà configuré pour l'utilisation avec IBM Director.

#### **Serveur de gestion sous Linux**

**Remarque :** Si IBM Director établira une connexion éloignée avec DB2, créez une entrée de noeud pour le serveur de base de données.

Effectuez les opérations suivantes avant d'installer le serveur IBM Director :

- 1. Installez DB2 Universal Database si vous ne l'avez pas déjà fait.
- 2. Installez le client d'administration DB2 version 8.1 sur le serveur de gestion.
- 3. Créez un ID de serveur DB2 pour IBM Director.
- 4. Exécutez l'une des tâches suivantes :
	- v Affectez l'ID de serveur DB2 que vous avez créé à l'étape 3 "Création d'un droit d'accès à la base de données". Cette mesure permet de créer la base de données DB2 *pendant* l'installation du serveur IBM Director.
	- Créez la base de données DB2. Transférez la propriété de la base de données à l'ID de serveur DB2 qui a été créé à l'étape 3 ou affectez à l'ID de serveur DB2 créé à l'étape 3 les droits d'exécution nécessaires.
- 5. Indiquez les informations suivantes à l'administrateur système qui sera chargé d'installer le serveur IBM Director :
	- v Nom de la base de données (si une base a été créée à l'étape 4)
	- Nom du noeud (si IBM Director établira une connexion éloignée avec DB2)
	- ID utilisateur et mot de passe, si nécessaire

#### **Serveur de gestion sous Windows**

#### **Remarques :**

- 1. Si IBM Director établira une connexion éloignée avec DB2, créez une entrée de noeud pour le serveur de base de données.
- 2. Si les serveurs de gestion et de base de données se trouvent sur deux réseaux différents, les conditions suivantes s'appliquent :
	- Le compte de service IBM Director doit être un compte de domaine.
	- Une relation sécurisée doit être établie entre les domaines.

Avant de procéder à l'installation du serveur IBM Director, exécutez les tâches suivantes :

- 1. Installez DB2 Universal Database si vous ne l'avez pas déjà fait.
- 2. Installez le client d'administration DB2 version 8.1 sur le serveur de gestion. Assurez-vous que vous installez les composants suivants :
	- Support client de base
	- Fichiers de liens système
	- Environnement d'exécution Java (JRE)
	- Protocole de communication
- 3. Si vous utilisez des connexions sécurisées, définissez les paramètres de sécurité du serveur de base de données en vue de prendre en charge ces connexions. Pour plus de détails sur les configurations impliquant un client DB2 sécurisé, reportez-vous au manuel *DB2 Administration Guide*.
- 4. Autorisez le compte de service IBM Director à se connecter à DB2. Pour plus d'informations sur la sécurité dans DB2, reportez-vous au manuel *DB2 Administration Guide*.
- 5. Exécutez l'une des tâches suivantes :
	- Attribuez au compte de service IBM Director les droits de création de base de données. Cette mesure permet de créer la base de données DB2 *pendant* l'installation du serveur IBM Director.
	- Créez la base de données DB2. Transférez la propriété de la base de données au compte de service IBM Director ou bien attribuez au compte de service IBM Director le niveau d'accès utilisateur et les droits d'exécution nécessaires.
- 6. Indiquez les informations suivantes à l'administrateur système qui sera chargé d'installer le serveur IBM Director :
	- Nom de la base de données (si une base a été créée à l'étape 5)
	- Nom du noeud (si IBM Director établira une connexion éloignée avec DB2)
	- ID utilisateur et mot de passe, si nécessaire

## **Microsoft Data Engine 2000 ou SQL Server 2000 Desktop Engine**

Si vous envisagez l'utilisation de Microsoft Data Engine 2000 ou SQL Server 2000 Desktop Engine, installez l'application de base de données avant IBM Director.

## **Microsoft Jet 4.0**

Si vous envisagez d'installer le serveur IBM Director sur un serveur sous Windows, vous pouvez utiliser Microsoft Jet 4.0 en tant que base de données IBM Director. Le moteur de base de données Microsoft Jet 4.0 est intégré à Windows 2000 et Windows Server 2003. Lorsque vous installez le serveur IBM Director, un fichier de base de données unique est créé sur le serveur de gestion. La base de données a une capacité maximale de 2,14 Go. Si vous avez l'intention de gérer plus de 300 à 500 systèmes, optez pour une autre application de base de données.

### **Microsoft SQL Server 2000**

**Remarque :** Si les serveurs de gestion et de base de données se trouvent sur deux réseaux différents, les conditions suivantes s'appliquent :

- Le compte de service IBM Director doit être un compte de domaine.
- Une relation sécurisée doit être établie entre les domaines.

Avant de procéder à l'installation du serveur IBM Director, exécutez les tâches suivantes :

- 1. Installez SQL Server si vous ne l'avez pas déjà fait.
- 2. Autorisez le compte de service IBM Director à se connecter à SQL Server.
- 3. Exécutez l'une des tâches suivantes :
	- v Attribuez au compte de service IBM Director les droits de création de base de données dans la base principale. Cette mesure permet de créer la base de données SQL Server *pendant* l'installation d'IBM Director. La base de données créée durant l'installation d'IBM Director prend la plus grande des deux tailles suivantes :
		- Taille de la base de données de modèles
		- Taille de la base de données par défaut définie dans les options de configuration de SQL Server
	- v Créez la base de données SQL Server. Transférez la propriété de la base de données au compte de service IBM Director ou bien attribuez au compte de service IBM Director le niveau d'accès utilisateur et les droits d'exécution nécessaires.
- 4. Indiquez les informations suivantes à l'administrateur système qui sera chargé d'installer le serveur IBM Director :
	- v Nom de la base de données
	- Nom d'hôte du serveur de base de données
	- Nom de la source de données ODBC (Open Database Connectivity)
	- ID utilisateur et mot de passe, si nécessaire

### **Oracle Server**

**Remarque :** IBM Director est certifié compatible avec le pilote Oracle Java Database Connectivity (JDBC) pour une utilisation avec Java Development Kit (JDK) 1.3 *uniquement*. Ce pilote JDBC ne nécessite pas l'installation du client Oracle. Toutefois, le serveur Oracle doit être configuré avec un programme d'écoute TCP/IP.

Avant de procéder à l'installation du serveur IBM Director, exécutez les tâches suivantes :

- 1. Installez Oracle Server si vous ne l'avez pas déjà fait.
- 2. Vérifiez que le pilote Oracle JDBC approprié est installé.

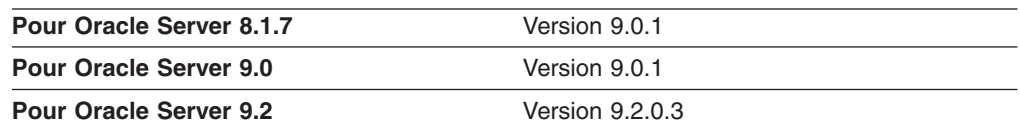

Vous pouvez télécharger ce pilote à l'adresse suivante : http://www.otn.oracle.com/software/content.html.

- 3. (Windows uniquement) Vérifiez que l'instruction CLASSPATH pointe sur le nom complet du fichier classes12.zip contenant le pilote Oracle JDBC.
- 4. Créez la base de données Oracle Server.
- 5. Configurez et démarrez le programme d'écoute TCP/IP Oracle.
- 6. Indiquez les informations suivantes à l'administrateur système qui sera chargé d'installer le serveur IBM Director :
	- ID et mot de passe du compte administrateur Oracle
	- Identificateur du système Oracle (SID)
	- Port du programme d'écoute TCP/IP Oracle
	- Nom d'hôte TCP/IP du serveur de base de données
	- **Remarque :** L'ID et le mot de passe du compte administrateur Oracle servent à créer des espaces table (tablespaces) et un rôle (TWG\_ROLE), et à définir un ID utilisateur et un mot de passe. IBM Director *ne sauvegarde pas* l'ID utilisateur et le mot de passe de l'administrateur Oracle.

### **PostgreSQL**

Avant de procéder à l'installation du serveur IBM Director, exécutez les tâches suivantes :

- 1. Installez PostgreSQL si vous ne l'avez pas déjà fait. Les publications IBM Redbooks *Implementing Systems Management Solutions Using IBM Director* (SG24-6188-01) délivrent des conseils et informations complémentaires pouvant être utiles. Pour plus d'informations, voir [«Documentation](#page-18-0) relative à IBM [Director»](#page-18-0) à la page xvii.
- 2. Vérifiez que le pilote JDBC est compatible avec JDK 1.3.
- 3. Vérifiez que le répartiteur PostgreSQL est exécuté avec l'option ″-i″.
- 4. Créez un ID de serveur PostgreSQL pour IBM Director.
- 5. Exécutez l'une des tâches suivantes :
	- Affectez l'ID de serveur PostgreSQL que vous avez créé à l'étape 4 Création d'un droit d'accès à la base de données. Cette mesure permet de créer la base de données PostgreSQL *pendant* l'installation du serveur IBM Director.
	- v Créez la base PostgreSQL, puis transférez sa propriété à l'ID de serveur PostgreSQL qui a été créé à l'étape 4, ou affectez à l'ID de serveur PostgreSQL créé à l'étape 4 les droits d'exécution nécessaires.
- 6. Indiquez à l'administrateur système chargé d'installer le serveur IBM Director les informations suivantes :
	- v Nom de la base de données (si une base PostgreSQL a été créée à l'étape 5)
	- v Nom d'hôte du serveur de base de données
	- Port du programme d'écoute PostgreSQL IP
	- ID utilisateur et mot de passe, si nécessaire

### **Sécurité d'IBM Director**

IBM Director offre plusieurs fonctions de sécurité, notamment des options de gestion des utilisateurs, qui permettent aux administrateurs système de définir avec précision les droits d'accès, la prise en charge du protocole SSL (Secure Socket Layer) et le chiffrement optionnel des communications interprocessus.

Pour plus d'informations sur le mode d'authentification du serveur IBM Director par les systèmes gérés, voir Annexe A, [«Sécurité](#page-276-0) de l'agent et du serveur IBM [Director»,](#page-276-0) à la page 257

## **Compte de service IBM Director (Windows uniquement)**

Avant de procéder à l'installation du serveur IBM Director, créez un compte utilisateur du système d'exploitation bénéficiant des privilèges d'administrateur sur le serveur de gestion. Ce compte est le *compte de service IBM Director*. Ce compte sert notamment à l'exécution de la fonction de service du serveur IBM Director. Il est donc judicieux de sélectionner l'option **Le mot de passe n'expire jamais** au moment de sa création.

Si vous envisagez d'accorder au groupe Director des droits sur l'ensemble d'un groupe de domaine, il faut que le compte de service IBM Director dispose de droits d'administrateur de domaine. Si le compte possède seulement des droits d'administrateur local, vous devez affecter individuellement les membres du domaine aux groupes IBM Director. Si le compte du serveur IBM Director a les droits d'administrateur de domaine, prenez soin d'ajouter le compte du serveur au groupe d'administrateurs local sur le serveur de gestion.

#### **Remarques :**

- 1. Il convient d'utiliser le compte de service IBM Director *uniquement* pour l'administration du système IBM Director.
- 2. N'utilisez ni DirAdmin ni DirSuper comme ID utilisateur pour le compte de service IBM Director.

## **Comptes utilisateur IBM Director**

Les comptes utilisateur IBM Director reposent sur ceux du système d'exploitation sous-jacent. Lorsque le serveur IBM Director est installé, deux groupes d'utilisateurs IBM Director sont créés automatiquement : les administrateurs et les superutilisateurs. Les deux groupes possèdent des niveaux d'accès différents à IBM Director :

#### **Groupe des administrateurs**

Les membres du groupe des administrateurs disposent d'un accès général à IBM Director. Toutefois, les droits des administrateurs ou d'un utiliateur individuel peuvent être restreints par un superutilisateur.

#### **Groupe des superutilisateurs**

Les superutilisateurs peuvent définir les droits des administrateurs. Ils peuvent aussi créer et éditer des comptes utilisateur individuels. En revanche, il n'est pas possible de restreindre les droits des superutilisateurs.

Le tableau qui suit indique les noms des groupes IBM Director pour les différents systèmes d'exploitation.

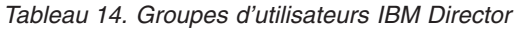

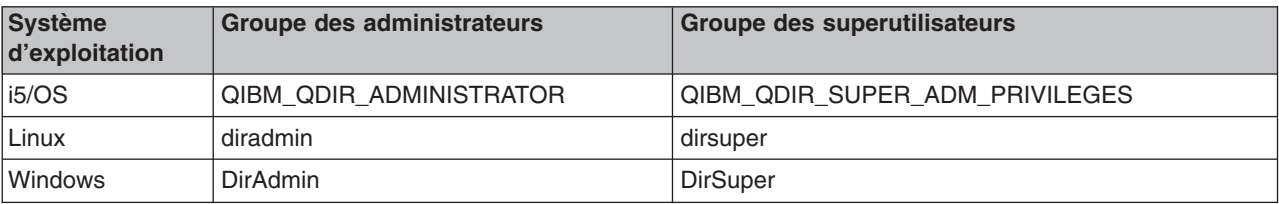

Sur les systèmes i5/OS, l'affectation des utilisateurs aux groupes n'est pas automatique. Cette opération doit être effectuée par un utilisateur ayant les droits d'administrateur.

Sur les systèmes Linux, l'affectation des utilisateurs aux groupes n'est pas automatique. Les utilisateurs doivent être rattachés aux groupes appropriés par un utilisateur possédant des droits 'root'.

Sous Windows, le compte de service IBM Director est affecté automatiquement au groupe des superutilisateurs. Par ailleurs, tous les comptes du système d'exploitation qui ont les droits d'administrateur sur le serveur de gestion peuvent accéder automatiquement à la console IBM Director. Les utilisateurs appartenant à ces comptes ont les mêmes droits IBM Director que les membres du groupe DirAdmin.

### **Couche SSL (Secure Sockets Layer)**

Vous pouvez utiliser SSL pour protéger les données échangées entre le serveur IBM Director et la console IBM Director.

IBM Director prend en charge les algorithmes de cryptographie suivants :

- SSL\_RSA\_WITH\_RC4\_128\_MD5
- SSL\_RSA\_WITH\_RC4\_128\_SHA
- SSL RSA WITH DES CBC SHA
- v SSL\_RSA\_WITH\_3DES\_EDE\_CBC\_SHA
- v SSL\_DHE\_RSA\_WITH\_DES\_CBC\_SH
- SSL DHE RSA\_WITH\_3DES\_EDE\_CBC\_SHA
- SSL\_DHE\_DSS\_WITH\_DES\_CBC\_SHA
- SSL DHE DSS WITH 3DES EDE CBC SHA
- SSL\_RSA\_EXPORT\_WITH\_RC4\_40\_MD5
- SSL\_RSA\_EXPORT\_WITH\_DES40\_CBC\_SHA
- v SSL\_RSA\_EXPORT\_WITH\_RC2\_CBC\_40\_MD5
- v SSL\_DHE\_RSA\_EXPORT\_WITH\_DES40\_CBC\_SHA
- v SSL\_DHE\_DSS\_EXPORT\_WITH\_DES40\_CBC\_SHA
- SSL\_RSA\_WITH\_NULL\_MD5
- SSL\_RSA\_WITH\_NULL\_SHA
- SSL\_DH\_anon\_WITH\_RC4\_128\_MD5
- SSL DH\_anon\_WITH\_DES\_CBC\_SHA
- SSL\_DH\_anon\_WITH\_3DES\_EDE\_CBC\_SHA
- SSL\_DH\_anon\_EXPORT\_WITH\_RC4\_40\_MD5
- SSL\_DH\_anon\_EXPORT\_WITH\_DES40\_CBC\_SHA

Consultez la documentation du système d'exploitation sous lequel IBM Director est exécuté pour connaître les algorithmes pris en charge.

### **Chiffrement**

IBM Director comprend une fonction de sécurité qui permet de chiffrer toutes les données échangées au cours de communications interprocessus, à l'exception des datagrammes de la couche de transport utilisés lors de la reconnaissance. Cette fonction de chiffrement permet d'automatiser la gestion des clés et offre à l'utilisateur la possibilité de sélectionner un algorithme dans les bibliothèques disponibles :

- IBM Java Cryptography Extension (JCE)
- OpenSSL

JCE offre des codes de chiffrement pour toutes les plateformes Java, notamment i5/OS et Linux. OpenSSL fournit des codes pour les systèmes d'exploitation Windows 32 bits.

Par défaut, l'option de chiffrement est désactivée. Pour permettre le chiffrement des données transmises entre l'agent et le serveur IBM Director, vous devez activer cette fonction sur les deux composants.

Lors de l'installation du serveur IBM Director, vous pouvez sélectionner l'un des algorithmes de chiffrement suivants :

- Data Encryption Standard (DES)
- Triple DES

Le serveur IBM Director génère automatiquement une clé à partir de l'algorithme de chiffrement sélectionné. Il la stocke en mémoire et la présente à l'agent IBM Director à chaque démarrage de ce dernier, via un échange de clés Diffie-Hellman. Ainsi, il n'est plus nécessaire d'enregistrer une clé sur chaque système géré.

Le tableau qui suit montre comment les données sont échangées entre le serveur IBM Director et l'agent IBM Director, selon l'activation ou non du chiffrement.

*Tableau 15. Données échangées entre le serveur IBM Director et l'agent IBM Director selon l'état du chiffrement*

|                                                        | <b>Agent IBM Director</b><br>(chiffrement activé) | <b>Agent IBM Director</b><br>(chiffrement désactivé) |
|--------------------------------------------------------|---------------------------------------------------|------------------------------------------------------|
| <b>Serveur IBM Director</b><br>(chiffrement activé)    | Chiffrement                                       | Pas de chiffrement                                   |
| <b>Serveur IBM Director</b><br>(chiffrement désactivé) | Aucune transmission de<br>données possible        | Pas de chiffrement                                   |

Il existe une exception à la matrice décrite dans le tableau, lorsque deux serveurs de gestion sont présents. Le chiffrement est désactivé sur l'un (serveur A) et activé sur l'autre (serveur B). Le serveur A est autorisé à gérer le serveur B *et* le serveur B est autorisé à gérer le serveur A. Les transmissions non chiffrées envoyées du serveur A au serveur B ne sont pas rejetées, bien que le serveur B soit configuré pour le chiffrement de toutes les transmissions de données. Ceci résulte du fait que le serveur B, en tant que serveur de gestion, établit déjà des communications avec le serveur A (en tant que système géré) au format texte.

#### **Remarques :**

- 1. Le chiffrement n'est pas pris en charge sur les systèmes gérés sous NetWare, sur les systèmes exécutant une version 64 bits de Windows, ou sur les systèmes utilisant SNA comme protocole réseau.
- 2. Ni les communications externes, ni celles qui sont exploitées par les outils Internet, telles que les protocoles Telnet ou (FTP File Transfer Protocol), ne sont chiffrées.
- 3. L'activation du chiffrement entraîne une dégradation des performances. Le cryptage des paquets de données et l'échange des clés de chiffrement ont tendance à ralentir les opérations de gestion exécutées par IBM Director. Lorsque le redémarrage du serveur de gestion ou des systèmes gérés a lieu, les clés sont régénérées et échangées. Par conséquent, un système géré non sécurisé peut apparaître non gérable pendant une période donnée.

## **Sécurité de l'accès par le Web**

Pour utiliser l'accès par le Web, un utilisateur doit se connecter à un compte du système d'exploitation sur le système local. Une fois la connexion établie, les droits de l'utilisateur sont basés sur les droits du système d'exploitation. Les utilisateurs titulaires de droits d'administrateur peuvent, grâce à l'accès par le Web, modifier les paramètres des systèmes, tandis que les membres ayant des droits d'utilisateur ne peuvent que visualiser ces paramètres.

**Partie 2. Installation d'IBM Director**

# **Chapitre 4. Installation du serveur IBM Director**

Le présent chapitre contient les instructions d'installation du serveur IBM Director 4.20. Si vous effectuez une mise à niveau du serveur IBM Director, voir Chapitre 10, «Mise à niveau du serveur IBM [Director»,](#page-184-0) à la page 165.

**Important :** Avant d'installer l'agent IBM Director, vérifiez que l'application de base de données qui sera utilisée avec IBM Director, est installée et configurée. Pour plus d'informations, voir [«Préparation](#page-52-0) de la base de données IBM [Director»](#page-52-0) à la page 33.

## **Préparation de l'installation du serveur IBM Director sur un serveur xSeries**

Avant d'installer le serveur IBM Director, assurez-vous que l'instance de l'agent IBM Director fonctionnant sur le serveur de gestion, sera entièrement opérationnelle et capable de transmettre des alertes au serveur IBM Director. Cela peut nécessiter l'installation des pilotes du processeur de gestion du système ou des pilotes de périphériques IBM LM78 et SMBus pour Linux.

### **Pilote du processeur de gestion du système**

Si vous envisagez d'installer le serveur IBM Director sur un serveur xSeries contenant l'un des processeurs de gestion du système suivants, vérifiez que le pilote du processeur de gestion a été installé :

- Processeur de gestion avancée de systèmes
- Carte PCI de gestion avancée de systèmes
- Carte RSA
- Carte RSA II

Si l'installation du pilote de périphérique n'est pas effectuée avant celle du serveur IBM Director, le fournisseur d'informations sur l'alimentation risque de ne pas être installé. Ce composant gère les blocs d'alimentation et génère des alertes lors d'un événement de défaillance.

## **Pilotes de périphériques IBM LM78 et SMBus pour Linux**

Si vous envisagez d'installer le serveur IBM Director sur un serveur xSeries fonctionnant sous Linux, vous devrez probablement installer les pilotes de périphériques LM78 et/ou SMBus pour Linux. Ces pilotes de périphériques garantissent le bon fonctionnement de certaines tâches et fonctions d'IBM Director.

Les tableaux suivants contiennent des informations sur ces pilotes de périphériques, ils indiquent dans quels cas ils doivent être installés et les fonctions qu'ils remplissent.

| Pilote de<br>périphériques | <b>Requis</b>                                                                                                    | <b>Fonction</b>                                                                                                    |
|----------------------------|----------------------------------------------------------------------------------------------------|----------------------------------------------------------------------------------------------------|
| <b>LM78</b>                | Si l'une des conditions suivantes<br>s'applique :<br>Le serveur est un serveur xSeries 225<br>8647.<br>Le serveur contient un processeur de<br>gestion de système intégré (ISMP). | Le pilote de périphérique<br>LM78 garantit que le serveur<br>IBM Director reçoit des<br>alertes PFA (Predictive<br>Failure Analysis) processeur<br>et mémoire.                                        |
| <b>SMBus</b>               | Si le serveur ne contient pas l'un des<br>processeurs de gestion suivants :<br>Contrôleur de gestion de la carte mère<br><b>IPMI</b><br>Carte RSA<br>Carte RSA II                 | Le pilote de périphérique<br>SMBus garantit le bon<br>fonctionnement de la tâche<br>de l'assistant du processeur<br>de gestion et de la fonction<br>de surveillance de l'état de<br>santé du système. |

*Tableau 16. Installation du serveur IBM Director : pilotes de périphériques IBM LM78 et SMBus pour Linux*

## **Téléchargement et installation des pilotes de périphériques LM78 et SMBus**

Pour installer le pilote de périphérique IBM LM78 ou IBM SMBus, procédez comme suit :

- 1. Téléchargez le fichier TAR.GZ contenant le fichier source RPM, à partir du site Web IBM.
- 2. Générez le fichier binaire RPM.
- 3. Installez le fichier binaire RPM sur le système sur lequel vous souhaitez installer le serveur IBM Director.

#### **Téléchargement des pilotes de périphériques IBM LM78 et SMBus**

Le tableau suivant fournit des informations concernant les fichiers TAR.GZ qui contiennent les fichiers source RPM pour les pilotes de périphériques LM78 et SMBus.

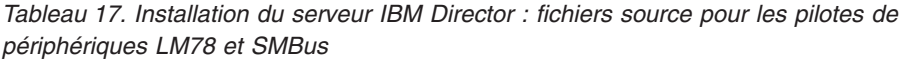

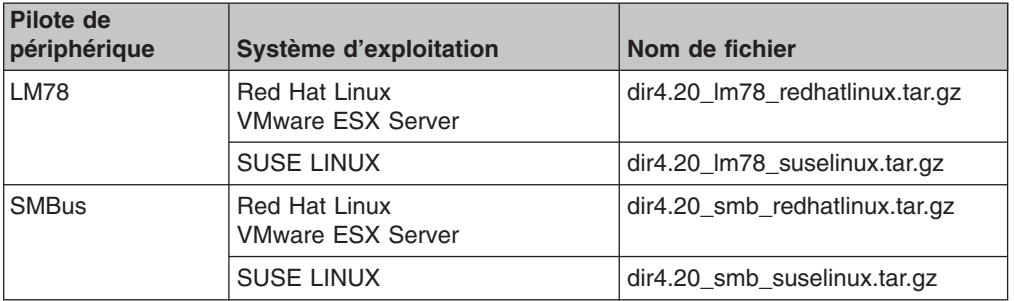

Vous pouvez télécharger les fichiers à partir de la page IBM - Logiciels de gestions de systèmes : Téléchargement et support électronique, à l'adresse http://www.ibm.com/pc/us/eserver/xseries/systems\_management/dwnl.html.

### **Génération du fichier binaire RPM**

Vous devez générer le fichier binaire RPM sur un système ayant la même version de noyau et la même configuration matérielle que le système sur lequel vous souhaitez installer le serveur IBM Director. Assurez-vous que la configuration matérielle est similaire en termes de nombre de processeurs.

Pour générer le pilote de périphérique LM78 ou SMBus, procédez comme suit :

- 1. Configurez une machine sur laquelle le système d'exploitation et la configuration matérielle appropriés sont installés. Vérifiez que la source du noyau Linux est installée et correctement configurée.
- 2. Décompressez le fichier TAR.GZ contenant le fichier source RPM.
- 3. Pour installer le fichier source RPM, à partir d'une invite de commande, entrez l'une des commandes suivantes, puis appuyez sur Entrée :

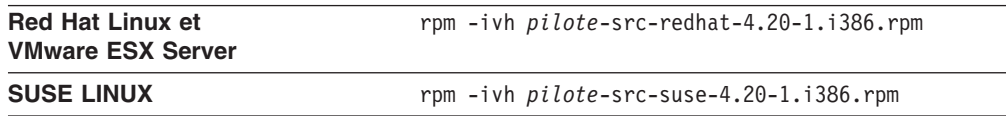

où *pilote* est ibmlm78 ou ibmsmb. Ces commandes génèrent un fichier binaire RPM dans le répertoire /usr/local/ibmlm78 ou /usr/local/smbus, selon le fichier source RPM installé.

### **Installation du pilote de périphérique IBM LM78 ou SMBus**

**Remarque :** Dans cette procédure, *pilote* désigne l'une des chaînes suivantes :

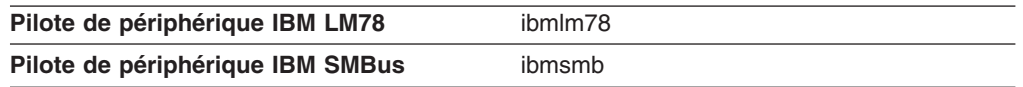

Pour installer le pilote de périphérique IBM LM78 ou IBM SMBus, procédez comme suit :

- 1. Si vous générez le fichier binaire RPM sur un autre serveur, créez un répertoire /usr/local/*pilote* sur le serveur sur lequel vous souhaitez installer le serveur IBM Director. Copiez le fichier binaire RPM dans ce répertoire.
- 2. Placez-vous dans le répertoire /usr/local/*pilote*.
- 3. Pour installer le pilote de périphérique, à partir d'une invite de commande, saisissez l'une des commandes suivantes, puis appuyez sur Entrée : rpm -ivh *pilote*-4.20-1.i386.rpm

L'exécution de cette commande permet d'accomplir les tâches suivantes :

- v Décompression de l'archive dans le répertoire /usr/local/*pilote*
- Copie du pilote de périphérique, de la bibliothèque partagée et de tous les fichiers de configuration dans les emplacements appropriés
- Chargement du pilote de périphérique

## **Installation du serveur IBM Director sous i5/OS**

Consultez la documentation relative au moteur de virtualisation (Virtualization Engine) pour obtenir les instructions d'installation du serveur IBM Director sous  $i5$ /OS. Vous trouverez cette documentation sur le site IBM  $@$ server Information Center, à l'adresse http://www.ibm.com/servers/library/infocenter.

Une fois l'installation du serveur IBM Director terminée, activez le chiffrement en procédant comme suit :

- 1. Arrêtez le serveur IBM Director.
- 2. A l'aide d'un éditeur de texte ASCII ou d'une commande Edit File i5/OS (EDTF), ouvrez le fichier /QIBM/ProdData/Java400/jdk13/lib/security/java.security.
- 3. Annulez la mise en commentaire de la ligne suivante en retirant la dièse (#) en début de ligne :

security.provider.3=com.ibm.crypto.provider.IBMJCE

4. Relancez le serveur IBM Director.

### **Installation du serveur IBM Director sur Linux**

Cette section fournit les instructions d'installation du serveur IBM Director. Lorsque vous procédez à l'installation du serveur IBM Director, celle de la console et de l'agent IBM Director est automatique. Vous pouvez, durant le processus d'installation, installer les extensions du Server Plus Pack et diverses fonctions de l'agent IBM Director. Vous pouvez également activer le chiffrement.

#### **Remarques :**

1. Avant d'installer le serveur IBM Director dans un environnement Red Hat Enterprise Linux AS version 3.0 pour Intel x86, vérifiez que le fichier RPM suivant est installé :

compat-libstdc++-7.3-2.96.122.i386.rpm

2. (Serveur de gestion fonctionnant sous SUSE LINUX uniquement) Si vous envisagez d'installer Active PCI Manager et que vous souhaitez exécuter la tâche sur le serveur de gestion, vérifiez que vous disposez de la configuration requise. Pour plus d'informations, voir [tableau](#page-171-0) 20, "Logiciels IBM Active PCI nécessaires à l'exécution d'Active PCI Manager," et [tableau](#page-171-0) 21, "Pilotes de carte réseau nécessaires à l'exécution de l'interface de gestion de la tolérance aux pannes," page [152.](#page-171-0)

Pour installer l'agent IBM Director sur un système Linux, procédez comme suit :

- 1. Insérez le CD-ROM *IBM Director 4.20* dans l'unité.
- 2. Si le CD-ROM ne se monte pas automatiquement, passez à l'étape 3. Si le CD-ROM se monte automatiquement, saisissez la commande suivante, puis appuyez sur Entrée :

umount /*mnt/cdrom*

où *mnt/cdrom* représente le point de montage de l'unité de CD-ROM.

3. Saisissez la commande suivante, puis appuyez sur Entrée :

mount -t iso9660 -o map=off /*unité/cdrom* /*mnt/cdrom*

où *unité/cdrom* représente le fichier spécifique de l'unité de CD-ROM par bloc, *mnt/cdrom* désignant le point de montage de cette unité.

4. Placez-vous dans le répertoire contenant le script d'installation. Saisissez la commande suivante, puis appuyez sur Entrée :

cd /*mnt/cdrom*/director/server/linux/i386/

où *mnt/cdrom* représente le point de montage de l'unité de CD-ROM.

5. Si vous souhaitez procéder à une installation personnalisée, passez à l'étape [6](#page-68-0) à la [page](#page-68-0) 49. Si vous souhaitez valider les paramètres d'installation par défaut, entrez la commande suivante et appuyez sur Entrée :

./dirinstall

Passez à l'étape 10.

<span id="page-68-0"></span>6. Pour personnaliser l'installation, copiez le script d'installation dans un répertoire local. Saisissez la commande suivante, puis appuyez sur Entrée : cp dirinstall /*répertoire*/dirinstall

où *répertoire* désigne le répertoire local.

7. Ouvrez un éditeur de texte ASCII et modifiez la section "User configuration" du script dirinstall. Ce fichier est intégralement mis en commentaire.

Vous pouvez spécifier l'emplacement des fichiers RPM (Red Hat Package Manager), sélectionner les extensions et fonctions d'IBM Director que vous souhaitez installer, ou encore définir les options de fichier journal.

- 8. Enregistrez le script d'installation modifié.
- 9. Pour installer IBM Director, saisissez la commande suivante, puis appuyez sur Entrée :

/*répertoire*/dirinstall

où *répertoire* désigne le répertoire local dans lequel vous avez copié le script d'installation.

10. Préparez la configuration de l'application de base de données en vue de l'associer à IBM Director.

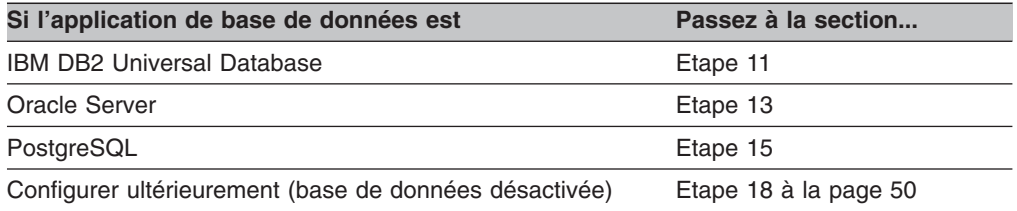

- 11. (DB2 uniquement) Créez le fichier /etc/TWGserver/setup\_env. Ajoutez à ce fichier l'instruction suivante :
	- . /*home/db2inst1*/sqllib/db2profile

où *home/db2inst1* est le répertoire d'installation de DB2. Cette instruction configure l'environnement DB2.

- 12. Définissez les droits d'accès en lecture/exécution pour le fichier setup\_env. Passez à l'étape 18 à la [page](#page-69-0) 50.
- 13. (Oracle seulement) Créez le fichier /etc/TWGserver/setup\_env file. Ajoutez à ce fichier les instructions suivantes :

```
CLASSPATH=chemin/classes12.zip
export CLASSPATH
```
où *chemin* représente le chemin d'accès au fichier classes12.zip contenant le pilote JDBC Oracle.

- 14. Définissez les droits d'accès en lecture/exécution pour le fichier setup\_env. Passez à l'étape 18 à la [page](#page-69-0) 50.
- 15. (PostgreSQL uniquement) Si le nom du pilote JDBC PostgreSQL JDBC est postgresql.jar, passez à l'étape 16 à la [page](#page-69-0) 50. Sinon, vous devez créer un lien symbolique. Dans une invite de commande, saisissez la commande suivante, puis appuyez sur Entrée :

ln -s *nom\_réel chemin*/postgresql.jar

où *nom\_réel* désigne le nom qualifié complet du pilote JDBC PostgreSQL, par exemple, /opt/postgres/lib/jdbc7.1-2.jar, et *chemin* représente le chemin d'accès au lien symbolique, par exemple, /opt/postgres/lib/.

<span id="page-69-0"></span>16. Créez un fichier /etc/TWGserver/setup\_env. Ajoutez à ce fichier l'instruction suivante :

export CLASSPATH=*chemin*/postgreslq.jar

où *chemin* représente le chemin d'accès au pilote JDBC PostgreSQL, par exemple, /opt/postgres/lib.

**Remarque :** Si vous avez créé un lien symbolique à l'étape 15 à la [page](#page-68-0) 49, *chemin* désigne le chemin d'accès au lien symbolique.

- 17. Définissez les droits d'accès en lecture/exécution pour le fichier setup\_env.
- 18. Pour configurer la base de données en vue de l'associer à IBM Director, tapez la commande suivante et appuyez sur Entrée : /opt/IBM/director/bin/cfgdb

Suivez les instructions affichées à l'écran.

- 19. Pour activer le chiffrement ou modifier les paramètres de sécurité, saisissez la commande suivante, puis appuyez sur Entrée : /opt/IBM/director/bin/cfgsecurity
- 20. Pour démarrer IBM Director, tapez la commande suivante et appuyez sur Entrée :

/opt/IBM/director/bin/twgstart

- 21. Pour démonter l'unité de CD-ROM, procédez comme suit :
	- a. Tapez cd / et appuyez sur Entrée.
	- b. Saisissez la commande suivante, puis appuyez sur Entrée : umount /*mnt/cdrom*

où *mnt/cdrom* représente le point de montage de l'unité de CD-ROM.

22. Retirez le CD-ROM *IBM Director 4.20* de l'unité.

Pour activer l'accès et le réacheminement des alertes SNMP, installez et configurez Net-SNMP, version 5.0.9. Pour plus de détails, voir [«Activation](#page-240-0) de l'accès et du [réacheminement](#page-240-0) des alertes SNMP pour Linux» à la page 221.

Pour obtenir les instructions d'installation du programme de déploiement de logiciels IBM Director (Premium Edition) et du composant du gestionnaire d'armoires, voir «Installation complète du [gestionnaire](#page-168-0) d'armoires sur le serveur de gestion» à la [page](#page-168-0) 149 et «Installation du programme de [déploiement](#page-169-0) de logiciels (Premium [Edition\)»](#page-169-0) à la page 150.

## **Installation du serveur IBM Director sur Windows**

Cette section fournit les instructions d'installation du serveur IBM Director. Lorsque vous installez le serveur IBM Director, l'assistant InstallShield procède également à l'installation automatique de la console et de l'agent IBM Director. Au cours du processus d'installation, vous pouvez installer les extensions du Server Plus Pack et les fonctions facultatives de l'agent IBM Director. Vous pouvez également activer le chiffrement.

**Remarque :** Si vous envisagez d'installer Active PCI Manager et que vous souhaitez exécuter la tâche sur le serveur de gestion, vérifiez que vous disposez de la configuration requise. Pour plus d'informations, voir [tableau](#page-171-0) 20, "Logiciels IBM Active PCI nécessaires à l'exécution d'Active PCI Manager," et [tableau](#page-171-0) 21, "Pilotes de carte réseau nécessaires à l'exécution de l'interface de gestion de la tolérance aux pannes," page [152.](#page-171-0)

Avant de procéder à l'installation du serveur IBM Director, exécutez la procédure suivante :

- 1. Connectez-vous au système d'exploitation à l'aide d'un compte doté de droits d'administration sur le domaine ou en local.
- 2. Insérez le CD-ROM *IBM Director 4.20* dans l'unité.
- 3. Si le programme d'installation démarre automatiquement et lance l'assistant InstallShield, passez à l'étape 5. Sinon, cliquez sur **Démarrer** → **Exécuter**.
- 4. Dans la zone **Ouvrir**, saisissez la commande suivante et appuyez sur Entrée : *e*:\setup.exe

où *E* désigne l'unité de CD-ROM. Le programme d'installation démarre et la fenêtre "IBM Director" s'affiche.

- 5. Cliquez sur **Installer IBM Director**. La fenêtre "Installation d'IBM Director" apparaît.
- 6. Cliquez sur **Installation du serveur IBM Director**. L'assistant InstallShield démarre et la fenêtre "Bienvenue dans l'assistant InstallShield" apparaît.
- 7. Cliquez sur **Suivant**. Vous accédez à la fenêtre "Contrat de licence".
- 8. Cliquez sur **J'accepte le contrat de licence**, puis cliquez sur **Suivant**. La fenêtre "Server Plus Pack" apparaît.

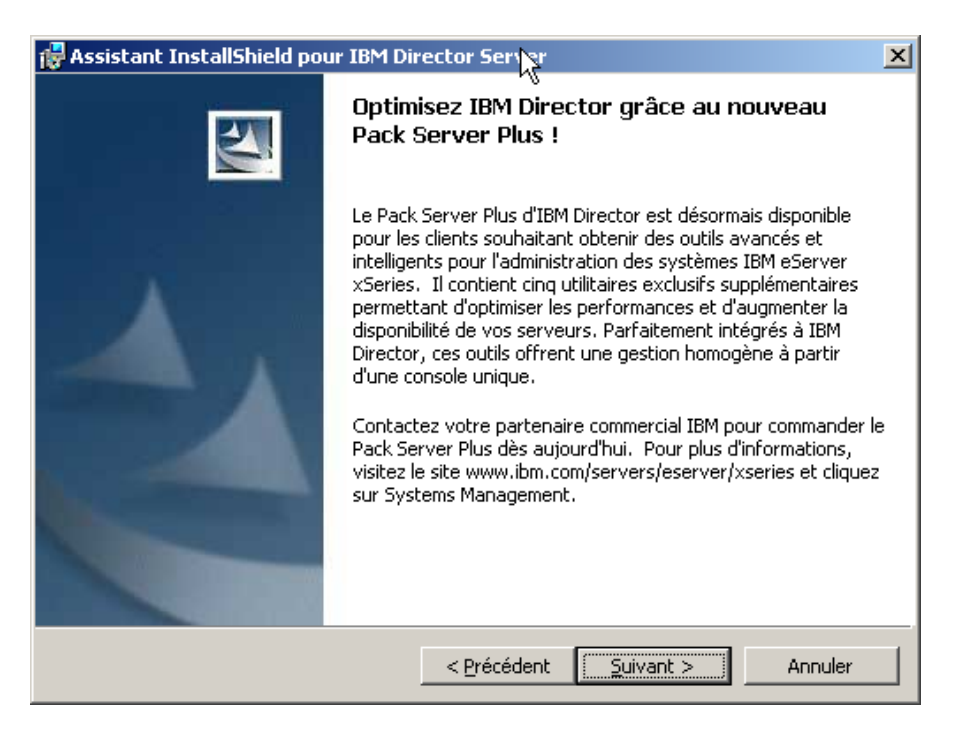

*Figure 4. Installation du serveur IBM Director sous Windows : Fenêtre "Server Plus Pack"*

9. Cliquez sur **Suivant**. La fenêtre "Sélection du répertoire d'installation et des fonctions" s'affiche.

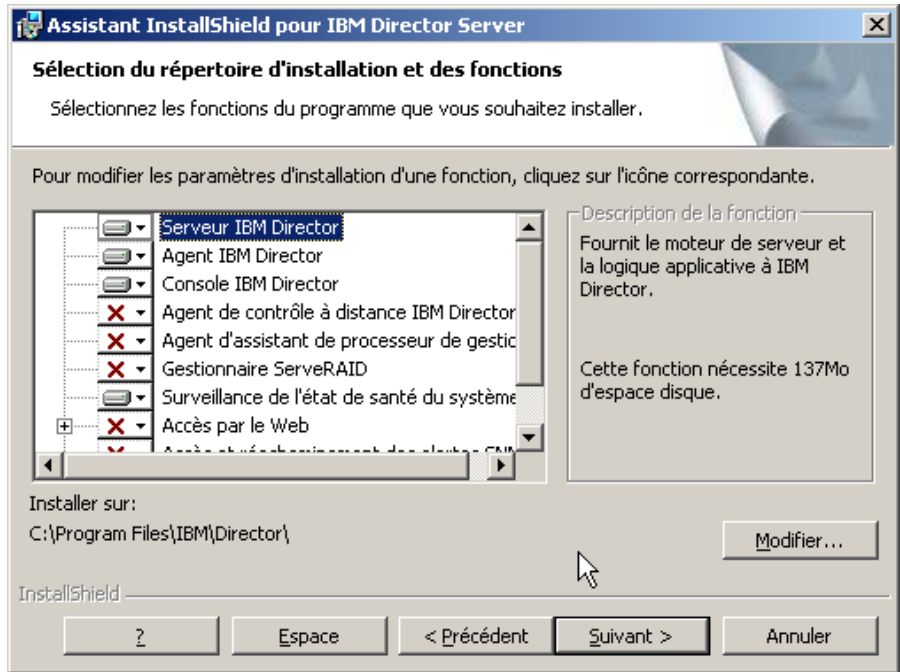

*Figure 5. Installation du serveur IBM Director sur Windows : Fenêtre "Sélection du répertoire d'installation et des fonctions"*

Le serveur, l'agent et la console IBM Director et la surveillance de l'état de santé du système sont automatiquement sélectionnées pour l'installation ; une

icône représentant un disque dur  $\equiv$  s'affiche à gauche de chaque

composant.  $\boxed{\mathbf{x} \cdot \mathbf{a}}$  apparaît à gauche des fonctions facultatives non sélectionnées par défaut.

10. Sélectionnez les fonctions de l'agent IBM Director que vous souhaitez installer :

#### **Agent de contrôle à distance IBM Director**

Permet à un administrateur d'exécuter des fonctions de bureau à distance sur un système de gestion.

#### **Agent Assistant de processeur de gestion**

(Serveurs IBM xSeries et Netfinity uniquement) Active la communication avec les processeurs de gestion du système du serveur de gestion.

#### **Gestionnaire ServeRAID**

Gère et contrôle les cartes IBM ServeRAID et les contrôleurs SCSI intégrés équipés de fonctions RAID, installés sur le serveur de gestion.

#### **Surveillance de l'état de santé du système**

Contrôle l'état des composants matériels installés sur le serveur de gestion, produit et relaie les alertes matérielles et facilite l'intégration ascendante.

#### **Accès par le Web**

Permet aux administrateurs système d'accéder aux données du système de gestion, via un navigateur Web ou la console de gestion MMC (Microsoft Management Console).
### **Accès et réacheminement des alertes SNMP**

Permet l'accès aux données de système de gestion et aux alertes via SNMP.

Pour sélectionner une fonction, cliquez sur  $x \cdot$  à gauche du nom de la fonction. Un menu apparaît. Pour sélectionnez la fonction, cliquez sur **Cette fonction sera installée sur le disque dur local** ou **Cette fonction et toutes ses sous-fonctions seront installées pour être exécutées depuis le disque dur local**.

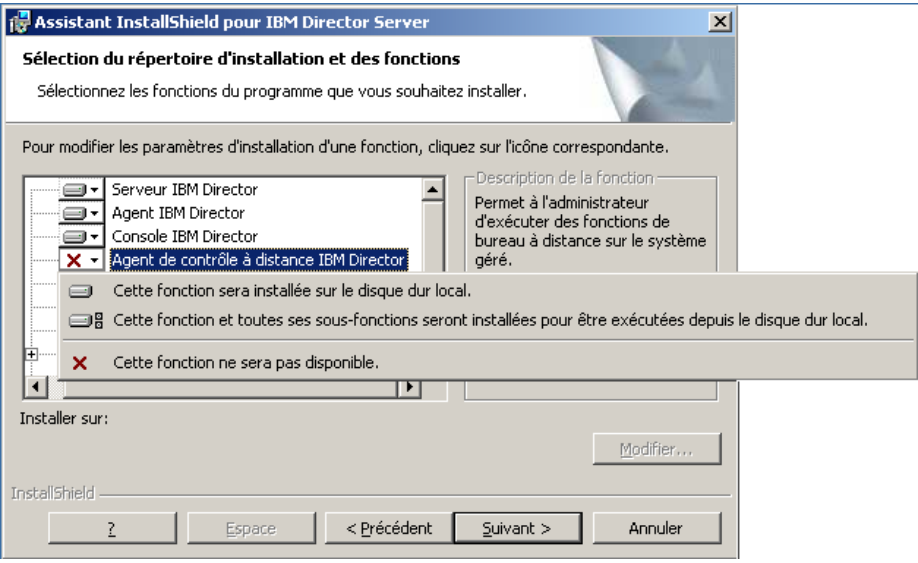

*Figure 6. Installation du serveur IBM Director sur Windows : Fenêtre "Sélection du répertoire d'installation et des fonctions"*

11. Sélectionnez les extensions Server Plus Pack que vous souhaitez installer :

#### **Gestionnaire de capacités**

Assure le suivi de l'utilisation des ressources système, identifie les goulots d'étranglement et fournit des informations sur les performances.

### **Gestionnaire d'armoires**

Assure la gestion des serveurs IBM, des unités de stockage et des autres composants situés dans un boîtier IBM.

### **Active PCI Manager**

Gère les cartes PCI et PCI-X sur les systèmes gérés.

#### **Régénération du logiciel**

Planifie les redémarrages des systèmes gérés.

#### **Disponibilité du système**

Détermine la disponibilité des systèmes gérés et fournit des données statistiques.

Pour sélectionner l'ensemble du module Server Plus Pack, cliquez sur l'icône à gauche de l'option **IBM Director Server Plus Pack**, puis sur **Cette fonction et toutes ses sous-fonctions seront installées pour être exécutées depuis le disque dur local**. Sinon, sélectionnez les extensions Server Plus Pack individuellement.

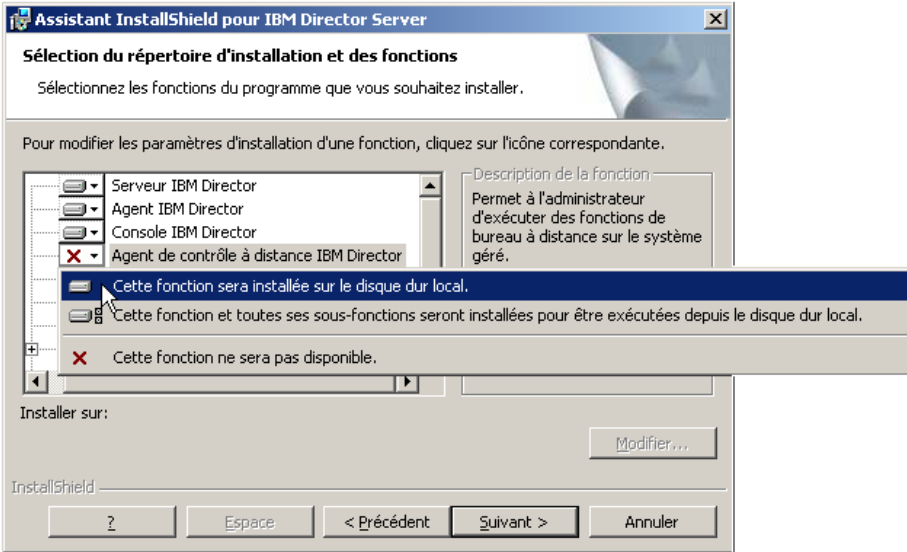

*Figure 7. Installation du serveur IBM Director sur Windows : Installation du Server Plus Pack*

### **Remarques :**

- a. Tant que vous n'avez pas installé les extensions Server Plus Pack sur les systèmes gérés, vous pouvez exécuter les tâches Server Plus Pack uniquement sur le serveur de gestion.
- b. Vous ne pouvez pas exécuter le gestionnaire d'armoires sur le système de gestion tant que le composant associé, situé sur le CD-ROM *IBM Director Server Plus Pack* n'est pas installé sur le serveur de gestion.
- 12. Cliquez sur **Suivant**. La fenêtre "Informations relatives au compte de service IBM Director" apparaît. Pour plus d'informations, voir [«Compte](#page-58-0) de service IBM Director (Windows [uniquement\)»](#page-58-0) à la page 39.

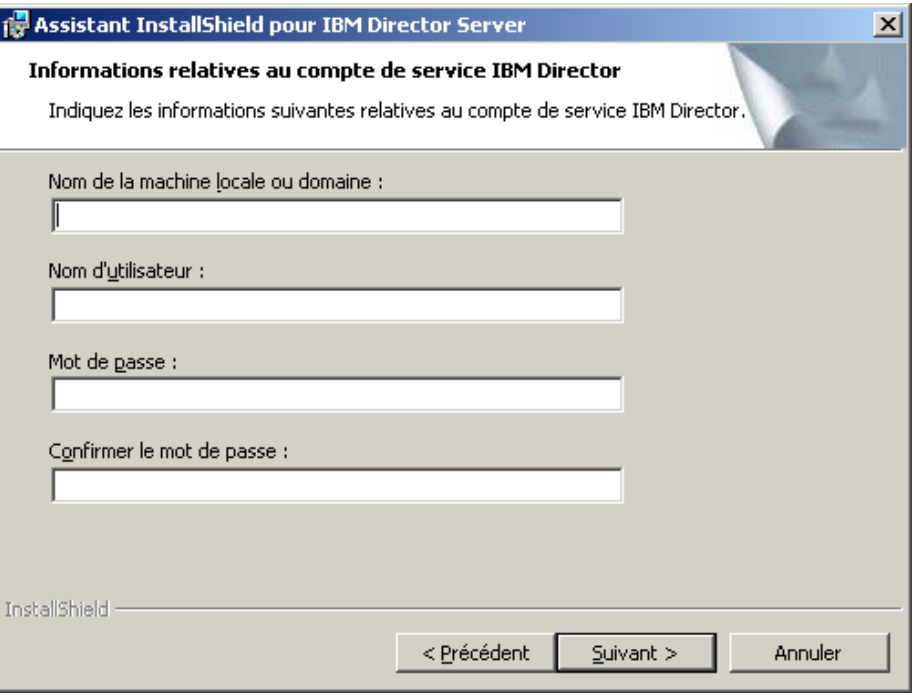

*Figure 8. Installation du serveur IBM Director sur Windows : Fenêtre "Informations relatives au compte de service IBM Director"*

- 13. Entrez les informations relatives au compte de service IBM Director :
	- a. Dans la zone **Nom de la machine locale ou domaine**, indiquez le nom de l'ordinateur du compte de service IBM Director. Si le compte de service est un compte de domaine, indiquez le nom du domaine.
	- b. Dans la zone **Nom d'utilisateur**, indiquez l'ID utilisateur du compte de service IBM Director.
	- c. Dans les zones **Mot de passe** et **Confirmer le mot de passe**, entrez le mot de passe associé au compte de service IBM Director.

**Remarque :** Les informations doivent correspondre à un compte Windows titulaire de droits d'administration sur le serveur de gestion. Si tel n'est pas le cas, l'installation échouera.

14. Cliquez sur **Suivant**. La fenêtre "Paramètres de chiffrement" apparaît.

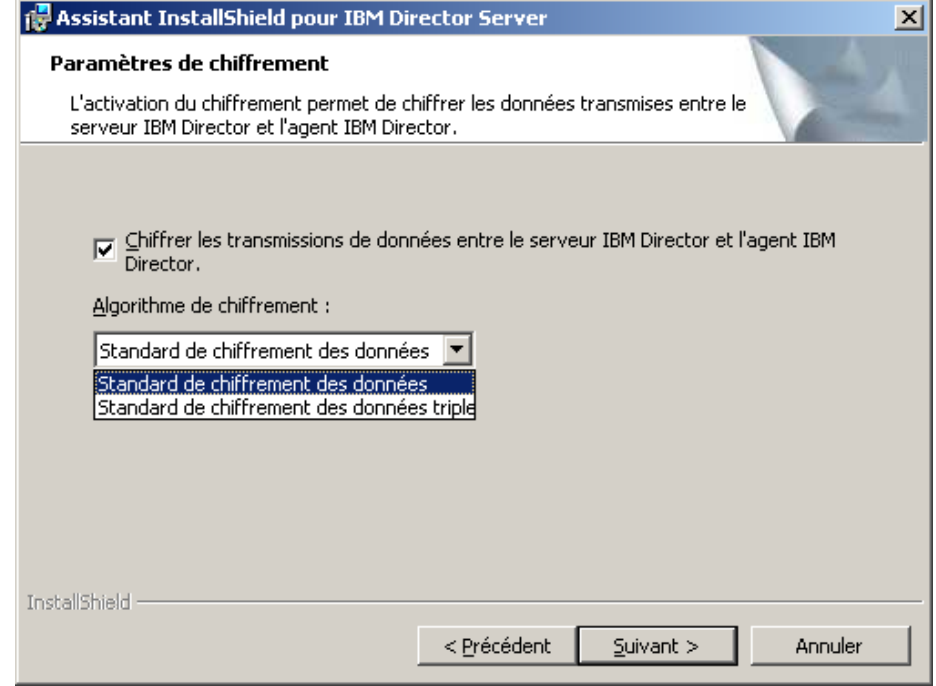

*Figure 9. Installation du serveur IBM Director sous Windows : Fenêtre "Paramètres de chiffrement"*

- 15. Pour permettre le chiffrement des données transmises entre le serveur et l'agent IBM Director, cochez la case **Chiffrer les transmissions de données entre le serveur IBM Director et l'agent IBM Director**, puis sélectionnez l'algorithme de chiffrement.
- 16. Cliquez sur **Suivant**. La fenêtre "Paramètres de déploiement de logiciels" apparaît.

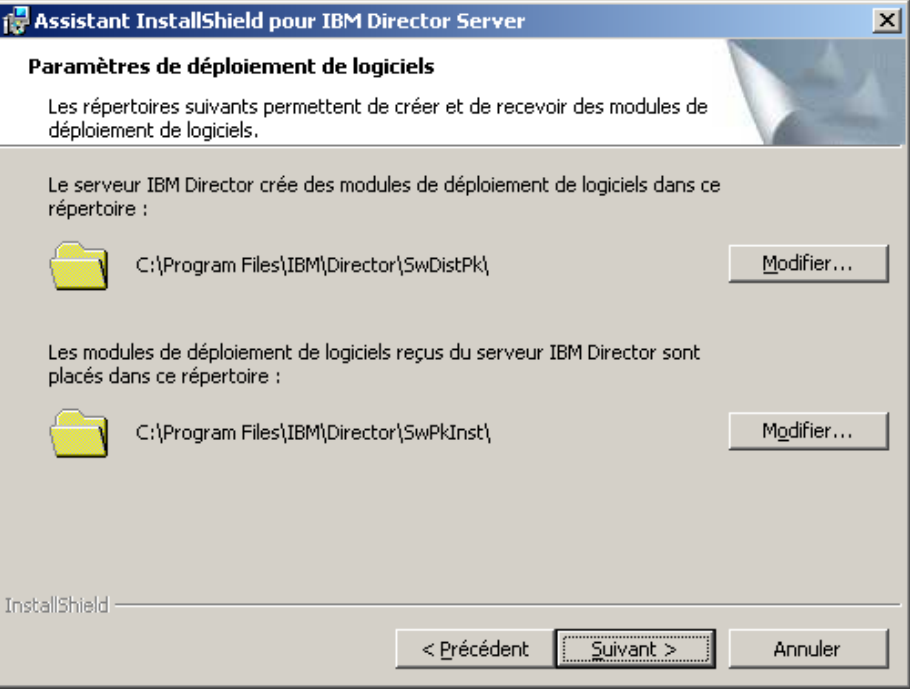

*Figure 10. Installation de l'agent IBM Director sur Windows : Fenêtre "Paramètres de déploiement de logiciels"*

17. Pour affecter un autre répertoire à la création des modules de déploiement de logiciels par le serveur IBM Director, cliquez sur **Modifier** et sélectionnez un autre répertoire.

Pour affecter un autre répertoire à la réception des modules de déploiement envoyés par le serveur IBM Director, cliquez sur **Modifier** et sélectionnez un autre répertoire.

18. Cliquez sur **Suivant**. Si vous avez choisi de ne pas installer la fonction d'accès par le Web, la fenêtre "Prêt à installer le programme" apparaît ; passez à l'étape 20 à la [page](#page-77-0) 58. Dans le cas contraire, la fenêtre "Informations relatives à l'Accès par le Web" s'affiche.

<span id="page-77-0"></span>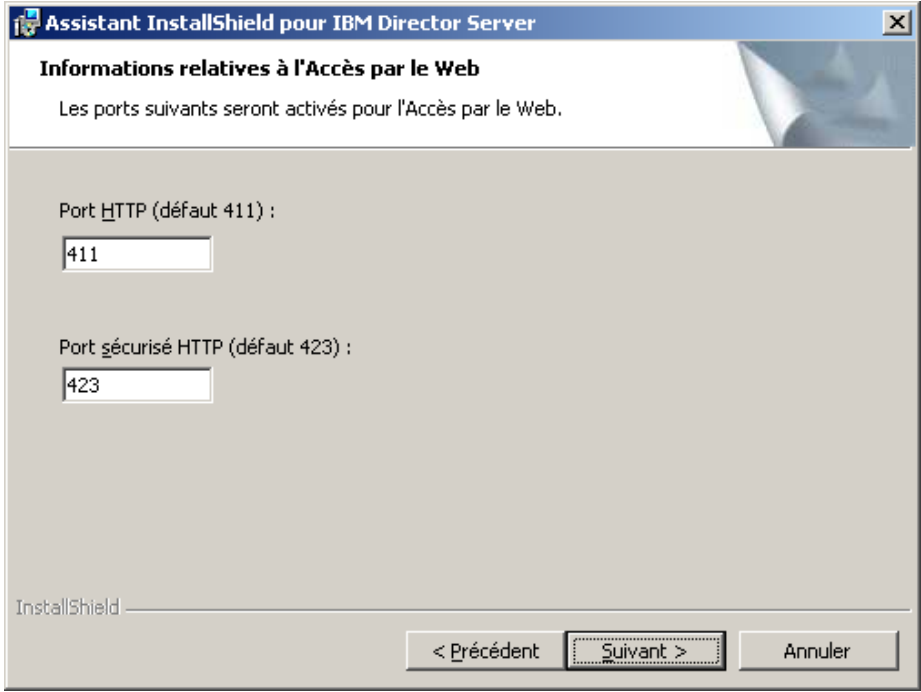

*Figure 11. Installation de l'agent IBM Director sur Windows : Fenêtre "Informations relatives à l'Accès par le Web"*

- 19. Modifiez les ports HTTP par défaut (si nécessaire), puis cliquez sur **Suivant**. La fenêtre "Prêt à installer le programme" s'affiche.
- 20. Cliquez sur **Installer**. La fenêtre "Installation du serveur IBM Director" apparaît. La progression de l'installation apparaît dans la zone **Etat**. Lorsque l'installation est terminée, la fenêtre "Configuration des pilotes de réseau" s'affiche.

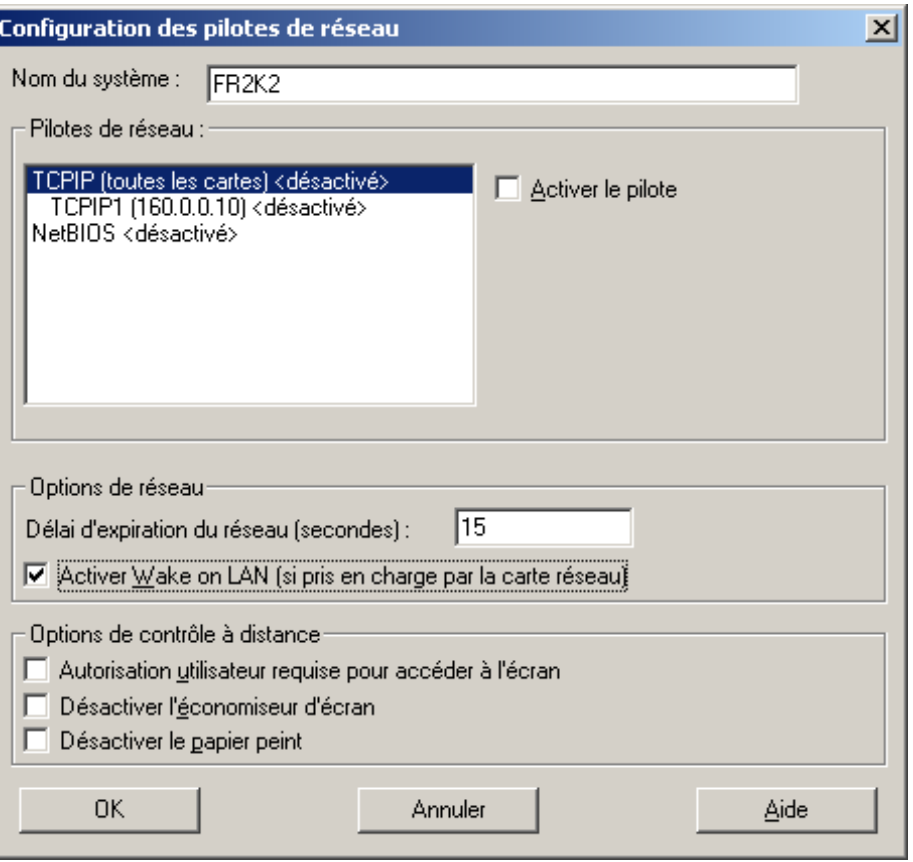

*Figure 12. Installation de l'agent IBM Director sur Windows : Fenêtre "Configuration des pilotes de réseau"*

- 21. Dans la zone **Nom du système**, indiquez le nom que vous souhaitez voir s'afficher sur la console IBM Director. Par défaut, il s'agit du nom NetBIOS du serveur de gestion.
- 22. Définissez les protocoles de communication à utiliser entre le serveur et l'agent IBM Director.
	- a. Dans la zone **Pilotes de réseau**, l'option TCPIP (toutes les cartes) est sélectionnée par défaut. Pour activer un autre protocole, sélectionnez-en un, puis cochez la case **Activer le pilote**.
		- **Remarque :** Si vous désactivez l'option TCPIP (toutes les cartes) et activez un pilote individuel sur un système équipé de plusieurs cartes réseau, le serveur IBM Director recevra *uniquement* les paquets de données adressés à la carte concernée.
	- b. Dans la zone **Délai d'expiration du réseau**, indiquez la durée (en secondes) pendant laquelle le serveur IBM Director doit attendre une réponse de l'agent IBM Director. La valeur par défaut est de 15 secondes.
	- c. Cochez la case **Activer Wake on LAN** si la carte réseau prend en charge la fonction Wake on LAN.
		- **Remarque :** Pour déterminer si votre serveur prend en charge la fonction Wake on LAN, consultez la documentation relative au serveur.

23. Si vous optez pour l'installation de l'agent de contrôle à distance IBM Director, les options disponibles sont les suivantes :

### **Autorisation utilisateur requise pour accéder à l'écran**

Cochez cette case pour activer la demande d'autorisation par l'utilisateur local avant de contrôler à distance un système de gestion.

### **Désactiver l'économiseur d'écran**

Cochez cette case pour désactiver l'économiseur d'écran du système géré, lorsque ce dernier est contrôlé à distance.

### **Désactiver le papier peint**

Cochez cette case pour désactiver le papier peint du système géré, lorsque ce dernier est contrôlé à distance. La désactivation du papier peint peut être souhaitable lorsque le pilotage à distance et le trafic réseau sont ralentis par la présence d'arrière-plans complexes.

24. Cliquez sur **OK**. La fenêtre Configuration de la base de données IBM Director s'affiche.

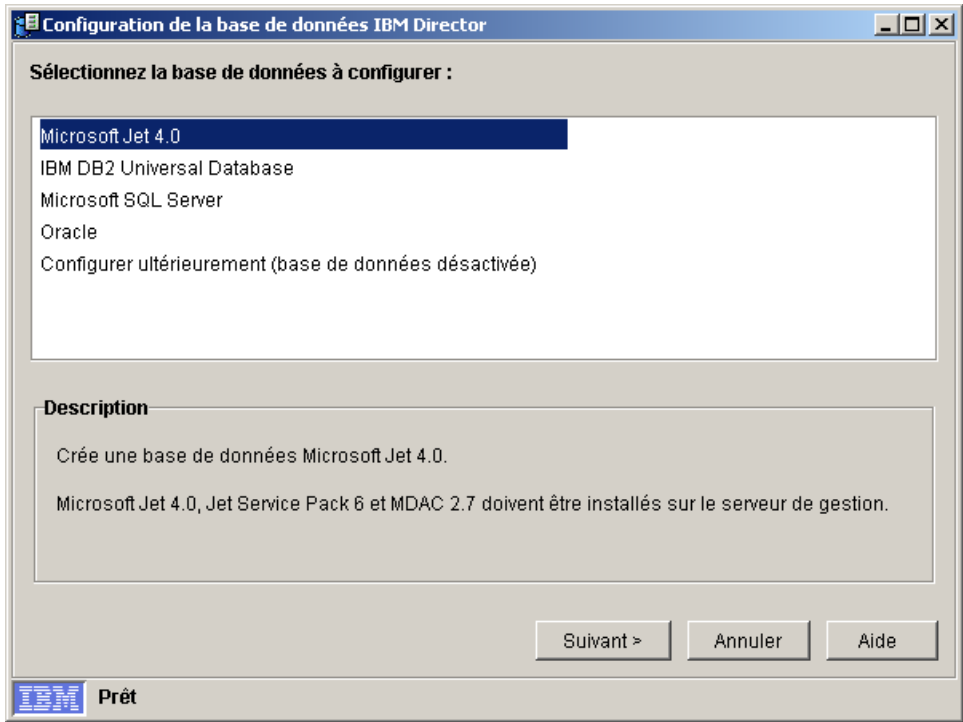

*Figure 13. Installation de l'agent IBM Director sur Windows : Fenêtre "Configuration de la base de données IBM Director"*

25. Cliquez sur l'application de base de données que vous souhaitez utiliser avec IBM Director. Les options possibles sont les suivantes :

#### **Microsoft Jet 4.0**

Crée une base de données Microsoft Jet 4.0. Microsoft Jet 4.0, Jet Service Pack 8 et MDAC 2.8 doivent être installés sur le serveur de gestion.

#### **IBM DB2 Universal Database**

Crée une base de données DB2. Le client d'administration DB2 doit être installé sur le serveur de gestion. La base de données IBM DB2 Universal Database doit être installée et configurée sur un système de votre réseau.

### **Microsoft SQL Server**

Crée une base de données Microsoft SQL Server. Microsoft SQL Server doit être installé et configuré sur un système de votre réseau.

### **Oracle**

Configure une base de données Oracle. Oracle Server doit être installé et configuré sur un système de votre réseau.

### **Configurer ultérieurement (base de données désactivée)** IBM Director sera installé sans base de données. Les tâches nécessitant l'utilisation d'une base de données ne seront ni

disponibles, ni opérationnelles.

26. Cliquez sur **Suivant**, puis configurez la base de données d'IBM Director.

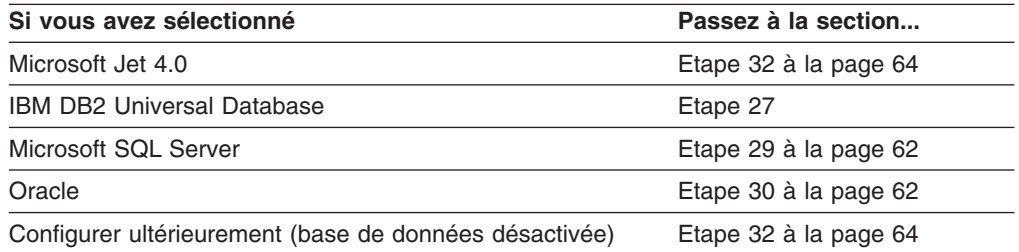

27. La fenêtre Configuration de la base de données DB2 Universal Database s'affiche.

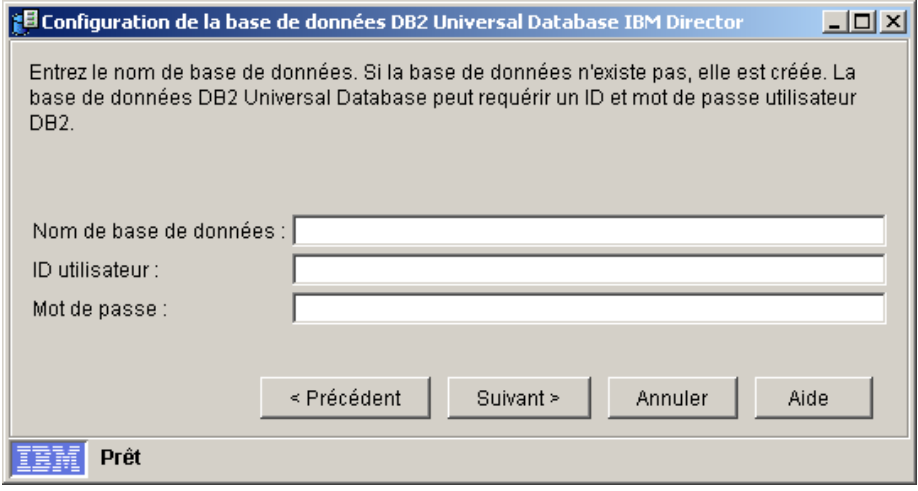

*Figure 14. Installation du serveur IBM Director : Fenêtre "Configuration de la base de données DB2 Universal Database"*

Renseignez les zones suivantes :

- a. Renseignez la zone **Nom de base de données**. Si celle-ci n'existe pas, elle est créée.
- b. Dans la zone **ID utilisateur**, indiquez un nom d'utilisateur DB2 valide, si nécessaire.
- c. Dans la zone **Mot de passe**, indiquez le mot de passe associé à l'ID utilisateur DB2, si nécessaire.
- 28. Cliquez sur **Suivant**. La seconde fenêtre Configuration de la base de données DB2 Universal Database s'affiche.

<span id="page-81-0"></span>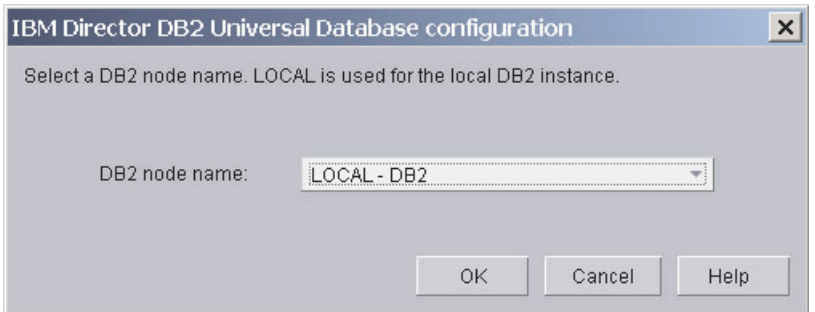

*Figure 15. Installation du serveur IBM Director : Fenêtre " Configuration de la base de données DB2 Universal Database"*

Dans la zone **Nom de noeud DB2**, sélectionnez l'emplacement de la base de données DB2. Cliquez sur **OK** et passez à l'étape 32 à la [page](#page-83-0) 64.

29. La fenêtre Configuration de la base de données IBM Director s'affiche.

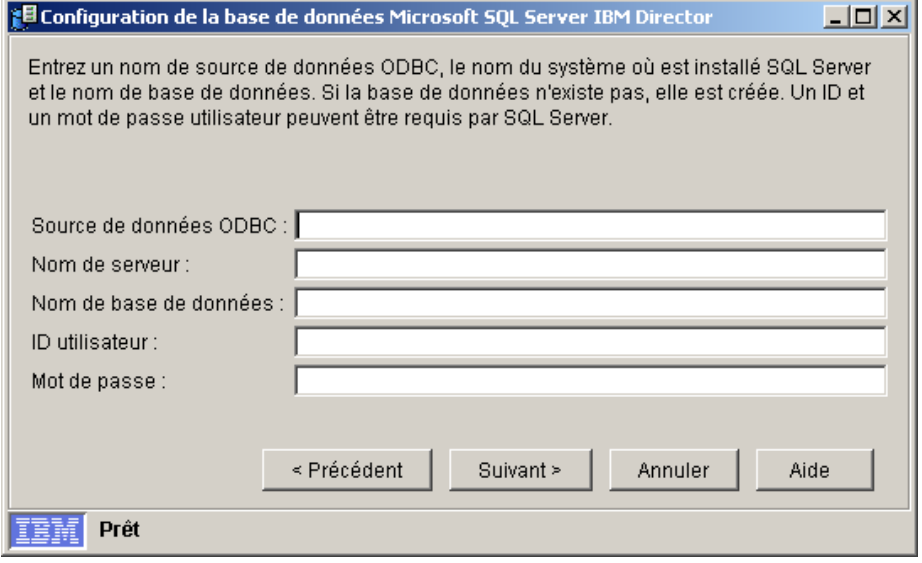

*Figure 16. Installation du serveur IBM Director : Fenêtre "Configuration de la base de données Microsoft SQL Server IBM Director"*

Renseignez les zones suivantes :

- a. Dans la zone **Source de données ODBC**, entrez le nom souhaité. Si cette source n'existe pas, elle est créée.
- b. Dans la zone **Nom du serveur**, indiquez le nom du serveur sur lequel SQL Server est installé.
- c. Renseignez la zone **Nom de base de données**. Si celle-ci n'existe pas, elle est créée.
- d. Dans la zone **ID utilisateur**, indiquez un ID utilisateur SQL Server valide, si nécessaire.
- e. Dans la zone **Mot de passe**, indiquez le mot de passe associé à l'ID utilisateur SQL Server, si nécessaire.

Cliquez sur **Suivant**. Passez à l'étape 32 à la [page](#page-83-0) 64.

30. La fenêtre Configuration de la base de données Oracle s'affiche.

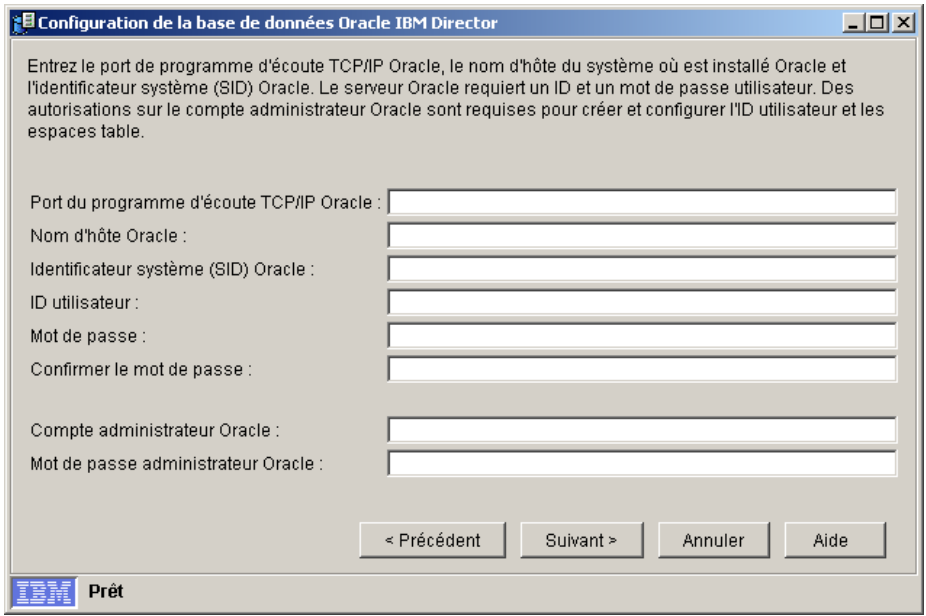

*Figure 17. Installation du serveur IBM Director : Fenêtre "Configuration de la base de données Oracle"*

Renseignez les zones suivantes :

- a. Dans la zone **Port du programme d'écoute TCP/IP Oracle**, indiquez le numéro de port utilisé par ce programme.
- b. Dans la zone **Nom d'hôte Oracle**, indiquez le nom d'hôte TCP/IP du serveur de base de données.
- c. Dans la zone **Identificateur système (SID) Oracle**, indiquez la valeur souhaitée.
- d. Dans la zone **ID utilisateur**, indiquez un nom d'utilisateur Oracle valide. Si cet utilisateur n'existe pas, il est créé. Par défaut, cet ID utilisateur est associé à l'espace table IBM Director.
- e. Dans les zones **Mot de passe** et **Confirmer le mot de passe**, indiquez le mot de passe associé à l'ID utilisateur que vous avez spécifié à l'étape 30d.
- f. Dans la zone **Compte administrateur Oracle**, entrez le nom d'utilisateur d'un compte d'administrateur Oracle valide.
- g. Dans la zone **Mot de passe administrateur Oracle**, indiquez le mot de passe associé à l'ID utilisateur que vous avez spécifié à l'étape 30f.
- 31. Cliquez sur **Suivant**. La seconde fenêtre Configuration de la base de données Oracle s'affiche.

<span id="page-83-0"></span>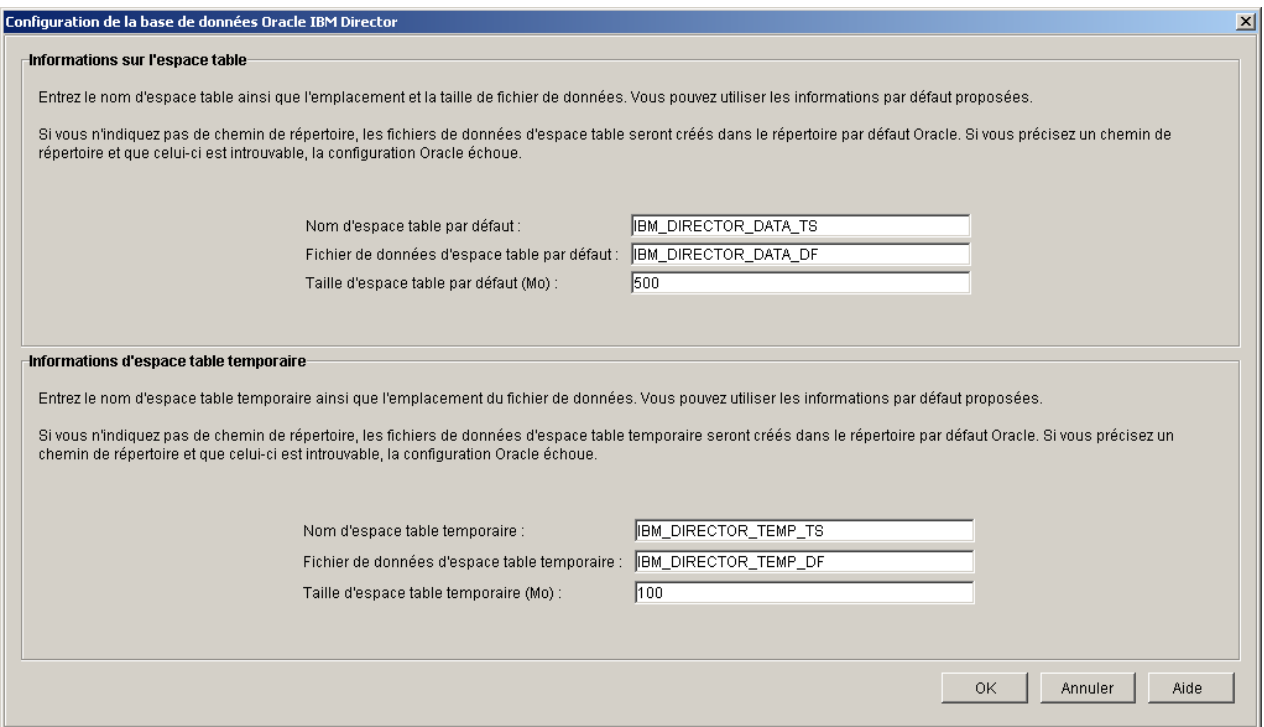

*Figure 18. Installation du serveur IBM Director : Fenêtre "Configuration de la base de données Oracle"*

Renseignez les zones suivantes :

- a. Renseignez la zone **Nom d'espace table par défaut**.
- b. Renseignez la zone **Fichier de données d'espace table par défaut**. Si vous n'indiquez aucun chemin d'accès à un répertoire, le fichier de données d'espace table est créé dans le répertoire par défaut d'Oracle Server. En cas de chemin non valide, la configuration de la base de données échoue.
- c. Dans la zone **Taille d'espace table par défaut (Mo)**, spécifiez la taille souhaitée, en méga-octets.
- d. Renseignez la zone **Nom d'espace table temporaire**.
- e. Renseignez la zone **Fichier de données d'espace table temporaire**. Si vous n'indiquez aucun chemin d'accès à un répertoire, le fichier de données d'espace table est créé dans le répertoire par défaut d'Oracle Server. En cas de chemin non valide, la configuration de la base de données échoue.
- f. Dans la zone **Taille d'espace table temporaire (Mo)**, indiquez la taille souhaitée, en méga-octets.
- 32. Cliquez sur **OK**. La barre d'état indique la progression de l'installation. Une fois l'installation terminée, la fenêtre "Fin de l'Assistant InstallShield" s'affiche.
- 33. Cliquez sur **Terminer**. Une fenêtre s'affiche, vous demandant si vous souhaitez redémarrer le serveur.
- 34. Retirez le CD-ROM *IBM Director 4.20* de l'unité.
- 35. Cliquez sur **Oui** pour redémarrer le serveur.

Pour obtenir les instructions d'installation du programme de déploiement de logiciels IBM Director (Premium Edition) et du composant du gestionnaire d'armoires, voir «Installation complète du [gestionnaire](#page-168-0) d'armoires sur le serveur de gestion» à la [page](#page-168-0) 149 et «Installation du programme de [déploiement](#page-169-0) de logiciels (Premium [Edition\)»](#page-169-0) à la page 150.

# **Chapitre 5. Installation de la console IBM Director**

Ce chapitre indique la procédure d'installation de la console IBM Director. Si vous effectuez une mise à niveau de la console IBM Director, voir [Chapitre](#page-200-0) 11, «Mise à niveau de la console IBM [Director»,](#page-200-0) à la page 181.

### **Installation de la console IBM Director sous Linux**

### **Remarques :**

- 1. La console IBM Director n'est pas prise en charge dans l'environnement Gnome
- 2. Avant d'installer la console IBM Director dans un environnement Red Hat Enterprise Linux AS version 3.0 pour Intel x86, vérifiez que le fichier RPM suivant est installé :

compat-libstdc++-7.3-2.96.122.i386.rpm

Pour installer la console IBM Director dans un environnement Linux, procédez comme suit :

- 1. Insérez le CD-ROM *IBM Director 4.20* dans l'unité.
- 2. Si le CD-ROM ne se monte pas automatiquement, passez à l'étape 3. Si le CD-ROM se monte automatiquement, saisissez la commande suivante, puis appuyez sur Entrée :

umount /*mnt/cdrom*

où *mnt/cdrom* représente le point de montage de l'unité de CD-ROM.

3. Saisissez la commande suivante et appuyez sur Entrée :

mount -t iso9660 -o map=off /*unité/cdrom* /*mnt/cdrom*

où *unité/cdrom* représente le fichier spécifique de l'unité de CD-ROM par bloc, *mnt/cdrom* désignant le point de montage de cette unité.

- 4. Placez-vous dans le répertoire où se trouve le script d'installation. Saisissez la commande suivante et appuyez sur Entrée :
	- cd /*mnt/cdrom*/director/console/linux/i386/

où *mnt/cdrom* représente le point de montage de l'unité de CD-ROM.

5. Si vous souhaitez procéder à une installation personnalisée, passez à l'étape 6. Si vous souhaitez valider les paramètres d'installation par défaut, entrez la commande suivante et appuyez sur Entrée : ./dirinstall

Passez à l'étape 10 à la [page](#page-87-0) 68.

6. Pour personnaliser l'installation, copiez le script d'installation dans un répertoire local. Saisissez la commande suivante et appuyez sur Entrée : cp dirinstall /*répertoire*/dirinstall

où *répertoire* désigne le répertoire local.

- 7. Ouvrez un éditeur de texte ASCII et modifiez la section "User configuration" du script dirinstall. Ce fichier est intégralement mis en commentaire. Vous pouvez spécifier l'emplacement des fichiers RPM (Red Hat Package Manager), sélectionner les extensions et fonctions d'IBM Director que vous souhaitez installer, ou encore définir les options de fichier journal.
- 8. Sauvegardez le script d'installation modifié.

<span id="page-87-0"></span>9. Pour installer IBM Director, tapez la commande suivante et appuyez sur Entrée :

/*répertoire*/dirinstall

où *répertoire* désigne le répertoire local dans lequel vous avez copié le script d'installation.

- 10. Pour démonter l'unité de CD-ROM, procédez comme suit :
	- a. Tapez cd / et appuyez sur Entrée.
	- b. Saisissez la commande suivante et appuyez sur Entrée : umount /*mnt/cdrom*

où *mnt/cdrom* représente le point de montage de l'unité de CD-ROM.

11. Retirez le CD-ROM *IBM Director 4.20* de l'unité.

### **Installation de la console IBM Director sous Windows**

Cette section décrit la procédure d'installation de la console IBM Director. La console IBM Director peut être installée sur n'importe quel système à partir duquel vous souhaitez accéder à distance au serveur IBM Director.

Cette section fournit les instructions d'installation de la console IBM Director à l'aide de l'assistant InstallShield. L'assistant s'utilise généralement en mode interactif. Vous pouvez aussi effectuer une installation automatique, au moyen d'un fichier qui contient les réponses aux questions posées par l'assistant.

**Remarque :** Les premières versions d'Active PCI Manager ne sont pas compatibles avec IBM Director. Avant d'installer IBM Director, prenez soin de désinstaller tous les composants d'Active PCI Manager versions 1.0, 1.1 et 3.1.1.

# **Installation de la console IBM Director à l'aide de l'assistant InstallShield**

Pour installer la console IBM Director dans un environnement Windows, procédez comme suit :

- 1. Insérez le CD-ROM *IBM Director 4.20* dans l'unité.
- 2. Si le programme d'installation démarre automatiquement et lance l'assistant InstallShield, passez à l'étape 4. Sinon, cliquez sur **Démarrer** → **Exécuter**.
- 3. Dans la zone **Ouvrir**, tapez la commande suivante et appuyez sur Entrée : *E*:\setup.exe

où *E* désigne l'unité de CD-ROM. Le programme d'installation démarre et la fenêtre "IBM Director" s'affiche.

- 4. Cliquez sur **Installer IBM Director**. La fenêtre "Installation d'IBM Director" s'affiche.
- 5. Cliquez sur **Installation de la console IBM Director**. La fenêtre "Bienvenue dans l'assistant InstallShield" s'affiche.
- 6. Cliquez sur **Suivant**. Vous accédez à la fenêtre "Contrat de licence".
- 7. Cliquez sur **J'accepte le contrat de licence**, puis cliquez sur **Suivant**. La fenêtre "Server Plus Pack" s'affiche.

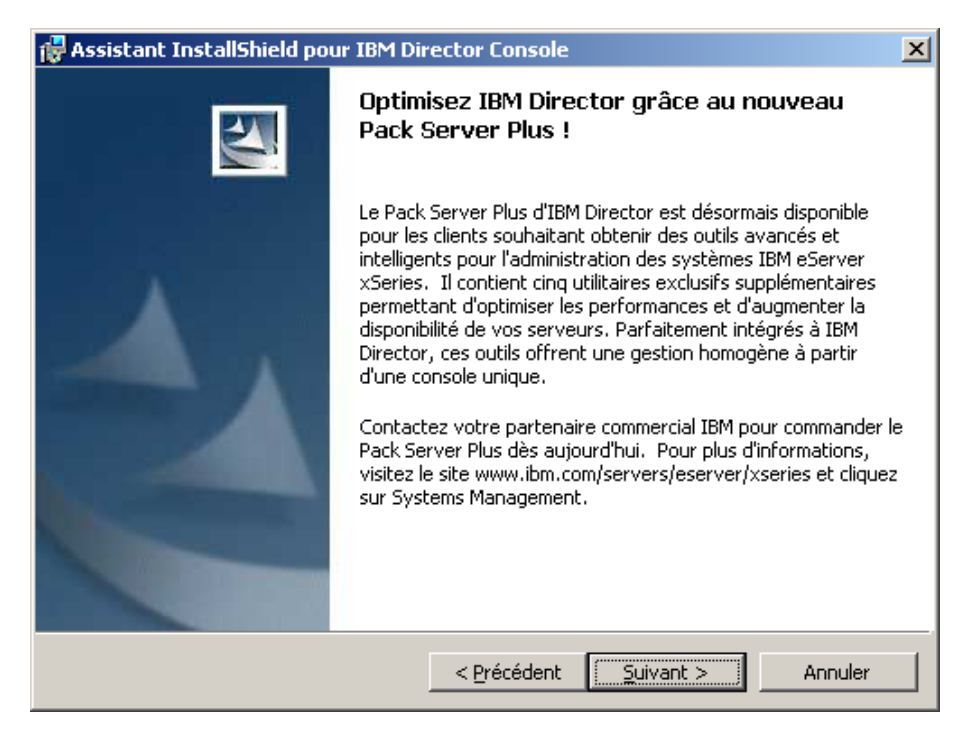

*Figure 19. Installation de la console IBM Director : Fenêtre "Server Plus Pack"*

8. Cliquez sur **Suivant**. La fenêtre "Sélection du répertoire d'installation et des fonctions" s'affiche.

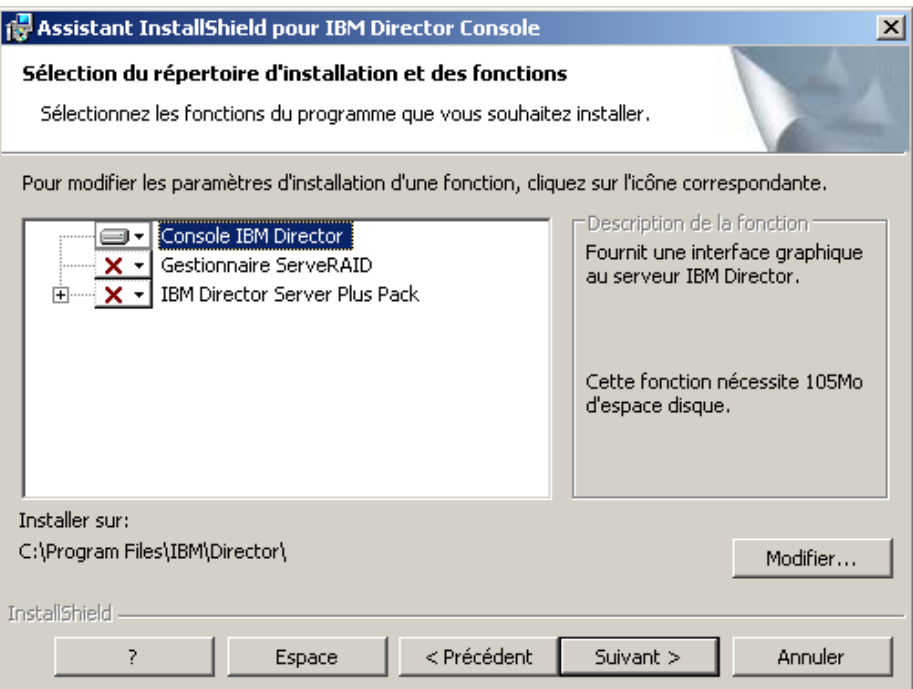

*Figure 20. Installation de la console IBM Director : Fenêtre "Sélection du répertoire d'installation et des fonctions"*

La console IBM Director est sélectionnée automatiquement pour l'installation.

Une icône symbolisant une unité de disque  $\Box$  apparaît à sa gauche.

L'icône  $\overline{X}$  est affichée à gauche du gestionnaire ServeRAID (fonction en option).

9. Pour sélectionner le gestionnaire ServeRAID, fonction permettant de gérer et de surveiller les cartes ServeRAID IBM, cliquez sur l'icône  $\overline{X}$  à gauche du nom de la fonction. Un menu apparaît.

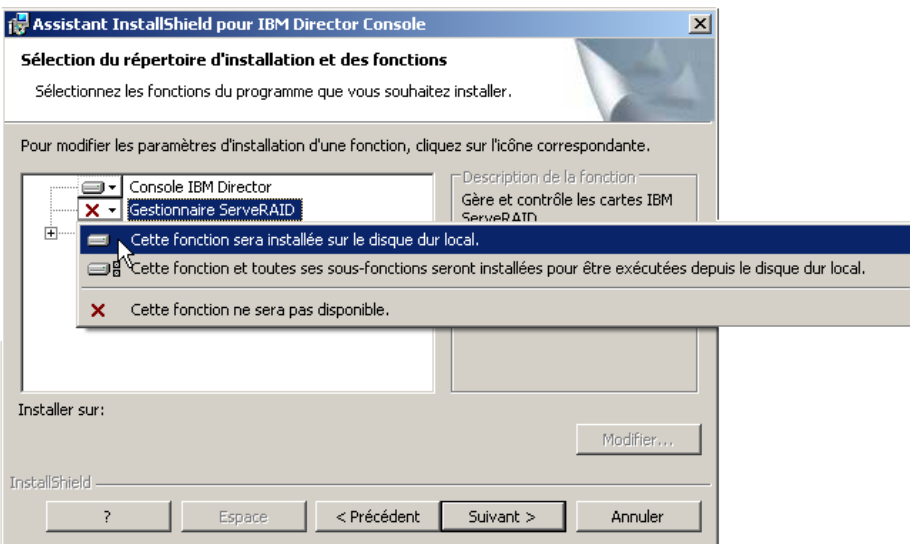

*Figure 21. Installation de la console IBM Director : Installation du gestionnaire ServeRAID*

Cliquez sur **Cette fonction sera installée sur le disque dur local**.

10. Sélectionnez les extensions Server Plus Pack que vous voulez installer :

### **Gestionnaire de capacités**

Assure le suivi de l'utilisation des ressources système, identifie les goulots d'étranglement et fournit des informations sur les performances

#### **Gestionnaire d'armoires**

Assure la gestion des serveurs IBM, des unités de stockage et des autres composants situés dans un boîtier IBM

#### **Active PCI Manager**

Gère les cartes PCI et PCI-X sur les systèmes gérés.

#### **Régénération du logiciel**

Planifie le redémarrage des systèmes gérés

### **Disponibilité du système**

Détermine la disponibilité des systèmes gérés et fournit des données statistiques.

Pour sélectionner l'ensemble du module Server Plus Pack, cliquez sur l'icône à gauche de l'option **IBM Director Server Plus Pack**. Cliquez ensuite sur **Cette fonction et toutes ces sous-fonctions seront installées pour être exécutées depuis le disque dur local**. Sinon, sélectionnez les extensions Server Plus Pack individuellement.

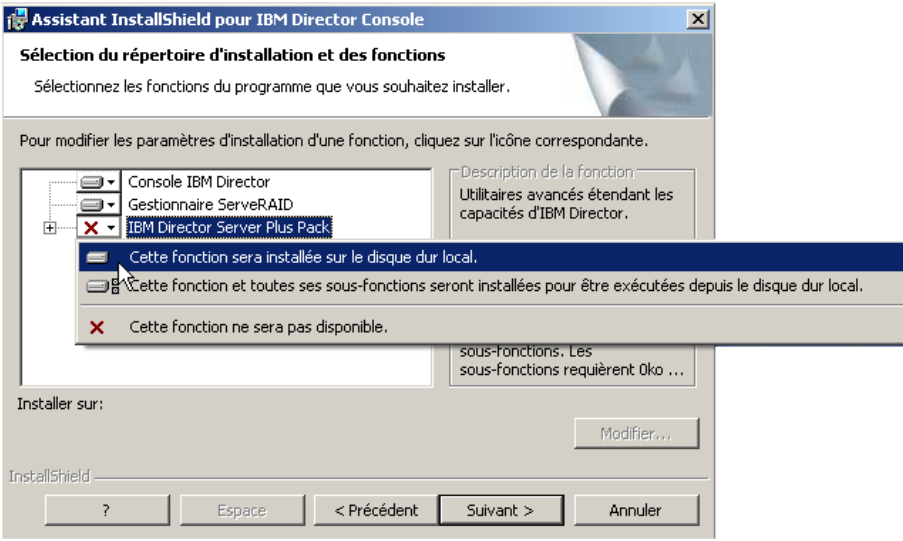

*Figure 22. Installation de la console IBM Director : Installation de Server Plus Pack*

### **Remarques :**

- a. Tant que vous n'avez pas installé les extensions Server Plus Pack sur les systèmes gérés, vous ne pouvez exécuter les tâches Server Plus Pack que sur le serveur de gestion.
- b. Le gestionnaire d'armoires ne peut fonctionner que lorsque le composant Rack Manager, qui figure sur le CD-ROM *IBM Director Server Plus Pack*, est installé sur le serveur de gestion.
- 11. Cliquez sur **Suivant**. Vous accédez à la fenêtre "Prêt à installer le programme".
- 12. Cliquez sur **Installer**. La fenêtre "Installation de la console IBM Director Management" s'affiche. La barre d'état indique la progression de l'installation. Lorsque l'installation est terminée, vous obtenez l'écran "Fin de l'Assistant InstallShield".
- 13. Cliquez sur **Terminer**.
- 14. Retirez le CD-ROM *IBM Director 4.20* de l'unité.

# **Installation automatique de la console IBM Director**

Vous pouvez installer la console IBM Director en mode automatique, à l'aide d'un fichier de réponses qui contient les réponses aux questions posées par l'assistant InstallShield. Cette méthode permet de créer un fichier d'installation standard pouvant être utilisé sur différents systèmes.

Pour installer la console IBM Director, procédez comme suit :

- 1. Insérez le CD-ROM *IBM Director 4.20* dans l'unité.
- 2. Copiez le fichier dircon.rsp dans un répertoire local. Ce fichier se trouve dans le répertoire director\console\windows\i386 du CD-ROM *IBM Director 4.20*.
- 3. A partir de l'Explorateur Windows, cliquez à l'aide du bouton droit de la souris sur la copie du fichier dircon.rsp, puis cliquez sur **Propriétés**. La fenêtre Propriétés de dircon.rsp apparaît. Désélectionnez l'option **Lecture seule** et cliquez sur **OK**.
- 4. Ouvrez la copie du fichier dircon.rsp dans un éditeur de texte ASCII.
- 5. Modifiez et sauvegardez le fichier dircon.rsp. Ce fichier est au format Windows INI. Il est intégralement en commentaire.
- 6. Placez-vous dans le répertoire contenant le fichier d'installation de la console IBM Director (ibmsetup.exe). Ce fichier se trouve dans le répertoire director\console\windows\i386 du CD-ROM *IBM Director 4.20*.
- 7. En regard de l'invite, saisissez la commande suivante, puis appuyez sur Entrée :

ibmsetup.exe *TypeInstallation* rsp="*FichierRéponses.rsp*"

où :

- v *TypeInstallation* est l'une des commandes suivantes :
	- **unattended** : la progression de l'installation est indiquée mais aucune intervention n'est requise de la part de l'utilisateur.
	- **silent** : rien n'est affiché à l'écran pendant l'installation.
- v *FichierRéponses.rsp* désigne le chemin d'accès et le nom du fichier de réponses que vous avez créé à l'étape 5.
- 8. Une fois l'installation terminée, retirez le CD-ROM *IBM Director 4.20* de l'unité.

# **Chapitre 6. Installation de l'agent IBM Director**

Le présent chapitre contient les instructions d'installation de l'agent IBM Director 4.20. Si vous effectuez une mise à niveau de l'agent IBM Director, voir [Chapitre](#page-208-0) 12, «Mise à niveau de l'agent IBM [Director»,](#page-208-0) à la page 189.

### **Remarques :**

- 1. N'installez pas l'agent Assistant du processeur de gestion (MPA) sur un serveur lame @server.
- 2. N'installez pas le gestionnaire ServeRAID sur un système exécutant une console VMware ou un système d'exploitation invité.

### **Préparation de l'installation de l'agent IBM Director sur un serveur xSeries**

Avant d'installer l'agent IBM Director, vérifiez que tous les pilotes de périphériques requis sont installés. Cela peut nécessiter l'installation des pilotes du processeur de gestion du système ou des pilotes de périphériques IBM LM78 et SMBus pour Linux.

### **Pilote du processeur de gestion du système**

Si vous envisagez d'installer l'agent IBM Director sur un serveur xSeries contenant l'un des processeurs de gestion du système suivants, vérifiez que le pilote du processeur de gestion a été installé :

- Processeur de gestion avancée de systèmes
- Carte PCI de gestion avancée de systèmes
- Carte RSA
- Carte RSA II

Si l'installation du pilote de périphérique n'est pas effectuée avant celle de l'agent IBM Director, le fournisseur d'informations sur l'alimentation risque de ne pas être installé. Ce composant gère les blocs d'alimentation et génère des alertes lors d'un événement de défaillance.

### **Pilotes de périphériques IBM LM78 et SMBus pour Linux**

Si vous envisagez d'installer l'agent IBM Director sur un serveur xSeries fonctionnant sous Linux, vous devrez probablement installer les pilotes de périphériques LM78 et/ou SMBus pour Linux. Ces pilotes de périphériques garantissent le bon fonctionnement de certaines tâches et fonctions d'IBM Director.

Les tableaux suivants contiennent des informations sur ces pilotes de périphériques, ils indiquent dans quels cas ils doivent être installés et les fonctions qu'ils remplissent.

| Pilote de<br>périphérique | <b>Requis</b>                                                                                                    | <b>Fonctions</b>                                                                                                    |
|---------------------------|----------------------------------------------------------------------------------------------------|----------------------------------------------------------------------------------------------------|
| <b>LM78</b>               | Si l'une des conditions suivantes<br>s'applique :<br>Le serveur est un serveur xSeries 225<br>8647.<br>Le serveur contient un processeur de<br>gestion de système intégré (ISMP). | Le pilote de périphérique<br>LM78 garantit que le serveur<br>IBM Director reçoit des<br>alertes PFA processeur et<br>mémoire.                                                                         |
| <b>SMBus</b>              | Si le serveur ne contient pas l'un des<br>processeurs de gestion suivants :<br>Contrôleur de gestion de la carte mère<br><b>IPMI</b><br>Carte RSA<br>Carte RSA II                 | Le pilote de périphérique<br>SMBus garantit le bon<br>fonctionnement de la tâche<br>de l'assistant du processeur<br>de gestion et de la fonction<br>de surveillance de l'état de<br>santé du système. |

*Tableau 18. Installation de l'agent IBM Director : pilotes de périphériques IBM LM78 et SMBus pour Linux*

# **Téléchargement et installation des pilotes de périphériques LM78 et SMBus**

Pour installer le pilote de périphérique IBM LM78 ou IBM SMBus, procédez comme suit :

- 1. Téléchargez le fichier TAR.GZ contenant le fichier source RPM, à partir du site Web IBM.
- 2. Générez le fichier binaire RPM.
- 3. Installez le fichier binaire RPM sur le système sur lequel vous souhaitez installer l'agent IBM Director.

### **Téléchargement des pilotes de périphériques IBM LM78 et SMBus**

Le tableau suivant fournit des informations concernant les fichiers TAR.GZ qui contiennent les fichiers RPM source pour les pilotes de périphériques LM78 et SMBus.

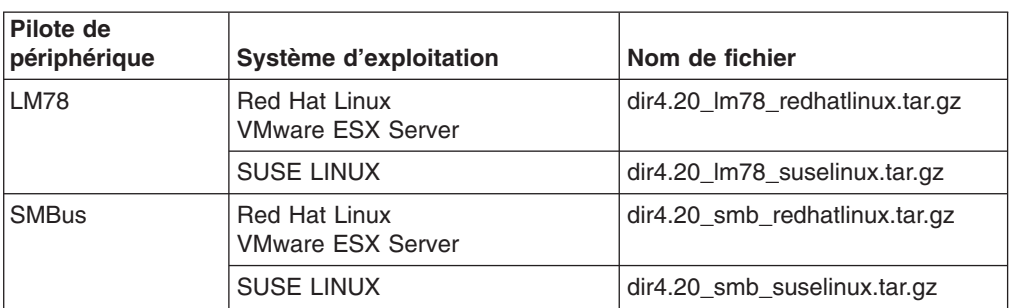

*Tableau 19. Installation de l'agent IBM Director : Fichiers source pour les pilotes de périphériques LM78 et SMBus*

Vous pouvez télécharger les fichiers à partir de la page IBM - Logiciels de gestions de systèmes : Téléchargement et support électronique, à l'adresse http://www.ibm.com/pc/us/eserver/xseries/systems\_management/dwnl.html.

### **Génération du fichier binaire RPM**

Vous devez générer le fichier binaire RPM sur un système ayant la même version de noyau et la même configuration matérielle que le système sur lequel vous

souhaitez installer l'agent IBM Director. Assurez-vous que la configuration matérielle est similaire en termes de nombre de processeurs.

Pour générer le pilote de périphérique LM78 ou SMBus, procédez comme suit :

- 1. Configurez une machine avec le système d'exploitation et la configuration matérielle appropriés. Vérifiez que la source du noyau Linux est installée et correctement configurée.
- 2. Décompressez le fichier TAR.GZ contenant le fichier source RPM.
- 3. Pour installer le fichier source RPM, à partir d'une invite de commande, entrez l'une des commandes suivantes, puis appuyez sur Entrée :

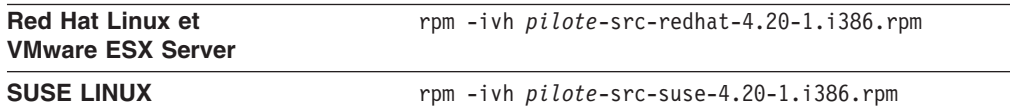

où *pilote* est ibmlm78 ou ibmsmb. Ces commandes génèrent un fichier binaire RPM dans le répertoire /usr/local/ibmsmb ou /usr/local/ibmlm78, selon le fichier source RPM installé.

### **Installation du pilote de périphérique IBM LM78 ou SMBus**

**Remarque :** Dans cette procédure, *pilote* désigne l'une des chaînes suivantes :

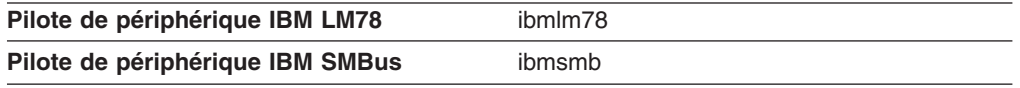

Pour installer le pilote de périphérique IBM LM78 ou IBM SMBus, procédez comme suit :

- 1. Si vous générez le fichier binaire RPM sur un autre serveur, créez un répertoire /usr/local/ibm/*pilote* sur le serveur sur lequel vous souhaitez installer l'agent IBM Director. Copiez le fichier binaire RPM dans ce répertoire.
- 2. Placez-vous dans le répertoire /usr/local/*pilote*.
- 3. Pour installer le pilote de périphérique, à partir d'une invite de commande, saisissez l'une des commandes suivantes, puis appuyez sur Entrée : rpm -ivh *pilote*-4.20-1.i386.rpm

L'exécution de cette commande permet d'accomplir les tâches suivantes :

- v Décompression de l'archive dans le répertoire /usr/local/*pilote*
- Copie du pilote de périphérique, de la bibliothèque partagée et de tous les fichiers de configuration dans les emplacements appropriés
- Chargement du pilote de périphérique

### **Installation de l'agent IBM Director sous AIX**

**Remarque :** Avant d'installer l'agent IBM Director, assurez-vous que les ensembles de fichiers suivants sont installés :

- bos.perf.perfstat
- bos.perf.libperfstat

Pour installer l'agent IBM Director sur un système AIX, procédez comme suit :

- 1. Insérez le CD-ROM *IBM Director 4.20* dans l'unité.
- 2. Pour monter l'unité de CD-ROM, saisissez la commande suivante, puis appuyez sur Entrée :

mount -v cdrfs -o ro,nocase /*unité/cd0* /*mnt*

où *unité/cd0* représente le fichier spécifique de l'unité de CD-ROM par bloc, *mnt* désignant le point de montage de cette unité.

3. Pour modifier le répertoire contenant l'agent IBM Director, entrez la commande suivante, puis appuyez sur Entrée.

cd /*mnt*/director/agent/aix

où *mnt* représente le point de montage de l'unité de CD-ROM.

4. Pour installer l'agent IBM Director, saisissez la commande suivante, puis appuyez sur Entrée :

installp -acXYd. IBM.Director.Agent.IBMDirA

- 5. Pour activer le chiffrement ou modifier les paramètres de sécurité, saisissez la commande suivante, puis appuyez sur Entrée : /opt/ibm/director/bin/cfgsecurity
- 6. Pour lancer l'agent IBM Director, saisissez la commande suivante, puis appuyez sur Entrée :

/opt/ibm/director/bin/twgstart

7. Pour démonter l'unité de CD-ROM, saisissez la commande suivante, puis appuyez sur Entrée :

umount /*mnt*

où *mnt* représente le point de montage de l'unité de CD-ROM.

8. Retirez le CD *IBM Director 4.20* de l'unité de CD-ROM.

Une fois l'agent IBM Director installé, vous pouvez activer la fonction Wake on LAN. Pour plus de détails, voir [«Activation](#page-239-0) de la fonction Wake on LAN» à la page 220.

# **Installation de l'agent IBM Director sous i5/OS**

Pour obtenir les instructions d'installation du serveur IBM Director sous i5/OS, consultez la documentation relative au moteur de virtualisation. Vous trouverez cette documentation sur le site IBM @server Information Center, à l'adresse http://www.ibm.com/servers/library/infocenter.

Une fois l'installation de l'agent IBM Director terminée, activez le chiffrement en procédant comme suit :

1. Pour arrêter le serveur IBM Director, à partir d'une session Qshell, entrez la commande suivante, puis appuyez sur Entrée : /qibm/userdata/director/bin/twgend

- 2. A l'aide d'un éditeur de texte ASCII ou d'une commande Edit File OS/400 (EDTF), ouvrez le fichier /QIBM/ProdData/Java400/jdk13/lib/security/java.security.
- 3. Annulez la mise en commentaire de la ligne suivante en retirant la dièse (#) en début de ligne :

security.provider.3=com.ibm.crypto.provider.IBMJCE

4. Pour lancer l'agent IBM Director, saisissez la commande suivante, puis appuyez sur Entrée :

/qibm/userdata/director/bin/twgend

### **Installation de l'agent IBM Director sous Linux**

### **Remarques :**

- 1. Assurez-vous que la méthode de chiffrement du mot de passe sur le système d'exploitation est définie sur le niveau MD5 (Message Digest 5) ou DES.
- 2. Si vous souhaitez utiliser la tâche Session distante sur le système géré, vérifiez que le module contenant telnetd est installé et configuré. Il se trouve généralement dans le module telnet\_server\_*version*.i386.RPM, où *version* représente le niveau de code de déploiement Linux.
- 3. Avant d'installer l'agent IBM Director sur Red Hat Enterprise Linux AS, version 3.0 (32 bits) ou Red Hat Enterprise Linux AS, version 3.0, pour AMD64 (64 bits), assurez-vous que le fichier RPM suivant est installé :

compat-libstdc++-7.3-2.96.122.i386.rpm

4. Le support pour l'installation de l'agent IBM Director sur des systèmes d'exploitation pour IBM iSeries et pSeries, est uniquement disponible via le moteur de virtualisation IBM et le CD-ROM *IBM Director 4.20* fournis avec certains boîtiers BladeCenter.

Pour installer l'agent IBM Director sur un système Linux, procédez comme suit :

- 1. Insérez le CD-ROM *IBM Director 4.20* dans l'unité.
- 2. Si le CD-ROM ne se monte pas automatiquement, passez à l'étape 3. Si le CD-ROM se monte automatiquement, saisissez la commande suivante, puis appuyez sur Entrée :

umount /*mnt/cdrom*

où *mnt/cdrom* représente le point de montage de l'unité de CD-ROM.

3. Saisissez la commande suivante, puis appuyez sur Entrée :

mount -t iso9660 -o map=off /*unité/cdrom* /*mnt/cdrom*

où *unité/cdrom* représente le fichier spécifique de l'unité de CD-ROM par bloc, *mnt/cdrom* désignant le point de montage de cette unité.

4. Placez-vous dans le répertoire contenant le script d'installation. Saisissez la commande suivante, puis appuyez sur Entrée :

cd /*mnt/cdrom*/director/agent/linux/*emplacement*/

où *mnt/cdrom* représente le point de montage de l'unité de CD-ROM, *emplacement* désignant l'une des chaînes suivantes :

**Systèmes d'exploitation 32 bits ou systèmes d'exploitation pour AMD64** i386

**Systèmes d'exploitation pour Intel Itanium** ia64

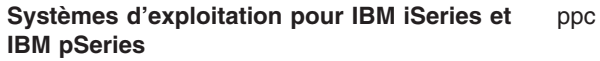

5. Si vous souhaitez procéder à une installation personnalisée, passez à l'étape 6. Si vous souhaitez valider les paramètres d'installation par défaut, entrez la commande suivante et appuyez sur Entrée : ./dirinstall

Passez à l'étape 10.

6. Pour personnaliser l'installation, copiez le script d'installation dans un répertoire local. Saisissez la commande suivante, puis appuyez sur Entrée : cp dirinstall /*répertoire*/dirinstall

où *répertoire* désigne le répertoire local.

7. Ouvrez un éditeur de texte ASCII et modifiez la section "User configuration" du script dirinstall. Ce fichier est intégralement mis en commentaire.

Vous pouvez spécifier l'emplacement des fichiers RPM (Red Hat Package Manager), sélectionner les fonctions de l'agent IBM Director que vous souhaitez installer, ou encore définir les options de fichier journal.

- 8. Enregistrez le script d'installation modifié.
- 9. Pour installer IBM Director, saisissez la commande suivante, puis appuyez sur Entrée :

/*répertoire*/dirinstall

où *répertoire* désigne le répertoire local dans lequel vous avez copié le script d'installation.

10. Pour activer le chiffrement ou modifier les paramètres de sécurité, saisissez la commande suivante, puis appuyez sur Entrée :

/opt/*Variable*/director/bin/cfgsecurity

où *Variable* désigne l'une des chaînes suivantes :

**Systèmes d'exploitation 32 bits ou systèmes d'exploitation pour AMD64** IBM

**Systèmes d'exploitation pour IBM iSeries et IBM pSeries** ibm

> **Remarque :** Le chiffrement n'est pas pris en charge par des systèmes gérés fonctionnant sur l'un des systèmes d'exploitation suivant :

- Red Hat Enterprise Linux AS, version 3.0, pour Intel Itanium
- SUSE LINUX Enterprise Server 8 pour la famille de processeur Itanium
- 11. Pour lancer l'agent IBM Director, saisissez la commande suivante, puis appuyez sur Entrée :

/opt/*Variable*/director/bin/twgstart

où *Variable* désigne l'une des chaînes suivantes :

**Systèmes d'exploitation 32 bits ou systèmes d'exploitation pour AMD64** IBM

#### **Systèmes d'exploitation pour Intel Itanium, IBM iSeries et IBM pSeries** ibm

- 12. Pour démonter l'unité de CD-ROM, procédez comme suit :
	- a. Tapez cd / et appuyez sur Entrée.
	- b. Saisissez la commande suivante, puis appuyez sur Entrée : umount /*mnt/cdrom*

où *mnt/cdrom* représente le point de montage de l'unité de CD-ROM.

13. Retirez le CD *IBM Director 4.20* de l'unité de CD-ROM.

Une fois l'agent IBM Director installé, vous pouvez activer la fonction Wake on LAN. Pour plus de détails, voir [«Activation](#page-239-0) de la fonction Wake on LAN» à la page 220.

Pour activer l'accès et le réacheminement des alertes SNMP, vous devez installer et configurer Net-SNMP, version 5.0.9. Pour plus de détails, voir [«Activation](#page-240-0) de l'accès et du [réacheminement](#page-240-0) des alertes SNMP pour Linux» à la page 221.

Pour plus d'informations concernant l'installation des extensions IBM Director Server Plus Pack, voir Chapitre 9, [«Installation](#page-168-0) des extensions IBM Director», à la [page](#page-168-0) 149

### **Installation de l'agent IBM Director sur NetWare**

### **Remarques :**

- 1. (Serveurs xSeries uniquement) Installez l'agent MPA uniquement si l'un des processeurs de gestion du système est installé sur le serveur :
	- Processeur de gestion avancée de systèmes
	- Carte PCI de gestion avancée de systèmes (ASM)
	- Carte RSA
	- Carte RSA II
- 2. Pour installer l'agent IBM Director, vous devez vous connecter au serveur NetWare à partir d'un poste de travail Windows exécutant NetWare Client for Windows. Le volume SYS doit être mappé en tant qu'unité pointant vers le système qui exécute Windows. Vous devez, en outre, avoir un accès administrateur ou superviseur au serveur NetWare.

Pour installer l'agent IBM Director sur un système NetWare, procédez comme suit :

- 1. Insérez le CD-ROM *IBM Director 4.20* dans l'unité du système exécutant Windows. Si la fenêtre d'exécution automatique apparaît, fermez-la.
- 2. Lancez l'Explorateur Windows et ouvrez le répertoire \director\agent\netware.
- 3. Cliquez deux fois sur **setup.exe**. L'assistant InstallShield démarre.
- 4. Cliquez sur **Suivant**. La fenêtre "Installation de l'agent IBM Director" apparaît.
- 5. Cliquez sur **Suivant** pour accepter l'accord de licence. La fenêtre "Sélectionnez l'emplacement de destination" s'affiche.

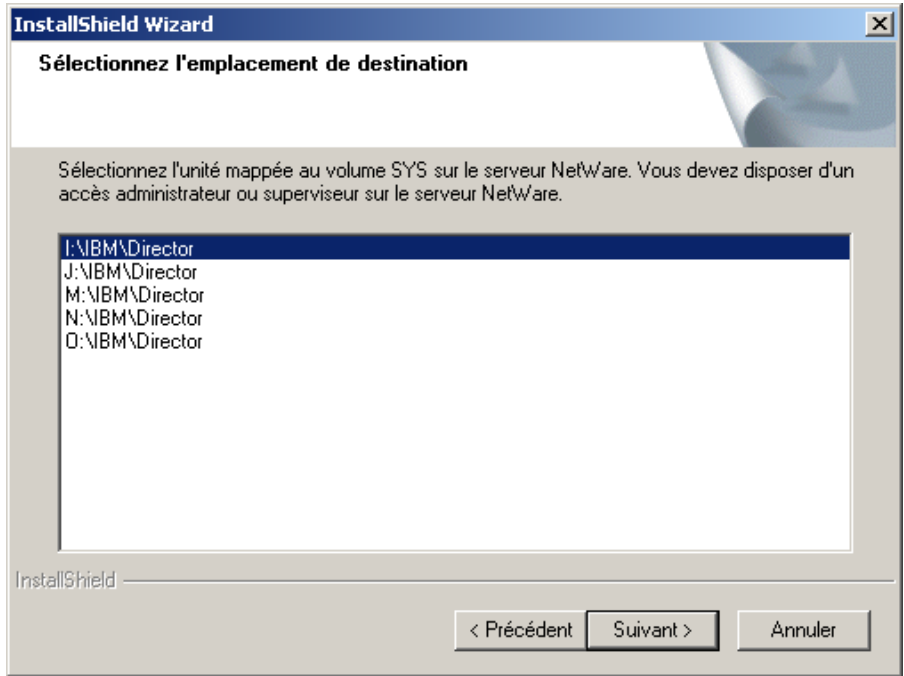

*Figure 23. Installation de l'agent IBM Director sur NetWare : Fenêtre "Sélectionnez l'emplacement de destination"*

6. Cliquez sur l'unité mappée au volume SYS sur le serveur NetWare et cliquez sur **Suivant**. La fenêtre "Sélectionnez les composants" s'affiche.

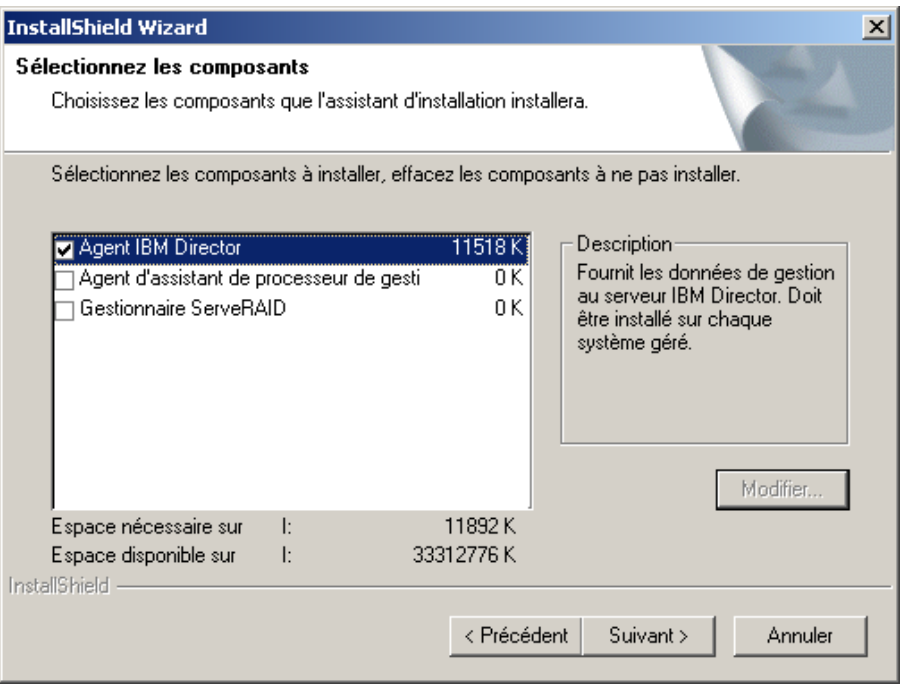

*Figure 24. Installation de l'agent IBM Director sous NetWare : Fenêtre "Sélectionnez les composants"*

L'agent IBM Director est sélectionné automatiquement pour l'installation.

7. Cochez les cases correspondant aux fonctions de l'agent IBM Director que vous souhaitez installer :

### **Agent Assistant de processeur de gestion**

Permet la communication avec les processeurs de gestion du système dans les serveurs IBM xSeries et Netfinity.

### **Gestionnaire ServeRAID**

Gère et contrôle les cartes IBM ServeRAID et les contrôleurs SCSI intégrés équipés de fonctions RAID.

8. Cliquez sur **Suivant**. La fenêtre de l'état de l'installation s'affiche et l'installation de l'agent IBM Director démarre. Une fois l'installation terminée, la fenêtre "Fin de l'Assistant InstallShield" s'affiche.

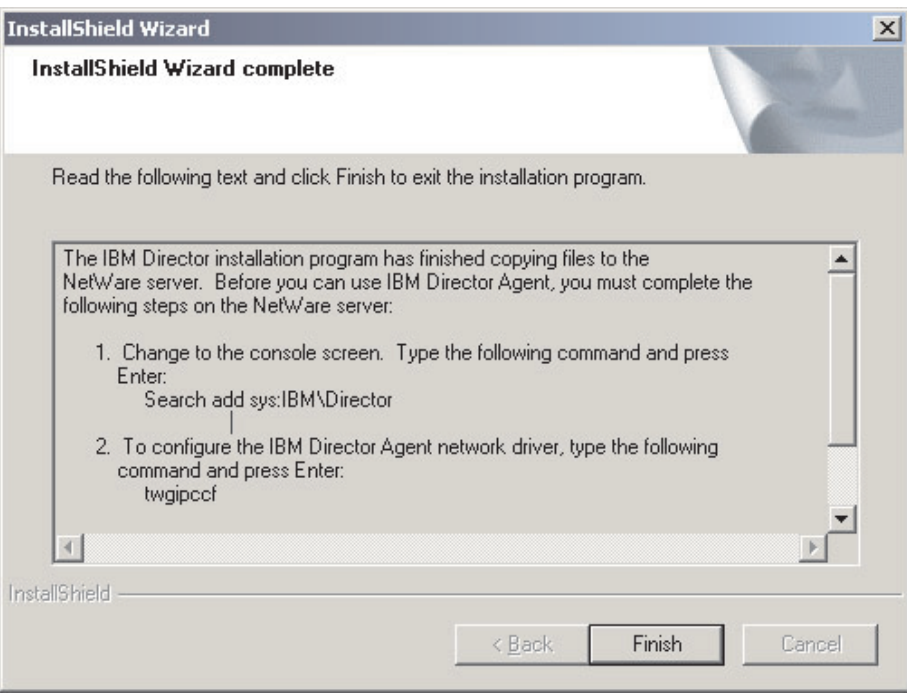

*Figure 25. Installation de l'agent IBM Director sous NetWare : Fenêtre "Fin de l'Assistant InstallShield"*

- 9. Cliquez sur **Terminer**.
- 10. Retirez le CD *IBM Director 4.20* de l'unité de CD-ROM.
- 11. Sur le serveur NetWare, ouvrez l'écran de console.
- 12. A partir de la console, saisissez la commande suivante, puis appuyez sur Entrée :

Search add sys:IBM\Director

- 13. Pour définir les protocoles de communication appliqués entre le serveur et l'agent IBM Director, tapez la commande suivante et appuyez sur Entrée : twgipccf
	- **Remarque :** Si vous désactivez l'option TCPIP (toutes les cartes) et activez un pilote individuel sur un système équipé de plusieurs cartes réseau, l'agent IBM Director recevra *uniquement* les paquets de données adressés à la carte concernée.

14. Pour lancer l'agent IBM Director, saisissez la commande suivante, puis appuyez sur Entrée : load twgipc

L'agent IBM Director démarre automatiquement au lancement du serveur NetWare.

Pour plus d'informations concernant l'installation des extensions IBM Director Server Plus Pack, voir Chapitre 9, [«Installation](#page-168-0) des extensions IBM Director», à la [page](#page-168-0) 149.

### **Installation de l'agent IBM Director sous Windows (32 bits)**

Cette section contient des informations sur la configuration requise ainsi que les instructions permettant l'installation de l'agent IBM Director à l'aide de l'assistant InstallShield. L'assistant peut être utilisé en mode standard interactif. Sinon, vous pouvez effectuer une installation automatique à l'aide d'un fichier contenant les réponses aux questions posées par l'assistant.

Avant d'installer l'agent IBM Director, assurez-vous que tous les fichiers incompatibles ont été désinstallés et que la configuration et les pilotes de périphériques requis ont été installés.

Tenez compte des points suivants :

- 1. Les premières versions d'Active PCI Manager ne sont pas compatibles avec IBM Director. Vérifiez que tous les composants d'Active PCI Manager, versions 1.0, 1.1 et 3.1.1 ont été désinstallés.
- 2. (Windows NT 4.0 uniquement) assurez-vous que les conditions préalables suivantes sont satisfaites :
	- Composants d'exécution Microsoft pour les applications Visual C++ : vous pouvez télécharger vcredist.exe, un fichier exécutable auto-extractible, à l'adresse http://www.microsoft.com. Pour plus d'informations, voir l'Article de la base de connaissances Microsoft N°259403.
	- Windows Management Instrumentation (WMI) CORE 1.5 : vous pouvez télécharger wmint4.exe, un fichier exécutable auto-extractible, à l'adresse http://www.microsoft.com.

# **Installation de l'agent IBM Director à l'aide de l'assistant InstallShield**

Pour installer l'agent IBM Director sur un système Windows, procédez comme suit :

- 1. Insérez le CD-ROM *IBM Director 4.20* dans l'unité.
- 2. Si le programme d'installation démarre automatiquement et lance l'assistant InstallShield, passez à l'étape 4. Sinon, cliquez sur **Démarrer** → **Exécuter**.
- 3. Dans la zone **Ouvrir**, entrez la commande suivante et appuyez sur Entrée : *E*:\setup.exe

où *E* désigne l'unité de CD-ROM. Le programme d'installation démarre et la fenêtre "IBM Director" s'affiche.

- 4. Cliquez sur **Installer IBM Director**. La fenêtre "Installation d'IBM Director" apparaît.
- 5. Cliquez sur **Installation de l'agent IBM Director**. La fenêtre "Installation de l'agent IBM Director" apparaît.
- 6. Cliquez sur **installation 32 bits**. L'assistant InstallShield démarre et la fenêtre "Bienvenue dans l'assistant InstallShield" apparaît.
- 7. Cliquez sur **Suivant**. Vous accédez à la fenêtre "Contrat de licence".

8. Cliquez sur **J'accepte le contrat de licence**, puis cliquez sur **Suivant**. La fenêtre "Sélection du répertoire d'installation et des fonctions" s'affiche. L'agent Director et la Surveillance de l'état de santé du système sont

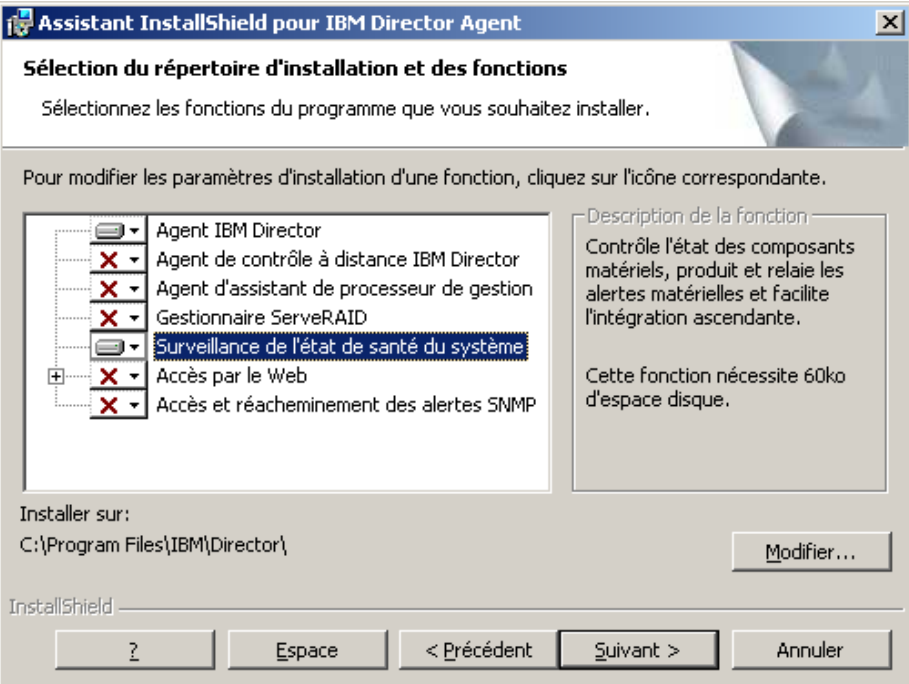

*Figure 26. Installation de l'agent IBM Director sur Windows : Fenêtre "Sélection du répertoire d'installation et des fonctions"*

sélectionnés automatiquement pour l'installation ; une icône représentant un

disque dur  $\boxed{\rightarrow}$  s'affiche à gauche des composants.  $\boxed{\times}$  apparaît à gauche des fonctions facultatives non sélectionnées par défaut.

9. Sélectionnez les fonctions de l'agent IBM Director que vous souhaitez installer :

### **Agent de contrôle à distance IBM Director**

Permet à un administrateur d'exécuter des fonctions de bureau à distance sur un système géré.

### **Agent Assistant de processeur de gestion**

Permet la communication avec les processeurs de gestion du système dans les serveurs IBM xSeries et Netfinity.

#### **Gestionnaire ServeRAID**

Gère et contrôle les cartes IBM ServeRAID et les contrôleurs SCSI intégrés équipés de fonctions RAID.

### **Surveillance de l'état de santé du système**

Contrôle l'état des composants matériels, produit et relaie les alertes matérielles et facilite l'intégration ascendante.

#### **Accès par le Web**

Permet aux administrateurs système d'accéder aux données du système géré, via un navigateur Web ou la console de gestion MMC (Microsoft Management Console).

#### **Accès et réacheminement des alertes SNMP**

Permet d'accéder aux données du système géré et aux alertes via le protocole SNMP.

Pour sélectionner une fonction, cliquez sur  $\boxed{\mathbf{X} \cdot \mathbf{A}}$  à gauche du nom de la fonction. Un menu apparaît.

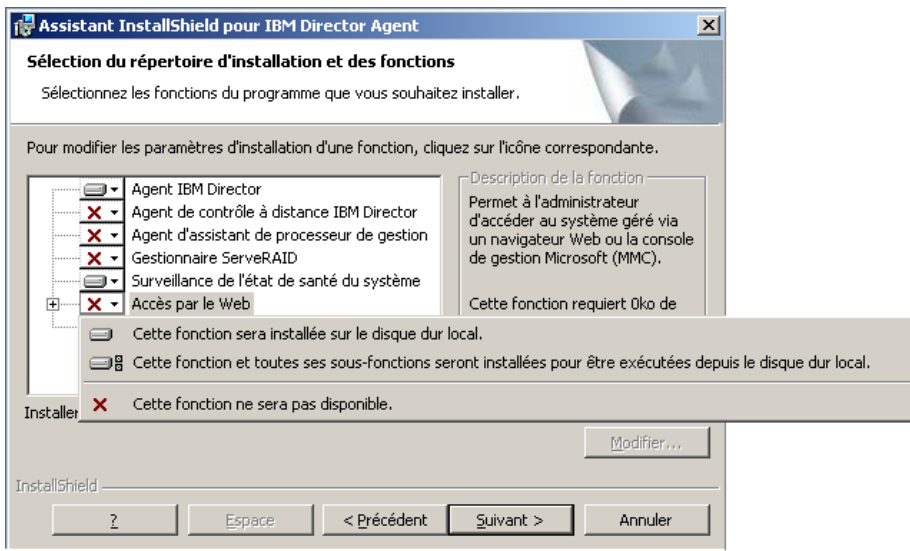

*Figure 27. Installation de l'agent IBM Director sur Windows : Fenêtre "Sélection du répertoire d'installation et des fonctions"*

Pour installer la fonction, cliquez sur **Cette fonction sera installée sur le disque dur local** ou **Cette fonction et toutes ses sous-fonctions seront installées pour être exécutées depuis le disque dur local**.

10. Cliquez sur **Suivant**. La fenêtre "Paramètres de sécurité" s'affiche.

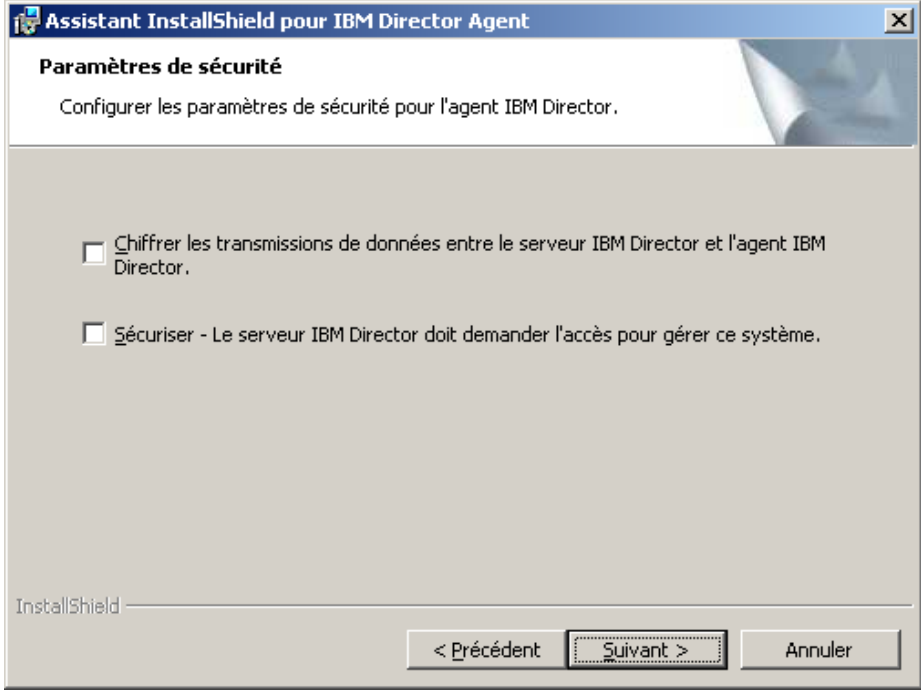

*Figure 28. Installation de l'agent IBM Director sur Windows : Fenêtre "Paramètres de sécurité"*

11. Si vous ne souhaitez pas chiffrer les transmissions de données entre le serveur et l'agent IBM Director, passez à l'étape 12. Sinon, cochez la case **Chiffrer les transmissions de données entre le serveur IBM Director et l'agent IBM Director**.

**Remarque :** Si le chiffrement est activé, les conditions suivantes s'appliquent :

- Le système géré est automatiquement sécurisé et la case **Sécuriser – Le serveur IBM Director doit demander l'accès pour gérer ce système** n'est pas disponible.
- Seuls les serveurs de gestion dont la fonction chiffrement est activée peuvent communiquer avec le système géré.
- 12. Pour définir l'agent IBM Director sur l'état sécurisé, cochez la case **Sécuriser – Le serveur IBM Director doit demander l'accès pour gérer ce système**. Cette option garantit que le serveur IBM Director ne peut effectuer aucune gestion de ce système tant que l'accès à celui-ci n'a pas été autorisé.
- 13. Cliquez sur **Suivant**. La fenêtre "Paramètres de déploiement de logiciels" apparaît.

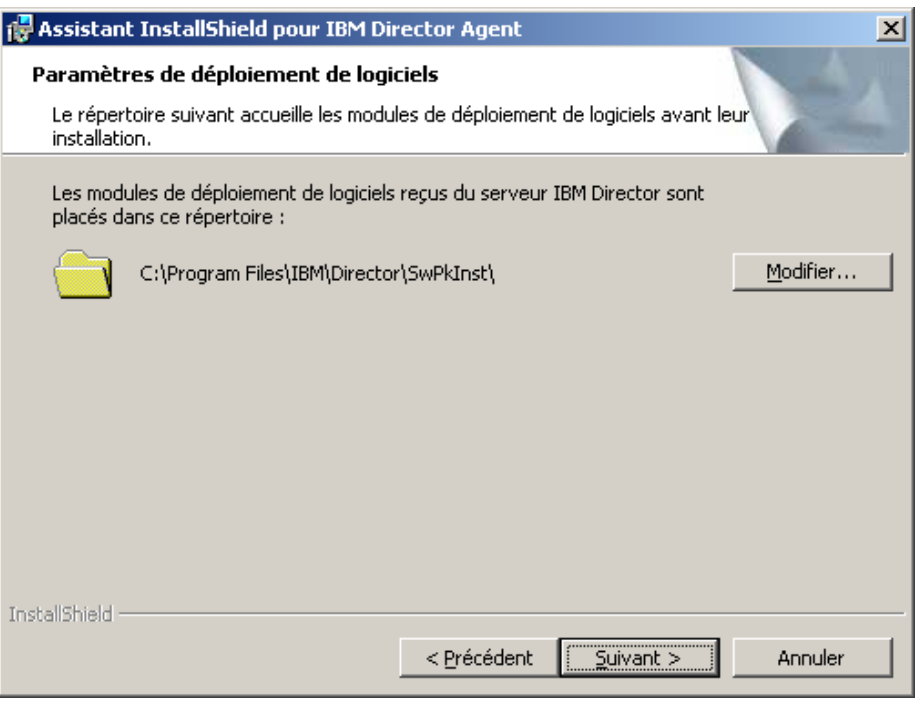

*Figure 29. Installation de l'agent IBM Director sur Windows : Fenêtre "Paramètres de déploiement de logiciels"*

Pour sélectionner un autre emplacement de stockage des modules de déploiement de logiciels avant leur application à l'agent IBM Director, cliquez sur **Modifier** et sélectionnez un autre répertoire.

14. Cliquez sur **Suivant**. Si vous avez choisi de ne pas installer la fonction Accès par le Web, passez à l'étape 16 à la [page](#page-105-0) 86. Dans le cas contraire, la fenêtre "Informations relatives à l'Accès par le Web" s'affiche.

<span id="page-105-0"></span>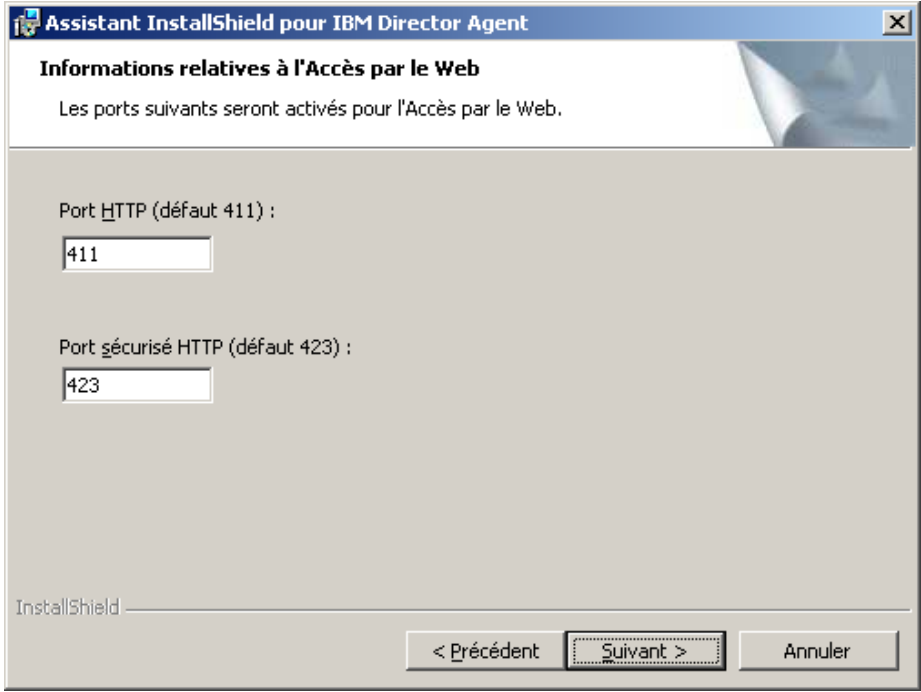

*Figure 30. Installation de l'agent IBM Director sur Windows : Fenêtre "Informations relatives à l'Accès par le Web"*

- 15. Modifiez, le cas échéant, les numéros de port HTTP par défaut et cliquez sur **Suivant**. Vous accédez à la fenêtre "Prêt à installer le programme".
- 16. Cliquez sur **Installer**. La fenêtre "Installation de l'agent IBM Director" apparaît. La barre d'état indique la progression de l'installation. Lorsque celle-ci est terminée, la fenêtre "Configuration des pilotes de réseau" apparaît.

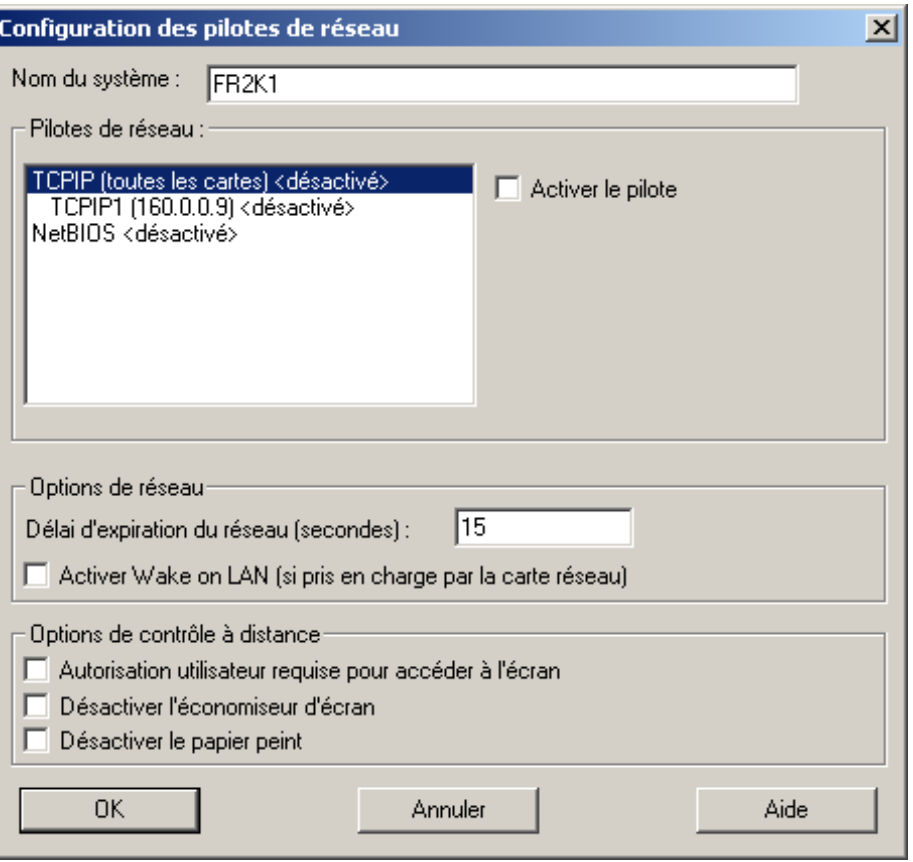

*Figure 31. Installation de l'agent IBM Director sur Windows : Fenêtre "Configuration des pilotes de réseau"*

- 17. Dans la zone **Nom du système**, indiquez le nom que vous souhaitez voir s'afficher sur la console IBM Director. Par défaut, il s'agit du nom NetBIOS du système géré.
- 18. Définissez les protocoles de communication à utiliser entre le serveur et l'agent IBM Director.
	- a. Dans la zone **Pilotes de réseau**, l'option TCPIP (toutes les cartes) est sélectionnée par défaut. Pour activer un autre protocole, sélectionnez-en un, puis cochez la case **Activer le pilote**.
		- **Remarque :** Si vous désactivez l'option TCPIP (toutes les cartes) et activez un pilote individuel sur un système équipé de plusieurs cartes réseau, l'agent IBM Director recevra *uniquement* les paquets de données adressés à la carte concernée.
	- b. Dans la zone **Délai d'expiration du réseau**, indiquez la durée (en secondes) pendant laquelle le serveur IBM Director doit attendre une réponse de l'agent IBM Director. La valeur par défaut est de 15 secondes.
	- c. Cliquez sur **Activer Wake on LAN** si cette fonction est prise en charge par la carte réseau.
		- **Remarque :** Pour déterminer si votre serveur prend en charge la fonction Wake on LAN, reportez-vous à la documentation correspondante.

19. Si vous optez pour l'installation de l'agent de contrôle à distance IBM Director, les options disponibles sont les suivantes :

### **Autorisation utilisateur requise pour accéder à l'écran**

Cochez cette case pour activer la demande d'autorisation par l'utilisateur local avant d'accéder à distance à un système géré.

### **Désactiver l'économiseur d'écran**

Cochez cette case pour désactiver l'économiseur d'écran, lorsque le serveur géré est contrôlé à distance.

### **Désactiver le papier peint**

Cochez cette case pour désactiver le papier peint sur le bureau, lorsque le serveur géré est contôlé à distance. La désactivation du papier peint peut être souhaitable lorsque le pilotage à distance et le trafic réseau sont ralentis par la présence d'arrière-plans complexes.

- 20. Cliquez sur **OK**. La barre d'état indique la progression de l'installation. Une fois l'installation terminée, la fenêtre "Fin de l'Assistant InstallShield" s'affiche.
- 21. Cliquez sur **Terminer**. La fenêtre "Installation de l'agent IBM Director" apparaît.
- 22. Retirez le CD-ROM *IBM Director 4.20* de l'unité.
- 23. Cliquez sur **Oui** pour redémarrer le système.

Pour plus d'informations concernant l'installation des extensions IBM Director Server Plus Pack, voir Chapitre 9, [«Installation](#page-168-0) des extensions IBM Director», à la [page](#page-168-0) 149.

### **Installation automatique de l'agent IBM Director**

Vous pouvez installer l'agent IBM Director automatiquement en utilisant un fichier de réponses contenant les réponses aux questions posées par l'assistant InstallShield. Cette méthode permet de créer un fichier d'installation standard pouvant être utilisé sur différents systèmes.

Pour installer l'agent IBM Director sur un système Windows, procédez comme suit :

- 1. Insérez le CD-ROM *IBM Director 4.20* dans l'unité.
- 2. Copiez le fichier diragent.rsp dans un répertoire local. Ce fichier est situé dans le répertore director\agent\windows\i386 sur le CD-ROM *IBM Director 4.20*.
- 3. A partir de l'Explorateur Windows, cliquez avec le bouton droit de la souris sur la copie du fichier diragent.rsp, puis sur **Propriétés**. La fenêtre "Propriétés de diragent.rsp" apparaît. Décochez la case **Lecture seule** et cliquez sur **OK**.
- 4. Ouvrez la copie du fichier diragent.rsp dans un éditeur de texte ASCII.
- 5. Modifiez et sauvegardez le fichier diragent.rsp. Ce fichier au format Windows INI est entièrement commenté.
- 6. Placez-vous dans le répertoire contenant le fichier d'installation de l'agent IBM Director (ibmsetup.exe). Ce fichier est situé dans le répertore director\agent\windows\i386 sur le CD-ROM *IBM Director 4.20*.
<span id="page-108-0"></span>7. Dans l'invite de commande, saisissez la commande suivante et appuyez sur Entrée :

ibmsetup.exe *type\_installation* rsp="*fichier\_réponses.rsp*" waitforme

où :

- v *type\_installation* désigne l'une des commandes suivantes :
	- **unattended** : la progression de l'installation est indiquée mais aucune intervention n'est requise de la part de l'utilisateur.
	- **silent** : rien n'est affiché à l'écran pendant l'installation.
- v *fichier\_réponses.rsp* désigne le chemin d'accès et le nom du fichier de réponses que vous avez créé à l'étape 5 à la [page](#page-107-0) 88.
- waitforme est un paramètre facultatif qui assure que le processus ibmsetup.exe ne s'arrête pas tant que l'installation de l'agent IBM Director est en cours.
- 8. Si vous avez exécuté la commande **unattended** à l'étape 7, redémarrez le système d'exploitation lorsque vous y êtes invité.
- 9. Retirez le CD *IBM Director 4.20* de l'unité de CD-ROM.

Pour plus d'informations concernant l'installation des extensions IBM Director Server Plus Pack, voir Chapitre 9, [«Installation](#page-168-0) des extensions IBM Director», à la [page](#page-168-0) 149.

## **Installation de l'agent IBM Director sous Windows (64 bits)**

Cette section fournit les instructions d'installation de l'agent IBM Director à l'aide de l'assistant InstallShield. Vous pouvez utiliser cet assistant en mode interactif standard ou vous pouvez effectuer une installation automatique à l'aide d'un fichier contenant les réponses aux questions posées par l'assistant.

### **Installation de l'agent IBM Director à l'aide de l'assistant InstallShield**

Pour installer l'agent IBM Director sur un système Windows, procédez comme suit :

- 1. Insérez le CD-ROM *IBM Director 4.20* dans l'unité.
- 2. Si le programme d'installation démarre automatiquement et lance l'assistant InstallShield, passez à l'étape 4. Sinon, cliquez sur **Démarrer** → **Exécuter**.
- 3. Dans la zone **Ouvrir**, entrez la commande suivante et appuyez sur Entrée : *E*:\setup.exe

où *E* désigne l'unité de CD-ROM. Le programme d'installation démarre et la fenêtre "IBM Director" s'affiche.

- 4. Cliquez sur **Installer IBM Director**. La fenêtre "Installation d'IBM Director" apparaît.
- 5. Cliquez sur **Installation de l'agent IBM Director**. La fenêtre "Installation de l'agent IBM Director" apparaît.
- 6. Cliquez sur **installation 64 bits**. L'assistant InstallShield démarre et la fenêtre "Bienvenue dans l'assistant InstallShield" apparaît.
- 7. Cliquez sur **Suivant**. Vous accédez à la fenêtre "Contrat de licence".
- 8. Cliquez sur **J'accepte le contrat de licence**, puis cliquez sur **Suivant**. La fenêtre "Sélection du répertoire d'installation et des fonctions" s'affiche.

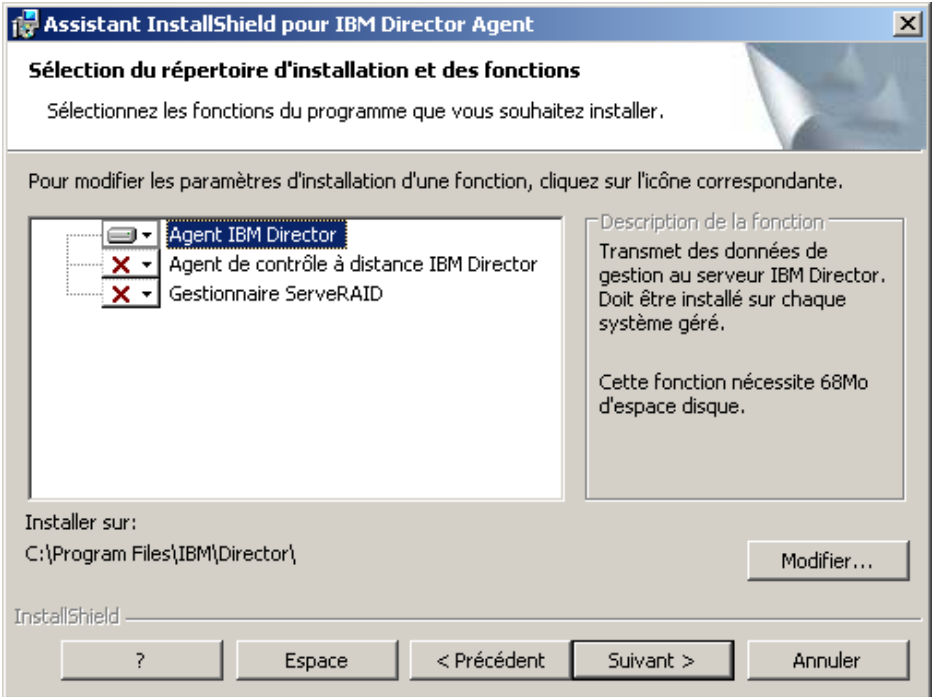

*Figure 32. Installation de l'agent IBM Director sur Windows : Fenêtre "Sélection du répertoire d'installation et des fonctions"*

L'agent IBM Director est sélectionné automatiquement pour l'installation ; une

icône représentant un disque dur  $\Box$  s'affiche à gauche du composant.

**X** · apparaît à gauche des fonctions facultatives non sélectionnées par défaut.

9. Sélectionnez les fonctions de l'agent IBM Director que vous souhaitez installer :

#### **Agent de contrôle à distance IBM Director**

Permet à un administrateur d'exécuter des fonctions de bureau à distance sur un système géré.

#### **Gestionnaire ServeRAID**

Gère et contrôle les cartes IBM ServeRAID et les contrôleurs SCSI intégrés équipés de fonctions RAID.

Pour sélectionner une fonction, cliquez sur  $\boxed{\mathbf{x} \cdot \phantom{a}}$  à gauche du nom de la fonction. Un menu apparaît. Pour installer la fonction, cliquez sur **Cette fonction sera installée sur le disque dur local** ou **Cette fonction et toutes ses sous-fonctions seront installées pour être exécutées depuis le disque dur local**.

10. Cliquez sur **Suivant**. La fenêtre "Paramètres de sécurité" s'affiche.

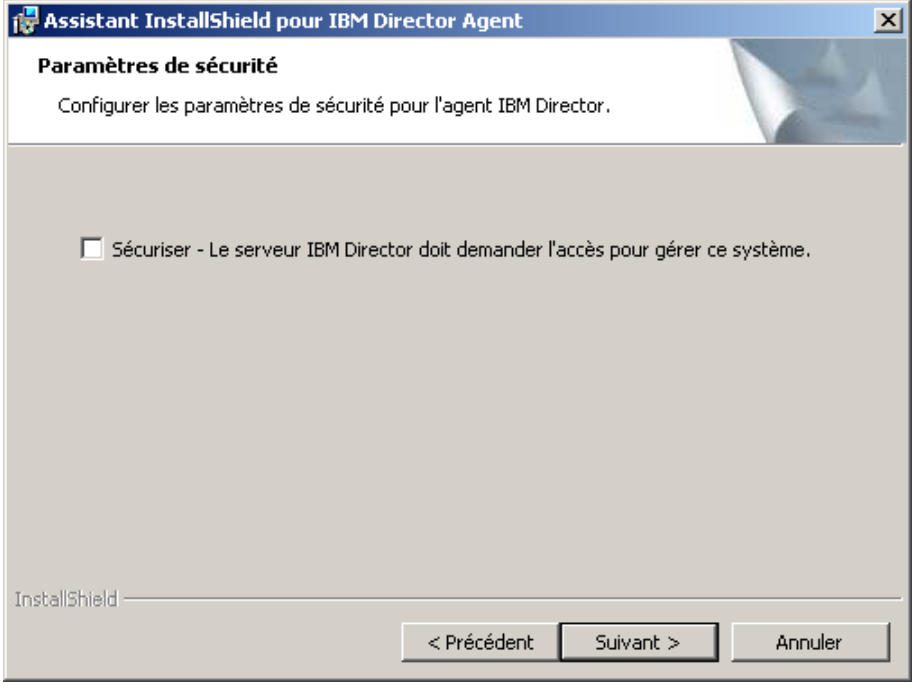

*Figure 33. Installation de l'agent IBM Director sur Windows : Fenêtre "Paramètres de sécurité"*

- 11. Pour définir l'agent IBM Director sur l'état sécurisé, cochez la case **Sécuriser – Le serveur IBM Director doit demander l'accès pour gérer ce système**. Cette option garantit que le serveur IBM Director ne peut effectuer aucune gestion de ce système tant que l'accès à celui-ci n'a pas été autorisé.
- 12. Cliquez sur **Suivant**. La fenêtre "Paramètres de déploiement de logiciels" apparaît.

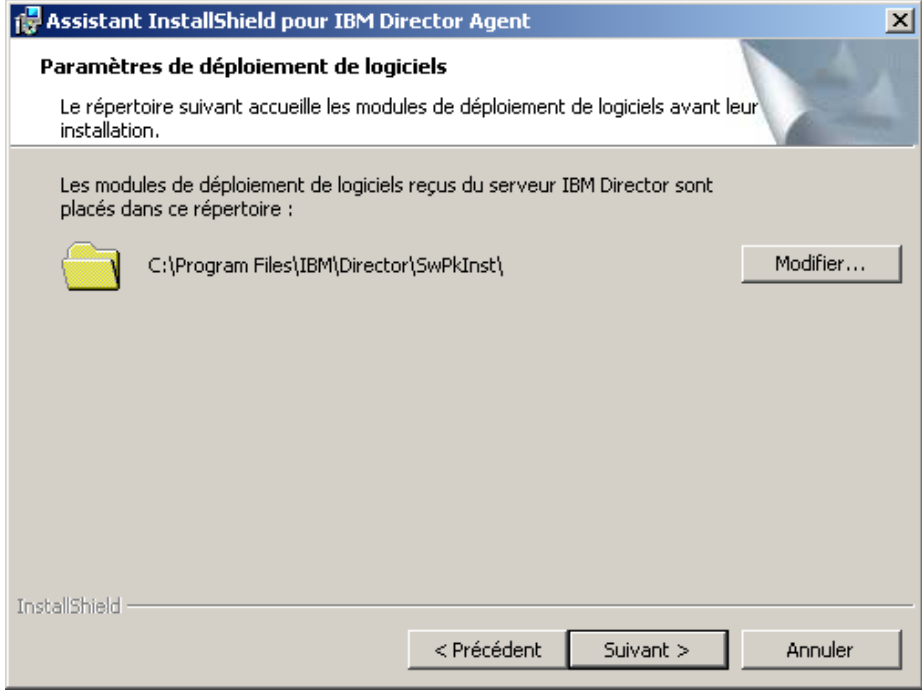

*Figure 34. Installation de l'agent IBM Director sur Windows : Fenêtre "Paramètres de déploiement de logiciels"*

- 13. Pour sélectionner un autre emplacement de stockage des modules de déploiement de logiciels avant leur application à l'agent IBM Director, cliquez sur **Modifier** et sélectionnez un autre répertoire.
- 14. Cliquez sur **Suivant**. Vous accédez à la fenêtre "Prêt à installer le programme".
- 15. Cliquez sur **Installer**. La fenêtre "Installation de l'agent IBM Director" apparaît. La barre d'état indique la progression de l'installation. Lorsque celle-ci est terminée, la fenêtre "Configuration des pilotes de réseau" apparaît.

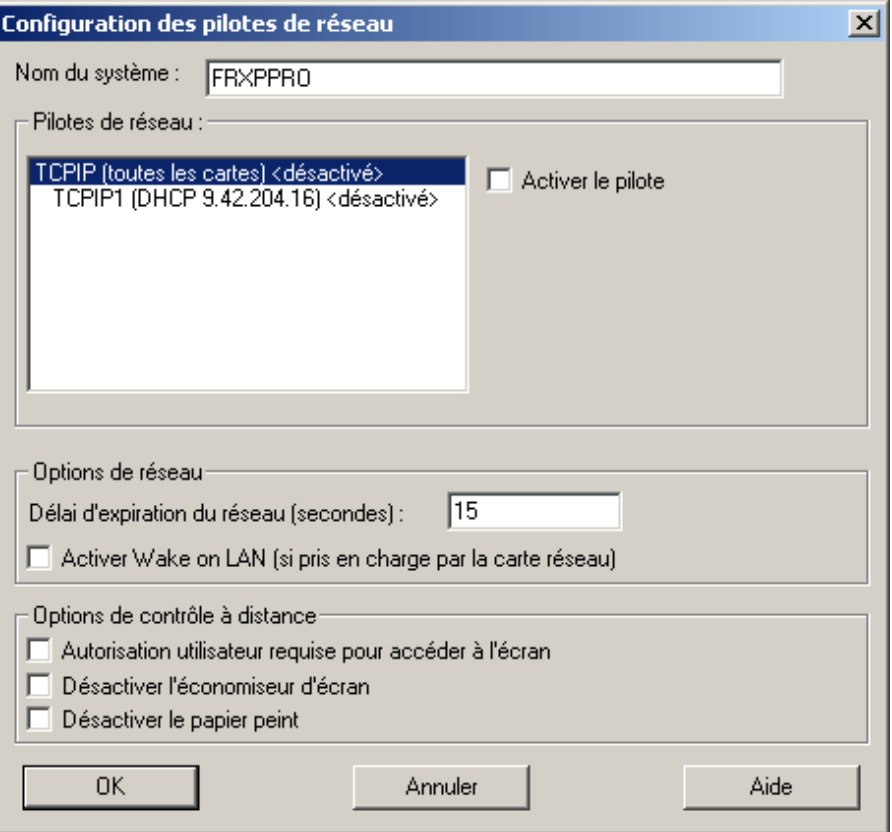

*Figure 35. Installation de l'agent IBM Director sur Windows : Fenêtre "Configuration des pilotes de réseau"*

- 16. Dans la zone **Nom du système**, indiquez le nom que vous souhaitez voir s'afficher sur la console IBM Director. Par défaut, il s'agit du nom NetBIOS du système géré.
- 17. Définissez les protocoles de communication à utiliser entre le serveur et l'agent IBM Director.
	- a. Dans la zone **Pilotes de réseau**, l'option TCPIP (toutes les cartes) est sélectionnée par défaut. Pour activer un autre protocole, sélectionnez-en un, puis cochez la case **Activer le pilote**.
		- **Remarque :** Si vous désactivez l'option TCPIP (toutes les cartes) et activez un pilote individuel sur un système équipé de plusieurs cartes réseau, l'agent IBM Director recevra *uniquement* les paquets de données adressés à la carte concernée.
- b. Dans la zone **Délai d'expiration du réseau**, indiquez la durée (en secondes) pendant laquelle le serveur IBM Director doit attendre une réponse de l'agent IBM Director. La valeur par défaut est de 15 secondes.
- c. Cliquez sur **Activer Wake on LAN** si cette fonction est prise en charge par la carte réseau.

**Remarque :** Pour déterminer si votre serveur prend en charge la fonction Wake on LAN, reportez-vous à la documentation correspondante.

18. Si vous optez pour l'installation de l'agent de contrôle à distance IBM Director, les options disponibles sont les suivantes :

#### **Autorisation utilisateur requise pour accéder à l'écran**

Cochez cette case pour activer la demande d'autorisation par l'utilisateur local avant d'accéder à distance à un système géré.

#### **Désactiver l'économiseur d'écran**

Cochez cette case pour désactiver l'économiseur d'écran, lorsque le serveur géré est contrôlé à distance.

#### **Désactiver le papier peint**

Cochez cette case pour désactiver le papier peint sur le bureau, lorsque le serveur géré est contôlé à distance. La désactivation du papier peint peut être souhaitable lorsque le pilotage à distance et le trafic réseau sont ralentis par la présence d'arrière-plans complexes.

- 19. Cliquez sur **OK**. La barre d'état indique la progression de l'installation. Une fois l'installation terminée, la fenêtre "Fin de l'Assistant InstallShield" s'affiche.
- 20. Cliquez sur **Terminer**. La fenêtre "Installation de l'agent IBM Director" apparaît.
- 21. Retirez le CD *IBM Director 4.20* de l'unité de CD-ROM.
- 22. Cliquez sur **Oui** pour redémarrer le système.

### **Installation automatique de l'agent IBM Director**

Vous pouvez installer l'agent IBM Director en mode automatique, à l'aide d'un fichier de réponses qui contient les réponses aux questions posées par l'assistant InstallShield. Cette méthode permet de créer un fichier d'installation standard pouvant être utilisé sur différents systèmes.

Pour installer l'agent IBM Director sur un système Windows, procédez comme suit :

- 1. Insérez le CD-ROM *IBM Director 4.20* dans l'unité.
- 2. Copiez le fichier diragent.rsp dans un répertoire local. Ce fichier se trouve dans le répertoire director\agent\windows\ia64sur le CD-ROM *IBM Director 4.20*.
- 3. A partir de l'Explorateur Windows, cliquez avec le bouton droit de la souris sur la copie du fichier diragent.rsp, puis sur **Propriétés**. La fenêtre "Propriétés de diragent.rsp" apparaît. Décochez la case **Lecture seule** et cliquez sur **OK**.
- 4. Ouvrez la copie du fichier diragent.rsp dans un éditeur de texte ASCII.
- 5. Modifiez et sauvegardez le fichier diragent.rsp. Ce fichier au format Windows INI est entièrement commenté.
- 6. Placez-vous dans le répertoire contenant le fichier d'installation de l'agent IBM Director (ibmsetup.exe). Ce fichier se trouve dans le répertoire director\agent\windows\ia64 sur le CD-ROM *IBM Director 4.20*.

7. Dans l'invite de commande, saisissez la commande suivante et appuyez sur Entrée :

ibmsetup.exe *type\_installation* rsp="*fichier\_réponses.rsp*" waitforme

où :

- v *type\_installation* désigne l'une des commandes suivantes :
	- **unattended** : la progression de l'installation est indiquée mais aucune intervention n'est requise de la part de l'utilisateur.
	- **silent** : rien n'est affiché à l'écran pendant l'installation.
- v *fichier\_réponses.rsp* désigne le chemin d'accès et le nom du fichier de réponses que vous avez créé à l'étape 5 à la [page](#page-107-0) 88.
- waitforme est un paramètre facultatif qui assure que le processus ibmsetup.exe ne s'arrête pas tant que l'installation de l'agent IBM Director est en cours.
- 8. Si vous avez exécuté la commande **unattended** à l'étape 7 à la [page](#page-108-0) 89, redémarrez le système d'exploitation lorsque vous y êtes invité.
- 9. Retirez le CD *IBM Director 4.20* de l'unité de CD-ROM.

**Partie 3. Configuration d'IBM Director**

# **Chapitre 7. Configuration d'IBM Director**

Ce chapitre contient des informations sur le démarrage de la console IBM Director, l'utilisation de l'assistant de plan d'événement, la sélection des préférences relatives à la fonction de reconnaissance, la création d'objets dans le processeur de gestion, l'attribution de droits aux utilisateurs d'IBM Director, la configuration des paramètres de sécurité et la définition du déploiement de logiciels.

## **Démarrage de la console IBM Director**

Pour installer la console IBM Director, procédez comme suit.

1. Effectuez l'une des opérations suivantes :

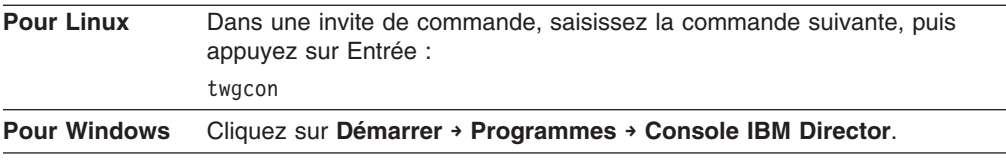

La fenêtre "Connexion à IBM Director" s'affiche.

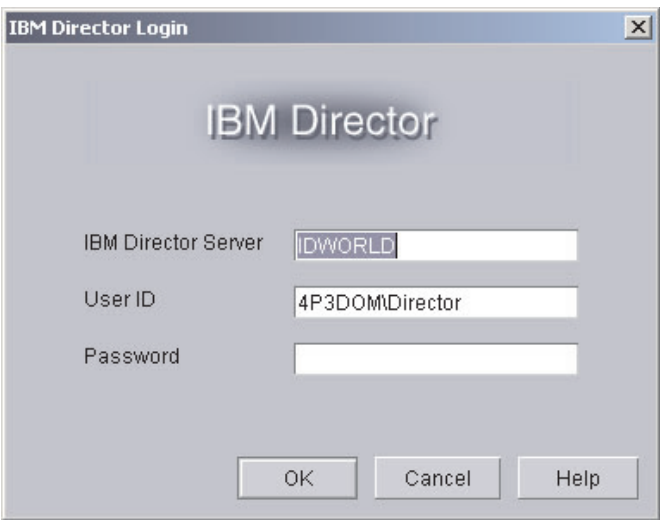

*Figure 36. Fenêtre "Connexion à IBM Director"*

- 2. Dans la zone **Serveur IBM Director**, entrez le nom du serveur de gestion.
- 3. Dans la zone **ID utilisateur**, tapez l'une des chaînes suivantes :

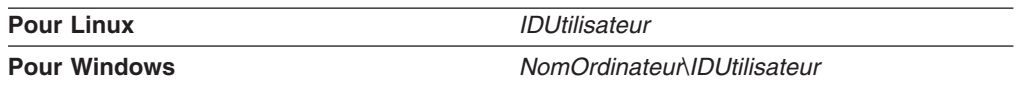

où :

- *IDUtilisateur* correspond à un ID utilisateur IBM Director valide.
- *NomOrdinateur* est le nom de l'ordinateur local ou du domaine, selon les droits du compte de service IBM Director.
- 4. Dans la zone **Mot de passe**, indiquez le mot de passe associé à l'ID utilisateur spécifié.
- 5. Cliquez sur **OK**. La console IBM Director s'affiche.

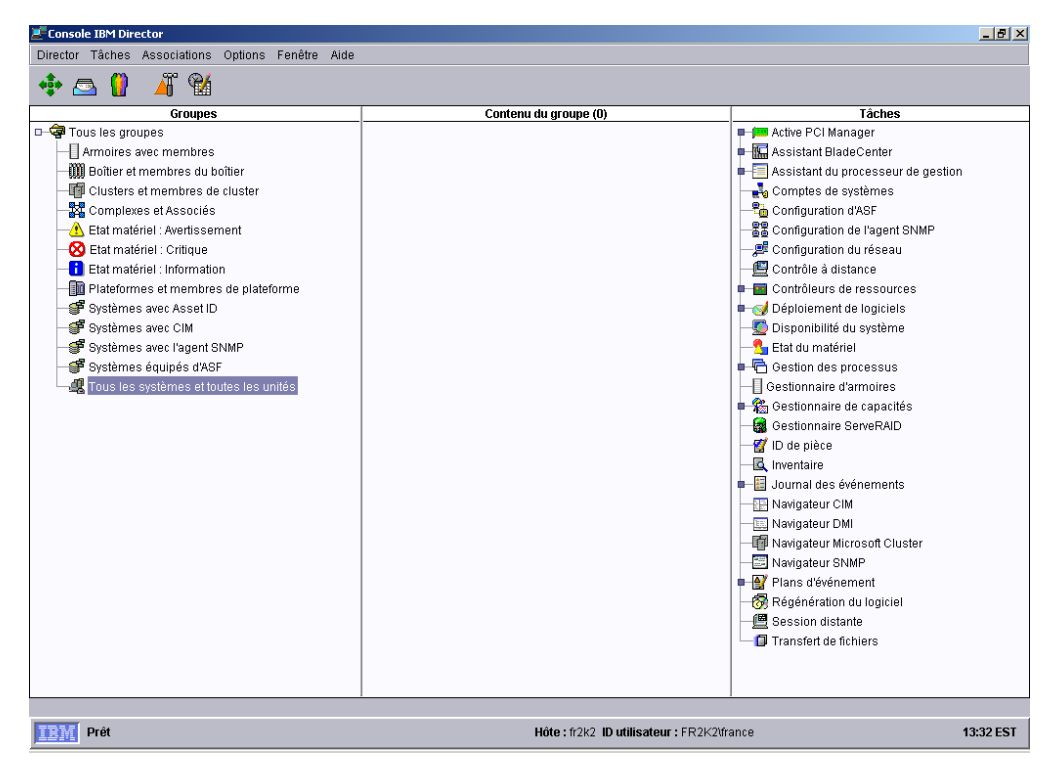

*Figure 37. Console IBM Director*

### **Utilisation de l'assistant de plan d'événement**

L'assistant de plan d'événement est lancé chaque fois que vous établissez la connexion à la console IBM Director, et jusqu'à ce que vous exécutiez l'une des actions suivantes :

- v Utilisation de l'assistant de plan d'événement pour créer un plan d'événement. Pour cela, vous devez exécuter les différentes procédures de l'assistant et cliquer sur **Terminer** dans la dernière fenêtre.
- v Cochez la case **Ne plus afficher cet assistant** et refermez la fenêtre de l'assistant de plan d'événement.

Si vous avez effectué l'une des actions ci-dessus, il ne vous est plus possible d'accéder à l'assistant de plan d'événement. Toutefois, vous pouvez créer ou modifier un plan d'événement à l'aide du générateur de plan d'événement. Pour plus d'informations, reportez-vous au manuel *IBM Director 4.20 Systems Management Guide*.

**Remarque :** Vous pouvez également restreindre l'accès à l'assistant de plan d'événement en supprimant la possibilité pour les utilisateurs d'accéder à la tâche du générateur de plan d'événement. Pour plus de détails, voir [«Création](#page-130-0) de comptes utilisateur par défaut» à la page [111.](#page-130-0)

Pour utiliser l'assistant de plan d'événement, procédez comme suit :

1. Démarrez la console IBM Director. L'assistant de plan d'événement démarre et la fenêtre "Bienvenue dans l'assistant de plan d'événement" s'affiche.

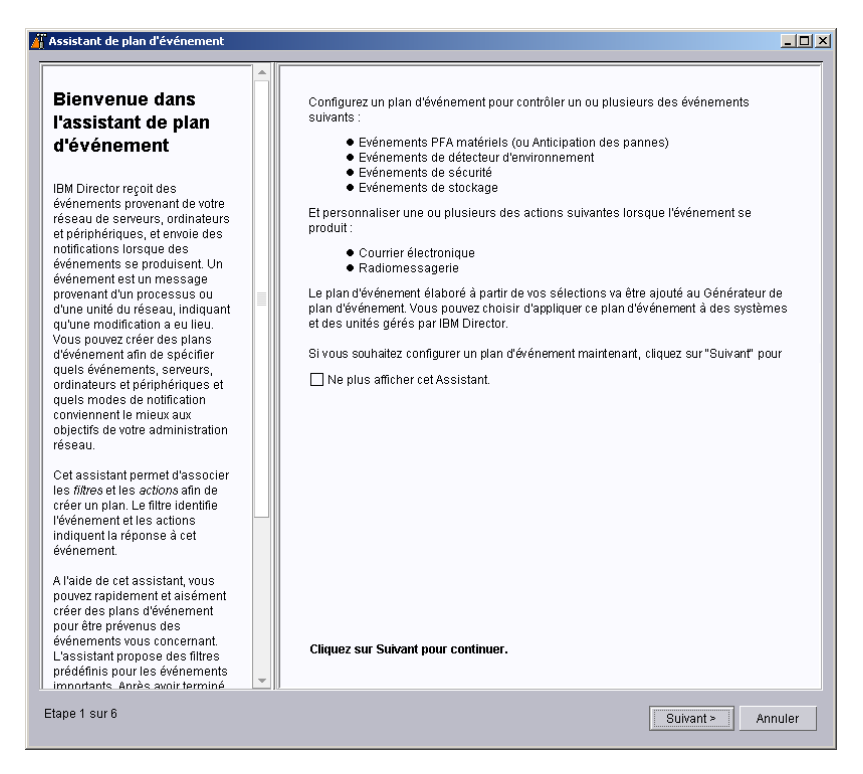

*Figure 38. Assistant de plan d'événement : Fenêtre "Bienvenue dans l'assistant de plan d'événement"*

2. Cliquez sur **Suivant**. La fenêtre "Sélectionner les filtres d'événements" s'affiche.

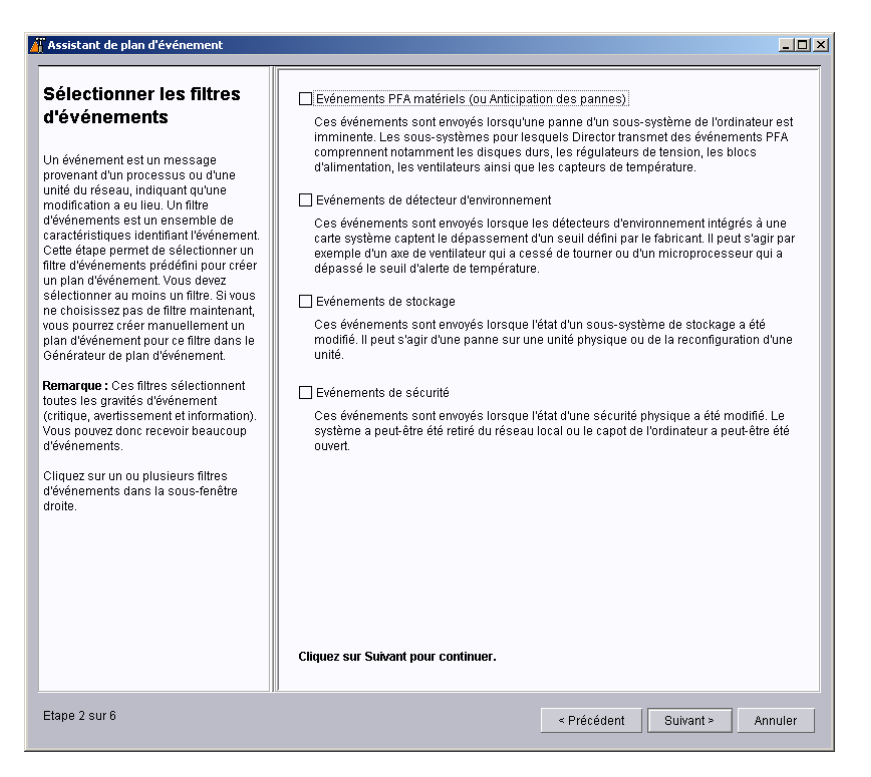

*Figure 39. Assistant de plan d'événement : Fenêtre "Sélectionner les filtres d'événements"*

3. Cochez les cases correspondant aux types d'événements que vous souhaitez contrôler. Les filtres d'événements pouvant être sélectionnés sont les suivants :

#### **Evénements PFA matériels (ou Anticipation des pannes)**

Ces événements sont envoyés lorsqu'une panne d'un sous-système de l'ordinateur est imminente. Les sous-systèmes pour lesquels Director transmet des événements PFA sont notamment les disques durs, les régulateurs de tension, les blocs d'alimentation et les capteurs de température.

#### **Evénements de détecteur d'environnement**

Ces événements sont envoyés lorsque les détecteurs d'environnement intégrés à une carte système repèrent le dépassement d'un seuil défini par le fabricant. Il peut s'agir par exemple d'un microprocesseur qui a dépassé le seuil d'alerte de température.

#### **Evénements de stockage**

Ces événements sont envoyés lorsque l'état d'un sous-système de stockage a été modifié. Il peut s'agir d'une panne sur une unité physique ou de la reconfiguration d'une unité logique.

#### **Evénements de sécurité**

Ces événements sont envoyés lorsque l'état d'une sécurité physique a été modifié. Ce cas se présente par exemple lorsque le système a été retiré du réseau local ou que le capot de l'ordinateur a été ouvert.

4. Cliquez sur **Suivant**. La fenêtre "Sélectionner la notification" s'affiche.

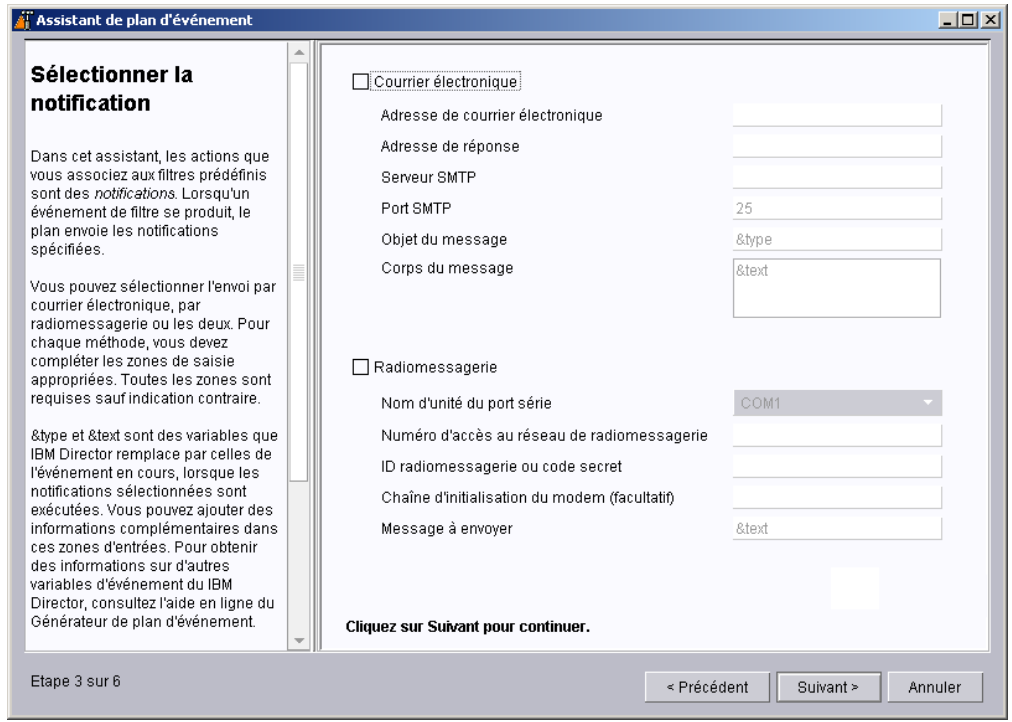

*Figure 40. Assistant de plan d'événement : Fenêtre "Sélectionner la notification"*

- 5. Cochez la case **Courrier électronique** si vous souhaitez être notifié par ce moyen lorsqu'un événement se produit. Configurez ensuite la notification par courrier électronique :
	- a. Dans la zone **Adresse de courrier électronique**, indiquez l'adresse électronique à laquelle vous souhaitez que la notification soit envoyée.
	- b. Dans la zone **Adresse de réponse**, indiquez l'adresse électronique qui s'affichera dans la zone de l'adresse de réponse.
	- c. Dans la zone **Serveur SMTP** indiquez le nom et l'adresse IP du serveur SMTP (Simple Mail Transfer Protocol).
	- d. Dans la zone **Port SMTP**, indiquez le numéro du port du serveur SMTP. Par défaut, le protocole SMTP utilise le port 25.
	- e. Dans la zone **Objet du message**, indiquez le texte qui sera affiché dans la zone d'objet du courrier. La valeur par défaut est &type.

Vous pouvez entrer des informations complémentaires dans la zone de saisie. Vous pouvez par exemple saisir la chaîne suivante :

Alerte IBM Director : &system &type

Lorsque le courrier de notification sera généré, &system sera remplacé par le nom du système géré et &type sera remplacé par le type d'événement.

f. Dans la zone **Corps du message**, tapez le texte qui sera affiché dans le corps du courrier. La valeur par défaut est &.

Vous pouvez entrer des informations complémentaires dans la zone de saisie. Vous pouvez par exemple saisir la chaîne suivante : &time &date &text

Lorsque le courrier de notification sera généré, le corps du message contiendra la date et l'heure de l'événement, ainsi qu'une description détaillée.

- **Remarque :** &type, &system, &time, &date, et &text correspondent à des variables de substitution remplaçant des données d'événement. Pour plus d'informations sur les autres variables disponibles, consultez le manuel *IBM Director 4.20 Systems Management Guide*.
- 6. Cochez la case **Radiomessagerie** si vous souhaitez être notifié par ce moyen lorsqu'un événement se produit. Configurez ensuite la notification par radiomessagerie :
	- a. Dans la liste **Nom d'unité du port série**, sélectionnez le nom de l'unité connectée au port série.
	- b. Dans la zone **Numéro d'accès au réseau de radiomessagerie**, entrez le numéro de téléphone qui devra être composé si un événement se produit.
	- c. Dans la zone **ID radiomessagerie ou code secret**, indiquez l'identificateur de radiomessagerie ou le numéro d'identification personnel (PIN).
	- d. Complétez la zone **Chaîne d'initialisation du modem (facultatif)**.
	- e. Dans la zone **Message à envoyer**, indiquez le message qui sera transmis si un événement se produit.
- 7. Cliquez sur **Suivant**. La fenêtre "Appliquer le plan d'événement" s'affiche.

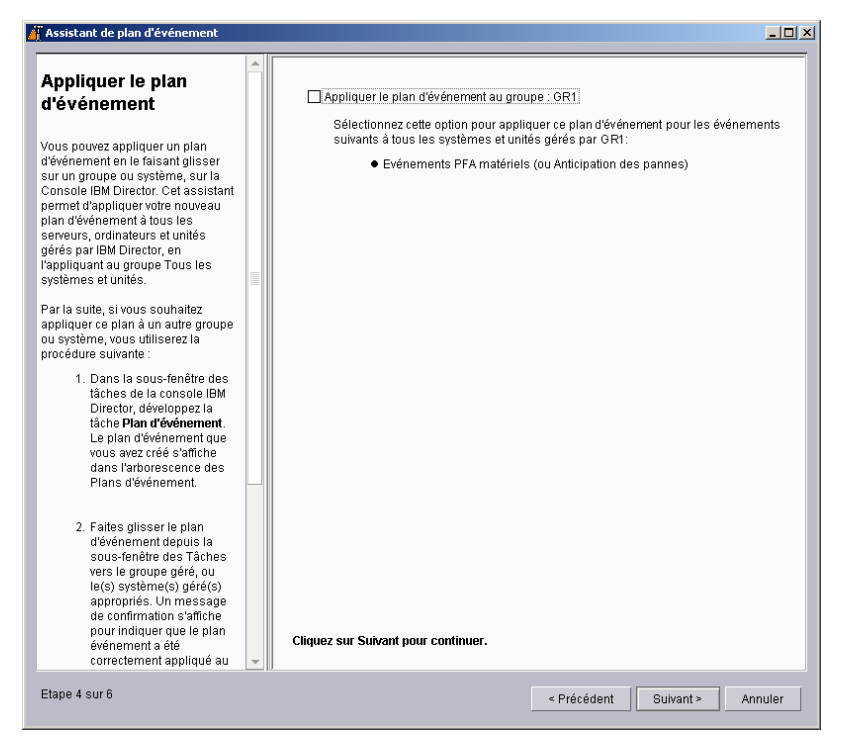

*Figure 41. Assistant de plan d'événement : Fenêtre "Appliquer le plan d'événement"*

- 8. Si vous souhaitez appliquer le plan d'événement à tous les systèmes de l'environnement IBM Director, cochez la case **Appliquer le plan d'événement au groupe : Tous les systèmes et toutes les unités**.
- 9. Cliquez sur **Suivant**. La fenêtre "Reconnaître tous les systèmes et unités" s'affiche.

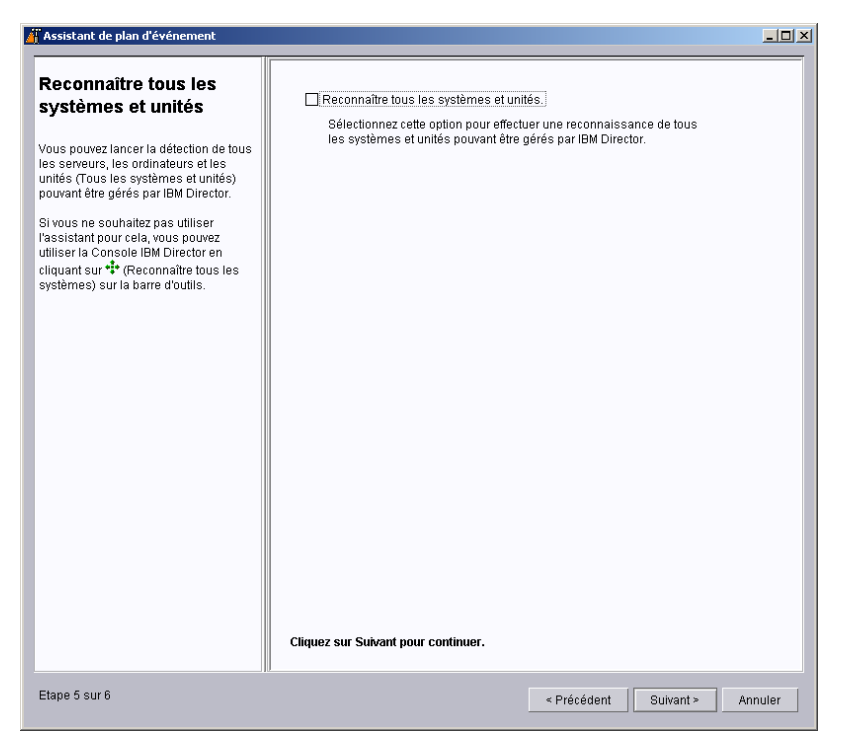

*Figure 42. Assistant de plan d'événement : Fenêtre "Reconnaître tous les systèmes et unités"*

- 10. Si vous souhaitez qu'IBM Director Server effectue la reconnaissance de tous les systèmes gérés et de toutes les unités SNMP du réseau, cochez la case **Reconnaître tous les systèmes et unités**.
- 11. Cliquez sur **Suivant**. La fenêtre "Vérifier le résumé de vos sélections" s'affiche.

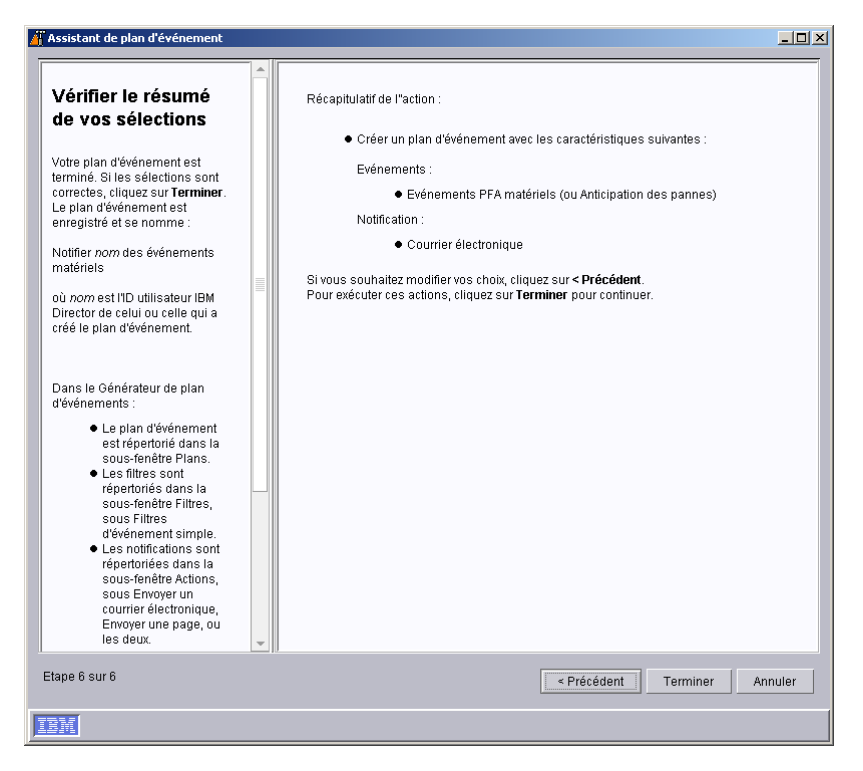

*Figure 43. Assistant de plan d'événement : Fenêtre "Vérifier le résumé de vos sélections"*

Vérifiez les données que vous avez sélectionnées. Si vous souhaitez modifier vos choix, cliquez sur **Précédent**.

12. Cliquez sur **Terminer**. Le plan d'événement est sauvegardé. Il reçoit le nom "Notifier *nom* des événements matériels", où *nom* désigne l'utilisateur IBM Director qui a créé le plan d'événement.

### **Reconnaissance des systèmes, unités et objets gérés**

Le processus de reconnaissance permet au serveur IBM Director d'identifier les systèmes sur lesquels l'agent IBM Director est installé et d'établir des connexions avec ces systèmes. Le serveur de gestion adresse une requête de reconnaissance et attend le renvoi d'une réponse par les systèmes gérés. Les systèmes gérés en mode d'écoute identifient la requête et envoient une réponse au serveur de gestion qui l'a émise.

**Remarque :** (Windows 2000 Server Edition uniquement) L'opération de reconnaissance initiale effectuée par le serveur de gestion utilise beaucoup de ressources. Lorsqu'elle est terminée, la situation redevient normale.

### **Types de reconnaissance**

IBM Director prend en charge quatre types de reconnaissance de systèmes gérés et d'unités SNMP :

#### **Reconnaissance par diffusion**

La reconnaissance par diffusion (Broadcast Discovery) consiste à envoyer un paquet de diffusion générique sur le réseau local. L'adresse cible de ce paquet dépend du protocole spécifique qui sous-tend les communications avec les systèmes gérés.

La reconnaissance par diffusion vous permet également d'envoyer un paquet de diffusion vers des sous-réseaux spécifiques. Lorsque vous spécifiez l'adresse IP et le masque de sous-réseau d'un système (adresse de départ de reconnaissance), IBM Director envoie un paquet de diffusion au sous-réseau concerné et effectue une reconnaissance de tous les systèmes gérés membres de ce sous-réseau qui n'effectuent pas de filtrage sur les paquets.

#### **Reconnaissance par multidiffusion**

La reconnaissance par multidiffusion consiste à envoyer un paquet à l'adresse de multidiffusion. Par défaut, IBM Director utilise l'adresse 224.0.1.118. Les systèmes gérés en mode d'écoute identifient cette adresse et répondent à la multidiffusion émise par le serveur de gestion. Les multidiffusions comprennent un paramètre de durée de vie maximale (TTL) correspondant au nombre de fois où le paquet est échangé entre les sous-réseaux. Après expiration de la durée de vie, le paquet est supprimé.

Les multidiffusions sont utiles sur les réseaux qui effectuent un filtrage sur les diffusions, mais pas sur les multidiffusions. La reconnaissance par multidiffusion n'est disponible que pour les systèmes TCP/IP.

#### **Reconnaissance par diffusion unique**

La reconnaissance par diffusion unique dirige une requête vers une adresse spécifique, ou vers une plage d'adresses. Cette méthode implique l'émission d'une requête de reconnaissance pour chaque adresse de la plage, mais est utile lorsque les réseaux filtrent les requêtes à diffusion simple ou multiple. La reconnaissance par diffusion unique n'est disponible que pour les systèmes TCP/IP.

#### **Agents de relais de diffusion**

Un relais de diffusion permet au serveur d'effectuer la reconnaissance sur les systèmes TCP/IP et IPX qui, en raison de la configuration du réseau, ne sont pas directement accessibles par des paquets de diffusion. Cette situation peut se présenter lorsque le serveur de gestion et les systèmes gérés appartiennent à des sous-réseaux distincts alors que le réseau d'interconnexion n'autorise pas la transmission de paquets de diffusion d'un sous-réseau à l'autre.

Cette option génère un trafic moins dense que la reconnaissance par diffusion unique et permet, en outre, d'éviter un grand nombre de problèmes liés au filtrage des diffusions. Dans un relais de diffusion, le serveur de gestion adresse un message de requête de reconnaissance spécifique à un système géré particulier, pour lui intimer l'ordre de lancer une reconnaissance sur le sous-réseau local via une diffusion générale. Lorsque les systèmes gérés de ce sous-réseau reçoivent la requête de reconnaissance, ils répondent au serveur de gestion qui est à l'origine de la requête.

Le serveur de gestion exécute tous les types de reconnaissance simultanément.

## **Définition des préférences de reconnaissance**

Pour configurer les préférences de reconnaissance, procédez comme suit :

1. Sur la console IBM Director, cliquez sur **Options** → **Préférences de reconnaissance**. La fenêtre "Préférences de reconnaissance" s'affiche.

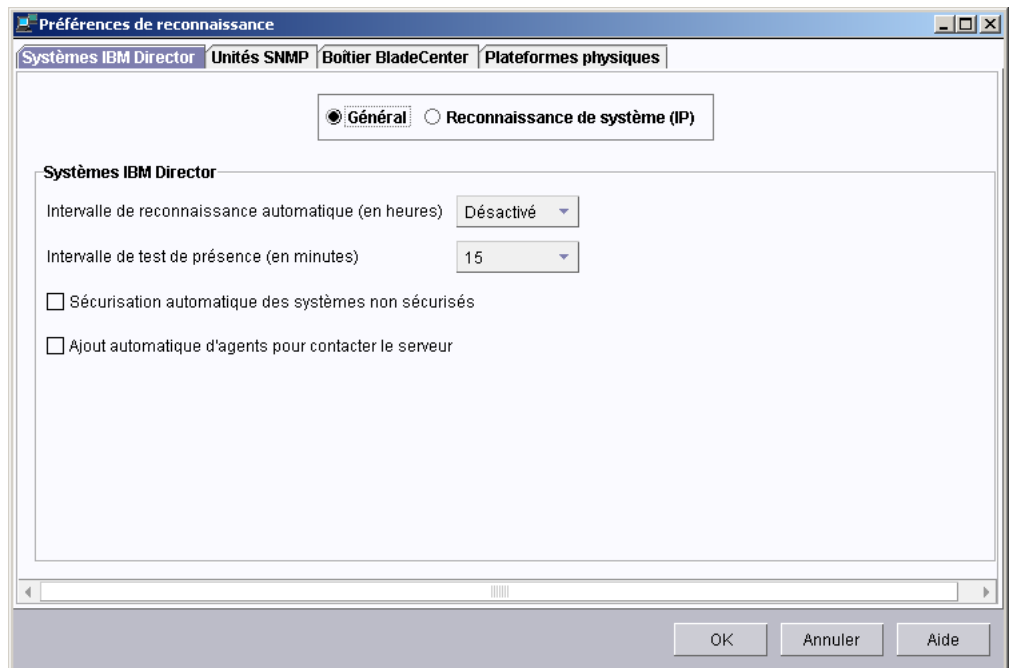

*Figure 44. Fenêtre "Préférences de reconnaissance"*

Cette fenêtre comprend quatre pages :

#### **Systèmes IBM Director**

Indique les préférences générales et définit la méthode adoptée par IBM Director pour effectuer la reconnaissance des systèmes gérés accessibles par le protocole TCP/IP

#### **Reconnaissance SNMP**

Définit la méthode adoptée par IBM Director pour effectuer la reconnaissance des unités SNMP

#### **Boîtier BladeCenter**

Définit les préférences générales de reconnaissance pour les boîtiers **BladeCenter** 

#### **Plateformes physiques**

Définit les préférences générales de reconnaissance pour les plateformes physiques

2. Pour passer d'une page à une autre, cliquez sur l'onglet approprié. Cliquez sur **OK** une fois que vous avez terminé de configurer les préférences de reconnaissance.

### **Reconnaissance des processeurs de gestion du système**

IBM Director reconnaît automatiquement les cartes RSA et RSA II et leur associe des objets gérés de type plateforme physique (PPMO). En revanche, il ne reconnaît les processeurs de gestions suivants que lorsqu'ils sont installés sur des serveurs dotés de l'agent IBM Director :

- Carte PCI ASM
- Processeur ASM
- v Contrôleur de gestion de la carte mère IPMI
- $\cdot$  ISMP

Par ailleurs, si vous ajoutez un processeur de gestion du système optionnel à un serveur qui contient un processeur ASM, vous devez créer manuellement un objet de type processeur de gestion pour le processeur optionnel.

### **Création manuelle d'un objet de type processeur de gestion**

Lorsque vous ajoutez une carte ASM PCI ou bien une carte RSA ou RSA II à un serveur doté d'une processeur ASM, vous devez créer manuellement un objet de type processeur de gestion pour le processeur optionnel. IBM Director ne reconnaît pas automatiquement le processeur optionnel et ne crée pas d'objet géré de type plateforme physique (PPMO).

Pour qu'IBM Director gère un processeur de gestion du système optionnel, vous devez créer manuellement un objet de type processeur de gestion. Vous pouvez alors effectuer les opérations suivantes :

- v Configuration de la carte ASM PCI, RSA ou RSA II à l'aide de l'assistant du processeur de gestion
- (Si le processeur de gestion du système optionnel fait office de processeur de service de passerelle) Utilisez la gestion externe pour gérer les processeurs de gestion du système situés sur le réseau d'interconnexion ASM.

Pour créer manuellement un objet de type processeur de gestion, procédez comme suit :

- 1. Lancez la console IBM Director.
- 2. Cliquez avec le bouton droit dans la fenêtre Contenu du groupe et sélectionnez **Nouveau → Processeurs de gestion**. La fenêtre "Ajouter des processeurs de gestion s'affiche".

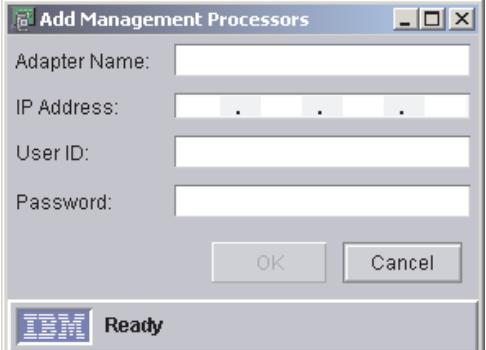

*Figure 45. Fenêtre "Ajouter des processeurs de gestion"*

3. Dans la zone **Nom de la carte**, entrez le nom du processeur de gestion du système.

**Remarque :** Attribuez au processeur un nom identifiant clairement son type et le serveur géré. Par exemple : NomSystème\_TypeProcesseur.

- 4. Dans la zone **Adresse IP**, entrez l'adresse IP du processeur de gestion du système.
- 5. Dans la zone **ID utilisateur**, entrez un nom d'utilisateur valide pour le processeur de gestion du système.
- 6. Dans la zone **Mot de passe**, indiquez le mot de passe associé à l'ID utilisateur spécifié à l'étape 5.
- 7. Cliquez sur **OK**.
- 8. L'objet de type processeur de gestion s'affiche dans la sous-fenêtre Contenu du groupe.

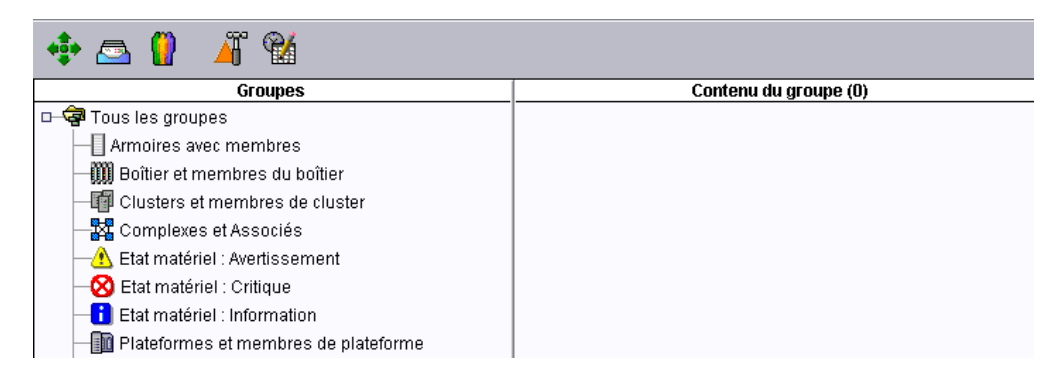

*Figure 46. Console IBM Director : Sous-fenêtre Contenu du groupe*

## **Attribution d'autorisations aux utilisateurs IBM Director**

La console IBM Director gère la sécurité des ouvertures de session utilisateur par l'intermédiaire de comptes utilisateur définis dans le système d'exploitation. Chaque fois qu'un utilisateur ouvre une session dans IBM Director, le système d'exploitation exécute un processus de vérification de l'ID utilisateur et du mot de passe, afin de valider les droits d'accès à IBM Director dont cet utilisateur est titulaire.

Pour utiliser IBM Director, un utilisateur doit être titulaire d'un compte de système d'exploitation sur le serveur de gestion ou le domaine. Il doit également remplir l'une des conditions qui suit, selon le système d'exploitation du serveur de gestion :

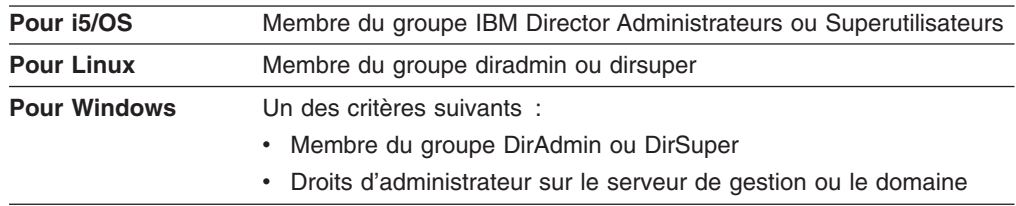

Les tâches que les utilisateurs peuvent effectuer dépendent des droits d'accès dont ils disposent au sein de l'environnement IBM Director. Un superutilisateur peut configurer un ensemble de droits par défaut pour le groupe des administrateurs. Il peut aussi modifier des comptes utilisateur individuels.

## <span id="page-130-0"></span>**Création de comptes utilisateur par défaut**

Un superutilisateur peut utiliser l'éditeur de paramètres par défaut d'utilisateur pour définir les droits d'accès par défaut des nouveaux membres du groupe des administrateurs. Pour créer des comptes utilisateur par défaut, procédez comme suit :

1. Sur la console IBM Director, sélectionnez **Options** → **Gestion des utilisateurs**. La fenêtre "Gestion des utilisateurs" s'affiche.

|   | Utilisateur Aide |                                |                                                        |                    |
|---|------------------|--------------------------------|--------------------------------------------------------|--------------------|
|   |                  | Informations sur l'utilisateur |                                                        |                    |
|   | ID utilisateur   | Nom complet                    | Description                                            | Etat de la console |
| Ÿ | FR2K2\france     |                                | Compte d'utilisateur d'ad Actif (fr2k2.nIstest.raleigh |                    |
|   | NLSTEST\france   |                                |                                                        | Inactif            |
|   |                  |                                |                                                        |                    |
|   |                  |                                |                                                        |                    |
|   |                  |                                |                                                        |                    |
|   |                  |                                |                                                        |                    |
|   |                  |                                |                                                        |                    |
|   |                  |                                |                                                        |                    |
|   |                  |                                |                                                        |                    |
|   |                  |                                |                                                        |                    |
|   |                  |                                |                                                        |                    |
|   |                  |                                |                                                        |                    |
|   |                  |                                |                                                        |                    |
|   |                  |                                |                                                        |                    |
|   |                  |                                |                                                        |                    |
|   |                  |                                |                                                        |                    |
|   |                  |                                |                                                        |                    |
|   |                  |                                |                                                        |                    |
|   |                  |                                |                                                        |                    |
|   |                  |                                |                                                        |                    |
|   |                  |                                |                                                        |                    |
|   |                  |                                |                                                        |                    |
|   |                  |                                |                                                        |                    |

*Figure 47. Fenêtre "Gestion des utilisateurs"*

Cette fenêtre contient la liste de tous les utilisateurs titulaires de droits d'accès à IBM Director.

2. Cliquez sur **Utilisateur → Paramètres par défaut de l'utilisateur**. La fenêtre "Editeur de paramètres par défaut d'utilisateur" s'affiche.

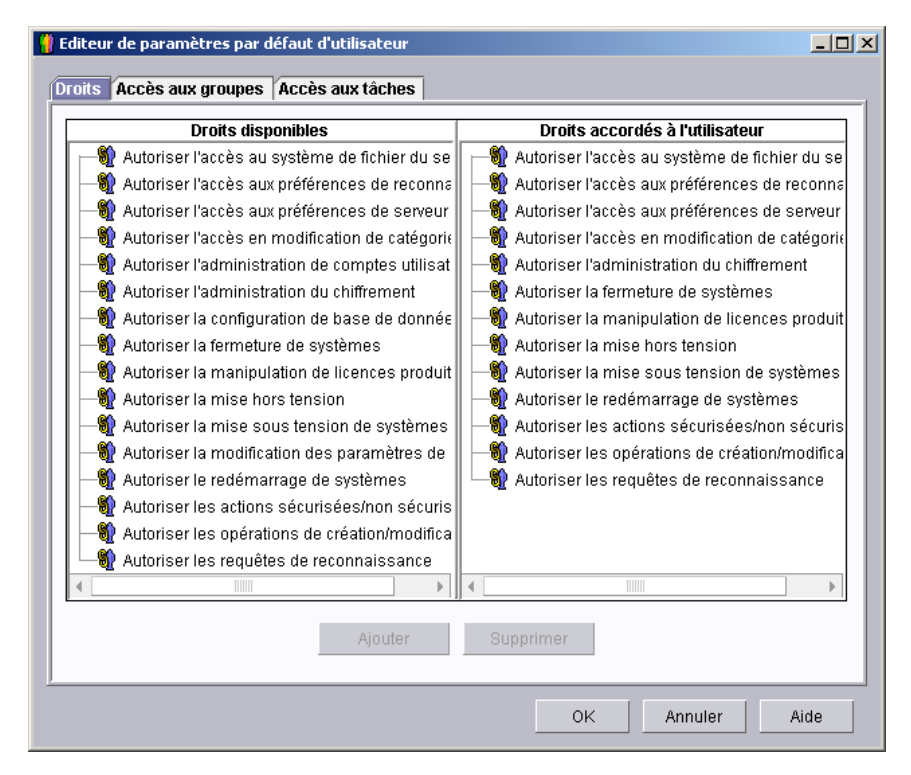

*Figure 48. Fenêtre "Editeur de paramètres par défaut d'utilisateur"*

Vous pouvez, à partir de cette fenêtre, définir les droits d'accès par défaut des nouveaux membres du groupe DirAdmin.

#### **Remarques :**

- a. Pour plus de sécurité, supprimez tous les droits d'accès par défaut. Cette opération vous oblige à définir des niveaux d'accès pour chaque utilisateur, mais vous garantit qu'aucun d'entre eux ne peut accéder fortuitement aux groupes et aux tâches soumis à des restrictions.
- b. Vous pouvez restreindre l'accès à l'assistant de plan d'événement en supprimant la possibilité pour les utilisateurs d'accéder à la tâche du générateur de plan d'événement.

## **Modification des droits d'accès d'un utilisateur particulier**

Pour modifier les droits d'accès affectés à un utilisateur, procédez comme suit :

1. Sur la console IBM Director, sélectionnez **Options** → **Gestion des utilisateurs**. La fenêtre "Gestion des utilisateurs" s'affiche.

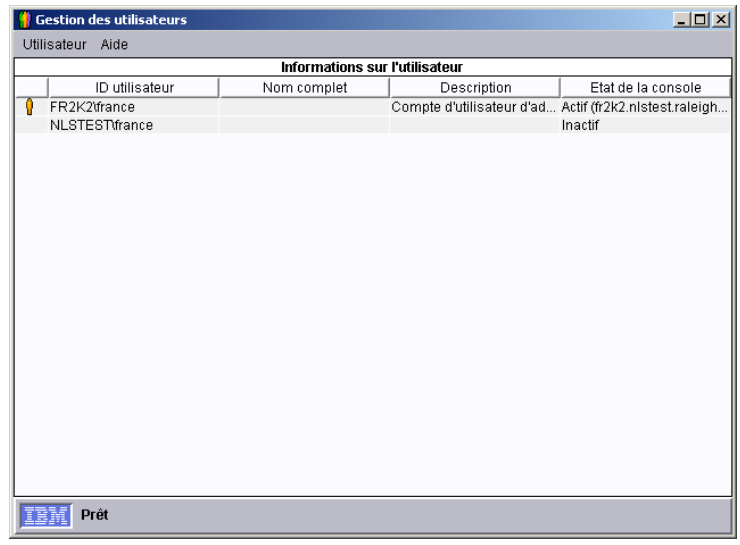

*Figure 49. Fenêtre "Gestion des utilisateurs"*

Cette fenêtre contient la liste de tous les utilisateurs titulaires de droits d'accès à IBM Director.

2. Sélectionnez l'utilisateur dont vous souhaitez modifier les droits d'accès. Cliquez sur **Utilisateur → Modifier**. La fenêtre "Editeur d'utilisateur" s'affiche.

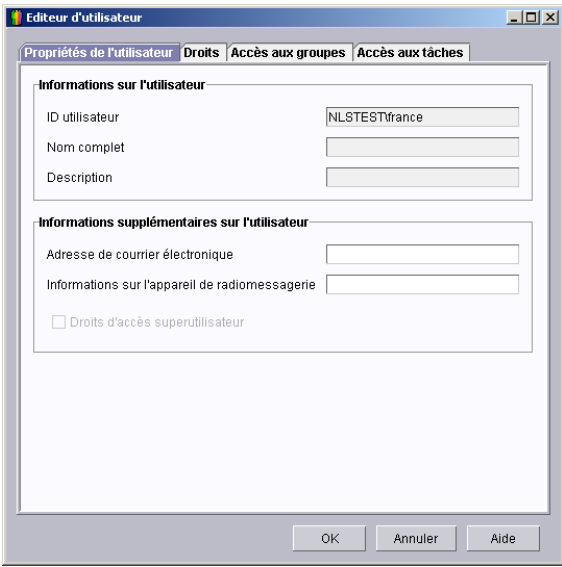

*Figure 50. Fenêtre "Editeur d'utilisateur" : Page "Propriétés de l'utilisateur"*

3. Cliquez sur l'onglet **Droits**. La page "Droits" s'affiche.

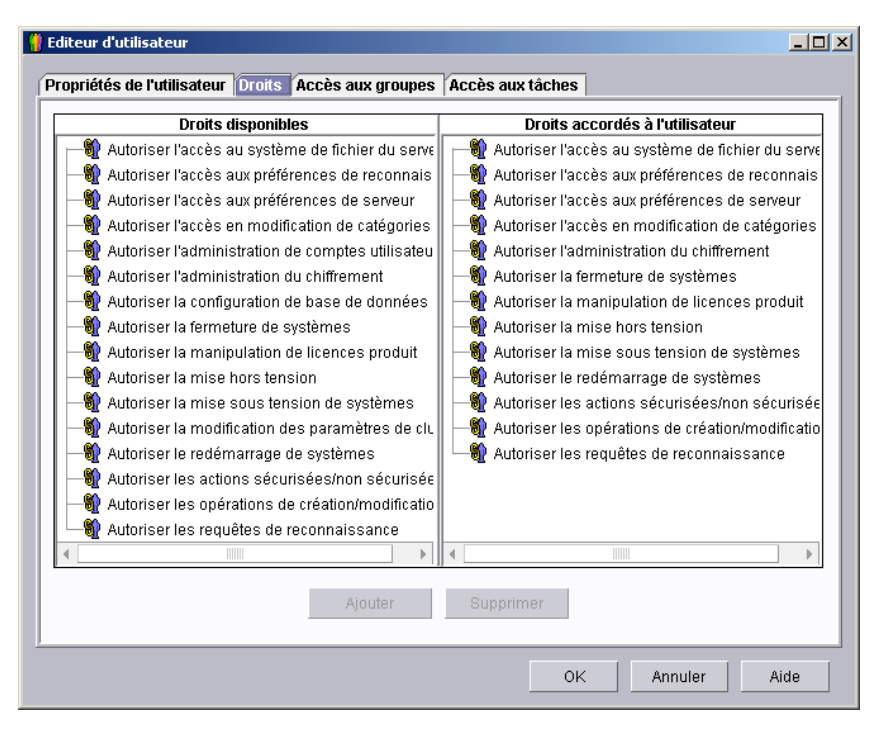

*Figure 51. Fenêtre "Editeur d'utilisateur" : Page "Droits"*

- 4. Pour ajouter des droits, sélectionnez-les dans la sous-fenêtre **Droits disponibles** et cliquez sur **Ajouter**. Pour supprimer des droits, sélectionnez-les dans la sous-fenêtre **Droits disponibles** et cliquez sur **Supprimer**.
- 5. Pour restreindre l'accès des utilisateurs à certains groupes, cliquez sur l'onglet **Accès aux groupes**. La page "Accès aux groupes" s'affiche.

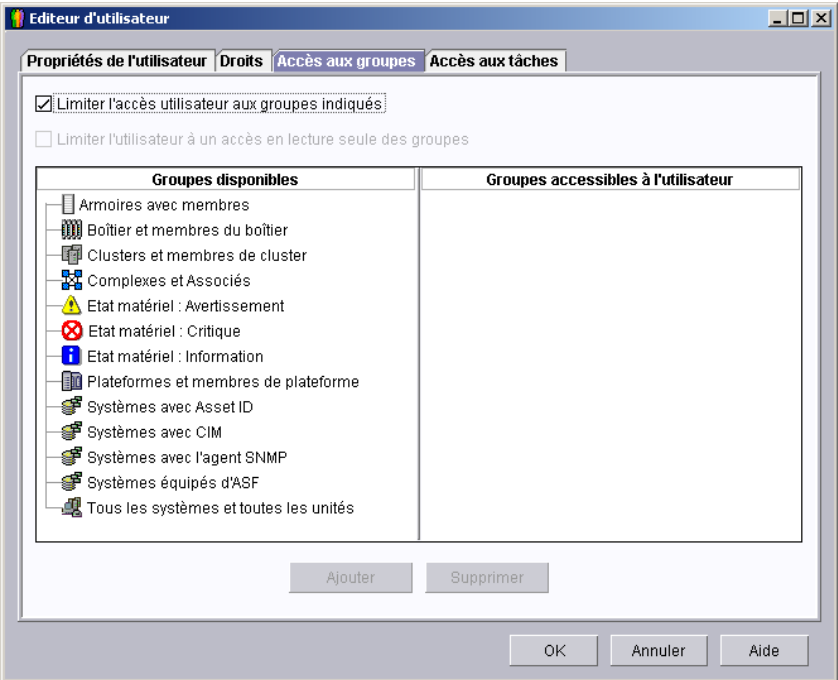

*Figure 52. Fenêtre "Editeur d'utilisateur" : Page "Accès aux groupes"*

6. Pour autoriser un utilisateur à n'accéder qu'à un certain nombre de groupes, cochez la case **Limiter l'accès utilisateur aux groupes indiqués**. Pour ajouter un groupe, sélectionnez celui-ci dans la sous-fenêtre **Groupes disponibles** et cliquez sur **Ajouter**. Pour ajouter un groupe, sélectionnez celui-ci dans la sous-fenêtre **Groupes accessibles à l'utilisateur** et cliquez sur **Supprimer**. Pour empêcher l'utilisateur de créer de nouveaux groupes ou de modifier ceux qui existent déjà, cochez la case **Limiter l'utilisateur à un accès en lecture seule des groupes**.

7. Pour restreindre l'accès des utilisateurs à certaines tâches, cliquez sur l'onglet **Accès aux tâches**. La page "Accès aux tâches" s'affiche.

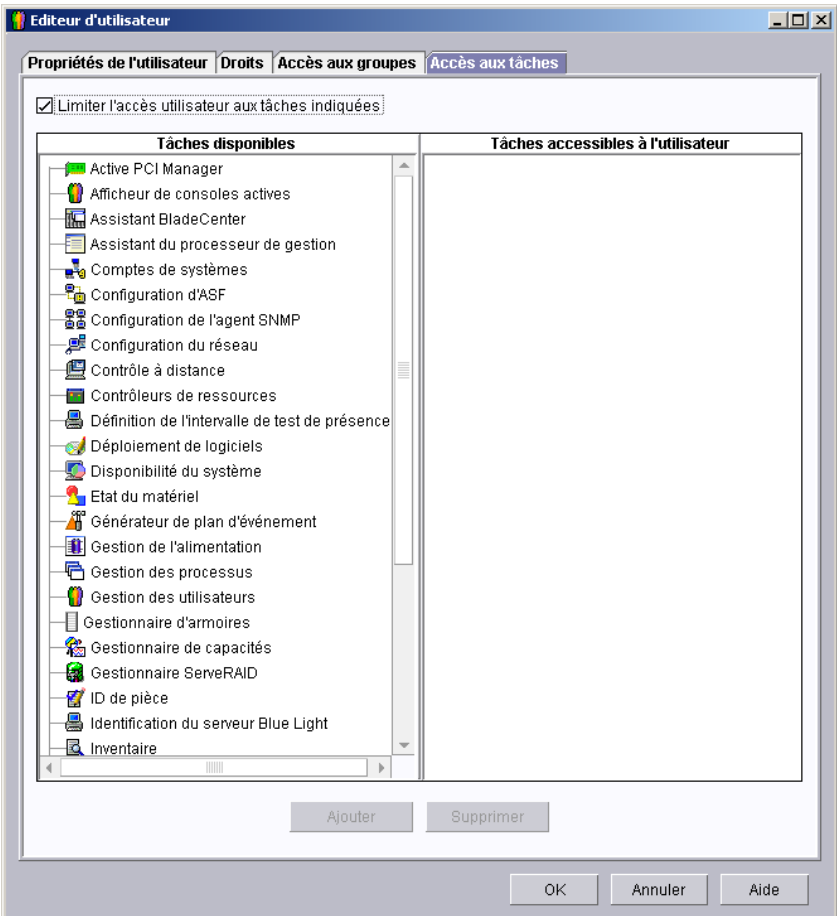

*Figure 53. Fenêtre "Editeur d'utilisateur" : Page "Accès aux tâches"*

- 8. Pour autoriser un utilisateur à n'exécuter qu'un certain nombre de tâches, cochez la case **Limiter l'accès utilisateur aux tâches indiquées**. Pour ajouter une tâche, sélectionnez celle-ci dans la sous-fenêtre **Tâches disponibles** et cliquez sur **Ajouter**. Pour supprimer une tâche, cliquez sur celle-ci dans la sous-fenêtre **Tâches accessibles à l'utilisateur** et cliquez sur **Supprimer**.
	- **Remarque :** Vous pouvez restreindre l'accès à l'assistant de plan d'événement en supprimant la possibilité pour les utilisateurs d'accéder à la tâche du générateur de plan d'événement.
- 9. Une fois que vous avez terminé d'éditer les droits de l'utilisateur, cliquez sur **OK**. La fenêtre "Editeur d'utilisateur" se ferme.

### **Configuration des paramètres de sécurité**

Cette section contient des informations sur l'affectation de certificats numériques, l'activation du protocole SSL (Secure Sockets Layer) et la restriction des sessions de console IBM Director à certains ports et certaines clés de sessions. Des instructions sur la configuration de règles personnalisées d'accès par le Web sont également détaillées.

## <span id="page-136-0"></span>**Affectation de certificats numériques (i5/OS uniquement)**

Utilisez l'option 34, OS/400 - Gestionnaire de certificats numériques pour affecter un certificat numérique avant d'activer SSL. Utilisez le certificat par défaut du serveur dans l'espace de stockage de certificats \*SYSTEM du gestionnaire de certificats numériques.

Pour plus d'informations, consultez la documentation relative au gestionnaire de certificats numériques sur le site Web Information Center de l'IBM @server iSeries, à l'adresse http://www.ibm.com/servers/eserver/iseries/infocenter.

## **Activation du protocole SSL**

**Remarque :** Lorsque vous activez le protocole SSL, vous ne pouvez pas utiliser l'accès par le Web pour visualiser les informations sur l'état des composants matériels du serveur de gestion.

Pour activer SSL entre un serveur de gestion et une console de gestion, vous devez modifier le fichier TWGServer.prop et le fichier TWGConsole.prop sur chacun des systèmes. Si vous avez installé le serveur et la console IBM Director à l'emplacement par défaut, ces fichiers se trouvent dans les répertoires suivants :

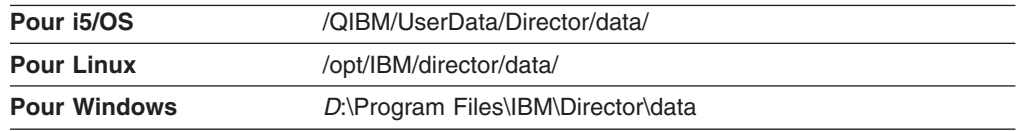

où *D* est l'identificateur du disque dur sur lequel IBM Director est installé.

Pour activer SSL entre un serveur de gestion et une console de gestion, effectuez les opérations suivantes :

- 1. A l'aide d'un éditeur de texte ASCII ou d'une commande Edit File OS/400 (EDTF), ouvrez le fichier TWGServer.prop qui se trouve sur le serveur de gestion.
- 2. Afin d'activer SSL pour les données échangées entre le serveur IBM Director et la console IBM Director, ajoutez la ligne suivante :

twg.gateway.link.1=com.tivoli.twg.libs.TWGSSLLink

3. Afin d'activer SSL pour les sessions DIRCMD, ajoutez les instructions suivantes :

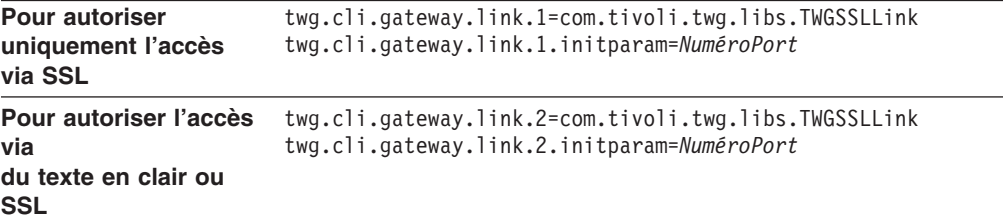

où *NuméroPort* désigne le port.

- 4. Enregistrez et fermez le fichier TWGServer.prop.
- 5. Arrêtez puis redémarrez le serveur IBM Director.

**Remarque :** (Serveur de gestion sous i5/OS) Si aucun certificat numérique n'a été attribué, le serveur IBM Director ne redémarre pas.

- 6. A l'aide d'un éditeur de texte ASCII ou d'une commande Edit File OS/400 (EDTF), ouvrez le fichier TWGConsole.prop qui se trouve sur la console de gestion.
- 7. Modifiez la valeur de twg.gateway.link.1 comme suit :

twg.gateway.link.1=com.tivoli.twg.libs.TWGSSLLink

- 8. Ajoutez les mêmes instructions que pour le fichier TWGServer.prop (étape [3](#page-136-0) à la [page](#page-136-0) 117).
- 9. Enregistrez et fermez le fichier TWGConsole.prop.
- 10. Arrêtez puis redémarrez la console IBM Director.

Par défaut, tous les algorithmes de chiffrement pris en charge sont activés. Pour consulter la liste de ces algorithmes, voir [«Couche](#page-59-0) SSL (Secure Sockets Layer)» à la [page](#page-59-0) 40.

### **Restriction des sessions de la console IBM Director**

Vous pouvez aussi modifier les fichiers TWGServer.prop et TWGConsole.prop de façon à définir le port utilisé par les sessions de la console IBM Director ainsi que les algorithmes de chiffrement retenus. Si vous avez installé le serveur IBM Director et la console IBM Director à l'emplacement par défaut, ces fichiers sont situés dans les répertoires suivants sur le serveur de gestion et la console de gestion :

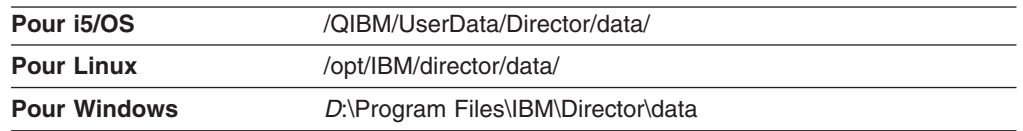

où *D* est l'identificateur du disque dur sur lequel IBM Director est installé.

Effectuez les opérations suivantes :

- 1. A l'aide d'un éditeur de texte ASCII ou d'une commande Edit File OS/400 (EDTF), ouvrez le fichier TWGServer.prop.
- 2. Modifiez le fichier de sorte qu'il contienne les propriétés suivantes :

twg.gateway.link.1=com.tivoli.twg.libs.TWGSSLLink twg.gateway.link.1.initparm=*NuméroPort* -cipherSuites *AlgorithmeChiffrement*

où *NuméroPort* indique le port et *AlgorithmeChiffrement* l'algorithme de chiffrement.

**Remarque :** Les algorithmes de chiffrement spécifiés doivent être séparés par des virgules (n'ajoutez aucun espace après celles-ci).

- 3. Enregistrez et fermez le fichier TWGServer.prop.
- 4. Arrêtez puis redémarrez le serveur IBM Director.

**Remarque :** (Serveur de gestion sous i5/OS) Si aucun certificat numérique n'a été attribué, le serveur IBM Director ne redémarre pas.

- 5. A l'aide d'un éditeur de texte ASCII ou d'une commande Edit File OS/400 (EDTF), ouvrez le fichier TWGConsole.prop.
- 6. Modifiez le fichier TWGConsole.prop afin qu'il contienne les mêmes propriétés que le fichier TWGServer.prop que vous avez modifié à l'étape 2.
- 7. Enregistrez et fermez le fichier TWGConsole.prop.
- 8. Arrêtez puis redémarrez la console IBM Director.

9. (Serveurs de gestion sous Linux ou Windows) Copiez un fichier cacerts.ssl sur le serveur de gestion, dans le répertoire suivant :

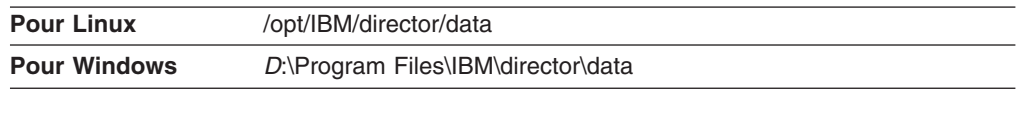

Vous pouvez trouver un fichier cacerts.ssl existant dans le répertoire suivant :

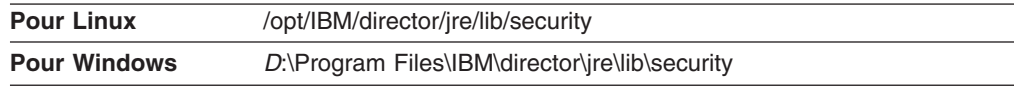

10. Importez le certificat RSA ou SHA (Secure Hash Algorithm) approprié dans le fichier cacerts.ssl. Vous pouvez utiliser l'outil situé dans le répertoire suivant :

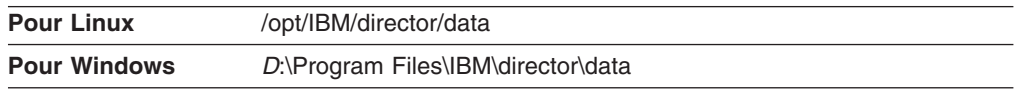

Pour ouvrir une session SSL sans importer de certificat RSA ou SHA, utilisez un algorithme de chiffrement anonyme.

**Remarque :** Les serveurs de gestion sous i5/OS ne prennent pas en charge les algorithmes de chiffrement anonymes.

## **Configuration de règles personnalisées d'accès par le Web (pour Windows uniquement)**

Si l'agent IBM Director est installé sur une partition NTFS (système de fichiers Windows NT), vous pouvez configurer une règle d'accès personnalisée pour l'accès par le Web.

**Remarque :** Sous Windows XP, l'éditeur d'autorisations de fichiers peut être inaccessible. Avant de pouvoir modifier les règles d'accès, vous devez activer l'édition des droits d'accès aux fichiers.

Pour personnaliser les règles d'accès, procédez comme suit :

- 1. Dans l'Explorateur Windows, sélectionnez le fichier admin4.txt. Si vous avez installé le serveur IBM Director à l'emplacement par défaut, ce fichier figure dans le répertoire Program Files\IBM\ Director\websrv\cqi-bin.
- 2. Modifiez les droits d'accès au fichier. Définissez un droit d'accès en écriture pour les utilisateurs et les groupes qui pourront modifier les paramètres du système.
- 3. Dans l'Explorateur Windows, sélectionnez le fichier user1.txt. Si vous avez installé le serveur IBM Director à l'emplacement par défaut, ce fichier figure dans le répertoire Program Files\IBM\ Director\websrv\cgi-bin.
- 4. Modifiez les droits d'accès au fichier. Accordez un droit d'accès en lecture aux utilisateurs et aux groupes qui pourront visualiser les paramètres du système, mais non les modifier.

**Remarque :** *Ne supprimez pas* les fichiers admin4.txt et user1.txt pour restreindre l'accès Web au système géré. Supprimez les autorisations d'accès en lecture seule des administrateurs et utilisateurs concernés, mais laissez les fichiers dans le répertoire Program Files\IBM\Director\websrv\cgi-bin.

## **Configuration du déploiement de logiciels**

Vous pouvez, à l'aide de la tâche de déploiement de logiciels d'IBM Director, importer des logiciels IBM, créer des modules logiciels puis les déployer sur des systèmes gérés.

Le programme de déploiement de logiciels IBM Director 4.1 (Premium Edition) vous offre des fonctions complémentaires. Vous pouvez exécuter l'une des tâches suivantes :

- Importation de logiciels non IBM et création de modules logiciels à l'aide des assistants suivants :
	- Module AIX InstallP (AIX)
	- Module InstallShield (Windows)
	- Module Microsoft Windows Installer (Windows)
	- Module OS/400 de restauration de bibliothèques (i5/OS)
	- Module OS/400 de restauration de programmes sous licence (i5/OS)
	- Module OS/400 de restauration d'objets (i5/OS)
	- Module RPM (AIX et Linux)
- v Importation de logiciels IBM ou non IBM et création d'un module logiciel à l'aide de l'éditeur de module personnalisé
- Sauvegarde ou exportation d'un module logiciel
- v Importation d'un module logiciel créé sur un autre serveur de gestion à l'aide de l'assistant de module de fichiers Director
- **Remarque :** Les systèmes gérés sous NetWare ne prennent pas en charge la tâche de déploiement de logiciels IBM Director.

### **Méthodes de déploiement de logiciels**

IBM Director prend en charge les méthodes de déploiement de logiciels suivantes :

- Installation directe (streaming) à partir du serveur de gestion
- Déploiement redirigé

#### **Installation directe (streaming) à partir du serveur de gestion**

Les modules de déploiement de logiciels sont copiés directement du serveur de gestion vers le système géré.

Cette méthode de déploiement de logiciels exploite les ressources du système de manière intensive. Elle peut entraîner une dégradation des performances du serveur de gestion. En outre, les modules déployés suivant cette méthode nécessitent un espace disque disponible égal au double de la taille du module.

Toutefois, l'installation directe à partir du serveur de gestion présente un avantage : Si la connexion réseau est interrompue durant la transmission, IBM Director tente de la reprendre au point où l'incident s'est produit. Si l'opération d'installation en direct peut être restaurée, le temps nécessaire à une nouvelle transmission est gagné.

Si vous disposez d'une connexion réseau peu fiable ou relativement lente, vous avez intérêt à effectuer l'installation en direct à partir du serveur de gestion, afin de pouvoir bénéficier de la fonction de reprise.

### **Déploiement redirigé**

La taille des modules logiciels dépasse souvent plusieurs dizaines ou centaines de mégaoctets. Le déploiement de logiciels aussi volumineux sur un grand réseau peut créer des goulots d'étranglement lors des transferts de données. Pour éviter ce problème, vous pouvez définir une notation UNC (Universal Naming Convention) ou une ressource FTP partagée sur un serveur de réseau. Le serveur IBM Director effectue l'installation en direct des modules logiciels sur cette ressource réseau partagée, où ils sont placés en mémoire cache. A partir de la ressource partagée, les modules sont ensuite soit installés en direct sur les systèmes gérés, soit (dans le cas de logiciels installés via Microsoft Windows Installer ou InstallShield) installés directement depuis le serveur de déploiement de fichiers.

Le déploiement redirigé permet de réduire considérablement le trafic réseau. Cette méthode sollicite moins les ressources système du serveur de gestion. En outre, si vous installez des modules via InstallShield ou Microsoft Windows Installer (MSI) directement à partir du serveur de déploiement de fichiers, le déploiement redirigé nécessite moins d'espace disque sur les systèmes gérés.

Le déploiement redirigé a toutefois un inconvénient. Si le déploiement d'un module est interrompu (par exemple, en cas de perte de la connexion réseau), l'installation doit être recommencée en totalité.

### **Configuration des serveurs de déploiement de fichiers**

IBM Director assure la prise en charge des logiciels de déploiement de fichiers de type UNC et FTP. Pour plus d'informations sur la configuration d'un sous-répertoire partagé, reportez-vous à la documentation de votre serveur.

**Remarque :** L'installation d'IBM Director n'est pas nécessaire sur le serveur de déploiement de fichiers.

#### **Consignes relatives aux serveurs de déploiement de fichiers**

Les consignes suivantes doivent être observées lors de la configuration de ressources partagées destinées au déploiement de fichiers :

- v Dans un environnement Windows, le serveur de déploiement de fichiers doit, selon les cas, appartenir au même domaine que le serveur de gestion, ou bénéficier d'une relation sécurisée avec ce domaine.
- v Le serveur de gestion doit bénéficier d'un accès complet en lecture/écriture sur la ressource partagée. Sinon, par défaut, le déploiement est effectué en direct depuis le serveur de gestion.
- Attribuez un accès en lecture sur la ressource partagée à tous les systèmes gérés qui en ont besoin.
- v Si le serveur de déploiement de fichiers est configuré en tant que serveur FTP, vous pouvez choisir ce protocole pour transférer les modules logiciels entre le serveur de gestion et la ressource partagée. Dans le cas des systèmes gérés Windows, le répertoire de travail accessible via la connexion FTP doit être le même que celui du serveur de déploiement de fichiers. Par exemple, si c:\objets\partage est mappé avec \\serveur\partage, alors c:\objets\partage doit être le répertoire de base associé à l'ID de connexion FTP spécifié dans la fenêtre de configuration du serveur de déploiement de fichiers FTP.
- Si vous souhaitez que les systèmes gérés puissent accéder à la ressource partagée sans indiquer de données d'identification, exécutez la commande **twgshare**. Celle-ci modifie un paramètre du registre sur le serveur de déploiement de fichiers, afin de permettre aux systèmes gérés d'accéder à la

<span id="page-142-0"></span>ressource partagée sans indiquer de données d'identification. Pour lancer la commande **twgshare**, procédez comme suit :

- 1. Copiez le fichier twgshare.exe sur le serveur de déploiement de fichiers. Ce fichier se trouve dans le répertoire \IBM\director\bin\.
- 2. Dans une invite de commande, tapez la commande suivante :

twgshare -a *NomRessourcePartagée*

où *NomRessourcePartagée* représente le nom de la ressource partagée sur le serveur de déploiement de fichiers.

• Si vous ne souhaitez pas définir d'accès sans identification (qui présentent un risque pour la sécurité), vous devez procéder à la configuration d'un compte du système d'exploitation sur le serveur de déploiement de fichiers. Recourez à l'ID utilisateur et au mot de passe de ce compte pour configurer les préférences de déploiement pour les systèmes gérés. Pour plus de détails, voir [«Configuration](#page-144-0) des préférences de [déploiement](#page-144-0) pour les systèmes gérés» à la page 125.

## **Configuration d'IBM Director en vue d'utiliser un serveur de déploiement de fichiers**

Pour configurer IBM Director en vue d'utiliser un serveur de déploiement de fichiers, procédez comme suit :

- 1. Lancez la console IBM Director.
- 2. Cliquez sur **Options → Préférences du serveur**. La fenêtre "Préférences du serveur" s'affiche.
- 3. Cliquez sur l'onglet **Serveur de déploiement de fichiers**. Une liste contenant l'ensemble des serveurs de déploiement de fichiers configurés s'affiche.
- 4. Cliquez sur **Ajouter**. La fenêtre "Ajouter une ressource partagée" s'affiche.

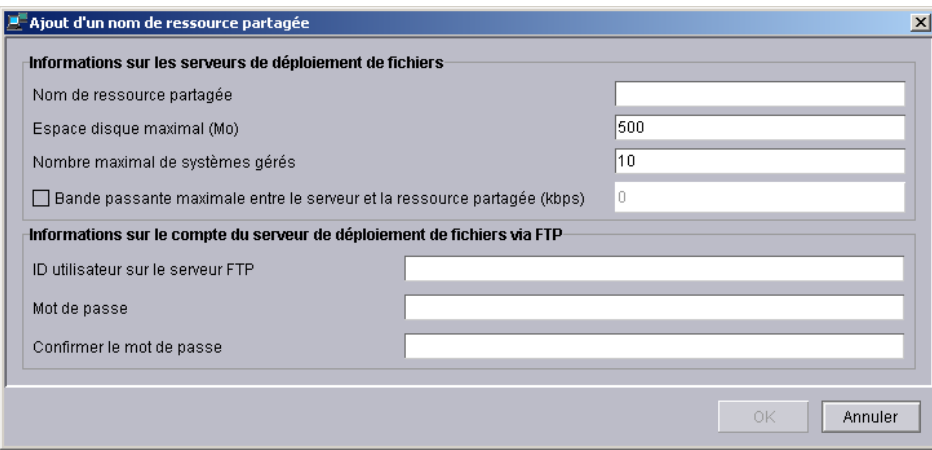

*Figure 54. Console IBM Director : Fenêtre "Ajouter une ressource partagée"*

- 5. Dans la zone **Nom de ressource partagée**, entrez le nom du serveur de déploiement de fichiers en utilisant la notation UNC. Pour spécifier le protocole de transfert FTP, indiquez un nom commençant par ftp:, tel que ftp:\\Nom\_serveur\Nom\_compte.
- 6. Dans la zone **Espace disque maximal**, indiquez la quantité maximale d'espace disque (en mégaoctets) pouvant être allouée au serveur de déploiement de fichiers.
- 7. Dans la zone **Nombre maximal de systèmes gérés**, entrez le nombre maximal de systèmes gérés pouvant accueillir simultanément un module logiciel.
- 8. Pour limiter la bande passante allouée lors de l'envoi de modules entre le serveur IBM Director et le serveur de déploiement de fichiers, cochez la case **Bande passante maximale entre le serveur et la ressource partagée (kbits/s)**. Indiquez, dans la zone de saisie, la bande passante maximale (en kilobits par seconde) pouvant être utilisée pour l'envoi de modules entre IBM Director et le serveur de déploiement de fichiers.
	- **Remarque :** Il peut être souhaitable de limiter la bande passante lorsqu'une connexion dédiée est nécessaire, par exemple dans le cas d'une copie de fichiers entre le serveur IBM Director et la ressource partagée via un réseau numérique à intégration de services (RNIS).
- 9. Si vous avez spécifié un serveur FTP à l'étape 5 à la [page](#page-142-0) 123, vous devez fournir des informations sur le serveur FTP :
	- a. Dans la zone **ID utilisateur sur le serveur FTP**, indiquez un ID utilisateur qui a le droit d'accéder au serveur FTP installé sur la ressource partagée.
	- b. Dans la zone **Mot de passe**, indiquez le mot de passe associé à l'ID utilisateur.
	- c. Dans la zone **Confirmation du mot de passe**, indiquez une nouvelle fois le mot de passe.
- 10. Cliquez sur **OK**. La fenêtre "Préférences du serveur" s'affiche à nouveau. Les données que vous avez saisies dans la fenêtre "Ajout d'une ressource partagée" s'affichent.

Si plusieurs serveurs de déploiement de fichiers sont disponibles, répétez cette procédure pour chaque serveur.

## **Configuration des préférences relatives au déploiement de logiciels**

Pour configurer les préférences relatives au déploiement de logiciels, procédez comme suit :

- 1. Démarrez, si nécessaire, la console IBM Director.
- 2. Cliquez sur **Options → Préférences du serveur**. La fenêtre "Préférences du serveur" s'affiche.
- 3. Cliquez sur l'onglet **Déploiement de logiciels**. La fenêtre "Déploiement de logiciels" s'affiche.
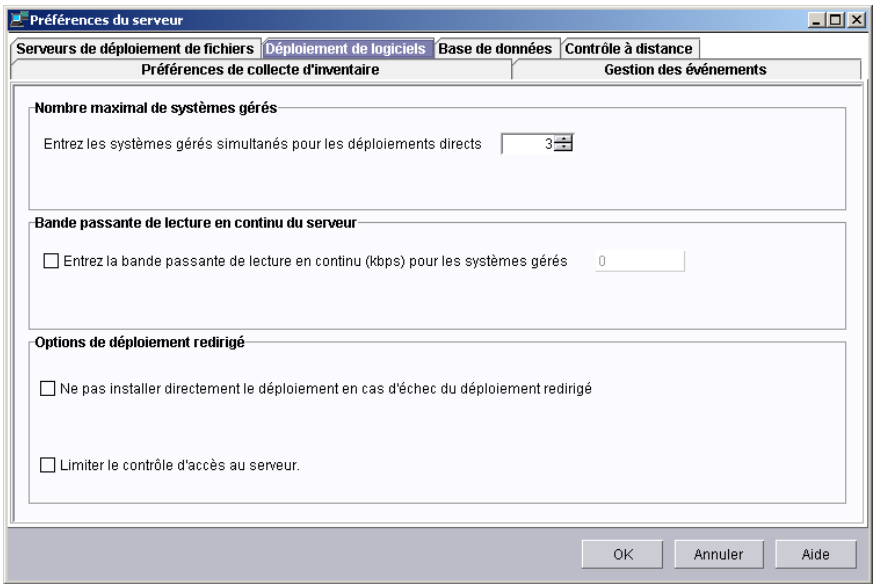

*Figure 55. Console IBM Director : Page "Déploiement de logiciels"*

- 4. Dans la zone **Nombre maximal de systèmes gérés**, entrez le nombre maximal de systèmes gérés vers lesquels le serveur IBM Director peut acheminer simultanément des modules logiciels pour l'installation directe (la valeur par défaut est 3).
- 5. Pour limiter la bande passante sollicitée lors des installations directes de modules, cochez la case **Entrez la bande passante de lecture en continu (Ko/s) pour les systèmes gérés**. Indiquez, dans la zone de saisie, la bande passante (en kilooctets par seconde) réservée à l'installation directe de modules entre le serveur IBM Director ou un serveur de déploiement de fichiers et les systèmes gérés.
	- **Remarque :** Pour spécifier une valeur inférieure à 1 Ko/s, entrez une valeur décimale. La valeur minimale admissible est 0,25 (256 octets par seconde).
- 6. Afin d'empêcher l'installation directe d'un module, au cas où un déploiement redirigé échouerait, cochez la case **Ne pas installer directement le déploiement en cas d'échec du déploiement redirigé**.
- 7. Pour empêcher le serveur IBM Director d'effectuer un contrôle d'accès de *toutes* les ressources partagées de déploiement de fichiers, cochez la case **Limiter le contrôle d'accès au serveur**. Cette option restreint *exclusivement* le contrôle d'accès aux ressources partagées de distribution de fichiers configurées pour les besoins d'un système géré ou d'un groupe spécifique. Pour plus d'informations sur les restrictions d'accès à des ressources partagées de distribution de fichiers, voir «Configuration des préférences de déploiement pour les systèmes gérés».
- 8. Cliquez sur **OK**.

### **Configuration des préférences de déploiement pour les systèmes gérés**

Après avoir configuré IBM Director en vue d'utiliser un serveur de déploiement de fichiers, vous pouvez attribuer des règles spécifiques aux systèmes gérés et aux groupes. Par défaut, un système géré tente d'accéder à toutes les ressources

<span id="page-145-0"></span>partagées définies sur le serveur de gestion. Vous pouvez affecter les préférences de déploiement de logiciel suivantes à un système géré ou à un groupe :

- Restriction de l'accès à des ressources partagées spécifiques
- Sélection de l'installation directe ou du déploiement redirigé
- Limitation de la bande passante utilisée pour le déploiement

Pour configurer les préférences de déploiement, procédez comme suit :

- 1. Démarrez, si nécessaire, la console IBM Director.
- 2. Dans la sous-fenêtre Contenu du groupe, cliquez avec le bouton droit sur le système géré ou le groupe.
- 3. Cliquez sur **Préférences de déploiement**. La fenêtre "Préférences de déploiement" s'affiche.

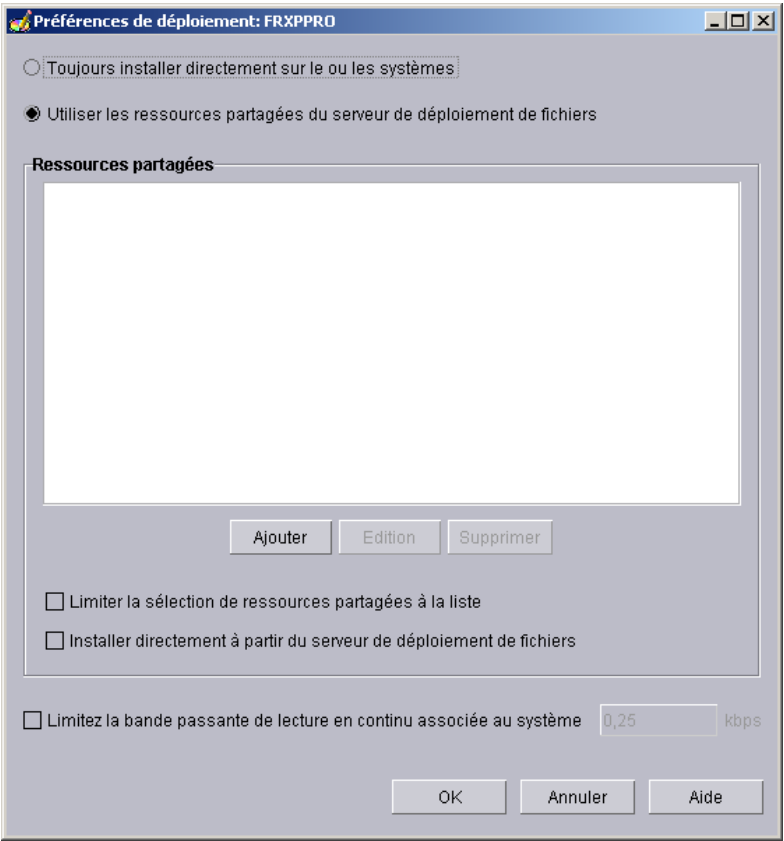

*Figure 56. Console IBM Director : Fenêtre "Préférences de déploiement"*

- 4. Sélectionnez la méthode de déploiement souhaitée :
	- Si vous souhaitez procéder à la copie directe de modules depuis le serveur IBM Director vers le système géré ou le groupe, cliquez sur **Toujours installer directement sur le ou les systèmes gérés**.
	- Si vous souhaitez procéder à la copie de modules depuis une ressource partagée vers le système géré ou le groupe, cliquez sur **Utiliser les ressources partagées du serveur de déploiement de fichiers**.
- 5. Pour ajouter une ressource partagée, cliquez sur **Ajouter**. La fenêtre "Ajouter une ressource partagée" s'affiche.

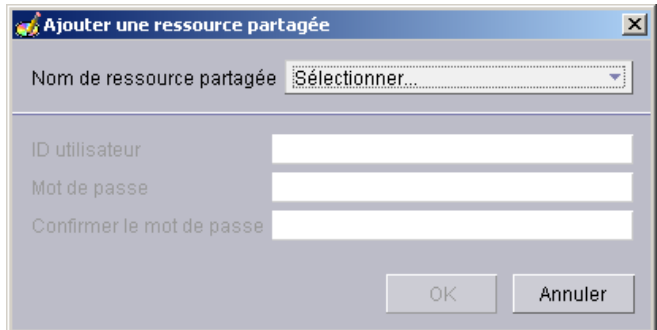

*Figure 57. Console IBM Director : Fenêtre "Ajouter une ressource partagée"*

Dans la zone **Nom de ressource partagée**, indiquez la ressource appropriée. Si nécessaire, indiquez l'ID utilisateur et le mot de passe à utiliser pour l'accès à la ressource.

Cliquez sur **OK**.

- 6. Répétez l'étape 5 à la [page](#page-145-0) 126 jusqu'à ce que vous ayez ajouté toutes les ressources partagées auxquelles vous souhaitez que le système géré ou le groupe ait accès.
- 7. Si vous souhaitez que les ressources partagées auxquelles ont accès le système géré ou le groupe soient limitées à celles qui sont affichées, cochez la case **Limiter la sélection de ressources partagées à la liste**.
	- **Remarque :** Si vous ne sélectionnez pas cette option, d'autres ressources partagées peuvent être utilisées pour le déploiement de logiciels en cas d'indisponibilité des ressources affichées. Dans ce cas, l'accès aux ressources partagées UNC s'effectue sans données d'identification, tandis que l'accès aux ressources FTP est anonyme.
- 8. Pour garantir que l'installation directe des modules logiciels a toujours la priorité sur les installations à distance, cochez la case **Installer directement à partir du serveur de déploiement de fichiers**.
	- **Remarque :** Les modules logiciels contenant des applications installées via les programmes Microsoft Windows Installer (MSI) ou InstallShield sont installés directement à partir de la ressource partagée, *sauf* si la case **Installer directement à partir du serveur de déploiement de fichiers** est cochée.
- 9. Pour limiter la bande passante sollicitée lors des copies de modules logiciels depuis le serveur de déploiement de fichiers vers le système géré ou le groupe, cochez la case **Limitez la bande passante de lecture en continu associée au système** Indiquez, dans la zone de saisie, la bande passante (en kilo-octets par seconde) utilisée pour la copie de modules logiciels vers le système géré ou le groupe. Cette valeur détermine égalementla bande passante qui est utilisée pour copier des modules depuis le serveur IBM Director, le système géré ou le groupe.

# **Chapitre 8. Configuration d'un boîtier IBM BladeCenter**

Le présent chapitre contient des informations sur la reconnaissance et la configuration d'un boîtier BladeCenter. Il contient également des informations sur la création d'un profil de détection et déploiement de boîtier.

Vous pouvez utiliser l'assistant de déploiement BladeCenter pour configurer le boîtier BladeCenter. Si le gestionnaire de déploiement distant (RDM, Remote Deployment Manager) est installé sur votre serveur de gestion, vous pouvez également utiliser l'assistant pour installer les systèmes d'exploitation et l'agent IBM Director sur les serveurs lame.

Vous pouvez aussi utiliser l'assistant BladeCenter pour configurer le boîtier BladeCenter. Pour plus d'informations, consultez le manuel *IBM Director 4.20 Systems Management Guide*.

**Remarque :** Après avoir configuré le boîtier BladeCenter, évitez de changer l'application de base de données associée au serveur IBM Director. En effet, une telle opération entraîne des erreurs d'inventaire.

# **Reconnaissance d'un boîtier BladeCenter**

Un boîtier BladeCenter ne peut être configuré qu'après avoir été reconnu par IBM Director.

IBM Director communique avec le boîtier BladeCenter via le port Ethernet externe du module de gestion BladeCenter. Lorsqu'il est démarré pour la première fois, le module de gestion tente d'attribuer une adresse IP au port de gestion DHCP externe. Si cette tentative échoue, le module de gestion BladeCenter attribue une adresse IP non réassignable (192.168.70.125) au port de gestion externe.

**Remarque :** Si vous n'utilisez pas de serveur DHCP pour attribuer une adresse temporaire au boîtier BladeCenter, *n'ajoutez qu'un seul* boîtier BladeCenter sur le réseau à la fois. La reconnaissance et la configuration du boîtier par IBM Director doivent avoir lieu avant l'ajout d'un autre boîtier au réseau local. Si tel n'est pas le cas, il se produit un conflit entre adresses IP.

Si le serveur de gestion et le boîtier BladeCenter se trouvent sur le même sous-réseau, IBM Director peut effectuer la reconnaissance automatique du boîtier BladeCenter. Voir [«Reconnaissance](#page-149-0) automatique de boîtier BladeCenter» à la page [130.](#page-149-0)

Si le serveur de gestion et le boîtier BladeCenter ne se trouvent pas sur le même sous-réseau, vous devez reconnaître le boîtier BladeCenter manuellement. Voir [«Reconnaissance](#page-149-0) manuelle de boîtier BladeCenter» à la page 130.

# <span id="page-149-0"></span>**Reconnaissance automatique de boîtier BladeCenter**

IBM Director utilise le protocole SLP (Service Location Protocol) pour reconnaître le boîtier BladeCenter. Le serveur de gestion et le boîtier BladeCenter doivent être connectés au même réseau ou sous-réseau. Il est nécessaire qu'une des conditions suivantes soit remplie :

- Le réseau comprend un serveur DHCP qui a affecté une adresse IP au module de gestion.
- Vous avez remplacé manuellement l'adresse IP par défaut du module de gestion par une adresse IP valide située sur le même sous-réseau que le serveur de gestion. Pour plus d'informations, voir [«Modification](#page-150-0) manuelle de l'adresse IP du boîtier [BladeCenter»](#page-150-0) à la page 131.

Pour effectuer la reconnaissance du boîtier BladeCenter, procédez comme suit :

- 1. Lancez la console IBM Director.
- 2. Cliquez sur **Tâches → Reconnaître les systèmes → Boîtier BladeCenter**. L'opération de reconnaissance démarre. Lorsqu'elle est terminée, l'objet géré de type boîtier BladeCenter est affiché dans la sous-fenêtre Contenu du groupe.

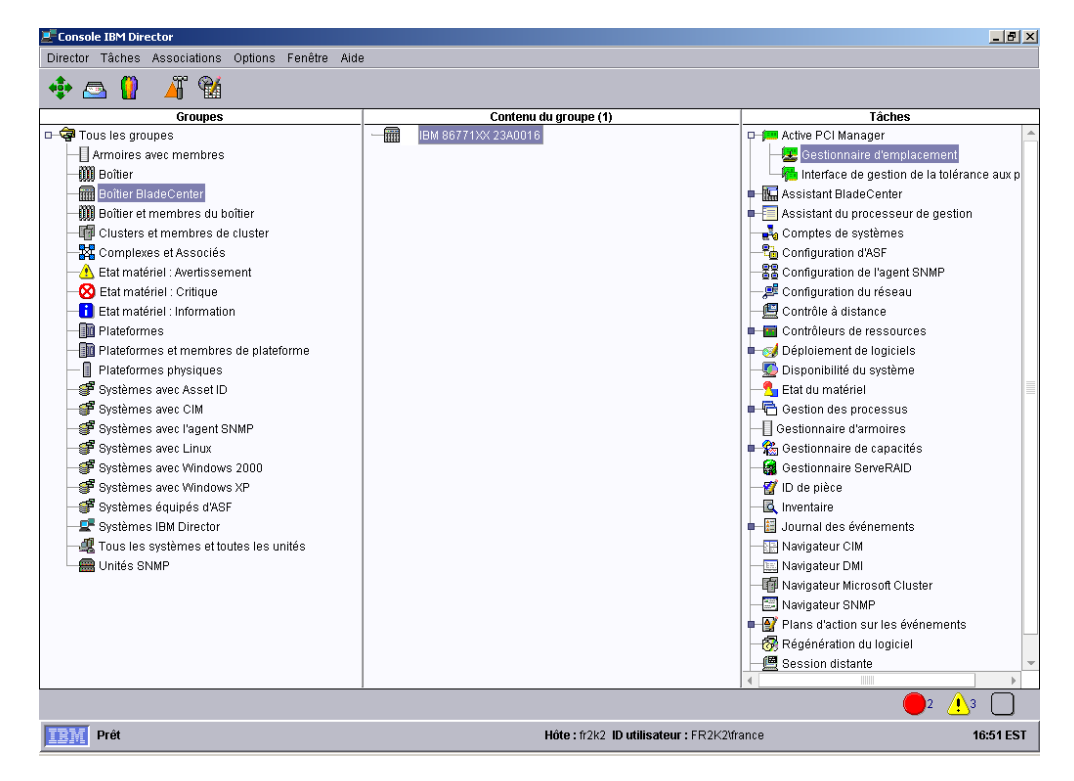

*Figure 58. Console IBM Director : Sous-fenêtre Contenu du groupe*

**Remarque :** L'opération de reconnaissance prend prendre plusieurs minutes. Sa durée dépend du nombre de serveurs lame, de modules de gestion et de modules de commutation installés dans le boîtier BladeCenter.

# **Reconnaissance manuelle de boîtier BladeCenter**

Si le serveur de gestion et le boîtier BladeCenter ne se trouvent sur le même sous-réseau, IBM Director ne peut pas détecter ce dernier automatiquement. Vous devez effectuer la reconnaissance manuellement.

<span id="page-150-0"></span>Pour effectuer la reconnaissance manuelle du boîtier BladeCenter, procédez comme suit :

- 1. Si le module de gestion est associé à l'adresse IP par défaut, modifiez manuellement cette adresse. Pour plus de détails, voir «Modification manuelle de l'adresse IP du boîtier BladeCenter».
- 2. Dans la console IBM Director, cliquez avec le bouton droit à l'intérieur de la fenêtre Contenu du groupe et sélectionnez **Nouveau → Boîtier BladeCenter**. La fenêtre "Ajouter Boîtier BladeCenter" s'affiche.

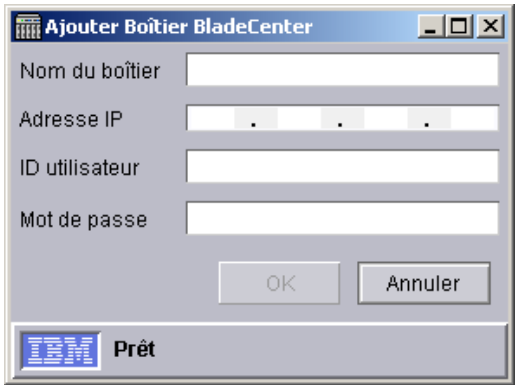

*Figure 59. Fenêtre "Ajouter Boîtier BladeCenter"*

- 3. Renseignez la zone **Nom du boîtier**. Le nom spécifié s'affiche dans la sous-fenêtre Groupes de la console IBM Director.
- 4. Dans la zone **Adresse réseau**, indiquez l'adresse du port externe du module de gestion BladeCenter.
- 5. Dans la zone **ID utilisateur**, indiquez un nom d'utilisateur valide pour le module de gestion.
- 6. Dans la zone **Mot de passe**, indiquez le mot de passe associé à l'ID utilisateur que vous avez spécifié à l'étape 5.
- 7. Cliquez sur **OK**. Un objet géré de type boîtier BladeCenter est créé. Il s'affiche dans la sous-fenêtre Groupes de la console IBM Director.

### **Modification manuelle de l'adresse IP du boîtier BladeCenter**

Pour modifier manuellement l'adresse IP du boîtier BladeCenter, procédez comme suit :

- 1. Reliez un système au port externe du module de gestion, à l'aide d'un câble d'interconnexion
- 2. Remplacez l'adresse IP du système autre que le boîtier par une adresse disponible sur le sous-réseau 192.168.70.0.
- 3. Ouvrez un navigateur Web sur le système autre que le boîtier.
- 4. Dans la zone **Adresse** ou **Emplacement**, entrez l'adresse suivante et appuyez sur Entrée :

http://192.168.70.125

Une fenêtre de spécification du mot de passe s'affiche.

5. Indiquez les valeurs par défaut pour le nom d'utilisateur (zone USERID) et le mot de passe (zone PASSW0RD) du module de gestion BladeCenter. (Vous pouvez utiliser des lettres majuscules, à l'exception de la lettre O, et le chiffre zéro).

- 6. Cliquez sur **OK**. La fenêtre "Module de gestion BladeCenter" s'affiche.
- 7. Cliquez sur **Continuer**. Vous accédez à la fenêtre "Récapitulatif de l'état du système".
- 8. Dans la sous-fenêtre de gauche, sélectionnez **Interfaces réseau**. La fenêtre "Interfaces réseau du module de gestion" s'affiche.

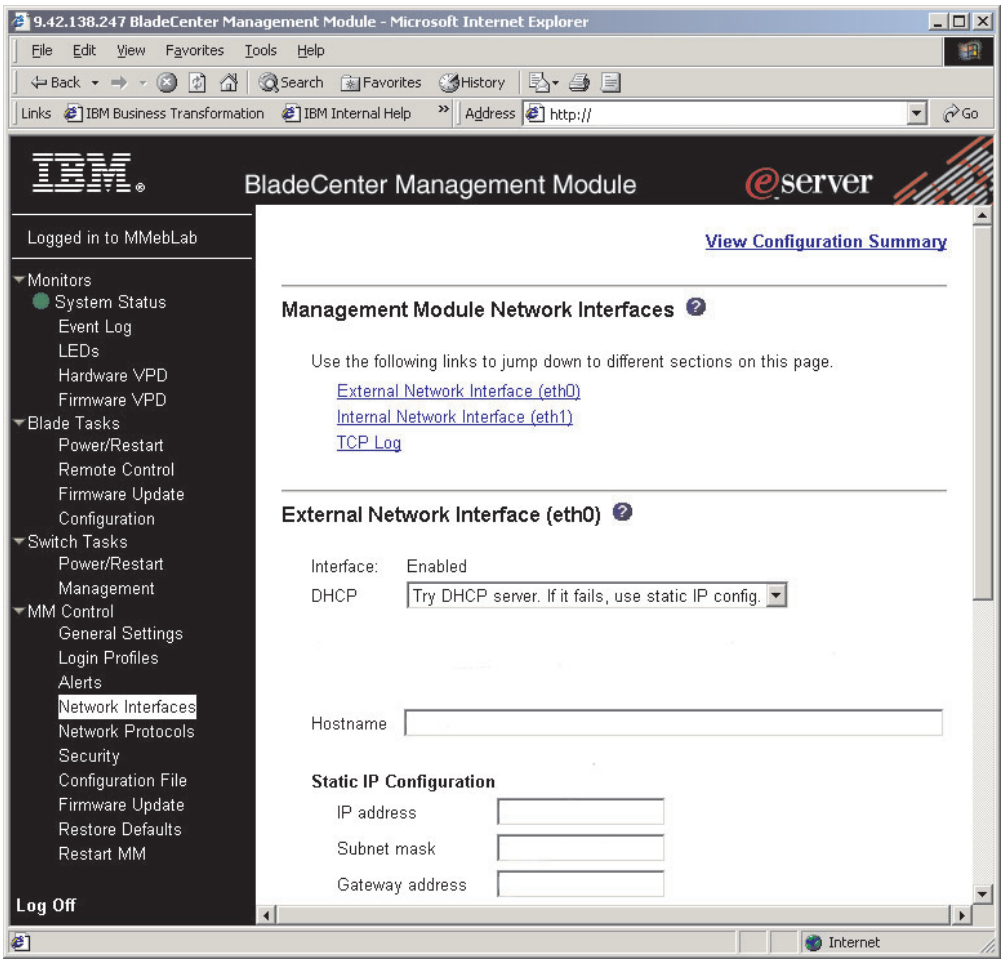

*Figure 60. Fenêtre "Interfaces réseau du module de gestion"*

- 9. Dans la zone **DHCP**, cliquez sur **Désactivé—Utiliser une configuration IP statique**.
- 10. Dans la zone **Adresse IP**, entrez une adresse IP valide située sur le même sous-réseau que le serveur de gestion.
- 11. Dans la zone **Masque de sous-réseau**, indiquez un masque de sous-réseau valide.
- 12. Dans la zone **Adresse de passerelle**, indiquez une adresse de passerelle valide.
- 13. Cliquez sur **Enregistrer**.
- 14. Dans la sous-fenêtre de gauche, sélectionnez **Redémarrer MM**.

# **Utilisation de l'assistant de déploiement BladeCenter**

Vous pouvez utiliser l'assistant de déploiement BladeCenter pour créer un profil contenant les informations de configuration relatives à un boîtier BladeCenter.

Vous pouvez utiliser cet assistant en ligne (avec un ou plusieurs boîtiers BladeCenter) ou en mode déconnecté. Lorsque vous l'exécutez en ligne, les invites de configuration ne concernent que les modules de commutation qui se trouvent dans le boîtier. Lorsque vous êtes en mode déconnecté, vous êtes invité à configurer tous les modules de commutation pris en charge. Une fois le profil créé, vous pouvez l'appliquer à un ou plusieurs boîtiers BladeCenter. Lorsque certaines informations de configuration du profil ne concernent pas un boîtier spécifique, elles sont ignorées.

Vous pouvez aussi utiliser l'assistant de déploiement BladeCenter pour générer un fichier XML qui contient les informations de configuration d'un boîtier BladeCenter. Utilisez alors DIRCMD, l'interface de ligne de commande d'IBM Director, pour créer un profil à partir du fichier XML. A partir de DIRCMD, vous pouvez aussi appliquer le profil à un ou plusieurs boîtiers BladeCenter. Pour plus d'informations sur DIRCMD, voir le manuel *IBM Director 4.20 Systems Management Guide*.

# **Profils de l'assistant de déploiement BladeCenter**

L'assistant de déploiement BladeCenter permet de créer des profils réutilisables qui peuvent être appliqués à différents boîtiers BladeCenter. Un profil peut contenir les informations de configuration suivantes :

- v Noms d'utilisateur et mots de passe pour le module de gestion et les modules de commutation
- Adresses IP pour le module de gestion et les modules de commutation
- v Informations sur la configuration du protocole réseau pour le module de gestion et les modules de commutation
- v Règles de déploiement
- v Indication de l'activation ou non du profil de détection et déploiement pour le boîtier ou les modules de commutation.

#### **Profils de détection et déploiement de boîtier**

Vous pouvez désigner un profil qui sera utilisé pour configurer automatiquement tout nouveau boîtier BladeCenter lors de son insertion dans l'environnement BladeCenter. Ce profil est appelé *profil de détection et déploiement de boîtier*. IBM Director applique automatiquement le profil de détection et déploiement de boîtier lorsqu'il détecte un nouveau boîtier BladeCenter ou lorsque vous créez un objet géré de type boîtier BladeCenter.

Si vous activez des règles de déploiement et détection de boîtier, soyez prudent lorsque vous supprimez puis recréez manuellement des objets gérés de type boîtier pour des boîtiers BladeCenter configurés antérieurement. En effet, lorsque vous supprimez puis recréez manuellement un objet géré de type boîtier BladeCenter, IBM Director lui applique automatiquement le profil de détection et déploiement de boîtier.

#### **Profils incluant des règles de déploiement**

Un profil peut inclure des règles de déploiement si le gestionnaire de déploiement distant (RDM) est installé sur votre serveur de gestion. Une *règle de déploiement* associe une baie spécifique du boîtier BladeCenter à une tâche RDM non interactive, par l'exemple l'installation d'un système d'exploitation.

Lorsqu'un profil incluant des règles de déploiement est appliqué à un boîtier BladeCenter, les tâches RDM indiquées sont exécutées sur les serveurs lame qui se trouvent dans les baies concernées par ces règles. Les serveurs lame doivent d'abord être arrêtés. IBM Director ne se charge pas d'arrêter ou de redémarrer les serveurs lame actifs.

Dès lors qu'un boîtier BladeCenter a été configuré à l'aide d'un profil contenant des règles de déploiement, IBM Director applique ces règles à chaque nouveau serveur lame inséré dans le boîtier. La séquence d'amorçage définie par IBM Director pour le serveur lame comprend d'abord le disque dur local, puis le réseau. Si un système d'exploitation est déjà installé, le serveur lame démarre à partir du disque dur et IBM Director n'exécute pas la tâche RDM. En revanche, si le serveur lame démarre à partir du réseau, IBM Director applique les règles de déploiement et lance la tâche RDM.

- **Remarque :** Si le boîtier BladeCenter contient une unité d'extension de stockage SCSI IBM HS20, IBM Director n'applique pas les règles de déploiement dans les deux cas suivants :
	- Le serveur lame utilisé avec l'unité de stockage est configuré pour démarrer à partir du disque dur SCSI.
	- v Vous avez remplacé le disque dur SCSI à chaud dans l'unité de stockage.

Dans un tel cas, pour être certain que les règles de déploiement soient appliquées au nouveau disque SCSI, retirez puis réinsérez le serveur lame.

# **Création et application d'un profil de déploiement BladeCenter**

**Remarque :** Vous devez disposer d'un pool d'adresses IP statiques à attribuer aux ports de configuration des modules de gestion et de commutation. La configuration d'un boîtier BladeCenter nécessite au moins deux adresses IP statiques par module de gestion et une adresse IP statique par module de commutation. Toutes les adresses IP doivent être situées sur le même sous-réseau que le serveur de gestion.

Pour créer un profil de déploiement BladeCenter, procédez comme suit :

- 1. Dans la sous-fenêtre Tâches de la console IBM Director, développez la tâche **Assistant BladeCenter**.
- 2. Effectuez l'une des opérations suivantes :

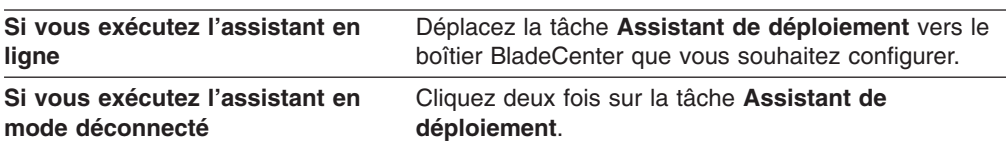

L'assistant de déploiement BladeCenter démarre et la fenêtre "Bienvenue dans l'assistant de déploiement BladeCenter" s'affiche.

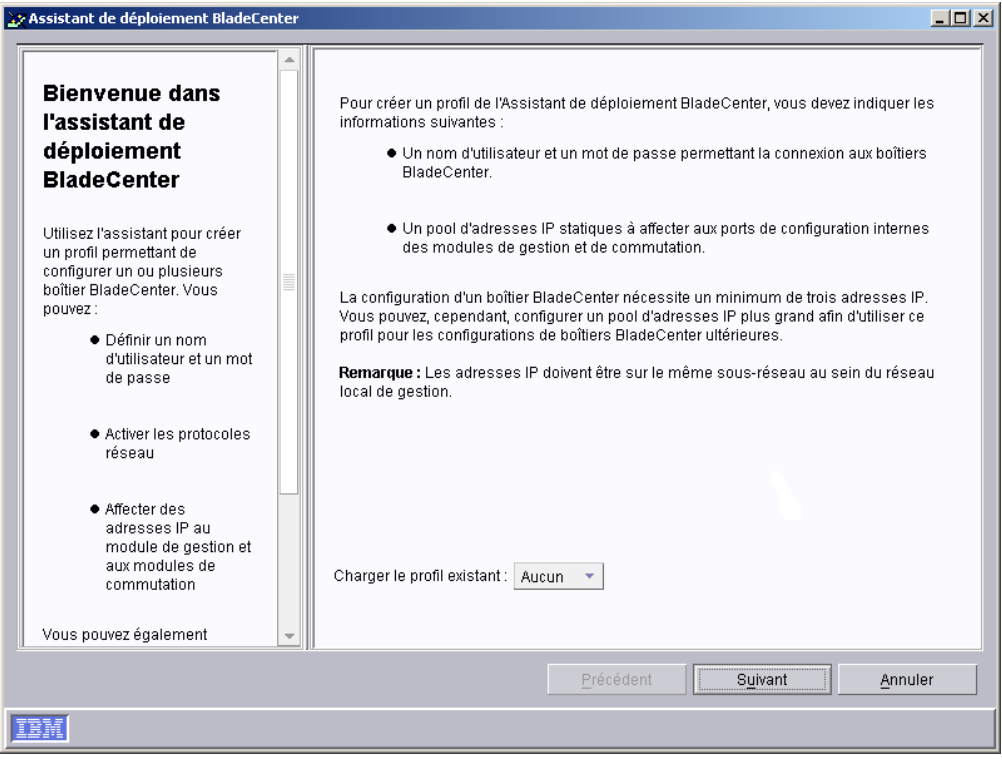

*Figure 61. Assistant de déploiement BladeCenter : Fenêtre "Bienvenue dans l'assistant de déploiement BladeCenter"*

3. Cliquez sur **Suivant**. Si vous êtes déjà connecté au module de gestion, ou que vous utilisez l'assistant en mode déconnecté,la fenêtre "Modification du nom et du mot de passe utilisateur pour le module de gestion" s'affiche. Passez à l'étape 6 à la [page](#page-156-0) 137. Si vous utilisez l'assistant pour un boîtier BladeCenter verrouillé, vous accédez à la fenêtre "Connexion au module de gestion BladeCenter".

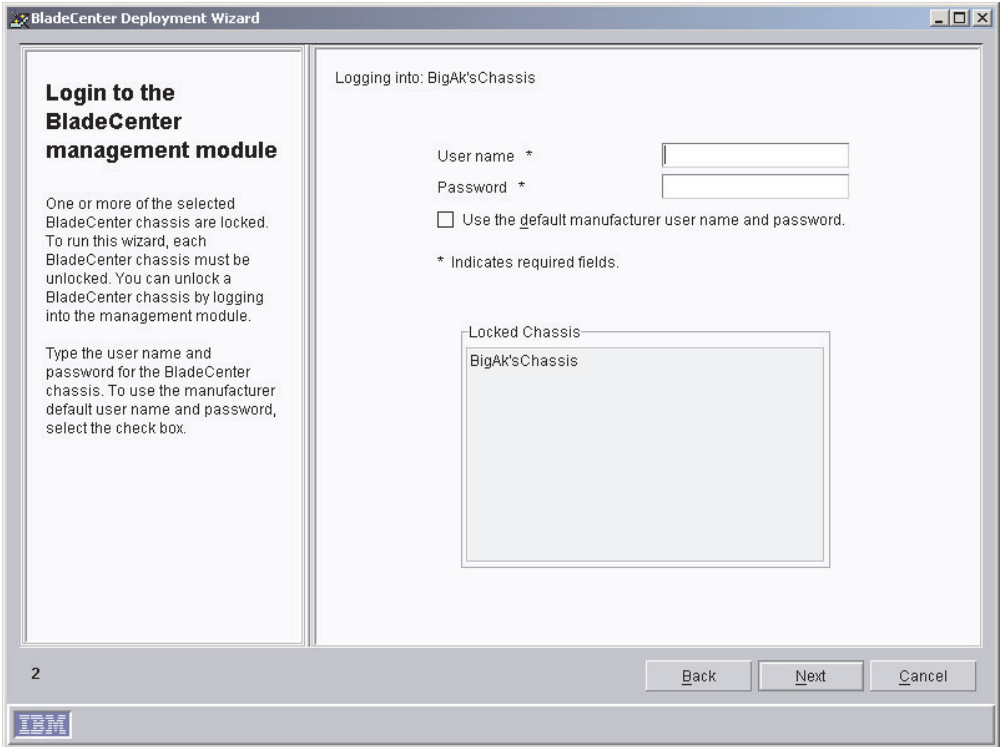

*Figure 62. Assistant de déploiement BladeCenter : "Connexion au module de gestion BladeCenter"*

- 4. Connectez-vous au module de gestion BladeCenter :
	- a. Dans la zone **Nom d'utilisateur**, indiquez un nom d'utilisateur valide pour le module de gestion.
	- b. Dans la zone **Mot de passe**, tapez le mot de passe associé au nom d'utilisateur que vous avez indiqué à l'étape 4a.

Pour utiliser le nom d'utilisateur et le mot de passe par défaut, activez l'option **Utiliser le nom d'utilisateur et le mot de passe par défaut (sortie usine)** en cochant la case associée.

5. Cliquez sur **Suivant**. La fenêtre "Modification du nom et du mot de passe utilisateur pour le module de gestion" s'affiche.

<span id="page-156-0"></span>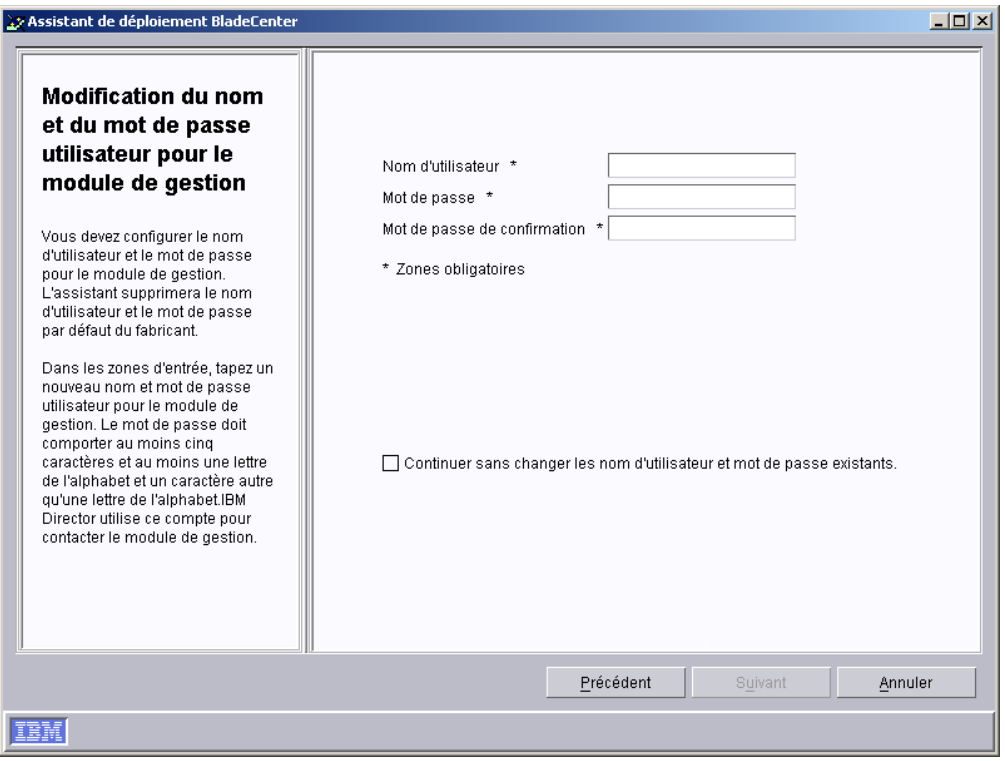

*Figure 63. Assistant de déploiement BladeCenter : Fenêtre "Modification du nom et du mot de passe utilisateur pour le module de gestion"*

- 6. Définissez le nom d'utilisateur et le mot de passe pour le boîtier BladeCenter :
	- a. Dans la zone **Nom d'utilisateur**, tapez un nom d'utilisateur.
	- b. Dans les zones **Mot de passe** et **Mot de passe de confirmation**, tapez un mot de passe. Celui-ci doit contenir au moins six caractères, dont au moins un chiffre.

Pour utiliser le nom d'utilisateur et le mot de passe en cours pour le module de gestion, activez l'option **Continuer sans changer les nom d'utilisateur et mot de passe existants**.

7. Cliquez sur **Suivant**. La fenêtre "Configuration des propriétés du module de gestion" s'affiche.

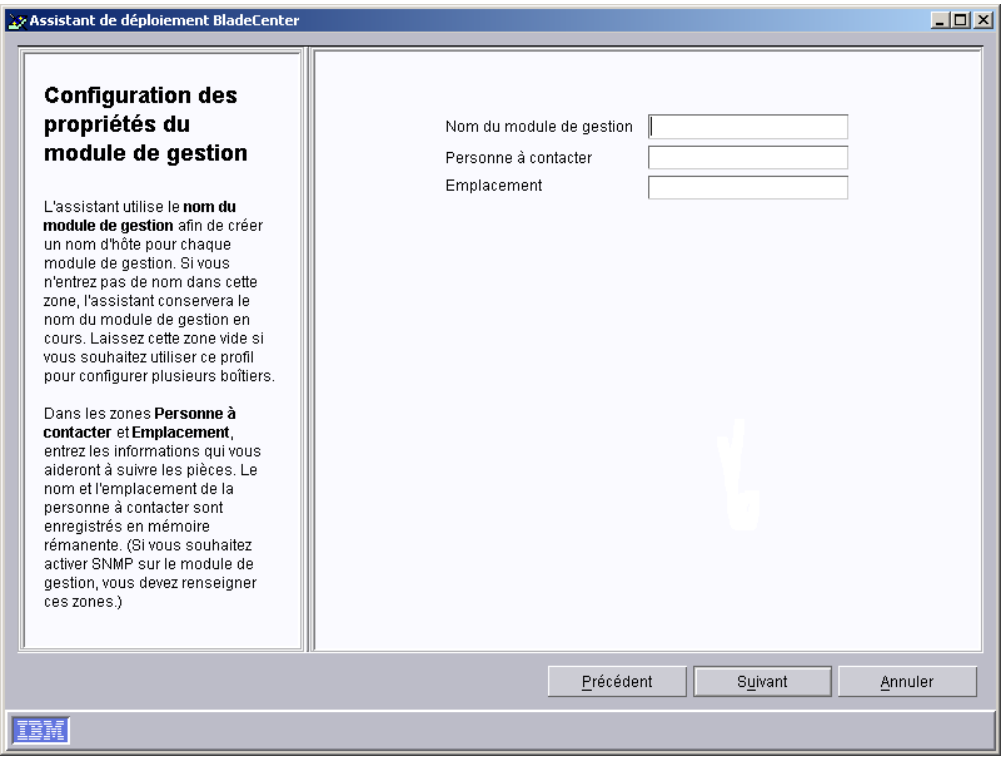

*Figure 64. Assistant de déploiement BladeCenter : Fenêtre "Configuration des propriétés du module de gestion"*

- 8. Configurez les propriétés du module de gestion :
	- a. Dans la zone **Nom du module de gestion**, indiquez le nom du module de gestion BladeCenter. Si vous n'indiquez pas de valeur, le module de gestion BladeCenter reçoit le nom du profil.
	- b. Dans la zone **Personne à contacter**, indiquez le nom du propriétaire de la ressource.
	- c. Dans la zone **Emplacement**, indiquez l'emplacement du module de gestion BladeCenter.
	- **Remarque :** Si vous souhaitez activer le protocole SNMP sur le module de gestion, vous devez *obligatoirement* compléter les zones **Personne à contacter** et **Emplacement**.
- 9. Cliquez sur **Suivant**. La fenêtre "Configuration des protocoles du module de gestion" s'affiche.

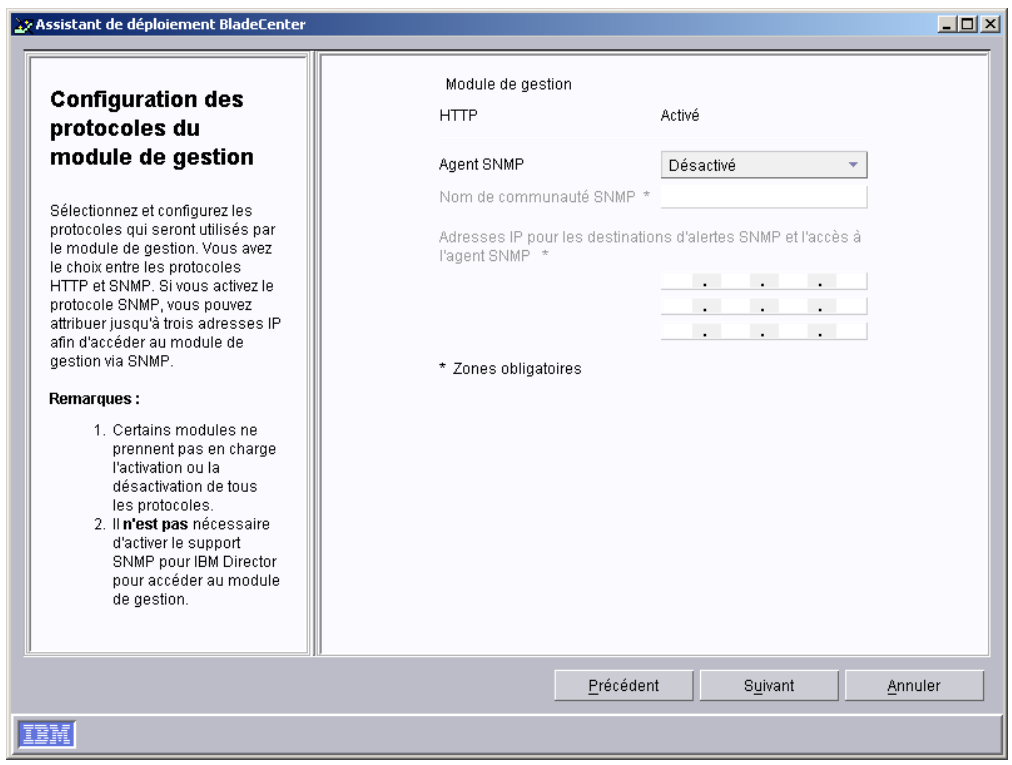

*Figure 65. Assistant de déploiement BladeCenter : Fenêtre "Configuration des protocoles du module de gestion"*

- 10. Configurez les protocoles réseau du module de gestion. Le protocole activé par défaut est HTTP. Pour sélectionner SNMP, effectuez les opérations suivantes :
	- a. Dans la zone **Agent SNMP**, sélectionnez **Activé**.
	- b. Dans la zone **Nom de communauté SNMP**, indiquez un nom de communauté. (La valeur attribuée par défaut est public.)
	- c. Dans les zones **Adresses IP**, indiquez au moins une valeur (trois au maximum).
	- **Remarque :** Pour pouvoir activer SNMP sur le module de gestion, vous *devez* avoir complété les zones **Personne à contacter** et **Emplacement** dans la fenêtre précédente. Si vous voulez effectuer cette opération maintenant, cliquez sur **Précédent** pour revenir à la fenêtre "Configuration des propriétés du module de gestion".
- 11. Cliquez sur **Suivant**. La fenêtre "Configuration des adresses IP" s'affiche.

<span id="page-159-0"></span>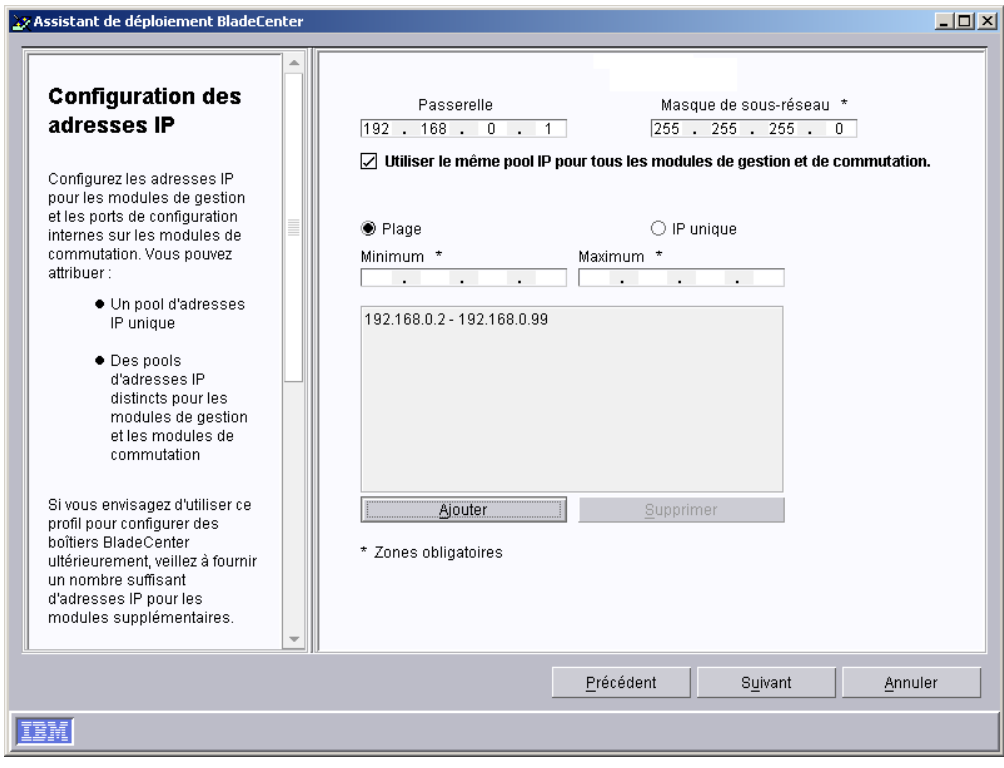

*Figure 66. Assistant de déploiement BladeCenter : Fenêtre "Configuration des paramètres IP"*

- 12. Configurez les paramètres IP pour les modules de gestion et de commutation :
	- a. Dans la zone **Passerelle**, entrez l'adresse IP de la passerelle réseau.
	- b. Dans la zone **Masque de sous-réseau**, entrez l'adresse IP du masque de sous-réseau.
- 13. Affectez des adresses IP aux modules de gestion et de commutation :
	- a. Commencez par créer un pool d'adresses IP. Dans ce pool, vous pouvez ajouter des adresses une à une, ou indiquer une plage :
		- v Pour ajouter une adresse isolée, cliquez sur **IP unique**. Indiquez l'adresse dans la zone **Adresse IP** et cliquez sur **Ajouter**.
		- v Pour ajouter une plage d'adresses IP, cliquez sur **Plage**. Dans les zones **Minimum** et **Maximum**, indiquez les adresses IP qui délimitent la plage souhaitée. Cliquez sur **Ajouter**.
	- b. Pour affecter des pools d'adresses différents aux modules de gestion et de commutation, désactivez l'option **Utiliser le même pool IP pour tous les modules de gestion et de commutation**. Les onglets **Module de gestion** et **Module de commutation** s'affichent alors.
		- Pour créer le pool d'adresses IP destiné aux modules de gestion, cliquez sur l'onglet **Module de gestion** et suivez les instructions de l'étape 13a.
		- v Pour créer le pool d'adresses IP destiné aux modules de commutation, cliquez sur l'onglet **Module de commutation** et suivez les instructions de l'étape 13a.
- 14. Cliquez sur **Suivant**. La fenêtre "Modification du nom et du mot de passe utilisateur pour les modules de commutation" s'affiche.

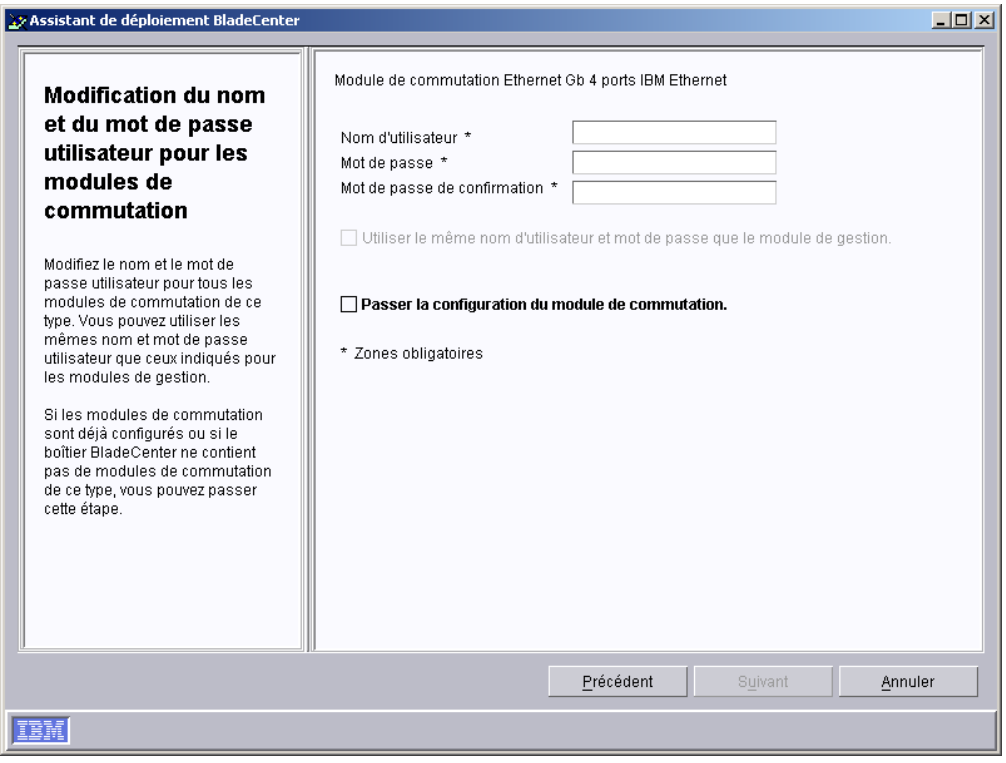

*Figure 67. Assistant de déploiement BladeCenter : Fenêtre "Modification du nom et du mot de passe utilisateur pour les modules de commutation"*

- 15. Définissez le nom d'utilisateur et le mot de passe pour ce type de module de commutation. Effectuez l'une des opérations suivantes :
	- a. Pour utiliser les mêmes informations pour le module de gestion et le module de commutation, activez l'option **Utiliser le même nom d'utilisateur et mot de passe que le module de gestion**. (Cette option n'est disponible que si un nom d'utilisateur et un mot de passe ont été définis pour le module de gestion).
	- b. Pour affecter un nouveau nom d'utilisateur et un nouveau mot de passe au module de commutation, indiquez les valeurs voulues dans les zones appropriées.
	- c. Si les modules de commutation sont déjà configurés ou que vous ne voulez pas configurer ce type de module, sélectionnez l'option **Passer la configuration du module de commutation**. Passez à l'étape [18](#page-162-0) à la [page](#page-162-0) 143.
- 16. Cliquez sur **Suivant**. La fenêtre "Configuration du module de commutation" s'affiche.

<span id="page-161-0"></span>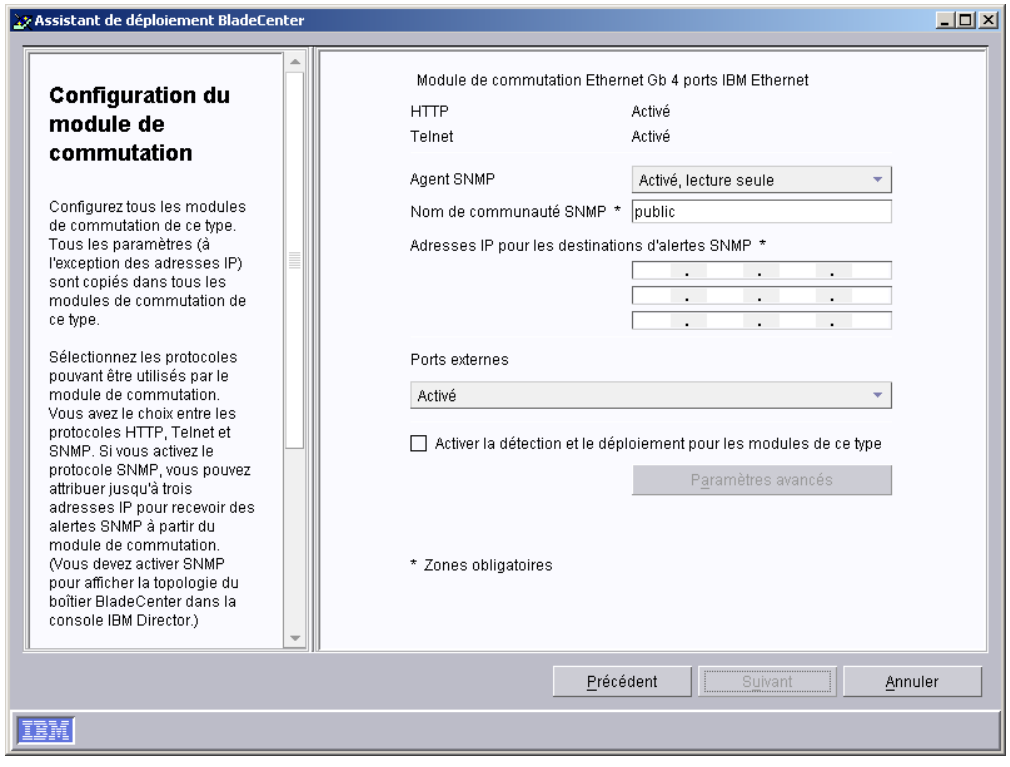

*Figure 68. Assistant de déploiement BladeCenter : Fenêtre "Configuration du module de commutation"*

- 17. Configurez les protocoles réseau pour ce type de module de commutation :
	- a. Pour activer HTTP, sélectionnez **Activé** dans la zone **HTTP**. (Cette option n'est pas disponible pour tous les modules de commutation.)
	- b. Pour activer Telnet, sélectionnez **Activé** dans la zone **Telnet**. (Cette option n'est pas disponible pour tous les modules de commutation.)
	- c. Pour activer SNMP, sélectionnez **Activé** ou **Activé, lecture seule** dans la zone **Agent SNMP**. Exécutez alors les tâches suivantes :
		- 1) Dans la zone **Nom de communauté SNMP**, indiquez un nom de communauté. La valeur attribuée par défaut est public.
		- 2) Dans les zones **Adresses IP**, indiquez au moins une valeur (trois au maximum). Ces adresses reçoivent des interruptions SNMP du module de commutation.
		- **Remarque :** Vous devez activer le protocole SNMP si vous souhaitez que le module de commutation apparaisse dans la topologie du boîtier BladeCenter affichée sur la console IBM Director.
	- d. Pour activer les ports externes des modules de commutation, sélectionnez **Activé**. Si vous configurez un module de commutation IBM Ethernet 4 ports Go, vous pouvez configurer les ports externes en tant que groupes de liens (troncs). Au préalable, vérifiez que le commutateur LAN possède une configuration multiport compatible.
- <span id="page-162-0"></span>e. Pour appliquer automatiquement cette configuration à tous les modules de commutation appartenant à ce type, cochez la case **Activer la détection et le déploiement pour les modules de ce type**. Lorsque des modules de ce type sont insérés dans le boîtier BladeCenter, la configuration leur est appliquée automatiquement.
- f. Cliquez sur **Paramètres avancés** afin d'exécuter l'une des tâches suivantes :
- g.

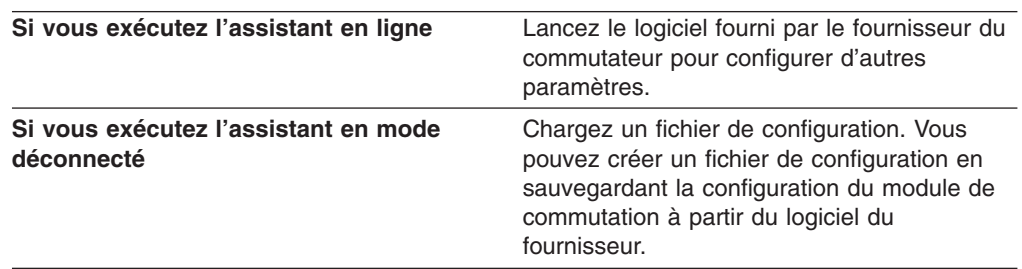

- 18. Effectuez l'une des opérations suivantes :
	- Si vous exécutez l'assistant en ligne et n'avez pas encore configuré tous les modules de commutation du boîtier BladeCenter, répétez l'étape [14.](#page-159-0)
	- v Si vous exécutez l'assistant en ligne et avez configuré tous les modules de commutation du boîtier BladeCenter, passez à l'étape 19.
	- · Si vous exécutez l'assistant en mode déconnecté, répétez les étapes [14-](#page-159-0)[17](#page-161-0) jusqu'à ce que tous les types de modules de commutation pris en charge soient configurés.
	- Si vous exécutez l'assistant en mode déconnecté et avez configuré tous les modules de commutation, passez à l'étape19.
- 19. Cliquez sur **Suivant**. La fenêtre Déploiement des systèmes d'exploitation sur les serveurs lame s'affiche.

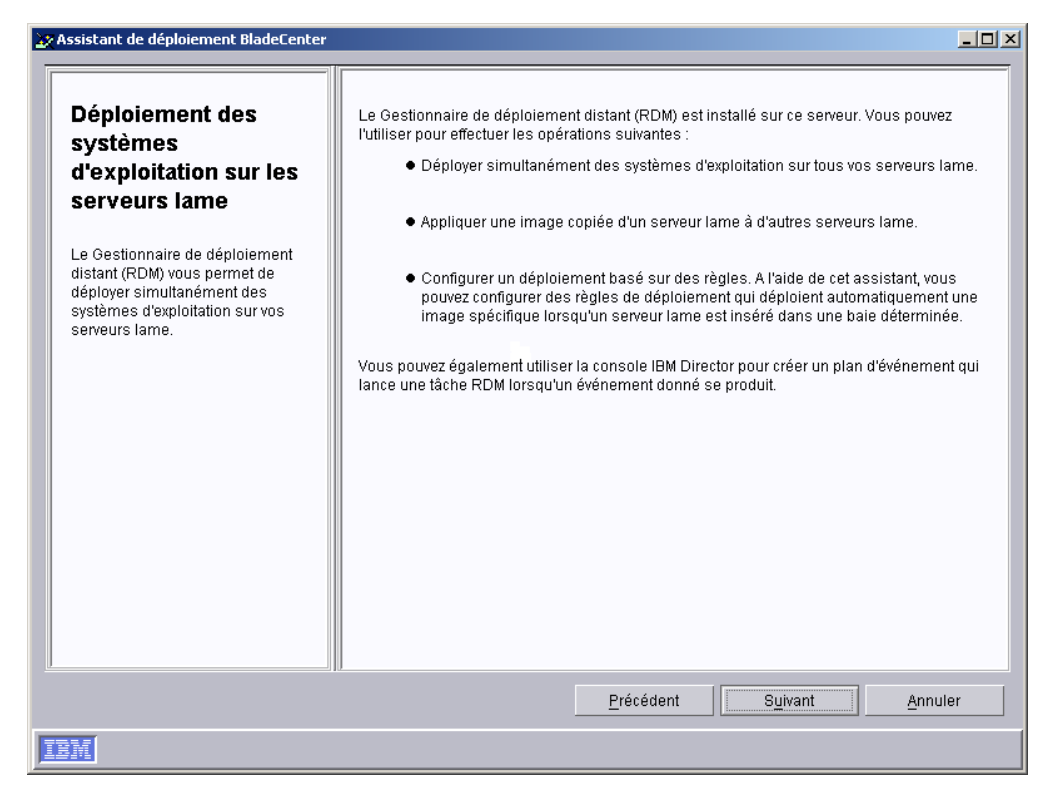

*Figure 69. Assistant de déploiement BladeCenter : Fenêtre "Déploiement des systèmes d'exploitation sur les serveurs lame"*

- 20. Si le gestionnaire de déploiement distant (RDM) est installé sur votre serveur de gestion, passez à l'étape 21. Sinon, passez à l'étape 24 à la [page](#page-164-0) 145.
- 21. Cliquez sur **Suivant**. La fenêtre "Configuration des règles de déploiement" s'affiche.

<span id="page-164-0"></span>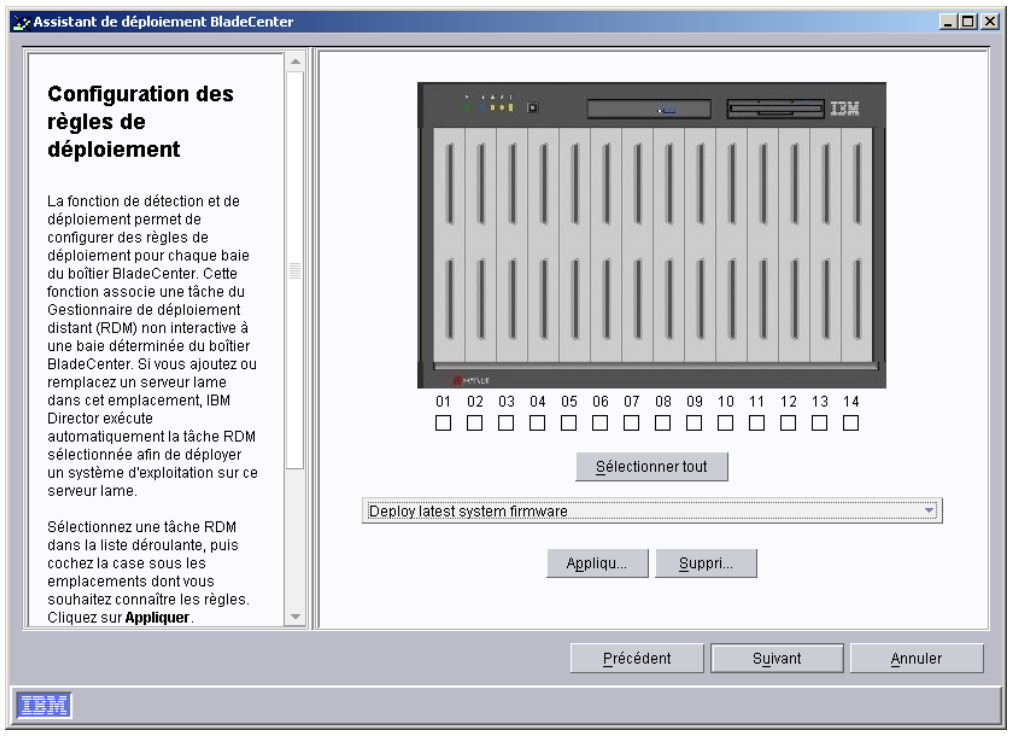

*Figure 70. Assistant de déploiement BladeCenter : Fenêtre "Configuration des règles de déploiement"*

- 22. Sélectionnez une tâche RDM dans la liste déroulante et cochez les cases correspondant aux baies auxquelles vous souhaitez affecter les règles. Cliquez sur **Appliquer**.
- 23. Répétez l'étape 22 jusqu'à ce que toutes les règles de déploiement aient été configurées.
- 24. Cliquez sur **Suivant**. La fenêtre "Résumé de la configuration" s'affiche.

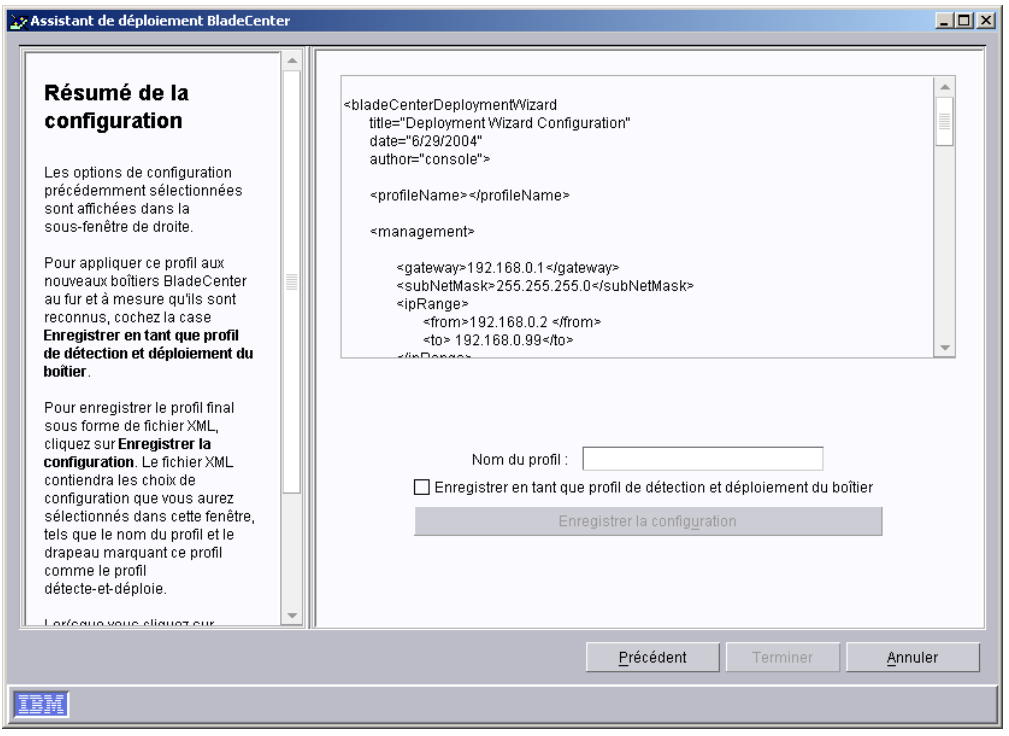

*Figure 71. Assistant de déploiement BladeCenter : Fenêtre "Résumé de la configuration"*

25. Vérifiez le profil de configuration, qui est affiché dans la sous-fenêtre de droite sous la forme d'un fichier XML. Ce fichier contient toutes les options qui ont été sélectionnées antérieurement, mais pas les options que vous choisissez dans la fenêtre, c'est-à-dire le nom du profil et la désignation en tant que profil de détection et déploiement du boîtier.

Terminez la configuration du profil :

- a. Dans la zone **Nom du profil**, indiquez le nom du profil. Par défaut, le profil reçoit le nom que vous avez attribué au module de gestion. Lorsque vous appliquez le profil à un boîtier BladeCenter, l'objet géré de type boîtier prend le nom du profil.
- b. Pour appliquer automatiquement ce profil à tous les nouveaux boîtiers BladeCenter identifiés lors de la reconnaissance par IBM Director, cochez la case **Enregistrer en tant que profil de détection et déploiement du boîtier**.
	- **Attention :** Il ne peut exister qu'un seul profil de détection et de déploiement du boîtier. Si un tel profil existe déjà lorsque vous cochez la case **Enregistrer en tant que profil de détection et déploiement du boîtier**, le profil existant est remplacé.
- c. Pour sauvegarder le profil de configuration en tant que fichier XML, cliquez sur **Enregistrer la configuration**. Vous pouvez éditer le fichier XML puis utiliser DIRCMD, l'interface de ligne de commande d'IBM Director, pour créer le profil de l'assistant de déploiement BladeCenter.
- 26. Cliquez sur **Terminer**. Le profil est créé. Il apparaît dans la sous-fenêtre Tâches de la console IBM Director, en tant que sous-élément de l'assistant de déploiement.

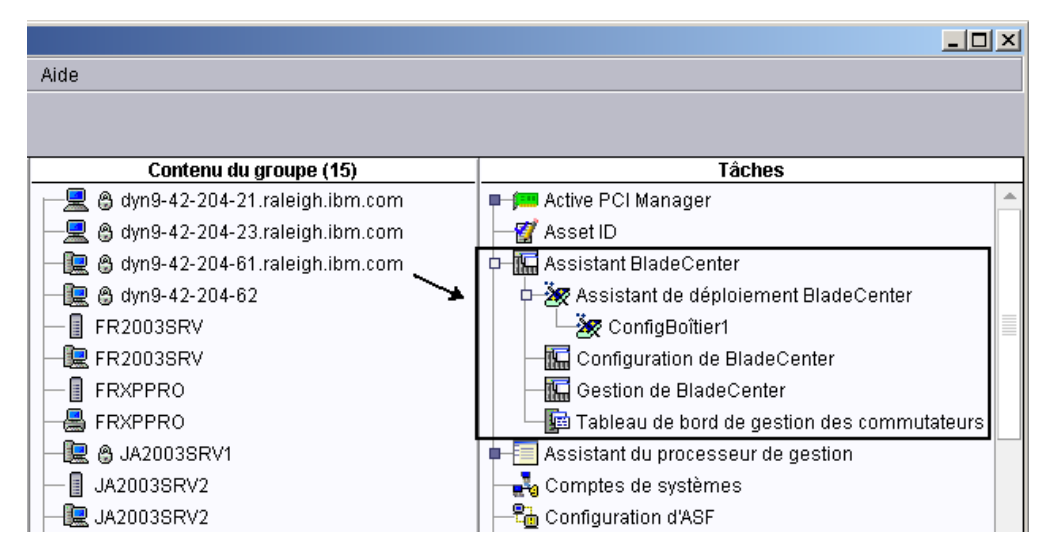

*Figure 72. Sous-fenêtre Tâches de la console IBM Director : Profil de l'assistant de déploiement BladeCenter*

27. Pour appliquer le profil, effectuez l'une des opérations suivantes :

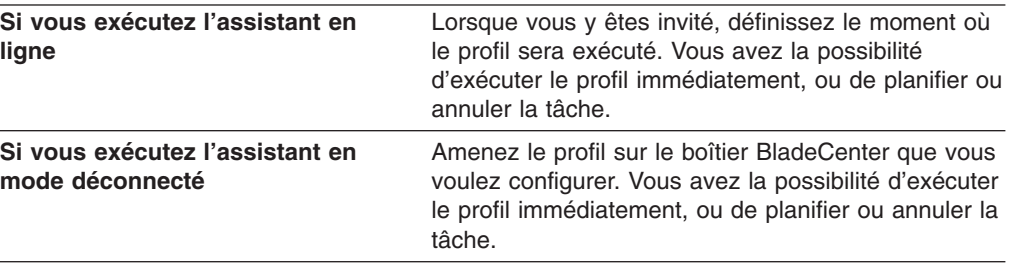

# **Chapitre 9. Installation des extensions IBM Director**

Le présent chapitre explique comment exécuter les tâches suivantes :

- v Installation complète du gestionnaire d'armoires sur le serveur de gestion
- Installation du programme IBM Director Software Distribution (Premium Edition) sur le serveur de gestion
- Installation des extensions IBM Director Server Plus Pack sur les systèmes gérés

Ces extensions sont installées sur le serveur de gestion au cours de l'installation du serveur IBM Director. Pour plus d'informations, voir Chapitre 4, [«Installation](#page-64-0) du serveur IBM [Director»,](#page-64-0) à la page 45.

# **Installation complète du gestionnaire d'armoires sur le serveur de gestion**

**Remarque :** Si vous n'avez pas installé le gestionnaire d'armoires en même temps que le serveur IBM Director, procédez d'abord à cette opération. Pour plus d'informations sur la modification d'une installation du serveur IBM Director en vue d'ajouter le gestionnaire d'armoires, voir [«Modification](#page-238-0) d'une installation d'IBM Director» à la page 219.

Pour procéder à l'installation complète du gestionnaire d'armoires sur le serveur de gestion, vous devez également installer le composant serveur du gestionnaire d'armoires, situé sur le CD-ROM *IBM Director Server Plus Pack*. Cette section indique la procédure d'installation de ce composant sur les serveurs de gestion Windows ou Linux.

# **Installation du gestionnaire d'armoires sous Linux**

Exécutez la procédure suivante pour installer le gestionnaire d'armoires sur un serveur de gestion Linux :

- 1. Arrêtez IBM Director. Dans une invite de commande, saisissez la commande suivante, puis appuyez sur Entrée : /opt/IBM/director/bin/twgstop
- 2. Insérez le CD-ROM *IBM Director Server Plus Pack* dans l'unité.
- 3. Si le CD-ROM ne se monte pas automatiquement, passez à l'étape 4. Si le CD-ROM se monte automatiquement, saisissez la commande suivante, puis appuyez sur Entrée :

umount /*mnt/cdrom*

où *mnt/cdrom* est le point de montage de l'unité de CD-ROM.

4. Saisissez la commande suivante, puis appuyez sur Entrée :

mount -t iso9660 -o map=off /*dev/cdrom* /*mnt/cdrom*

où *unité/cdrom* représente le fichier spécifique de l'unité de CD-ROM par bloc, *mnt/cdrom* désignant le point de montage de cette unité.

5. Placez-vous dans le répertoire où se trouve le script d'installation. Saisissez la commande suivante, puis appuyez sur Entrée :

cd /*mnt/cdrom*/rackmgr/server/linux/i386/

où *mnt/cdrom* représente le point de montage de l'unité de CD-ROM.

- 6. Saisissez la commande suivante, puis appuyez sur Entrée : ./install
- 7. Pour démarrer IBM Director, tapez la commande suivante et appuyez sur Entrée :

/opt/IBM/director/bin/twgstart

- 8. Pour démonter l'unité de CD-ROM, procédez comme suit :
	- a. Tapez cd / et appuyez sur Entrée.
	- b. Saisissez la commande suivante, puis appuyez sur Entrée : umount /*mnt/cdrom*

où *mnt/cdrom* est le point de montage de l'unité de CD-ROM.

9. Retirez le CD-ROM *IBM Director Server Plus Pack* de l'unité.

# **Installation du gestionnaire d'armoires sur Windows**

Exécutez la procédure suivante pour installer le gestionnaire d'armoires sur un serveur de gestion Windows :

- 1. Insérez le CD-ROM *IBM Director Server Plus Pack* dans l'unité.
- 2. Démarrez l'Explorateur Windows et ouvrez le répertoire \rackmgr\server\windows\i386 du CD-ROM *IBM Director Server Plus Pack*.
- 3. Cliquez deux fois sur **setup.exe**. L'assistant InstallShield démarre et la fenêtre "Bienvenue dans l'assistant InstallShield" apparaît.
- 4. Cliquez sur **Suivant**. Une fenêtre d'accord de licence s'affiche.
- 5. Cliquez sur **Oui** pour accepter l'accord de licence. La fenêtre "Démarrage de la copie des fichiers" s'affiche.
- 6. Cliquez sur **Suivant**. La fenêtre "Fin de l'assistant InstallShield" s'affiche.
- 7. Cliquez sur **Terminer**.
- 8. Retirez le CD-ROM *IBM Director Server Plus Pack* de l'unité.
- 9. Arrêtez puis redémarrez le serveur de gestion.

# **Installation du programme de déploiement de logiciels (Premium Edition)**

Le programme de déploiement de logiciels (Premium Edition) peut être installé sur les serveurs de gestion fonctionnant sous i5/OS, Linux ou Windows.

# **Installation du programme de déploiement de logiciels sous i5/OS**

Effectuez les opérations suivantes pour installer le programme de déploiement de logiciels sur le serveur de gestion :

- 1. Repérez un serveur possédant une unité de CD-ROM, à partir duquel vous allez copier les fichiers sur le serveur de gestion.
- 2. Insérez le CD-ROM *IBM Director Software Distribution (Premium Edition)* dans l'unité.
- 3. Placez-vous dans le répertoire /swdist/server/os400.
- 4. Copiez le contenu du répertoire /swdist/server/os400 dans le répertoire /qibm/proddata/director/bin/ du serveur de gestion.
- 5. Retirez le CD-ROM *IBM Director Software Distribution (Premium Edition)* de l'unité.
- 6. Dans une invite de commande du serveur de gestion, tapez la commande suivante et appuyez sur Entrée :

cd /qibm/proddata/director/bin

- 7. Saisissez la commande suivante, puis appuyez sur Entrée : install
- 8. Arrêtez puis redémarrez le serveur de gestion.

# **Installation du programme de déploiement de logiciels sous Linux**

Pour installer le programme de déploiement de logiciels sur le serveur de gestion, procédez comme suit :

1. Arrêtez IBM Director. Dans une invite de commande, saisissez la commande suivante, puis appuyez sur Entrée :

/opt/IBM/director/bin/twgstop

- 2. Insérez le CD-ROM *IBM Director Software Distribution (Premium Edition)* dans l'unité.
- 3. Si le CD ne se monte pas automatiquement, passez à l'étape 4. Si le CD se monte automatiquement, saisissez la commande suivante, puis appuyez sur Entrée :

umount /*mnt/cdrom*

où *mnt/cdrom* est le point de montage de l'unité de CD-ROM.

4. Saisissez la commande suivante, puis appuyez sur Entrée :

mount -t iso9660 -o map=off /*dev/cdrom* /*mnt/cdrom*

où *unité/cdrom* représente le fichier spécifique de l'unité de CD-ROM par bloc, *mnt/cdrom* désignant le point de montage de cette unité.

5. Placez-vous dans le répertoire où se trouve le script d'installation. Saisissez la commande suivante, puis appuyez sur Entrée :

cd /*mnt/cdrom*/swdist/server/linux/i386/

où *mnt/cdrom* est le point de montage de l'unité de CD-ROM.

- 6. Saisissez la commande suivante, puis appuyez sur Entrée : ./install
- 7. Pour démarrer IBM Director, tapez la commande suivante et appuyez sur Entrée :

/opt/IBM/director/bin/twgstart

- 8. Pour démonter l'unité de CD-ROM, procédez comme suit :
	- a. Tapez cd / et appuyez sur Entrée.
	- b. Saisissez la commande suivante, puis appuyez sur Entrée : umount /*mnt/cdrom*

où *mnt/cdrom* est le point de montage de l'unité de CD-ROM.

9. Retirez le CD-ROM de l'unité.

### **Installation du programme de déploiement de logiciels sous Windows**

Pour installer le programme de déploiement de logiciels sur le serveur de gestion, procédez comme suit :

- 1. Insérez le CD-ROM *IBM Director Software Distribution (Premium Edition)* dans l'unité.
- 2. Démarrez l'Explorateur Windows et ouvrez le répertoire \swdist\server\windows\i386 qui se trouve sur le CD-ROM *IBM Director Software Distribution (Premium Edition)*.
- 3. Cliquez deux fois sur **setup.exe**. L'assistant InstallShield démarre et affiche la fenêtre "Bienvenue dans l'assistant InstallShield".
- 4. Cliquez sur **Suivant**. Une fenêtre d'accord de licence s'affiche.
- 5. Cliquez sur **Oui** pour accepter l'accord de licence. La fenêtre "Démarrage de la copie des fichiers" s'affiche.
- 6. Cliquez sur **Suivant**. La fenêtre "Fin de l'assistant InstallShield" s'affiche.
- 7. Cliquez sur **Terminer**.
- 8. Retirez le CD-ROM *IBM Director Software Distribution (Premium Edition)* de l'unité.
- 9. Arrêtez puis redémarrez le serveur de gestion.

# **Préparation de l'installation des extensions Server Plus Pack sur les systèmes gérés**

Si vous prévoyez d'exécuter Active PCI Manager pour un système géré, vérifiez que le logiciel IBM Active PCI est installé sur ce système, avec tout le code nécessaire. Le tableau qui suit fournit des informations sur les logiciels qui sont nécessaires pour l'exécution d'Active PCI Manager :

| Système d'exploitation                | Logiciel reguis                                                                                                    |
|---------------------------------------|----------------------------------------------------------------------------------------------------|
| <b>Windows</b>                        | Le logiciel IBM Active PCI pour Microsoft<br>Windows version 5.1.1.1 ou supérieure<br>doit être installé.          |
| <b>SUSE LINUX Enterprise Server 8</b> | Le logiciel IBM Active PCI pour SUSE<br>LINUX Enterprise Server 8 version 1.0 ou<br>supérieure doit être installé. |
|                                       | Le code ACPI (Advanced Configuration<br>and Power Interface) doit être activé.                                     |

*Tableau 20. Logiciel IBM Active PCI nécessaire pour l'exécution d'Active PCI Manager*

Vous pouvez télécharger le logiciel IBM Active PCI depuis le site http://www.ibm.com/support/. Dans la zone **Search** située dans le coin supérieur droit de la fenêtre, entrez activepci.

Pour pouvoir exécuter l'interface de gestion de la tolérance aux pannes (tâche annexe du gestionnaire Active PCI Manager) sur un système géré, vous devez installer le pilote approprié sur le système géré. Le tableau qui suit indique la version minimale requise pour chaque carte réseau.

*Tableau 21. Pilotes de carte réseau nécessaires à l'exécution de l'interface de gestion de la tolérance aux pannes*

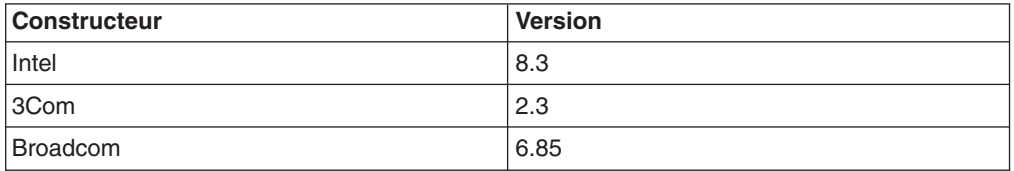

Vérifiez que le pilote approprié est installé et qu'il a le niveau de version minimal requis.

# <span id="page-172-0"></span>**Installation des extensions IBM Director Server Plus Pack sur les systèmes gérés**

Le CD-ROM *IBM Director Server Plus Pack* contient les extensions Server Plus Pack. Celles-ci peuvent être installées sur des systèmes gérés par le biais des procédures standard ou via la tâche de déploiement de logiciels IBM Director.

Pour consulter la liste des extensions Server Plus Pack qui peuvent être installées sur les systèmes gérés et connaître les systèmes d'exploitation pour lesquels elles sont prises en charge, voir [«Extensions](#page-37-0) du Server Plus Pack» à la page 18.

# **Application des procédures d'installation standard**

Vous pouvez faire appel aux procédures standard pour installer les extensions Server Plus Pack sur les systèmes gérés. Cette méthode est utile lorsque de tels systèmes ne prennent pas en charge le déploiement de logiciels, comme c'est le cas pour Novell NetWare.

#### **Installation des extensions Server Plus Pack sous Linux**

Pour installer les extensions Server Plus Pack sur un système géré exécutant Linux, procédez comme suit :

1. Arrêtez l'agent IBM Director. Dans une invite de commande, saisissez la commande suivante, puis appuyez sur Entrée :

/opt/IBM/director/bin/twgstop

- 2. Insérez le CD-ROM *IBM Director Server Plus Pack* dans l'unité.
- 3. Si le CD ne se monte pas automatiquement, passez à l'étape 4. Si le CD se monte automatiquement, saisissez la commande suivante, puis appuyez sur Entrée :

umount /*mnt/cdrom*

où *mnt/cdrom* est le point de montage de l'unité de CD-ROM.

4. Saisissez la commande suivante, puis appuyez sur Entrée :

mount -t iso9660 -o map=off /*dev/cdrom* /*mnt/cdrom*

où *unité/cdrom* représente le fichier spécifique de l'unité de CD-ROM par bloc, *mnt/cdrom* désignant le point de montage de cette unité.

5. Placez-vous dans le répertoire contenant les fichiers RPM. Tapez l'une des commandes suivantes et appuyez sur Entrée :

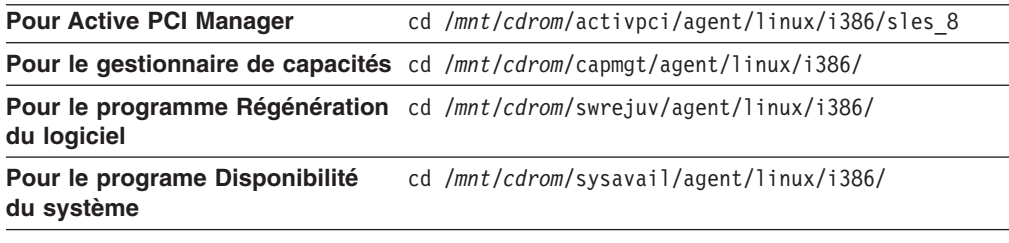

où *mnt/cdrom* est le point de montage de l'unité de CD-ROM.

6. Installez l'extension Server Plus Pack. Tapez l'une des commandes suivantes et appuyez sur Entrée :

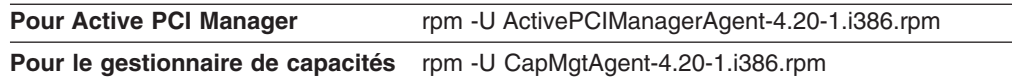

**Pour le programme Régénération** rpm -U SwRejuvAgent-4.20-1.i386.rpm **du logiciel**

**Pour le programe Disponibilité du** rpm -U SysAvailAgent-4.20-1.i386.rpm **système**

- 7. Répétez les étapes 5 à la [page](#page-172-0) 153 et 6 à la [page](#page-172-0) 153 jusqu'à ce que toutes les extensions Service Plus Pack souhaitées soient installées.
- 8. Pour lancer l'agent IBM Director, saisissez la commande suivante, puis appuyez sur Entrée :

/opt/IBM/director/bin/twgstart

- 9. Pour démonter l'unité de CD-ROM, procédez comme suit :
	- a. Tapez cd / et appuyez sur Entrée.
	- b. Saisissez la commande suivante, puis appuyez sur Entrée : umount /*mnt/cdrom*

où *mnt/cdrom* est le point de montage de l'unité de CD-ROM.

10. Retirez le CD-ROM *IBM Director Server Plus Pack* de l'unité.

### **Installation des extensions Server Plus Pack sous NetWare**

#### **Remarques :**

- 1. Pour installer le gestionnaire de capacités, vous devez vous connecter au serveur exécutant NetWare à partir d'un poste Windows doté d'un client NetWare pour Windows.
- 2. Le volume SYS doit être mappé en tant qu'unité pointant vers le système qui exécute Windows.
- 3. Vous devez avoir un accès administrateur ou superviseur au serveur NetWare.

Pour installer le gestionnaire de capacités sur un système NetWare, procédez comme suit :

- 1. Arrêtez l'agent IBM Director. Sur le serveur NetWare, ouvrez l'écran de console. Saisissez la commande suivante, puis appuyez sur Entrée : unload twgipc
- 2. Insérez le CD-ROM *IBM Director Server Plus Pack* dans l'unité du système Windows.
- 3. Démarrez l'Explorateur Windows et ouvrez le répertoire \capmgt\agent\netware.
- 4. Cliquez deux fois sur **setup.exe**. L'assistant InstallShield démarre et la fenêtre "Bienvenue dans l'assistant InstallShield" apparaît.
- 5. Cliquez sur **Suivant**. La fenêtre "Sélectionnez l'emplacement de Destination" apparaît.

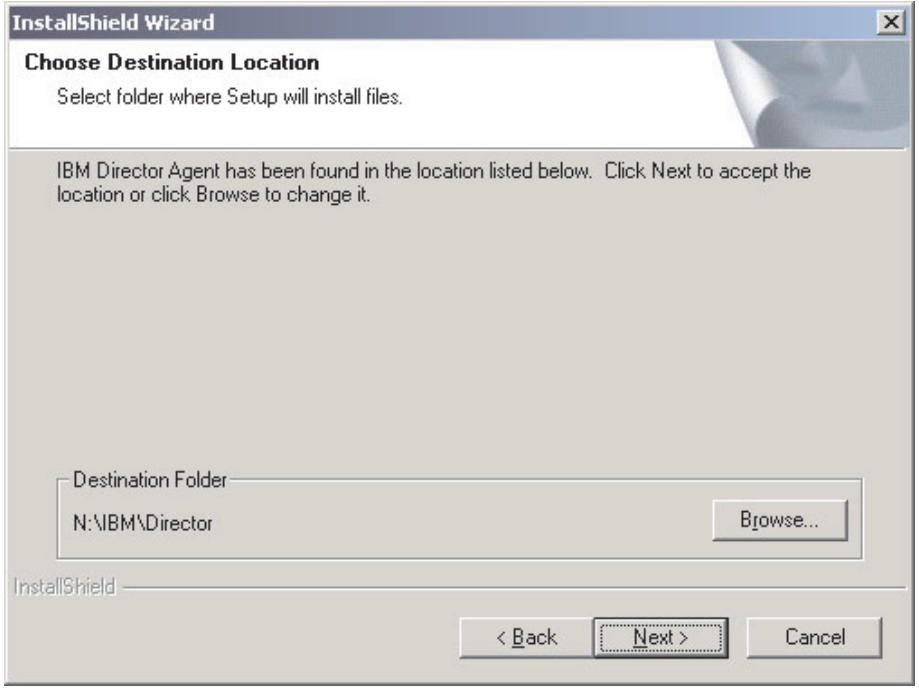

*Figure 73. Installation du gestionnaire de capacités sous NetWare : Fenêtre "Sélectionnez l'emplacement de Destination"*

6. Cliquez sur **Suivant**. La fenêtre "Démarrage de la copie des fichiers" s'affiche.

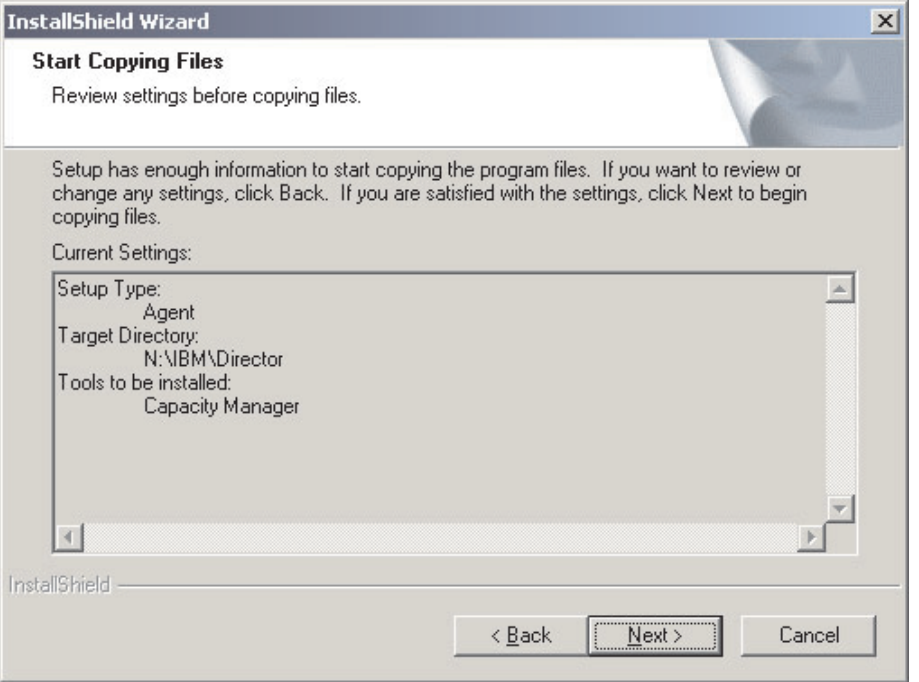

*Figure 74. Installation du gestionnaire de capacités sous NetWare : Fenêtre "Démarrage de la copie des fichiers"*

7. Cliquez sur **Suivant**. Lorsque l'installation est terminée, vous obtenez l'écran "Fin de l'Assistant InstallShield".

- 8. Cliquez sur **Terminer**.
- 9. Retirez le CD-ROM *IBM Director Server Plus Pack* de l'unité.
- 10. Sur le serveur NetWare, ouvrez l'écran de console.
- 11. Pour lancer l'agent IBM Director, saisissez la commande suivante, puis appuyez sur Entrée : load twgipc

#### **Installation des extensions Server Plus Pack sous Windows**

Pour installer les extensions Server Plus Pack sur un système géré exécutant Windows, procédez comme suit :

- 1. Insérez le CD-ROM *IBM Director Server Plus Pack* dans l'unité.
- 2. Avec l'Explorateur Windows, localisez le fichier setup.exe correspondant à l'extension Server Plus Pack que vous souhaitez installer. Ce fichier se trouve sur le CD-ROM *IBM Director Server Plus Pack*, dans le répertoire \*extension*\agent\windows\i386, où *extension* peut être l'une des chaînes suivantes :
	- activpci
	- capmgt
	- swrejuv
	- sysavail
- 3. Cliquez deux fois sur le fichier setup.exe. Le programme d'installation d'IBM Director démarre.
- 4. Suivez les instructions affichées à l'écran.

# **Utilisation de la tâche de déploiement de logiciels IBM Director (Windows et Linux uniquement)**

Le CD-ROM *IBM Director Server Plus Pack* contient des fichiers XML décrivant les extensions Server Plus Pack. Les fichiers suivants sont situés à la racine du CD-ROM :

- pluspack all.xml
- pluspack linux.xml
- pluspack windows.xml

Chaque fichier XML décrit un groupe de modules logiciels. Le fichier pluspack\_all.xml, par exemple, décrit *tous* les modules logiciels du Server Plus Pack, tandis que le fichier pluspack\_linux.xml décrit uniquement les modules du Server Plus Pack destinés aux systèmes gérés Linux.

Lorsque vous importez les fichiers XML dans IBM Director, l'assistant de mise à jour crée les modules logiciels. Vous pouvez ensuite utiliser la tâche de déploiement de logiciels IBM Director pour déployer les modules sur les systèmes gérés.

Les fichiers correspondant aux versions traduites des fichiers XML portent des noms similaires comprenant en plus un code de langue. Par exemple, le module décrivant la version française des modules Server Plus Pack porte le nom pluspack\_all\_fr.xml.

En complément, des fichiers XML décrivant chacune des extensions Server Plus Pack sont situés dans les répertoires appropriés du CD-ROM *IBM Director Server Plus Pack*.

### **Création d'un module logiciel**

Vous pouvez créer des modules logiciels contenant l'intégralité des modules Server Plus Pack, d'autres ne contenant qu'un seul composant, ou encore d'autres contenant certains composants spécifiques. Pour créer un module logiciel, procédez comme suit :

- 1. Lancez la console IBM Director.
- 2. Dans la fenêtre Tâches, cliquez deux fois sur **Déploiement de logiciels**. La fenêtre "Gestionnaire de déploiement de logiciels" apparaît.

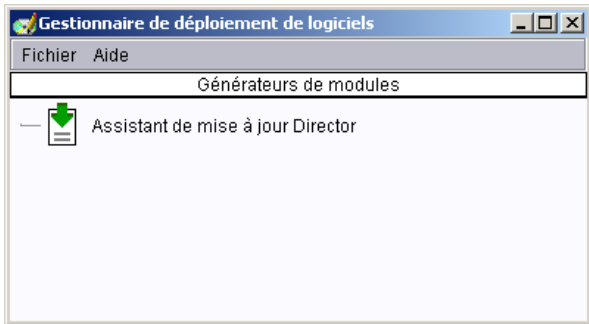

*Figure 75. Création d'un module logiciel : Fenêtre "Gestionnaire de déploiement de logiciels (Standard Edition)"*

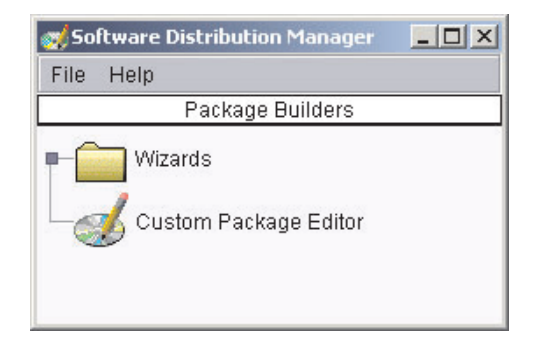

*Figure 76. Création d'un module logiciel : Fenêtre "Gestionnaire de déploiement de logiciels (Premium Edition)"*

- 3. Si vous n'avez pas installé le programme Déploiement de logiciels d'IBM Director 4.20 (Premium Edition), passez à l'étape 4. Sinon, développez l'arborescence **Assistants**.
- 4. Cliquez deux fois sur **Assistant de mise à jour Director**. La fenêtre "Assistant de mise à jour Director" s'affiche.

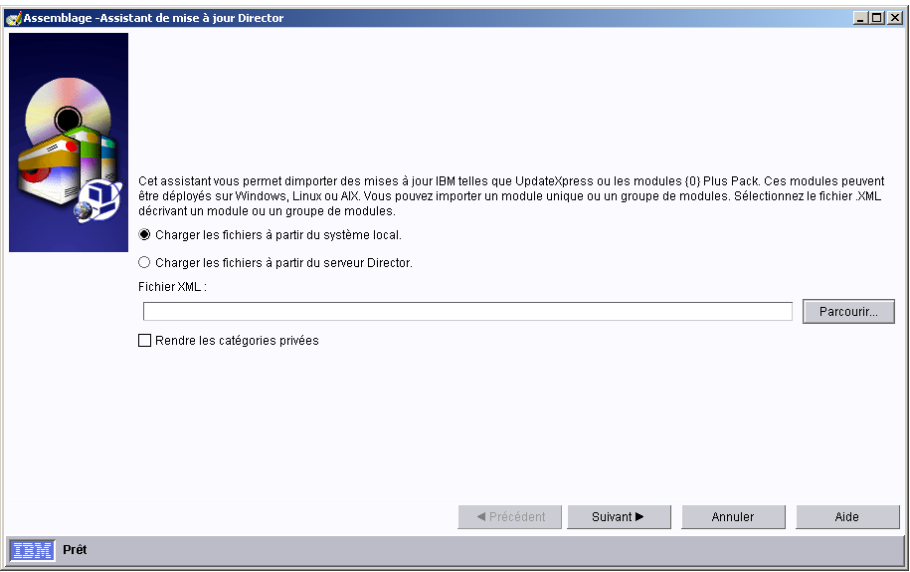

*Figure 77. Création d'un module logiciel : Fenêtre "Assistant de mise à jour Director"*

- 5. L'option **Charger les fichiers à partir du système local** est sélectionnée par défaut. Pour obtenir des fichiers du serveur de gestion, cliquez sur **Charger les fichiers à partir du serveur Director**.
- 6. Pour sélectionner un fichier, cliquez sur **Parcourir**. La fenêtre "Module de mise à jour IBM/Emplacement du répertoire racine" s'affiche.

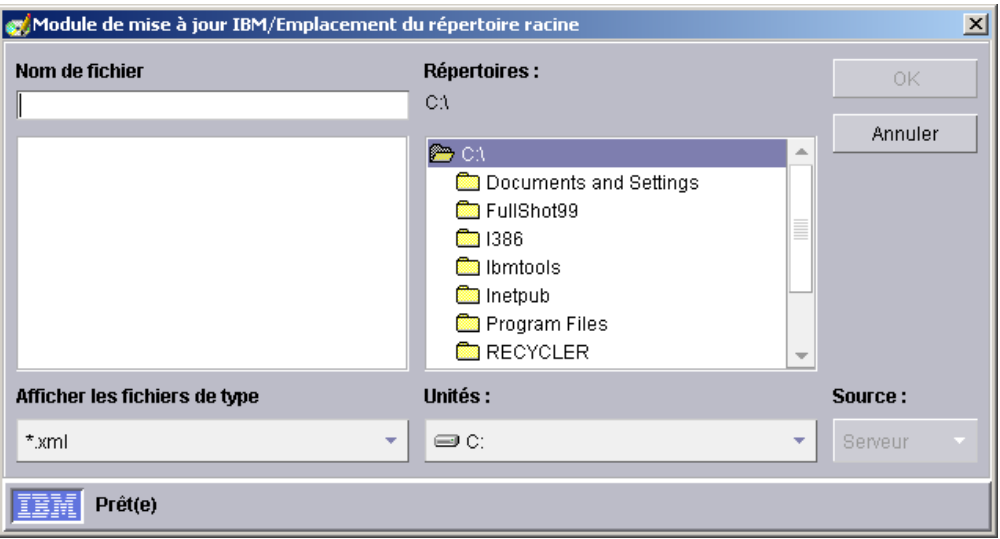

*Figure 78. Création d'un module logiciel : Fenêtre "Module de mise à jour IBM/Emplacement du répertoire racine"*

7. Localisez le fichier XML et cliquez dessus. Le nom du fichier XML s'affiche dans la zone **Nom de fichier**.

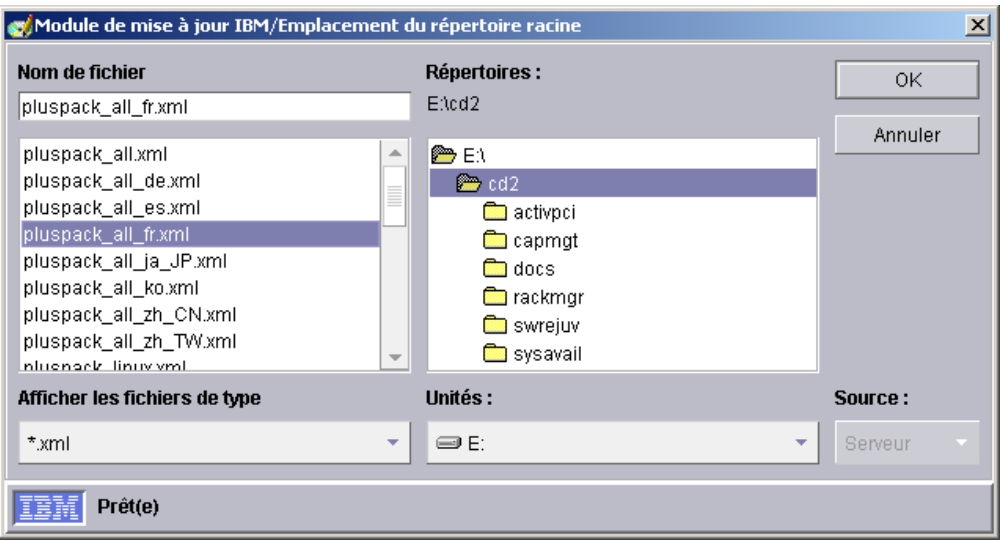

*Figure 79. Création d'un module logiciel : Fenêtre "Module de mise à jour IBM/Emplacement du répertoire racine"*

- 8. Cliquez sur **OK**. La fenêtre "Assistant de mise à jour Director" s'affiche à nouveau. Le nom du fichier XML est affiché dans la zone **Nom de fichier**.
- 9. Cliquez sur **Suivant**. La seconde fenêtre "Assistant de mise à jour Director" s'affiche.

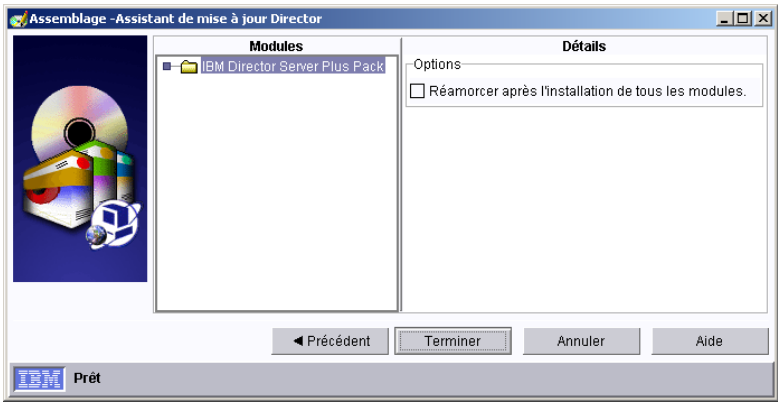

*Figure 80. Création d'un module logiciel : Fenêtre "Assistant de mise à jour Director"*

10. Si vous avez sélectionné un fichier XML contenant plusieurs mises à jour, développez l'arborescence dans la sous-fenêtre des modules. Une coche verte(U) est affichée à gauche des modules que vous avez sélectionnés pour l'installation, tandis qu'une croix rouge est affichée en regard des modules non sélectionnés. Pour sélectionner un module de mise à jour, cliquez deux fois sur son nom.

Il n'est pas nécessaire de cocher la case **Réamorcer après l'installation de tous les modules**. L'installation d'une extension Server Plus Pack entraîne un redémarrage forcé si nécessaire.

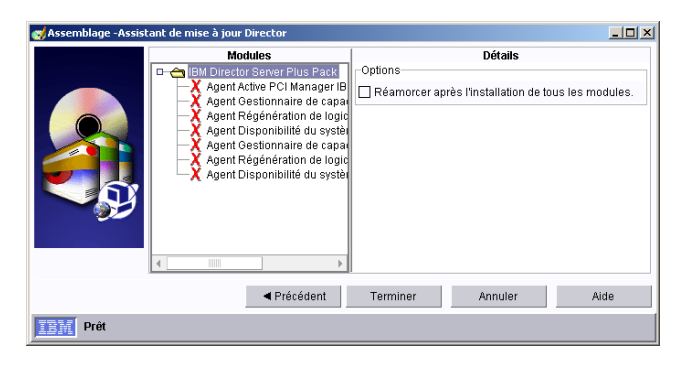

*Figure 81. Création d'un module logiciel : Fenêtre "Assistant de mise à jour Director"*

11. Cliquez sur **Terminer**. Pendant le traitement des modules, un message d'état apparaît au bas de la fenêtre. Une fois le processus terminé, les modules logiciels s'affichent dans la sous-fenêtre Tâches de la console IBM Director.
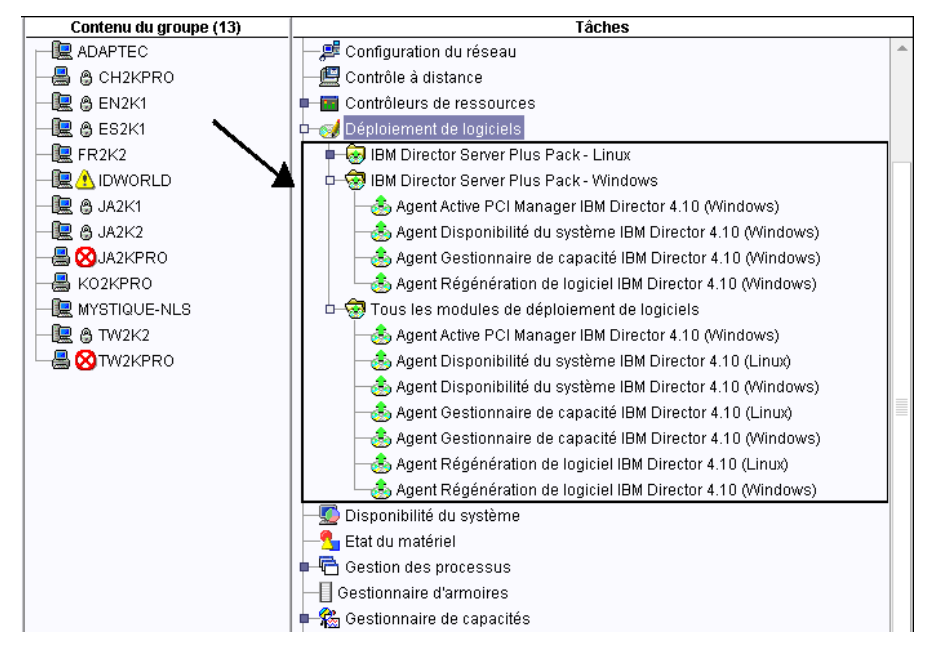

*Figure 82. Tous les modules de déploiement de logiciels : IBM Director Server Plus Pack*

### **Installation d'un module logiciel**

Pour installer un module logiciel, procédez comme suit :

- 1. Lancez la console IBM Director.
- 2. Dans la fenêtre Tâches, développez la tâche **Déploiement de logiciels**.
- 3. Cliquez sur le module logiciel ou sur le type de module que vous souhaitez déployer. Ensuite, amenez ce module dans la fenêtre Contenu du groupe, sur l'icône représentant le système où vous souhaitez l'installer. Une fenêtre apparaît.
	- **Remarque :** Pour déployer le logiciel sur plusieurs systèmes simultanément, vous pouvez déplacer le module logiciel depuis la fenêtre Groupes vers l'icône représentant le groupe. Vous pouvez également sélectionner plusieurs systèmes gérés dans la fenêtre Contenu du groupe.
- 4. A la question Souhaitez-vous créer un travail planifié pour cette tâche ou l'exécuter immédiatement ?, répondez en cliquant sur **Planification** ou **Exécuter immédiatement**. Si vous cliquez sur **Exécuter immédiatement**, le déploiement du logiciel commence. Si vous cliquez sur **Planification**, la fenêtre "Nouveau travail planifié" apparaît.

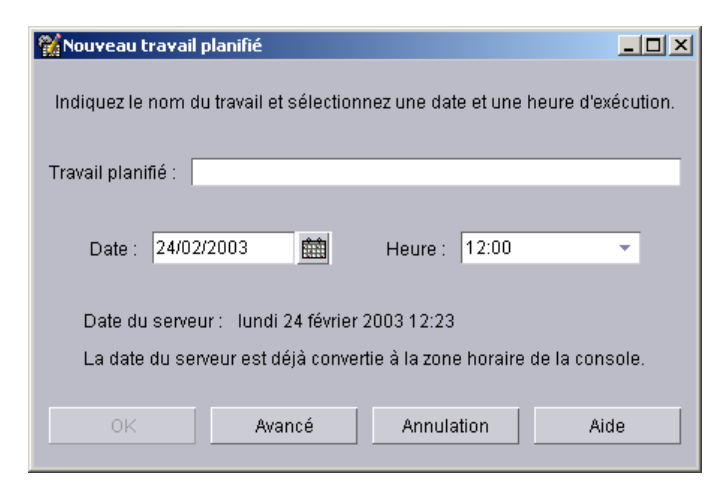

*Figure 83. Planification de l'installation d'un module logiciel : Fenêtre "Nouveau travail planifié"*

- 5. Pour planifier le travail, procédez comme suit :
	- a. Dans la zone **Travail planifié**, indiquez un nom de travail unique. Ce nom apparaît dans la sous-fenêtre Travaux de la fenêtre Planificateur.
	- b. Dans la zone **Date**, indiquez la date à laquelle vous souhaitez installer le module logiciel (format MM/JJ/AAAA).
	- c. Dans la zone **Heure**, indiquez l'heure à laquelle vous souhaitez installer le module logiciel.

Pour plus d'informations sur la tâche Planificateur, consultez le manuel *IBM Director 4.20 Systems Management Guide*.

- 6. Cliquez sur **OK**. La fenêtre "Confirmation de l'enregistrement du travail" s'affiche.
- 7. Cliquez sur **OK**.

Après avoir installé Active PCI Manager, vous devez redémarrer le système géré. Sinon, le gestionnaire d'emplacements risque de ne pas fonctionner correctement. **Partie 4. Mise à niveau d'IBM Director**

# **Chapitre 10. Mise à niveau du serveur IBM Director**

Le présent chapitre contient les instructions permettant la mise à niveau du serveur IBM Director.

Vous pouvez mettre à niveau le serveur IBM Director, des versions 3.1, 3.1.1, 4.1, 4.10.2, 4.11 ou 4.12 à la version 4.20. Le serveur de gestion doit fonctionner sous l'un des systèmes d'exploitation suivants :

- Red Hat Linux Advanced Server, version 2.1 (Mise à jour 3 pour Red Hat Enterprise Linux AS, version 2.1, requise)
- Red Hat Enterprise Linux AS, version 2.1 (Mise à jour 3 requise)
- SUSE LINUX Enterprise Server 8 pour x86 (Service Pack 3 requis)
- Windows 2000, Server et Advanced Server (Service Pack 3 requis)
- Windows Server 2003 (Standard, Enterprise, et Web Editions)

# **Préparation de la mise à niveau du serveur IBM Director sur un serveur xSeries**

Avant de mettre à niveau le serveur IBM Director, assurez-vous que l'instance de l'agent IBM Director fonctionnant sur le serveur de gestion, sera entièrement opérationnelle et capable de transmettre des alertes au serveur IBM Director. Cela peut nécessiter l'installation des pilotes du processeur de gestion du système ou des pilotes de périphériques IBM LM78 et SMBus pour Linux.

### **Pilote du processeur de gestion du système**

Si vous envisagez de mettre à niveau BM Director Server sur un serveur xSeries contenant l'un des processeurs de gestion du système listés ci-après, vérifiez que le pilote du processeur de gestion du système est installé :

- v Processeur de gestion avancée de systèmes
- Carte PCI de gestion avancée de systèmes
- Carte RSA
- Carte RSA II

Si le pilote de périphérique n'est pas installé avant la mise à niveau du serveur IBM Director, le fournisseur d'informations sur l'alimentation risque de ne pas être installé. Ce composant gère les blocs d'alimentation et génère des alertes lors d'un événement de défaillance.

### **Pilotes de périphériques IBM LM78 et SMBus pour Linux**

**Remarque :** Si le pilote de périphérique IBM SMBus, version 4.1, 4.11 ou 4.12 est installé sur le système géré, vous devez le désinstaller puis installer la version 4.20.

Si vous envisagez de mettre à niveau le serveur IBM Director sur un serveur xSeries fonctionnant sous Linux, vous devrez installer les pilotes de périphériques LM78 et/ou SMBus pour Linux. Ces pilotes de périphériques garantissent le bon fonctionnement de certaines tâches et fonctions d'IBM Director.

Les tableaux suivants contiennent des informations sur ces pilotes de périphériques, ils indiquent dans quels cas ils doivent être installés et les fonctions qu'ils remplissent.

| Pilote de<br>périphérique | <b>Requis</b>                                                                                                    | <b>Fonctions</b>                                                                                                    |
|---------------------------|----------------------------------------------------------------------------------------------------|----------------------------------------------------------------------------------------------------|
| <b>LM78</b>               | Si l'une des conditions suivantes<br>s'applique :<br>Le serveur est un serveur xSeries 225<br>8647.<br>Le serveur contient un processeur de                                | Le pilote de périphérique<br>LM78 garantit que le serveur<br>IBM Director reçoit des<br>alertes PFA processeur et<br>mémoire.                                                                         |
| <b>SMBus</b>              | gestion de système intégré (ISMP).<br>Si le serveur ne contient pas l'un des<br>processeurs de gestion suivants :<br>Contrôleur de gestion de la carte mère<br><b>IPMI</b> | Le pilote de périphérique<br>SMBus garantit le bon<br>fonctionnement de la tâche<br>de l'assistant du processeur<br>de gestion et de la fonction<br>de surveillance de l'état de<br>santé du système. |
|                           | Carte RSA<br>Carte RSA II                                                                                                    |                                                                                                    |

*Tableau 22. Mise à niveau du serveur IBM Director : Pilotes de périphériques IBM LM78 et SMBus pour Linux*

# **Téléchargement et installation des pilotes de périphériques LM78 et SMBus**

Pour installer le pilote de périphérique IBM LM78 ou IBM SMBus, procédez comme suit :

- 1. Désinstallez la version antérieure du pilote de périphérique IBM SMBus, s'il y a lieu. Veillez à désinstaller les fichiers binaires RPM et source RPM, si les fichiers source sont installés sur le système.
- 2. Téléchargez le fichier TAR.GZ contenant le fichier source RPM, à partir du site Web IBM.
- 3. Générez le fichier binaire RPM.
- 4. Installez le fichier binaire RPM sur le système sur lequel vous souhaitez installer le serveur IBM Director.

### **Désinstallation d'une version antérieure du pilote de périphérique IBM SMBus**

Si le pilote de périphérique IBM SMBus, version 4.1, 4.11 ou 4.12 est installé sur le système géré, vous devez le désinstaller avant d'installer la version 4.20.

Pour désinstaller le pilote de périphérique IBM SMBus, procédez comme suit :

- 1. Pour désinstaller le fichier binaire RPM pour IBM SMBus, à partir d'une invite de commande, saisissez la commande suivante, puis appuyez sur Entrée : rpm -e ibmsmb
- 2. Pour désinstaller les fichiers source pour IBM SMBus, saisissez la commande suivante, puis appuyez sur Entrée :

rpm -e ibmsmb-src-*déploiement*

où *déploiement* prend l'une des valeurs suivantes :

- redhat pour les systèmes fonctionnant sous Red Hat Linux ou VMware ESX Server
- suse pour les systèmes fonctionnant sous SUSE LINUX

### **Téléchargement des pilotes de périphériques IBM LM78 et SMBus**

Le tableau suivant fournit des informations concernant les fichiers TAR.GZ qui contiennent les fichiers source RPM pour les pilotes de périphériques LM78 et **SMBus.** 

| Pilote de<br>périphérique | Système d'exploitation                           | Nom de fichier                  |
|---------------------------|--------------------------------------------------|---------------------------------|
| <b>LM78</b>               | <b>Red Hat Linux</b><br><b>VMware ESX Server</b> | dir4.20_lm78_redhatlinux.tar.gz |
|                           | <b>SUSE LINUX</b>                                | dir4.20 Im78 suselinux.tar.gz   |
| <b>SMBus</b>              | <b>Red Hat Linux</b><br><b>VMware ESX Server</b> | dir4.20 smb redhatlinux.tar.qz  |
|                           | <b>SUSE LINUX</b>                                | dir4.20_smb_suselinux.tar.gz    |

*Tableau 23. Mise à niveau du serveur IBM Director : Fichiers source pour LM78 et SMBus*

Vous pouvez télécharger les fichiers à partir de la page IBM - Logiciels de gestions de systèmes : Téléchargement et support électronique, à l'adresse http://www.ibm.com/pc/us/eserver/xseries/systems\_management/dwnl.html.

### **Génération du fichier binaire RPM**

Vous devez générer le fichier binaire RPM sur un système ayant la même version de noyau et la même configuration matérielle que le système sur lequel vous souhaitez installer le serveur IBM Director. Assurez-vous que la configuration matérielle est similaire en termes de nombre de processeurs.

Pour générer le pilote de périphérique LM78 ou SMBus, procédez comme suit :

- 1. Configurez une machine sur laquelle le système d'exploitation et la configuration matérielle appropriés sont installés. Vérifiez que la source du noyau Linux est installée et correctement configurée.
- 2. Décompressez le fichier TAR.GZ contenant le fichier source RPM.
- 3. Pour installer le fichier source RPM, à partir d'une invite de commande, entrez l'une des commandes suivantes, puis appuyez sur Entrée :

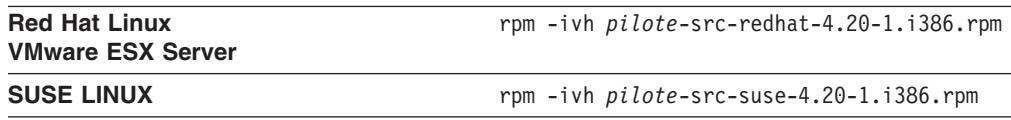

où *pilote* est ibmlm78 ou ibmsmb. Ces commandes génèrent un fichier binaire RPM dans le répertoire /usr/local/ibmlm78 ou /usr/local/smbus, selon le fichier source RPM installé.

### **Installation du pilote de périphérique IBM LM78 ou SMBus**

**Remarque :** Dans cette procédure, *pilote* désigne l'une des chaînes suivantes :

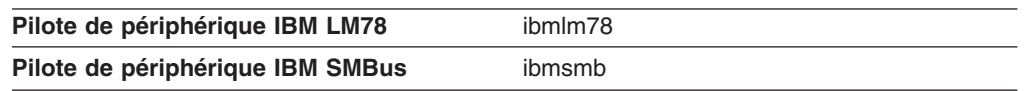

Pour installer le pilote de périphérique IBM LM78 ou IBM SMBus, procédez comme suit :

1. Si vous générez le fichier binaire RPM sur un autre serveur, créez un répertoire /usr/local/*pilote* sur le serveur sur lequel vous souhaitez installer le serveur IBM Director. Copiez le fichier binaire RPM dans ce répertoire.

- 2. Placez-vous dans le répertoire /usr/local/*pilote*.
- 3. Pour installer le pilote de périphérique, à partir d'une invite de commande, saisissez l'une des commandes suivantes, puis appuyez sur Entrée : rpm -ivh *pilote*-4.20-1.i386.rpm

L'exécution de cette commande permet d'accomplir les tâches suivantes :

- v Décompression de l'archive dans le répertoire /usr/local/*pilote*
- Copie du pilote de périphérique, de la bibliothèque partagée et de tous les fichiers de configuration dans les emplacements appropriés
- Chargement du pilote de périphérique

### **Mise à niveau du serveur IBM Director sous Linux**

Cette section fournit les instructions permettant la mise à niveau du serveur IBM Director. Lorsque vous mettez à niveau le serveur IBM Director, les instances de la console IBM Director et de l'agent IBM Director fonctionnant sur le serveur de gestion sont automatiquement mises à niveau. De même, toutes les fonctions et les extensions Server Plus Pack de l'agent IBM Director installées précédemment, sont mises à niveau. Vous pouvez également choisir d'installer d'autres fonctions et extensions.

**Remarque :** (Serveur de gestion fonctionnant sous SUSE LINUX uniquement) Si vous envisagez d'installer Active PCI Manager et que vous souhaitez exécuter la tâche sur le serveur de gestion, vérifiez que vous disposez de la configuration requise. Pour plus d'informations, voir [tableau](#page-171-0) 20, "Logiciels IBM Active PCI nécessaires à l'exécution d'Active PCI Manager," et [tableau](#page-171-0) 21, "Pilotes de carte réseau nécessaires à l'exécution de l'interface de gestion de la tolérance aux pannes," page [152.](#page-171-0)

Pour mettre à niveau le serveur IBM Director sous Linux, procédez comme suit :

- 1. Insérez le CD-ROM *IBM Director 4.20* dans l'unité.
- 2. Si le CD-ROM ne se monte pas automatiquement, passez à l'étape 3. Si le CD-ROM se monte automatiquement, saisissez la commande suivante, puis appuyez sur Entrée :

umount /*mnt/cdrom*

où *mnt/cdrom* est le point de montage de l'unité de CD-ROM.

3. Saisissez la commande suivante, puis appuyez sur Entrée :

mount -t iso9660 -o map=off /*unité/cdrom* /*mnt/cdrom*

où *unité/cdrom* représente le fichier spécifique de l'unité de CD-ROM par bloc, *mnt/cdrom* désignant le point de montage de cette unité.

4. Placez-vous dans le répertoire contenant le script d'installation. Saisissez la commande suivante, puis appuyez sur Entrée :

cd /*mnt/cdrom*/director/server/linux/i386/

où *mnt/cdrom* représente le point de montage de l'unité de CD-ROM.

5. Si vous souhaitez procéder à une installation personnalisée, passez à l'étape [6](#page-188-0) à la [page](#page-188-0) 169. Si vous souhaitez valider les paramètres d'installation par défaut, entrez la commande suivante et appuyez sur Entrée : ./dirinstall

Passez à l'étape 10 à la [page](#page-188-0) 169.

<span id="page-188-0"></span>6. Pour personnaliser l'installation, copiez le script d'installation dans un répertoire local. Saisissez la commande suivante, puis appuyez sur Entrée : cp dirinstall /*répertoire*/dirinstall

où *répertoire* désigne le répertoire local.

7. Ouvrez un éditeur de texte ASCII et modifiez la section "User configuration" du script dirinstall. Ce fichier est intégralement mis en commentaire.

Vous pouvez spécifier l'emplacement des fichiers RPM (Red Hat Package Manager), sélectionner les extensions et les fonctions d'IBM Director précédemment désinstallées, que vous souhaitez installer ou encore définir les options de fichier journal.

- 8. Enregistrez le script d'installation modifié.
- 9. Pour installer IBM Director, saisissez la commande suivante, puis appuyez sur Entrée :

/*répertoire*/dirinstall

où *répertoire* désigne le répertoire local dans lequel vous avez copié le script d'installation.

10. Pour activer le chiffrement ou modifier les paramètres de sécurité, saisissez la commande suivante, puis appuyez sur Entrée :

/opt/IBM/director/bin/cfgsecurity

11. Pour démarrer IBM Director, tapez la commande suivante et appuyez sur Entrée :

/opt/IBM/director/bin/twgstart

- 12. Pour démonter l'unité de CD-ROM, procédez comme suit :
	- a. Tapez cd / et appuyez sur Entrée.
	- b. Saisissez la commande suivante, puis appuyez sur Entrée : umount /*mnt/cdrom*

où *mnt/cdrom* représente le point de montage de l'unité de CD-ROM.

13. Retirez le CD *IBM Director 4.20* de l'unité de CD-ROM.

Pour activer l'accès et le réacheminement des alertes SNMP, installez et configurez Net-SNMP, version 5.0.9. Pour plus de détails, voir [«Activation](#page-240-0) de l'accès et du [réacheminement](#page-240-0) des alertes SNMP pour Linux» à la page 221.

Pour obtenir les instructions d'installation du programme de déploiement de logiciels IBM Director (Premium Edition) et du composant du gestionnaire d'armoires, voir «Installation complète du [gestionnaire](#page-168-0) d'armoires sur le serveur de gestion» à la [page](#page-168-0) 149 et «Installation du programme de [déploiement](#page-169-0) de logiciels (Premium [Edition\)»](#page-169-0) à la page 150.

## **Mise à niveau du serveur IBM Director sous Windows**

### **Remarques :**

- 1. Si les les conditions suivantes s'appliquent, assurez-vous que tous les composants requis ont été installés :
	- v L'installation du serveur IBM Director comprend déjà Active PCI Manager ou vous envisagez de l'installer.
	- v Vous souhaitez exécuter la tâche Active PCI Manager sur le serveur de gestion.

Pour plus d'informations, voir [tableau](#page-171-0) 20, "Logiciels IBM Active PCI nécessaires à l'exécution d'Active PCI Manager," et [tableau](#page-171-0) 21, "Pilotes de carte réseau nécessaires à l'exécution de l'interface de gestion de la tolérance aux pannes," page [152.](#page-171-0)

- 2. Les premières versions d'Active PCI Manager ne sont pas compatibles avec IBM Director. Avant d'installer IBM Director, prenez soin de désinstaller tous les composants d'Active PCI Manager, versions 1.0, 1.1 et 3.1.1.
- 3. (Scalable Systems Manager 4.11 ou 4.12 installé uniquement) Si vous n'envisagez pas de migrer Scalable Systems Manager (SSM) vers la version 4.20, désinstallez SSM avant d'installer la version 4.20 du serveur IBM Director. En effet, une fois la mise à niveau du serveur IBM Director effectuée, vous ne pourrez plus désinstaller SSM.

Cette section fournit les instructions permettant la mise à niveau du serveur IBM Director. Lorsque vous mettez à niveau le serveur IBM Director, les instances de la console IBM Director et de l'agent IBM Director fonctionnant sur le serveur de gestion sont automatiquement mises à niveau. De même, toutes les fonctions et les extensions Server Plus Pack de l'agent IBM Director installées précédemment, sont mises à niveau. Vous pouvez également choisir d'installer d'autres fonctions et extensions.

Pour mettre à niveau le serveur IBM Director sous Windows, procédez comme suit :

- 1. Arrêtez le serveur IBM Director. Dans une invite de commande, saisissez la commande suivante, puis appuyez sur Entrée : net stop twgipc
- 2. Fermez toutes les applications, y compris toutes les fenêtres d'invite de commande.
- 3. Insérez le CD-ROM *IBM Director 4.20* dans l'unité.
- 4. Si le programme d'installation démarre automatiquement et lance l'assistant InstallShield, passez à l'étape 6. Sinon, cliquez sur **Démarrer** → **Exécuter**.
- 5. Dans la zone **Ouvrir**, saisissez la commande suivante et appuyez sur Entrée : *E*:\setup.exe

où *E* désigne l'unité de CD-ROM. Le programme d'installation démarre et la fenêtre "IBM Director" s'affiche.

- 6. Cliquez sur **Installer IBM Director**. La fenêtre "Installation d'IBM Director" apparaît.
- 7. Cliquez sur **Installation du serveur IBM Director**. L'assistant InstallShield démarre et la fenêtre "Bienvenue dans l'assistant InstallShield" apparaît.

Si vous effectuez une mise à niveau d'IBM Director 3.10 ou 3.1.1, la fenêtre est actualisée avec le message suivant : IBM Director 3.x a été détecté. L'assistant InstallShield peut être plus lent pendant la mise à jour des fichiers d'installation.

- 8. Cliquez sur **Suivant**. Vous accédez à la fenêtre "Contrat de licence".
- 9. Cliquez sur **J'accepte le contrat de licence**, puis cliquez sur **Suivant**. La fenêtre "Server Plus Pack" apparaît.

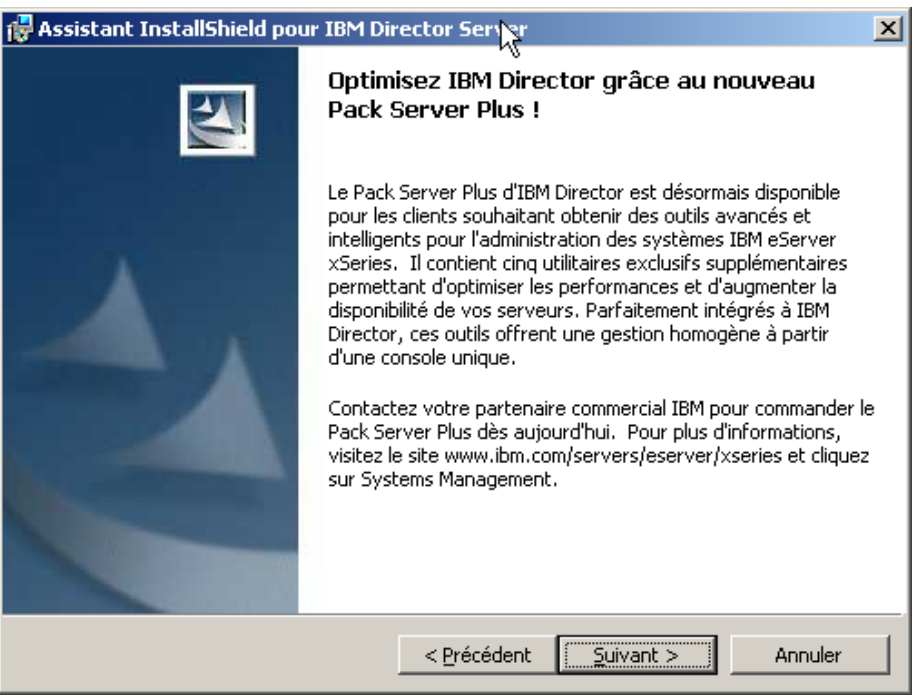

*Figure 84. Mise à niveau du serveur IBM Director sous Windows : Fenêtre "Server Plus Pack"*

10. Cliquez sur **Suivant**. La fenêtre "Sélection du répertoire d'installation et des fonctions" apparaît.

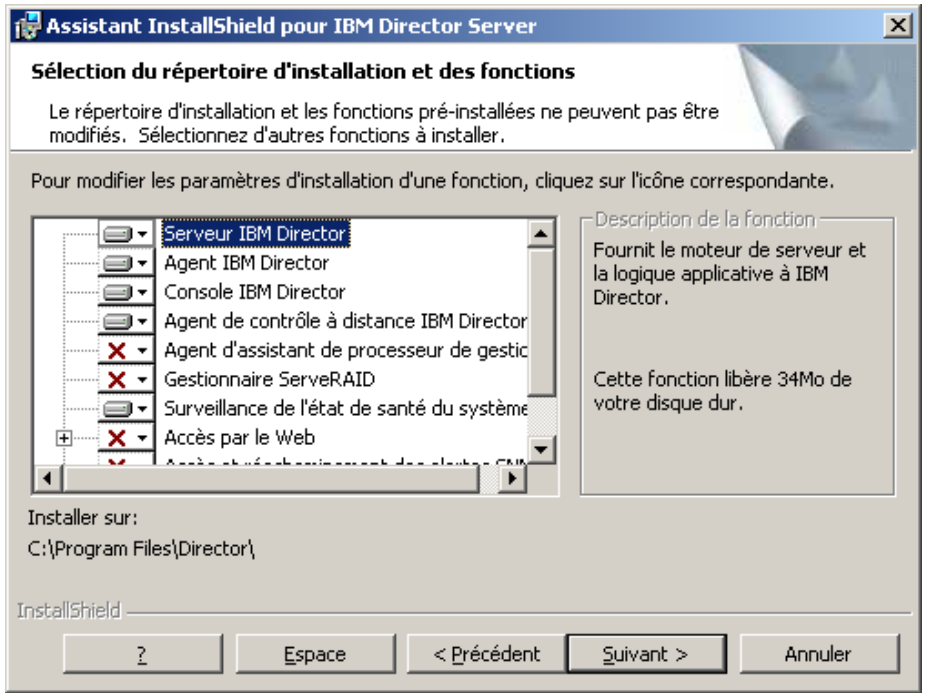

*Figure 85. Mise à niveau du serveur IBM Director sous Windows : Fenêtre "Sélection du répertoire d'installation et des fonctions"*

Le serveur, l'agent et la console IBM Director et toutes les fonctions de l'agent IBM Director précédemment installées sont automatiquement sélectionnés

pour l'installation ; une icône représentant un disque dur  $\Box$  s'affiche à

gauche de chaque composant.  $\mathbf{X} \cdot$  apparaît à gauche des fonctions non installées.

11. Sélectionnez les fonctions de l'agent IBM Director que vous souhaitez installer :

#### **Agent de contrôle à distance IBM Director**

Permet à un administrateur d'exécuter des fonctions de bureau à distance sur un système de gestion.

### **Agent Assistant de processeur de gestion**

Permet la communication avec les processeurs de gestion du système dans les serveurs IBM xSeries et Netfinity.

#### **Gestionnaire ServeRAID**

Gère et contrôle les cartes IBM ServeRAID et les contrôleurs SCSI intégrés équipés de fonctions RAID.

### **Surveillance de l'état de santé du système**

Contrôle l'état des composants matériels, produit et relaie les alertes matérielles et facilite l'intégration ascendante.

#### **Accès par le Web**

Permet aux administrateurs système d'accéder aux données du système de gestion, via un navigateur Web ou la console de gestion MMC (Microsoft Management Console).

### **Accès et réacheminement des alertes SNMP**

Permet l'accès aux données de système de gestion et aux alertes via SNMP.

Pour sélectionner une fonction, cliquez sur  $\boxed{\mathbf{X} \cdot \mathbf{z}}$  à gauche du nom de la fonction. Un menu apparaît.

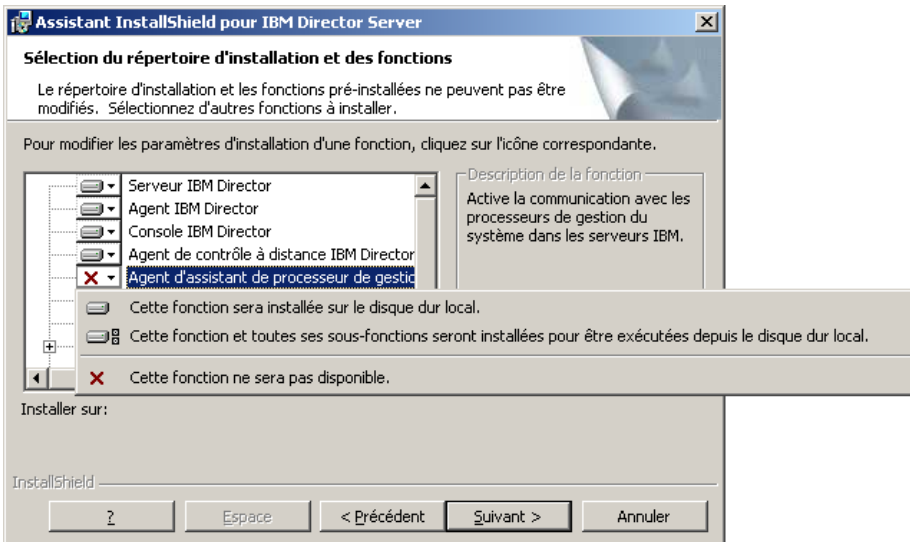

*Figure 86. Mise à niveau du serveur IBM Director sous Windows : Fenêtre "Sélection du répertoire d'installation et des fonctions"*

Pour sélectionnez la fonction, cliquez sur **Cette fonction sera installée sur le disque dur local** ou **Cette fonction et toutes ses sous-fonctions seront installées pour être exécutées depuis le disque dur local**.

12. Sélectionnez les extensions Server Plus Pack que vous souhaitez installer. Toutes les extensions Server Plus Pack précédemment installées sont automatiquement sélectionnées pour l'installation. Si elles n'ont pas été installées précédemment, vous pouvez sélectionner les extensions suivantes :

#### **Gestionnaire de capacités**

Assure le suivi de l'utilisation des ressources système, identifie les goulots d'étranglement et fournit des informations sur les performances.

#### **Gestionnaire d'armoires**

Gère les serveurs IBM, les unités de stockage et d'autres composants situés dans un boîtier IBM.

#### **Active PCI Manager**

Gère les cartes PCI et PCI-X sur les systèmes gérés.

#### **Régénération du logiciel**

Planifie les redémarrages des systèmes gérés.

#### **Disponibilité du système**

Détermine la disponibilité des systèmes gérés et fournit des données statistiques.

Pour sélectionner l'ensemble du module Server Plus Pack, cliquez sur l'icône à gauche de l'option **IBM Director Server Plus Pack**, puis sur **Cette fonction et toutes ses sous-fonctions seront installées pour être exécutées depuis le disque dur local**. Sinon, sélectionnez les extensions Server Plus Pack individuellement.

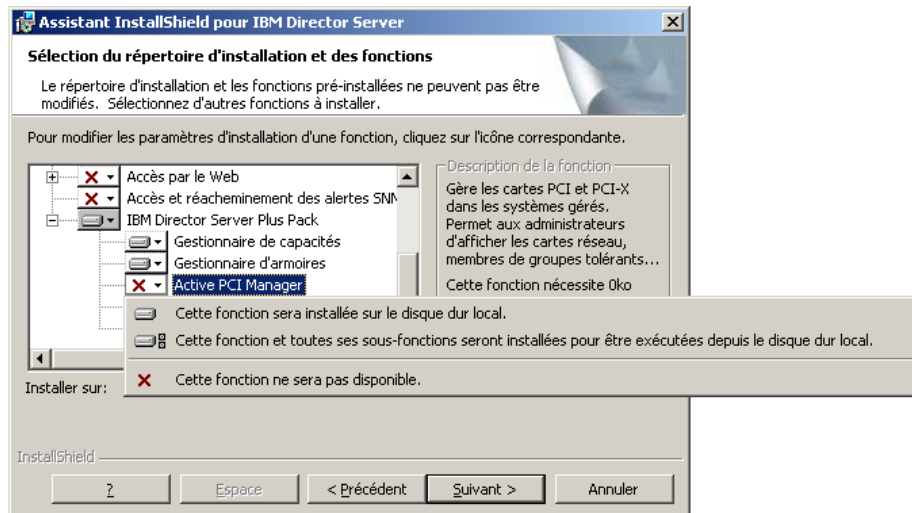

*Figure 87. Mise à niveau du serveur IBM Director sous Windows : Installation de Server Plus Pack*

### **Remarques :**

- a. Le gestionnaire d'armoires ne fonctionne pas tant que le composant associé, situé sur le CD-ROM *IBM Director Server Plus Pack* n'est pas installé sur le serveur de gestion.
- b. Tant que les extensions Server Plus Pack ne sont pas installées sur les systèmes gérés, vous ne pouvez exécuter les tâches Server Plus Pack que sur le serveur de gestion.
- 13. Cliquez sur **Suivant**. La fenêtre "Informations relatives au compte de service IBM Director" apparaît. Pour plus d'informations, voir [«Compte](#page-58-0) de service IBM Director (Windows [uniquement\)»](#page-58-0) à la page 39.

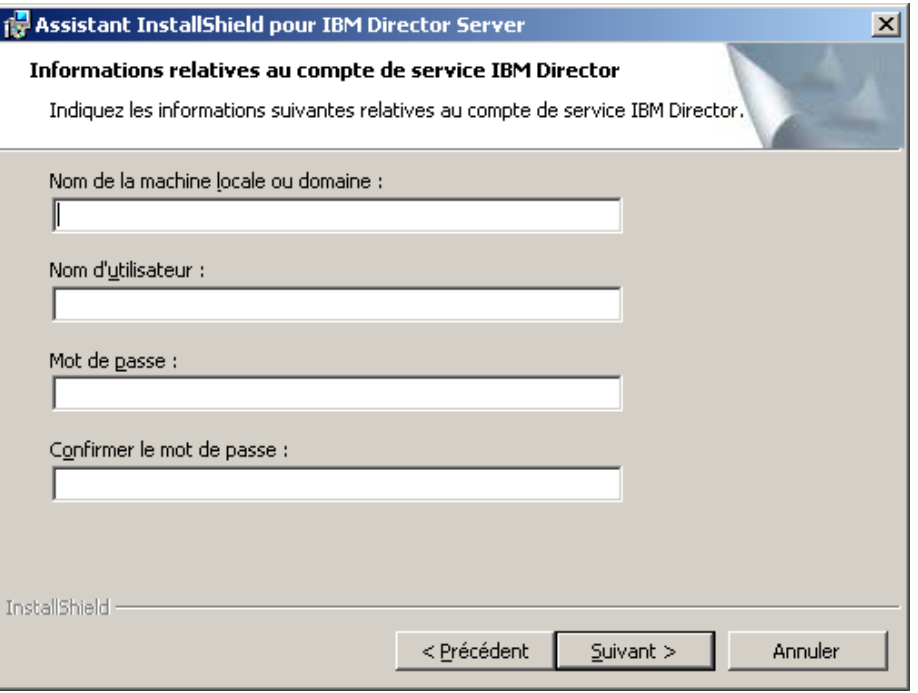

*Figure 88. Mise à niveau du serveur IBM Director sous Windows : Fenêtre "Informations relatives au compte de service IBM Director"*

- 14. Entrez les informations relatives au compte de service utilisé pour l'installation existante du serveur IBM Director :
	- a. Dans la zone **Nom de la machine locale ou domaine**, indiquez le nom de l'ordinateur du compte de service IBM Director. Si le compte de service est un compte de domaine, indiquez le nom du domaine.
	- b. Dans la zone **Nom d'utilisateur**, indiquez l'ID utilisateur du compte de service IBM Director.
	- c. Dans les zones **Mot de passe** et **Confirmer le mot de passe**, entrez le mot de passe associé au compte de service IBM Director.

**Remarque :** Ne modifiez pas les informations relatives au compte de service. Si vous les modifiez, l'installation échouera.

15. Cliquez sur **Suivant**. La fenêtre "Paramètres de chiffrement" apparaît.

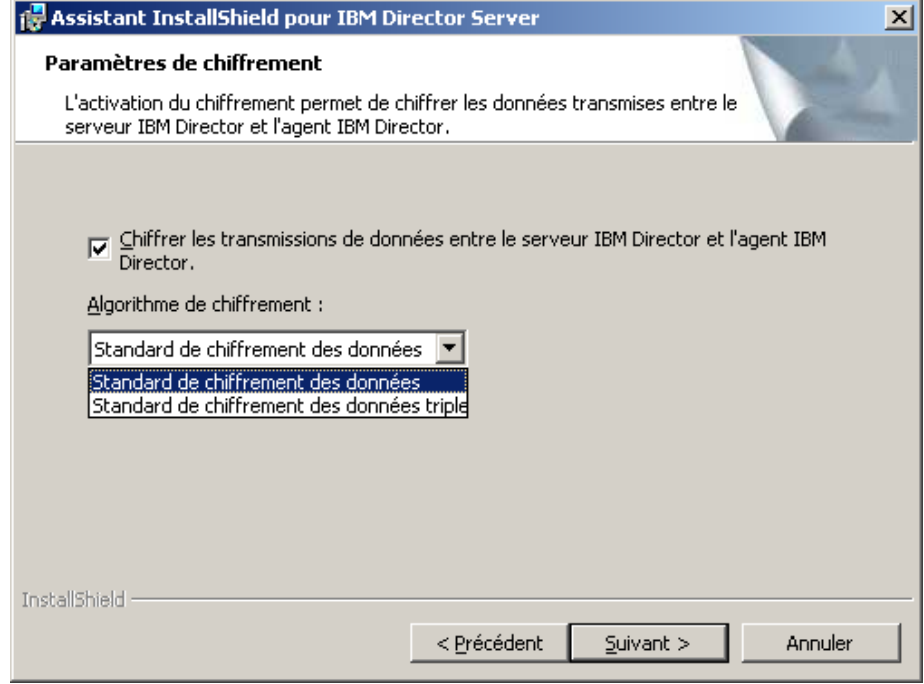

*Figure 89. Installation du serveur IBM Director sous Windows : Fenêtre "Paramètres de chiffrement"*

- 16. Pour permettre le chiffrement des données transmises entre le serveur et l'agent IBM Director, cochez la case **Chiffrer les transmissions de données entre le serveur IBM Director et l'agent IBM Director**, puis sélectionnez l'algorithme de chiffrement.
- 17. Cliquez sur **Suivant**. La fenêtre "Paramètres de déploiement de logiciels" apparaît.

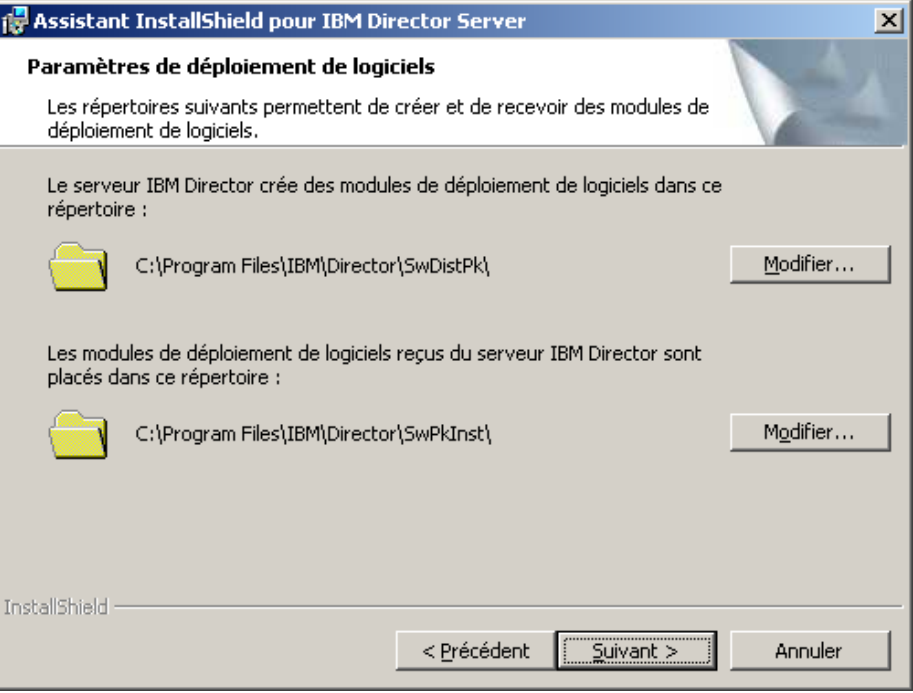

*Figure 90. Mise à niveau du serveur IBM Director sous Windows : Fenêtre "Paramètres de déploiement de logiciels"*

18. Cliquez sur **Suivant**. Si vous avez choisi de ne pas installer la fonction d'accès par le Web, la fenêtre "Prêt à installer le programme" apparaît ; passez à l'étape 20 à la [page](#page-197-0) 178. Dans le cas contraire, la fenêtre "Informations relatives à l'Accès par le Web" s'affiche.

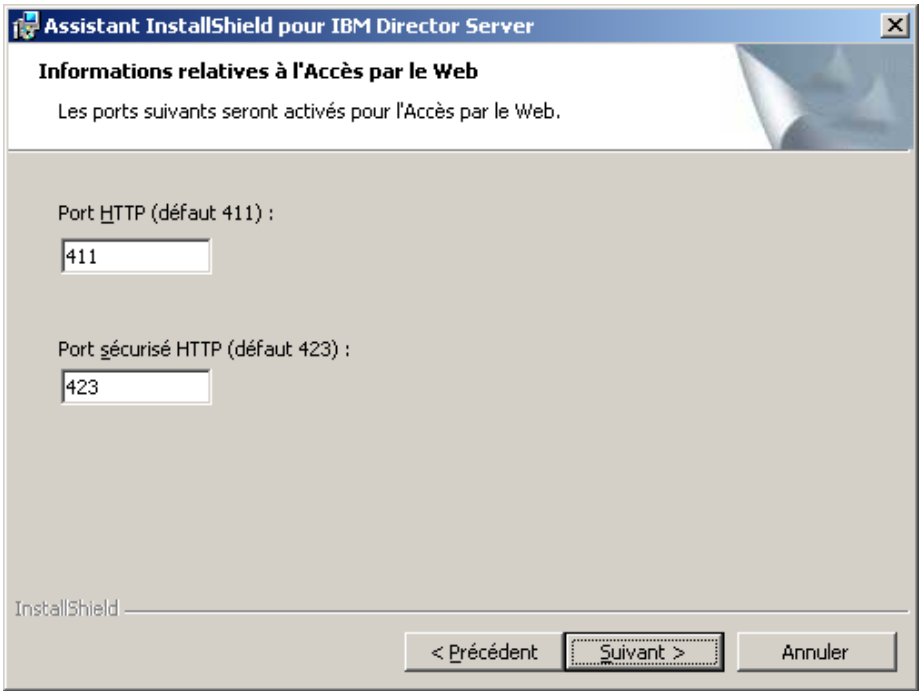

*Figure 91. Mise à niveau du serveur IBM Director sous Windows : Fenêtre "Informations relatives à l'Accès par le Web"*

- <span id="page-197-0"></span>19. Modifiez les ports HTTP par défaut (si nécessaire), puis cliquez sur **Suivant**. La fenêtre "Prêt à installer le programme" s'affiche.
- 20. Cliquez sur **Installer**. La fenêtre "Installation du serveur IBM Director" apparaît. La progression de l'installation est affichée dans la zone **Etat**. Lorsque l'installation est terminée, la fenêtre "Configuration des pilotes de réseau" s'affiche.

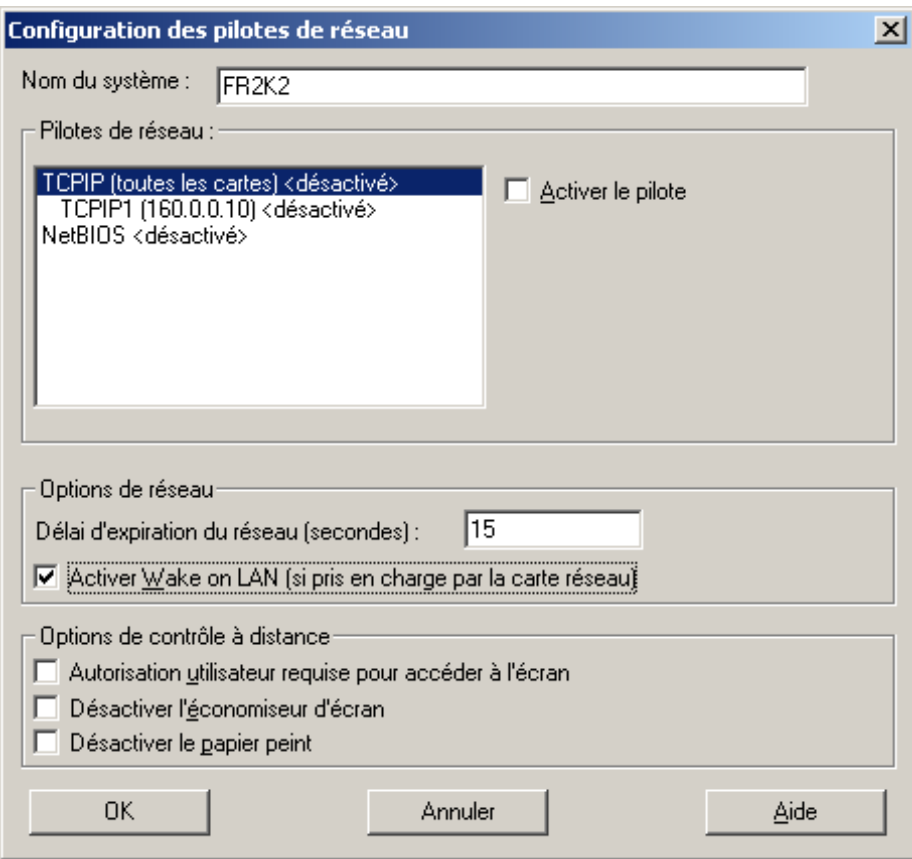

*Figure 92. Mise à niveau du serveur IBM Director sous Windows : Fenêtre "Configuration des pilotes de réseau"*

- 21. Dans la zone **Nom du système**, indiquez le nom que vous souhaitez voir s'afficher sur la console IBM Director. Par défaut, il s'agit du nom NetBIOS du serveur de gestion.
- 22. Définissez les protocoles de communication à utiliser entre le serveur et l'agent IBM Director :
	- a. Dans la zone **Pilotes de réseau**, l'option TCPIP (toutes les cartes) est spécifiée par défaut. Pour activer un autre protocole, sélectionnez-en un et cochez la case **Activer le pilote**.
		- **Remarque :** Si vous désactivez l'option TCPIP (toutes les cartes) et activez un pilote individuel sur un système équipé de plusieurs cartes réseau, le serveur IBM Director recevra *uniquement* les paquets de données adressés à la carte concernée.
	- b. Dans la zone **Délai d'expiration du réseau**, indiquez la durée (en secondes) pendant laquelle le serveur IBM Director doit attendre une réponse de l'agent IBM Director. La valeur par défaut est de 15 secondes.
- c. Cochez la case **Activer Wake on LAN** si la carte réseau prend en charge la fonction Wake on LAN.
	- **Remarque :** Pour déterminer si votre serveur prend en charge la fonction Wake on LAN, consultez la documentation relative au serveur.
- 23. Si vous optez pour l'installation de l'agent de contrôle à distance IBM Director, les options disponibles sont les suivantes :

#### **Autorisation utilisateur requise pour accéder à l'écran**

Cochez cette case pour activer la demande d'autorisation par l'utilisateur local avant de contrôler à distance un système de gestion.

#### **Désactiver l'économiseur d'écran**

Cochez cette case pour désactiver l'économiseur d'écran, lorsque le serveur de gestion est contrôlé à distance.

#### **Désactiver le papier peint**

Cochez cette case pour désactiver le papier peint sur le bureau, lorsque le serveur de gestion est contrôlé à distance. La désactivation du papier peint peut être souhaitable lorsque le pilotage à distance et le trafic réseau sont ralentis par la présence d'arrière-plans complexes.

- 24. Cliquez sur **OK**. La barre d'état indique la progression de l'installation. Une fois l'installation terminée, la fenêtre "Fin de l'Assistant InstallShield" s'affiche.
- 25. Cliquez sur **Terminer**. Une fenêtre s'affiche, vous demandant si vous souhaitez redémarrer le serveur.
- 26. Retirez le CD *IBM Director 4.20* de l'unité de CD-ROM.
- 27. Cliquez sur **Oui** pour redémarrer le serveur.

Pour obtenir les instructions d'installation du programme de déploiement de logiciels IBM Director (Premium Edition) et du composant du gestionnaire d'armoires, voir «Installation complète du [gestionnaire](#page-168-0) d'armoires sur le serveur de gestion» à la [page](#page-168-0) 149 et «Installation du programme de [déploiement](#page-169-0) de logiciels (Premium [Edition\)»](#page-169-0) à la page 150.

# <span id="page-200-0"></span>**Chapitre 11. Mise à niveau de la console IBM Director**

Le présent chapitre contient les instructions permettant la mise à niveau de la console IBM Director.

Vous pouvez mettre à niveau la console IBM Director, des versions 3.1, 3.1.1, 4.1, 4.10.2, 4.11 ou 4.12 à la version 4.20. La console de gestion doit fonctionner sous l'un des systèmes d'exploitation suivants :

- Red Hat Linux Advanced Server, version 2.1 (Mise à jour 3 pour Red Hat Enterprise Linux AS, version 2.1, requise)
- Red Hat Enterprise Linux AS, version 2.1 (Mise à jour 3 requise)
- SUSE LINUX Enterprise Server 8 pour x86 (Service Pack 3 requis)
- Windows Server 2003, Enterprise, Standard et Web Editions
- Windows 2000 Professionnel, Server et Advanced Server (Service Pack 3 requis)
- Windows XP Professionnel (Service Pack 1 recommandé)

## **Mise à niveau de la console IBM Director sous Linux**

Cette section contient les instructions permettant la mise à niveau de la console IBM Director à l'aide du CD-ROM *IBM Director 4.20*. Elle contient également des instructions permettant de mettre à niveau la console et l'agent IBM Director simultanément.

Lorsque vous mettez à niveau la console IBM Director, ce dernier met automatiquement à niveau toutes les fonctions et extensions Server Plus Pack d'IBM Director installées précédemment. Vous pouvez également choisir d'installer d'autres fonctions et extensions.

### **Remarques :**

- 1. La console IBM Director n'est pas prise en charge dans l'environnement Gnome.
- 2. Si l'agent IBM Director est également installé sur la console de gestion, vous *devez* effectuer la mise à niveau selon les instructions figurant dans [«Mises](#page-201-0) à niveau [simultanées](#page-201-0) de la console et de l'agent IBM Director» à la page 182.

# **Mise à niveau de la console IBM Director**

Pour mettre à niveau la console IBM Director sous Linux, procédez comme suit :

- 1. Insérez le CD-ROM *IBM Director 4.20* dans l'unité.
- 2. Si le CD-ROM ne se monte pas automatiquement, passez à l'étape 3. Si le CD-ROM se monte automatiquement, saisissez la commande suivante, puis appuyez sur Entrée :

umount /*mnt/cdrom*

où *mnt/cdrom* représente le point de montage de l'unité de CD-ROM.

3. Saisissez la commande suivante, puis appuyez sur Entrée :

mount -t iso9660 -o map=off /*unité/cdrom* /*mnt/cdrom*

où *unité/cdrom* représente le fichier spécifique de l'unité de CD-ROM par bloc, *mnt/cdrom* désignant le point de montage de cette unité.

4. Placez-vous dans le répertoire contenant le script d'installation. Saisissez la commande suivante, puis appuyez sur Entrée :

<span id="page-201-0"></span>cd /*mnt/cdrom*/director/console/linux/i386/

où *mnt/cdrom* représente le point de montage de l'unité de CD-ROM.

5. Copiez le script d'installation dans un répertoire local. Saisissez la commande suivante, puis appuyez sur Entrée :

cp dirinstall /*répertoire*/dirinstall

où *répertoire* désigne le répertoire local.

- 6. Ouvrez un éditeur de texte ASCII et modifiez la section "User configuration" du script dirinstall. Ce fichier est intégralement mis en commentaire. Vous pouvez spécifier l'emplacement des fichiers RPM (Red Hat Package Manager), sélectionner les extensions et fonctions d'IBM Director que vous
- souhaitez installer, ou encore définir les options de fichier journal.
- 7. Enregistrez le script d'installation modifié.
- 8. Pour installer IBM Director, saisissez la commande suivante, puis appuyez sur Entrée :

/*répertoire*/dirinstall

où *répertoire* désigne le répertoire local dans lequel vous avez copié le script d'installation.

- 9. Pour démonter l'unité de CD-ROM, procédez comme suit :
	- a. Tapez cd / et appuyez sur Entrée.
	- b. Saisissez la commande suivante, puis appuyez sur Entrée : umount /*mnt/cdrom*

où *mnt/cdrom* représente le point de montage de l'unité de CD-ROM.

10. Retirez le CD-ROM *IBM Director 4.20* de l'unité.

# **Mises à niveau simultanées de la console et de l'agent IBM Director**

#### **Remarques :**

- 1. Assurez-vous que la méthode de chiffrement du mot de passe sur le système d'exploitation est définie sur le niveau MD5 (Message Digest 5) ou DES.
- 2. Si vous souhaitez utiliser la tâche Session distante sur le système géré, vérifiez que le module contenant telnetd est installé et configuré. Il se trouve généralement dans le module telnet\_server\_*version*.i386.RPM, où *version* représente le niveau de code de déploiement Linux.

Pour mettre à niveau la console et l'agent IBM Director simultanément, procédez comme suit :

1. Téléchargez dir4.20\_agentconsoleupgrade\_linux.tar.gz à partir de la page IBM - Logiciels de gestions de systèmes : Téléchargement et support électronique, à l'adresse

http://www.ibm.com/pc/us/eserver/xseries/systems\_management/dwnl.html.

- 2. Décompressez le fichier TAR.GZ. Il contient le fichier suivant : IBMDirectorAgentConsolePatch4.20-1.sh.
- 3. (Facultatif) Pour sauvegarder les fichiers RPM, tapez la commande suivante dans une invite de commande, puis appuyez sur Entrée :

./IBMDirectorAgentConsolePatch4.20-1.sh -x *répertoire*

où *répertoire* représente le nom de fichier qualifié complet du répertoire dans lequel les fichiers RPM sont enregistrés.

4. Pour installer la console et l'agent IBM Director, saisissez la commande suivante, puis appuyez sur Entrée :

./IBMDirectorAgentConsolePatch4.20-1.sh

# **Mise à jour de la console IBM Director sous Windows**

Cette section contient des instructions permettant la mise à niveau de la console IBM Director à l'aide de l'assistant InstallShield. Vous pouvez utiliser cet assistant en mode interactif standard ou vous pouvez effectuer une installation automatique à l'aide d'un fichier contenant les réponses aux questions posées par l'assistant.

Lorsque vous mettez à niveau la console IBM Director, ce dernier met automatiquement à niveau toutes les fonctions et extensions Server Plus Pack d'IBM Director, installées précédemment. Vous pouvez également choisir d'installer d'autres fonctions et extensions.

#### **Remarques :**

- 1. Les premières versions d'Active PCI Manager ne sont pas compatibles avec IBM Director. Avant de mettre à niveau IBM Director, prenez soin de désinstaller tous les composants d'Active PCI Manager, versions 1.0, 1.1 et 3.1.1.
- 2. (Scalable Systems Manager 4.11 ou 4.12 installé uniquement) Si vous n'envisagez pas de migrer Scalable Systems Manager (SSM) vers la version 4.20, désinstallez SSM avant d'installer la version 4.20 de la console IBM Director. En effet, une fois la mise à niveau de la console IBM Director effectuée, vous ne pourrez plus désinstaller SSM.
- 3. Si la console et l'agent IBM Director sont installés sur un même système, vous *devez* mettre à niveau les deux composants. Une fois la console IBM Director mise à niveau, mettez à niveau l'agent IBM Director. Pour plus de détails, voir «Mise à niveau de l'agent IBM Director sous [Windows](#page-215-0) (32 bits)» à la page 196.

# **Mise à niveau de la console IBM Director à l'aide de l'assistant InstallShield**

Pour mettre à niveau la console IBM Director sous Windows, procédez comme suit :

1. Si l'agent IBM Director est installé, saisissez la commande suivante dans une invite de commande, puis appuyez sur Entrée :

net stop twgipc

- 2. Fermez toutes les applications ouvertes, y compris les sessions d'invite de commande.
- 3. Insérez le CD-ROM *IBM Director 4.20* dans l'unité.
- 4. Si le programme d'installation démarre automatiquement et lance l'assistant InstallShield, passez à l'étape 6. Sinon, cliquez sur **Démarrer** → **Exécuter**.
- 5. Dans la zone **Ouvrir**, saisissez la commande suivante et appuyez sur Entrée : *E*:\setup.exe

où *E* désigne l'unité de CD-ROM. Le programme d'installation démarre et la fenêtre "IBM Director" s'affiche.

- 6. Cliquez sur **Installer IBM Director**. La fenêtre "Installation d'IBM Director" s'affiche.
- 7. Cliquez sur **Installation de la console IBM Director**. La fenêtre Bienvenue dans l'assistant InstallShield apparaît.

Si vous effectuez une mise à niveau d'IBM Director 3.10 ou 3.1.1, la fenêtre est actualisée avec le message suivant : IBM Director 3.x a été détecté. L'assistant InstallShield peut être plus lent pendant la mise à jour des fichiers d'installation.

- 8. Cliquez sur **Suivant**. Vous accédez à la fenêtre "Contrat de licence".
- 9. Cliquez sur **J'accepte le contrat de licence**, puis cliquez sur **Suivant**. La fenêtre "Server Plus Pack" s'affiche.

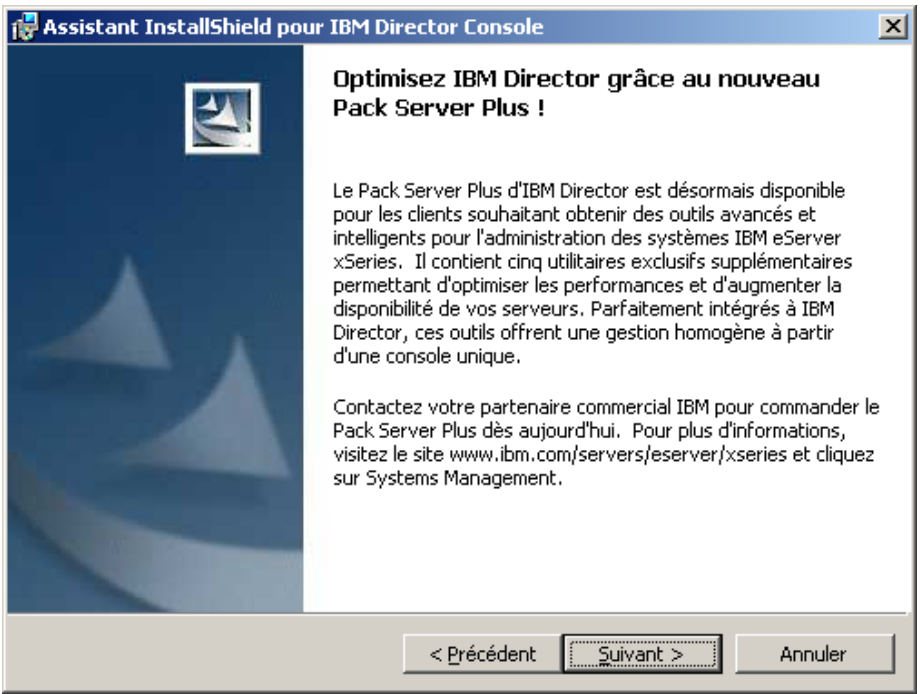

*Figure 93. Mise à niveau de la console IBM Director sous Windows : Fenêtre "Server Plus Pack"*

10. Cliquez sur **Suivant**. La fenêtre "Sélection du répertoire d'installation et des fonctions" s'affiche.

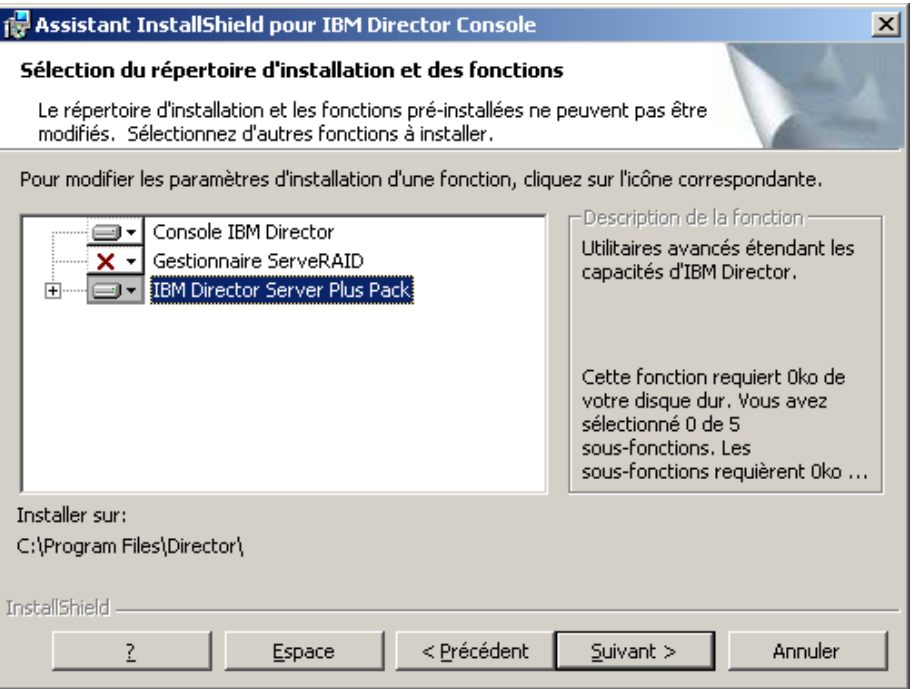

*Figure 94. Mise à niveau de la console IBM Director sous Windows : Fenêtre "Sélection du répertoire d'installation et des fonctions"*

La console IBM Director et les fonctions précédemment installées sont automatiquement sélectionnées pour l'installation ; une icône représentant un

disque dur  $\boxed{\bullet}$  s'affiche à gauche des composants.  $\boxed{\times}$  apparaît à gauche des fonctions non installées. Si vous ne l'avez pas déjà fait, vous pouvez installer le gestionnaire ServeRAID qui permet de gérer et contrôler les cartes IBM ServeRAID.

11. Pour sélectionner le gestionnaire ServeRAID, cliquez sur  $\boxed{\mathbf{X} \cdot \mathbf{a}}$  à gauche du nom de la fonction. Un menu apparaît. Cliquez sur **Ce composant sera installé sur le disque dur local**.

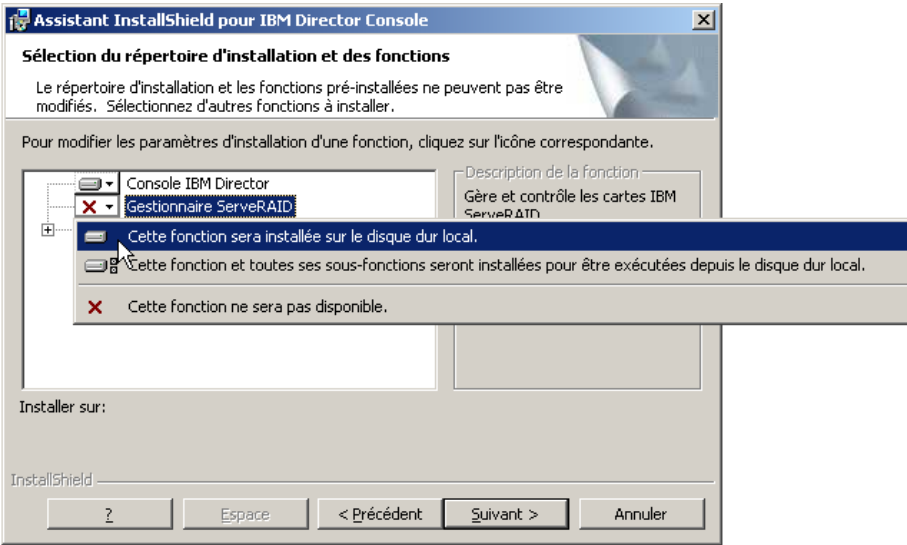

*Figure 95. Mise à niveau de la console IBM Director : Installation du gestionnaire ServeRAID*

12. Sélectionnez les extensions Server Plus Pack que vous souhaitez installer :

### **Gestionnaire de capacités**

Assure le suivi de l'utilisation des ressources système, identifie les goulots d'étranglement et fournit des informations sur les performances.

### **Gestionnaire d'armoires**

Gère les serveurs IBM, les unités de stockage et d'autres composants situés dans un boîtier IBM.

### **Active PCI Manager**

Gère les cartes PCI et PCI-X sur les systèmes gérés.

### **Régénération du logiciel**

Planifie les redémarrages des systèmes gérés.

### **Disponibilité du système**

Détermine la disponibilité des systèmes gérés et fournit des données statistiques.

Pour sélectionner l'ensemble du module Server Plus Pack, cliquez sur l'icône à gauche de l'option **IBM Director Server Plus Pack**, puis sur **Cette fonction et toutes ses sous-fonctions seront installées pour être exécutées depuis le disque dur local**. Sinon, sélectionnez les extensions Server Plus Pack individuellement.

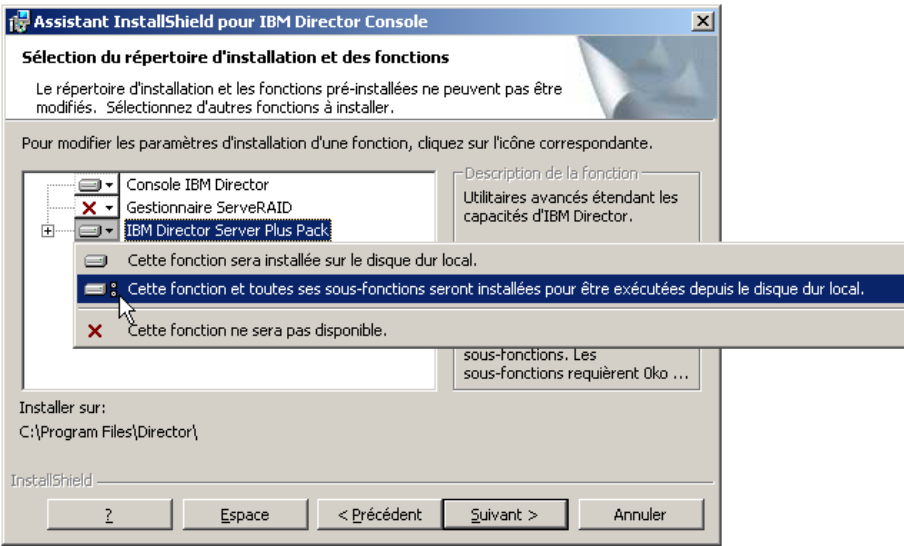

*Figure 96. Mise à niveau de la console IBM Director : Installation de Server Plus Pack*

### **Remarques :**

- a. Le gestionnaire d'armoires ne fonctionne pas tant que le composant associé, situé sur le CD-ROM *IBM Director Server Plus Pack* n'est pas installé sur le serveur de gestion.
- b. Tant que les extensions Server Plus Pack ne sont pas installées sur les systèmes gérés, vous ne pouvez exécuter les tâches Server Plus Pack que sur le serveur de gestion.
- 13. Cliquez sur **Suivant**. La fenêtre "Prêt à installer le programme" s'affiche.
- 14. Cliquez sur **Installer**. La fenêtre "Installation de la console IBM Director" apparaît. La barre d'état indique la progression de l'installation. Une fois l'installation terminée, la fenêtre "Fin de l'Assistant InstallShield" s'affiche.
- 15. Cliquez sur **Terminer**. La fenêtre qui apparaît vous demande si vous souhaitez redémarrer le système.
- 16. Retirez le CD-ROM *IBM Director 4.20* de l'unité.
- 17. Cliquez sur **Oui** pour redémarrer le système.

### **Mise à niveau automatique de la console IBM Director**

Vous pouvez effectuer une mise niveau automatique de la console IBM Director, à l'aide d'un fichier contenant les réponses aux questions posées par l'assistant **InstallShield** 

Pour mettre à niveau la console IBM Director sous Windows, procédez comme suit :

- 1. Si l'agent IBM Director est installé, saisissez la commande suivante dans une invite de commande, puis appuyez sur Entrée : net stop twgipc
- 2. Fermez toutes les applications ouvertes, y compris les sessions d'invite de commande.
- 3. Insérez le CD-ROM *IBM Director 4.20* dans l'unité.
- 4. Copiez le fichier dircon.rsp vers un répertoire local. Ce fichier se trouve dans le répertoire director\console\windows\i386 du CD-ROM *IBM Director 4.20*.
- 5. A partir de l'Explorateur Windows, cliquez avec le bouton droit de la souris sur la copie du fichier dircon.rsp, puis sur **Propriétés**. La fenêtre "Propriétés de dircon.rsp" apparaît. Décochez la case **Lecture seule** et cliquez sur **OK**.
- 6. Ouvrez la copie du fichier dircon.rsp dans un éditeur de texte ASCII.
- 7. Modifiez et enregistrez le fichier dircon.rsp. Ce fichier est conforme au format de fichier INI Windows et comporte des commentaires.
	- **Remarque :** Windows détecte et met à niveau, automatiquement, les fonctions IBM Director qui faisaient partie de l'installation existante d'IBM Director. Cependant, vous pouvez sélectionner les fonctions qui n'ont pas été installées précédemment.
- 8. Placez-vous dans le répertoire contenant le fichier d'installation de la console IBM Director (ibmsetup.exe). Ce fichier se trouve dans le répertoire director\console\windows\i386 du CD-ROM *IBM Director 4.20*.
- 9. Dans l'invite de commande, saisissez la commande suivante et appuyez sur Entrée :

ibmsetup.exe *type\_installation* rsp="*fichier\_réponses.rsp*

où :

- v *type\_installation* désigne l'une des commandes suivantes :
	- **unattended** : la progression de l'installation est indiquée mais aucune intervention n'est requise de la part de l'utilisateur.
	- **silent** : rien n'est affiché à l'écran pendant l'installation.
- v *fichier\_réponses.rsp* désigne le chemin d'accès et le nom du fichier de réponses que vous avez créé à l'étape 7.
- 10. Une fois l'installation terminée, retirez le CD-ROM *IBM Director 4.20* de l'unité.

# **Chapitre 12. Mise à niveau de l'agent IBM Director**

Le présent chapitre contient les instructions permettant la mise à niveau de l'agent IBM Director.

Vous pouvez mettre à niveau l'agent IBM Director des versions 3.1, 3.1.1, 4.1, 4.10.2, 4.11 ou 4.12 à la version 4.20. Vous pouvez utiliser des procédures d'installation standard ou la tâche Déploiement de logiciels IBM Director. Le système de gestion doit fonctionner sous l'un des systèmes d'exploitation pris en charge. Pour plus d'informations, voir «Systèmes [d'exploitation](#page-34-0) pris en charge» à la [page](#page-34-0) 15.

Ne mettez pas à niveau l'agent IBM Director si vous souhaitez utiliser IBM Director 4.20 pour gérer un système fonctionnant sous un système d'exploitation qui n'est pas pris en charge par IBM Director 4.20. IBM Director 4.20 peut gérer des systèmes exécutant les versions 3.1, 3.1.1, 4.1, 4.10.2, 4.11, 4.12 ou 4.20 de l'agent IBM Director.

# **Préparation de la mise à niveau de l'agent IBM Director sur un serveur xSeries**

Avant de mettre à niveau l'agent IBM Director, assurez-vous que tous les pilotes de périphériques requis sont installés. Cela peut nécessiter l'installation des pilotes du processeur de gestion du système ou des pilotes de périphériques IBM LM78 et SMBus pour Linux.

### **Pilote du processeur de gestion du système**

Si vous envisagez de mettre à niveau l'agent IBM Director sur un serveur xSeries contenant l'un des processeurs de gestion du système suivants, vérifiez que le pilote du processeur de gestion est installé :

- Processeur de gestion avancée de systèmes
- Carte PCI de gestion avancée de systèmes
- Carte RSA
- Carte RSA II

Si le pilote de périphérique n'est pas installé avant la mise à niveau de l'agent IBM Director, le fournisseur d'informations sur l'alimentation risque de ne pas être installé. Ce composant gère les blocs d'alimentation et génère des alertes lors d'un événement de défaillance.

# **Pilotes de périphériques IBM LM78 et SMBus pour Linux**

**Remarque :** Si le pilote de périphérique IBM SMBus, version 4.1, 4.11 ou 4.12 est installé sur le système géré, vous devez le désinstaller puis installer la version 4.20.

Si vous envisagez de mettre à niveau l'agent IBM Director sur un serveur xSeries fonctionnant sous Linux, vous devrez probablement installer les pilotes de périphériques LM78 et/ou SMBus pour Linux. Ces pilotes de périphériques garantissent le bon fonctionnement de certaines tâches et fonctions d'IBM Director. Les tableaux suivants contiennent des informations sur ces pilotes de périphériques, ils indiquent dans quels cas ils doivent être installés et les fonctions qu'ils remplissent.

| Pilote de<br>périphérique | <b>Requis</b>                                                                                                    | <b>Fonctions</b>                                                                                                    |
|---------------------------|----------------------------------------------------------------------------------------------------|----------------------------------------------------------------------------------------------------|
| <b>LM78</b>               | Si l'une des conditions suivantes<br>s'applique :<br>Le serveur est un serveur xSeries 225<br>8647.<br>Le serveur contient un processeur de<br>gestion de système intégré (ISMP). | Le pilote de périphérique<br>LM78 garantit que le serveur<br>IBM Director reçoit des<br>alertes PFA processeur et<br>mémoire.                                                                         |
| <b>SMBus</b>              | Si le serveur ne contient pas l'un des<br>processeurs de gestion suivants :<br>Contrôleur de gestion de la carte mère<br><b>IPMI</b><br>Carte RSA<br>Carte RSA II                 | Le pilote de périphérique<br>SMBus garantit le bon<br>fonctionnement de la tâche<br>de l'assistant du processeur<br>de gestion et de la fonction<br>de surveillance de l'état de<br>santé du système. |

*Tableau 24. Mise à niveau de l'agent IBM Director : Pilotes de périphériques IBM LM78 et SMBus pour Linux*

# **Téléchargement et installation des pilotes de périphériques LM78 et SMBus**

Pour installer le pilote de périphérique IBM LM78 ou IBM SMBus, procédez comme suit :

- 1. Désinstallez la version antérieure du pilote de périphérique IBM SMBus, s'il y a lieu. Veillez à désinstaller les fichiers binaires RPM et source RPM, si les fichiers source sont installés sur le système.
- 2. Téléchargez le fichier TAR.GZ contenant le fichier source RPM, à partir du site Web IBM.
- 3. Générez le fichier binaire RPM.
- 4. Installez le fichier binaire RPM sur le système sur lequel vous souhaitez installer l'agent IBM Director.

### **Désinstallation d'une version antérieure du pilote de périphérique IBM SMBus**

Si le pilote de périphérique IBM SMBus, version 4.1, 4.11 ou 4.12 est installé sur le système géré, vous devez le désinstaller avant d'installer la version 4.20.

Pour désinstaller le pilote de périphérique IBM SMBus, procédez comme suit :

- 1. Pour désinstaller le fichier binaire RPM pour IBM SMBus, à partir d'une invite de commande, saisissez la commande suivante, puis appuyez sur Entrée : rpm -e ibmsmb
- 2. Pour désinstaller les fichiers source pour IBM SMBus, saisissez la commande suivante, puis appuyez sur Entrée :

rpm -e ibmsmb-src-*déploiement*

où *déploiement* prend l'une des valeurs suivantes :

- redhat pour les systèmes fonctionnant sous Red Hat Linux ou VMware ESX Server
- suse pour les systèmes fonctionnant sous SUSE LINUX

### **Téléchargement des pilotes de périphériques IBM LM78 et SMBus**

Le tableau suivant fournit des informations concernant les fichiers TAR.GZ qui contiennent les fichiers source RPM pour les pilotes de périphériques LM78 et SMBus.

*Tableau 25. Mise à niveau de l'agent IBM Director : Fichiers source pour les pilotes de périphériques LM78 et SMBus*

| Pilote de<br>périphérique | Système d'exploitation                           | Nom de fichier                  |
|---------------------------|--------------------------------------------------|---------------------------------|
| <b>LM78</b>               | <b>Red Hat Linux</b><br><b>VMware ESX Server</b> | dir4.20_lm78_redhatlinux.tar.gz |
|                           | <b>SUSE LINUX</b>                                | dir4.20 Im78 suselinux.tar.gz   |
| <b>SMBus</b>              | <b>Red Hat Linux</b><br><b>VMware ESX Server</b> | dir4.20_smb_redhatlinux.tar.gz  |
|                           | <b>SUSE LINUX</b>                                | dir4.20_smb_suselinux.tar.gz    |

Vous pouvez télécharger les fichiers à partir de la page IBM - Logiciels de gestions de systèmes : Téléchargement et support électronique, à l'adresse http://www.ibm.com/pc/us/eserver/xseries/systems\_management/dwnl.html.

### **Génération du fichier binaire RPM**

Vous devez générer le fichier binaire RPM sur un système ayant la même version de noyau et la même configuration matérielle que le système sur lequel vous souhaitez installer l'agent IBM Director. Assurez-vous que la configuration matérielle est similaire en termes de nombre de processeurs.

Pour générer le pilote de périphérique LM78 ou SMBus, procédez comme suit :

- 1. Configurez une machine sur laquelle le système d'exploitation et la configuration matérielle appropriés sont installés. Vérifiez que la source du noyau Linux est installée et correctement configurée.
- 2. Décompressez le fichier TAR.GZ contenant le fichier source RPM.
- 3. Pour installer le fichier source RPM, à partir d'une invite de commande, entrez l'une des commandes suivantes, puis appuyez sur Entrée :

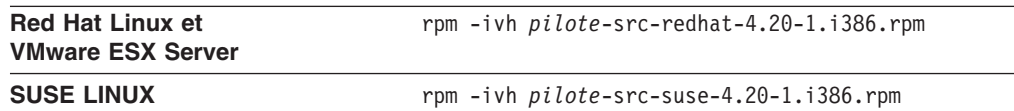

où *pilote* est ibmlm78 ou ibmsmb. Ces commandes génèrent un fichier binaire RPM dans le répertoire /usr/local/lm78 ou /usr/local/ibmsmb, selon le fichier source RPM installé.

### **Installation du pilote de périphérique IBM LM78 ou SMBus**

**Remarque :** Dans cette procédure, *pilote* désigne l'une des chaînes suivantes :

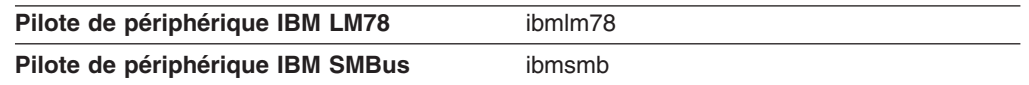

Pour installer le pilote de périphérique IBM LM78 ou IBM SMBus, procédez comme suit :

- 1. Si vous générez le fichier binaire RPM sur un autre serveur, créez un répertoire /usr/local/ibm/*pilote* sur le serveur sur lequel vous souhaitez installer l'agent IBM Director. Copiez le fichier binaire RPM dans ce répertoire.
- 2. Placez-vous dans le répertoire /usr/local/*pilote*.
- 3. Pour installer le pilote de périphérique, à partir d'une invite de commande, saisissez l'une des commandes suivantes, puis appuyez sur Entrée : rpm -ivh *pilote*-4.20-1.i386.rpm

L'exécution de cette commande permet d'accomplir les tâches suivantes :

- v Décompression de l'archive dans le répertoire /usr/local/*pilote*
- Copie du pilote de périphérique, de la bibliothèque partagée et de tous les fichiers de configuration dans les emplacements appropriés
- Chargement du pilote de périphérique

# **Mise à niveau de l'agent IBM Director à l'aide des procédures d'installation standard**

Cette section contient des instructions permettant la mise à niveau de l'agent IBM Director à l'aide de procédures d'installation standard.

## **Mise à niveau de l'agent IBM Director sous Linux**

### **Remarques :**

- 1. Si la console IBM Director est également installée sur le système géré, vous devez effectuer la mise à niveau à l'aide des instructions figurant dans [«Mises](#page-201-0) à niveau [simultanées](#page-201-0) de la console et de l'agent IBM Director» à la page 182.
- 2. Assurez-vous que la méthode de chiffrement du mot de passe sur le système d'exploitation est définie sur le niveau MD5 (Message Digest 5) ou DES.
- 3. Si vous souhaitez utiliser la tâche Session distante sur le système géré, vérifiez que le module contenant telnetd est installé et configuré. Il se trouve généralement dans le module telnet\_server\_*version*.i386.RPM, où *version* représente le niveau de code de déploiement Linux.
- 4. Le support pour l'installation de l'agent IBM Director sur des systèmes d'exploitation pour IBM iSeries et pSeries, est uniquement disponible via le moteur de virtualisation IBM et le CD-ROM *IBM Director 4.20* fournis avec certains boîtiers BladeCenter. Vous pouvez également télécharger le logiciel contenu dans ce CD-ROM, à partir du site Web d'assistance IBM.

Lorsque vous mettez à niveau l'agent IBM Director, ce dernier met automatiquement à niveau toutes les fonctions d'IBM Director installées précédemment. Vous pouvez également choisir d'installer d'autres fonctions.

Pour mettre à niveau l'agent IBM Director sous Linux, procédez comme suit :

1. Arrêtez l'agent IBM Director. Dans une invite de commande, saisissez la commande suivante, puis appuyez sur Entrée :

/opt/*Variable*/director/bin/twgstop

où *Variable* désigne l'une des chaînes suivantes :

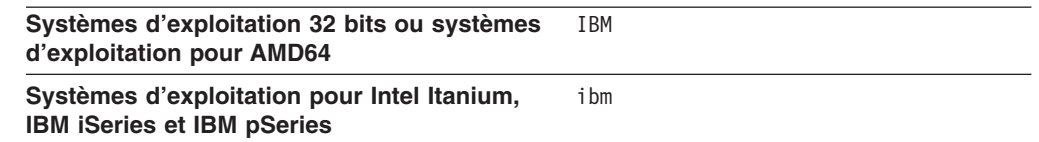

- 2. Insérez le CD-ROM *IBM Director 4.20* dans l'unité.
- 3. Si le CD-ROM ne se monte pas automatiquement, passez à l'étape 4. Si le CD-ROM se monte automatiquement, saisissez la commande suivante, puis appuyez sur Entrée :

umount /*mnt/cdrom*

où *mnt/cdrom* représente le point de montage de l'unité de CD-ROM.

4. Saisissez la commande suivante, puis appuyez sur Entrée : mount -t iso9660 -o map=off /*unité/cdrom* /*mnt/cdrom*

où *unité/cdrom* représente le fichier spécifique de l'unité de CD-ROM par bloc, *mnt/cdrom* désignant le point de montage de cette unité.

5. Placez-vous dans le répertoire contenant le script d'installation. Saisissez la commande suivante, puis appuyez sur Entrée :

cd /*mnt/cdrom*/director/agent/linux/*emplacement*/

où *mnt/cdrom* représente le point de montage de l'unité de CD-ROM, *emplacement* désignant l'une des chaînes suivantes :

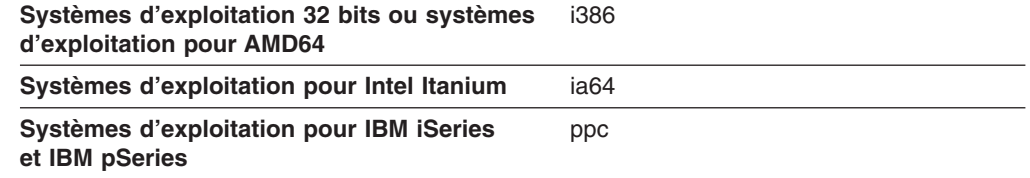

6. Copiez le script d'installation dans un répertoire local. Saisissez la commande suivante, puis appuyez sur Entrée :

cp dirinstall /*répertoire*/dirinstall

où *répertoire* désigne le répertoire local.

7. Ouvrez un éditeur de texte ASCII et modifiez la section "User configuration" du script dirinstall. Ce fichier est intégralement mis en commentaire.

Vous pouvez spécifier l'emplacement des fichiers RPM (Red Hat Package Manager), sélectionner les fonctions de l'agent IBM Director que vous souhaitez installer, ou encore définir les options de fichier journal.

- 8. Enregistrez le script d'installation modifié.
- 9. Pour installer IBM Director, saisissez la commande suivante, puis appuyez sur Entrée :

/*répertoire*/dirinstall

où *répertoire* désigne le répertoire local dans lequel vous avez copié le script d'installation.

10. Pour activer le chiffrement ou modifier les paramètres de sécurité, saisissez la commande suivante, puis appuyez sur Entrée :

/opt/*Variable*/director/bin/cfgsecurity

où *Variable* désigne l'une des chaînes suivantes :

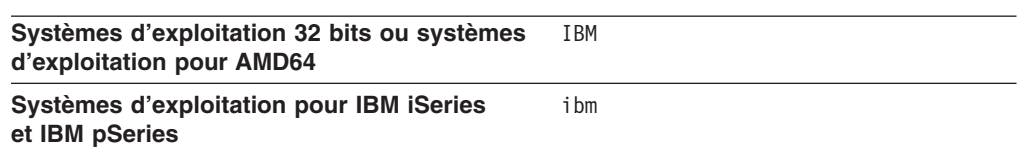

**Remarque :** Le chiffrement n'est pas pris en charge par des systèmes gérés fonctionnant sur l'un des systèmes d'exploitation suivant :

- Red Hat Enterprise Linux AS, version 3.0, pour Intel Itanium
- SUSE LINUX Enterprise Server 8 pour la famille de processeur Itanium
- 11. Pour lancer l'agent IBM Director, saisissez la commande suivante, puis appuyez sur Entrée :

/opt/*Variable*/director/bin/twgstart

où *Variable* désigne l'une des chaînes suivantes :

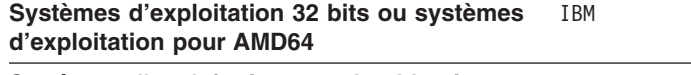

```
Systèmes d'exploitation pour Intel Itanium,
IBM iSeries et IBM pSeries
                                               ibm
```
- 12. Pour démonter l'unité de CD-ROM, procédez comme suit :
	- a. Tapez cd / et appuyez sur Entrée.
	- b. Saisissez la commande suivante, puis appuyez sur Entrée : umount /*mnt/cdrom*

où *mnt/cdrom* représente le point de montage de l'unité de CD-ROM.

13. Retirez le CD-ROM *IBM Director 4.20* de l'unité.

Une fois l'agent IBM Director installé, vous pouvez activer la fonction Wake on LAN. Pour plus de détails, voir [«Activation](#page-239-0) de la fonction Wake on LAN» à la page 220.

Pour activer l'accès et le réacheminement des alertes SNMP, vous devez installer et configurer Net-SNMP, version 5.0.9. Pour plus de détails, voir [«Activation](#page-240-0) de l'accès et du [réacheminement](#page-240-0) des alertes SNMP pour Linux» à la page 221.

Pour plus d'informations concernant l'installation des extensions IBM Director Server Plus Pack, voir Chapitre 9, [«Installation](#page-168-0) des extensions IBM Director», à la [page](#page-168-0) 149

### **Mise à niveau de l'agent IBM Director sous NetWare**

Lorsque vous mettez à niveau l'agent IBM Director, ce dernier met automatiquement à niveau toutes les fonctions d'IBM Director installées précédemment. Vous pouvez également choisir d'installer d'autres fonctions.

Pour mettre à niveau l'agent IBM Director sous NetWare, procédez comme suit :

- 1. Sur le serveur NetWare, ouvrez l'écran de console.
- 2. Arrêtez l'agent IBM Director. A partir de la console, saisissez la commande suivante, puis appuyez sur Entrée :

unload twgipc

- 3. Insérez le CD-ROM *IBM Director 4.20* dans l'unité du système exécutant Windows. Si la fenêtre d'exécution automatique apparaît, fermez-la.
- 4. Lancez l'Explorateur Windows et ouvrez le répertoire \director\agent\netware.
- 5. Cliquez deux fois sur **setup.exe**. L'assistant InstallShield démarre et la fenêtre "Bienvenue dans l'assistant InstallShield" apparaît.
- 6. Cliquez sur **Suivant**. La fenêtre "Installation de l'agent IBM Director" apparaît.
- 7. Cliquez sur **Oui** pour accepter l'accord de licence. Une fenêtre apparaît, vous avertissant qu'une version existante d'IBM Director a été détectée.
- 8. Cliquez sur **OK**. La fenêtre "Sélectionnez l'emplacement de destination" apparaît.
- 9. Cliquez sur l'unité mappée au volume SYS sur le serveur NetWare et cliquez sur **Suivant**. La fenêtre "Sélectionnez les composants" s'affiche.

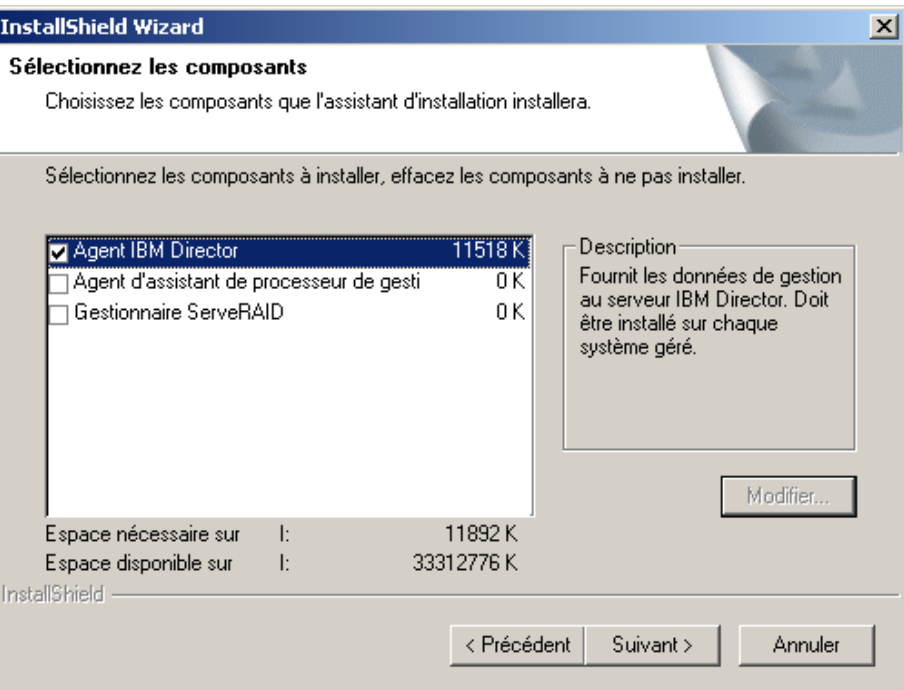

*Figure 97. Mise à niveau de l'agent IBM Director sous NetWare : Fenêtre "Sélectionnez les composants"*

- 10. Cochez les cases correspondant aux fonctions précédemment désinstallées que vous souhaitez installer et cliquez sur **Suivant**. Une barre d'état affiche la progression de l'installation. Lorsque l'installation est terminée, vous obtenez l'écran "Fin de l'Assistant InstallShield".
- 11. Cliquez sur **Terminer**.
- 12. Retirez le CD-ROM *IBM Director 4.20* de l'unité.
- 13. Sur le serveur NetWare, lancez l'agent IBM Director. Saisissez la commande suivante, puis appuyez sur Entrée : load twgipc

Pour plus d'informations concernant l'installation des extensions IBM Director Server Plus Pack, voir Chapitre 9, [«Installation](#page-168-0) des extensions IBM Director», à la [page](#page-168-0) 149

# <span id="page-215-0"></span>**Mise à niveau de l'agent IBM Director sous Windows (32 bits)**

Cette section contient des informations sur la configuration requise ainsi que les instructions permettant la mise à niveau de l'agent IBM Director à l'aide de l'assistant InstallShield. Vous pouvez utiliser cet assistant en mode interactif standard ou vous pouvez effectuer une installation automatique à l'aide d'un fichier contenant les réponses aux questions posées par l'assistant.

Lorsque vous mettez à niveau l'agent IBM Director, ce dernier met automatiquement à niveau toutes les fonctions d'IBM Director installées précédemment. Vous pouvez également choisir d'installer d'autres fonctions.

### **Remarques :**

- 1. Les premières versions d'Active PCI Manager ne sont pas compatibles avec IBM Director. Avant de mettre à niveau IBM Director, prenez soin de désinstaller tous les composants d'Active PCI Manager, versions 1.0, 1.1 et 3.1.1.
- 2. Si la console et l'agent IBM Director sont installés sur un même système, vous *devez* mettre à niveau les deux composants. Si cela n'est pas déjà fait, installez la console IBM Director 4.1 avant d'installer l'agent IBM Director 4.1. Pour plus de détails, voir Chapitre 11, «Mise à niveau de la console IBM [Director»,](#page-200-0) à la [page](#page-200-0) 181.

### **Mise à niveau de l'agent IBM Director à l'aide de l'assistant InstallShield**

Pour mettre à niveau l'agent IBM Director sous Windows, procédez comme suit :

- 1. Arrêtez l'agent IBM Director. Dans une invite de commande, saisissez la commande suivante, puis appuyez sur Entrée : net stop twgipc
- 2. Fermez toutes les applications, y compris toutes les sessions d'invite de commande.
- 3. Insérez le CD-ROM *IBM Director 4.20* dans l'unité.
- 4. Si le programme d'installation démarre automatiquement et lance l'assistant InstallShield, passez à l'étape 6.Sinon, cliquez sur **Démarrer** → **Exécuter**.
- 5. Dans la zone **Ouvrir**, saisissez la commande suivante et appuyez sur Entrée : *E*:\setup.exe

où *E* désigne l'unité de CD-ROM. Le programme d'installation démarre et la fenêtre "IBM Director" s'affiche.

- 6. Cliquez sur **Installer IBM Director**. La fenêtre "Installation d'IBM Director" apparaît.
- 7. Cliquez sur **Installation de l'agent IBM Director**. La fenêtre "Installation de l'agent IBM Director" apparaît.
- 8. Cliquez sur **installation 32 bits**. L'assistant InstallShield démarre et la fenêtre "Bienvenue dans l'assistant InstallShield" apparaît.
- 9. Cliquez sur **Suivant**. Vous accédez à la fenêtre "Contrat de licence".
- 10. Cliquez sur **J'accepte le contrat de licence**, puis cliquez sur **Suivant**. La fenêtre "Sélection du répertoire d'installation et des fonctions" s'affiche.
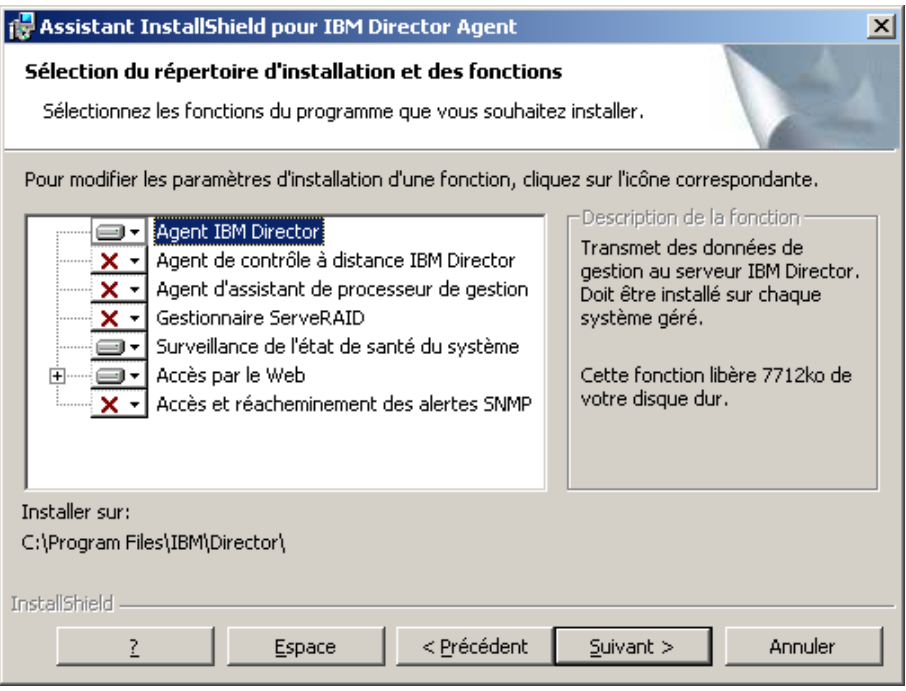

*Figure 98. Mise à niveau de l'agent IBM Director sous Windows : Fenêtre "Sélection du répertoire d'installation et des fonctions"*

L'agent IBM Director et toutes les fonctions précédemment installées sont automatiquement sélectionnées pour l'installation ; une icône représentant un

disque dur  $\left[\frac{1}{2}, \frac{1}{2}\right]$  s'affiche à gauche du composant.  $\left[\frac{1}{2}, \frac{1}{2}\right]$  apparaît à gauche des fonctions non installées.

11. Si elles n'ont pas été installées précédemment, vous pouvez choisir d'installer les fonctions suivantes :

#### **Agent de contrôle à distance IBM Director**

Permet à un administrateur d'exécuter des fonctions de bureau à distance sur un système géré.

#### **Agent Assistant de processeur de gestion**

Permet la communication avec les processeurs de gestion du système dans les serveurs IBM xSeries et Netfinity.

#### **Gestionnaire ServeRAID**

Gère et contrôle les cartes IBM ServeRAID et les contrôleurs SCSI intégrés équipés de fonctions RAID.

#### **Surveillance de l'état de santé du système**

Contrôle l'état des composants matériels, produit et relaie les alertes matérielles et facilite l'intégration ascendante.

#### **Accès par le Web**

Permet aux administrateurs système d'accéder aux données du système géré, via un navigateur Web ou la console de gestion MMC (Microsoft Management Console).

#### **Accès et réacheminement des alertes SNMP**

Permet d'accéder aux données du système géré et aux alertes via le protocole SNMP.

Pour sélectionner une fonction, cliquez sur  $\boxed{\mathbf{x} \cdot \mathbf{z}}$  à gauche du nom de la fonction. Un menu apparaît.

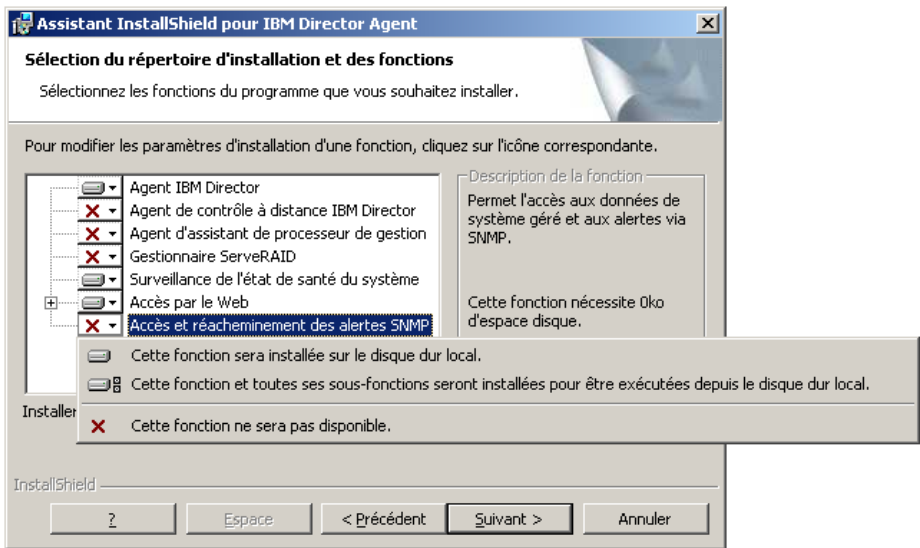

*Figure 99. Mise à niveau de l'agent IBM Director sous Windows : Fenêtre "Sélection du répertoire d'installation et des fonctions"*

Pour installer la fonction, cliquez sur **Cette fonction sera installée sur le disque dur local** ou **Cette fonction et toutes ses sous-fonctions seront installées pour être exécutées depuis le disque dur local**.

12. Lorsque vous avez sélectionné les fonctions que vous souhaitez installer, cliquez sur **Suivant**. La fenêtre "Paramètres de sécurité" s'affiche.

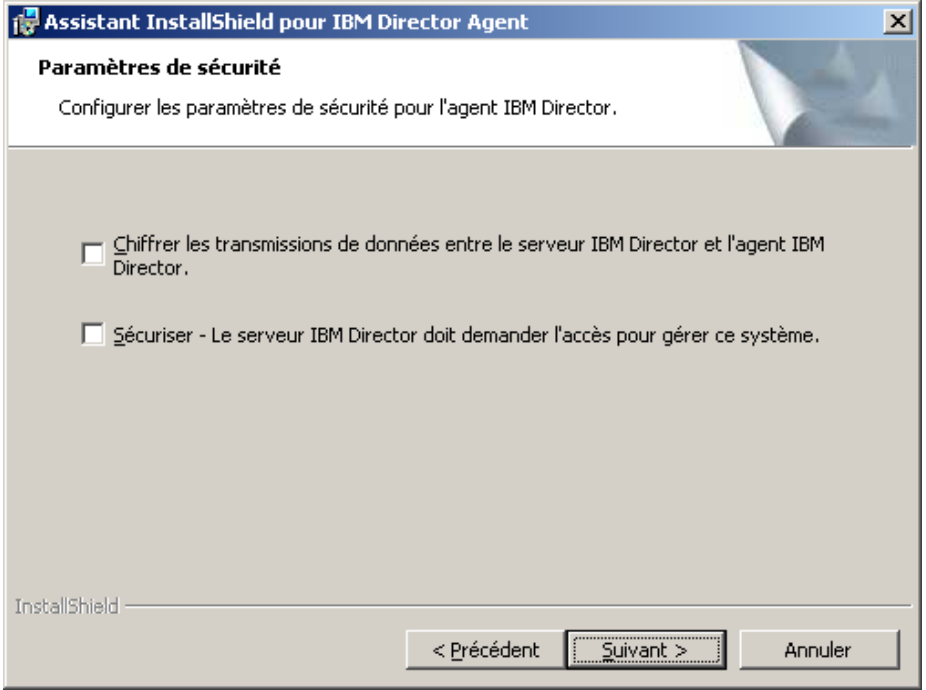

*Figure 100. Mise à niveau de l'agent IBM Director sous Windows : Fenêtre "Paramètres de sécurité"*

- 13. Si vous ne souhaitez pas chiffrer les transmissions de données entre le serveur et l'agent IBM Director, passez à l'étape 14. Sinon, cochez la case **Chiffrer les transmissions de données entre le serveur IBM Director et l'agent IBM Director**.
	- **Remarque :** Si le chiffrement est activé, les conditions suivantes s'appliquent :
		- v Le système géré est automatiquement sécurisé et la case **Sécuriser – Le serveur IBM Director doit demander l'accès pour gérer ce système** n'est pas disponible.
		- Seuls les serveurs de gestion dont la fonction chiffrement est activée peuvent communiquer avec le système géré.
- 14. Pour définir l'agent IBM Director sur l'état sécurisé, cochez la case **Sécuriser – Le serveur IBM Director doit demander l'accès pour gérer ce système**. Seules les instances autorisées du serveur IBM Director pourront gérer ce système.
- 15. Cliquez sur **Suivant**. La fenêtre "Paramètres de déploiement de logiciels" apparaît.

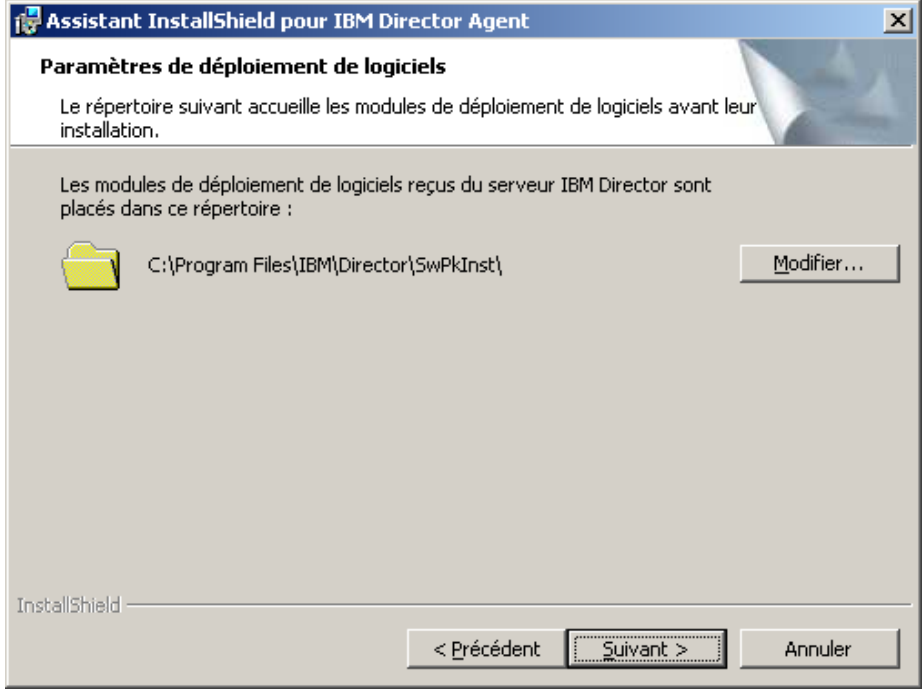

*Figure 101. Mise à niveau de l'agent IBM Director sous Windows : Fenêtre "Paramètres de déploiement de logiciels"*

Pour sélectionner un autre emplacement de stockage des modules de déploiement de logiciels avant leur application à l'agent IBM Director, cliquez sur **Modifier** et sélectionnez un autre répertoire.

16. Cliquez sur **Suivant**. Si vous avez choisi de ne pas installer la fonction Accès par le Web, passez à l'étape 18 à la [page](#page-220-0) 201. Dans le cas contraire, la fenêtre "Informations relatives à l'Accès par le Web" s'affiche.

<span id="page-220-0"></span>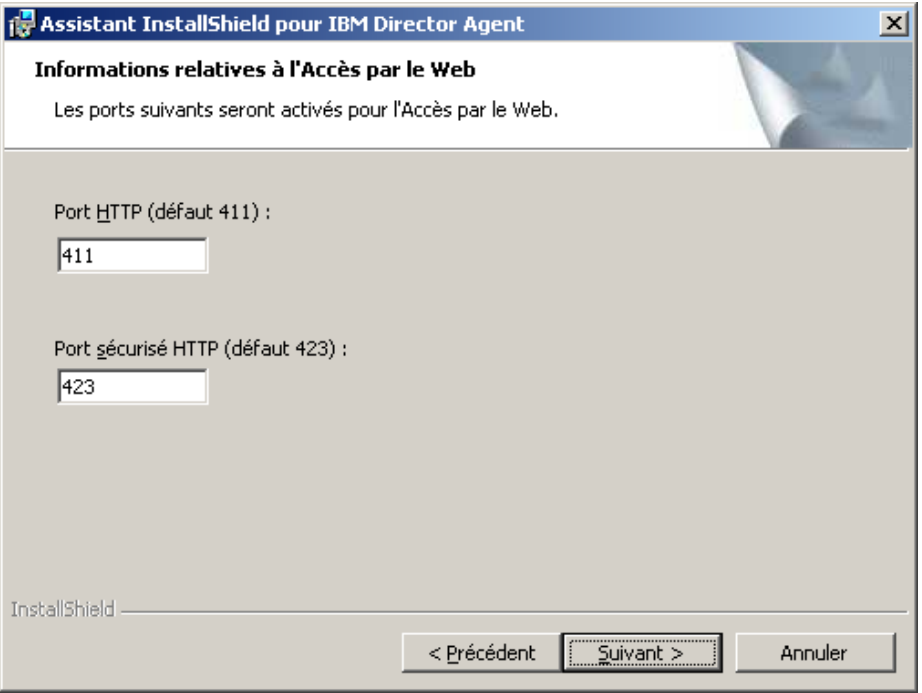

*Figure 102. Mise à niveau de l'agent IBM Director sous Windows : Fenêtre "Informations relatives à l'Accès par le Web"*

- 17. Modifiez, le cas échéant, les numéros de port HTTP par défaut et cliquez sur **Suivant**. Vous accédez à la fenêtre "Prêt à installer le programme".
- 18. Cliquez sur **Installer**. La fenêtre "Installation de l'agent IBM Director" apparaît. La barre d'état indique la progression de l'installation. Lorsque celle-ci est terminée, la fenêtre "Configuration des pilotes de réseau" apparaît.

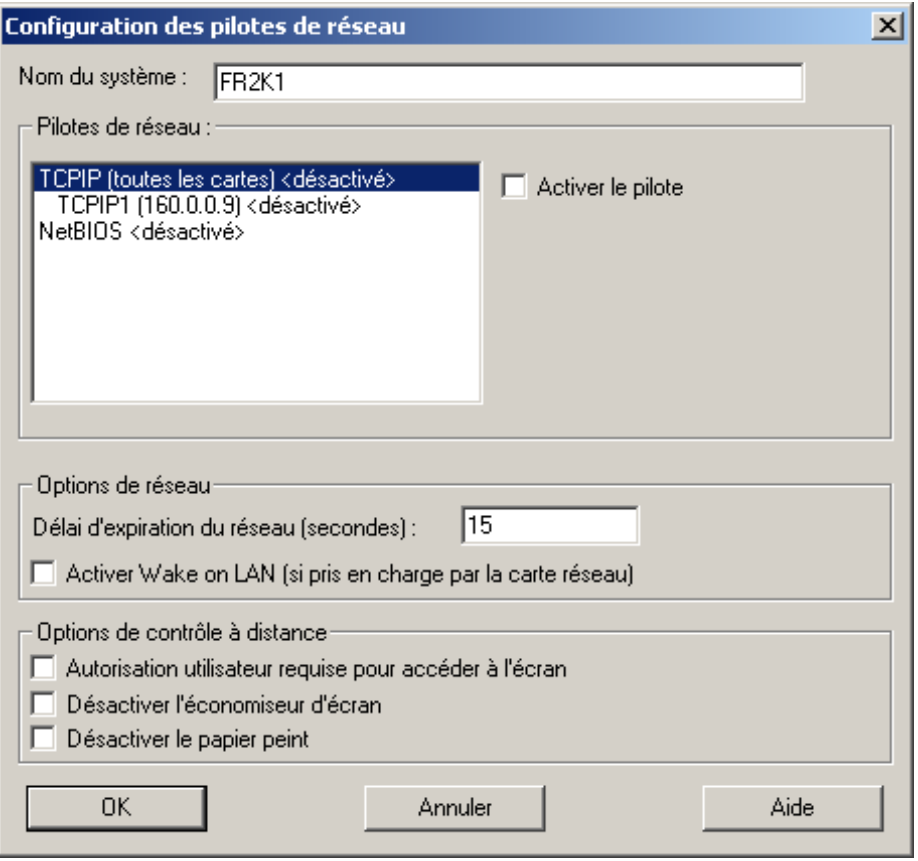

*Figure 103. Mise à niveau de l'agent IBM Director sous Windows : Fenêtre "Configuration des pilotes de réseau"*

- 19. Dans la zone **Nom du système**, indiquez le nom que vous souhaitez voir s'afficher sur la console IBM Director. Par défaut, il s'agit du nom NetBIOS du système géré.
- 20. Définissez les protocoles de communication à utiliser entre le serveur et l'agent IBM Director.
	- a. Dans la zone **Pilotes de réseau**, l'option TCPIP (toutes les cartes) est sélectionnée par défaut. Pour activer un autre protocole, sélectionnez-en un, puis cochez la case **Activer le pilote**.
		- **Remarque :** Si vous désactivez l'option TCPIP (toutes les cartes) et activez un pilote individuel sur un système équipé de plusieurs cartes réseau, l'agent IBM Director recevra *uniquement* les paquets de données adressés à la carte concernée.
	- b. Dans la zone **Délai d'expiration du réseau**, indiquez la durée (en secondes) pendant laquelle le serveur IBM Director doit attendre une réponse de l'agent IBM Director. La valeur par défaut est de 15 secondes.
	- c. Cochez la case **Activer Wake on LAN** si la carte réseau prend en charge la fonction Wake on LAN.
		- **Remarque :** Pour déterminer si votre serveur prend en charge la fonction Wake on LAN, consultez la documentation relative au serveur.

<span id="page-222-0"></span>21. Si vous optez pour l'installation de l'agent de contrôle à distance IBM Director, les options disponibles sont les suivantes :

#### **Autorisation utilisateur requise pour accéder à l'écran**

Cochez cette case pour activer la demande d'autorisation par l'utilisateur local avant d'accéder à distance à un système géré.

#### **Désactiver l'économiseur d'écran**

Cochez cette case pour désactiver l'économiseur d'écran, lorsque le serveur géré est contrôlé à distance.

#### **Désactiver le papier peint**

Cochez cette case pour désactiver le papier peint sur le bureau, lorsque le serveur géré est contrôlé à distance. La désactivation du papier peint peut être souhaitable lorsque le pilotage à distance et le trafic réseau sont ralentis par la présence d'arrière-plans complexes.

- 22. Cliquez sur **OK**. La barre d'état indique la progression de l'installation. Une fois l'installation terminée, la fenêtre "Fin de l'Assistant InstallShield" s'affiche.
- 23. Cliquez sur **Terminer**. La fenêtre "Installation de l'agent IBM Director" apparaît.
- 24. Retirez le CD-ROM *IBM Director 4.20* de l'unité.
- 25. Cliquez sur **Oui** pour redémarrer le système.

Pour plus d'informations concernant l'installation des extensions IBM Director Server Plus Pack, voir Chapitre 9, [«Installation](#page-168-0) des extensions IBM Director», à la [page](#page-168-0) 149

### **Mise à niveau automatique de l'agent IBM Director**

Vous pouvez mettre à niveau l'agent IBM Director en mode automatique, à l'aide d'un fichier contenant les réponses aux questions posées par l'assistant InstallShield.

Pour mettre à niveau l'agent IBM Director sous Windows, procédez comme suit :

- 1. Arrêtez l'agent IBM Director. Dans une invite de commande, saisissez la commande suivante, puis appuyez sur Entrée : net stop twgipc
- 
- 2. Fermez toutes les applications ouvertes.
- 3. Insérez le CD-ROM *IBM Director 4.20* dans l'unité.
- 4. Copiez le fichier diragent.rsp dans un répertoire local. Ce fichier est situé dans le répertoire director\agent\windows\i386 sur le CD-ROM *IBM Director 4.20*.
- 5. A partir de l'Explorateur Windows, cliquez avec le bouton droit de la souris sur la copie du fichier diragent.rsp, puis sur **Propriétés**. La fenêtre "Propriétés de diragent.rsp" apparaît. Décochez la case **Lecture seule** et cliquez sur **OK**.
- 6. Ouvrez la copie du fichier diragent.rsp dans un éditeur de texte ASCII.
- 7. Modifiez et sauvegardez le fichier diragent.rsp. Ce fichier est conforme au format de fichier INI Windows et comporte des commentaires.

**Remarque :** Windows détecte et met à niveau, automatiquement, les fonctions de l'agent IBM Director qui faisaient partie de l'installation existante d'IBM Director. Cependant, vous pouvez sélectionner les fonctions qui n'ont pas été installées précédemment.

8. Placez-vous dans le répertoire contenant le fichier d'installation de l'agent IBM Director (ibmsetup.exe). Ce fichier est situé dans le répertoire director\agent\windows\i386 sur le CD-ROM *IBM Director 4.20*.

9. Dans l'invite de commande, saisissez la commande suivante et appuyez sur Entrée :

ibmsetup.exe *type\_installation* rsp="*fichier\_réponses.rsp*" waitforme

où :

- v *type\_installation* désigne l'une des commandes suivantes :
	- **unattended** : la progression de l'installation est indiquée mais aucune intervention n'est requise de la part de l'utilisateur.
	- **silent** : rien n'est affiché à l'écran pendant l'installation.
- v *fichier\_réponses.rsp* désigne le chemin d'accès et le nom du fichier de réponses que vous avez créé à l'étape 7 à la [page](#page-222-0) 203.
- **v** waitforme est un paramètre facultatif qui assure que le processus ibmsetup.exe ne s'arrête pas tant que l'installation de l'agent IBM Director est en cours.
- 10. Lorsque vous y êtes invité, redémarrez le système d'exploitation.
- 11. Retirez le CD-ROM *IBM Director 4.20* de l'unité.

Pour plus d'informations concernant l'installation des extensions IBM Director Server Plus Pack, voir Chapitre 9, [«Installation](#page-168-0) des extensions IBM Director», à la [page](#page-168-0) 149.

## **Mise à niveau de l'agent IBM Director sous Windows (64 bits)**

Cette section contient des instructions permettant la mise à niveau de l'agent IBM Director à l'aide de l'assistant InstallShield. Vous pouvez utiliser cet assistant en mode interactif standard ou vous pouvez effectuer une installation automatique à l'aide d'un fichier contenant les réponses aux questions posées par l'assistant.

Lorsque vous mettez à niveau l'agent IBM Director, ce dernier met automatiquement à niveau toutes les fonctions d'IBM Director installées précédemment. Vous pouvez également choisir d'installer d'autres fonctions.

### **Mise à niveau de l'agent IBM Director à l'aide de l'assistant InstallShield**

Pour mettre à niveau l'agent IBM Director sous Windows, procédez comme suit :

1. Arrêtez l'agent IBM Director. Dans une invite de commande, saisissez la commande suivante, puis appuyez sur Entrée :

net stop twgipc

- 2. Fermez toutes les applications, y compris toutes les sessions d'invite de commande.
- 3. Insérez le CD-ROM *IBM Director 4.20* dans l'unité.
- 4. Si le programme d'installation démarre automatiquement et lance l'assistant InstallShield, passez à l'étape 6 à la [page](#page-215-0) 196. Sinon, cliquez sur **Démarrer** → **Exécuter**.
- 5. Dans la zone **Ouvrir**, saisissez la commande suivante et appuyez sur Entrée : *E*:\setup.exe

où *E* désigne l'unité de CD-ROM. Le programme d'installation démarre et la fenêtre "IBM Director" s'affiche.

- 6. Cliquez sur **Installer IBM Director**. La fenêtre "Installation d'IBM Director" apparaît.
- 7. Cliquez sur **Installation de l'agent IBM Director**. La fenêtre "Installation de l'agent IBM Director" apparaît.
- 8. Cliquez sur **installation 64 bits**. L'assistant InstallShield démarre et la fenêtre "Bienvenue dans l'assistant InstallShield" apparaît.
- 9. Cliquez sur **Suivant**. Vous accédez à la fenêtre "Contrat de licence".
- 10. Cliquez sur **J'accepte le contrat de licence**, puis cliquez sur **Suivant**. La fenêtre "Sélection du répertoire d'installation et des fonctions" s'affiche.

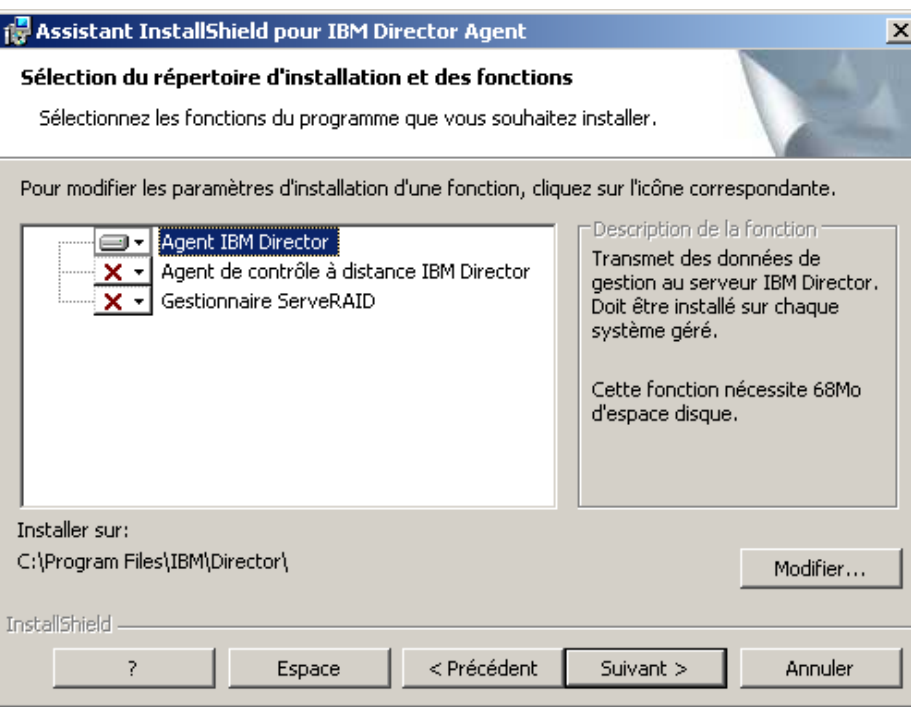

*Figure 104. Installation de l'agent IBM Director sur Windows : Fenêtre "Sélection du répertoire d'installation et des fonctions"*

IBM L'agent IBM Director et toutes les fonctions précédemment installées sont automatiquement sélectionnées pour l'installation ; une icône représentant un

disque dur  $\Box$  s'affiche à gauche du composant.  $X \circ$  apparaît à gauche des fonctions non installées.

11. Si elles n'ont pas été installées précédemment, vous pouvez choisir d'installer les fonctions suivantes :

#### **Agent de contrôle à distance IBM Director**

Permet à un administrateur d'exécuter des fonctions de bureau à distance sur un système géré.

#### **Gestionnaire ServeRAID**

Gère et contrôle les cartes IBM ServeRAID et les contrôleurs SCSI intégrés équipés de fonctions RAID.

Pour sélectionner une fonction, cliquez sur  $\mathbf{x}$   $\mathbf{y}$  à gauche du nom de la fonction. Un menu apparaît. Pour installer la fonction, cliquez sur **Cette fonction sera installée sur le disque dur local** ou **Cette fonction et toutes ses sous-fonctions seront installées pour être exécutées depuis le disque dur local**.

12. Cliquez sur **Suivant**. La fenêtre "Paramètres de sécurité" s'affiche.

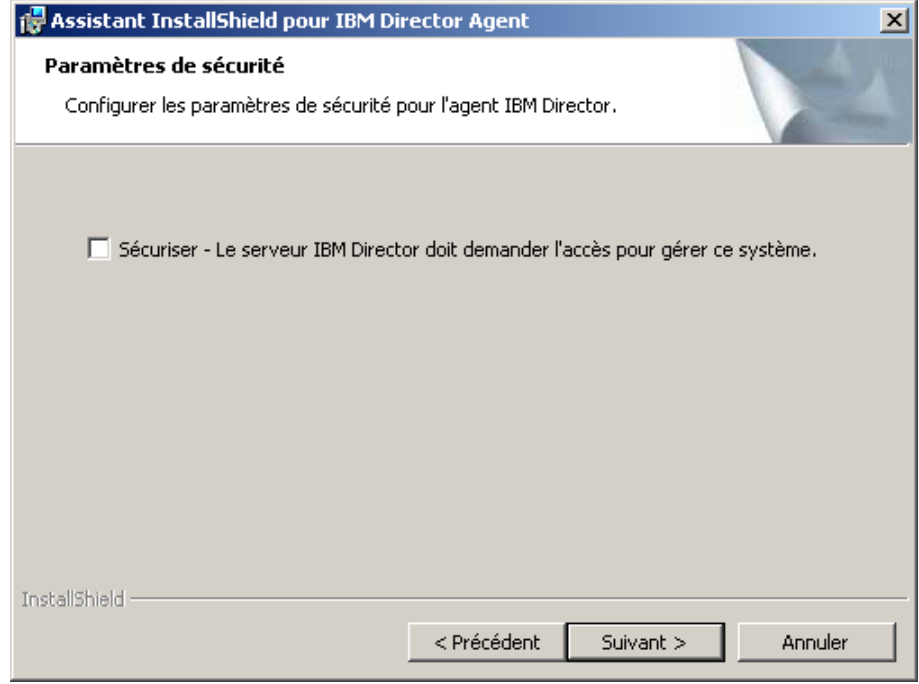

*Figure 105. Installation de l'agent IBM Director sur Windows : Fenêtre "Paramètres de sécurité"*

- 13. Pour définir l'agent IBM Director sur l'état sécurisé, cochez la case **Sécuriser – Le serveur IBM Director doit demander l'accès pour gérer ce système**. Seules les instances autorisées du serveur IBM Director pourront gérer ce système.
- 14. Cliquez sur **Suivant**. La fenêtre "Paramètres de déploiement de logiciels" apparaît.

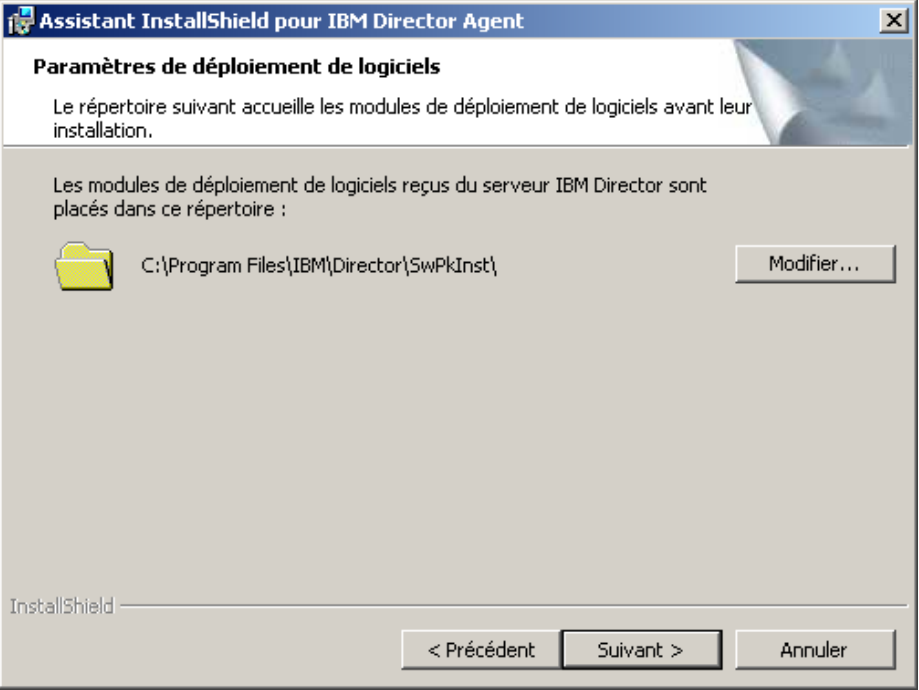

*Figure 106. Mise à niveau de l'agent IBM Director sous Windows : Fenêtre "Paramètres de déploiement de logiciels"*

Pour sélectionner un autre emplacement de stockage des modules de déploiement de logiciels avant leur application à l'agent IBM Director, cliquez sur **Modifier** et sélectionnez un autre répertoire.

- 15. Cliquez sur **Suivant**. Vous accédez à la fenêtre "Prêt à installer le programme".
- 16. Cliquez sur **Installer**. La fenêtre "Installation de l'agent IBM Director" apparaît. La barre d'état indique la progression de l'installation. Lorsque celle-ci est terminée, la fenêtre "Configuration des pilotes de réseau" apparaît.

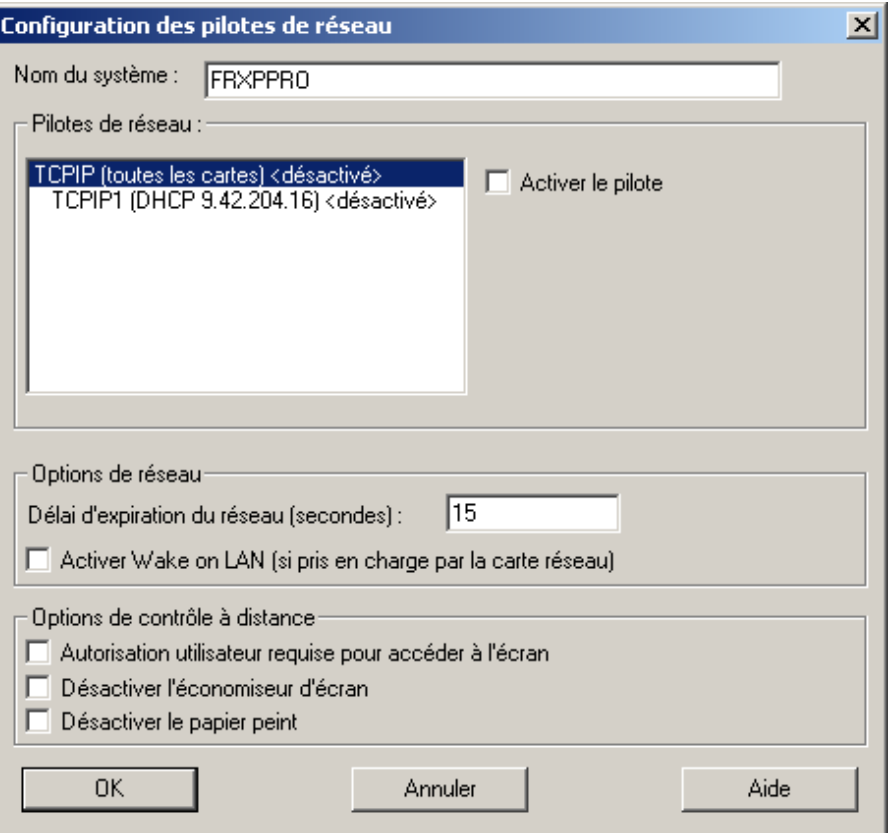

*Figure 107. Installation de l'agent IBM Director sur Windows : Fenêtre "Configuration des pilotes de réseau"*

- 17. Dans la zone **Nom du système**, indiquez le nom que vous souhaitez voir s'afficher sur la console IBM Director. Par défaut, il s'agit du nom NetBIOS du système géré.
- 18. Définissez les protocoles de communication à utiliser entre le serveur et l'agent IBM Director.
	- a. Dans la zone **Pilotes de réseau**, l'option TCPIP (toutes les cartes) est sélectionnée par défaut. Pour activer un autre protocole, sélectionnez-en un, puis cochez la case **Activer le pilote**.
		- **Remarque :** Si vous désactivez l'option TCPIP (toutes les cartes) et activez un pilote individuel sur un système équipé de plusieurs cartes réseau, l'agent IBM Director recevra *uniquement* les paquets de données adressés à la carte concernée.
	- b. Dans la zone **Délai d'expiration du réseau**, indiquez la durée (en secondes) pendant laquelle le serveur IBM Director doit attendre une réponse de l'agent IBM Director. La valeur par défaut est de 15 secondes.
	- c. Cochez la case **Activer Wake on LAN** si la carte réseau prend en charge la fonction Wake on LAN.
		- **Remarque :** Pour déterminer si votre serveur prend en charge la fonction Wake on LAN, consultez la documentation relative au serveur.

19. Si vous optez pour l'installation de l'agent de contrôle à distance IBM Director, les options disponibles sont les suivantes :

#### **Autorisation utilisateur requise pour accéder à l'écran**

Cochez cette case pour activer la demande d'autorisation par l'utilisateur local avant d'accéder à distance à un système géré.

#### **Désactiver l'économiseur d'écran**

Cochez cette case pour désactiver l'économiseur d'écran, lorsque le serveur géré est contrôlé à distance.

#### **Désactiver le papier peint**

Cochez cette case pour désactiver le papier peint sur le bureau, lorsque le serveur géré est contrôlé à distance. La désactivation du papier peint peut être souhaitable lorsque le pilotage à distance et le trafic réseau sont ralentis par la présence d'arrière-plans complexes.

- 20. Cliquez sur **OK**. La barre d'état indique la progression de l'installation. Une fois l'installation terminée, la fenêtre "Fin de l'Assistant InstallShield" s'affiche.
- 21. Cliquez sur **Terminer**. La fenêtre "Installation de l'agent IBM Director" apparaît.
- 22. Retirez le CD-ROM *IBM Director 4.20* de l'unité.
- 23. Cliquez sur **Oui** pour redémarrer le système.

### **Mise à niveau automatique de l'agent IBM Director**

Vous pouvez effectuer une mise à niveau automatique de l'agent IBM Director à l'aide d'un fichier contenant les réponses aux questions posées par l'assistant InstallShield. Cette méthode permet de créer un fichier d'installation standard pouvant être utilisé sur différents systèmes.

Pour mettre à niveau l'agent IBM Director sous Windows, procédez comme suit :

1. Arrêtez l'agent IBM Director. Dans une invite de commande, saisissez la commande suivante, puis appuyez sur Entrée :

net stop twgipc

- 2. Fermez toutes les applications ouvertes.
- 3. Insérez le CD-ROM *IBM Director 4.20* dans l'unité.
- 4. Copiez le fichier diragent.rsp dans un répertoire local. Ce fichier se trouve dans le répertoire director\agent\windows\ia64 sur le CD-ROM *IBM Director 4.20*.
- 5. A partir de l'Explorateur Windows, cliquez avec le bouton droit de la souris sur la copie du fichier diragent.rsp, puis sur **Propriétés**. La fenêtre "Propriétés de diragent.rsp" apparaît. Décochez la case **Lecture seule** et cliquez sur **OK**.
- 6. Ouvrez la copie du fichier diragent.rsp dans un éditeur de texte ASCII.
- 7. Modifiez et sauvegardez le fichier diragent.rsp. Ce fichier est conforme au format de fichier INI Windows et comporte des commentaires.

### **Remarque :** Windows détecte et met à niveau, automatiquement, les fonctions de l'agent IBM Director qui faisaient partie de l'installation existante d'IBM Director. Cependant, vous pouvez sélectionner les fonctions qui n'ont pas été installées précédemment.

8. Placez-vous dans le répertoire contenant le fichier d'installation de l'agent IBM Director (ibmsetup.exe). Ce fichier est situé dans le répertoire director\agent\windows\i386 sur le CD-ROM *IBM Director 4.20*.

9. Dans l'invite de commande, saisissez la commande suivante et appuyez sur Entrée :

ibmsetup.exe *type\_installation* rsp="*fichier\_réponses.rsp*" waitforme

où :

- v *type\_installation* désigne l'une des commandes suivantes :
	- **unattended** : la progression de l'installation est indiquée mais aucune intervention n'est requise de la part de l'utilisateur.
	- **silent** : rien n'est affiché à l'écran pendant l'installation.
- v *fichier\_réponses.rsp* désigne le chemin d'accès et le nom du fichier de réponses que vous avez créé à l'étape 7 à la [page](#page-222-0) 203.
- **v** waitforme est un paramètre facultatif qui assure que le processus ibmsetup.exe ne s'arrête pas tant que l'installation de l'agent IBM Director est en cours.
- 10. Si vous y êtes invité, redémarrez le système d'exploitation.
	- **Remarque :** Si vous installez le gestionnaire ServeRAID Manager pour la première fois, vous devez relancer le système géré une fois l'installation terminée. Cette opération est nécessaire pour que les nouvelles fonctions soient reconnus.
- 11. Retirez le CD-ROM *IBM Director 4.20* de l'unité.

## **Mise à niveau de l'agent IBM Director à l'aide de la tâche de déploiement de logiciels**

La tâche de déploiement de logiciels IBM Director vous permet de mettre à niveau l'agent IBM Director sur les systèmes gérés exploitant Windows ou Linux.

Les fichiers suivants décrivent l'agent IBM Director ainsi que les pilotes de périphériques LM78 et IBM SMBus :

- diragent\_linux.xml
- diragent windows.xml
- diragent\_windows64.xml
- Im78driver\_linux.xml
- smbdriver\_linux.xml

Vous pouvez télécharger les fichiers à partir de la page IBM - Logiciels de gestions de systèmes : Téléchargement et support électronique, à l'adresse http://www.ibm.com/pc/us/eserver/xseries/systems\_management/dwnl.html.

Lorsque vous importez des fichiers XML dans IBM Director, l'assistant de mise à jour Director crée des modules logiciels. Vous pouvez ensuite utiliser la tâche de déploiement de logiciels IBM Director pour déployer les modules sur les systèmes gérés.

Pour installer les pilotes de périphériques IBM LM78 ou SMBus à l'aide de la tâche Déploiement de logiciels, vous devez d'abord générer le fichier binaire RPM et le copier dans le répertoire contenant le fichier smbdriver\_linux.xml. Pour plus d'informations, voir [«Téléchargement](#page-209-0) et installation des pilotes de périphériques LM78 et [SMBus»](#page-209-0) à la page 190.

**Remarque :** Si le pilote de périphérique IBM SMBus pour Linux, version 4.1, 4.11 ou 4.12 est installé sur le système géré, vous devez le désinstaller avant d'installer la version 4.20. Pour plus d'informations, voir [«Désinstallation](#page-209-0) d'une version antérieure du pilote de périphérique IBM [SMBus»](#page-209-0) à la page 190.

## <span id="page-230-0"></span>**Création d'un module logiciel**

Pour créer un module logiciel, procédez comme suit :

- 1. Téléchargez les modules de mise à niveau de l'agent IBM Director.
- 2. Si vous souhaitez valider les paramètres par défaut de l'installation, passez à l'étape 3. Sinon, ouvrez une copie du script dirinstall ou du fichier de réponses dans un éditeur de texte ASCII. Modifiez le script ou le fichier de réponses, si besoin est. Sauvegardez ensuite le script ou le fichier modifié.
- 3. Lancez la console IBM Director.
- 4. Dans la fenêtre Tâches, cliquez deux fois sur **Déploiement de logiciels**. La fenêtre "Gestionnaire de déploiement de logiciels" apparaît.

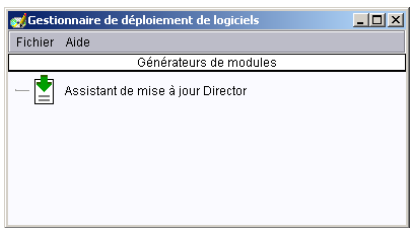

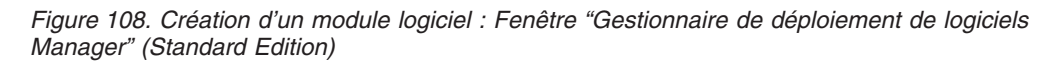

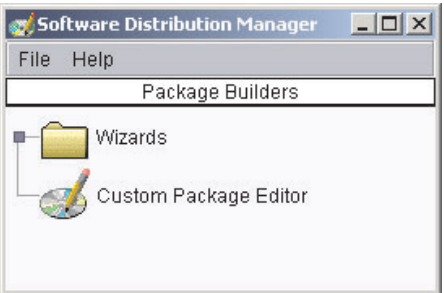

*Figure 109. Création d'un module logiciel : Fenêtre "Gestionnaire de déploiement de logiciels Manager" (Premium Edition)*

- 5. Si vous n'avez pas installé le gestionnaire de déploiement de logiciels IBM Director 4.1 (Premium Edition), passez à l'étape 6. Sinon, développez l'arborescence **Assistants**.
- 6. Cliquez deux fois sur **Assistant de mise à jour Director**. La fenêtre "Assistant de mise à jour Director" s'affiche.

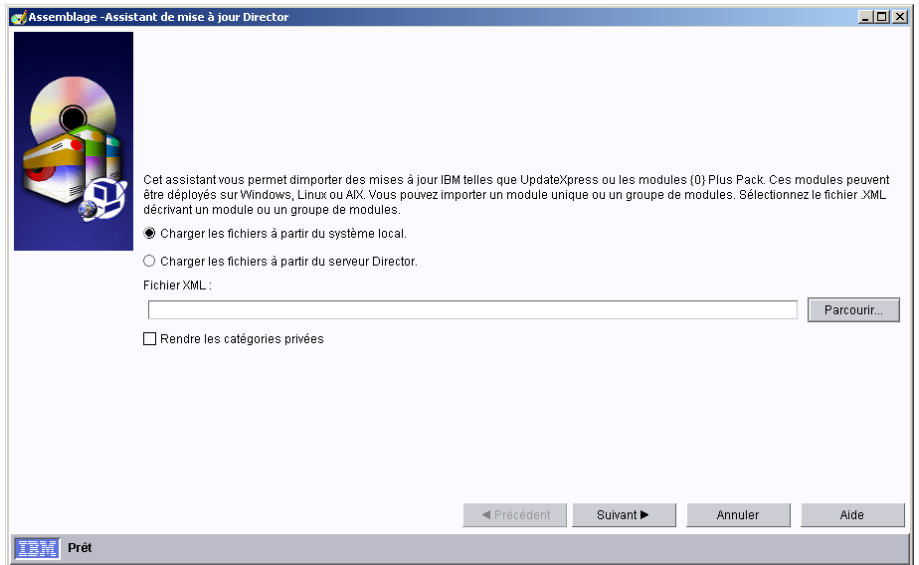

*Figure 110. Création d'un module logiciel : Fenêtre "Assistant de mise à jour Director"*

- 7. Si vous souhaitez extraire des fichiers depuis le serveur de gestion, cliquez sur **Charger les fichiers à partir du serveur Director**. L'option **Charger les fichiers à partir du système local** est sélectionnée par défaut.
- 8. Pour sélectionner un fichier, cliquez sur **Parcourir**. La fenêtre "Module de mise à jour IBM/Emplacement du répertoire racine" s'affiche.

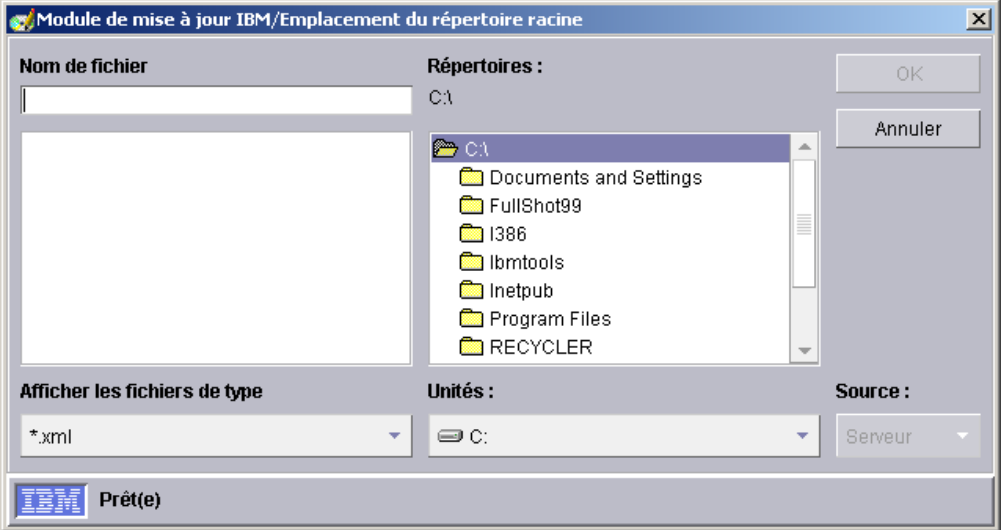

*Figure 111. Création d'un module logiciel : Fenêtre "Module de mise à jour IBM/Emplacement du répertoire racine"*

9. Localisez et cliquez sur le fichier XML. Le nom du fichier XML s'affiche dans la zone **Nom de fichier**.

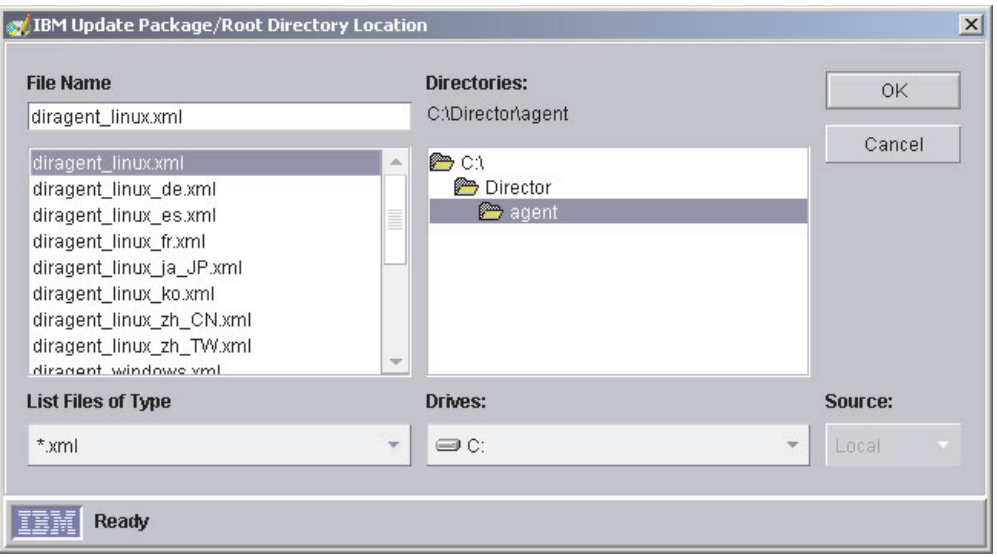

*Figure 112. Création d'un module logiciel : Fenêtre "Module de mise à jour IBM/Emplacement du répertoire racine"*

10. Cliquez sur **OK**. La fenêtre "Assistant de mise à jour Director" apparaît à nouveau.

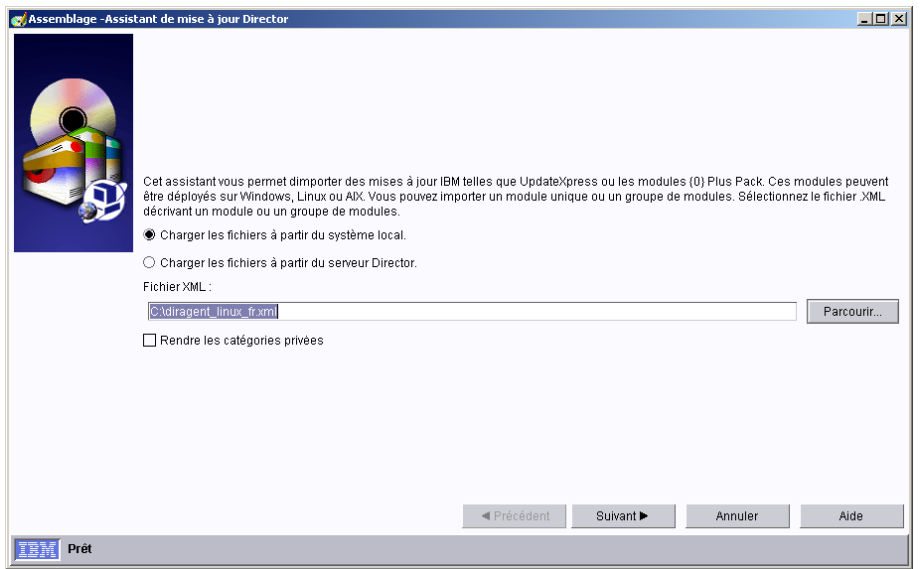

*Figure 113. Création d'un module logiciel : Fenêtre "Assistant de mise à jour Director"*

11. Cliquez sur **Suivant**. La seconde fenêtre "Assistant de mise à jour Director" s'affiche.

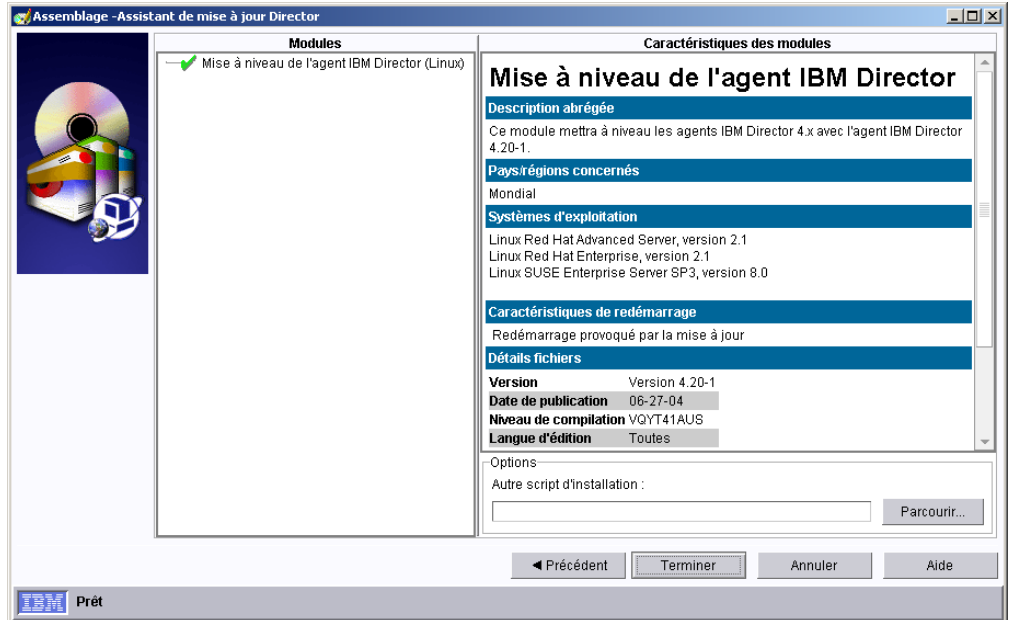

*Figure 114. Création de modules logiciels : Fenêtre "Assistant de mise à jour Director"*

- 12. Pour indiquer un autre script d'installation ou fichier de réponses, cliquez sur Parcourir et localisez le fichier que vous avez modifié à l'étape 2 à la [page](#page-230-0) [211.](#page-230-0)
	- **Remarque :** Si vous n'indiquez pas d'autre script d'installation ou de fichier de réponses, l'agent IBM Director est installé avec les paramètres par défaut spécifiés dans le fichier diragent.rsp ou le script dirinstall.
- 13. Cliquez sur **Terminer**. Durant le traitement des modules, un message d'état s'affiche au bas de la fenêtre.

Lorsque le traitement est terminé, les modules de déploiement de logiciels s'affichent dans la fenêtre Tâches de la console IBM Director.

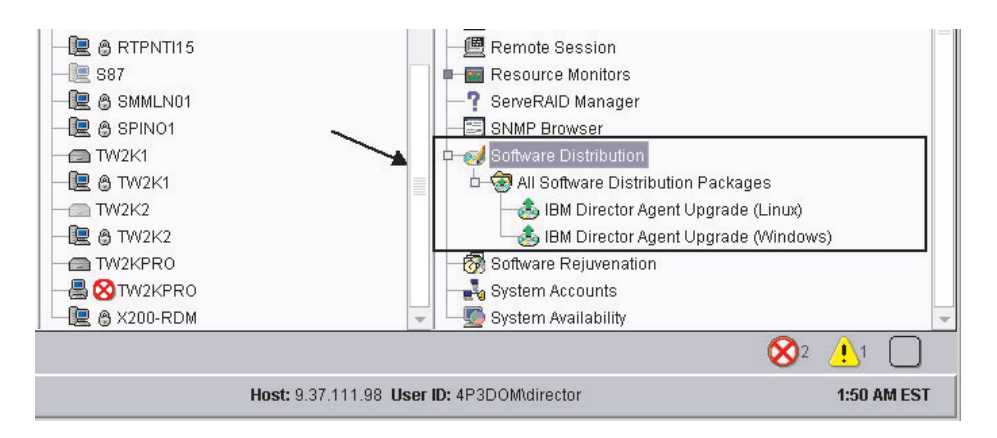

*Figure 115. Tous les modules de déploiement de logiciels : Mise à jour de l'agent IBM Director*

## **Installation d'un module logiciel**

Pour installer un module logiciel, procédez comme suit :

- 1. Lancez la console IBM Director.
- 2. Dans la fenêtre Tâches, développez la tâche **Déploiement de logiciels**.
- 3. Cliquez sur le module logiciel que vous souhaitez déployer. Déplacez-le depuis la fenêtre Contenu du groupe vers l'icône représentant le système sur lequel vous souhaitez installer le module logiciel. Une fenêtre apparaît.
	- **Remarque :** Pour déployer le logiciel sur plusieurs systèmes simultanément, vous pouvez déplacer le module logiciel depuis la fenêtre Groupes vers l'icône représentant le groupe. Vous pouvez également sélectionner plusieurs systèmes gérés dans la fenêtre Contenu de groupe.
- 4. A la question Souhaitez-vous créer un travail planifié pour cette tâche ou l'exécuter immédiatement ?, répondez en cliquant sur **Planification** ou **Exécuter immédiatement**. Si vous cliquez sur **Exécuter immédiatement**, le déploiement du logiciel commence. Si vous cliquez sur **Planification**, la fenêtre "Nouveau travail planifié" apparaît.

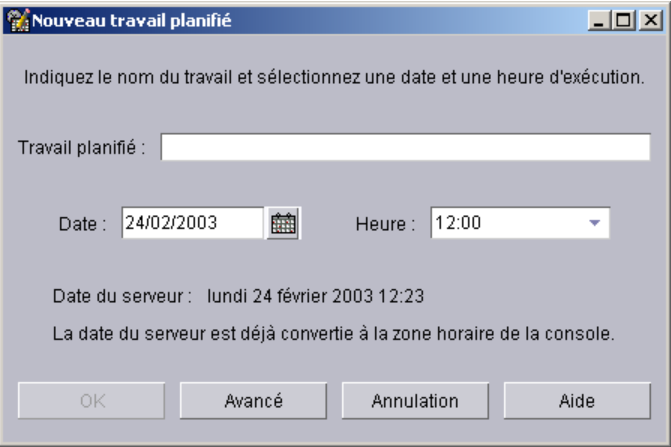

*Figure 116. Planification de l'installation d'un module logiciel : Fenêtre "Nouveau travail planifié"*

- 5. Pour planifier le travail, procédez comme suit :
	- a. Dans la zone **Travail planifié**, indiquez un nom de travail unique. Ce nom apparaît dans la sous-fenêtre Travaux de la fenêtre Planificateur.
	- b. Dans la zone **Date**, indiquez la date à laquelle vous souhaitez installer le module logiciel (format MM/JJ/AAAA).
	- c. Dans la zone **Heure**, indiquez l'heure à laquelle vous souhaitez installer le module logiciel.

Pour plus d'informations sur la tâche Planificateur, consultez le manuel *IBM Director 4.20 Systems Management Guide*.

- 6. Cliquez sur **OK**. La fenêtre "Confirmation de l'enregistrement du travail" s'affiche.
- 7. Cliquez sur **OK**.

**Partie 5. Maintenance et résolution des incidents**

# **Chapitre 13. Modification et désinstallation d'IBM Director**

Le présent chapitre contient les procédures de modification et de désinstallation d'IBM Director.

## **Modification d'une installation d'IBM Director**

La présente section contient des instructions de modification d'une installation IBM Director sur les systèmes d'exploitation suivants :

- $\cdot$  AIX
- v Linux
- NetWare
- Windows

Il n'est pas possible d'utiliser la tâche de déploiement de logiciels pour modifier une installation existante de l'agent IBM Director.

## **Modification d'IBM Director s'exécutant sous AIX**

Une fois IBM Director installé, vous pouvez activer la fonction Wake on LAN. Pour activer Wake on LAN pour l'agent IBM Director, procédez comme suit :

1. Pour arrêter l'agent IBM Director, tapez la commande suivante et appuyez sur Entrée :

/opt/ibm/director/bin/twgstop

- 2. Ouvrez un éditeur de texte ASCII et éditez le fichier ServiceNodeLocal.properties. Ce fichier se trouve dans le répertoire /opt/ibm/director/data.
- 3. Modifiez la valeur de ipc.wakeonlan comme suit : ipc.wakeonlan=1
- 4. Sauvegardez et fermez le fichier ServiceNodeLocal.properties.
- 5. Pour lancer l'agent IBM Director, saisissez la commande suivante, puis appuyez sur Entrée :

/opt/ibm/director/bin/twgstart

## **Modification d'IBM Director s'exécutant sous Linux**

Lorsque vous avez installé IBM Director, vous pouvez modifier l'installation. Vous pouvez configurer la base de données IBM Director, activer Wake on LAN pour l'agent IBM Director, installer une fonction précédemment désinstallée ou supprimer une fonction.

**Remarque :** Avant de configurer une base de données à utiliser avec IBM Director, vérifiez que vous avez exécuté toutes les tâches de préinstallation requises. Pour plus d'informations, voir [«Préparation](#page-52-0) de la base de données IBM [Director»](#page-52-0) à la page 33.

### **Installation de la base de données après installation du serveur IBM Director**

Appliquez la procédure suivante pour installer et configurer une base de données après avoir installé le serveur IBM Director :

1. Pour arrêter le serveur IBM Director, saisissez la commande suivante et appuyez sur Entrée :

/opt/IBM/director/bin/twgstop

- 2. Saisissez la commande suivante, puis appuyez sur Entrée : /opt/IBM/director/bin/cfgdb
- 3. Suivez les instructions affichées à l'écran.
- 4. Pour relancer le serveur IBM Director, tapez la commande suivante et appuyez sur Entrée :

/opt/IBM/director/bin/twgstart

### **Activation de la fonction Wake on LAN**

Pour activer Wake on LAN pour l'agent IBM Director, procédez comme suit :

1. Pour arrêter l'agent IBM Director, tapez la commande suivante et appuyez sur Entrée :

/opt/*Variable*/director/bin/twgstop

où *Variable* désigne l'une des chaînes suivantes :

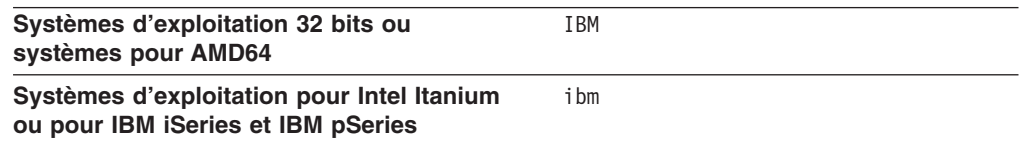

- 2. Ouvrez un éditeur de texte ASCII et éditez le fichier ServiceNodeLocal.properties. Ce fichier se trouve dans le répertoire /opt/IBM/director/data or /opt/ibm/director/data.
- 3. Modifiez la valeur de ipc.wakeonlan comme suit :

ipc.wakeonlan=1

- 4. Sauvegardez et fermez le fichier ServiceNodeLocal.properties.
- 5. Pour lancer l'agent IBM Director, saisissez la commande suivante, puis appuyez sur Entrée :

/opt/*Variable*/director/bin/twgstart

où *Variable* désigne l'une des chaînes suivantes :

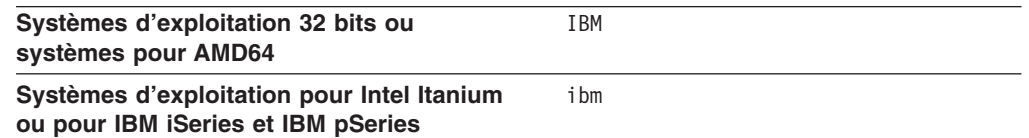

### **Activation de l'accès et du réacheminement des alertes SNMP pour Linux**

Pour activer l'accès et le réacheminement des alertes SNMP pour les systèmes gérés sous Linux, effectuez les opération suivantes :

1. Téléchargez Net-SNMP version 5.0.9 à partir du site Web Net-SNMP à l'adresse http://www.net-snmp.org/. Vous aurez besoin de l'un des fichiers suivants :

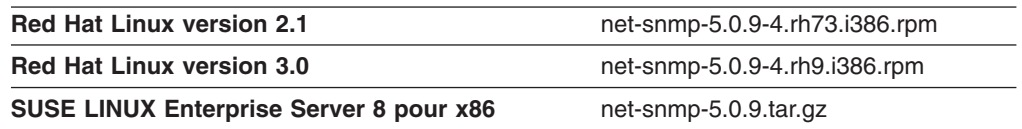

**Remarque :** Net-SNMP n'est pas pris en charge sur les systèmes d'exploitation utilisant la console VMware.

- 2. Installez Net-SNMP.
- 3. A l'aide de l'utilitaire **snmpconf**, configurez Net-SNMP pour les groupes d'accès et les destinations d'alertes. Si vous avez installé les fichiers précompilés binaires de Red Hat Linux, l'utilitaire snmpconf figure dans le répertoire /user/bin.
- 4. Ouvrez le fichier snmpd.conf dans un éditeur de texte ASCII et repérez la section suivante :

```
# master: Should the agent operate as a master agent or not.
# Currently, the only supported master agent type for this token
# is "agentx".
#
# arguments: (on|yes|agentx|all|off|no)
master agentx
```
Si vous avez installé les fichiers précompilés binaires de Red Hat Linux, le fichier snmpd.conf figure dans le répertoire /user/local/share/snmp.

- 5. Assurez-vous que la ligne contenant la chaîne master agentx n'est pas en commentaire. Au besoin, retirez le signe dièse (#) qui se trouve en début de ligne. Sauvegardez le fichier modifié.
- 6. Si la procédure d'installation de Net-SNMP n'a pas installé les bibliothèques Net-SNMP dans un répertoire de la bibliothèque du système, vous devez modifier les scripts de démarrage dacimom et dirsnmpd. Localisez ces scripts. Ils sont installés en même temps que l'agent IBM Director et se trouvent dans les répertoires suivants :

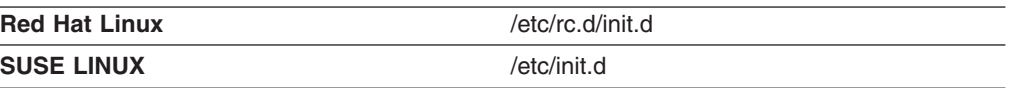

- 7. Ouvrez le script dacimom et ajoutez la ligne suivante : export LD\_LIBRARY\_PATH=\${LD\_LIBRARY\_PATH}:/usr/local/lib
- 8. Repérez la ligne suivante dans le script dirsnmpd : export LD LIBRARY PATH=\${LD LIBRARY PATH}:/\${CIMOM ROOTDIR}/lib
- 9. Ajoutez :/usr/local/lib à la fin de la ligne. Vous obtenez (sur une seule ligne) :

```
export LD_LIBRARY_PATH=${LD_LIBRARY_PATH}:/${CIMOM_ROOTDIR}/
lib:/usr/local/lib
```
### **Installation d'une fonction IBM Director**

Exécutez la procédure suivante pour ajouter une fonction précédemment désinstallée au serveur, à la console et à l'agent IBM Director :

1. Faites une copie du script dirinstall. Ce fichier se trouve dans l'un des répertoires suivants du CD *IBM Director 4.20* :

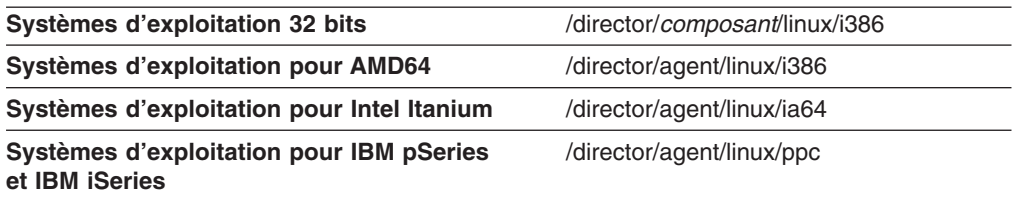

où *composant* correspond à l'un des paramètres server, console ou agent.

- 2. Ouvrez un éditeur de texte ASCII et modifiez la section "User configuration" du script dirinstall.
- 3. Sauvegardez le script d'installation modifié.

4. Pour arrêter l'agent IBM Director, tapez la commande suivante et appuyez sur Entrée :

/opt/*Variable*/director/bin/twgstop

où *Variable* désigne l'une des chaînes suivantes :

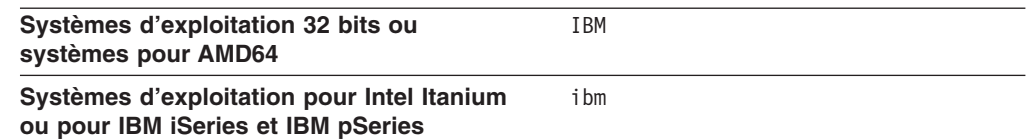

5. Exécutez le script dirinstall. Saisissez la commande suivante et appuyez sur Entrée :

/*RépertoireSource*/dirinstall

où *RépertoireSource* est le répertoire où vous avez copié le script d'installation modifié.

6. Pour lancer l'agent IBM Director, saisissez la commande suivante, puis appuyez sur Entrée :

/opt/*Variable*/director/bin/twgstart

où *Variable* désigne l'une des chaînes suivantes :

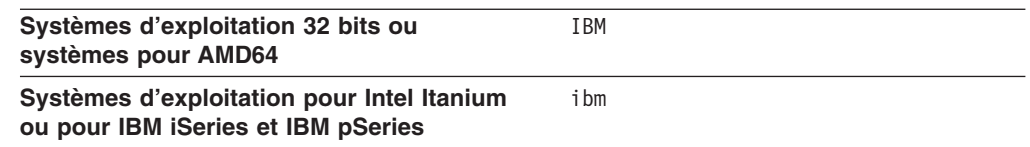

Vous pouvez également utiliser les commandes RPM standard.

### **Désinstallation d'une fonction IBM Director**

Appliquez la procédure suivante pour supprimer une fonction du serveur, de la console et de l'agent IBM Director :

- 1. Modifiez le script diruninstall, qui se trouve dans le répertoire IBM/director/bin ou ibm/director/bin. Par défaut, ce script supprime tous les composants IBM Director détectés.
- 2. Sauvegardez le script de désinstallation modifié.
- 3. Pour arrêter l'agent IBM Director, tapez la commande suivante et appuyez sur Entrée :

/opt/*Variable*/director/bin/twgstop

où *Variable* désigne l'une des chaînes suivantes :

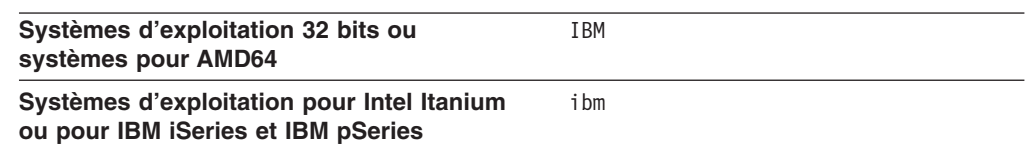

4. Exécutez le script diruninstall. Saisissez la commande suivante et appuyez sur Entrée :

/*RépertoireSource*/diruninstall

où *RépertoireSource* est le répertoire où vous avez copié le script de désinstallation modifié.

5. Pour lancer l'agent IBM Director, saisissez la commande suivante, puis appuyez sur Entrée :

/opt/*Variable*/director/bin/twgstart

où *Variable* désigne l'une des chaînes suivantes :

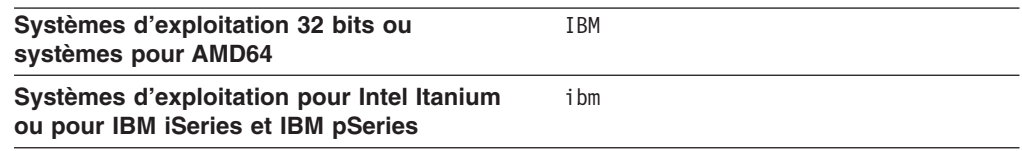

Vous pouvez également utiliser les commandes RPM standard.

**Remarque :** (Environnement KDE uniquement) Si vous envisagez d'utiliser kpackage, vérifiez que la case **Use scripts** est décochée.

## **Modification d'IBM Director s'exécutant sous NetWare**

#### **Remarques :**

- 1. Cette procédure ne vous permet pas de désinstaller le gestionnaire ServeRAID ou l'agent MPA. Toutefois, vous pouvez utiliser cette procédure pour ajouter ces deux composants à un agent IBM Director installé.
- 2. Pour modifier l'installation d'un agent IBM Director, vous devez vous connecter au serveur NetWare à partir d'un poste de travail Windows exploitant le client NetWare pour Windows.
- 3. Le volume SYS doit être mappé en tant qu'unité pointant vers le système qui exécute Windows.
- 4. Vous devez avoir un accès administrateur ou superviseur au serveur NetWare.

Appliquez la procédure suivante pour ajouter une fonction précédemment désinstallée à l'agent IBM Director :

- 1. Arrêtez l'agent IBM Director. Sur le serveur NetWare, ouvrez l'écran de console. Saisissez la commande suivante, puis appuyez sur Entrée : unload twgipc
- 2. Insérez le CD *IBM Director 4.20* CD dans l'unité du système exécutant Windows. Si la fenêtre d'exécution automatique apparaît, fermez-la.
- 3. Lancez l'Explorateur Windows et ouvrez le répertoire \director\agent\netware.
- 4. Cliquez deux fois sur **setup.exe**. L'assistant InstallShield démarre.
- 5. Cliquez sur **Suivant**. la fenêtre "Installation de l'agent IBM Director" apparaît.
- 6. Cliquez sur **Suivant** pour accepter l'accord de licence. La fenêtre "Sélectionnez l'emplacement de destination" s'affiche.

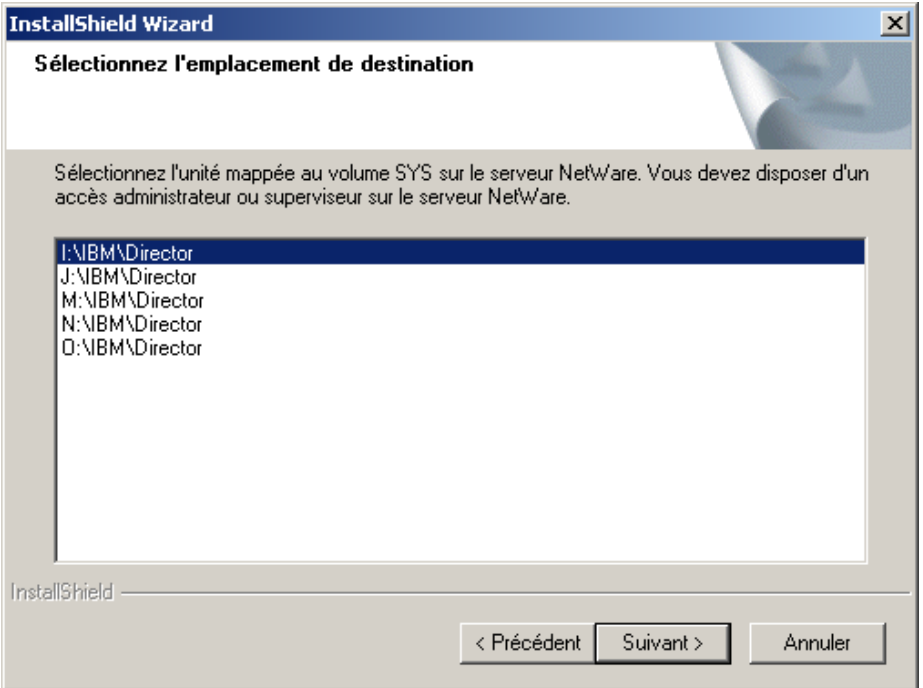

*Figure 117. Modification de l'agent IBM Director sous NetWare : Fenêtre "Sélectionnez l'emplacement de destination"*

7. Cliquez sur l'unité mappée au volume SYS sur le serveur NetWare et cliquez sur **Suivant**. La fenêtre "Sélectionnez les composants" s'affiche.

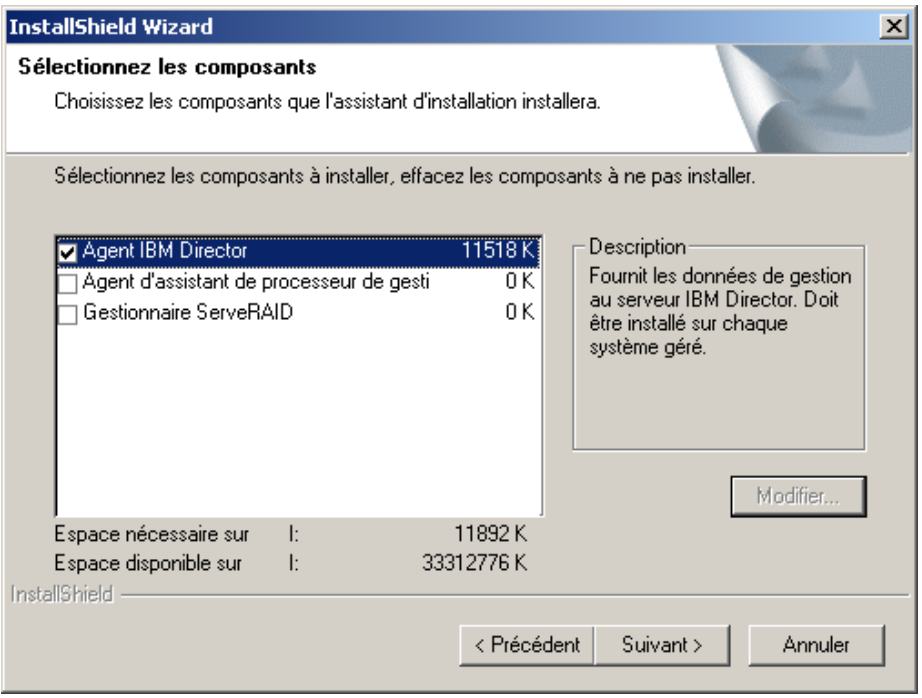

*Figure 118. Modification de l'agent IBM Director sous NetWare : Fenêtre "Sélectionnez les composants"*

8. Cochez les cases correspondant aux composants que vous souhaitez installer.

- 9. Cliquez sur **Suivant**. La fenêtre d'état apparaît et l'installation de l'agent IBM Director démarre. Lorsque l'installation est terminée, vous obtenez l'écran "Fin de l'Assistant InstallShield".
- 10. Cliquez sur **Terminer**.
- 11. Sur le serveur NetWare, ouvrez l'écran de console.
- 12. Saisissez la commande suivante, puis appuyez sur Entrée : load twgipc

## **Modification d'IBM Director s'exécutant sous Windows**

Lorsque vous avez installé IBM Director, vous pouvez modifier l'installation. Vous pouvez configurer la base de données IBM Director, installer une fonction précédemment désinstallée ou supprimer une fonction.

### **Remarques :**

- 1. Avant de configurer une base de données à utiliser avec IBM Director, vérifiez que vous avez exécuté toutes les tâches de préinstallation requises. Voir «Sélection de [l'application](#page-45-0) de base de données IBM Director» à la page 26 et [«Préparation](#page-52-0) de la base de données IBM Director» à la page 33.
- 2. Si la fonction Surveillance de l'état de santé du système est installée conjointement avec l'agent MPA, vous ne pouvez pas la désinstaller seule. Vous devez au préalable désinstaller l'agent MPA. Ensuite, vous pouvez désinstaller la fonction Surveillance de l'état de santé du système.

### **Configuration de la base de données après installation du serveur IBM Director**

Appliquez la procédure suivante pour configurer une base de données après avoir installé le serveur IBM Director :

1. Arrêtez le serveur IBM Director. Dans une invite de commande, saisissez la commande suivante, puis appuyez sur Entrée :

net stop twgipc

2. Saisissez la commande suivante, puis appuyez sur Entrée :

cfgdb

La fenêtre Configuration de la base de données IBM Director s'affiche.

3. Suivez les instructions affichées à l'écran. Pour plus d'informations, voir [«Installation](#page-69-0) du serveur IBM Director sur Windows» à la page 50. Les étapes [25](#page-79-0) à [32](#page-83-0) détaillent le processus de sélection et de configuration d'une base de données devant être utilisée avec le serveur IBM Director.

### **Installation et désinstallation d'une fonction IBM Director**

Appliquez la procédure suivante pour ajouter une fonction précédemment désinstallée ou pour supprimer une fonction du serveur, de l'agent ou de la console IBM Director :

- 1. Cliquez sur **Démarrer → Paramètres → Panneau de configuration**. Vous accédez à la fenêtre "Panneau de configuration".
- 2. Cliquez deux fois sur **Ajout/Suppression de programmes**. La fenêtre "Ajouter ou supprimer des programmes" s'affiche.
- 3. Cliquez sur le composant logiciel IBM Director que vous souhaitez modifier puis cliquez sur **Modifier**. L'assistant InstallShield démarre et la fenêtre Bienvenue dans l'assistant InstallShield apparaît.
- 4. Cliquez sur **Suivant**. Vous accédez à la fenêtre "Maintenance du programme".

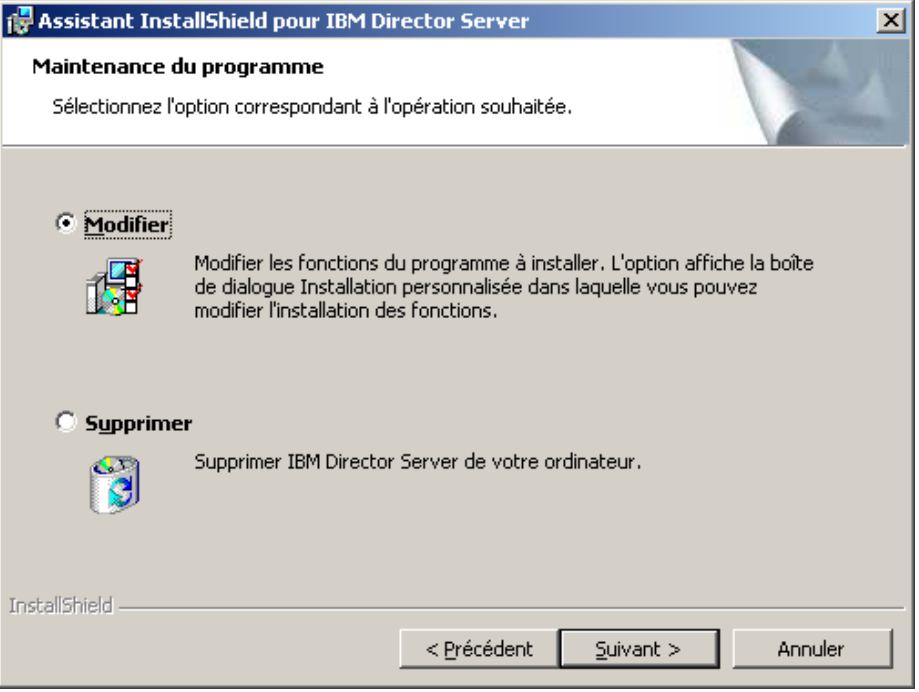

*Figure 119. Fenêtre "Maintenance du programme"*

- 5. Cliquez sur **Modifier**, puis sur **Suivant**.
- 6. Déroulez les écrans de l'assistant et faites les modifications nécessaires. Pour plus d'informations, voir [«Installation](#page-69-0) du serveur IBM Director sur Windows» à la [page](#page-69-0) 50, [«Installation](#page-87-0) de la console IBM Director sous Windows» à la page 68, [«Installation](#page-101-0) de l'agent IBM Director sous Windows (32 bits)» à la page 82 ou [«Installation](#page-108-0) de l'agent IBM Director sous Windows (64 bits)» à la page 89.

Si vous modifiez une installation d'un agent IBM Director en ajoutant un gestionnaire ServeRAID ou un agent MPA, prenez soin de redémarrer le système géré une fois l'opération terminée. Cette opération est nécessaire pour que les nouveaux composants soient reconnus.

Vous pouvez aussi supprimer les extensions Server Plus Pack à l'aide de la commande **dirunins**. Pour plus d'informations, voir [«Désinstallation](#page-249-0) d'IBM Director à l'aide de la [commande](#page-249-0) dirunins» à la page 230.

## **Désinstallation d'IBM Director**

Les procédures suivantes vous permettent de désinstaller IBM Director.

**Remarque :** Lorsque vous désinstallez IBM Director, vous avez la possibilité de conserver les données de configuration. Vous pouvez ainsi les réutiliser si vous réinstallez IBM Director. Dans ce cas, prenez soin de réinstaller IBM Director dans le même emplacement.

## **Désinstallation de l'agent IBM Director sous AIX**

Pour désinstaller l'agent IBM Director, saisissez la commande suivante, puis appuyez sur Entrée : installp -u IBM.Director.Agent.IBMDirA

## **Désinstallation d'IBM Director sous i5/OS**

Cette section indique comment désinstaller le serveur IBM Director et l'agent IBM Director dans un environnement i5/OS.

### **Désinstallation du serveur IBM Director sous i5/OS**

**Remarque :** Pour désinstaller le serveur IBM Director, vous devez vous connecter au serveur exécutant i5/OS, depuis un système Windows. Le système Windows doit être doté de JRE version 1.3.1 ou suivante.

Appliquez la procédure suivante pour désinstaller le serveur IBM Director sous i5/OS :

- 1. Si nécessaire, mappez le répertoire principal du système de fichiers intégré (IFS) du serveur i5/OS en tant qu'unité sur le système Windows.
- 2. En regard d'une invite, saisissez la commande suivante (sur une seule ligne), puis appuyez sur Entrée :

```
java -jar Q:\QIBM\ProdData\VE\Director\_uninst\uninstall.jar -os400
-silent
```
**-silent** est un paramètre facultatif qui indique que la désinstallation est effectuée en mode automatique.

- 3. (Facultatif) Supprimez les répertoires suivants :
	- v *Q*:\QIBM\UserData\Director
	- v *Q*:\QIBM\ProdDate\VE\Director\\_uninst

où *Q* est l'identificateur de l'unité que vous avez mappée à l'étape 1.

### **Désinstallation de l'agent IBM Director sous i5/OS**

Appliquez la procédure suivante pour désinstaller l'agent IBM Director sous i5/OS :

- 1. Si nécessaire, mappez le répertoire principal du système de fichiers intégré (IFS) du serveur i5/OS en tant qu'unité sur le système Windows.
- 2. Utilisez la commande OS/400 DLTLICPGM (Delete Licensed Programs) qui suit pour désinstaller l'agent IBM Director :

DLTLICPGM LICPGM(5733VE1) OPTION(39)

3. (Facultatif) Supprimez le répertoire *q*:\QIBM\UserData\Director, *Q* étant l'identificateur de l'unité que vous avez mappée à l'étape 1.

## **Désinstallation d'IBM Director sous Linux**

Utilisez le script diruninstall, qui se trouve dans le répertoire IBM/director/bin. Ce script permet de supprimer tous les composants IBM Director, y compris les extensions Server Plus Pack. Pour désinstaller IBM Director, saisissez la commande suivante, puis appuyez sur Entrée :

/opt/*variable*/director/bin/diruninstall

où *variable* désigne l'une des chaînes suivantes :

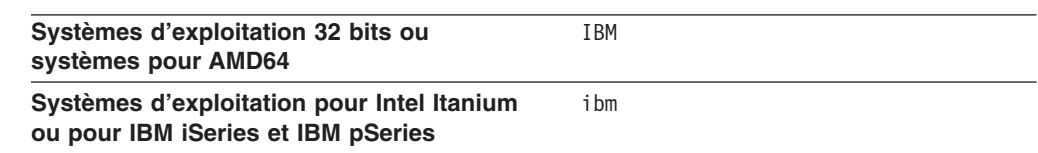

Vous pouvez également utiliser les commandes RPM standard. Tenez compte des points suivants :

- Le cas échéant, désinstallez MPA, le gestionnaire ServeRAID et les extensions IBM Director *avant* de désinstaller le serveur, la console ou l'agent IBM Director.
- Si une base de données IBM Director est configurée, vous devez supprimer les tables ainsi que la configuration de base de données IBM Director. Exécutez cette tâche *après* avoir supprimé tous les autres modules mais *avant* de désinstaller le serveur IBM Director. Dans une invite de commande, saisissez la commande suivante, puis appuyez sur Entrée :

/opt/IBM/director/bin/uncfgdb

Lors de la désinstallation de modules sous Linux, les fichiers suivants sont conservés afin de permettre la restauration des données persistantes :

- /opt/IBM/director.save.1/saveddata.tar
- /etc/TWGagent/TWGagent.uid

## **Désinstallation de l'agent IBM Director sous NetWare**

Appliquez la procédure suivante pour désinstaller l'agent IBM Director sous NetWare :

- 1. Sur le serveur NetWare, ouvrez l'écran de console.
- 2. Saisissez la commande suivante, puis appuyez sur Entrée : unload twgipc
- 3. A l'aide d'un éditeur de texte ASCII, ouvrez le fichier autoexec.ncf et supprimez les lignes suivantes :

```
:********IBM Director Agent********
Search add sys:IBM\Director
load twgipc
:********IBM Director agent********
```
- 4. Sauvegardez le fichier autoexec.ncf modifié.
- 5. Arrêtez, puis redémarrez le serveur exécutant NetWare.
- 6. A partir d'un poste de travail Windows exécutant le client NetWare pour Windows, mappez une unité sur le volume SYS et supprimez le répertoire IBM\Director.

## **Désinstallation d'IBM Director sous Windows**

IBM Director peut être désinstallé via la fonction Ajout/suppression de programmes de Windows ou depuis une ligne de commande.

### **Désinstallation d'IBM Director à l'aide de la fonction Ajout/suppression de programmes de Windows**

Appliquez la procédure suivante pour désinstaller IBM Director :

- 1. Arrêtez toutes les applications.
- 2. Cliquez sur **Démarrer → Paramètres → Panneau de configuration**. Vous accédez à la fenêtre "Panneau de configuration".
- 3. Cliquez deux fois sur **Ajout/Suppression de programmes**. La fenêtre "Ajouter ou supprimer des programmes" s'affiche.
- 4. Cliquez sur le composant logiciel IBM Director que vous souhaitez supprimer puis cliquez sur **Modifier**.
- 5. Suivez les instructions affichées à l'écran.

### <span id="page-249-0"></span>**Désinstallation d'IBM Director à l'aide de la commande dirunins**

En regard d'une invite, saisissez la commande suivante, puis appuyez sur Entrée : dirunins *option directorcomponent*

Le tableau qui suit contient des informations sur les valeurs possibles des paramètres *option* et *directorcomponent*.

| <b>Variable</b>   | <b>Paramètre</b>      | <b>Fonction</b>                                                                                                    |
|-------------------|-----------------------|----------------------------------------------------------------------------------------------------|
| option            | debug                 | Consigne tous les messages envoyés par le moteur<br>de Windows Installer, y compris les messages d'état<br>et d'information |
|                   | deletedata            | Supprime toutes les données de configuration                                                                                |
|                   | nomfichier<br>journal | Indique le nom complet du fichier secondaire de<br>journalisation de l'installation                                         |
|                   | noreboot              | Supprime le redémarrage                                                                                                    |
|                   | silent                | Supprime l'affichage à l'écran                                                                                              |
|                   | unattended            | Indique la progression de l'installation, mais ne<br>requiert aucune saisie de la part de l'utilisateur.                    |
|                   | verbose               | Active le mode prolixe pour la journalisation                                                                               |
| directorcomponent | server                | Désinstalle le serveur IBM Director et les extensions<br>Server Plus Pack installées                                        |
|                   | console               | Désinstalle la console IBM Director et les extensions<br>Server Plus Pack installées                                        |
|                   | agent                 | Désinstalle l'agent IBM Director                                                                                            |
|                   | capmgt                | Désinstalle le gestionnaire de capacités                                                                                    |
|                   | swrejuv               | Désinstalle le programme Régénération du logiciel                                                                           |
|                   | sysavail              | Désinstalle le programme Disponibilité du système                                                                           |
|                   | activepci             | Désinstalle le programme Active PCI Manager                                                                                 |

*Tableau 26. Paramètres de la commande dirunins*

**Remarque :** Avant de désinstaller l'agent IBM Director, prenez soin de désinstaller les extensions Server Plus Pack le cas échéant.

# **Chapitre 14. Résolution des incidents IBM Director**

Le présent chapitre décrit un certain nombre d'incidents ainsi que les solutions proposées, pour les procédures, composants et fonctions d'IBM Director 4.20 suivants :

- Installation, mise à niveau et désinstallation (reportez-vous à la page 231)
- Serveur IBM Director (reportez-vous à la page [234\)](#page-253-0)
- Console IBM Director (reportez-vous à la page [238\)](#page-257-0)
- Agent IBM Director (reportez-vous à la page [242\)](#page-261-0)
- Systèmes gérés sous Windows (reportez-vous à la page [243\)](#page-262-0)
- Tâches IBM Director (reportez-vous à la page [244\)](#page-263-0)
- v Déploiement de logiciels (reportez-vous à la page [248\)](#page-267-0)
- Accès par le Web (reportez-vous à la page [250\)](#page-269-0)
- Systèmes exploitant des langages DBCS (jeu de caractères à deux octets) (reportez-vous à la page [251\)](#page-270-0)

## **Installation, mises à niveau et désinstallation**

La présente section décrit les incidents susceptibles de survenir lors de l'installation, la mise à niveau et la désinstallation d'IBM Director.

## **Installation**

Le tableau 27 décrit les incidents susceptibles de survenir lors de l'installation d'IBM Director.

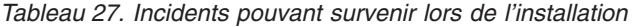

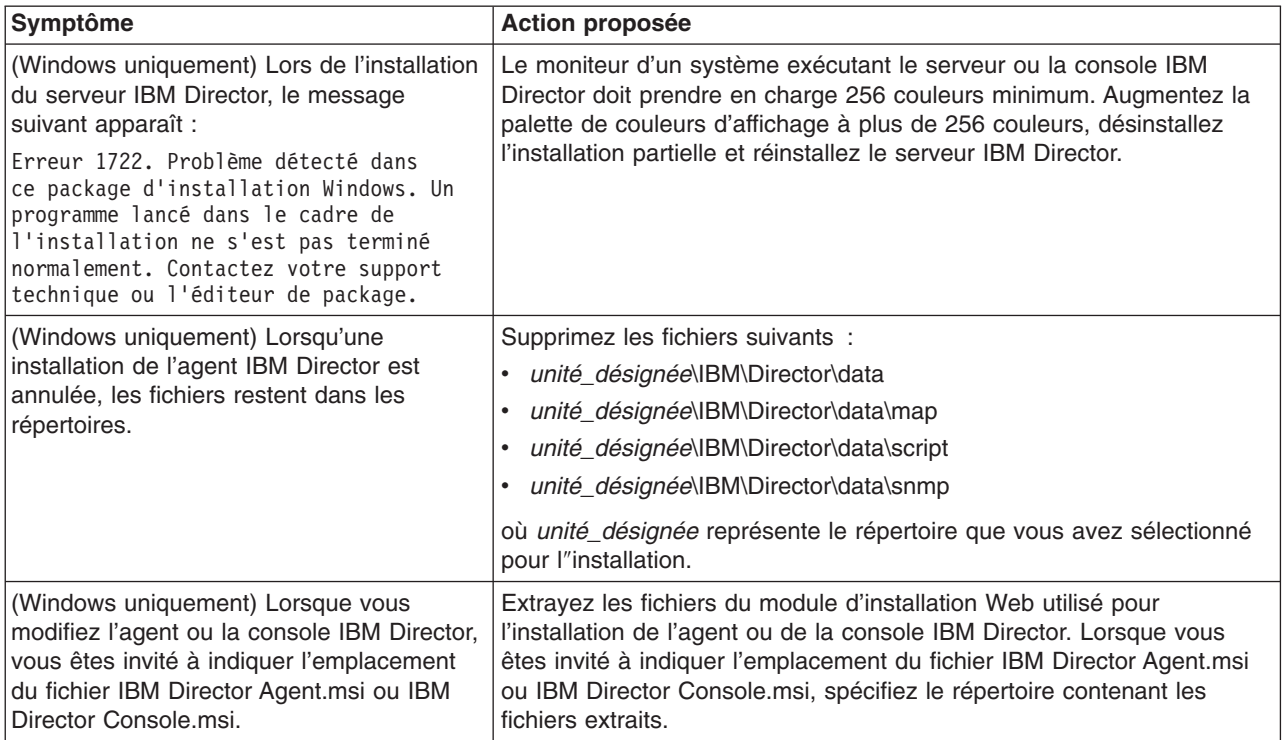

*Tableau 27. Incidents pouvant survenir lors de l'installation (suite)*

| Symptôme                                                                                                    | Action proposée                                                                                                    |
|----------------------------------------------------------------------------------------------------|----------------------------------------------------------------------------------------------------|
| (Windows Server 2003 uniquement)<br>Lorsque le serveur ou l'agent IBM Director<br>s'exécute pour la première fois sur un<br>système compatible ASF, le journal des<br>événements peut contenir des alertes et<br>des exceptions. | L'installation du serveur ou de l'agent IBM Director s'est achevée avant<br>que le pilote de périphérique SMBus ne soit détecté et installé.<br>Lors de l'installation du serveur ou de l'agent IBM Director, vérifiez que<br>le pilote de périphérique est installé avant de relancer le système. |
| (Windows Server 2003 uniquement) Lors<br>de l'installation de l'agent IBM Director,<br>Windows peut afficher un écran bleu<br>mentionnant l'alerte suivante :<br>IRQL NOT LESS OR EQUAL                                          | Cet incident est résolu par la mise à jour de Microsoft. Pour plus<br>d'informations, reportez-vous à l'article N°825236 de la base de<br>connaissances Microsoft.                                                                                                    |

# **Mise à niveau**

Le tableau 28 décrit les incidents susceptibles de survenir lors de la mise à niveau d'IBM Director.

*Tableau 28. Incidents pouvant survenir lors de la mise à niveau*

| Symptôme                                                                                                    | Action proposée                                                                                                    |
|----------------------------------------------------------------------------------------------------|----------------------------------------------------------------------------------------------------|
| Le message d'erreur 1306 s'affiche.                                                                                                    | Modifiez la configuration du Service d'assistance IBM Director<br>(TWGIPC). Si l'Accès par le Web est installé, vous devez également<br>modifier la configuration du service du serveur Web de l'agent IBM<br>Director (DirWbs). Pour ces deux services, sélectionnez le démarrage<br>en mode manuel. Relancez le serveur de gestion, puis reprenez la<br>désinstallation. |
| Lorsque vous mettez à niveau IBM Director<br>3.1 ou 3.1.1, le message d'erreur 1921 peut<br>s'afficher pour le service UMSHTTPD.                                                                                                    | Arrêtez le service UMSHTTPD.                                                                                                    |
| (Japonais, chinois simplifié, chinois<br>traditionnel et coréen uniquement)<br>Une fois la mise à niveau d'IBM Director de<br>la version 3.1 à la version 4.20 effectuée,<br>dans la tâche de l'assistant du processeur<br>de gestion, des caractères déformés<br>apparaissent dans la zone Description des<br>Profils de transmission des alertes.                                                                                                    | Notez le contenu de la zone <b>Description</b> avant de procéder à la mise<br>à niveau. Une fois IBM Director 4.20 installé, vous devez saisir à<br>nouveau les informations en anglais. Toutes les zones de saisie qui<br>sont interprétées par le processeur de gestion doivent être complétées<br>en US ASCII.                                                          |
| Si vous effectuez les mises à niveau<br>suivantes, l'arborescence UM Services<br>(affichée dans la fenêtre "Générateur de<br>filtre d'événements simples") est obsolète et<br>ne peut être utilisée pour filtrer des<br>événements.<br>1. De la version 3.1 à la version 3.1.1<br>2. De la version 3.1.1 à la version 4.1<br>3. De la version 4.1 à la version 4.11<br>4. De la version 4.11 à la version 4.12<br>5. De la version 4.12 à la version 4.20 | Cliquez à l'aide du bouton droit de la souris sur l'arborescence UM<br>Services, puis sur Supprimer. Filtrez les événements à l'aide de<br>l'arborescence des services Agent Director.                                                                                                    |
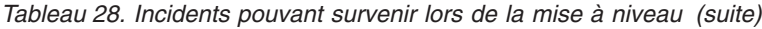

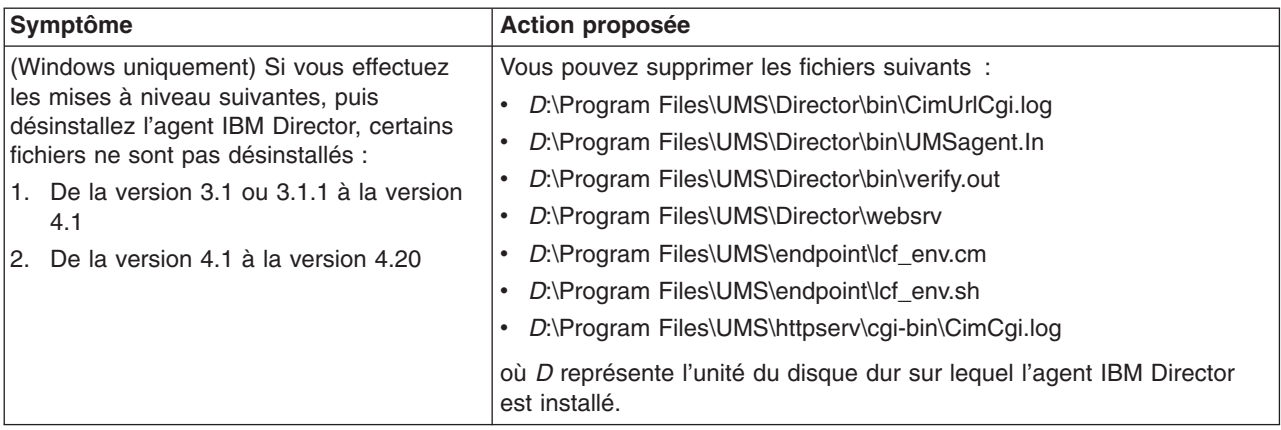

# **Désinstallation**

v *date*.txt • stderr.log

fichier.

Le tableau 29 décrit les incidents susceptibles de survenir lors de la désinstallation d'IBM Director.

| Tableau 29. Incidents pouvant survenir lors de la désinstallation                                                                                                    |                                                                                                    |  |
|----------------------------------------------------------------------------------------------------|----------------------------------------------------------------------------------------------------|--|
| Symptôme                                                                                                    | <b>Action proposée</b>                                                                                                    |  |
| (Windows uniquement) Le message<br>d'erreur 1306 s'affiche.                                                                                                    | Modifiez la configuration du Service d'assistance IBM Director<br>(TWGIPC). Si l'Accès par le Web est installé, vous devez également<br>modifier la configuration du service du serveur Web de l'agent IBM<br>Director (DirWbs). Pour ces deux services, sélectionnez le démarrage<br>en mode manuel. Relancez le serveur de gestion, puis reprenez la<br>désinstallation. |  |
| (Windows uniquement) le message suivant<br>s'affiche :                                                                                                    | Modifiez la configuration du service d'assistance IBM Director<br>(TWGIPC) et du service du serveur Web de l'agent IBM Director<br>(DirWbs). Pour ces deux services, sélectionnez le démarrage en mode<br>manuel. Relancez le serveur de gestion, puis reprenez la<br>désinstallation.                                                                                     |  |
| Apache. exe a généré des erreurs et<br>sera fermé par Windows. Vous devrez<br>relancer le programme.                                                                                                    |                                                                                                    |  |
| (Windows 2000 et Windows XP)<br>uniquement) Si vous désinstallez le serveur<br>IBM Director, les fichiers journaux du<br>serveur Web de l'agent IBM Director, listés<br>ci-après, risquent d'être verrouillés : | Si tel est le cas, un message s'affiche, indiquant que le fichier ne peut<br>être supprimé. Lorsque vous cliquez sur Réessayer, le message<br>s'affiche à nouveau. Ce problème de datation des fichiers verrouillés,<br>propre à Windows, ne se produit que très rarement.                                                                                                 |  |
| . anaaba lag                                                                                                    |                                                                                                    |  |

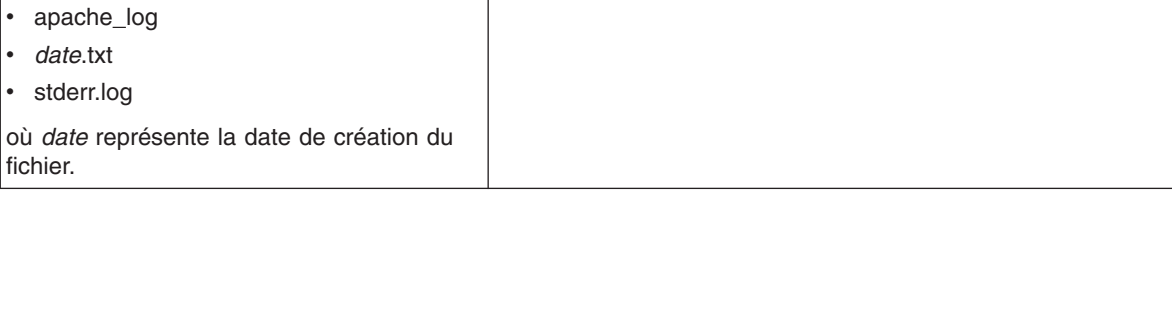

*Tableau 29. Incidents pouvant survenir lors de la désinstallation (suite)*

| Symptôme                                                                                                    | Action proposée                                                                                                    |
|----------------------------------------------------------------------------------------------------|----------------------------------------------------------------------------------------------------|
| (Windows uniquement) Si vous effectuez<br>les mises à niveau suivantes, puis<br>désinstallez l'agent IBM Director, certains<br>fichiers ne sont pas désinstallés :<br>De la version 3.1 ou 3.1.1 à la version<br>4.1<br>De la version 4.1 à la version 4.20<br>$2^{\circ}$ | Vous pouvez supprimer les fichiers suivants :<br>D:\Program Files\UMS\Director\bin\CimUrlCgi.log<br>$\bullet$<br>D:\Program Files\UMS\Director\bin\UMSagent.In<br>D:\Program Files\UMS\Director\bin\verify.out<br>D:\Program Files\UMS\Director\websrv<br>$\bullet$<br>D:\Program Files\UMS\endpoint\lcf env.cm |
|                                                                                                    | D:\Program Files\UMS\endpoint\lcf env.sh<br>٠<br>D:\Program Files\UMS\httpserv\cgi-bin\CimCgi.log<br>où D représente l'unité du disque dur sur lequel l'agent IBM Director<br>est installé.                                                                                                    |

# **Serveur IBM Director**

Le tableau 30 décrit des incidents d'ordre général, susceptibles de survenir sur des serveurs de gestion.

*Tableau 30. Incidents susceptibles de survenir sur le serveur IBM Director*

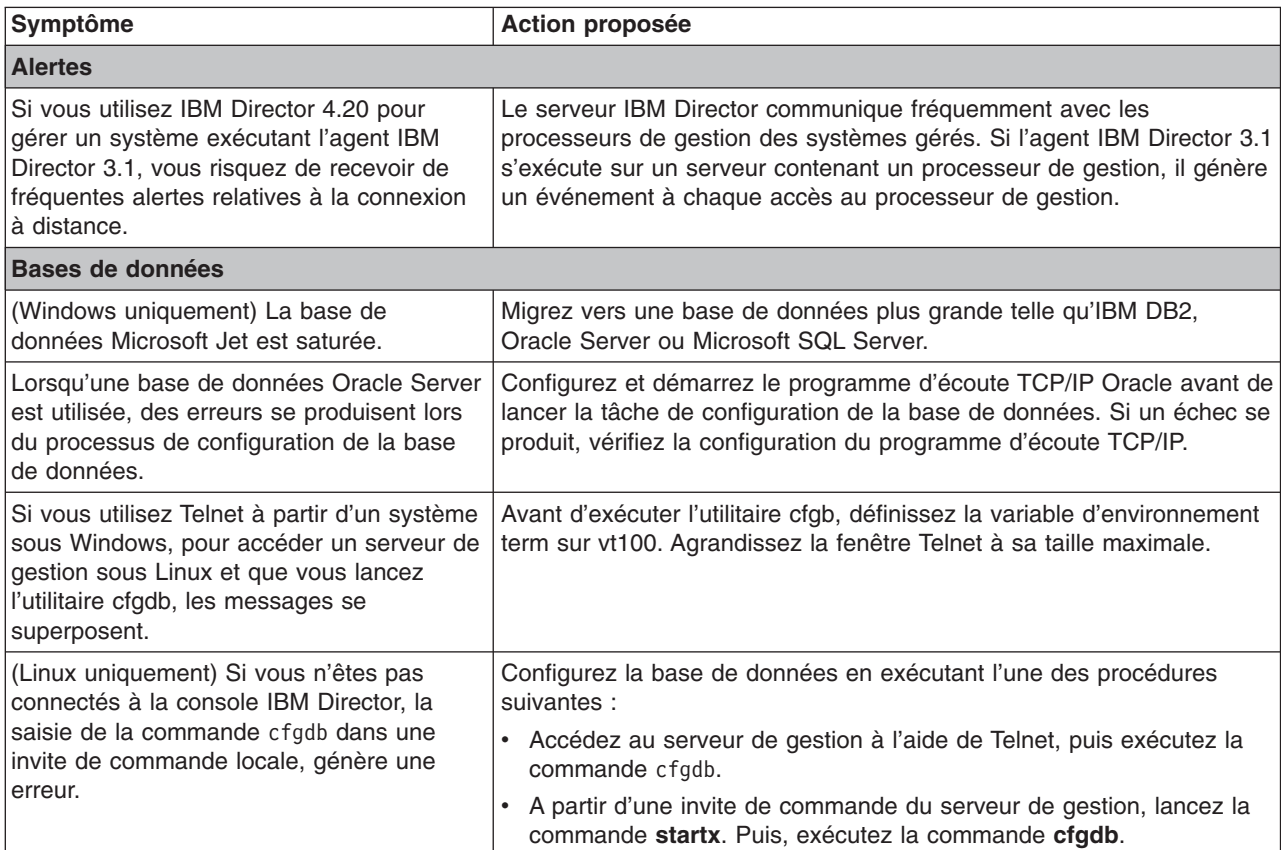

*Tableau 30. Incidents susceptibles de survenir sur le serveur IBM Director (suite)*

| Symptôme                                                                                                    | <b>Action proposée</b>                                                                                                    |
|----------------------------------------------------------------------------------------------------|----------------------------------------------------------------------------------------------------|
| (Linux uniquement) Lorsque la base de<br>données IBM Director est exécutée<br>localement sur le serveur géré et que<br>celui-ci est relancé, IBM Director ne<br>démarre pas. Le fichier TWGServer.err<br>signale un erreur d'initialisation de la base<br>de données. | Le service TWGserver a sans doute été lancé avant celui de la base<br>de données. Sauvegardez le script etc/init.d/TWGserver dans un<br>emplacement sûr. Puis modifiez-le de façon à ce que le service de la<br>base de données démarre avant celui d'IBM Director :<br>Pour Red Hat Linux : Repérez la section suivante dans le script :<br># chkconfig: 35 90 10<br># description: Starts and stops the IBM Director service.<br>90 représente le numéro de démarrage et 10 le numéro d'arrêt.<br>Modifiez cette section de sorte que le numéro de démarrage<br>TWGserver soit supérieur au numéro de démarrage du service de la<br>base de données, et que le numéro d'arrêt TWGserver soit supérieur<br>au numéro d'arrêt du service de la base de données.<br>Pour SUSE LINUX : Repérez la section suivante dans le script :<br>### BEGIN INIT INFO<br># Required-Start: \$network |
|                                                                                                    | # Required-Stop: \$network<br># Default-Start: 3 5<br># Default-Stop:<br>016<br># Description:<br>Starts and stops the IBM Director service.<br>### END INIT INFO<br>Ajoutez le service de la base de données aux lignes Required-Start et<br>Required-Stop. Par exemple, pour Postgresql, modifiez ces lignes                                                                                                    |
|                                                                                                    | comme indiqué ci-dessous :<br># Required-Start: \$network postgresql<br># Required-Stop: \$network postgresql                                                                                                    |
|                                                                                                    | Sauvegardez le script modifié. Exécutez deux fois la commande<br>chkconfig : une première fois pour supprimer le service IBM Director<br>et une seconde fois pour l'ajouter à nouveau à la liste des services de<br>démarrage et d'arrêt.                                                                                                    |
| Reconnaissance                                                                                                    |                                                                                                    |
| La reconnaissance BladeCenter ne<br>fonctionne pas correctement lorsque<br>plusieurs cartes d'interface réseau sont<br>activées.                                                                                                    | Déterminez quelles sont les cartes d'interface réseau qui sont<br>connectées au réseau d'unité BladeCenter. Désactivez toutes les cartes<br>d'interface réseau, sauf une qui doit être utilisée pour communiquer<br>avec le module de gestion de BladeCenter. Effectuez la<br>reconnaissance. Une fois la reconnaissance terminée, réactivez les<br>cartes d'interface réseau que vous avez désactivées.<br>Remarque : Vous devez effectuer cette opération chaque fois que<br>vous souhaitez reconnaître l'unité BladeCenter et ses composants.                                                                                                    |
| Lorsque vous cliquez sur Reconnaître tous<br>les systèmes, un boîtier d'extension distant<br>RXE-100 n'est pas reconnu.                                                                                                    | Pour résoudre cet incident, suivez l'une des procédures ci-après :<br>• A partir de la console IBM Director, cliquez sur Tâches ><br>Reconnaissance des systèmes > Plateformes physiques; puis<br>sur Reconnaître tous les systèmes.<br>Cliquez à l'aide du bouton droit de la souris sur un espace de la<br>sous-fenêtre Contenu du groupe, puis cliquez sur Nouveau +<br>Plateformes physiques. La fenêtre «d'ajout de plateformes                                                                                                    |
|                                                                                                    | physiques» s'affiche. Entrez le nom et l'adresse IP de la carte de<br>superviseur distant connectée au boîtier d'extension distant<br>RXE-100, puis cliquez sur OK.                                                                                                    |

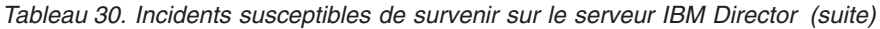

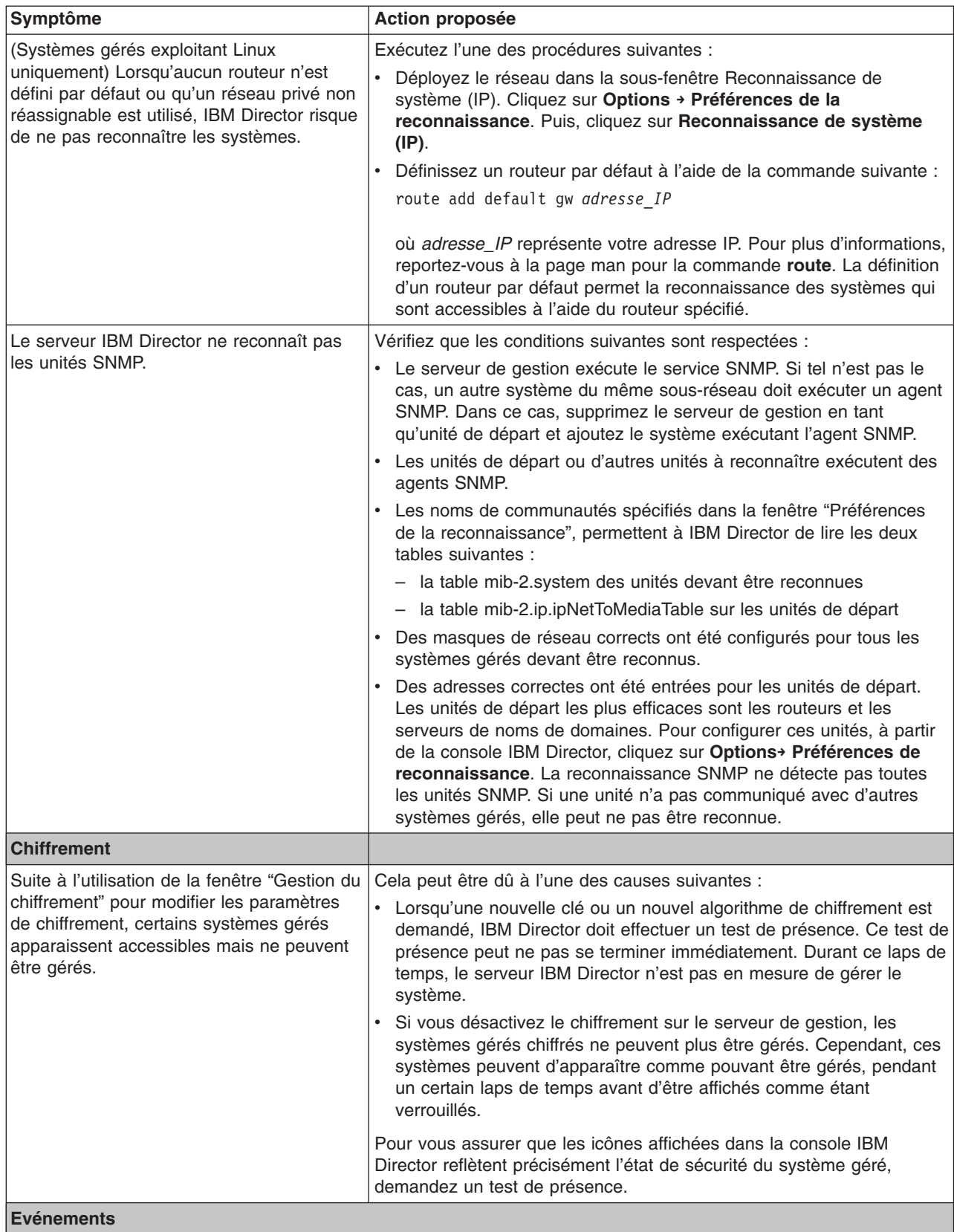

| Symptôme                                                                                                    | Action proposée                                                                                                    |
|----------------------------------------------------------------------------------------------------|----------------------------------------------------------------------------------------------------|
| Suite à la configuration d'une carte<br>d'interface réseau sur le serveur de gestion,<br>certains événements échouent.                                                                        | Le serveur IBM Director a perdu le contact avec les systèmes gérés qui<br>ont été reconnus avant les modifications apportées à la configuration. A<br>partir de la console From IBM Director, cliquez sur Tâches +<br>Reconnaissance des systèmes + Reconnaissance système pour<br>reconnaître à nouveau les systèmes gérés.                                                                                                    |
| Un dépassement de délai se produit lors de<br>communications entre le serveur et la<br>console IBM Director.                                                                                  | Travailler avec de vastes plans d'événements peut engendrer des<br>erreurs de communications réseau. Le serveur IBM Director met un<br>certain temps pour traiter les requêtes approfondies provenant de la<br>console IBM Director. Durant ce temps de traitement, la console IBM<br>Director attend une réponse du serveur IBM Director. Si elle ne reçoit<br>aucune réponse au bout de 15 secondes, une erreur de dépassement<br>de délai est générée. Cette erreur peut survenir plusieurs fois lors<br>d'opérations lourdes, telles que l'importation ou l'exportation de vastes<br>plans d'événements. |
|                                                                                                    | Malgré l'erreur de communication, le plan d'événements fonctionne<br>correctement.                                                                                                    |
| <b>i5/OS</b>                                                                                                    |                                                                                                    |
| Peu après le démarrage du serveur IBM<br>Director, le chiffrement étant activé à l'aide<br>de Options + Gestion du chiffrement, le<br>serveur IBM Director échoue.                            | Vérifiez que JCE est activé dans le fichier<br>/QIBM/ProdData/Java400/jdk13/lib/security/java.security. Puis, relancez<br>le serveur IBM Director.                                                                                                    |
| Le serveur IBM Director ne parvient pas à<br>démarrer lorsque SSL est activé dans le                                                                                                    | Assurez-vous que les conditions suivantes sont respectées, puis<br>relancez le serveur IBM Director :                                                                                                    |
| fichier TWGServer.prop.                                                                                                    | · Un certificat de serveur par défaut est défini dans l'espace de<br>stockage de certificats Digital Certificate Manager *SYSTEM<br>(gestionnaire de certificats numériques). Le certificat n'a pas expiré<br>et n'est pas révoqué.                                                                                                    |
|                                                                                                    | Vous avez installé un module PTF (correctif provisoire) cumulatif<br>comprenant 5722SS1 SI13495.                                                                                                    |
|                                                                                                    | Une fois le module PFT installé, vous avez activé JCE dans le fichier<br>/QIBM/ProdData/Java400/jdk13/lib/security/java.security.                                                                                                    |
| Le serveur IBM Director ne parvient pas à<br>démarrer lorsque l'ID de jeu de caractères<br>codés japonais (CCSID) 5026 est utilisé.                                                           | Vérifiez que l'ID de jeu de caractères codés de travail et<br>l'environnement local concordent et qu'ils sont pris en charge par<br>Qshell. Utilisez CCSID 5035 et l'environnement local JA_5035.                                                                                                    |
|                                                                                                    | Pour plus d'informations, allez sur le site iSeries Information Center à<br>l'adresse http://www.ibm.com/servers/eserver/iseries/infocenter et<br>effectuez une recherche sur National Language Support.                                                                                                    |
| <b>Démarrage</b>                                                                                                    |                                                                                                    |
| (Linux uniquement) Peu après le<br>démarrage du serveur IBM Director, il<br>indique un état d'erreur et le fichier<br>daemon.stderr notifie l'erreur suivante :<br>Exception in thread "main" | Vérifiez que "localhost" est un alias pour l'adresse de bouclage<br>127.0.0.1 dans le fichier /etc/hosts. Relancez le serveur IBM Director.                                                                                                    |
| (Windows Server 2003 uniquement)<br>Lorsque le serveur IBM Director s'exécute<br>pour la première fois sur un système                                                                         | L'installation du serveur IBM Director s'est achevée avant que le pilote<br>de périphérique SMBus ne soit détecté et installé.                                                                                                    |
| compatible ASF, le journal des événements<br>peut contenir des alertes et des exceptions.                                                                                                    | Lors de l'installation du serveur ou de l'agent IBM Director, vérifiez que<br>le pilote de périphérique est installé avant de relancer le système.                                                                                                    |

*Tableau 30. Incidents susceptibles de survenir sur le serveur IBM Director (suite)*

*Tableau 30. Incidents susceptibles de survenir sur le serveur IBM Director (suite)*

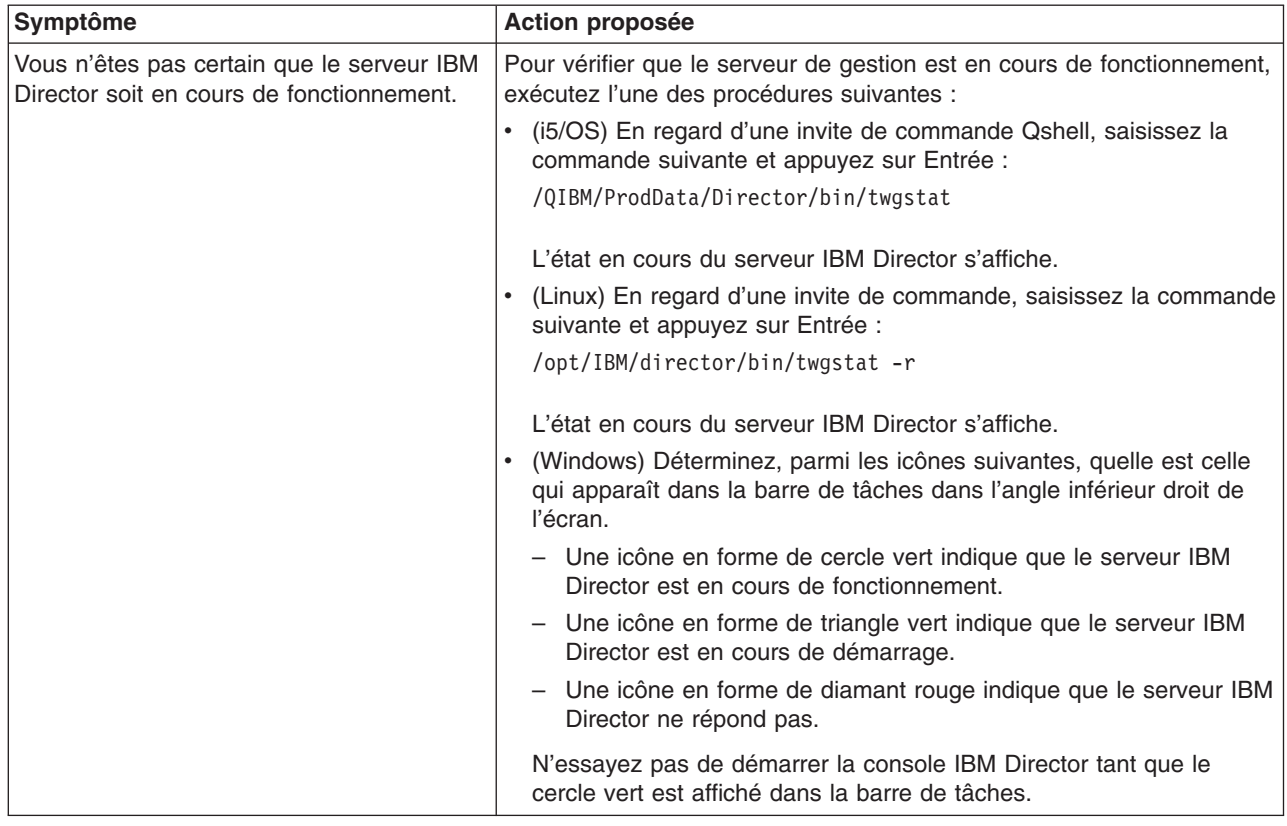

# **Console IBM Director**

Le tableau 31 décrit des incidents d'ordre général, susceptibles de survenir sur la console de gestion.

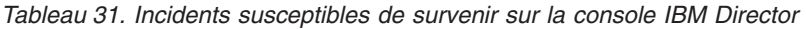

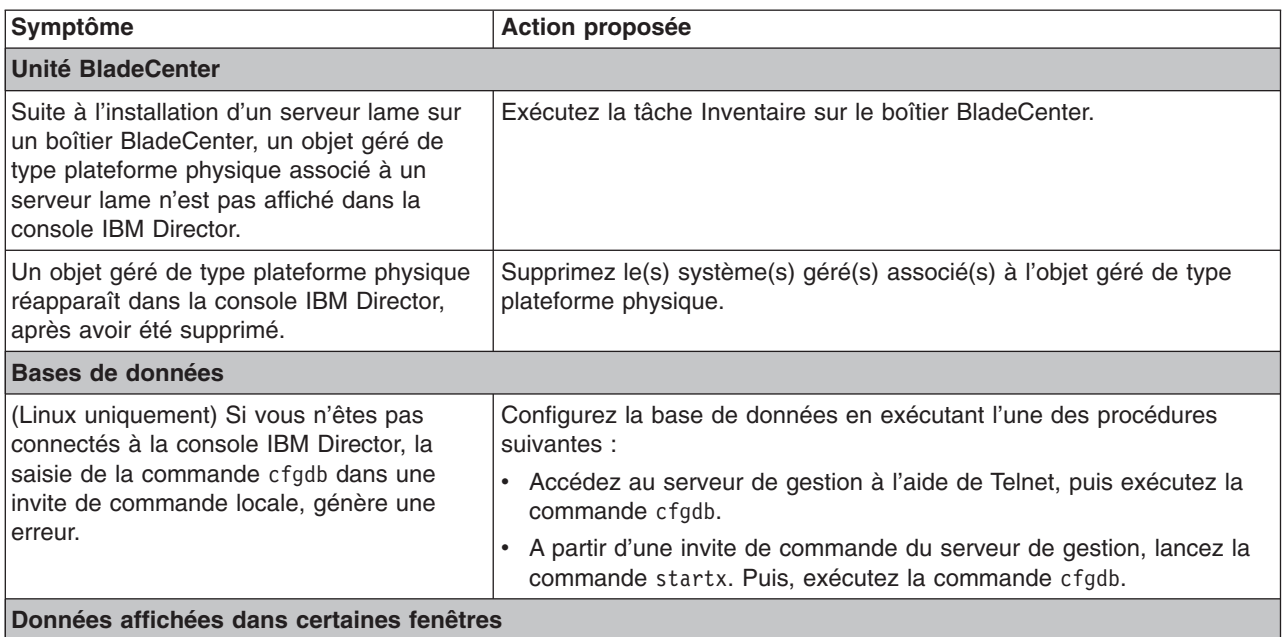

*Tableau 31. Incidents susceptibles de survenir sur la console IBM Director (suite)*

| Symptôme                                                                                                    | <b>Action proposée</b>                                                                                                    |
|----------------------------------------------------------------------------------------------------|----------------------------------------------------------------------------------------------------|
| Certaines fenêtres de la console IBM<br>Director affichent des tables de données.<br>Les colonnes de ces tables peuvent ne pas<br>afficher tout leur contenu, lorsque la fenêtre<br>s'ouvre.                               | Pour agrandir une colonne, faites glisser l'un de ses bords ou<br>redimensionnez toute la fenêtre. Les modifications apportées à la<br>colonne ne sont pas enregistrés, et la prochaine fois que la fenêtre<br>s'ouvre, les colonnes devront être à nouveau redimensionnées.                                                                                                    |
| Critères de groupes dynamiques                                                                                                    |                                                                                                    |
| Lorsqu'un groupe dynamique est créé à<br>l'aide de certains critères (tel que<br>l'opérateur "Différent de" dans les critères<br>sélectionnés), seuls certains systèmes<br>gérés respectant ces critères sont<br>renvoyés. | Vérifiez que vous utilisez les critères corrects lorsque vous créez le<br>groupe dynamique. Chaque critère recherche uniquement les lignes<br>dans la base de données d'inventaire à laquelle il est associé.<br>Par exemple, lorsque vous sélectionnez les critères suivants :<br>Inventaire (PC)/Unité SCSI/Type d'unité=BANDE<br>IBM Director recherche dans la base de données d'inventaire, les<br>systèmes gérés qui possèdent des entrées dans la table<br>SCSI_DEVICE. Puis, il renvoie uniquement les systèmes gérés qui ont<br>une valeur TAPE dans la colonne DEVICE_TYPE.<br>Lorsque vous sélectionnez les critères suivants :<br>Inventaire (PC)/Unité SCSI/Type d'unité ^= BANDE<br>IBM Director recherche dans la base de données d'inventaire, les<br>systèmes gérés qui possèdent des entrées dans la table<br>SCSI_DEVICE. Puis, il renvoie uniquement les systèmes gérés qui<br>n'ont pas de valeur TAPE dans la colonne DEVICE_TYPE. |
|                                                                                                    | Ce second paramètre ne renvoie pas tous les systèmes gérés ne<br>contenant pas d'unités de bande SCSI. Il renvoie tous les systèmes<br>gérés contenant des unités SCSI qui ne sont pas des unités de bande.                                                                                                    |
| Plans d'événement                                                                                                    |                                                                                                    |
| Un plan d'événement n'est pas affiché.                                                                                                    | Lorsqu'un plan d'événement est appliqué à un groupe, il est associé à<br>tous les systèmes existants dans le groupe. Cependant, le plan<br>d'événement du groupe n'est pas affiché comme étant associé à<br>chaque système géré faisant partie du groupe. Il est affiché comme<br>étant appliqué au groupe uniquement.<br>Pour visualiser les plans d'événements associés aux groupes de                                                                                                    |
|                                                                                                    | systèmes gérés, procédez comme suit :<br>1. Dans la console IBM Director, cliquez sur <b>Associations &gt; Plans</b><br>d'événement.                                                                                                    |
|                                                                                                    | 2. Dans la fenêtre Groupes, cliquez sur Tous les groupes.                                                                                                    |
|                                                                                                    | 3. Dans la fenêtre Contenu de la catégorie Groupe, développez<br>chaque groupe auquel un plan d'événement est appliqué afin de<br>visualiser les plans d'événement qui lui sont appliqués.                                                                                                    |
| <b>Exceptions JRE (Java Runtime Environment)</b>                                                                                                    |                                                                                                    |
| Des exceptions JRE intermittentes se<br>produisent.                                                                                                    | Vérifiez que la console de gestion dispose d'une mémoire suffisante.<br>Des exceptions JRE intermittentes peuvent se produire lorsque vous<br>exécutez la console IBM Director sur des systèmes ayant une mémoire<br>insuffisante. Sun Microsystems a pris en compte ce problème. Pour<br>plus d'informations concernant la mémoire requise, voir «Configuration<br>matérielle requise» à la page 13.                                                                                                    |
| Système géré                                                                                                    |                                                                                                    |

| Symptôme                                                                                                    | <b>Action proposée</b>                                                                                                    |
|----------------------------------------------------------------------------------------------------|----------------------------------------------------------------------------------------------------|
| Un point d'interrogation est affiché avec<br>l'icône de système géré.                                                                          | Réétablissez la communication entre le serveur et l'agent IBM Director<br>sur le système géré. Cliquez sur Tâches + Reconnaissance des<br>systèmes + Reconnaissance système pour reconnaître à nouveau le<br>système géré.                                                                                                    |
| Des systèmes gérés ne sont pas affichés<br>dans la console IBM Director.                                                                       | Vérifiez que le système est sous tension, que l'agent IBM Director est<br>en cours de fonctionnement et que la connexion réseau est fiable.                                                                                                    |
|                                                                                                    | Augmentez la valeur du délai de réponse du réseau pour le serveur et<br>l'agent IBM Director :                                                                                                    |
|                                                                                                    | Windows: Exécutez twgipccf.exe.                                                                                                    |
|                                                                                                    | Linux : A l'aide d'un éditeur de texte ASCII, ouvrez le fichier<br>ServiceNodeLocal.properties (situé dans le répertoire<br>/opt/IBM/director/data), puis modifiez la valeur de ipc.timeouts. Par<br>défaut, cette valeur est de 15 secondes.                                                                                                    |
|                                                                                                    | Arrêtez et relancez l'agent IBM Director pour que la nouvelle valeur du<br>délai de réponse du réseau soit prise en compte.                                                                                                    |
| Une demande d'accès échoue et le                                                                                                    | Vérifiez que les conditions suivantes sont respectées :                                                                                                    |
| système géré reste verrouillé.                                                                                                    | • Vous utilisez l'ID et le mot de passe corrects.                                                                                                    |
|                                                                                                    | Si le système géré accepte uniquement les communications chiffrés,<br>vérifiez que la fonction de chiffrement du système de gestion est<br>également activée.                                                                                                    |
|                                                                                                    | Si le système géré fonctionne sous Linux, la méthode de chiffrement<br>du mot de passe est définie par MD5 (Message Digest 5) ou par la<br>norme DES (Data Encryption Standard).                                                                                                    |
| Lorsque vous demandez un accès au<br>système géré sous Linux, il vous est refusé.                                                              | Si la méthode de chiffrement du mot de passe du système<br>d'exploitation est définie par MD5 (synthèse de Message 5) lorsque<br>vous installez l'agent IBM Director, des valeurs de sel de chiffrement ne<br>contenant que deux caractères peuvent être créées. IBM Director<br>requiert des valeurs de sel de chiffrement de huit caractères. Exécutez<br>la commande passwd afin de réinitialiser le mot de passe du compte<br>utilisé pour accéder au système géré. |
| Après avoir utiliser un système d'images<br>pour déployer un système, des systèmes                                                             | Exécutez l'une des procédures suivantes sur le système géré,<br>dupliqué :                                                                                                    |
| gérés sont affichés en double dans la<br>console IBM Director.                                                                                 | Linux : effectuez les opérations suivantes :                                                                                                    |
| Lorsque vous utilisez un système d'images,<br>vérifiez que l'instance de l'agent IBM<br>Director qui a été clonée, n'a jamais été<br>démarrée. | 1. A l'aide d'un éditeur de texte ASCII, ouvrez le fichier<br>ServiceNodeLocal.properties (situé dans le répertoire<br>/opt/IBM/director/data), puis supprimez la ligne débutant par la<br>chaîne suivante :                                                                                                    |
|                                                                                                    | ipc.UID=                                                                                                    |
|                                                                                                    | 2. Supprimez le fichier TWGagent.uid, situé dans le répertoire<br>/etc/TWAgent.                                                                                                    |
|                                                                                                    | Windows : Effectuez les opérations suivantes :                                                                                                    |
|                                                                                                    | 1. Supprimez la clé de registre suivante :<br>HKEY_LOCAL_MACHINE\SYSTEM\CurrentControlSet\Control\<br>ComputerName\ComputerName\TWGMachineID                                                                                                    |
|                                                                                                    | 2. Supprimez le fichier twgmach.id. Si vous avez installé l'agent IBM<br>Director à l'emplacement par défaut, ce fichier figure dans le<br>répertoire \\Program Files\IBM\data.                                                                                                    |

*Tableau 31. Incidents susceptibles de survenir sur la console IBM Director (suite)*

| Symptôme                                                                                                    | <b>Action proposée</b>                                                                                                    |
|----------------------------------------------------------------------------------------------------|----------------------------------------------------------------------------------------------------|
| (Linux uniquement) Lorsqu'aucun routeur<br>n'est défini par défaut ou qu'un réseau<br>privé non réassignable est utilisé, IBM<br>Director risque de ne pas ajouter de<br>systèmes reconnus sur ces réseaux dans la<br>fenêtre Contenu du groupe de la console<br><b>IBM Director.</b> | Exécutez l'une des procédures suivantes pour vous assurer que les<br>systèmes gérés sont affichés dans la console IBM Director :<br>$\bullet$<br>Déployez le réseau dans la sous-fenêtre Reconnaissance de<br>système (IP). Cliquez sur Options → Préférences de la<br>reconnaissance. Puis, cliquez sur Reconnaissance de système<br>(IP).<br>Définissez un routeur par défaut à l'aide de la commande suivante :<br>$\bullet$<br>route add default gw adresse IP<br>où adresse_IP représente votre adresse IP. Pour plus d'informations, |
|                                                                                                    | reportez-vous à la page man pour la commande route. La définition<br>d'un routeur par défaut permet la reconnaissance des systèmes qui<br>sont accessibles à l'aide du routeur spécifié.                                                                                                    |
| Suite à l'utilisation de la fenêtre "Gestion du                                                                                                    | Cela peut être dû à l'une des causes suivantes :                                                                                                    |
| chiffrement" pour modifier les paramètres<br>de chiffrement, certains systèmes gérés<br>apparaissent accessibles mais ne peuvent<br>être gérés.                                                                                                    | · Lorsque une nouvelle clé ou un nouvel algorithme de chiffrement<br>sont demandés, un test de présence est forcé par IBM Director. Ce<br>test de présence peut ne pas se terminer immédiatement. Durant ce<br>laps de temps, le serveur IBM Director n'est pas en mesure de gérer<br>le système.                                                                                                    |
|                                                                                                    | Lorsque le chiffrement est désactivé sur le serveur de gestion, les<br>systèmes gérés chiffrés ne peuvent plus être gérés. Cependant, ces<br>systèmes peuvent d'apparaître comme pouvant être gérés, pendant<br>un certain laps de temps avant d'être affichés comme étant<br>verrouillés.                                                                                                    |
|                                                                                                    | Pour vous assurer que les icônes affichées dans la console IBM<br>Director reflètent précisément l'état de sécurité du système géré,<br>demandez un test de présence.                                                                                                    |
| <b>Démarrage</b>                                                                                                    |                                                                                                    |
| Lorsque vous tentez de démarrer la<br>console IBM Director, le message d'erreur<br>suivant s'affiche :                                                                                                    | Avant de lancer la console IBM Director, vérifiez que le serveur IBM<br>Director est en cours de fonctionnement.                                                                                                    |
| Une erreur d'E-S s'est produite                                                                                                    | (i5/OS) En regard d'une invite de commande Qshell, saisissez la<br>commande suivante et appuyez sur Entrée :                                                                                                    |
| lors de la connexion au serveur<br>IBM Director.                                                                                                    | /QIBM/ProdData/Director/bin/twgstat                                                                                                    |
|                                                                                                    | L'état en cours du serveur IBM Director s'affiche.                                                                                                    |
|                                                                                                    | (Linux) En regard d'une invite de commande, saisissez la commande<br>suivante et appuyez sur Entrée :                                                                                                    |
|                                                                                                    | /opt/IBM/director/bin/twgstat -r                                                                                                    |
|                                                                                                    | L'état en cours du serveur IBM Director s'affiche.                                                                                                    |
|                                                                                                    | · (Windows) Déterminez, parmi les icônes suivantes, quelle est celle<br>qui apparaît dans la barre de tâches dans l'angle inférieur droit de<br>l'écran.                                                                                                    |
|                                                                                                    | Une icône en forme de cercle vert indique que le serveur IBM<br>Director est en cours de fonctionnement.                                                                                                    |
|                                                                                                    | - Une icône en forme de triangle vert indique que le serveur IBM<br>Director est en cours de démarrage.                                                                                                    |
|                                                                                                    | - Une icône en forme de diamant rouge indique que le serveur IBM<br>Director ne répond pas.                                                                                                    |
|                                                                                                    | N'essayez pas de démarrer la console IBM Director tant que le<br>cercle vert est affiché dans la barre de tâches.                                                                                                    |

*Tableau 31. Incidents susceptibles de survenir sur la console IBM Director (suite)*

| Symptôme                                                                                                    | Action proposée                                                                                                    |
|----------------------------------------------------------------------------------------------------|----------------------------------------------------------------------------------------------------|
| Des erreurs se produisent lors de tentatives<br>de connexion au serveur de gestion à l'aide<br>de la console IBM Director. | Vérifiez que les conditions suivantes sont respectées :                                                                                                    |
|                                                                                                    | Le serveur de gestion et le serveur IBM Director Server sont, tous<br>deux, en cours de fonctionnement.                                                                                                    |
|                                                                                                    | Le nom du serveur de gestion, l'ID utilisateur et le mot de passe sont<br>$\bullet$<br>valides. (Pour des systèmes fonctionnant sous Windows, vous devez<br>qualifier l'ID utilisateur avec le domaine ou le nom de l'ordinateur<br>local du serveur de gestion.) |
|                                                                                                    | • Vous disposez d'une connexion de la console de gestion vers le port<br>TCP 2033 sur le serveur de gestion.                                                                                                    |
|                                                                                                    | • Les versions de la console et du serveur IBM Director sont<br>identiques.                                                                                                    |
|                                                                                                    | • (Si SSL est utilisé) la console et le serveur de gestion utilisent des<br>paramètres et des classes de connexion aux liens de données<br>compatibles dans les fichiers TWGConsole.prop et TWGServer.prop.                                                       |
|                                                                                                    | · (Si SSL est utilisé) La chaîne de certification de l'autorité de<br>certification qui émet le certificat de serveur, est sécurisée dans le<br>magasin de clés utilisé par la console de gestion.                                                                |
| <b>Fuseau horaire</b>                                                                                                    |                                                                                                    |
| Un fuseau horaire incorrect est affiché.                                                                                   | Lorsque le fuseau horaire est modifié sur le système géré, l'heure<br>indiquée par l'afficheur d'événements n'est pas rectifiée. Relancez le<br>système géré pour garantir que le fuseau horaire correct est affiché.                                             |

*Tableau 31. Incidents susceptibles de survenir sur la console IBM Director (suite)*

# **Agent IBM Director**

Le tableau 32 décrit les symptômes d'incidents susceptibles de survenir sur des systèmes gérés.

*Tableau 32. Incidents susceptibles de survenir sur l'agent IBM Director*

| <b>Symptôme</b>                                                                                                    | <b>Action proposée</b>                                                                                                    |
|----------------------------------------------------------------------------------------------------|----------------------------------------------------------------------------------------------------|
| (Linux uniquement) Peu après le<br>démarrage de l'agent IBM Director, il<br>indique un état d'erreur et le fichier<br>daemon.stderr notifie l'erreur<br>suivante :                                                 | Vérifiez que "localhost" est un alias pour l'adresse de bouclage 127.0.0.1<br>dans le fichier /etc/hosts. Relancez l'agent IBM Director.                                                                                                    |
| Exception in thread "main"                                                                                                    |                                                                                                    |
| (Windows Server 2003 uniquement)<br>Lorsque l'agent IBM Director<br>s'exécute pour la première fois sur un<br>système compatible ASF, le journal<br>des événements peut contenir des<br>alertes et des exceptions. | L'installation de l'agent IBM Director s'est achevée avant que le pilote de<br>périphérique SMBus ne soit détecté et installé.<br>Lors de l'installation du serveur ou de l'agent IBM Director, vérifiez que le<br>pilote de périphérique est installé avant de relancer le système.                                                                                                    |
| Lorsque vous demandez un accès au<br>système géré sous Linux, il vous est<br>refusé.                                                                                                    | Si la méthode de chiffrement du mot de passe du système d'exploitation est<br>définie par MD5 (synthèse de message 5) lorsque vous installez l'agent IBM<br>Director, des valeurs de sel de chiffrement ne contenant que deux caractères<br>peuvent être créées. IBM Director requiert des valeurs de sel de chiffrement<br>de huit caractères. Exécutez la commande passwd afin de réinitialiser le mot<br>de passe du compte utilisé pour accéder au système géré. |

*Tableau 32. Incidents susceptibles de survenir sur l'agent IBM Director (suite)*

| Symptôme                                                                                                    | Action proposée                                                                                                    |
|----------------------------------------------------------------------------------------------------|----------------------------------------------------------------------------------------------------|
| (Red Hat Linux uniquement) En de<br>rares occasions, lorsque la tâche<br>Inventaire tente de collecter des<br>données sur des modules RPM (Red<br>Hat Package Manager), l'agent IBM<br>Director ne s'exécute pas dans le<br>délai imparti et échoue. | Arrêtez et relancez l'agent IBM Director.<br>Si vous n'avez pas besoin des données du module RPM, décochez la case<br>dans la sous-fenêtre Inventaire de la fenêtre "Préférences du serveur", puis<br>exécutez à nouveau la tâche Inventaire.<br>Si vous avez besoin des données du module RPM, vous devez créer un lien<br>symbolique. A partir de l'invite de commande, sur le système géré, en<br>utilisant un compte doté de droits d'accès root, entrez les commandes<br>suivantes :<br>$\ln$ -s /usr/lib/librpm-x.so /usr/lib/librpm-4.0.3.so<br>ln -s /usr/lib/librpmio-x.so /usr/lib/librpmio-4.0.3.so<br>$\ln$ -s /usr/lib/librpmdb-x.so /usr/lib/librpmdb-4.0.3.so |
|                                                                                                    | où x représente la version des fichiers sur le système géré.                                                                                                    |

# **Systèmes gérés sous Windows**

Le tableau 33 décrit les symptômes d'incidents propres à Windows, susceptibles de survenir sur des systèmes gérés exploitant Windows.

*Tableau 33. Incidents susceptibles de survenir sur des systèmes gérés, exploitant Windows*

| Symptôme                                                                                                    | <b>Action proposée</b>                                                                                                    |
|----------------------------------------------------------------------------------------------------|----------------------------------------------------------------------------------------------------|
| Le démarrage du service du gestionnaire<br>de connexions d'accès à distance a<br>échoué, le message d'erreur suivant<br>s'affiche :                                                                                                    | Cet incident est résolu par la mise à jour de Microsoft. Reportez-vous à<br>l'article N°825236 de la base de connaissances Microsoft, pour plus<br>d'informations. |
| Le service ne peut être lancé :<br>il est désactivé ou il n'a pas activé<br>les unités qui lui sont<br>associées.                                                                                                    |                                                                                                    |
| (Windows 2000 uniquement) Suite à des<br>opérations de reprises de cluster par<br>transfert ou par restauration, de<br>déconnexion d'unité de disque, un système<br>géré renvoie des informations incorrectes<br>sur le contrôleur de ressources pour des<br>contrôleurs de performances Windows ou<br>des disques logiques. | Installez Microsoft Windows 2000 Service Pack 4.                                                                                                    |
| Un système géré renvoie des valeurs<br>incorrectes pour :<br>Contrôleurs de performances Windows<br>Disques logiques ou Contrôleurs de<br>$\bullet$<br>performances Windows<br>Disques physiques                                                                                                    | Cet incident est résolu par la mise à jour de Microsoft. Reportez-vous à<br>l'article N°827439 de la base de connaissances Microsoft, pour plus<br>d'informations. |
| (Windows 2000 uniquement) Le journal des<br>événements est saturé. Cet incident se<br>produit sur des serveurs lorsque NetBIOS<br>est activé et qu'IBM Director est installé.<br>Des erreurs sont générées jusqu'à<br>saturation du journal des événements.                                                                  | Désinstallez puis réinstallez le pilote de périphérique pour la carte<br>d'interface réseau.                                                                       |

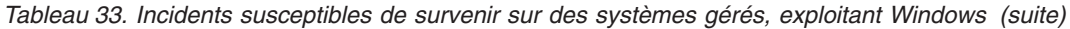

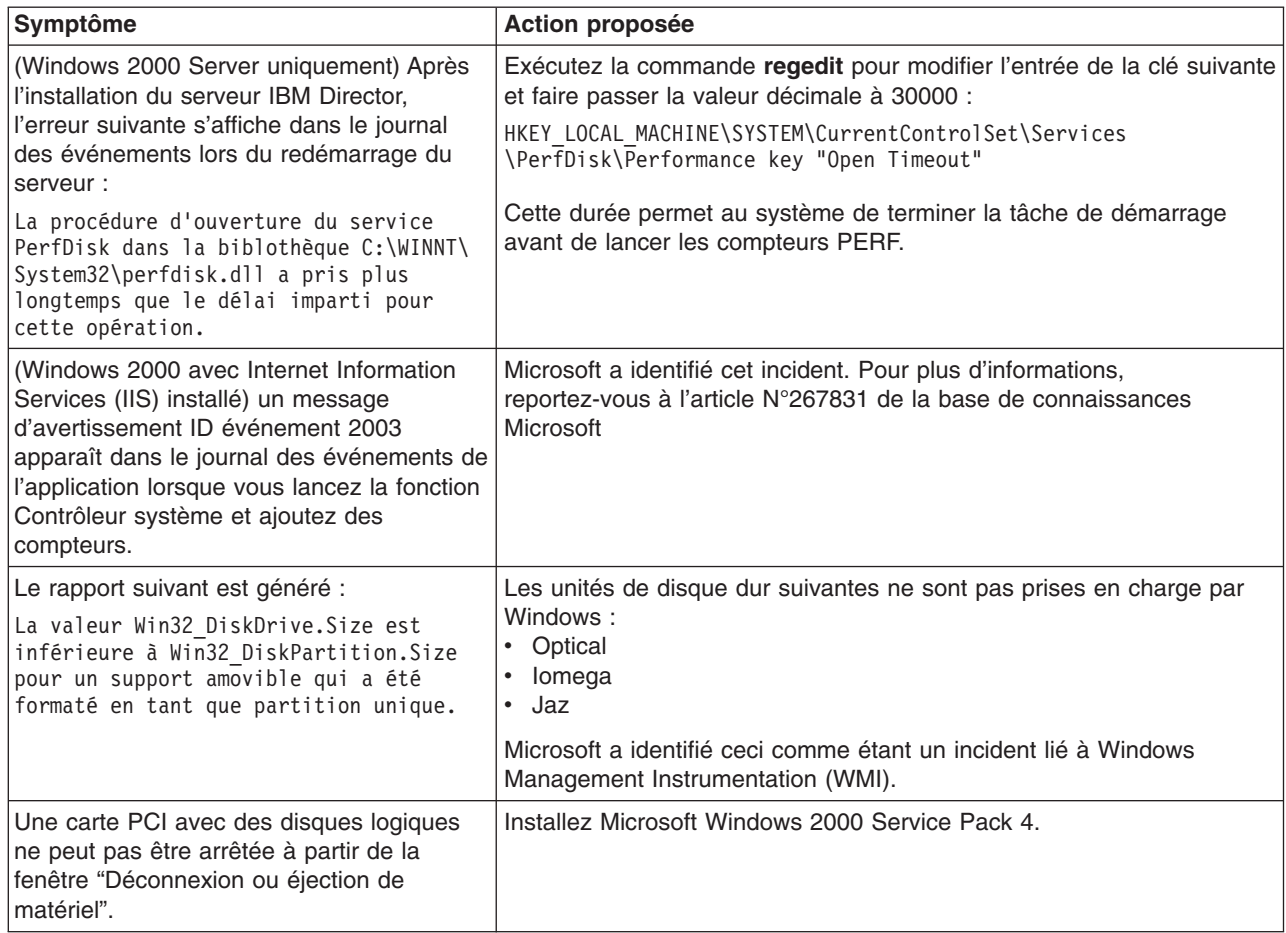

# **Tâches IBM Director**

Le tableau 34 décrit les symptômes d'incidents susceptibles de survenir lors de l'utilisation des tâches IBM Director autres que le déploiement de logiciels.

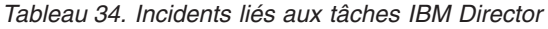

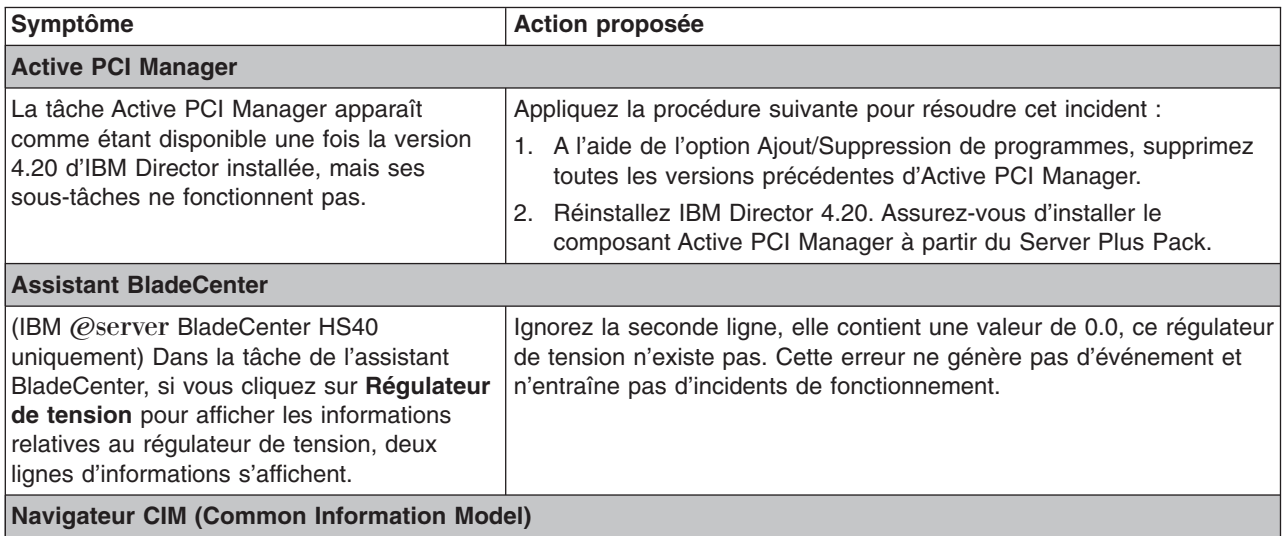

| Symptôme                                                                                                    | Action proposée                                                                                                    |
|----------------------------------------------------------------------------------------------------|----------------------------------------------------------------------------------------------------|
| Lorsque vous tentez d'énumérer un système                                                                                                    | Ne tentez pas d'énumérer les instances des classes suivantes :                                                                                                    |
| sous Windows, d'importants volumes de<br>données CIM sont renvoyés, entraînant des                                                                                                    | • root/cimv2:CIM_DirectoryContainsFile                                                                                                    |
| erreurs dans le navigateur CIM.                                                                                                    | root/cim2:Win32_Subdirectory<br>٠                                                                                                    |
|                                                                                                    | Ces classes CIM comportent des instances pour chaque fichier et<br>répertoire sur chaque disque de votre serveur. L'énumération de ces<br>classes peut saturer la mémoire du système géré ou du serveur de<br>gestion.                                                                                                    |
| <b>Inventaire</b>                                                                                                    |                                                                                                    |
| Les informations FRU (unité remplaçable sur<br>site) n'apparaissent pas lors de la collecte<br>d'inventaire.                                                                                            | Si un système n'est pas connecté à Internet, lorsque l'agent IBM<br>Director est installé, l'inventaire FRU risque d'être vide. Pour remplir<br>l'inventaire FRU, exécutez la commande GETFRU. Pour plus<br>d'informations, consultez l'annexe B, "Obtaining FRU data files using<br>the GETFRU command" du manuel IBM Director 4.20 Systems<br>Management Guide. |
|                                                                                                    | Vérifiez que la commande GETFRU peut atteindre le site FTP<br>d'assistance IBM, au-delà du pare-feu. Pour que la commande<br>GETFRU aboutisse, le système géré doit pouvoir accéder au pare-feu<br>via un port FTP standard.                                                                                                    |
| La tâche Inventaire ne parvient pas à<br>s'exécuter dans le délai imparti lorsqu'elle<br>s'exécute sur un serveur contenant une<br>carte RSA II.                                                        | Assurez-vous que le Le pilote de la carte RSA II est installé sur le<br>système géré.                                                                                                    |
| Les tables d'inventaire ServeRAID ne<br>disposent pas de toutes les informations.                                                                                                    | Lorsque le serveur IBM Director collecte un inventaire à partir d'un<br>système géré exploitant IBM Director Agent 3.1, sous Windows NT 4.0<br>ou Windows 2000, l'inventaire suivant n'est pas collecté :                                                                                                    |
|                                                                                                    | Contrôleurs ServeRAID                                                                                                    |
|                                                                                                    | · Unités de disque ServeRAID                                                                                                    |
|                                                                                                    | <b>Boîtiers ServeRAID</b>                                                                                                    |
|                                                                                                    | • Unités logiques ServeRAID                                                                                                    |
|                                                                                                    | Envisagez d'installer la version 4.20 d'IBM Director.                                                                                                    |
| (Red Hat Linux uniquement) En de rares                                                                                                    | Arrêtez et relancez l'agent IBM Director.                                                                                                    |
| occasions, lorsque la tâche Inventaire tente<br>de collecter des données sur des modules<br>RPM (Red Hat Package Manager), l'agent<br>IBM Director ne s'exécute pas dans le délai<br>imparti et échoue. | Si vous n'avez pas besoin des données du module RPM, décochez la<br>case dans la sous-fenêtre Inventaire de la fenêtre "Préférences du<br>serveur", puis exécutez à nouveau la tâche Inventaire.                                                                                                    |
|                                                                                                    | Si vous avez besoin des données du module RPM, vous devez créer<br>un lien symbolique. A partir de l'invite de commande, sur le système<br>géré, en utilisant un compte doté de droits d'accès root, entrez les<br>commandes suivantes :                                                                                                    |
|                                                                                                    | $\ln$ -s /usr/lib/librpm-x.so /usr/lib/librpm-4.0.3.so<br>$\ln$ -s /usr/lib/librpmio-x.so /usr/lib/librpmio-4.0.3.so<br>ln -s /usr/lib/librpmdb-x.so /usr/lib/librpmdb-4.0.3.so                                                                                                    |
|                                                                                                    | où x représente la version des fichiers sur le système géré.                                                                                                    |
| Assistant du processeur de gestion                                                                                                    |                                                                                                    |

*Tableau 34. Incidents liés aux tâches IBM Director (suite)*

*Tableau 34. Incidents liés aux tâches IBM Director (suite)*

| Symptôme                                                                                                    | Action proposée                                                                                                    |
|----------------------------------------------------------------------------------------------------|----------------------------------------------------------------------------------------------------|
| Lorsque vous utilisez la sous-tâche de                                                                                                    | Exécutez l'une des procédures suivantes :                                                                                                    |
| configuration des communications, les<br>informations de connexion ne s'affichent pas.                                                                                                    | Quittez l'assistant du processeur de gestion et patientez quelques<br>minutes. Lancez la tâche de l'assistant du processeur de gestion et<br>faites une nouvelle tentative.                                                                                                    |
|                                                                                                    | Cliquez sur Configuration des communications. Dans la<br>$\bullet$<br>sous-fenêtre de gauche, cliquez sur Paramètres généraux pour<br>régénérer la sous-tâche de configuration des communications pour<br>chacun des systèmes sélectionnés.                                                                                                    |
| (japonais, coréen, chinois simplifié et chinois<br>traditionnel uniquement)                                                                                                    | Notez le contenu de la zone Description avant de procéder à la mise<br>à niveau. Une fois IBM Director 4.20 installé, vous devez saisir à<br>nouveau les informations en anglais. Toutes les zones de saisie qui                                                                                                    |
| Dans la tâche de l'assistant du processeur<br>de gestion, des caractères déformés<br>apparaissent dans la zone Description des<br>profils de transmission des alertes. Cet<br>incident se produit après la mise à niveau<br>d'IBM Director, de la version 3.1 à la version<br>4.20. | sont interprétées par le processeur de gestion doivent être complétées<br>en US ASCII.                                                                                                    |
| <b>Configuration globale</b>                                                                                                    |                                                                                                    |
| Lorsque vous utilisez la tâche Configuration<br>globale pour configurer Asset ID, la<br>configuration échoue.                                                                                                    | Le système géré ne dispose pas d'espace mémoire suffisant. Lorsque<br>la taille de la configuration est supérieure à celle de l'espace mémoire<br>restant, la configuration échoue sans indiquer qu'un échec s'est<br>produit. Il s'agit d'une limitation de la zone de sauvegarde des<br>données. Vérifiez que, pour chaque octet de données, le système<br>géré dispose d'un espace identique dans la zone de sauvegarde des<br>données. |
| Configuration du réseau                                                                                                    |                                                                                                    |
| Lorsque vous utilisez la tâche Configuration<br>du réseau pour modifier le nom de l d'un<br>système géré, le nom de l'ordinateur ne<br>s'affiche pas correctement.                                                                                                    | Veillez à relancer le système géré.                                                                                                    |
| (Système géré sous Windows Server 2003)<br>Lorsque vous exécutez la tâche<br>Configuration de réseau, dans la fenêtre<br>WINS (Windows Internet Naming Service)<br>qui s'affiche, les adresses IP des serveurs<br>WINS primaires et secondaires sont<br>inversées.                  | Cela est dû à une implémentation Microsoft d'une classe CIM. Les<br>adresses IP correctes sont définies dans les Propriétés du réseau du<br>système.                                                                                                    |
| Contrôle à distance                                                                                                    |                                                                                                    |
| Lorsque vous utilisez un clavier non anglais<br>lors d'une session de contrôle à distance,<br>certaines touches risquent de ne pas<br>fonctionner.                                                                                                    | Vérifiez que la collecte de l'inventaire a eut lieu avant l'utilisation de la<br>tâche Contrôle à distance.                                                                                                    |

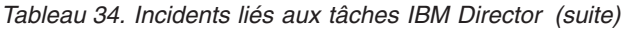

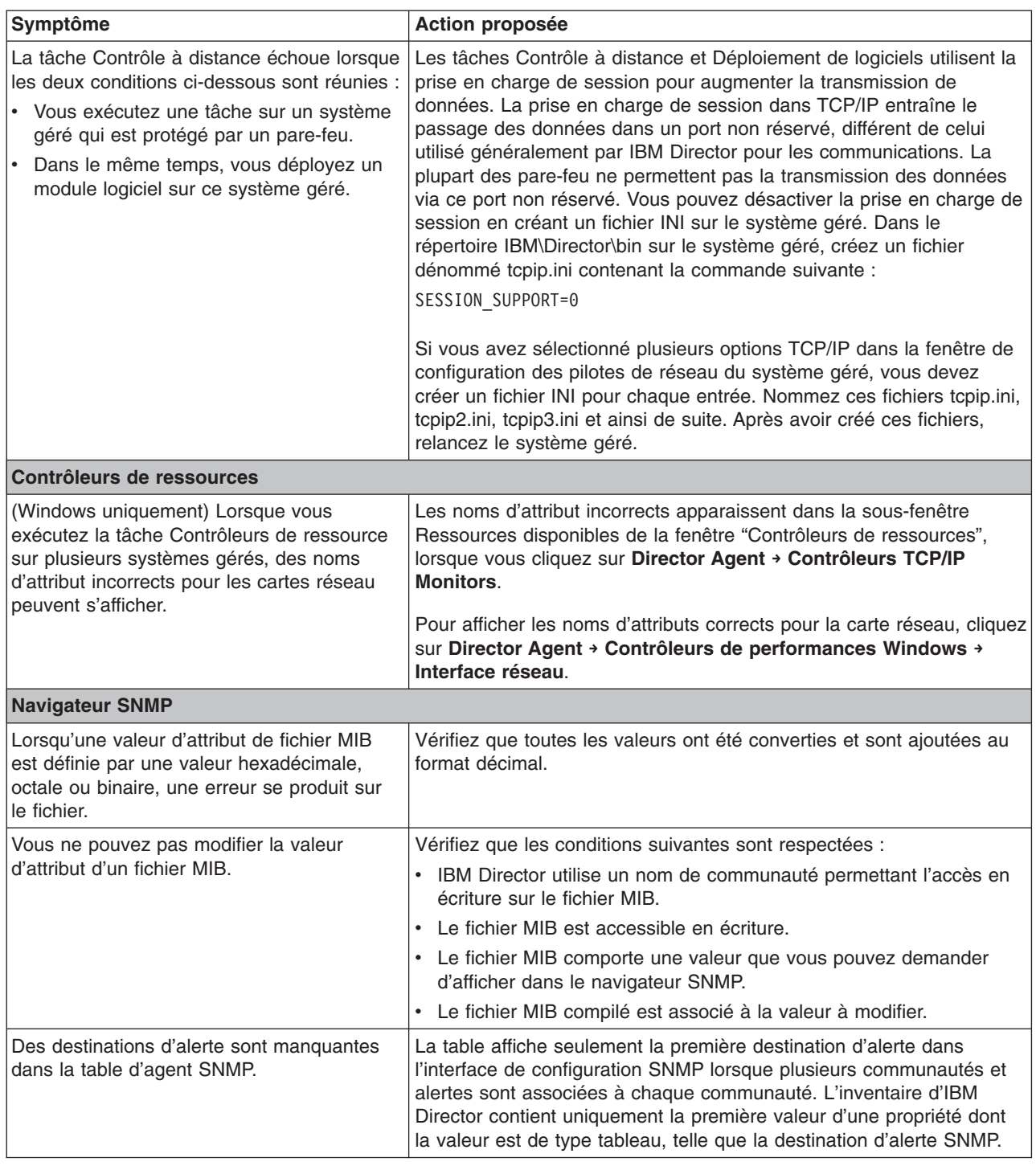

# **Déploiement de logiciels**

Le tableau 35 décrit les incidents susceptibles de survenir lors de l'utilisation du déploiement de logiciels.

*Tableau 35. Incidents liés au déploiement de logiciels*

| Symptôme                                                                                                    | Action proposée                                                                                                    |
|----------------------------------------------------------------------------------------------------|----------------------------------------------------------------------------------------------------|
| Echec de la création du module logiciel.                                                                                                    | Vérifiez l'espace disque disponible sur la console de gestion. Les<br>modules sont créés sur la console de gestion. Si la console de gestion<br>dispose d'un espace disque insuffisant, la création du module échoue.                                                                                                    |
| La tâche Déploiement de logiciels échoue<br>lorsque les deux conditions ci-dessous sont<br>réunies :<br>· Vous déployez un module logiciel sur un<br>système géré qui est protégé par un<br>pare-feu.<br>Dans le même temps, vous exécutez<br>une tâche Contrôle à distance sur ce<br>système géré. | Les tâches Contrôle à distance et Déploiement de logiciels utilisent la<br>prise en charge de session pour augmenter la transmission de<br>données. La prise en charge de session dans TCP/IP entraîne le<br>passage des données dans un port non réservé, différent de celui<br>utilisé généralement par IBM Director pour les communications. La<br>plupart des pare-feu ne permettent pas la transmission des données<br>via ce port non réservé. Vous pouvez désactiver la prise en charge de<br>session en créant un fichier INI sur le système géré. Dans le répertoire<br>IBM\Director\bin sur le système géré, créez un fichier dénommé<br>tcpip.ini contenant la commande suivante :<br>SESSION_SUPPORT=0<br>Si vous avez sélectionné plusieurs options TCP/IP dans la fenêtre de<br>configuration des pilotes de réseau du système géré, vous devez créer<br>un fichier INI pour chaque entrée. Nommez ces fichiers tcpip.ini,<br>tcpip2.ini, tcpip3.ini et ainsi de suite. Après avoir créé ces fichiers,<br>relancez le système géré. |
| Lorsqu'un module logiciel est déployé à<br>l'aide d'une ressource partagée d'agent de<br>redirection, le message d'erreur suivant<br>s'affiche :<br>Erreur d'E-S, fichier (\\server\share)<br>\ (nom du module) introuvable sur<br>le système géré (nom du système)                                 | Cet incident survient si vous supprimez manuellement un module<br>logiciel d'une ressource partagée d'agent de redirection. Pour<br>supprimer des modules de la ressource partagée, vous devez utiliser la<br>fenêtre "Gestionnaire de serveurs de déploiement de fichiers". Cliquez<br>à l'aide du bouton droit de la souris sur la tâche Déploiement de<br>logiciels, puis cliquez sur Gestionnaire de serveurs de déploiement<br>de fichiers.                                                                                                    |
| Lorsque vous tentez d'exporter un module<br>de déploiement de logiciels vers une<br>ressource réseau partagée, le message<br>d'erreur suivant s'affiche :<br>Impossible d'exporter le module.                                                                                                    | La tâche Déploiement de logiciels ne prend pas en charge l'exportation<br>de modules vers une ressource réseau partagée. Modifiez l'opération<br>afin d'exporter le module vers une unité locale.                                                                                                    |
| (Windows uniquement) Les modules<br>logiciels sont installés à partir du serveur de<br>gestion, bien qu'un serveur de déploiement<br>de fichiers soit configuré pour être utilisé<br>par les systèmes gérés.                                                                                        | Vérifiez que l'une des conditions suivantes est respectée :<br>Le serveur de déploiement de fichiers est membre du même<br>domaine que le serveur de gestion.<br>Le serveur de déploiement de fichiers bénéficie d'une relation<br>sécurisée avec le domaine dans lequel le serveur de gestion se<br>trouve.                                                                                                    |
| (Linux uniquement) Lorsque vous exportez<br>un module de déploiement de logiciels au<br>format SPB (Software Package Bundle)<br>puis que vous le réimportez, un message<br>d'erreur s'affiche.                                                                                                    | Modifiez les niveaux de droits d'accès. Dans l'invite de commande<br>locale, saisissez la commande suivante et appuyez sur Entrée :<br>chmod 644 nomfichier.spb                                                                                                    |

*Tableau 35. Incidents liés au déploiement de logiciels (suite)*

| Symptôme                                                                                                    | <b>Action proposée</b>                                                                                                    |
|----------------------------------------------------------------------------------------------------|----------------------------------------------------------------------------------------------------|
| (Japonais uniquement, sur des systèmes<br>gérés sous Windows) Dans la fenêtre<br>"Préférences de déploiement", la zone Nom                                                                   | Effectuez les opérations suivantes :<br>1. Ne supprimez pas ou ne réécrivez pas sur l'exemple de nom de<br>ressource partagée.                                                                                                    |
| de ressource partagée est complétée, par<br>défaut, par l'exemple de nom de ressource<br>partagée suivant :<br>¥¥système¥ressourcepartagée                                                   | 2.<br>Conservez les symboles yen de l'exemple, remplacez uniquement<br>les termes système et ressourcepartagée par les noms du système<br>et de la ressource partagée que vous souhaitez utiliser.<br>Remarque : Si vous appuyez sur la touche yen, n'utilisez pas de<br>barres obliques inversées, celles-ci entraînent l'échec du                                                                                                    |
| Cependant, lorsque vous appuyez sur la<br>touche yen, la barre oblique inversée (\)<br>s'affiche de manière incorrecte dans la<br>zone Nom de ressource partagée.                            | déploiement redirigé.<br>3. Fermez la fenêtre "Préférences de déploiement", puis ouvrez-la à<br>nouveau et conservez les symboles yen dans l'exemple de la zone<br>Nom de ressource partagée.                                                                                                    |
| (Coréen uniquement, sur des systèmes                                                                                                    | Effectuez les opérations suivantes :                                                                                                    |
| gérés sous Windows) Dans la fenêtre<br>"Préférences de déploiement", la zone Nom                                                                                                    | 1. Ne supprimez pas ou ne réécrivez pas sur l'exemple de nom de<br>ressource partagée.                                                                                                    |
| de ressource partagée est complétée, par<br>défaut, par l'exemple de nom de ressource<br>partagée suivant :                                                                                  | 2. Conservez les symboles won de l'exemple, remplacez uniquement<br>les termes système et ressourcepartagée par les noms du système<br>et de la ressource partagée que vous souhaitez utiliser.                                                                                                    |
| WWsystèmeWressourcepartagée<br>où W représente le symbole du won.                                                                                                    | Remarque : Si vous appuyez sur la touche won, n'utilisez pas de<br>barres obliques inversées, celles-ci entraînent l'échec du<br>déploiement redirigé.                                                                                                    |
| Cependant, lorsque vous appuyez sur la<br>touche won, la barre oblique inversée (\)<br>s'affiche de manière incorrecte dans la<br>zone Nom de ressource partagée.                            | 3. Fermez la fenêtre "Préférences de déploiement", puis ouvrez-la à<br>nouveau et conservez les symboles won dans l'exemple de la zone<br>Nom de ressource partagée.                                                                                                    |
| (Serveur de déploiement de fichiers<br>exploitant i5/OS uniquement) Echec du<br>déploiement redirigé de logiciel effectué à<br>l'aide d'une ressource partagée FTP.                          | Pour pouvoir effectuer un déploiement redirigé de logiciel à l'aide d'une<br>ressource partagée basée sur FTP, vous devez sans doute modifier la<br>configuration FTP sur le serveur de déploiement de fichiers. Utilisez la<br>commande de modification des attributs FTP (CHGFTPA) pour<br>configurer le format de nom initial sur *PATH et spécifier le répertoire<br>d'origine. Arrêtez puis relancez le serveur FTP. Cette opération modifie<br>les paramètres FTP par défaut pour tous les systèmes gérés qui<br>utilisent le serveur de déploiement de fichiers. |
| Suite à la mise à niveau du programme de<br>déploiement de logiciels (Premium Edition),<br>vous ne pouvez pas exporter un module<br>créé à l'aide de l'assistant de mise à jour<br>Director. | Supprimez le module logiciel créé à l'aide du programme de<br>déploiement de logiciels (Standard Edition). Importez à nouveau le<br>module dans le programme de déploiement de logiciels (Premium<br>Edition), à l'aide de l'assistant de mise à jour Director.                                                                                                    |

# **Accès par le Web**

Le tableau 36 décrit les symptômes d'incidents susceptibles de survenir lors de l'utilisation de l'accès par le Web.

*Tableau 36. Incidents liés à l'accès par le Web*

| Symptôme                                                                                                    | Action proposée                                                                                                    |
|----------------------------------------------------------------------------------------------------|----------------------------------------------------------------------------------------------------|
| (Windows XP ou Windows Server 2003<br>uniquement) Un message s'affiche,<br>indiquant qu'une machine virtuelle Java<br>(JVM) est requise.                                                                                  | Installez une machine virtuelle Java à partir de Sun Microsystems.                                                                                                    |
| Suite à des installations répétées, des<br>incidents de connexion au système géré<br>à l'aide de Netscape Navigator,<br>surviennent.                                                                                      | Lorsque vous désinstallez l'agent IBM Director, veillez à sauvegarder les<br>données de configuration. Cette opération permet de sauvegarder<br>l'ancien certificat SSL (Secure Sockets Layer) et de vous connecter<br>correctement au serveur Web de l'agent IBM Director après la<br>réinstallation de celui-ci.                                                                                                    |
| Lorsque vous vous connectez à Internet<br>Explorer de Microsoft, un avertissement<br>de sécurité Java apparaît.                                                                                                    | Si vous utilisez Microsoft Internet Explorer avec l'extension Sun Java, des<br>invites supplémentaires apparaissent lorsque vous vous connectez à un<br>système géré. Lorsque vous vous connectez à Internet Explorer de<br>Microsoft, un avertissement de sécurité Java apparaît. Sélectionnez<br>l'option permettant d'autoriser l'utilisation de cette session. L'extension<br>Java requiert des informations d'authentification. Entrez les informations<br>que vous avez utilisées pour vous connecter à Microsoft Internet Exporer. |
| Lorsque vous installez l'accès par le Web<br>sur un système géré exploitant Apache<br>Web Server, l'accès par le Web n'est pas<br>disponible. Un message d'erreur<br>s'affiche, indiquant que la page est<br>introuvable. | La fonction d'accès par le Web et Apache Web Server utilisent les<br>mêmes ports de connecteur par défaut. Vous devez modifier les fichiers<br>de configuration de l'accès par le Web. Si vous avez installé l'agent IBM<br>Director à l'emplacement par défaut, ces fichiers sont situés dans le<br>répertoire Program Files\IBM\Director\websrv\conf. Appliquez la procédure<br>suivante pour résoudre cet incident :                                                                                                    |
|                                                                                                    | 1. Arrêtez le service du serveur Web de l'agent IBM Director.                                                                                                    |
|                                                                                                    | 2. Modifiez le fichier server.xml :                                                                                                    |
|                                                                                                    | · Modifiez le port, en indiquant un port qui n'est pas déjà utilisé par<br>une autre application. Par défaut, le port du serveur est le 8005.                                                                                                    |
|                                                                                                    | Modifiez le port de connexion, en indiquant un port qui n'est pas<br>déjà utilisé par une autre application. Le port défini par défaut est le<br>8009.                                                                                                    |
|                                                                                                    | 3. Modifiez le fichier workers.properties. Modifiez le port de connexion,<br>en indiquant un port qui n'est pas déjà utilisé par une autre<br>application. Le port défini par défaut est le 8009.                                                                                                    |
|                                                                                                    | 4. Modifiez le fichier tomcat.conf. Modifiez le port de connexion, en<br>indiquant un port qui n'est pas déjà utilisé par une autre application.<br>Le port défini par défaut est le 8009.                                                                                                    |
|                                                                                                    | 5. Relancez le service du serveur Web de l'agent IBM Director.                                                                                                    |
| (Chinois simplifié et traditionnel<br>uniquement) Lorsque vous ouvrez l'accès<br>par le Web dans un navigateur Netscape,<br>les caractères chinois peuvent apparaître<br>sous forme de petits carrés.                     | Effectuez les opérations suivantes pour que les caractères chinois<br>s'affichent correctement :                                                                                                    |
|                                                                                                    | 1. Installez l'extension Java 1.4.1 mise à disposition par Sun<br>Microsystems.                                                                                                    |
|                                                                                                    | 2. Vérifiez que les propriétés d'affichage Windows sont correctement<br>définies pour l'affichage des caractères chinois.                                                                                                    |
| Lorsque vous utilisez des liaisons<br>d'événements, les événements ne sont<br>pas distribués correctement.                                                                                                    | Si vous utilisez le service Etat de santé (une tâche de configuration de la<br>page Tâches) pour ajouter des liaisons d'événements, les paramètres<br>régionaux du système à partir duquel vous accédez via le Web, doivent<br>être définis sur Anglais. Si tel n'est pas le cas, les chaînes du filtre<br>d'événement ne sont pas en langue anglaise et les événements ne sont<br>pas distribués correctement.                                                                                                    |

# **Systèmes exploitant des langages DBCS**

Le tableau 37 décrit les symptômes d'incidents susceptibles de survenir lors de l'exécution d'IBM Director sur les systèmes exploitant des langues DBCS (jeu de caractères à deux octets) : japonais, coréen, chinois simplifié et chinois traditionnel.

*Tableau 37. Incidents susceptibles de survenir sur des systèmes exploitant des langues DBCS*

| Symptôme                                                                                                    | <b>Action proposée</b>                                                                                                    |
|----------------------------------------------------------------------------------------------------|----------------------------------------------------------------------------------------------------|
| (Japonais, chinois simplifié, chinois<br>traditionnel et coréen uniquement)<br>Une fois la mise à niveau d'IBM Director<br>de la version 3.1 à la version 4.20<br>effectuée, dans la tâche de l'assistant du<br>processeur de gestion, des caractères<br>déformés apparaissent dans la zone<br>Description des profils de transmission<br>des alertes.                                                                                                    | Notez le contenu de la zone Description avant de procéder à la mise à<br>niveau. Une fois IBM Director 4.20 installé, vous devez saisir à nouveau<br>les informations en anglais. Toutes les zones de saisie qui sont<br>interprétées par le processeur de gestion doivent être complétées en US<br>ASCII.                                                                                                    |
| (i5/OS) Le serveur IBM Director ne<br>parvient pas à démarrer lorsque l'ID de<br>jeu de caractères codés japonais<br>(CCSID) 5026 est utilisé.                                                                                                    | Vérifiez que l'ID de jeu de caractères codés de travail et l'environnement<br>local concordent et qu'ils sont pris en charge par Qshell. Utilisez CCSID<br>5035 et l'environnement local JA_5035.<br>Pour plus d'informations, allez sur le site iSeries Information Center à<br>l'adresse http://www.ibm.com/servers/eserver/iseries/infocenter et<br>effectuez une recherche sur National Language Support.                                                                                                    |
| (Japonais uniquement, sur des systèmes<br>gérés sous Windows) Dans la fenêtre<br>"Préférences de déploiement", la zone<br>Nom de ressource partagée est<br>complétée, par défaut, par l'exemple de<br>nom de ressource partagée suivant :<br>¥¥système¥ressourcepartagée<br>Cependant, lorsque vous appuyez sur la<br>touche yen, la barre oblique inversée (\)<br>s'affiche de manière incorrecte dans la<br>zone Nom de ressource partagée.                                     | Effectuez les opérations suivantes :<br>1. Ne supprimez pas ou ne réécrivez pas sur l'exemple de nom de<br>ressource partagée.<br>2. Conservez les symboles yen de l'exemple, remplacez uniquement les<br>termes système et ressourcepartagée par les noms du système et de<br>la ressource partagée que vous souhaitez utiliser.<br>Remarque : Si vous appuyez sur la touche yen, n'utilisez pas de<br>barres obliques inversées, celles-ci entraînent l'échec du déploiement<br>redirigé.<br>3. Fermez la fenêtre "Préférences de déploiement", puis ouvrez-la à<br>nouveau et conservez les symboles yen dans l'exemple de la zone<br>Nom de ressource partagée. |
| (Coréen uniquement, sur des systèmes<br>gérés sous Windows) Dans la fenêtre<br>"Préférences de déploiement", la zone<br>Nom de ressource partagée est<br>complétée, par défaut, par l'exemple de<br>nom de ressource partagée suivant :<br>WWsystèmeWressourcepartagée<br>où W représente le symbole du won.<br>Cependant, lorsque vous appuyez sur la<br>touche won, la barre oblique inversée (\)<br>s'affiche de manière incorrecte dans la<br>zone Nom de ressource partagée. | Effectuez les opérations suivantes :<br>1. Ne supprimez pas ou ne réécrivez pas sur l'exemple de nom de<br>ressource partagée.<br>2. Conservez les symboles won de l'exemple, remplacez uniquement les<br>termes système et ressourcepartagée par les noms du système et de<br>la ressource partagée que vous souhaitez utiliser.<br>Remarque : Si vous appuyez sur la touche won, n'utilisez pas de<br>barres obliques inversées, celles-ci entraînent l'échec du déploiement<br>redirigé.<br>3. Fermez la fenêtre "Préférences de déploiement", puis ouvrez-la à<br>nouveau et conservez les symboles won dans l'exemple de la zone<br>Nom de ressource partagée. |

*Tableau 37. Incidents susceptibles de survenir sur des systèmes exploitant des langues DBCS (suite)*

| Symptôme                                                                                                    | Action proposée                                                                                                    |
|----------------------------------------------------------------------------------------------------|----------------------------------------------------------------------------------------------------|
| (Chinois simplifié et traditionnel<br> uniquement) Lorsque vous ouvrez l'accès s'affichent correctement :<br>par le Web dans un navigateur Netscape,<br>les caractères chinois peuvent apparaître<br>sous forme de petits carrés. | Effectuez les opérations suivantes pour que les caractères chinois<br>Installez l'extension Java 1.4.1 mise à disposition par Sun<br>11.<br>Microsystems.<br>Vérifiez que les propriétés d'affichage Windows sont correctement<br>2.<br>définies pour l'affichage des caractères chinois. |

# **Chapitre 15. Obtention d'aide et d'assistance technique**

Pour répondre à vos besoins d'aide, de services, d'assistance technique ou d'informations sur les produits IBM, une grande diversité de sources est à votre disposition. La présente annexe vous indique où trouver des informations complémentaires sur IBM et les produits IBM, la marche à suivre en cas d'incident sur votre système xSeries ou IntelliStation, et les coordonnées du service d'assistance à appeler en cas de nécessité.

## **Avant d'appeler**

Avant d'appeler, effectuez toutes les opérations suivantes afin d'essayer de remédier à l'incident par vous-même :

- v Vérifiez que tous les câbles sont correctement connectés.
- v Vérifiez les interrupteurs d'alimentation afin de vous assurer que le système est bien sous tension.
- Reportez-vous aux informations de dépannage dans la documentation de votre système et utilisez les outils de diagnostic fournis avec ce dernier. Les informations sur les outils de diagnostic se trouvent dans le manuel *Hardware Maintenance Manual and Troubleshooting Guide* qui figure sur le CD-ROM IBM *xSeries Documentation* ou dans le manuel IntelliStation *Hardware Maintenance Manual* sur le site Web de support IBM.
- v Allez sur le site Web du support IBM à l'adresse http://www.ibm.com/pc/support/ pour obtenir des informations techniques, des astuces, des conseils et de nouveaux pilotes de périphériques, ou pour soumettre une demande d'informations.

De nombreux problèmes peuvent être résolus sans assistance extérieure en appliquant les procédures de dépannage indiquées dans l'aide en ligne IBM ou dans les publications fournies avec votre système et vos logiciels. La documentation livrée avec votre système contient également des informations sur les tests de diagnostic que vous pouvez effectuer. La plupart des systèmes xSeries et IBM IntelliStation, systèmes d'exploitation et programmes sont livrés avec une documentation contenant des procédures de dépannage et des explications sur les messages et les codes d'erreur. Si vous pensez que l'incident est d'origine logicielle, consultez les informations relatives au système d'exploitation ou au programme.

# **Utilisation de la documentation**

Des informations sur votre système IBM xSeries ou IntelliStation, ainsi que sur les logiciels éventuellement préinstallés, sont disponibles dans la documentation livrée avec votre système. Celle-ci comprend des manuels imprimés ou en ligne, des fichiers Readme et des fichiers d'aide. Reportez-vous aux instructions de dépannage contenues dans la documentation de votre système pour connaître le mode d'utilisation des programmes de diagnostic. Dans certains cas, les instructions de dépannage ou les programmes de diagnostic peuvent demander l'ajout ou la mise à niveau de pilotes de périphériques ou d'autres logiciels. Sur le site Web IBM, vous pouvez obtenir les dernières informations techniques ou bien télécharger des pilotes de périphériques et des mises à niveau. Pour y accéder, allez à l'adresse http://www.ibm.com/pc/support/ et suivez les instructions. Vous aussi commander des documents via le service IBM Publications Ordering System, à l'adresse

http://www.elink.ibmlink.ibm.com/public/applications/publications/cgibin/pbi.cgi.

## **Recherche d'aide et d'informations sur le Web**

Le site Web d'IBM contient de nombreuses informations sans cesse actualisées sur les produits, services et offres de support pour les systèmes IBM xSeries et IntelliStation. Pour un système IBM xSeries, allez à l'adresse http://www.ibm.com/eserver/xseries/. Pour un système IBM IntelliStation, allez à l'adresse http://www.ibm.com/pc/intellistation/.

Vous trouverez des informations de service sur les produits IBM et les options prises en charge à l'adresse http://www.ibm.com/pc/support/.

# **Service et support de logiciels**

Grâce au service Support Line d'IBM, vous disposez, moyennant des frais supplémentaires, d'une assistance téléphonique relative à l'utilisation, à la configuration et aux incidents logiciels sur les serveurs xSeries et les stations de travail IntelliStation, ou sur les dispositifs associés. Pour plus d'informations sur les produits pris en charge dans votre pays ou dans votre région, consultez le site http://www.ibm.com/services/sl/products/.

Pour plus d'informations sur le service Support Line et sur les autres services offerts par IBM, visitez le site http://www.ibm.com/services/ ou consultez la page http://www.ibm.com/planetwide/ afin de connaître les numéros d'assistance téléphonique. Aux Etats-Unis et au Canada, veuillez composer le 1-800-IBM-SERV (1-800-426-7378).

# **Partie 6. Annexes**

# **Annexe A. Sécurité de l'agent et du serveur IBM Director**

Le présent chapitre contient des informations relatives à la sécurité de l'agent et du serveur IBM Director. Il contient une présentation du concept d'authentification, des procédures de sécurisation de systèmes gérés et des informations sur la gestion des clés.

## **Fonctionnement de l'authentification**

IBM Director comporte un mécanisme de sécurité par lequel un système géré peut authentifier tout serveur de gestion qui tente d'y accéder. L'authentification permet à l'agent IBM Director d'accepter des commandes provenant uniquement du serveur IBM Director, lequel est authentifié (c'est-à-dire, autorisé à gérer l'agent). L'authentification protège les systèmes gérés des accès provenant d'autres serveurs de gestion non autorisés ou d'applications du système géré non autorisées.

Le processus d'authentification d'IBM Director est basé sur deux concepts de verrouillage :

- v Accréditation de signature électronique
- Etat de sécurité du système géré

## **Accréditation de signature électronique**

L'authentification IBM Director est basée sur l'algorithme DSA (algorithme de signature électronique). DSA est l'algorithme de clé publique spécifié par la norme de signature électronique, Digital Signature Standard, émise par l'organisme américain de normalisation et de technologie (National Institute of Standards and Technology). Il permet au détenteur d'une clé publique de vérifier la signature d'un document numérique ayant été signé par le propriétaire de la clé privée correspondante. Dans un environnement IBM Director, le processus est le suivant :

- 1. Le serveur IBM Director tente d'accéder à l'agent IBM Director. Le serveur IBM Director offre les clés publiques correspondant aux clés privées qu'il détient.
- 2. L'agent IBM Director vérifie ces clés. S'il considère que les clés sont authentifiées, l'agent répond par une demande d'authentification constituée de l'une des clés publiques authentifiées et d'un bloc de données aléatoire.
- 3. Le serveur IBM Director crée une signature électronique du bloc de données aléatoire à l'aide de la clé privée correspondant à la clé publique incluse dans la demande d'authentification. Le serveur IBM Director renvoie la signature à l'agent IBM Director.
- 4. L'agent IBM Director utilise une clé publique pour vérifier que la signature est applicable au bloc de données aléatoire. Si tel est le cas, l'agent IBM Director accorde l'accès au serveur IBM Director.

Ce schéma de signature électronique comporte les avantages suivants :

- Les clés publiques stockées sur les systèmes gérés peuvent être utilisées uniquement pour la vérification des accès.
- v L'utilisation d'un bloc de données aléatoire pour la signature rend les attaques de réexécution inutilisables.
- La création d'une clé privée correspondant à une clé publique donnée est improbable du point de vue cryptographique, car elle nécessite au moins 2<sup>128</sup> opérations.

# **Etat de sécurité du système géré**

Un système géré est soit à l'état sécurisé, soit à l'état non sécurisé. Un système géré est *non sécurisé* lorsque des serveurs de gestion peuvent y accéder et y exécuter des fonctions. Un système géré est *sécurisé* lorsque seul un serveur de gestion autorisé (authentifié) peut y accéder.

Le niveau de sécurité initial de l'agent IBM Director dépend du système d'exploitation sous-jacent.

| <b>Système</b><br>d'exploitation | Etat de la sécurité                                                                                                    |
|----------------------------------|----------------------------------------------------------------------------------------------------|
| AIX.                             | Défini par défaut comme sécurisé lors de son installation.                                                                                                    |
| i5/OS                            | Défini par défaut comme sécurisé lors de son installation.                                                                                                    |
| Linux                            | Défini par défaut comme sécurisé lors de son installation.                                                                                                    |
| <b>NetWare</b>                   | Défini par défaut comme non sécurisé. Il doit être sécurisé<br>manuellement ou lors d'un processus de reconnaissance. Pour plus<br>d'informations, voir «Sécurisation des systèmes gérés» à la page<br>259. |
| Windows                          | Peut être défini comme sécurisé lors de son installation.                                                                                                    |

*Tableau 38. Etat initial de la sécurité de l'agent IBM Director*

Si l'agent IBM Director n'est pas sécurisé au cours de son installation, vous pouvez sécuriser le système géré manuellement ou au cours du processus de reconnaissance.

**Remarque :** L'agent IBM Director s'exécutant sur un serveur de gestion est automatiquement sécurisé. Il n'a une relation authentifiée qu'avec le serveur IBM Director installé sur le même serveur.

Sur les systèmes gérés exécutant Windows, l'état de sécurité est déterminé par le fichier secin.ini. Si le fichier secin.ini est initialisé à l'état non sécurisé, tout serveur de gestion peut accéder au système géré et établir une relation authentifiée avec l'agent IBM Director. Le serveur IBM Director établit une relation authentifiée en donnant à l'agent IBM Director une copie de sa clé publique.

Dès lors que le système géré a été sécurisé par un serveur de gestion, il n'est accessible que par ce serveur de gestion, les serveurs de gestion qui ont établi antérieurement une relation sécurisée et tous les serveurs de gestion dont la demande d'accès sera prise en compte.

#### **Lorsque les informations de sécurité sont stockées**

Les informations nécessaires à l'authentification sont stockées dans des fichiers, sur le serveur de gestion et sur les systèmes gérés.

Les clés publiques sont stockées dans les fichiers dsa*xxxxx*.pub, où *xxxxx* représente un identificateur unique. Les clés privées détenues par le serveur IBM Director sont stockées dans des fichiers dsa*xxxxx*.pvt. Par exemple, le fichier dsa23ef4.pub contient la clé publique correspondant à la clé privée stockée dans le fichier dsa23ef4.pvt.

<span id="page-278-0"></span>Sur les systèmes exécutant Windows, les données d'état sécurisé/non sécurisé sont stockées dans le fichier secin.ini, créé lors du premier démarrage du serveur ou de l'agent IBM Director. Sur les serveurs de gestion, le fichier est initialisé à l'état sécurisé. Sur les systèmes gérés, il est initialisé à l'état sécurisé ou non sécurisé, en fonction des options sélectionnées pendant l'installation de l'agent IBM Director.

Par défaut, les fichiers se trouvent dans les répertoires ci-après.

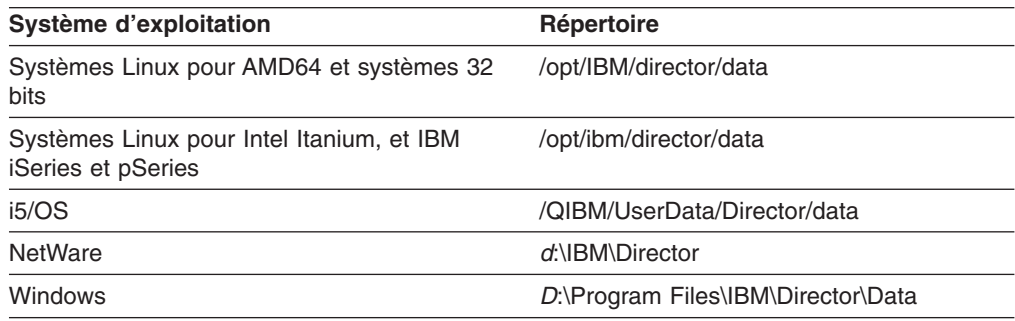

où *D* est l'identificateur du disque dur sur lequel IBM Director est installé, lorsqu'il est installé à l'emplacement par défaut.

#### **Interaction entre les clés et les fichiers secin.ini**

Lorsque vous lancez le serveur IBM Director, il crée de manière aléatoire un jeu concordant de fichiers de clés publiques et privées (fichiers dsa\*.pub et dsa\*.pvt). Le fichier secin.ini est généré et initialisé à l'état sécurisé.

L'état de sécurité initial d'un système géré dépend des facteurs suivants :

- Le système d'exploitation en cours d'exécution
- Les fonctions sélectionnées pendant l'installation de l'agent IBM Director

Les systèmes gérés exécutant NetWare sont automatiquement mis à l'état non sécurisé. Pour tous les autres systèmes gérés, l'état de sécurité initial dépend des fonctions sélectionnées lors de l'installation de l'agent IBM Director. Si le chiffrement ou la sécurité de l'agent/serveur est sélectionné, le système géré est automatiquement mis à l'état sécurisé.

Lorsqu'un système géré est à l'état non sécurisé, il accepte une clé publique de *tous* les serveurs de gestion qui tentent d'y accéder. Par ce processus, le système géré établit des relations authentifiées avec ces serveurs de gestion.

Si un serveur de gestion sécurise ce système géré non sécurisé, il fournit à ce système une copie de sa clé publique *et* de son fichier secin.ini, qui est initialisé à l'état sécurisé. Après quoi, le système géré n'accepte plus aucune clé publique d'un serveur de gestion. Toutefois, le système géré continue d'accorder l'accès à tout serveur de gestion dont la clé publique est stockée sur le système géré.

# **Sécurisation des systèmes gérés**

Le serveur IBM Director peut sécuriser des systèmes gérés de différentes manières : pendant la reconnaissance, pendant l'installation d'IBM Director et par la copie manuelle des fichiers de clés sur les systèmes gérés.

# **Sécurisation automatique des systèmes gérés**

Pour configurer le serveur IBM Director afin qu'il sécurise automatiquement des systèmes gérés, dans la console IBM Director, cliquez sur **Options → Préférences de reconnaissance** ; puis cochez la case **Sécurisation automatique des systèmes non sécurisés**.

# **Sécurisation manuelle d'un système géré**

**Remarque :** Appliquez cette procédure dans les cas suivants :

- Vous suspectez un serveur de gestion non autorisé de s'être introduit dans un environnement IBM Director avant que tous les systèmes gérés aient été sécurisés et vous souhaitez éliminer tout risque de sécurité éventuel.
- Vous souhaitez établir une relation authentifiée entre un système géré et plusieurs serveurs de gestion.

Appliquez la procédure suivante pour sécuriser manuellement un système géré exécutant Windows ou NetWare. Cette procédure vous permet de sécuriser un système sécurisé ou non sécurisé :

- 1. Si vous ne l'avez pas encore fait, installez et démarrez le serveur IBM Director. Le serveur IBM Director crée les fichiers dsa\*.pub et dsa\*.pvt, ainsi qu'un fichier secin.ini sécurisé.
- 2. Copiez les fichiers dsa\*.pub et secin.ini vers un serveur de fichiers ou tout autre emplacement accessible.

**Remarque :** Si vous souhaitez autoriser plusieurs serveurs IBM Director à gérer un système, copiez les fichiers dsa\*.pub de chacun des serveurs. Un seul exemplaire du fichier secin.ini est nécessaire.

3. Si l'agent IBM Director installé sur le système géré n'est pas encore démarré, passez à l'étape 5. Sinon, arrêtez l'agent IBM Director. Dans une invite de commande, saisissez la commande suivante, puis appuyez sur Entrée :

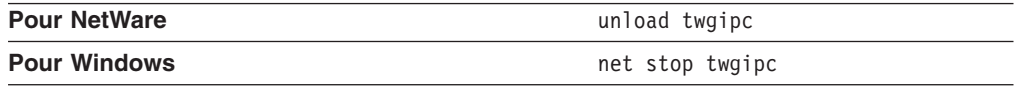

- 4. Supprimez tous les fichiers dsa\*.pub existants du système géré.
- 5. Placez les fichiers dsa\*.pub et secin.ini (que vous avez copiés à l'étape 2) dans l'un des répertoires suivants :

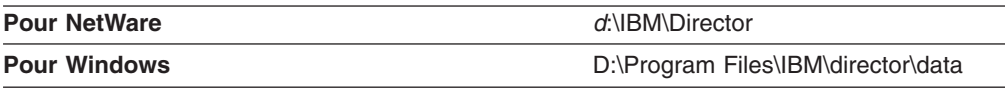

où *D* est l'identificateur du disque dur sur lequel IBM Director est installé, lorsqu'il est installé à l'emplacement par défaut.

6. Pour redémarrer l'agent IBM Director, saisissez la commande suivante, puis appuyez sur Entrée :

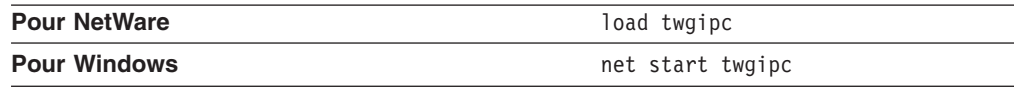

Après le démarrage de l'agent IBM Director, le système géré est sécurisé ; *seuls* les serveurs IBM Director (à savoir ceux dont vous avez copié le fichier dsa\*.pub sur le système géré) sont autorisés à gérer le système.

Vous pouvez automatiser cette procédure à l'aide de scripts de connexion ou d'autres mécanismes d'exécution automatisée.

#### **Modification des accès ou des états de sécurité**

La présente section fournit des informations relatives à l'octroi de l'accès à un système géré sécurisé, à la suppression de l'accès à un système géré et à l'ajout d'un autre serveur de gestion à un environnement sécurisé existant.

#### **Accès à un système géré sécurisé**

Si un système géré est sécurisé mais que le serveur de gestion auquel vous êtes connecté n'est pas autorisé à y accéder, une icône représentant un cadenas est affichée en regard dans la fenêtre Contenu du groupe de la console IBM Director.

Appliquez la procédure suivante pour accéder à un système géré sécurisé à partir d'un serveur de gestion non autorisé :

- 1. Dans la console IBM Director, cliquez à l'aide du bouton droit de la souris sur le système géré auquel vous n'avez pas accès.
- 2. Cliquez sur **Demander l'accès**. La fenêtre "Demande d'accès aux systèmes" s'affiche.

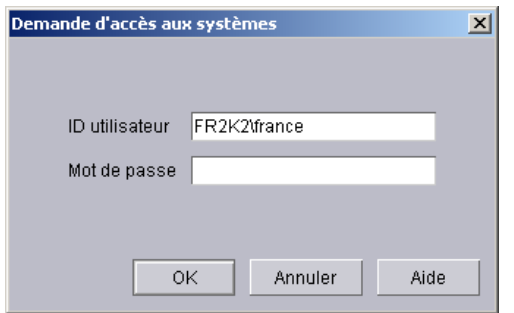

*Figure 120. Fenêtre "Demande d'accès aux systèmes"*

3. Pour accéder au système, entrez un ID utilisateur et un mot de passe autorisés, puis cliquez sur **OK**.

#### **Remarques :**

- a. L'ID utilisateur doit disposer des privilèges administrateur sur le système géré.
- b. Les fichiers dsa\*.pub se trouvant dans le répertoire director\data sur le système géré sont les fichiers de clé publique utilisés pour l'authentification. Ils s'agit de fichiers binaires illisibles. Toutefois, la première chaîne de caractères dans le fichier est le nom du serveur de gestion authentifié par le système géré.

Vous pouvez également copier le fichier dsa\*.pub du serveur de gestion vers le système géré. Une fois le système géré redémarré, il authentifie le nouveau serveur de gestion.

#### **Suppression de l'accès à un système géré**

Pour révoquer la capacité d'un serveur de gestion à accéder à un système géré, supprimez le fichier dsa\*.pub du répertoire director\data sur le système géré. Effectuez les opérations suivantes :

1. Placez-vous dans le répertoire Director\Data sur le système géré.

- <span id="page-282-0"></span>2. A l'aide d'un éditeur de texte ASCII, visualisez chaque fichier dsa\*.pub. Les premiers caractères dans un fichier dsa\*.pub sont au format DSA*xxxx*, où *xxxx* est le nom du serveur de gestion.
- 3. Localisez le fichier dsa\*.pub pour le serveur de gestion dont vous souhaitez annuler l'autorisation et supprimez-le.
- 4. Pour arrêter l'agent IBM Director, saisissez la commande suivante et appuyez sur Entrée :

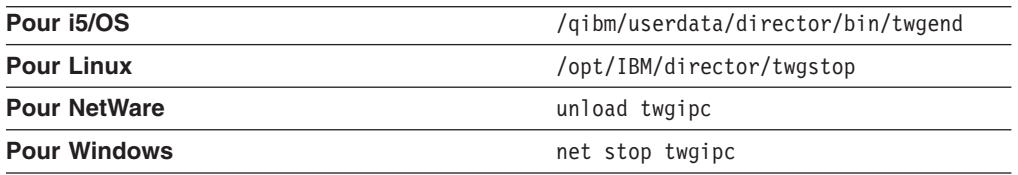

5. Pour redémarrer l'agent IBM Director, saisissez la commande suivante, puis appuyez sur Entrée :

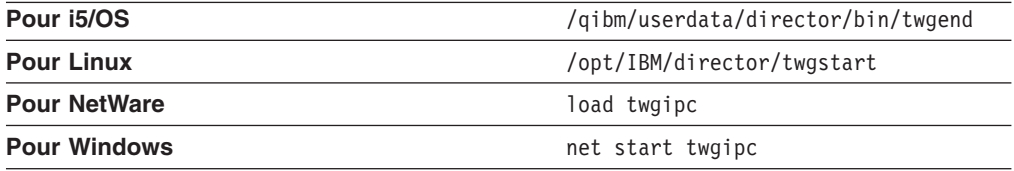

Après le démarrage de l'agent IBM Director, le serveur de gestion dont vous avez supprimé le fichier dsa\*.pub n'est plus en mesure d'accéder au système géré.

## **Ajout d'un serveur de gestion authentifié à un environnement sécurisé existant**

Pour ajouter un serveur de gestion authentifié à un environnement sécurisé existant, vous devez appliquer l'une des procédures suivantes :

- v Configurez le nouveau serveur, installez le serveur IBM Director et copiez le fichier dsa\*.pvt du nouveau serveur vers un serveur de gestion authentifié. Arrêtez et relancez le serveur IBM Director sur le serveur de gestion authentifié. Lorsqu'il s'initialise, le serveur IBM Director transmet le fichier dsa\*.pub correspondant au nouveau fichier dsa\*.pvt à tous ses systèmes gérés d'authentification. Cela entraîne les systèmes gérés à authentifier le nouveau serveur de gestion.
- v Configurez le nouveau serveur, installez le serveur IBM Director et copiez le fichier dsa\*.pvt à partir d'un serveur de gestion authentifié existant. Cela permet au nouveau serveur de gestion de s'authentifier immédiatement auprès des systèmes gérés qui ont authentifié le serveur de gestion existant. Le nouveau serveur de gestion est également authentifié par l'ancien serveur de gestion.

#### **Gestion des clés**

La présente section contient des informations relatives à la définition de l'origine d'une clé et à la récupération des clés perdues.

## **Définition de l'origine d'une clé publique ou privée**

Les fichiers de clés publiques et privées sont des fichiers binaires, mais ils contiennent des données textuelles qui indiquent leur origine. Si un fichier dsa\*.pub ou dsa\*.pvt est imprimé à l'aide de la commande type en regard d'une invite de commande, les données suivantes sont affichées dans la première ligne : *DSAKeytypeString*

où :

- v *TypeClé* indique le type de la clé. "P" signifie privée et "p" signifie publique.
- Chaîne est le nom du serveur de gestion ayant créé le fichier de clé.

Par exemple, DSAPzydeco désigne un fichier de clé privée généré par un serveur de gestion nommé tandis que DSApzydeco désigne un fichier de clé publique généré par le même serveur de gestion.

#### **Récupération des fichiers de clés publiques et privées perdues**

Il est *très important* de sauvegarder et de protéger les fichiers dsa\*.pvt. S'ils sont perdus, ces fichiers ne peuvent pas être régénérés.

Si un fichier de clé privée est perdu, vous devez répéter l'une des procédures précédemment décrites pour initialiser la sécurité ou ajouter un nouveau serveur de gestion authentifié, en utilisant une autre clé dsa\*.pvt authentifiée existante ou la nouvelle clé créée par le serveur de gestion lorsqu'il redémarre sans son fichier de clé privée. Pour plus de détails, voir «Ajout d'un serveur de gestion [authentifié](#page-282-0) à un [environnement](#page-282-0) sécurisé existant» à la page 263.

Si un fichier de clé publique est perdu, vous pouvez le régénérer en demandant au serveur de gestion qui détient la clé privée correspondante de découvrir ou d'ajouter un système géré non sécurisé ou encore d'y accéder. Le fichier de clé publique est créé sur le système géré. Le serveur de gestion ne requiert pas le fichier dsa\*.pub correspondant à son fichier dsa\*.pvt. Le fichier de clé privée inclut toutes les informations provenant du fichier de clé publique.

# **Annexe B. Récapitulatif terminologique et liste d'abréviations**

La présente annexe contient un récapitulatif de la terminologie IBM Director et une liste des abréviations utilisées dans les publications relatives à IBM Director.

# **Récapitulatif de la terminologie IBM Director**

La terminologie suivante est utilisée dans la documentation IBM Director.

Un *système* est un serveur, un poste de travail, un ordinateur de bureau ou un ordinateur portable. Une *unité SNMP* désigne une unité (telle qu'une imprimante réseau) sur laquelle SNMP est installé ou intégré. Un *environnement IBM Director* est un groupe de systèmes gérés par IBM Director.

Le logiciel IBM Director est constitué de trois composants principaux :

- Serveur IBM Director
- Agent IBM Director
- Console IBM Director

Les composants matériels d'un environnement IBM Director sont désignés par les éléments suivants :

- v Un *serveur de gestion* est un système sur lequel le serveur IBM Director est installé.
- v Un *système géré* est un système sur lequel l'agent IBM Director est installé.
- v Une *console de gestion* est un système sur lequel est installée la console IBM Director.

Les *extensions* sont des outils offrant des fonctions évoluées de gestion de serveurs qui complètent les fonctions d'IBM Director. Les extensions comprennent entre autres IBM Director Server Plus Pack, Software Distribution (Premium Edition) et IBM Remote Deployment Manager.

(Serveurs de gestion sous Windows uniquement) Le *compte de service IBM Director* est un compte utilisateur du système d'exploitation sur le serveur de gestion. Il s'agit du compte au nom duquel le service IBM Director s'exécute.

Le *serveur de base de données* est le serveur sur lequel l'application de base de données est installée.

Le système à partir duquel vous lancez DIRCMD, l'interface de ligne de commande d'IBM Director, est un *client DIRCMD*.

# **Abréviations**

Le tableau qui suit répertorie les abréviations utilisées dans la documentation IBM Director.

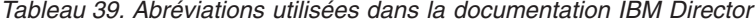

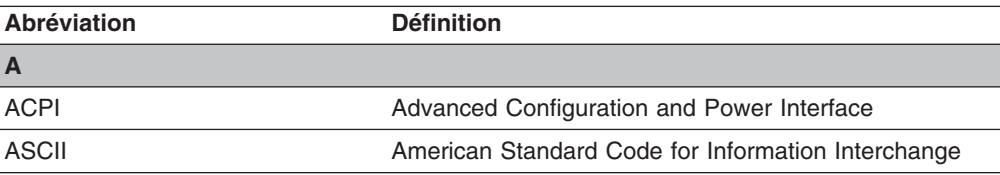

| <b>Abréviation</b> | <b>Définition</b>                                                                     |
|--------------------|---------------------------------------------------------------------------------------|
| <b>ASF</b>         | <b>Alert Standard Format</b>                                                          |
| <b>ASM</b>         | Advanced System Management (Gestion avancée de<br>systèmes)                           |
| Carte PCI ASM      | Carte PCI de gestion avancée de systèmes (ASM)                                        |
| Processeur ASM     | Processeur de gestion avancée de systèmes                                             |
| в                  |                                                                                       |
| <b>BIOS</b>        | Système d'entrée-sortie de base (Basic Input/Output<br>System)                        |
| C                  |                                                                                       |
| <b>CCSID</b>       | ID de jeu de caractères codés (Coded Character Set<br>Identifier)                     |
| <b>CIM</b>         | Modèle CIM (Common Information Model)                                                 |
| <b>CIMOM</b>       | Gestionnaire d'objets CIM                                                             |
| <b>CPW</b>         | <b>Commercial Processing Workload</b>                                                 |
| <b>CRC</b>         | Contrôle de redondance cyclique (Cyclic Redundancy<br>Check)                          |
| <b>CSM</b>         | Gestionnaire de grappes IBM (Cluster Systems<br>Management)                           |
| CSV                | Valeurs séparées par des virgules (Comma-Separated<br>Value)                          |
| D                  |                                                                                       |
| <b>DES</b>         | Data Encryption Standard                                                              |
| <b>DHCP</b>        | Protocole DHCP (Dynamic Host Configuration Protocol)                                  |
| <b>DIMM</b>        | Barrette de mémoire DIMM (Dual Inline Memory<br>Module)                               |
| <b>DMI</b>         | Interface DMI (Desktop Management Interface)                                          |
| <b>DMTF</b>        | Distributed Management Task Force                                                     |
| <b>DNS</b>         | Système de nom de domaine (Domain Name System)                                        |
| <b>DSA</b>         | Algorithme de signature électronique (Digital Signature<br>Algorithm)                 |
| Е                  |                                                                                       |
| <b>EEPROM</b>      | Mémoire morte reprogrammable (Electrically Erasable<br>Programmable Read-Only Memory) |
| F                  |                                                                                       |
| <b>FRU</b>         | Unité remplaçable sur site (Field-Replaceable Unit)                                   |
| <b>FTMI</b>        | Interface de gestion tolérante aux pannes (Fault<br>Tolerant Management Interface)    |
| <b>FTP</b>         | Protocole FTP (File Transfer Protocol)                                                |
| G                  |                                                                                       |
| Go                 | Gigaoctet                                                                             |
| Gb                 | Gigabit                                                                               |
| <b>GMT</b>         | Heure du méridien de Greenwich                                                        |
| <b>GUI</b>         | Interface graphique (graphical user interface)                                        |

*Tableau 39. Abréviations utilisées dans la documentation IBM Director (suite)*

| <b>Abréviation</b> | <b>Définition</b>                                                                    |
|--------------------|--------------------------------------------------------------------------------------|
| <b>GUID</b>        | Identificateur global unique (Globally Unique Identifier)                            |
| н                  |                                                                                      |
| <b>HTML</b>        | Langage HTML (Hypertext Markup Language)                                             |
| <b>HTTP</b>        | Protocole HTTP (Hypertext Transfer Protocol)                                         |
| <b>HTTPS</b>       | Protocole HTTPS (Hypertext Transfer Protocol Secure)                                 |
| Π                  |                                                                                      |
| <b>IETF</b>        | Groupe de travail IETF (Internet Engineering Task<br>Force)                          |
| <b>IFS</b>         | Système de fichiers intégré (Integrated File System)                                 |
| <b>IIS</b>         | Microsoft Internet Information Services                                              |
| $E-S$              | Entrée-sortie                                                                        |
| IP                 | Protocole IP (Internet Protocol)                                                     |
| <b>IPC</b>         | Communication interprocessus (Interprocess<br>Communication)                         |
| <b>IPMI</b>        | Interface IPMI (Intelligent Platform Management<br>Interface)                        |
| <b>IPX</b>         | Internetwork Packet Exchange                                                         |
| <b>RNIS</b>        | Réseau Numérique à Intégration de Services                                           |
| <b>ISMP</b>        | Processeur de gestion de système intégré (Integrated<br>System Management Processor) |
| J                  |                                                                                      |
| <b>JCE</b>         | IBM Java Cryptography Extension                                                      |
| <b>JDBC</b>        | Connectivité JDBC (Java Database Connectivity)                                       |
| <b>JDK</b>         | Java Development Kit                                                                 |
| <b>JFC</b>         | <b>Java Foundation Classes</b>                                                       |
| <b>JRE</b>         | Environnement d'exécution Java (Java Runtime<br>Environment)                         |
| <b>JVM</b>         | Machine virtuelle Java (Java Virtual Machine)                                        |
| K                  |                                                                                      |
| Ko                 | Kilooctet                                                                            |
| Ko/s               | Kilooctets par seconde                                                               |
| Kbit               | Kilobit                                                                              |
| Kbits/s            | Kilobits par seconde                                                                 |
| <b>KVM</b>         | Clavier/vidéo/souris (Keyboard/Video/Mouse)                                          |
| L                  |                                                                                      |
| LAN                | Réseau local (Local Area Network)                                                    |
| DEL                | Diode électroluminescente                                                            |
| M                  |                                                                                      |
| <b>MAC</b>         | Media Access Control                                                                 |
| Mo                 | Mégaoctet                                                                            |
| Mo/s               | Mégaoctets par seconde                                                               |

*Tableau 39. Abréviations utilisées dans la documentation IBM Director (suite)*

| Abréviation     | <b>Définition</b>                                                                               |
|-----------------|-------------------------------------------------------------------------------------------------|
| Mbit            | Mégabit                                                                                         |
| Mbits/s         | Mégabits par seconde                                                                            |
| MD <sub>5</sub> | Synthèse de message 5 (message digest 5)                                                        |
| <b>MDAC</b>     | Microsoft Data Access Control                                                                   |
| <b>MHz</b>      | Mégahertz                                                                                       |
| MIB             | Base d'informations de gestion (Management<br>Information Base)                                 |
| MIF             | Format MIF (Management Information Format)                                                      |
| <b>MMC</b>      | Console de gestion Microsoft (Microsoft Management<br>Console)                                  |
| <b>MPA</b>      | Assistant du processeur de gestion (Management<br>Processor Assistant)                          |
| <b>MPCLI</b>    | Interface de commande du processeur de gestion<br>(Management Processor Command-Line Interface) |
| <b>MSCS</b>     | Microsoft Cluster Server                                                                        |
| <b>MSDE</b>     | Microsoft Data Engine                                                                           |
| <b>MST</b>      | Microsoft Software Transformation                                                               |
| <b>MTU</b>      | Unité de transmission maximale (Maximum<br>Transmission Unit)                                   |
| N               |                                                                                                 |
| <b>NAS</b>      | Stockage réseau (Network Attached Storage)                                                      |
| <b>NetBIOS</b>  | Système de base d'entrée-sortie de réseau (Network<br>Basic Input/Output System)                |
| <b>NIC</b>      | Carte d'interface réseau (Network Interface Card)                                               |
| <b>NNTP</b>     | Network News Transfer Protocol                                                                  |
| <b>NTFS</b>     | Système de fichiers Windows NT 4.0 (Windows NT 4.0<br>File System)                              |
| <b>NVRAM</b>    | Mémoire à accès aléatoire rémanente (Nonvolatile<br>Random Access Memory)                       |
| Ο               |                                                                                                 |
| ODBC            | Connectivité ODBC (Open Database Connectivity)                                                  |
| OID             | ID objet (Object ID)                                                                            |
| P               |                                                                                                 |
| <b>PCI</b>      | Architecture PCI (Peripheral Component Interconnect)                                            |
| PCI-X           | Architecture PCI-X (Peripheral Component<br>Interconnect-Extended)                              |
| <b>PDF</b>      | Format PDF (Portable Document Format)                                                           |
| <b>PET</b>      | Platform Event Trap                                                                             |
| <b>PFA</b>      | Anticipation des pannes disque (Predictive Failure<br>Analysis)                                 |
| <b>PIN</b>      | Code confidentiel (Personal Identification Number)                                              |
| <b>POST</b>     | Autotest à la mise sous tension (Power-On Self-Test)                                            |

*Tableau 39. Abréviations utilisées dans la documentation IBM Director (suite)*
| <b>Abréviation</b> | <b>Définition</b>                                                                                                    |
|--------------------|----------------------------------------------------------------------------------------------------|
| <b>PPMO</b>        | Objet géré de type plateforme physique (Physical<br>Platform Managed Object)                                            |
| <b>PPP</b>         | Protocole de point à point (Point-to-Point Protocol)                                                                    |
| <b>PTF</b>         | Modification provisoire du logiciel (Program Temporary<br>Fix)                                                          |
| R                  |                                                                                                    |
| <b>RAID</b>        | Redundant Array of Independent Disks                                                                                    |
| <b>RAM</b>         | Mémoire RAM (Random Access Memory)                                                                                      |
| <b>RDM</b>         | Gestionnaire de déploiement distant (Remote<br>Deployment Manager)                                                      |
| <b>RPM</b>         | (1) Red Hat Package Manager<br>(2) tours par minutes (Revolutions Per Minute)                                           |
| S                  |                                                                                                    |
| <b>SCSI</b>        | Interface SCSI (Small Computer System Interface)                                                                        |
| <b>SHA</b>         | Algorithme SHA (Secure Hash Algorithm)                                                                                  |
| <b>SID</b>         | (1) Identificateur de sécurité (Security Identifier)<br>(2) Identificateur système Oracle (Oracle System<br>Identifier) |
| <b>SLP</b>         | Protocole SLP (Service Location Protocol)                                                                               |
| <b>SMART</b>       | Self-Monitoring, Analysis, and Reporting Technology                                                                     |
| <b>SMBIOS</b>      | BIOS de gestion de système (System Management<br>BIOS)                                                                  |
| <b>SMBus</b>       | Bus de gestion de système (System Management Bus)                                                                       |
| <b>SMI</b>         | Information de gestion de système (System<br>Management Information)                                                    |
| <b>SMS</b>         | Serveur d'administration de systèmes (Microsoft<br>Systems Management Server)                                           |
| <b>SMTP</b>        | Protocole de transfert de courrier simple (Simple Mail<br><b>Transfer Protocol)</b>                                     |
| <b>SNA</b>         | Architecture unifiée de réseau (Systems Network<br>Architecture)                                                        |
| SNMP               | Protocole SNMP (Simple Network Management<br>Protocol)                                                                  |
| <b>SPB</b>         | Progiciel (Software Package Bundle)                                                                                     |
| SQL                | Langage d'interrogation structuré (Structured Query<br>Language)                                                        |
| SSH                | Secure Shell                                                                                                    |
| SSL                | Secure Sockets Layer                                                                                                    |
| <b>SSM</b>         | IBM Scalable Systems Manager                                                                                            |
| т                  |                                                                                                    |
| TAP                | Protocole TAP (Telocator Alphanumeric Protocol)                                                                         |
| TCP/IP             | Protocole TCP/IP (Transmission Control<br>Protocol/Internet Protocol)                                                   |
| TTL                | Durée de vie (Time to Live)                                                                                             |

*Tableau 39. Abréviations utilisées dans la documentation IBM Director (suite)*

| <b>Abréviation</b> | <b>Définition</b>                                                       |
|--------------------|-------------------------------------------------------------------------|
| $\mathsf{U}$       |                                                                         |
| <b>UDP</b>         | Protocole de datagramme utilisateur (User Datagram<br>Protocol)         |
| <b>UID</b>         | ID unique (unique ID)                                                   |
| <b>UIM</b>         | Module d'intégration ascendante (Upward Integration<br>Module)          |
| <b>UNC</b>         | Convention de dénomination universelle (Universal<br>Naming Convention) |
| <b>USB</b>         | Bus série universel (Universal Serial Bus)                              |
| <b>UUID</b>        | Identificateur unique universel (Universal Unique<br>Identifier)        |
| $\mathbf{V}$       |                                                                         |
| <b>VMM</b>         | <b>IBM Virtual Machine Manager</b>                                      |
| <b>VPD</b>         | Données techniques essentielles (Vital Product Data)                    |
| <b>VRM</b>         | Régulateur de tension (Voltage Regulator Module)                        |
| W                  |                                                                         |
| <b>WAN</b>         | Grand réseau réseau (Wide Area Network)                                 |
| <b>WfM</b>         | Wired for Management                                                    |
| <b>WINS</b>        | Windows Internet Naming Service                                         |
| <b>WMI</b>         | Windows Management Instrumentation                                      |
| $\mathbf{X}$       |                                                                         |
| <b>XML</b>         | Langage XML (Extensible Markup Language)                                |

*Tableau 39. Abréviations utilisées dans la documentation IBM Director (suite)*

## **Annexe C. Remarques**

Le présent document a été écrit à l'origine pour les produits et services proposés aux Etats-Unis.

Le présent document peut contenir des informations ou des références concernant certains produits, logiciels ou services IBM non annoncés dans ce pays. Pour plus de détails, référez-vous aux documents d'annonce disponibles dans votre pays, ou adressez-vous à votre partenaire commercial IBM. Toute référence à un produit, logiciel ou service IBM n'implique pas que seul ce produit, logiciel ou service puisse être utilisé. Tout autre élément fonctionnellement équivalent peut être utilisé, s'il n'enfreint aucun droit d'IBM. Il est de la responsabilité de l'utilisateur d'évaluer et de vérifier lui-même les installations et applications réalisées avec des produits, logiciels ou services non expressément référencés par IBM.

IBM peut détenir des brevets ou des demandes de brevet couvrant les produits mentionnés dans le présent document. La remise de ce document ne vous donne aucun droit de licence sur ces brevets ou demandes de brevet. Si vous désirez recevoir des informations concernant l'acquisition de licences, veuillez en faire la demande par écrit à l'adresse suivante :

IBM EMEA Director of Licensing IBM Europe Middle-East Africa Tour Descartes La Défense 5 2, avenue Gambetta 92066 - Paris-La Défense CEDEX France

Pour le Canada, veuillez adresser votre courrier à :

IBM Director of Commercial Relations IBM Canada Ltd. 3600 Steeles Avenue East Markham, Ontario L3R 9Z7 Canada

LE PRESENT DOCUMENT EST LIVRE «EN L'ETAT». IBM DECLINE TOUTE RESPONSABILITE, EXPLICITE OU IMPLICITE, RELATIVE AUX INFORMATIONS QUI Y SONT CONTENUES, Y COMPRIS EN CE QUI CONCERNE LES GARANTIES DE VALEUR MARCHANDE OU D'ADAPTATION A VOS BESOINS. Certaines juridictions n'autorisent pas l'exclusion des garanties implicites, auquel cas l'exclusion ci-dessus ne vous sera pas applicable.

Le présent document peut contenir des inexactitudes ou des coquilles. Il est mis à jour périodiquement. Chaque nouvelle édition inclut les mises à jour. IBM peut modifier sans préavis les produits et logiciels décrits dans ce document.

Les références à des sites Web non IBM sont fournies à titre d'information uniquement et n'impliquent en aucun cas une adhésion aux données qu'ils contiennent. Les éléments figurant sur ces sites Web ne font pas partie des éléments du présent produit IBM et l'utilisation de ces sites relève de votre seule responsabilité.

IBM pourra utiliser ou diffuser, de toute manière qu'elle jugera appropriée et sans aucune obligation de sa part, tout ou partie des informations qui lui seront fournies.

#### <span id="page-291-0"></span>**Note d'édition**

**© Copyright International Business Machines Corporation 2004. All rights reserved**

#### **© Copyright IBM France 2004. Tous droits réservés.**

U.S. Government Users Restricted Rights — Use, duplication, or disclosure restricted by GSA ADP Schedule Contract with IBM Corp.

#### **Marques**

Les termes qui suivent sont des marques d'International Business Machines Corporation aux Etats-Unis et/ou dans certains autres pays :

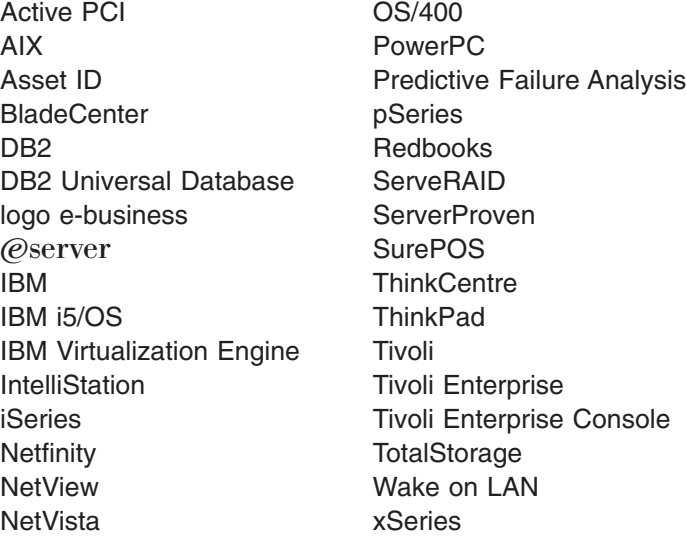

Intel et Pentium est une marque de Intel Corporation, Inc. aux Etats-Unis et/ou dans certains autres pays.

Microsoft, Windows et Windows NT sont des marques de Microsoft Corporation aux Etats-Unis et/ou dans certains autres pays.

UNIX est une marque enregistrée de The Open Group aux Etats-Unis et/ou dans certains autres pays.

Java et toutes les marques et logos incluant Java sont des marques de Sun Microsystems, Inc. aux Etats-Unis et/ou dans certains autres pays.

Linux est une marque de Linus Torvalds. aux Etats-Unis et/ou dans certains autres pays.

Red Hat, le logo Red Hat «Shadow Man» et l'ensemble des marques et logos liées à Red Hat sont des marques de Red Hat, Inc. aux Etats-Unis et/ou dans certains autres pays.

D'autres sociétés sont propriétaires des autres marques, noms de produits ou de services qui pourraient apparaître dans ce document.

# <span id="page-292-0"></span>**Glossaire**

#### **A**

#### **accès et réacheminement des alertes SNMP :**

Fonction de l'agent IBM Director qui active SNMP en tant que protocole pour l'accès aux données des systèmes gérés. Lorsque cette fonction est installée sur un système géré, elle permet aux gestionnaires SNMP d'interroger le système géré et de recevoir ses alertes. Si la fonction de surveillance de l'état de santé du système est également installée sur le système géré, les alertes matérielles peuvent être réacheminées sous forme d'alertes SNMP.

**accès par le Web :** Fonction de l'agent IBM Director qui, une fois installée sur un système géré fonctionnant sous Windows, permet d'utiliser un navigateur Web ou la console de gestion Microsoft (MMC) pour voir des informations en temps réel sur les composants et l'état de santé du système géré.

**action d'événement :** Action qu'IBM Director exécute en réponse à un ou plusieurs événements spécifiques. Dans le générateur de plan d'événement, vous pouvez personnaliser un type d'action d'événement en définissant certains paramètres puis en enregistrant l'action d'événement. Vous devez affecter l'action d'événement personnalisée (et un filtre d'événement) à un plan d'événement pour qu'IBM Director puisse l'exécuter.

**Active PCI Manager :** Extension IBM Director disponible dans le Server Plus Pack, qui permet de gérer toutes les cartes PCI et PCI-X d'un système géré. La tâche Active PCI Manager contient deux sous-tâches dans IBM Director : l'Interface de gestion de la tolérance aux pannes (FTMI, Fault Tolerant Management Interface) et le gestionnaire d'emplacements (précédemment commercialisé sous le nom Active PCI Manager).

#### **agent Assistant du processeur de gestion :**

Fonction de l'agent IBM Director permettant les communications internes avec les processeurs de gestion du système installés sur les serveurs Netfinity et xSeries. Cette fonction gère également les notifications d'alertes internes pour les processeurs de gestion du système qui sont installés sur des systèmes gérés fonctionnant sous NetWare.

**agent IBM Director :** Composant du logiciel IBM Director. Lorsque l'agent IBM Director est installé sur un système, ce dernier peut être géré par IBM Director. L'agent IBM Director transfère les données vers le serveur de gestion selon différents protocoles réseau, parmi lesquels TCP/IP, NetBIOS, IPX et SNA.

**alerte :** Notification d'événement. Si un plan d'événement est configuré pour filtrer un événement spécifique et que cet événement se produit, une alerte est générée en réponse à cet événement.

**Alert Standard Format (ASF) :** Spécification créée par le groupe Distributed Management Task Force (DMTF), qui définit des interfaces de contrôle à distance et d'alerte pouvant gérer au mieux un système client dans un environnement qui n'a aucun système d'exploitation.

#### **algorithme de signature électronique (DSA) :**

Protocole de sécurité utilisé par IBM Director. Il utilise une paire de clés (une publique et une privée) et un algorithme de chiffrement unidirectionnel pour définir une méthode fiable d'authentification des utilisateurs et des systèmes. Si une clé publique parvient à décrypter une signature électronique, l'utilisateur peut être sûr que la signature a été cryptée à l'aide de la clé privée.

**anticipation des pannes (PFA) :** Technologie IBM qui mesure périodiquement certains attributs sélectionnés de l'activité d'un composant. Si un seuil prédéfini est atteint ou dépassé, un message d'avertissement est généré.

**ASF :** Voir Alert Standard Format.

**Asset ID, tâche :** Tâche IBM Director permettant de suivre les informations sur les contrats de location, les garanties, les utilisateurs et les systèmes, y compris les numéros de série. Vous pouvez également utiliser cette fonction pour créer des zones de données personnalisés afin de suivre des informations spécifiques.

**assistant BladeCenter :** Tâche IBM Director qui permet de configurer et de gérer des unités BladeCenter.

**assistant de déploiement BladeCenter :** Sous-tâche de l'assistant BladeCenter qui permet de configurer le boîtier BladeCenter, notamment de définir des protocoles de sécurité, d'activer des protocoles réseau et d'affecter des adresses IP aux modules de gestion et de commutation. Elle permet également de créer un profil de détection et déploiement de boîtier qui configurera automatiquement les nouveaux boîtiers BladeCenter lors de leur intégration dans l'environnement IBM Director.

**assistant de mise à jour :** Assistant permettant d'importer un logiciel IBM et de créer des modules logiciels. Il fait partie de la tâche Déploiement de logiciels.

**assistant de plan d'événement :** Assistant de la console IBM Director qui permet de créer des plans d'événement simples.

**assistant du processeur de gestion (MPA) :** Tâche IBM Director permettant de configurer, de contrôler et de gérer les processeur de gestion du système installés sur les serveurs Netfinity et xSeries.

**association :** (1) Méthode permettant d'afficher les membres d'un groupe dans un ordre logique. Par exemple, l'association Type d'objet affiche les objets gérés d'un groupe dans des dossiers en fonction de leur type. (2) Méthode permettant d'afficher des informations supplémentaires sur les membres du groupe. Par exemple, l'association Plans d'événement affiche les plans d'événement appliqués aux objets gérés du groupe dans un dossier de plans d'événement.

**association de composants :** Dans le gestionnaire d'armoires d'IBM Director, fonction rendant un système ou un dispositif géré montable en armoire lorsqu'il n'est pas reconnu par la fonction d'inventaire d'IBM Director. Cette fonction associe le système ou le dispositif à un composant prédéfini.

**autotest à la mise sous tension :** Test de diagnostic qui est exécuté par le BIOS lorsqu'un système est mis sous tension. Il vérifie le fonctionnement de la mémoire RAM, des unités de disque, des périphériques et des autres composants matériels.

### **B**

**base de données IBM Director :** Base de données contenant les données stockées par le serveur IBM Director.

**BIOS :** Voir système d'entrée-sortie de base (BIOS).

**BIOS de gestion de système (SMBIOS) :** Point clé de la spécification WfM 2.0. Le SMBIOS est une amélioration du BIOS système dans la mesure où il prend en charge l'extraction des données de gestion requises par la spécification WfM. Pour pouvoir exécuter l'agent IBM Director, le système doit prendre en charge SMBIOS version 2.2 ou une version supérieure.

**boîtier BladeCenter :** Unité BladeCenter qui se comporte comme un boîtier. Ce boîtier modulaire de 7 unités peut contenir jusqu'à 14 serveurs lame. Il permet aux différents serveurs lame de partager des ressources telles que les modules de gestion, de commutation, d'alimentation et de ventilation.

**boîtier d'E-S distant :** Objet géré IBM Director qui représente un boîtier d'extension d'emplacements PCI-X, par exemple un boîtier RXE-100. Un tel boîtier se compose d'un ou deux kits d'extension. Chaque kit comprend six emplacements pour cartes PCI-X remplaçables à chaud.

# **C**

**câble d'extension SMP :** Câble utilisé pour connecter deux ports d'extension SMP.

**carte de superviseur distant (RSA) :** Processeur de gestion du système IBM. Ce type de carte est intégré à la carte système de certains serveurs xSeries et est disponible en tant que carte en option pour d'autres serveurs. Lorsqu'elle est utilisée en tant que processeur de service de passerelle, une carte RSA peut communiquer avec tous les processeurs de gestion du système de l'interconnexion ASM.

**carte PCI ASM :** Processeur de gestion du système IBM intégré à la carte système des serveurs Netfinity 7000 M10 et 8500R. Ce processeur était également disponible en tant qu'option pouvant être installée dans un serveur contenant un processeur ASM. Lorsqu'une carte PCI ASM est utilisée en association avec un processeur ASM, elle fait office de passerelle Ethernet, alors que le processeur ASM conserve le contrôle du serveur. Lorsqu'elle est utilisée en tant que processeur de service de passerelle, la carte PCI ASM ne peut communiquer qu'avec d'autres cartes de même type ou avec des processeurs ASM.

**CIM :** Voir Common Information Model.

**clavier/vidéo/souris (KVM) :** Bouton de sélection situé sur un logement de serveur BladeCenter.

**clé privée :** Composant central de l'algorithme de signature numérique. Chaque serveur de gestion contient une clé privée qu'il utilise pour générer des signatures numériques dont les systèmes gérés se servent pour authentifier leurs accès.

**clé publique :** Composant central de l'algorithme de signature numérique. Chaque système géré détient une clé publique qui correspond à la clé privée détenue par le serveur de gestion. Lorsque le serveur de gestion demande un accès, le système géré envoie au serveur de gestion la clé publique et un bloc de données aléatoire. Le serveur de gestion génère alors une signature électronique du bloc de données en utilisant sa clé privée et la renvoie au système géré. Ce dernier utilise ensuite la clé publique pour vérifier la validité de la signature.

**client DIRCMD :** Système à partir duquel un administrateur système lance DIRCMD.

**Common Information Model :** Standard défini par le groupe Distributed Management Task Force (DMTF). CIM est un ensemble de méthodologies et de syntaxes qui décrit les fonctions de gestion et les capacités des systèmes informatiques et des logiciels.

**communication externe :** Communication établie via un modem ou une autre connexion asynchrone (par exemple, alerte du processeur de gestion du système

envoyée via un modem ou sur un réseau local). Dans un environnement IBM Director, ce type de communication est indépendant du système d'exploitation et de la communication interprocessus (IPC).

**communication interne :** Communication établie sur les mêmes canaux que les transmissions de données. Par exemple, une communication interprocessus établie entre le serveur IBM Director, l'agent IBM Director et la console IBM Director.

**communication interprocessus (IPC) :** Méthode dans laquelle les unités d'exécution et les processus peuvent échanger des données les uns avec les autres. Des communications interprocessus sont utilisées pour les échanges de messages et de données entre le serveur et l'agent IBM Director, et entre l'agent IBM Director et les processeurs de gestion du système. Ce type de communication est également appelé communication interne.

**compte de service IBM Director :** Compte du système d'exploitation Windows qui est associé au service du serveur IBM Director.

**console de gestion :** Système (serveur, ordinateur de bureau, poste de travail ou ordinateur portable) sur lequel la console IBM Director est installée.

**console IBM Director :** Composant du logiciel IBM Director. Lorsque la console est installée sur un système, elle offre une interface utilisateur graphique qui permet d'accéder au serveur IBM Director. La console IBM Director assure les échanges de données avec le serveur de gestion selon le protocole TCP/IP.

**contrôle à distance, tâche :** Tâche IBM Director permettant de gérer un système distant en affichant l'image du système géré sur une console de gestion.

**contrôle d'accès au support (MAC) :** Adresse de couche liaison de données standardisée pour chaque port ou dispositif connecté à un réseau local. D'autres dispositifs du réseau utilisent les adresses MAC pour localiser des ports spécifiques, et pour créer et mettre à jour des tables d'acheminement et des structures de données.

**contrôleur de gestion de la carte mère IPMI : Définition** 

**contrôleur de processus :** Sous-tâche de la gestion de processus permettant de vérifier si une application spécifique démarre, s'arrête, ne parvient pas à démarrer pendant une période donnée après le démarrage du système ou après l'envoi du contrôleur au système géré.

**contrôleur de ressources, tâche :** Tâche IBM Director permettant d'obtenir des statistiques sur les ressources système critiques telles que le microprocesseur, le disque et la mémoire. Il est possible de définir des seuils pour détecter les incidents potentiels liés aux systèmes gérés ou aux unités. Lorsqu'un seuil est atteint ou dépassé, un événement est généré.

**couche de connexion sécurisée (SSL) :** Protocole de sécurité développé par Netscape. Conçu pour permettre une transmission sécurisée des données sur un réseau non sécurisé, il permet un cryptage et une authentification à l'aide de certificats numériques tels que ceux générés par l'algorithme de signature électronique. Dans l'environnement IBM Director, il permet de sécuriser les communications entre le serveur de gestion et la console de gestion.

**D**

**déploiement de logiciels, tâche :** Tâche IBM Director permettant d'importer et de déployer des modules logiciels sur un ou plusieurs systèmes gérés IBM Director. Pour utiliser la version complète de la tâche Déploiement de logiciels (Premium Edition), vous devez acheter et installer IBM Director Software Distribution (Premium Edition).

**déploiement redirigé :** Méthode de déploiement de logiciels utilisant un serveur de déploiement de fichiers.

**DES :** Voir standard de chiffrement des données.

**diagnostics BladeCenter :** Sous-tâche des diagnostics en temps réel qui permet de déterminer les problèmes affectant les composants d'une unité BladeCenter.

**diagnostics en temps réel :** Extension IBM Director permettant d'exécuter des utilitaires de diagnostic standard sur des serveurs alors qu'ils sont actifs.

**diagnostics lumineux Light Path :** Technologie IBM présente dans les serveurs xSeries. Elle assure une surveillance constante des fonctions sélectionnées. Si un incident se produit, une diode électroluminescente (LED) s'allume pour indiquer qu'un composant ou sous-système spécifique doit être remplacé.

**dictionnaire de l'inventaire logiciel :** Dans la tâche Inventaire, fichier qui répertorie les logiciels installés sur les systèmes gérés d'un réseau. Il contient des profils logiciels prédéfinis qui reconnaissent la plupart des modules logiciels après leur installation. Si, sur les systèmes gérés, vous avez installé un logiciel qui ne correspond à aucun profil prédéfini dans IBM Director, vous pouvez modifier le dictionnaire de l'inventaire logiciel.

**diffusion unique, reconnaissance :** Voir reconnaissance par diffusion unique.

**DirAdmin :** Groupe du système d'exploitation Windows qui est créé automatiquement lors de l'installation du serveur IBM Director. Par défaut, les membres du groupe DirAdmin disposent des droits d'administration de base dans l'environnement IBM Director.

**DIRCMD :** Interface de ligne de commande d'IBM Director. Elle permet aux superutilisateurs d'effectuer des opérations d'accès, de contrôle et de collecte d'informations sur le serveur IBM Director à partir d'une ligne de commande.

**DirSuper :** Groupe du système d'exploitation Windows qui est créé automatiquement lors de l'installation du serveur IBM Director. Le compte de service IBM Director est affecté automatiquement au groupe DirSuper. Les membres de ce groupe disposent des mêmes droits que ceux du groupe DirAdmin. Ils ont de plus la possibilité d'autoriser ou de limiter l'accès des utilisateurs à IBM Director.

**disponibilité du système, tâche :** Extension IBM Director disponible dans le Server Plus Pack, qui permet d'analyser la disponibilité d'un groupe ou d'un système géré. Elle permet aussi d'afficher des statistiques sur le fonctionnement et l'immobilisation des systèmes gérés via des états et des représentations graphiques. Enfin, elle permet d'identifier les systèmes gérés qui ont fait l'objet d'un trop grand nombre d'incidents sur une période donnée.

**DMI :** Voir interface DMI.

#### **données techniques essentielles (VPD) :**

Informations clés sur un serveur, ses composants, l'autotest à la mise sous tension, le BIOS et le processeur de service. Parmi ces informations figurent le type, le modèle et le numéro de série de la machine, le numéro FRU et de série du composant, l'ID fabricant et le numéro d'emplacement, le numéro de version POST/BIOS, le niveau de compilation et la date de compilation, l'ID compilation du processeur de service, les numéros de version, le nom du fichier et la date de publication.

**durée de vie :** Nombre de transmissions d'une requête de reconnaissance multidiffusion entre des sous-réseaux. Une fois la durée de vie dépassée, le paquet est supprimé.

**dynamique, groupe :** Voir groupe dynamique.

### **E**

**échange de clés Diffie-Hellman :** Protocole de sécurité développé par Whitfield Diffie et Martin Hellman en 1976. Il permet à deux utilisateurs d'échanger une clé numérique secrète sur un support non sécurisé. IBM Director utilise le protocole d'échange de clés Diffie-Hellman lors de l'établissement de sessions cryptées entre le serveur de gestion et le système géré.

**environnement IBM Director :** Environnement complexe, hétérogène géré par IBM Director. Il

comprend notamment les systèmes, le boîtier BladeCenter, les logiciels et les dispositifs SNMP.

**état du matériel, tâche :** Tâche IBM Director permettant de consulter, à partir de la console de gestion, l'état du matériel d'un système ou d'un dispositif géré. Cette tâche vous informe chaque fois que l'état d'un système ou d'un dispositif géré change en affichant une icône dans le coin inférieur droit de la console IBM Director. Par ailleurs, chaque fois qu'un système ou un dispositif géré génère un événement matériel, la tâche Etat du matériel l'ajoute au groupe correspondant à son état (état critique, avertissement ou information).

**événement :** Occurrence d'une condition prédéfinie se rapportant à un objet géré spécifique. On distingue deux types d'événements : les alertes et les résolutions. Une alerte est une occurrence d'un problème lié à un objet géré. Une résolution est une occurrence d'une correction ou d'une solution à un problème.

**exécution de commande anonyme :** Exécution de commandes sur un système cible en tant que compte système (pour les systèmes gérés fonctionnant sous Windows) ou racine (pour les systèmes gérés fonctionnant sous Linux). Vous pouvez restreindre l'exécution de commande anonyme en désactivant cette fonction et en demandant toujours un ID utilisateur et un mot de passe.

**extension :** Voir extension IBM Director.

**extension IBM Director :** Outil développant les fonctions d'IBM Director. Parmi les extensions IBM Director figurent Server Plus Pack, le gestionnaire de déploiement distant, le module de déploiement de logiciels et d'autres encore.

#### **F**

**filtre d'événement :** Filtre qui définit les critères relatifs aux événements pour un plan d'événement. Les événements doivent répondre aux critères spécifiés dans le filtre pour être traités par le plan d'événement associé au filtre.

**FRU :** Voir unité remplaçable sur site.

**FTMI :** Voir interface de gestion de la tolérance aux pannes.

# **G**

**gestion de processus, tâche :** Tâche IBM Director qui gère les différents processus sur les systèmes gérés. Vous pouvez notamment démarrer, arrêter et contrôler les processus, ou configurer les contrôleurs de processus pour générer un événement chaque fois

qu'une application change d'état. Vous pouvez également émettre des commandes sur les systèmes gérés.

**gestionnaire d'armoires, tâche :** Extension IBM Director disponible dans le Server Plus Pack, qui permet de regrouper les équipements dans des armoires virtuelles (par exemple, les systèmes et les dispositifs gérés, les unités en réseau, les unités d'alimentation et les contrôleurs) afin d'offrir une représentation visuelle d'une armoire existante dans un environnement de réseau.

**gestionnaire de capacités :** Extension IBM Director disponible dans le Server Plus Pack, qui peut être utilisée pour planifier la gestion des ressources et contrôler les performances matérielles des systèmes gérés. Ce gestionnaire peut identifier les goulots d'étranglement existants ou potentiels, indiquer la marche à suivre pour améliorer les performances par l'intermédiaire d'états d'analyse des performances, et prévoir les tendances concernant les performances.

**gestionnaire de déploiement distant (RDM) :** Extension IBM Director gérant le déploiement et la configuration des systèmes IBM. Elle permet à un administrateur réseau d'effectuer à distance les opérations suivantes : flasher le BIOS, modifier les paramètres de la configuration, effectuer des installations automatisées de systèmes d'exploitation, sauvegarder et récupérer des partitions principales, et effacer définitivement les données lorsque les systèmes sont redéployés ou supprimés.

**gestionnaire d'emplacements :** Sous-tâche d'Active PCI Manager permettant d'afficher des informations sur toutes les cartes PCI et PCI-X, d'analyser les performances de ces cartes et de déterminer les meilleurs emplacements pour leur installation dans un système géré.

**gestionnaire ServeRAID :** Tâche IBM Director permettant de surveiller les contrôleurs ServeRAID installés localement ou à distance sur des serveurs. Dans IBM Director, vous pouvez utiliser le gestionnaire ServeRAID pour consulter des informations sur les grappes, les unités logiques, les unités de secours et les unités physiques, et pour voir les paramètres de configuration. Vous pouvez également visualiser les alertes et localiser les unités de disque défaillantes.

**goulot d'étranglement :** Dans le gestionnaire de capacités, situation dans laquelle un ou plusieurs contrôleurs d'analyse de performances atteignent ou dépassent les paramètres de seuil prédéfinis.

**groupe :** Ensemble logique d'objets gérés. Les groupes peuvent être dynamiques, statiques ou basés sur des tâches.

**groupe basé sur les tâches :** Groupe dynamique basé sur les types de tâche pour lesquels le groupe d'objets gérés est activé. Par exemple, le fait de

sélectionner Gestionnaire d'armoires dans la sous-fenêtre Tâches disponibles inclut uniquement les objets gérés pouvant être utilisés avec le gestionnaire d'armoires.

**groupe dynamique :** Groupe de systèmes ou d'objets gérés reposant sur un critère spécifique, tel qu'un groupe de systèmes gérés fonctionnant sous Windows 2000 avec Service Pack 3 ou une version ultérieure. IBM Director ajoute ou supprime automatiquement les systèmes ou objets gérés d'un groupe dynamique lorsque leurs attributs ou propriétés changent.

**groupe géré :** Groupe de systèmes ou d'objets géré par IBM Director.

**groupe statique :** Groupe de systèmes ou d'objets gérés défini par l'utilisateur. Par exemple, tous les serveurs d'un service particulier de l'entreprise. IBM Director ne met pas à jour automatiquement le contenu d'un groupe statique.

**GUID :** Voir identifiant unique universel.

#### **I**

**IBM Director Server Plus Pack :** Portefeuille d'extensions IBM Director conçues spécifiquement pour une utilisation avec les serveurs xSeries et Netfinity. Il comprend Active PCI Manager, le gestionnaire de capacités, le gestionnaire d'armoires, le module Régénération du logiciel et l'agent Disponibilité du système.

**ID d'objet géré :** Identifiant unique de chaque objet géré. Il s'agit de la valeur clé utilisée par les tables de base de données IBM Director.

**identificateur unique universel (UUID) :** Chaîne de caractères de 128 bits utilisée qui identifie les composants gérés de manière univoque. Cet identificateur permet des fonctions d'inventaire, ainsi que le suivi des événements liés aux noeuds, partitions et systèmes évolutifs et aux boîtiers d'E-S distants.

**intégration ascendante :** Méthodes, processus et procédures permettant à un logiciel de gestion de systèmes de niveau inférieur (par exemple, l'agent IBM Director) d'être utilisé avec un logiciel de gestion de systèmes de niveau supérieur, par exemple Tivoli Enterprise ou Microsoft SMS.

#### **interconnexion ASM (Advanced System**

**Management) :** Fonction des processeurs de gestion du système d'IBM. Elle permet de connecter jusqu'à 24 serveurs à un processeur de gestion du système, éliminant ainsi le recours à plusieurs modems, téléphones et ports LAN. Elle offre des fonctions de gestion externe puissantes, parmi lesquelles le contrôle de l'alimentation du système, la gestion des journaux d'événements des processeurs de gestion du système,

les mises à jour de microcode, la notification d'alerte et la configuration des profils utilisateur.

**interconnexion de composants périphériques (PCI) :** Architecture de bus qui définit les standards électriques et physiques d'une interconnexion électronique.

**interconnexion étendue de composants**

**périphériques (PCI-X) :** Architecture de bus évoluée qui définit les standards électriques et physiques d'une interconnexion électronique. Le standard PCI-X améliore le standard PCI en doublant la capacité de transfert et en offrant de nouvelles options de performances au niveau carte, tout en garantissant une compatibilité descendante avec les cartes PCI.

#### **interface de gestion de la tolérance aux pannes**

**(FTMI) :** Sous-tâche d'Active PCI Manager permettant de gérer les cartes réseau PCI et PCI-X sur des systèmes gérés. L'interface FTMI peut être utilisée pour voir les cartes réseau qui offrent une tolérance aux pannes. Elle permet également d'effectuer des opérations hors ligne, en ligne, de reprise et d'éjection sur les cartes réseau affichées.

#### **interface DMI (Desktop Management Interface) :**

Spécification du groupe Desktop Management Task Force (DMTF) qui définit une structure standard pour la gestion des ordinateurs en réseau. L'interface DMI inclut le matériel, les logiciels, les systèmes de bureau et les serveurs, et définit un modèle pour le filtrage des événements. DMI définit un chemin commun pour l'accès aux informations relatives aux différents aspects d'un système géré. Elle peut être associée à des protocoles gestion existants tels que le protocole SNMP (Simple Network Management Protocol).

**inventaire, tâche :** Tâche IBM Director permettant de collecter des données sur les composants matériels et logiciels d'un système géré.

**IPC :** Voir communication interprocessus.

**IPMI :** Acronyme de Intelligent Platform Management Interface.

**ISMP :** Voir processeur de gestion de système intégré.

### **K**

**KVM :** Voir clavier/vidéo/souris.

#### **M**

**MAC :** Voir contrôle d'accès au support (MAC).

**mémoire rémanente (NVRAM) :** Mémoire à accès direct dont le contenu est conservé lorsque l'ordinateur est mis hors tension.

**Microsoft Cluster Browser, tâche :** Tâche IBM Director qui permet d'effectuer les opérations suivantes :

- v Affichage de la structure, des noeuds et des ressources associés à un cluster Microsoft Cluster Server (MSCS)
- Détermination de l'état d'un cluster
- Affichage des propriétés des clusters

**Microsoft Management Console (MMC) :** Application offrant une interface utilisateur graphique et un environnement de programmation dans lequel les consoles (ensembles d'outils d'administration) peuvent être créées, enregistrées et ouvertes. Cette application fait partie du kit Microsoft Platform Software Development Kit, disponible pour une utilisation générale. Sur les systèmes gérés fonctionnant sous Windows, la console de gestion Microsoft est installée en même temps que l'accès par le Web.

**MMC :** Voir Microsoft Management Console.

**module de commutation :** Composant BladeCenter offrant des possibilités de connexion réseau pour le boîtier BladeCenter et les serveurs lame. Il permet également une interconnectivité entre le module de gestion et les serveurs lame.

**module de gestion :** Composant BladeCenter gérant toutes les fonctions de gestion de systèmes. Il configure le boîtier et les modules de commutation, communique avec les serveurs lame et tous les modules d'E-S, multiplexe le bouton Clavier/vidéo/souris (KVM), et contrôle les informations critiques relatives au boîtier et aux serveurs lame.

**module d'extension :** Voir extension IBM Director.

**module d'extension SMP :** Option matérielle pour IBM xSeries. Il s'agit d'un module comprenant des microprocesseurs, un cache-disque, de la mémoire NVRAM et trois ports d'extension SMP. Un boîtier peut contenir deux modules d'extension SMP. Le serveur IBM xSeries 440 est la première plateforme matérielle qui utilise les modules d'extension SMP.

**module d'intégration ascendante :** Logiciel qui permet à un logiciel de gestion de systèmes de niveau supérieur, par exemple Tivoli Enterprise ou Microsoft Systems Manager Server (SMS), d'interpréter et d'afficher des données fournies par l'agent IBM Director. Ce module peut également apporter des améliorations en permettant de lancer l'agent IBM Director Agent à partir de la console de gestion de systèmes de niveau supérieur, de collecter des données d'inventaire IBM Director et de voir les alertes IBM Director.

**MPA :** Voir assistant du processeur de gestion.

**multidiffusion, reconnaissance :** Voir reconnaissance par multidiffusion.

# **N**

**navigateur CIM :** Tâche IBM Director fournissant des informations précises que vous pouvez utiliser pour déterminer les problèmes ou développer une application de gestion de systèmes utilisant la couche CIM.

**navigateur de messages :** Fenêtre de la console IBM Director qui affiche les alertes envoyées à la console IBM Director.

**navigateur DMI :** Tâche IBM Director qui peut fournir des informations précises sur les composants DMI. Utilisée principalement pour la gestion des systèmes, l'interface DMI ne prend pas en charge la gestion des unités réseau telles que les ponts, les routeurs et les imprimantes, à la différence du protocole SNMP.

**navigateur SNMP :** Tâche IBM Director permettant de voir et de configurer les attributs d'unités SNMP telles que les concentrateurs, les routeurs ou autres dispositifs de gestion conformes à SNMP. Vous pouvez également l'utiliser pour la gestion basée sur SNMP, l'identification et la résolution des problèmes ou le contrôle des performances des unités SNMP.

**noeud évolutif :** Plateforme physique contenant au moins un module d'extension SMP. Des attributs supplémentaires sont affectés à une plateforme physique lorsqu'il s'agit d'un noeud évolutif. Ils enregistrent le nombre de modules d'extension SMP, les ports des modules d'extension SMP et les ports d'extension RXE sur le boîtier physique.

**notification :** Voir alerte.

**NVRAM :** Voir mémoire rémanente.

# **O**

**objet évolutif :** Objet géré IBM Director qui est utilisé avec le gestionnaire de systèmes évolutifs. Il peut s'agir d'un noeud, d'un système, d'une partition ou d'un boîtier d'E-S connecté à un noeud évolutif.

**objet géré :** Elément géré par IBM Director. Dans la console IBM Director, un objet géré est représenté par une icône indiquant son type (par exemple, un boîtier, un cluster ou un système évolutif).

### **P**

**partition :** voir partition évolutive.

**partition évolutive :** Objet géré IBM Director qui définit les noeuds évolutifs pouvant exécuter une image du système d'exploitation. Une partition évolutive inclut un unique espace mémoire d'un seul bloc et peut accéder à toutes les cartes associées. Il s'agit de l'équivalent logique d'une plateforme physique. Lorsque le gestionnaire de systèmes évolutifs est installé, vous

pouvez démarrer et arrêter une plateforme évolutive prise en charge depuis la console IBM Director. IBM Director gère une partition évolutive via le processeur de gestion du système du noeud évolutif primaire de cette partition. Les partitions évolutives sont associées à des systèmes évolutifs. Elles comprennent uniquement les noeuds évolutifs des systèmes évolutifs associés.

**partition statique :** Partition évolutive qui peut seulement être visualisée.

**passerelle d'interconnexion ASM :** Voir processeur de service de passerelle.

**PCI :** Voir interconnexion de composants périphériques.

**PCI-X :** Voir interconnexion étendue de composants périphériques.

**PFA** : Voir anticipation des pannes.

**plan d'événement :** Plan défini par l'utilisateur qui détermine comment IBM Director va gérer certains événements. Un plan d'événement se compose d'un ou de plusieurs filtres d'événement et d'une ou de plusieurs actions d'événement personnalisées. Les filtres d'événement indiquent les événements gérés et les actions d'événement indiquent les opérations exécutées lorsque les événements se produisent.

**planificateur :** Fonction IBM Director qui exécute une seule tâche non interactive ou un ensemble de tâches non interactives à une date et à une heure spécifiques ou à intervalles réguliers.

**plateforme physique :** Objet géré IBM Director représentant un boîtier ou un serveur physique qui a été reconnu à l'aide du protocole SLP (Service Location Protocol).

**port d'extension RXE :** Port à haut débit dédié utilisé pour connecter une unité d'extension d'E-S distante telle qu'un boîtier RXE-100 à un serveur.

**port d'extension SMP :** Port haut débit dédié permettant d'interconnecter des modules d'extension SMP.

**POST :** Voir autotest à la mise sous tension.

**prévision :** Fonction du gestionnaire de capacités qui permet d'obtenir une prévision sur les performances futures d'un système géré à partir des données précédemment collectées sur ce système.

**processeur ASM :** Processeur de gestion du système intégré à la carte système des serveurs Netfinity de milieu de gamme et des anciens serveurs xSeries. IBM Director peut se connecter hors bande à un processeur ASM situé sur une interconnexion ASM. Une carte ASM PCI, RSA ou RSA II doit faire office de processeur de service de passerelle.

**processeur de gestion de système intégré (ISMP) :** Processeur de gestion du système intégré à la carte système de certains serveurs xSeries. Successeur du processeur ASM, le processeur ISMP ne prend pas en charge les communications internes dans les systèmes fonctionnant sous NetWare. Pour que le serveur IBM Director puisse se connecter en externe à un processeur ISMP, il faut que le serveur contenant ce processeur soit installé sur un réseau d'interconnexion ASM. Le processeur de service de passerelle doit être une carte RSA ou RSA II.

**processeur de gestion du système :** Terme générique désignant les cartes de superviseur distant (RSA), les processeurs de gestion avancée de systèmes (ASM), les cartes PCI de gestion avancée de systèmes et les processeurs de gestion de système intégrés. Ces processeurs de gestion matérielle utilisés dans les serveurs IBM Netfinity et xSeries fonctionnent avec IBM Director afin de fournir un état des composants matériels et des notifications d'alerte.

**processeur de service de passerelle :** Processeur de gestion du système qui assure le relais des alertes entre les processeurs de gestion du système d'un réseau d'interconnexion ASM et le serveur IBM Director.

**profil de détection et déploiement de boîtier :** Profil appliqué automatiquement par IBM Director à tous les nouveaux boîtiers BladeCenter reconnus. Il définit notamment le nom du module de gestion, les protocoles réseau et les adresses IP statiques. Si le gestionnaire de déploiement distant est installé sur le serveur de gestion, le profil de détection et déploiement de boîtier peut également inclure des règles de déploiement.

**Profil de transmission des alertes :** Dans l'assistant du processeur de gestion et dans l'assistant BladeCenter d'IBM Director, profil indiquant la destination des alertes à distance pour le processeur de gestion du système. La transmission des alertes permet de s'assurer que les alertes sont envoyées, même lorsqu'un système géré subit une panne catastrophique telle que le blocage du système d'exploitation.

### **R**

**RDM :** Voir gestionnaire de déploiement distant.

**reconnaissance :** Processus par lequel le serveur IBM Director identifie les systèmes sur lesquels l'agent IBM Director est installé et établit une connexion. Lors d'une opération de reconnaissance, le serveur de gestion envoie une requête de reconnaissance et attend la réponse des systèmes gérés. Les systèmes gérés attendent cette requête et répondent au serveur de gestion.

**reconnaissance de boîtier BladeCenter :** Processus par lequel le serveur IBM Director identifie un boîtier BladeCenter et établit une communication. Si le serveur de gestion et le boîtier BladeCenter figurent sur le

même sous-réseau, IBM Director utilise le protocole SLP (Service Location Protocol) pour reconnaître le boîtier BladeCenter automatiquement. Dans le cas contraire, l'administrateur réseau doit utiliser la console IBM Director pour créer manuellement un objet géré de type boîtier BladeCenter.

**reconnaissance par diffusion :** Type de reconnaissance pris en charge par IBM Director, dans lequel le serveur de gestion envoie soit un paquet de diffusion générale sur le réseau local, soit un paquet de diffusion à un sous-réseau spécifique.

**reconnaissance par diffusion unique :** Type de reconnaissance pris en charge par IBM Director, dans lequel le serveur de gestion envoie une requête dirigée à une adresse spécifique ou à une série d'adresses. Cette méthode de reconnaissance est utile dans les réseaux où un filtrage est effectué sur les diffusions et les multidiffusions.

**reconnaissance par multidiffusion :** Type de reconnaissance pris en charge par IBM Director, dans lequel le serveur de gestion envoie un paquet à une adresse de multidiffusion spécifique. Les multidiffusions sont définies avec une durée de vie maximale et sont supprimés lorsque la durée de vie expire. La reconnaissance par multidiffusion n'est disponible que pour les systèmes TCP/IP.

**reconnaissance par relais de diffusion :** Type de reconnaissance pris en charge par IBM Director, dans lequel le serveur de gestion envoie une requête de reconnaissance spéciale à un système géré particulier, en demandant à ce système d'exécuter une opération de reconnaissance sur le sous-réseau local via une diffusion générale. Cette méthode de reconnaissance permet au serveur de gestion de reconnaître les systèmes TCP/IP et IPX lorsque ces systèmes ne sont pas accessibles directement par des paquets de diffusion en raison de la configuration du réseau.

**reconnaissance SNMP :** Type de reconnaissance dans lequel IBM Director envoie des requêtes de reconnaissance à des adresses de départ (par exemple, des routeurs ou des serveurs de noms). Une recherche est ensuite effectuée dans les tables d'adresses trouvées sur les unités spécifiées. La recherche se poursuit jusqu'à ce que toutes les unités SNMP aient été trouvées.

**régénération du logiciel, tâche :** Extension IBM Director disponible dans le Server Plus Pack, qui permet de planifier le redémarrage de systèmes ou de services gérés. Elle permet aussi de configurer une régénération estimative, qui contrôle l'utilisation des ressources et régénère les systèmes gérés automatiquement avant que leur utilisation ne devienne critique.

**règle de déploiement :** Règle qui associe une baie spécifique d'un boîtier BladeCenter à une tâche RDM non interactive. Lorsqu'un serveur lame est inséré ou remplacé dans la baie, IBM Director exécute automatiquement la tâche RDM.

**réseau d'interconnexion ASM :** Réseau de serveurs IBM créé à l'aide de la fonction d'interconnexion ASM. La connexion des serveurs est établie via des ports RS-485. Lorsque des serveurs contenant des processeurs ISMP et des processeurs ASM sont connectés à un réseau de ce type, IBM Director peut les gérer en externe.

# **S**

**Server Plus Pack :** Voir IBM Director Server Plus Pack.

**serveur de base de données :** Serveur sur lequel sont installées l'application de base de données et la base de données utilisées avec avec le serveur IBM Director.

**serveur de déploiement de fichiers :** Dans la tâche Déploiement de logiciels, serveur intermédiaire utilisé pour déployer un module logiciel lorsque la méthode de déploiement redirigé est utilisée.

**serveur de gestion :** Serveur sur lequel le serveur IBM Director est installé.

**serveur IBM Director :** Composant principal d'IBM Director. Une fois installé sur le serveur de gestion, il offre des fonctions de base telles que la reconnaissance des systèmes gérés, le stockage permanent des données de configuration et de gestion, une base de données d'inventaire, un programme d'écoute d'événements, des fonctions de sécurité et d'authentification, le support de la console de gestion, et diverses tâches d'administration.

**serveur lame** : Serveur IBM @server BladeCenter. Chaque boîtier BladeCenter peut contenir jusqu'à 14 serveurs équipés de processeurs Xeon SMP (multitraitement symétrique) bidirectionnels à haut débit.

**service du serveur IBM Director :** Service s'exécutant automatiquement sur le serveur de gestion. Il fournit le moteur de serveur et la logique applicative à IBM Director.

**Service Location Protocol (SLP) :** Protocole développé par le groupe de travail IETF (Internet Engineering Task Force) pour reconnaître automatiquement l'emplacement des services sur un réseau. Il est utilisé par le serveur IBM Director pour la reconnaissance des boîtiers BladeCenter et des serveurs multinoeuds tels que les serveurs xSeries 445 et xSeries 455.

**session à distance, tâche :** Tâche IBM Director permettant d'exécuter des programmes de ligne de commande sur un système géré distant. Cette tâche utilise un trafic réseau et des ressources système moindres que la tâche Contrôle à distance. Elle est par conséquent utile lorsque la bande passante est faible.

**seuil du contrôleur de ressources :** Point à partir duquel un contrôleur de ressources génère un événement.

**SLP** : Voir Service Location Protocol.

**SMBIOS :** Voir BIOS de gestion de système.

**SNMP, reconnaissance :** Voir reconnaissance SNMP.

**SSL :** Voir couche de connexion sécurisée.

**SSM :** Gestionnaire de systèmes évolutifs.

#### **standard de chiffrement des données (DES) :**

Algorithme de chiffrement par bloc permettant de crypter les données transmises entre les systèmes gérés et le serveur de gestion. Conçu par le National Bureau of Standards, le standard DES chiffre et déchiffre les données à l'aide d'une clé sur 64 bits.

**statique, groupe :** Voir groupe statique.

#### **surveillance de l'état de santé du système :**

Fonction IBM Director qui assure une surveillance active de certaines fonctions système critiques telles que la température du système, la tension d'alimentation et la vitesse du ventilateur. Elle gère également les notifications d'alertes internes pour les processeurs de gestion du système qui sont installés sur des systèmes gérés sous Windows et sur certains systèmes sous Linux.

**système :** Ordinateur de bureau, poste de travail, serveur ou ordinateur portable.

**système cible :** Système géré sur lequel une tâche IBM Director est exécutée.

**système d'entrée-sortie de base (BIOS) :** Sur un ordinateur personnel, code qui contrôle les opérations matérielles de base telles que les interactions avec l'unité de disquette, le disque dur et le clavier. Ce code intègre un programme de configuration piloté par menus. Vous pouvez lancer ce programme pendant le démarrage de l'ordinateur en appuyant sur la touche F1 (un message d'instruction est affiché à l'écran).

**système évolutif :** Objet géré IBM Director qui comprend des noeuds évolutifs et les partitions évolutives correspondant à ces noeuds. Lorsqu'un système évolutif comprend plusieurs noeuds évolutifs, les serveurs représentés par ces noeuds doivent être interconnectés via leurs modules d'extension SMP afin de constituer une configuration multinoeud, par exemple un serveur xSeries 455 à 16 voies composé de quatre noeuds évolutifs. Lorsqu'un noeud évolutif est déverrouillé, IBM Director crée automatiquement un système évolutif et une partition évolutive contenant ce

noeud, en fonction des informations stockées dans la mémoire NVRAM du processeur de gestion du système.

**système géré :** Système (serveur, ordinateur de bureau, poste de travail ou ordinateur portable) sur lequel l'agent IBM Director est installé. Ce type de système est géré par IBM Director.

**système géré non sécurisé :** Système géré accessible par n'importe quel serveur de gestion.

**système géré sécurisé :** Système géré accessible uniquement par un serveur de gestion autorisé.

# **T**

**tâche de processus :** Sous-tâche de la gestion de processus permettant de simplifier l'exécution des programmes et des processus. Vous avez la possibilité de prédéfinir une commande qui peut être exécutée sur un système ou un groupe géré en faisant glisser une tâche de processus sur un ou plusieurs systèmes gérés.

**tâches, groupe basé sur :** Voir groupe basé sur les tâches.

**transfert de fichiers, tâche :** Tâche IBM Director permettant de transférer des fichiers d'un emplacement (système géré ou serveur de gestion) à un autre. Elle peut aussi servir à synchroniser des fichiers, des répertoires ou des unités.

**travail :** Dans le planificateur, tâche unique non interactive ou ensemble de tâches non interactives planifiées pour une exécution ultérieure.

**Triple DES :** Algorithme de chiffrement par bloc permettant de crypter les données transmises entre les systèmes gérés et le serveur de gestion. Cette amélioration de l'algorithme DES en termes de sécurité emploie trois opérations DES successives.

**TTL :** Voir durée de vie.

## **U**

**unité remplaçable sur site (FRU) :** Composant d'un système IBM pouvant être remplacé sur site par un technicien de maintenance. Chaque FRU est identifiée par un code alphanumérique unique à sept chiffres.

**unité SNMP :** Unité réseau, imprimante ou ordinateur qui contient une unité SNMP.

**UUID :** Voir identificateur unique universel.

#### **V**

**variable de substitution de données d'événement :** Variable pouvant être utilisée pour personnaliser des textes spécifiques à un événement pour certaines actions d'événement.

**variable système :** Paire de mots clés ou de valeurs définie par l'utilisateur permettant de tester et de suivre le statut des ressources réseau. Les variables système peuvent être utilisées partout où la substitution de données d'événement est autorisée.

**VPD :** Voir données techniques essentielles.

#### **W**

**Wake on LAN :** Technologie qui permet d'activer des systèmes à distance en vue d'une maintenance hors temps de travail. Résultant de l'alliance Intel-IBM Advanced Manageability et d'une partie de la spécification Wired for Management Baseline, cette technologie permet d'activer un serveur à distance. Une fois démarré, le serveur peut être contrôlé via le réseau, ce qui permet de gagner du temps sur les tâches d'installation automatisée de logiciels, de mise à niveau, de sauvegarde de disque et de recherche de virus.

## **Index**

#### **A**

[abréviations](#page-284-0) 265 accès et réacheminement des alertes SNMP [activation](#page-240-0) sous Linux 221 [généralités](#page-26-0) 7 serveur de gestion, [installation](#page-71-0) sur 52 systèmes gérés, [installation](#page-102-0) sur 83 accès par le Web [fichiers](#page-26-0) d'aide 7 fichiers de [configuration,](#page-269-0) modification 250 [identification](#page-269-0) et résolution des incidents 250 [avertissement](#page-269-0) de sécurité Java 250 [démarrage](#page-269-0) 250 [désinstallation](#page-252-0) 233 [JVM](#page-269-0) 250 Netscape [Navigator](#page-269-0) 250, [252](#page-271-0) liaisons [d'événements,](#page-269-0) identification et résolution des [incidents](#page-269-0) 250 Microsoft Internet Explorer, [identification](#page-269-0) et résolution des [incidents](#page-269-0) 250 [navigateurs](#page-41-0) Web pris en charge 22 règles d'accès [personnalisées,](#page-138-0) configuration 119 [sécurité](#page-61-0) 42 serveur de gestion, [installation](#page-71-0) sur 52 systèmes gérés, [installation](#page-102-0) sur 83 Active PCI Manager conditions [préalables](#page-171-0) 152 console de gestion, [installation](#page-89-0) sur 70 [généralités](#page-27-0) 8 [identification](#page-181-0) et résolution des incidents 162, [244](#page-263-0) [matériels](#page-27-0) pris en charge 8 serveur de gestion, [installation](#page-72-0) sur 53 systèmes [d'exploitation](#page-37-0) pris en charge 18 systèmes gérés, [installation](#page-168-0) (sur) 149 tâches [annexes](#page-28-0) 9 [admin4.txt,](#page-139-0) fichier 120 affichage, [configuration](#page-250-0) requise 231 agent *Voir* agent IBM [Director](#page-22-0) agent Assistant de processeur de gestion NetWare, [installation](#page-98-0) sous 79 serveur de gestion, [installation](#page-71-0) sur 52 systèmes gérés, [installation](#page-100-0) sous 81 systèmes gérés, [installation](#page-102-0) sur 83 agent Assistant du processeur de gestion [généralités](#page-25-0) 6 agent de contrôle à distance [généralités](#page-26-0) 7 serveur de gestion, [installation](#page-71-0) sur 52 systèmes gérés, [installation](#page-102-0) sur 83 agent IBM Director AIX, installation sous [chiffrement,](#page-95-0) activation 76 conditions [préalables](#page-95-0) 76 WAKE on LAN, [activation](#page-95-0) 76 chiffrement, activation [AIX](#page-95-0) 76

agent IBM Director *(suite)* chiffrement, activation *(suite)* [Linux](#page-97-0) 78, [193](#page-212-0) [OS/400](#page-95-0) 76 [Windows](#page-104-0) 85 [configuration](#page-32-0) matérielle requise 13 désinstallation [i5/OS](#page-247-0) 228 [identification](#page-253-0) et résolution des incidents 234 [Linux](#page-247-0) 228 [NetWare](#page-248-0) 229 [Windows](#page-248-0) 229 [fonction](#page-24-0) 5 identification et résolution des incidents [démarrage](#page-251-0) 232, [242](#page-261-0) [installation](#page-250-0) 231, [232](#page-251-0) mise à [niveau](#page-252-0) 233 [licence](#page-25-0) 6, [11](#page-30-0) Linux, installation sous [dirinstall,](#page-96-0) script 77, [193](#page-212-0) [Net-SMNP,](#page-98-0) activation 79 Wake on LAN, [activation](#page-98-0) 79 mise à niveau [Linux](#page-211-0) 192 [NetWare](#page-213-0) 194 tâche [Déploiement](#page-229-0) de logiciels, utilisation 210 mise à niveau sous Windows assistant [InstallShield,](#page-215-0) utilisation 196, [204](#page-223-0) [chiffrement,](#page-218-0) activation 199, [206](#page-225-0) [diragent.rsp,](#page-222-0) fichier 203, [209](#page-228-0) état de la sécurité, [configuration](#page-218-0) 199, [206](#page-225-0) [fonctions,](#page-216-0) sélection 197, [205](#page-224-0) installation [automatique,](#page-222-0) utilisation 203, [209](#page-228-0) paramètres de [déploiement](#page-219-0) de logiciels 200, [207](#page-226-0) pilote de réseau, [configuration](#page-221-0) 202, [208](#page-227-0) [sécurisation](#page-218-0) du système géré 199, [206](#page-225-0) Wake on LAN, [activation](#page-221-0) 202, [208](#page-227-0) modification d'une installation AIX [219](#page-238-0) [identification](#page-250-0) et résolution des incidents 231 [Linux](#page-238-0) 219 [NetWare](#page-243-0) 224 [Windows](#page-245-0) 226 NetWare, installation sous [fonctions,](#page-99-0) sélection 80 pilote de réseau, [configuration](#page-100-0) 81 [protocoles](#page-38-0) réseau 19 système d'images, [identification](#page-259-0) et résolution des [incidents](#page-259-0) 240 systèmes [d'exploitation](#page-35-0) pris en charge 16 Windows, installation sous assistant [InstallShield,](#page-101-0) utilisation 82 [chiffrement,](#page-104-0) activation 85 [diragent.rsp,](#page-107-0) fichier 88 état de sécurité, [paramètre](#page-104-0) 85 [fonctions,](#page-102-0) sélection 83, [90](#page-109-0) installation [automatique,](#page-107-0) utilisation 88 paramètres de [déploiement](#page-104-0) de logiciels 85

agent IBM Director *(suite)* Windows, installation sous *(suite)* pilote de réseau, [configuration](#page-106-0) 87, [93](#page-112-0) [sécurisation](#page-104-0) du système géré 85 Wake on LAN, [activation](#page-106-0) 87, [94](#page-113-0) agent IBM [Director,](#page-251-0) service du serveur Web de [\(DirWbs\)](#page-251-0) 232, [233](#page-252-0) agent IBM Director, système d'images, [identification](#page-259-0) et [résolution](#page-259-0) des incidents 240 [agents](#page-255-0) SNMP 236 aide, [ressources](#page-18-0) IBM Director xvii AIX, installation agent IBM [Director](#page-95-0) 76 Ajout de [plateformes](#page-254-0) physiques, fenêtre 235 Ajouter Boîtier [BladeCenter,](#page-150-0) fenêtre 131 Ajouter des [processeurs](#page-128-0) de gestion, fenêtre 109 alertes [agent](#page-47-0) MPA, rôle 28 [connexion](#page-253-0) à distance 234 contrôle de l'état de santé du [système,](#page-47-0) rôle 28 [externes](#page-48-0) 29 ISMP et [limites](#page-47-0) 28 alertes, [transmission](#page-50-0) 31 alertes SNMP [activation](#page-44-0) 25 [identification](#page-266-0) et résolution des incidents 247 algorithme de signature [électronique](#page-276-0) 257 Apache Web Server, [identification](#page-269-0) et résolution des [incidents](#page-269-0) 250 [applications](#page-52-0) de base de données prises en charge 33 [arborescence](#page-251-0) UM Services, identification et résolution des [incidents](#page-251-0) 232 article de la base de connaissances Microsoft [259403](#page-101-0) 82 [267831](#page-263-0) 244 [825236](#page-251-0) 232 [827439](#page-262-0) 243 [830459](#page-262-0) 243 ASM, passerelle d'interconnexion processeurs de gestion du système, [communication](#page-46-0) [avec](#page-46-0) 27 [processeurs](#page-46-0) de service de passerelle 27 ASM, processeur agent Assistant du [processeur](#page-25-0) de gestion 6 chemins pour les [communications](#page-50-0) externes 31 gestion [externe](#page-128-0) 109 réseau [d'interconnexion](#page-49-0) ASM 30 stratégies de [transmission](#page-50-0) des alertes 31 ASM, réseau d'interconnexion [configuration](#page-45-0) 26 [processeur](#page-46-0) de service de passerelle, rôle de 27 RSA (Remote [Supervisor](#page-49-0) Adapter) 30 ASM PCI, carte agent Assistant du [processeur](#page-25-0) de gestion 6 chemins pour les [communications](#page-50-0) externes 31 [configuration](#page-128-0) 109 objet de type [processeur](#page-128-0) de gestion, création 109 réseau [d'interconnexion](#page-49-0) ASM 30 stratégies de [transmission](#page-50-0) des alertes 31 utilisation en tant que [processeur](#page-46-0) de service de [passerelle](#page-46-0) 27

Asset ID, [identification](#page-265-0) et résolution des incidents 246 assistant BladeCente, [identification](#page-263-0) et résolution des [incidents](#page-263-0) 244 assistant de déploiement BladeCenter [configuration](#page-152-0) du boîtier 133 module de gestion [ouverture](#page-155-0) de session 136 propriétés, [configuration](#page-157-0) 138 protocoles réseau, [configuration](#page-158-0) 139 modules de commutation nom [d'utilisateur](#page-160-0) et mot de passe, [modification](#page-160-0) 141 ports externes, [configuration](#page-161-0) 142 protocoles réseau, [configuration](#page-161-0) 142 paramètres IP, [configuration](#page-159-0) 140 profil de détection et déploiement de boîtier [création](#page-152-0) 133, [146](#page-165-0) [remplacement](#page-165-0) 146 profils [affichage](#page-166-0) dans la console IBM Director (capture [d'écran\)](#page-166-0) 147 [généralités](#page-152-0) 133 [modification](#page-165-0) du nom 146 règles de [déploiement](#page-152-0) 133 systèmes [d'exploitation,](#page-163-0) déploiement 144 assistant de plan d'événement accès, [restrictions](#page-131-0) 112, [116](#page-135-0) filtres [d'événements,](#page-120-0) sélection 101 méthode de [notification,](#page-121-0) sélection 102 plan [d'événement,](#page-123-0) application 104 plan [d'événement,](#page-125-0) attribution d'un nom 106 systèmes et unités, [reconnaissance](#page-124-0) 105 variables de substitution [d'événements,](#page-122-0) [utilisation](#page-122-0) 103 assistant du processeur de gestion, tâche caractères déformés, [identification](#page-265-0) des [incidents](#page-265-0) 246 [identification](#page-251-0) et résolution des incidents 232, [246](#page-265-0)[,](#page-270-0) [251](#page-270-0) assistant InstallShield agent IBM [Director](#page-101-0) 82 serveur IBM [Director](#page-69-0) 50 assistants déploiement [BladeCenter](#page-152-0) 133 InstallShield agent IBM [Director](#page-101-0) 82 console IBM [Director](#page-87-0) 68 serveur IBM [Director](#page-69-0) 50

#### **B**

base de données [applications](#page-52-0) prises en charge 33 [configuration,](#page-253-0) identification et résolution des [incidents](#page-253-0) 234, [238](#page-257-0) DB2 Universal Database [installation](#page-54-0) sous Linux 35 [installation](#page-55-0) sous Windows 36 erreur [d'initialisation](#page-254-0) 235 [fonction](#page-24-0) 5

plan [d'événement](#page-119-0) 100

base de données *(suite)* identification et résolution des incidents [Oracle](#page-253-0) Server 234 [utilitaire](#page-253-0) cfgdb 234 [installation](#page-245-0) après celle du serveur IBM Director 226 [Microsoft](#page-55-0) Data Engine 1.0 36 Microsoft Jet 4.0 [généralités](#page-55-0) 36 [limites](#page-55-0) de taille 36 [Microsoft](#page-56-0) SQL Server 37 [PostgreSQL](#page-57-0) 38 [sélection](#page-44-0) 25, [26](#page-45-0) serveur Oracle [généralités](#page-56-0) 37 pilote [JDBC](#page-56-0) 37 SQL Server 2000 [Desktop](#page-55-0) Engine 36 [BIOS,](#page-44-0) mise à jour 25, [26](#page-45-0) **BladeCenter** boîtier adresses IP, [attribution](#page-149-0) manuelle 130, [131](#page-150-0) [configuration](#page-152-0) 133 conflits [d'adresses](#page-148-0) IP 129 [objet](#page-149-0) géré 130 [reconnaissance](#page-149-0) (automatique) 130 [reconnaissance](#page-149-0) (manuelle) 130 serveur DHCP, [utilisation](#page-149-0) 130 [documentation](#page-18-0) xvii [identification](#page-254-0) et résolution des incidents 235, [238](#page-257-0) infrastructure de déploiement cartes [d'interface](#page-254-0) réseau, plusieurs 235 conflits [d'adresses](#page-51-0) IP 32, [129](#page-148-0) [illustration](#page-51-0) 32 [modification](#page-148-0) de la base de données IBM [Director](#page-148-0) 129 [sécurité](#page-51-0) 32 serveur DHCP, [utilisation](#page-51-0) 32, [129](#page-148-0) module de gestion [adresse](#page-51-0) IP (par défaut) 32 attribution d'adresses IP [temporaires](#page-51-0) 32 nom [d'utilisateur](#page-150-0) et mot de passe (par [défaut\)](#page-150-0) 131 boîtier (BladeCenter) attribution manuelle [d'adresses](#page-149-0) IP 130, [131](#page-150-0) [configuration](#page-152-0) 133 conflits [d'adresses](#page-148-0) IP 129 [objet](#page-149-0) géré 130 [reconnaissance](#page-149-0) (automatique) 130 [reconnaissance](#page-149-0) (manuelle) 130 serveur DHCP, [utilisation](#page-149-0) 130

## **C**

captures console IBM [Director](#page-119-0) 100 [modules](#page-180-0) logiciels 161 objet de type [processeur](#page-129-0) de gestion 110 Profil de l'assistant de [déploiement](#page-166-0) [BladeCenter](#page-166-0) 147 [caractères](#page-269-0) chinois, affichage incorrect 250 caractères déformés, [identification](#page-265-0) des incidents 246 carte PCI, [identification](#page-263-0) et résolution des incidents 244 carte PCI de gestion avancée de systèmes *Voir* PCI [ASM,](#page-22-0) carte carte RSA (Remote Supervisor Adapter) [documentation](#page-18-0) xvii carte RSA II [identification](#page-264-0) et résolution des incidents 245 pilote de [périphérique](#page-264-0) 245 cartes d'interface réseau, plusieurs, [identification](#page-254-0) et [résolution](#page-254-0) des incidents 235 CCSID 5026, [identification](#page-256-0) et résolution des [incidents](#page-256-0) 237 chiffrement activation sur le serveur de gestion [i5/OS](#page-67-0) 48 [Linux](#page-69-0) 50 [Windows](#page-75-0) 56 activation sur le système géré [AIX](#page-95-0) 76 [Linux](#page-97-0) 78 [OS/400](#page-95-0) 76 [Windows](#page-104-0) 85 [algorithmes](#page-60-0) 41 dégradation des [performances](#page-60-0) 41 [généralités](#page-60-0) 41 [identification](#page-255-0) et résolution des incidents 236, [241](#page-260-0) CIM, navigateur, [identification](#page-264-0) et résolution des [incidents](#page-264-0) 245 clavier non anglais, [identification](#page-265-0) et résolution des [incidents](#page-265-0) 246 clés fichiers, [emplacement](#page-277-0) 258 origine, [définition](#page-283-0) 264 [récupération](#page-283-0) de clés perdues 264 [commande](#page-264-0) GETFRU 245 [commande](#page-257-0) twgstat 238, [241](#page-260-0) communication externe [carte](#page-50-0) ASM PCI 31 carte RSA (Remote [Supervisor](#page-50-0) Adapter) 31 [définition](#page-46-0) 27 [ISMP](#page-50-0) 31 [processeur](#page-50-0) ASM 31 [SSM](#page-46-0) 27 [communication](#page-47-0) interne 28 [activation](#page-47-0) 28 [agent](#page-47-0) MPA, rôle 28 [définition](#page-45-0) 26 [restrictions](#page-47-0) liées à ISMP 28 communication [interprocessus,](#page-45-0) définition 26 [compatibilité,](#page-30-0) documents 11 compatibilité du système [d'exploitation](#page-19-0) xviii [compatibilité](#page-19-0) matérielle xviii [composants](#page-24-0) logiciels (illustration) 5 compte de service [création](#page-58-0) 39 [définition](#page-58-0) 39 comptes utilisateur [compte](#page-59-0) de service 40 [DirAdmin](#page-58-0) et DirSuper 39 [serveur](#page-59-0) de gestion sous Linux 40 serveur de gestion sur [Windows](#page-59-0) 40 [configuration,](#page-25-0) surveillance et gestion RAID 6

[configuration](#page-32-0) matérielle requise 13 conflits [d'adresses](#page-148-0) IP, résolution des incidents 129 [considérations](#page-44-0) sur la planification 25 [consigne](#page-17-0) de type Attention xvi consigne [importante](#page-17-0) xvi consignes [consignes](#page-17-0) xvi de type [Attention](#page-17-0) xvi [importante](#page-17-0) xvi console *Voir* console IBM [Director](#page-22-0) console de gestion [configuration](#page-32-0) matérielle requise 13 [définition](#page-23-0) 4 espace disque [insuffisant](#page-267-0) 248 [identification](#page-257-0) et résolution des incidents 238 console de gestion Microsoft (Microsoft [Management](#page-26-0) [Console\)](#page-26-0) 7 console IBM Director affichage, [configuration](#page-250-0) requise 231 [capture](#page-119-0) d'écran 100 [configuration](#page-32-0) matérielle requise 13 [démarrage](#page-118-0) 99 désinstallation [Linux](#page-247-0) 228 [Windows](#page-248-0) 229 [fonction](#page-25-0) 6 [fonctions,](#page-89-0) sélection 70 identification et résolution des incidents accès au [système](#page-259-0) géré refusé 240, [242](#page-261-0) [BladeCenter](#page-257-0) 238 [connexion,](#page-261-0) échec 242 [démarrage](#page-260-0) 241 données affichées dans [certaines](#page-258-0) fenêtres 239 erreur de fuseau [horaire](#page-261-0) 242 icône de [système](#page-259-0) géré avec un point [d'interrogation](#page-259-0) 240 [suppression](#page-257-0) de l'objet affiché de type plateforme [physique](#page-257-0) 238 [systèmes](#page-259-0) gérés non affichés 240 [systèmes](#page-255-0) reconnus non affichés 236, [241](#page-260-0) [installation](#page-86-0) sous Linux 67 installation sous Windows assistant [InstallShield,](#page-87-0) utilisation 68 [dircon.rsp,](#page-90-0) fichier 71 mode [automatique,](#page-90-0) utilisation 71 [Server](#page-89-0) Plus Pack 70 [licence](#page-25-0) 6, [11](#page-30-0) mise à [niveau](#page-200-0) sous Linux 181 mise à niveau sous Windows [dircon.rsp,](#page-206-0) fichier 187 [fonctions,](#page-205-0) sélection 186 mode [automatique,](#page-206-0) utilisation 187 modification d'une installation [identification](#page-250-0) et résolution des incidents 231 [Linux](#page-238-0) 219 [Windows](#page-245-0) 226 [protocoles](#page-38-0) réseau 19 Console IBM Director systèmes [d'exploitation](#page-36-0) pris en charge 17

consoleIBM Director mise à niveau sous Windows assistant [InstallShield,](#page-202-0) utilisation 183 [contrôleur](#page-44-0) de domaine 25 contrôleur de ressources, [informations,](#page-262-0) identification et [résolution](#page-262-0) des incidents 243 correctifs [provisoires](#page-18-0) xvii critère de groupes [dynamiques,](#page-258-0) identification et [résolution](#page-258-0) des incidents 239

#### **D**

dacimom, script de [démarrage](#page-240-0) 221 Data Encryption Standard *Voir* [DES](#page-60-0) DB2 Universal Database [installation](#page-54-0) sous Linux 35 [installation](#page-55-0) sous Windows 36 définitions ASM, réseau [d'interconnexion](#page-46-0) 27 [communication](#page-46-0) externe 27 [communication](#page-45-0) interne 26 [communications](#page-45-0) interprocessus 26 [compte](#page-58-0) de service 39 [console](#page-23-0) de gestion 4 [extensions](#page-27-0) 8 [processeur](#page-46-0) de service de passerelle 27 profil de détection et [déploiement](#page-152-0) de boîtier 133 [serveur](#page-22-0) de gestion 3 [système](#page-22-0) géré 3 unité [SNMP](#page-22-0) 3 [dépassement](#page-256-0) de délai, identification et résolution des [incidents](#page-256-0) 237 [déploiement,](#page-152-0) règles 133 déploiement de logiciels agent IBM Director, mise à niveau [généralités](#page-229-0) 210 module logiciel, [installation](#page-234-0) 215 [généralités](#page-140-0) 121 méthodes [déploiement](#page-141-0) redirigé 122 [installation](#page-140-0) directe à partir du serveur de [gestion](#page-140-0) 121 préférences, [configuration](#page-143-0) 124 Server Plus Pack, installation [création](#page-176-0) d'un module logiciel 157 fichiers XML, [emplacement](#page-176-0) 157 [généralités](#page-176-0) 157 [installation](#page-180-0) d'un module logiciel 161 [DES](#page-60-0) 41 désinstallation d'IBM Director AIX [227](#page-246-0) données de [configuration,](#page-246-0) conservation 227 [i5/OS](#page-247-0) 228 identification et résolution des incidents erreur [Apache](#page-252-0) 233 fichiers [verrouillés](#page-252-0) 233 [message](#page-252-0) d'erreur 1306 233 [Linux](#page-247-0) 228 [NetWare](#page-248-0) 229 [Windows](#page-248-0) 229

[diagnostics](#page-30-0) en temps réel 11 [DirAdmin](#page-58-0) 39, [110](#page-129-0) diragent.rsp, fichier agent IBM [Director,](#page-230-0) mise à niveau à l'aide du [déploiement](#page-230-0) de logiciels 211 [emplacement](#page-107-0) 88, [203,](#page-222-0) [209](#page-228-0) [personnalisation](#page-107-0) 88, [203,](#page-222-0) [209](#page-228-0) dircon.rsp, fichier [emplacement](#page-90-0) 71, [187](#page-206-0) [personnalisation](#page-91-0) 72, [188](#page-207-0) [dirinstall,](#page-241-0) script 222 agent IBM [Director](#page-96-0) 77, [193](#page-212-0) agent IBM [Director,](#page-230-0) mise à niveau à l'aide du [déploiement](#page-230-0) de logiciels 211 console IBM [Director](#page-86-0) 67, [181](#page-200-0) serveur IBM [Director](#page-67-0) 48, [168](#page-187-0) dirsnmpd, script de [démarrage](#page-240-0) 221 [DirSuper](#page-58-0) 39, [110](#page-129-0) [diruninstall,](#page-247-0) script 228 diruns, [utilitaire](#page-249-0) 230 [DirWbs,](#page-251-0) service du serveur Web 232, [233](#page-252-0) disponibilité du système [généralités](#page-28-0) 9 systèmes [d'exploitation](#page-37-0) pris en charge 18 systèmes gérés, [installation](#page-168-0) sur 149 Disponibilité du système console de gestion, [installation](#page-89-0) sur 70 serveur de gestion, [installation](#page-72-0) sur 53 [document](#page-19-0) IBM Director Hardware and Software [Compatibility](#page-19-0) xviii documentation [gestionnaire](#page-136-0) de certificats numériques 117 IBM [Director](#page-18-0) xvii [processeurs](#page-18-0) de gestion du système xvii [Redbooks](#page-18-0) xvii [Virtualization](#page-66-0) Engine 47 documents de [compatibilité](#page-19-0) xviii

### **E**

échange de clés [Diffie-Hellman](#page-60-0) 41 éditeur de paramètres par défaut [d'utilisateur](#page-130-0) 111 eFixes *Voir* correctifs [provisoires](#page-16-0) environnement [illustration](#page-23-0) 4 ports [utilisés](#page-40-0) 21 [vérification](#page-44-0) 25 erreurs d'inventaire, [identification](#page-148-0) des incidents 12[9,](#page-264-0) [245](#page-264-0) eServer [Information](#page-19-0) Center xviii espace disque, [identification](#page-263-0) et résolution des [incidents](#page-263-0) 244 espace disque insuffisant, [identification](#page-263-0) et résolution des [incidents](#page-263-0) 244 espace mémoire, [identification](#page-265-0) et résolution des [incidents](#page-265-0) 246 espace mémoire insuffisant, [identification](#page-265-0) et résolution des [incidents](#page-265-0) 246 événements filtrage, [identification](#page-251-0) et résolution des incidents 232

événements *(suite)* [sélection](#page-120-0) de filtres 101 variables de [substitution](#page-122-0) 103 [événements,](#page-256-0) identification et résolution des [incidents](#page-256-0) 237 extensions [gestionnaire](#page-30-0) de clusters 11 [gestionnaire](#page-29-0) de déploiement distant 10 IBM [Electronic](#page-30-0) Service Agent 11 programme de [déploiement](#page-29-0) de logiciels (Premium [Edition\)](#page-29-0) 10 Real Time [Diagnostics](#page-30-0) 11 Scalable Systems [Manager](#page-29-0) 10 [Server](#page-27-0) Plus Pack 8 Virtual Machine [Manager](#page-30-0) 11 [extensions,](#page-27-0) définition 8

#### **F**

fenêtres console IBM Director Ajouter Boîtier [BladeCenter](#page-150-0) 131 [assistant](#page-231-0) de mise à jour Director 212 [Connexion](#page-118-0) à IBM Director 99 [Interfaces](#page-151-0) réseau du module de gestion 132 fenêtres (IBM Director) agent IBM Director, installation (NetWare) fin de l'Assistant [InstallShield](#page-100-0) 81 sélection de [l'emplacement](#page-99-0) de destination 80 sélection des [composants](#page-99-0) 80, [195](#page-214-0) agent IBM Director, installation (Windows) [informations](#page-105-0) relatives à l'Accès par le Web 8[6,](#page-220-0) [201](#page-220-0) paramètres de [déploiement](#page-104-0) de logiciels 85, [200](#page-219-0)[,](#page-226-0) [207](#page-226-0) [paramètres](#page-103-0) de sécurité 84, [199](#page-218-0) pilotes de réseau, [configuration](#page-106-0) 87, [202](#page-221-0) sélection du répertoire [d'installation](#page-102-0) et des [fonctions](#page-102-0) 83, [197](#page-216-0) ajout de [plateformes](#page-254-0) physiques 235 console IBM Director Ajouter des [processeurs](#page-128-0) de gestion 109 Ajouter une [ressource](#page-142-0) partagée 123, [127](#page-146-0) [assistant](#page-231-0) de mise à jour Director 212 [Assistant](#page-177-0) de mise à jour Director 158 Editeur de [paramètres](#page-131-0) par défaut [d'utilisateur](#page-131-0) 112 Gestion des [utilisateurs](#page-130-0) 111 [gestionnaire](#page-230-0) de déploiement de logiciels (Premium [Edition\)](#page-230-0) 211 [Gestionnaire](#page-177-0) de déploiement de logiciels [\(Premium](#page-177-0) Edition) 158 [gestionnaire](#page-230-0) de déploiement de logiciels [\(Standard](#page-230-0) Edition) 211 Module de mise à jour IBM/E [mplacement](#page-231-0) du [répertoire](#page-231-0) racine 212 Module de mise à jour [IBM/Emplacement](#page-178-0) du [répertoire](#page-178-0) racine 159 [nouveau](#page-234-0) travail planifié 215 [Nouveau](#page-181-0) travail planifié 162 Préférences de [déploiement](#page-145-0) 126

fenêtres (IBM Director) *(suite)* console IBM Director *(suite)* préférences de la [reconnaissance](#page-255-0) 236 préférences de [reconnaissance](#page-127-0) 108 [Préférences](#page-142-0) du serveur 123 Préférences pour le [déploiement](#page-144-0) de logiciels 125 programme de [déploiement](#page-176-0) de logiciels (Standard [Edition\)](#page-176-0) 157 gestionnaire de capacités, installation (NetWare) [Démarrage](#page-174-0) de la copie des fichiers 155 sélection de [l'emplacement](#page-174-0) de destination 155 [gestionnaire](#page-267-0) de serveurs de déploiement de [fichiers](#page-267-0) 248 IBM Director, installation de la console sélection du répertoire [d'installation](#page-204-0) et des [fonctions](#page-204-0) 185 [Server](#page-203-0) Plus Pack 184 installation de la console IBM Director sélection du répertoire [d'installation](#page-88-0) et des [fonctions](#page-88-0) 69 [Server](#page-88-0) Plus Pack 69 préférences de [déploiement](#page-268-0) 249 préférences de la [reconnaissance](#page-255-0) 236 [préférences](#page-262-0) du serveur 243, [245](#page-264-0) serveur IBM Director, installation DB2 Universal Database, [configuration](#page-80-0) 61 IBM Director, [configuration](#page-79-0) de la base de [données](#page-79-0) 60 [informations](#page-77-0) relatives à l'Accès par le Web 5[8,](#page-196-0) [177](#page-196-0) [informations](#page-74-0) relatives au compte de service 5[5,](#page-194-0) [175](#page-194-0) Microsoft SQL, [configuration](#page-81-0) de la base de [données](#page-81-0) 62 Oracle, [configuration](#page-82-0) de la base de données 63 [paramètres](#page-75-0) de chiffrement 56, [176](#page-195-0) paramètres de [déploiement](#page-76-0) de logiciels 57, [177](#page-196-0) pilotes de réseau, [configuration](#page-78-0) 59, [178](#page-197-0) sélection du répertoire [d'installation](#page-71-0) et des [fonctions](#page-71-0) 52, [172](#page-191-0) [Server](#page-70-0) Plus Pack 51, [171](#page-190-0) fichier [daemon.stderr](#page-256-0) 237, [242](#page-261-0) fichier IBM Director [Agent.msi](#page-250-0) 231 fichier IBM Director [Console.msi](#page-250-0) 231 fichier [server.xml](#page-269-0) 250 fichier [ServiceNodeLocal.properties](#page-259-0) 240 fichier [tcpip.ini](#page-266-0) 247, [248](#page-267-0) fichier [tomcat.conf](#page-269-0) 250 fichier [TWGagent.uid](#page-259-0) 240 fichier [TWGConsole.prop](#page-261-0) 242 fichier [twgmach.id](#page-259-0) 240 fichier [TWGServer.err](#page-254-0) 235 fichier [TWGServer.prop](#page-256-0) 237, [242](#page-261-0) fichier [workers.properties](#page-269-0) 250 fichiers, [emplacement](#page-136-0) 117 [fichiers](#page-26-0) d'aide, accès par le Web 7 fichiers de réponses *Voir* [diragent.rsp,](#page-22-0) fichier - dircon.rsp, fichier [dirinstall,](#page-22-0) script fichiers [verrouillés,](#page-252-0) Accès par le Web 233

fichiers verrouillés, [identification](#page-252-0) et résolution des [incidents](#page-252-0) 233 filtrage [d'événements,](#page-251-0) identification et résolution des [incidents](#page-251-0) 232 fonctions de l'agent IBM Director accès et [réacheminement](#page-26-0) des alertes SNMP 7 agent Assistant du [processeur](#page-25-0) de gestion 6 agent de contrôle à [distance](#page-26-0) 7 [fichiers](#page-26-0) d'aide de l'accès par le Web 7 ServeRAID, [gestionnaire](#page-25-0) 6 FRU (unité remplaçable sur site), [informations,](#page-264-0) [identification](#page-264-0) et résolution des incidents 245

### **G**

gestion des systèmes [exécutant](#page-31-0) l'agent IBM Director [3.1](#page-31-0) 12 gestion des [utilisateurs](#page-129-0) 110 accès aux groupes, [restrictions](#page-134-0) 115 accès aux tâches, [restrictions](#page-135-0) 116 assistant de plan [d'événement,](#page-131-0) restrictions [d'accès](#page-131-0) 112, [116](#page-135-0) groupe [DirAdmin](#page-129-0) 110 groupe [DirSuper](#page-129-0) 110 [modification](#page-132-0) des droits des utilisateurs 113, [114](#page-133-0) profil par défaut, [création](#page-130-0) 111 Gestion des [utilisateurs,](#page-130-0) fenêtre 111 gestionnaire d'armoires console de gestion, [installation](#page-89-0) sur 70 [généralités](#page-28-0) 9 installation sur le serveur de gestion [Linux](#page-168-0) 149 [Windows](#page-169-0) 150 serveur de gestion, [installation](#page-72-0) sur 53 systèmes [d'exploitation](#page-37-0) pris en charge 18 gestionnaire d'emplacements [généralités](#page-28-0) 9 [identification](#page-181-0) et résolution des incidents 162 gestionnaire de capacités console de gestion, [installation](#page-89-0) sur 70 [généralités](#page-28-0) 9 serveur de gestion, [installation](#page-72-0) sur 53 systèmes [d'exploitation](#page-37-0) pris en charge 18 systèmes gérés, [installation](#page-168-0) (sur) 149 [gestionnaire](#page-30-0) de clusters 11 gestionnaire de déploiement distant [généralités](#page-29-0) 10 [infrastructure](#page-52-0) de déploiement BladeCenter 33 [Gestionnaire](#page-267-0) de serveurs de déploiement de fichiers, [fenêtre](#page-267-0) 248 [glossaire](#page-292-0) 273

## **I**

i5/OS, installation agent IBM Director, [installation](#page-95-0) 76 [chiffrement,](#page-67-0) activation 48, [76](#page-95-0) [démarrage](#page-96-0) 77 déploiement de logiciels, [identification](#page-268-0) et résolution des [incidents](#page-268-0) 249 [documentation](#page-66-0) 47

i5/OS, installation *(suite)* [identification](#page-256-0) et résolution des incidents 237 serveur IBM Director, [installation](#page-66-0) 47 IBM Active PCI pour [Microsoft](#page-171-0) Windows 152 IBM Active PCI pour SUSE LINUX [Enterprise](#page-171-0) Server 8 [152](#page-171-0) IBM Director, service [d'assistance](#page-251-0) (TWGIPC) 232, [233](#page-252-0) IBM Director Multiplateforme [généralités](#page-22-0) 3 IBM Director Multiplatform [documentation](#page-19-0) xviii IBM [Electronic](#page-30-0) Service Agent 11 IBM LM78, pilote de [périphérique](#page-92-0) pour Linux 73 IBM SMBus, pilote de [périphérique](#page-92-0) pour Linux 73 icônes de barre de tâches [\(Windows\)](#page-257-0) 238, [241](#page-260-0) [identification](#page-45-0) des processeurs de gestion du [système](#page-45-0) 26 identification et résolution des incidents accès par le Web [Apache](#page-269-0) Web Server 250 [avertissement](#page-269-0) de sécurité Java 250 [démarrage](#page-269-0) 250 [JVM](#page-269-0) 250 liaisons [d'événements](#page-269-0) 250 Netscape [Navigator](#page-269-0) 250, [252](#page-271-0) Active PCI [Manager](#page-263-0) 244 agent IBM Director [démarrage](#page-251-0) 232, [242](#page-261-0) [dépassement](#page-264-0) du délai imparti 245 [désinstallation](#page-253-0) 234 [installation](#page-250-0) 231, [232](#page-251-0) [modification](#page-250-0) 231 agent IBM Director, système [d'images](#page-259-0) 240 [alertes](#page-266-0) SNMP 247 [Asset](#page-265-0) ID 246 assistant du [processeur](#page-251-0) de gestion 232, [246,](#page-265-0) [251](#page-270-0) base de données, [saturation](#page-253-0) 234 [caractères](#page-269-0) chinois, affichage incorrect 250 [carte](#page-263-0) PCI 244 [carte](#page-264-0) RSA II 245 [CCSID](#page-256-0) 5026 237 [chiffrement](#page-255-0) 236, [241](#page-260-0) [configuration](#page-253-0) de la base de données 234 [connexion](#page-253-0) à distance, alertes 234 [console](#page-257-0) de gestion 238 console IBM Director [BladeCenter,](#page-257-0) objet non affiché 238 [connexion,](#page-261-0) échec 242 [demande](#page-259-0) d'accès au système géré refusée 24[0,](#page-261-0) [242](#page-261-0) [démarrage](#page-260-0) 241 [fenêtres](#page-258-0) 239 [modification](#page-250-0) 231 [suppression](#page-257-0) de l'objet affiché de type plateforme [physique](#page-257-0) 238 système géré, [dupliqué](#page-259-0) 240 système géré avec un point [d'interrogation](#page-259-0) 240 [système](#page-259-0) géré non affiché 240 [systèmes](#page-255-0) reconnus non affichés 236, [241](#page-260-0) contrôleur de ressources, [informations](#page-262-0) 243 critère de groupes [dynamiques](#page-258-0) 239

identification et résolution des incidents *(suite)* délai [d'expiration](#page-256-0) associé à de vastes plans [d'événements](#page-256-0) 237 désinstallation erreur [Apache](#page-252-0) 233 [message](#page-252-0) d'erreur 1306 233 erreur [d'initialisation](#page-254-0) de la base de données 235 erreur de fuseau [horaire](#page-261-0) 242 erreur du journal des [événements](#page-263-0) après [redémarrage](#page-263-0) 244 espace disque [insuffisant](#page-263-0) 244 [événements](#page-256-0) 237 [exceptions](#page-258-0) JRE 239 Générateur de filtre [d'événements](#page-251-0) simples, [fenêtre](#page-251-0) 232 ID [événement](#page-263-0) 2003 244 [informations](#page-264-0) FRU (unité remplaçable sur site) 245 [installation](#page-250-0) 231 Internet [Information](#page-263-0) Services 244 inventaire [ServeRAID](#page-264-0) manquant 245 journal des [événements,](#page-262-0) saturation 243 langues DBCS, [identification](#page-270-0) et résolution des [incidents](#page-270-0) 251 MIB, valeurs [d'attribut](#page-266-0) de fichier 247 [Microsoft](#page-269-0) Internet Explorer 250 [Microsoft](#page-253-0) Jet 234 mise à niveau [message](#page-251-0) d'erreur 1306 232 [message](#page-251-0) d'erreur 1921 232 [modules](#page-262-0) RPM 243, [245](#page-264-0) [navigateur](#page-264-0) CIM 245 plans [d'événement](#page-256-0) 237, [239](#page-258-0) [reconnaissance](#page-254-0) 235, [236](#page-255-0) [reconnaissance](#page-254-0) BladeCenter 235 régulateur de tension, [informations](#page-263-0) 244 ressource partagée d'agent de [redirection](#page-267-0) 248 [ressource](#page-267-0) réseau partagée 248 RXE-100, [reconnaissance](#page-254-0) 235 [serveur](#page-253-0) de gestion 234 serveur IBM Director [démarrage](#page-251-0) 232, [237](#page-256-0) [désinstallation](#page-252-0) 233 [installation](#page-250-0) 231 serveur Web de l'agent IBM [Director](#page-252-0) 233 service du [gestionnaire](#page-262-0) de connexions d'accès à [distance](#page-262-0) 243 [symboles](#page-268-0) du won 249 [symboles](#page-268-0) du yen 249 [systèmes](#page-268-0) en langue coréenne 249 systèmes en langue [japonaise](#page-268-0) 249 systèmes gérés [chiffrement](#page-255-0) 236, [241](#page-260-0) contrôleur de ressources, [informations](#page-262-0) 243 [pare-feu,](#page-266-0) protégé par 247 valeurs [incorrectes](#page-262-0) 243 [Windows,](#page-262-0) sous 243 tâche [Configuration](#page-265-0) du réseau 246 tâche [Configuration](#page-265-0) globale 246 tâche [Contrôle](#page-266-0) à distance 247 tâche [Contrôleurs](#page-266-0) de ressources 247

identification et résolution des incidents *(suite)* tâche Déploiement de logiciels [création](#page-267-0) du module 248 [module](#page-267-0) logiciel au format SPB 248 serveur de [déploiement](#page-267-0) de fichiers 248 système géré protégé par un [pare-feu](#page-267-0) 248 tâche [Inventaire](#page-262-0) 243, [245](#page-264-0) [Telnet](#page-253-0) 234, [235](#page-254-0) unité de disque [logique](#page-263-0) 244 unités [SNMP](#page-255-0) 236, [247](#page-266-0) [utilitaire](#page-253-0) cfgdb 234 valeur du délai de [réponse](#page-259-0) du réseau, [modification](#page-259-0) 240 [Win32\\_DiskDrive.Size](#page-263-0) 244 illustrations [composants](#page-24-0) logiciels IBM Director 5 [environnement](#page-23-0) IBM Director 4 [infrastructure](#page-51-0) de déploiement BladeCenter 32 incidents, [résolution](#page-250-0) 231 infrastructure de déploiement (BladeCenter) conflits [d'adresses](#page-51-0) IP 32, [129](#page-148-0) [illustration](#page-51-0) 32 [modification](#page-148-0) de la base de données IBM [Director](#page-148-0) 129 [sécurité](#page-51-0) 32 serveur DHCP, [utilisation](#page-51-0) 32, [129](#page-148-0) installation, [identification](#page-250-0) et résolution des [incidents](#page-250-0) 231 installation AIX [désinstallation](#page-246-0) 227 Wake on LAN, [activation](#page-238-0) 219 installation automatique agent IBM [Director](#page-107-0) 88, [203,](#page-222-0) [209](#page-228-0) console IBM [Director](#page-90-0) 71, [187](#page-206-0) InstallShield, assistant console IBM [Director](#page-87-0) 68 intégration [ascendante](#page-22-0) 3 interface de gestion de la tolérance aux pannes conditions [préalables](#page-171-0) 152 [généralités](#page-28-0) 9 [Interfaces](#page-151-0) réseau du module de gestion, fenêtre 132 inventaire [ServeRAID](#page-264-0) manquant 245 IPMI, contrôleur de gestion de la carte mère MPA, [agent](#page-25-0) 6 iSeries, [Information](#page-256-0) Center 237 ISMP [agent](#page-25-0) MPA 6 chemins pour les [communications](#page-50-0) externes 31 réseau [d'interconnexion](#page-49-0) ASM 30 restrictions liées aux [communications](#page-47-0) internes 28 stratégies de [transmission](#page-50-0) des alertes 31

### **J**

journal des événements [identification](#page-251-0) et résolution des incidents 232, [237](#page-256-0)[,](#page-261-0) [242](#page-261-0) [saturation](#page-262-0) 243 JRE, exceptions, [identification](#page-258-0) et résolution des [incidents](#page-258-0) 239 JVM, [identification](#page-269-0) et résolution des incidents 250

#### **L**

langues DBCS, [identification](#page-270-0) et résolution des [incidents](#page-270-0) 251 liaison de grand [réseau](#page-44-0) 25 licence agent IBM [Director](#page-25-0) 6, [11](#page-30-0) console IBM [Director](#page-25-0) 6, [11](#page-30-0) serveur IBM [Director](#page-24-0) 5, [11](#page-30-0) Linux, installation agent IBM [Director](#page-96-0) 77, [192](#page-211-0) [chiffrement,](#page-69-0) activation 50, [78,](#page-97-0) [193](#page-212-0) console IBM [Director](#page-200-0) 181 [démarrage](#page-97-0) 78 LM78, pilote de [périphérique](#page-92-0) 73 serveur IBM [Director](#page-67-0) 48 SMBus, pilote de [périphérique](#page-92-0) 73 Linux, installation sous [arrêt](#page-242-0) 223 console IBM [Director](#page-86-0) 67 [désinstallation](#page-247-0) 228 [extensions](#page-172-0) Server Plus Pack 153 installation complète du [gestionnaire](#page-168-0) d'armoires 149 modification accès et [réacheminement](#page-240-0) des alertes SNMP, [activation](#page-240-0) 221 ajout d'une [fonction](#page-241-0) 222 [installation](#page-239-0) de la base de données IBM [Director](#page-239-0) 220 [suppression](#page-242-0) d'une fonction 223 Wake on LAN, [activation](#page-239-0) 220 serveur IBM [Director](#page-187-0) 168 Linux, pilotes de [périphériques](#page-45-0) 26 LM78, pilote de périphérique [installation](#page-94-0) 75 [téléchargement](#page-93-0) 74 LM78, pilote de [périphérique](#page-92-0) pour Linux 73 logiciel de gestion de système IBM [généralités](#page-18-0) xvii [téléchargement](#page-19-0) xviii

## **M**

[manuels](#page-18-0) xvii [marques](#page-291-0) 272 mémoire, [identification](#page-258-0) et résolution des incidents 239 mémoire insuffisante, [identification](#page-258-0) et résolution des [incidents](#page-258-0) 239 message d'erreur erreur 1306, [Windows](#page-251-0) 232 erreur 1722, [Windows](#page-250-0) 231 erreur 1921, [Windows](#page-251-0) 232 erreur d'E-S s'est [produite](#page-260-0) (une) 241 [exception](#page-261-0) in thread ″main″ 242 ID [événement](#page-263-0) 2003 244 [IRQL\\_NOT\\_LESS\\_OR\\_EQUAL](#page-251-0) 232 méthode MD5, [identification](#page-259-0) et résolution des [incidents](#page-259-0) 240, [242](#page-261-0) MIB, valeurs d'attribut de fichier, [identification](#page-266-0) et [résolution](#page-266-0) des incidents 247 [microcode,](#page-44-0) mise à jour 25, [26](#page-45-0)

Microsoft, [composants](#page-101-0) d'exécution pour les applications [Visual](#page-101-0) C++ 82 [Microsoft](#page-55-0) Data Engine 1.0 36 Microsoft Internet Explorer, [identification](#page-269-0) et résolution des [incidents](#page-269-0) 250 Microsoft Jet 4.0 [généralités](#page-55-0) 36 [limites](#page-55-0) de taille 36 Microsoft [Management](#page-41-0) Console 22 [Microsoft](#page-56-0) SQL Server 37 [Microsoft](#page-262-0) Windows 2000 Service Pack 4 243, [244](#page-263-0) mise à jour [BIOS](#page-44-0) 25, [26](#page-45-0) [microcode](#page-44-0) 25, [26](#page-45-0) pilotes de [périphériques](#page-44-0) 25, [26](#page-45-0) mise à niveau agent IBM Director [Linux](#page-211-0) 192 [NetWare](#page-213-0) 194 [Windows](#page-215-0) 196, [204](#page-223-0) console IBM Director [Linux](#page-200-0) 181 [Windows](#page-200-0) 181 identification et résolution des incidents Générateur de filtre [d'événements](#page-251-0) simples, [fenêtre](#page-251-0) 232 [message](#page-251-0) d'erreur 1306 232, [251](#page-270-0) [message](#page-251-0) d'erreur 1921 232 serveur IBM Director [Linux](#page-187-0) 168 [Windows](#page-189-0) 170 tâche [Déploiement](#page-230-0) de logiciels, utilisation 211 mise à niveau à partir d'une version [antérieure](#page-31-0) 12 mode silencieux *Voir* installation [automatique](#page-22-0) modification d'une installation d'IBM Director installation sous Linux accès et [réacheminement](#page-240-0) des alertes SNMP, [activation](#page-240-0) 221 ajout d'une [fonction](#page-241-0) 222 [suppression](#page-242-0) d'une fonction 223 Wake on LAN, [activation](#page-239-0) 220 installation sous NetWare ajout d'une [fonction](#page-243-0) 224 [limitations](#page-243-0) 224 installation sous Windows ajout d'une [fonction](#page-245-0) 226 Fenêtre [Maintenance](#page-246-0) du programme 227 [installation](#page-245-0) de la base de données IBM [Director](#page-245-0) 226 [suppression](#page-245-0) d'une fonction 226 Linux [installation](#page-239-0) de la base de données IBM [Director](#page-239-0) 220 module de gestion [adresse](#page-51-0) IP (par défaut) 32 attribution d'adresses IP [temporaires](#page-51-0) 32 [microcode,](#page-52-0) mise à niveau 33 nom [d'utilisateur](#page-150-0) et mot de passe (par défaut) 131 [ouverture](#page-155-0) de session 136 propriétés, [configuration](#page-157-0) 138

module de gestion *(suite)* protocoles réseau, [configuration](#page-158-0) 139 modules de commutation nom d'utilisateur et mot de passe, [modification](#page-160-0) 141 ports externes, [configuration](#page-161-0) 142 protocoles réseau, [configuration](#page-161-0) 142 modules logiciels [affichage](#page-180-0) dans la console IBM Director (capture [d'écran\)](#page-180-0) 161, [214](#page-233-0) [création](#page-230-0) 211 format SPB, [identification](#page-267-0) et résolution des [incidents](#page-267-0) 248 modules RPM, [identification](#page-262-0) et résolution des [incidents](#page-262-0) 243, [245](#page-264-0) MPA *Voir* assistant du [processeur](#page-22-0) de gestion MPA, tâche [généralités](#page-26-0) 7

### **N**

[navigateurs](#page-41-0) Web 22 [Net-SNMP,](#page-240-0) version 5.0.9 221 Netscape Navigator, [identification](#page-269-0) et résolution des [incidents](#page-269-0) 250, [252](#page-271-0) NetWare, installation sous agent IBM Director, [installation](#page-98-0) 79 agent MPA, quand [l'installer](#page-98-0) 79 [désinstallation](#page-248-0) 229 [extensions](#page-173-0) Server Plus Pack 154 modification ajout d'une [fonction](#page-243-0) 224 [limitations](#page-243-0) 224 nom de [l'ordinateur,](#page-265-0) affichage incorrect 246 noms d'attribut de la carte réseau, [identification](#page-266-0) et [résolution](#page-266-0) des incidents 247 noms de serveur WIN, [identification](#page-265-0) et résolution des [incidents](#page-265-0) 246 [Nouveau](#page-181-0) travail planifié, fenêtre 162, [215](#page-234-0)

# **O**

objet de type processeur de gestion [affichage](#page-129-0) dans la console IBM Director (capture [d'écran\)](#page-129-0) 110 [création](#page-128-0) 109 [nom](#page-129-0) 110 objet du processeur de gestion [création](#page-45-0) 26 objet géré de type [plateforme](#page-257-0) 238 objets gérés, création boîtier [BladeCenter](#page-150-0) 131 [processeur](#page-45-0) de gestion 26, [109](#page-128-0) objets gérés de type boîtier [affichage](#page-149-0) dans la console IBM Director (capture [d'écran\)](#page-149-0) 130 [création](#page-149-0) 130 [identification](#page-152-0) et résolution des incidents 133 Oracle, serveur pilote [JDBC](#page-56-0) 37

Oracle Server [identification](#page-253-0) et résolution des incidents 234 OS/400 *Voir* [i5/OS](#page-95-0)

#### **P**

pare-feu, accès [configuration](#page-40-0) 21 [identification](#page-266-0) et résolution des incidents 247, [248](#page-267-0) pilote de périphérique [carte](#page-264-0) RSA II 245 LM78 [\(Linux\)](#page-92-0) 73 SMBus, détection de [\(Windows\)](#page-251-0) 232, [237,](#page-256-0) [242](#page-261-0) [SMBus](#page-92-0) (Linux) 73 pilote JDBC, [serveur](#page-56-0) Oracle 37 pilotes de [périphériques,](#page-44-0) mise à jour 25, [26](#page-45-0) plans d'événement [affichage](#page-258-0) dans la console IBM Director 239 [identification](#page-256-0) et résolution des incidents 237, [239](#page-258-0) plateformes physiques, [reconnaissance](#page-254-0) de 235 [ports](#page-40-0) 21 PostgreSQL [généralités](#page-57-0) 38 pilote [JDBC](#page-57-0) 38 Préférences de [déploiement,](#page-268-0) fenêtre, identification et [résolution](#page-268-0) des incidents 249 Préférences de la [reconnaissance,](#page-255-0) fenêtre 236 préférences de [reconnaissance,](#page-127-0) définition 108 [Préférences](#page-262-0) du serveur, fenêtre 243, [245](#page-264-0) prise en charge de session, [désactivation](#page-266-0) 247, [248](#page-267-0) processeur de gestion avancée de systèmes *Voir* ASM, [processeur](#page-22-0) processeur de gestion de système intégré *Voir* [ISMP](#page-22-0) [processeur](#page-46-0) de service de passerelle, définition 27 processeurs de gestion du système *Voir aussi* ASM, [processeur](#page-22-0) - ASM PCI, carte - ISMP - [RSA](#page-22-0) [communication](#page-45-0) avec le serveur IBM Director 26 [communications](#page-45-0) interprocessus 26 [externe](#page-48-0) 29 [interconnexion](#page-46-0) sur réseau ASM 27 [interne](#page-26-0) 7 sur le [réseau](#page-46-0) local 27 communication interne [agent](#page-47-0) MPA, rôle 28 système [d'exploitation](#page-47-0) 28 type du [processeur](#page-47-0) de gestion du système 28 [configuration](#page-45-0) 26 [documentation](#page-18-0) xvii [gestion](#page-26-0) 7 [identification](#page-45-0) 26 [interconnexion](#page-49-0) ASM 30 objet de type [processeur](#page-128-0) de gestion, création 109 [reconnaissance](#page-128-0) 109 stratégies de [transmission](#page-50-0) des alertes 31 [processeurs](#page-45-0) de gestion du système optionnels, [configuration](#page-45-0) 26 profil de détection et déploiement [création](#page-152-0) 133

profil de détection et déploiement *(suite)* [remplacement](#page-165-0) 146 profil de détection et déploiement de boîtier [création](#page-152-0) 133 [définition](#page-152-0) 133 [remplacement](#page-165-0) 146 profils (assistant de déploiement BladeCenter) [affichage](#page-166-0) dans la console IBM Director (capture [d'écran\)](#page-166-0) 147 [généralités](#page-152-0) 133 [modification](#page-165-0) du nom 146 profils de [transmission](#page-265-0) des alertes, identification et [résolution](#page-265-0) des incidents 246 Profils de [transmission](#page-251-0) des alertes, identification et [résolution](#page-251-0) des incidents 232 [programme](#page-253-0) d'écoute TCP/IP Oracle 234 programme de déploiement de logiciels (Premium Edition) [généralités](#page-29-0) 10, [121](#page-140-0) [identification](#page-268-0) et résolution des incidents 249 installation du serveur de gestion [i5/OS](#page-169-0) 150 installation sur le serveur de gestion [Linux](#page-170-0) 151 [Windows](#page-170-0) 151 [Protocole](#page-149-0) SLP (Service Location Protocol) 130 [protocoles](#page-38-0) réseau 19 [publications](#page-18-0) xvii

#### **R**

reconnaissance *Voir* [réseau](#page-255-0) boîtier [BladeCenter](#page-148-0) 129 définition des [préférences](#page-127-0) 108 [diffusion](#page-126-0) 107 [diffusion](#page-126-0) unique 107 [généralités](#page-125-0) 106 [identification](#page-254-0) et résolution des incidents 235, [236](#page-255-0) [multidiffusion](#page-126-0) 107 [plateformes](#page-254-0) physiques 235 [processeurs](#page-128-0) de gestion du système 109 relais de [diffusion](#page-126-0) 107 routeur par défaut, [configuration](#page-255-0) 236, [241](#page-260-0) [RXE-100](#page-254-0) 235 [reconnaissance](#page-126-0) par diffusion 107 [reconnaissance](#page-126-0) par diffusion unique 107 [reconnaissance](#page-126-0) par multidiffusion 107 [Redbooks](#page-18-0) xvii régénération du logiciel [généralités](#page-28-0) 9 systèmes [d'exploitation](#page-37-0) pris en charge 18 systèmes gérés, [installation](#page-168-0) sur 149 Régénération du logiciel console de gestion, [installation](#page-89-0) sur 70 serveur de gestion, [installation](#page-72-0) sur 53 règles de [déploiement](#page-152-0) 133 régulateur de tension, [informations,](#page-263-0) identification et [résolution](#page-263-0) des incidents 244 relais de [diffusion](#page-126-0) 107

réseau d'interconnexion ASM [carte](#page-49-0) ASM PCI 30 [définition](#page-46-0) 27 [ISMP](#page-49-0) 30 [processeur](#page-49-0) ASM 30 [résolution](#page-250-0) des incidents 231 ressource partagée d'agent de redirection, [identification](#page-267-0) et [résolution](#page-267-0) des incidents 248 ressource partagée FTP, [identification](#page-268-0) et résolution des [incidents](#page-268-0) (i5/OS) 249 ressource réseau partagée, [identification](#page-267-0) et résolution des [incidents](#page-267-0) 248 routeur par défaut, [configuration](#page-255-0) 236, [241](#page-260-0) [RS-485,](#page-46-0) ports 27 RSA, carte assistant du [processeur](#page-25-0) de gestion 6 chemins pour les [communications](#page-50-0) externes 31 [configuration](#page-128-0) 109 niveau du [microcode](#page-50-0) 31 objet de type [processeur](#page-128-0) de gestion, création 109 stratégies de [transmission](#page-50-0) des alertes 31 RSA (Remote Supervisor Adapter) réseau [d'interconnexion](#page-49-0) ASM 30 utilisation en tant que passerelle [d'interconnexion](#page-46-0) [ASM](#page-46-0) 27 RXE-100, armoire d'extension distante avec des [serveurs](#page-49-0) xSeries 360 ou 440 30 RXE-100, armoires d'extension [configuration](#page-29-0) à l'aide de SSM 10

## **S**

Scalable Systems Manager *Voir* [SSM](#page-22-0) sécurité accès par le Web [généralités](#page-61-0) 42 règles d'accès [personnalisées,](#page-138-0) configuration 119 agent IBM Director - [authentification](#page-276-0) du serveur 257 algorithme de signature [électronique](#page-276-0) 257 chiffrement [algorithmes](#page-60-0) 41 dégradation des [performances](#page-60-0) 41 [généralités](#page-57-0) 38 gestion des clés clés [publiques](#page-277-0) et privées 258 [emplacement](#page-277-0) des fichiers 258 origine d'une clé, [définition](#page-283-0) 264 [récupération](#page-283-0) de clés perdues 264 gestion des utilisateurs accès aux groupes, [restrictions](#page-134-0) 115 accès aux tâches, [restrictions](#page-135-0) 116 assistant de plan [d'événement,](#page-131-0) restrictions [d'accès](#page-131-0) 112, [116](#page-135-0) [modification](#page-132-0) des droits des utilisateurs 113 profil par défaut, [création](#page-130-0) 111 [infrastructure](#page-51-0) de déploiement BladeCenter 32 ouverture de session [utilisateur](#page-129-0) 110 serveur de [gestion,](#page-282-0) ajout d'un serveur 263 **SSL** [activation](#page-136-0) 117

sécurité *(suite)* SSL *(suite)* [algorithmes](#page-59-0) de chiffrement 40 [généralités](#page-59-0) 40 [restrictions](#page-137-0) de sessions 118 système géré accès à un système [sécurisé](#page-281-0) 262 sécurisation [automatique](#page-279-0) 260 [sécurisation](#page-279-0) manuelle 260 [suppression](#page-281-0) de l'accès à 262 Server Plus Pack [achat](#page-27-0) 8 [généralités](#page-27-0) 8 [installation](#page-27-0) 8 systèmes [d'exploitation](#page-37-0) pris en charge 18 systèmes gérés, installation sur [manuelle](#page-172-0) 153 utilisation de la tâche de [déploiement](#page-176-0) de [logiciels](#page-176-0) 157 ServeRAID, [gestionnaire](#page-25-0) 6 console de gestion, [installation](#page-89-0) sur 70 [généralités](#page-25-0) 6 serveur de gestion, [installation](#page-71-0) sur 52 systèmes gérés, [installation](#page-109-0) sous 90 systèmes gérés, [installation](#page-100-0) sur 81, [83](#page-102-0) serveur *Voir* serveur IBM [Director](#page-22-0) serveur de déploiement de fichiers [configuration](#page-141-0) 122, [123](#page-142-0) [consignes](#page-141-0) 122 [identification](#page-267-0) et résolution des incidents 248 serveur de gestion base de données DB2 [installation](#page-54-0) sous Linux 35 [installation](#page-55-0) sous Windows 36 [configuration](#page-32-0) matérielle requise 13 [connexion,](#page-261-0) échec 242 [définition](#page-22-0) 3 déploiement de logiciels, installation [i5/OS](#page-169-0) 150 [Linux](#page-170-0) 151 [Windows](#page-170-0) 151 [identification](#page-253-0) et résolution des incidents 234 installation complète du [gestionnaire](#page-168-0) d'armoires 149 [serveur](#page-148-0) DHCP 129, [130](#page-149-0) serveur IBM Director chiffrement, activation [i5/OS](#page-67-0) 48 [identification](#page-256-0) et résolution des incidents 237 [Linux](#page-69-0) 50 [Windows](#page-75-0) 56 [configuration](#page-32-0) matérielle requise 13 désinstallation [i5/OS](#page-247-0) 228 [Linux](#page-247-0) 228 [Windows](#page-248-0) 229 [déterminer](#page-257-0) s'il fonctionne 238 données de [configuration](#page-246-0) 227 [emplacement](#page-44-0) d'installation 25 [fonction](#page-24-0) 5 i5/OS, [installation](#page-66-0) sous 47

serveur IBM Director *(suite)* identification et résolution des incidents base de [données](#page-254-0) 235 [démarrage](#page-251-0) 232, [237](#page-256-0) [installation](#page-250-0) 231 journal [d'événements,](#page-263-0) erreur 244 [Microsoft](#page-253-0) Jet 234 [Telnet](#page-253-0) 234 [licence](#page-24-0) 5, [11](#page-30-0) Linux, installation sous base de données, [configuration](#page-68-0) 49, [50](#page-69-0) [chiffrement,](#page-188-0) activation 169 mise à [niveau](#page-187-0) sous Linux 168 mise à niveau sous Windows [fonctions,](#page-192-0) sélection 173 [paramètres](#page-195-0) de chiffrement 176 paramètres de [déploiement](#page-196-0) de logiciels 177 pilote de réseau, [configuration](#page-197-0) 178 [Server](#page-192-0) Plus Pack 173 Wake on LAN, [activation](#page-198-0) 179 modification d'une installation [Linux](#page-238-0) 219 [Windows](#page-245-0) 226 processeur de gestion du système, [communication](#page-45-0) [avec](#page-45-0) 26 [protocoles](#page-38-0) réseau 19 SSL activé, [identification](#page-256-0) et résolution des [incidents](#page-256-0) 237 systèmes [d'exploitation](#page-35-0) pris en charge 16 Windows, installation sous [compte](#page-70-0) de service 51 [configuration](#page-79-0) de la base de données 60 [fonctions,](#page-72-0) sélection 53 [paramètres](#page-75-0) de chiffrement 56 paramètres de [déploiement](#page-76-0) de logiciels 57 pilote de réseau, [configuration](#page-78-0) 59 [Server](#page-72-0) Plus Pack 53 Wake on LAN, [activation](#page-78-0) 59 serveur Oracle [généralités](#page-56-0) 37 [serveur](#page-65-0) xSeries 225 8647 46 serveurs lame installation des systèmes [d'exploitation](#page-163-0) 144 règles de [déploiement](#page-153-0) 134 séquence [d'amorçage](#page-153-0) 134 service [clientèle](#page-18-0) xvii service du [gestionnaire](#page-262-0) de connexions d'accès à distance, [identification](#page-262-0) et résolution des incidents 243 [service](#page-18-0) packs xvii [service](#page-255-0) SNMP 236 service [TWGserver](#page-254-0) 235 service [UMSHTTPD](#page-251-0) 232 silent, [paramètre](#page-91-0) 72, [89,](#page-108-0) [95](#page-114-0) sites Web [assistance](#page-19-0) IBM xviii IBM eServer [Information](#page-19-0) Center xviii IBM iSeries, [Information](#page-256-0) Center 237 IBM [Redbooks](#page-18-0) xvii IBM [ServerProven](#page-19-0) xviii IBM xSeries, gestion de [système](#page-19-0) xviii logiciel de gestion de [système](#page-19-0) IBM xviii

[Net-SNMP](#page-240-0) 221 Oracle [Technology](#page-56-0) Network 37 [ressources](#page-18-0) IBM Director xvii sites Web IBM [assistance](#page-19-0) xviii eServer [Information](#page-19-0) Center xviii iSeries, [Information](#page-256-0) Center 237 logiciel de gestion de [systèmes](#page-19-0) xviii [Redbooks](#page-18-0) xvii [ServerProven](#page-19-0) xviii xSeries, gestion de [système](#page-19-0) xviii [SMBIOS](#page-33-0) 14 SMBus, pilote de périphérique [installation](#page-94-0) 75 [téléchargement](#page-93-0) 74 SMBus, pilote de [périphérique](#page-92-0) pour Linux 73 SNMP, unité [définition](#page-22-0) 3 [snmpconf,](#page-240-0) utilitaire 221 [snmpd.conf,](#page-240-0) fichier 221 spécifications WfM (Wired for [Management\)](#page-32-0) 13 SQL Server 2000 [Desktop](#page-55-0) Engine 36 **SSL** [activation](#page-136-0) 117 [algorithmes](#page-59-0) de chiffrement 40 [généralités](#page-59-0) 40 [restrictions](#page-137-0) de sessions 118 SSM (Scalable Systems Manager) [adresses](#page-46-0) IP 27 [communication](#page-46-0) externe 27 [généralités](#page-29-0) 10 surveillance de l'état de santé du système [désinstallation](#page-245-0) 226 systèmes gérés, [installation](#page-102-0) sur 83 Surveillance de l'état de santé du système prise en charge pour les [systèmes](#page-48-0) Linux 29 symboles du won, [identification](#page-268-0) et résolution des [incidents](#page-268-0) 249 symboles du yen, [identification](#page-268-0) et résolution des [incidents](#page-268-0) 249 systèmes [d'exploitation](#page-34-0) pris en charge 15 systèmes en langue chinoise, [identification](#page-270-0) et résolution des [incidents](#page-270-0) 251 systèmes en langue chinoise simplifiée, [identification](#page-270-0) et [résolution](#page-270-0) des incidents 251 systèmes en langue chinoise [traditionnelle,](#page-270-0) identification et [résolution](#page-270-0) des incidents 251 systèmes en langue coréenne, [identification](#page-268-0) des [incidents](#page-268-0) 249 systèmes en langue coréenne, [identification](#page-270-0) et [résolution](#page-270-0) des incidents 251 systèmes en langue japonaise, [identification](#page-268-0) des [incidents](#page-268-0) 249 systèmes en langue japonaise, [identification](#page-270-0) et [résolution](#page-270-0) des incidents 251 systèmes gérés [configuration](#page-32-0) matérielle requise 13 [définition](#page-22-0) 3 [demande](#page-259-0) d'accès refusée 240, [242](#page-261-0)

sites Web *(suite)*

systèmes gérés *(suite)* identification et résolution des incidents [chiffrement](#page-255-0) 236, [241](#page-260-0) contrôleur de ressources, [informations](#page-262-0) 243 erreur de fuseau [horaire](#page-261-0) 242 installation du Server Plus Pack [manuelle](#page-172-0) 153 utilisation de la tâche de [déploiement](#page-176-0) de [logiciels](#page-176-0) 157 [pare-feu,](#page-264-0) accès 245 pare-feu, protégé par, [identification](#page-266-0) et résolution des [incidents](#page-266-0) 247, [248](#page-267-0) préférences de déploiement, [configuration](#page-144-0) 125 sécurisation agent IBM Director, au cours de [l'installation](#page-104-0) 85 agent IBM [Director,](#page-218-0) au cours de la mise à [niveau](#page-218-0) 199, [206](#page-225-0) [automatique](#page-279-0) 260 [manuelle](#page-279-0) 260 [méthodes](#page-278-0) 259 [sécurité](#page-281-0) 262 valeurs [incorrectes](#page-262-0) 243 Windows, sous, [identification](#page-262-0) et résolution des [incidents](#page-262-0) 243

# **T**

tâche [Configuration](#page-265-0) du réseau, identification et [résolution](#page-265-0) des incidents 246 tâche [Configuration](#page-265-0) globale, identification et résolution des [incidents](#page-265-0) 246 tâche Contrôle à distance, [identification](#page-265-0) et résolution des [incidents](#page-265-0) 246, [247](#page-266-0) tâche Contrôleurs de ressources, [identification](#page-266-0) et [résolution](#page-266-0) 247 tâche Déploiement de logiciels, identification et résolution des incidents [création](#page-267-0) du module 248 serveur de [déploiement](#page-267-0) de fichiers 248 système géré protégé par un [pare-feu](#page-267-0) 248 tâche Inventaire, [identification](#page-262-0) et résolution des [incidents](#page-262-0) 243, [245](#page-264-0) [téléchargement](#page-19-0) xviii comptabilité matérielle, [informations](#page-19-0) xviii documents de [compatibilité](#page-19-0) xviii IBM [Director,](#page-19-0) code xviii IBM Director, [publications](#page-19-0) xviii LM78, pilote de [périphérique](#page-93-0) 74 logiciel de gestion de [système](#page-19-0) xviii [microcode](#page-52-0) du module de gestion 33 [Net-SNMP,](#page-240-0) version 5.09 221 SMBus, pilote de [périphérique](#page-93-0) 74 [wmint4.exe](#page-101-0) 82 terminologie ASM, réseau [d'interconnexion](#page-46-0) 27 [communication](#page-46-0) externe 27 [communication](#page-45-0) interne 26 [communications](#page-45-0) interprocessus 26 [compte](#page-58-0) de service 39 [console](#page-23-0) de gestion 4 [extensions](#page-27-0) 8

terminologie *(suite)* [processeur](#page-46-0) de service de passerelle 27 profil de détection et [déploiement](#page-152-0) de boîtier 133 [serveur](#page-22-0) de gestion 3 [système](#page-22-0) géré 3 unité [SNMP](#page-22-0) 3 [terminologie,](#page-284-0) récapitulatif 265 [Triple](#page-60-0) DES 41 [TWGConsole.prop,](#page-136-0) fichier 117 TWGIPC, service [d'assistance](#page-251-0) 232, [233](#page-252-0) [TWGServer.prop,](#page-136-0) fichier 117 [TWGshare](#page-141-0) 122

## **U**

[unattended,](#page-91-0) paramètre 72, [89,](#page-108-0) [95](#page-114-0) unité SNMP [identification](#page-255-0) et résolution des incidents 236, [247](#page-266-0) unités de disque logique, [identification](#page-263-0) et résolution des [incidents](#page-263-0) 244 [user1.txt](#page-139-0) 120 utilitaire cfgdb, [identification](#page-253-0) et résolution des [incidents](#page-253-0) 234, [238](#page-257-0)

#### **V**

valeur du délai de [réponse](#page-259-0) du réseau, [modification](#page-259-0) 240 valeurs, [identification](#page-262-0) et résolution des incidents 243 valeurs de sel de [chiffrement,](#page-259-0) longueurs requises 24[0,](#page-261-0) [242](#page-261-0) valeurs incorrectes, [identification](#page-262-0) et résolution des [incidents](#page-262-0) 243 variables de [substitution](#page-122-0) 103 [vcredist.exe](#page-101-0) 82 Virtual Machine [Manager](#page-30-0) 11 Virtualization Engine [documentation](#page-66-0) 47 IBM Director [Multiplateforme](#page-22-0) 3

# **W**

Wake on LAN [activation](#page-95-0) sous AIX 76 [activation](#page-239-0) sous Linux 220 activation sous Windows agent IBM Director, [installation](#page-106-0) 87, [94](#page-113-0) IBM [Director](#page-221-0) 202, [208](#page-227-0) [serveur,](#page-198-0) mise à niveau 179 serveur IBM Director, [installation](#page-78-0) 59 Windows [maintenance](#page-246-0) du programme 227 Windows, installation agent IBM [Director](#page-108-0) 89 [chiffrement,](#page-75-0) activation 56, [85](#page-104-0) identification et résolution des incidents ID [événement](#page-263-0) 2003 244 journal [d'événements,](#page-263-0) erreur 244 journal des [événements,](#page-262-0) saturation 243 [Win32\\_DiskDrive.Size](#page-263-0) 244

Windows, installation *(suite)* noms d'attribut de la carte réseau, [identification](#page-266-0) et [résolution](#page-266-0) des incidents 247 serveur IBM [Director](#page-69-0) 50 tâche [Configuration](#page-265-0) du réseau, identification et [résolution](#page-265-0) des incidents 246 valeurs [incorrectes](#page-262-0) 243 Windows, installation sous agent IBM [Director](#page-101-0) 82 console IBM [Director](#page-87-0) 68 [désinstallation](#page-248-0) 229 [extensions](#page-175-0) Server Plus Pack 156 installation complète du [gestionnaire](#page-169-0) d'armoires 150 modification ajout d'une [fonction](#page-245-0) 226 [généralités](#page-245-0) 226 [installation](#page-245-0) de la base de données IBM [Director](#page-245-0) 226 [suppression](#page-245-0) d'une fonction 226 Windows 2000, [identification](#page-262-0) et résolution des [incidents](#page-262-0) 243 Windows Management [Instrumentation](#page-263-0) (WMI), [incident](#page-263-0) 244 Windows Management [Instrumentation](#page-101-0) (WMI) CORE [1.5](#page-101-0) 82 Windows NT 4.0, conditions [préalables](#page-101-0) à [l'installation](#page-101-0) 82 Windows Server 2003, [identification](#page-251-0) et résolution des [incidents](#page-251-0) 232, [237,](#page-256-0) [242,](#page-261-0) [244,](#page-263-0) [246](#page-265-0) [wmint4.exe](#page-101-0) 82

## **X**

[xSeries](#page-49-0) 360, serveur 30 [xSeries](#page-49-0) 440, serveur 30

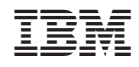

Référence : 25K8533

(1P) P/N: 25K8533

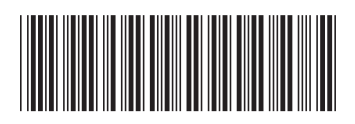